# **multi Verzió: multiFiltratePRO Használati utasítás**

Szoftververzió: 6.0 Kiadás: 14A-2022 Kiadás dátuma: 2022-09 Cikksz.: F50009902  $C \epsilon$ <sup>0123</sup>

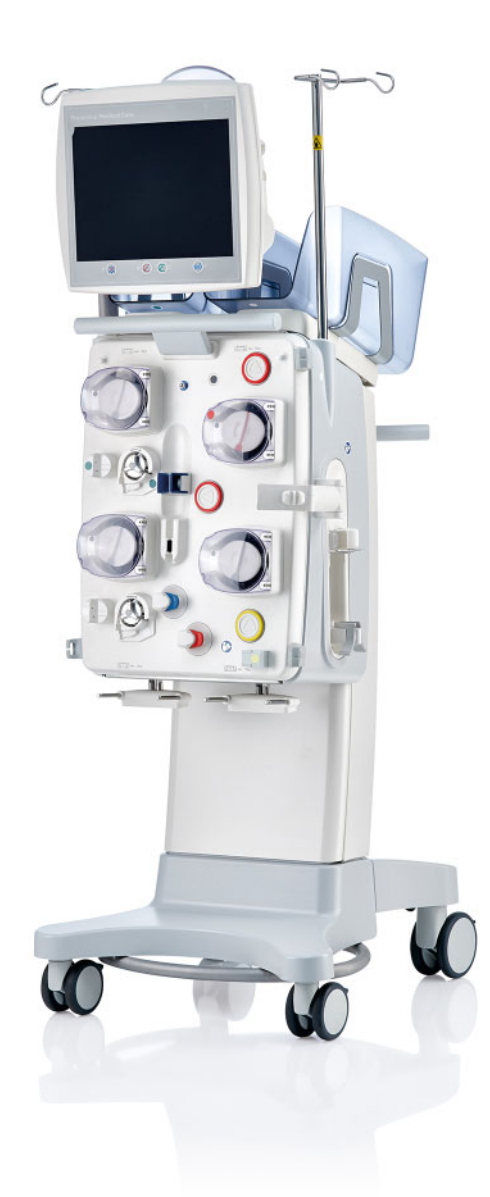

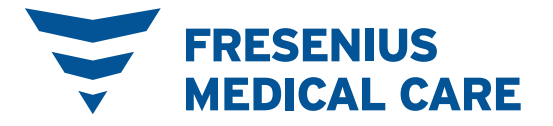

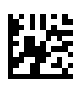

# Tartalomjegyzék

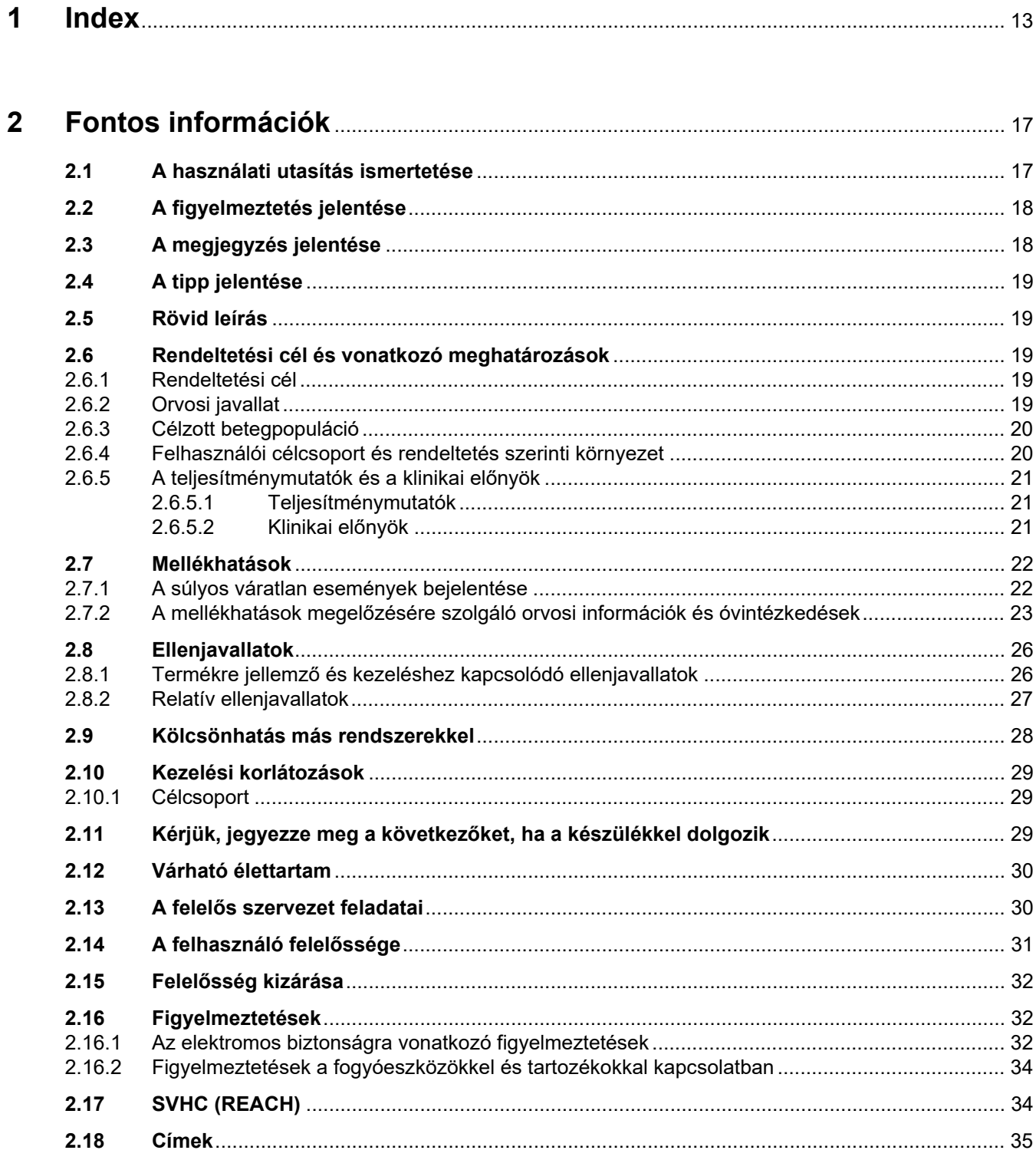

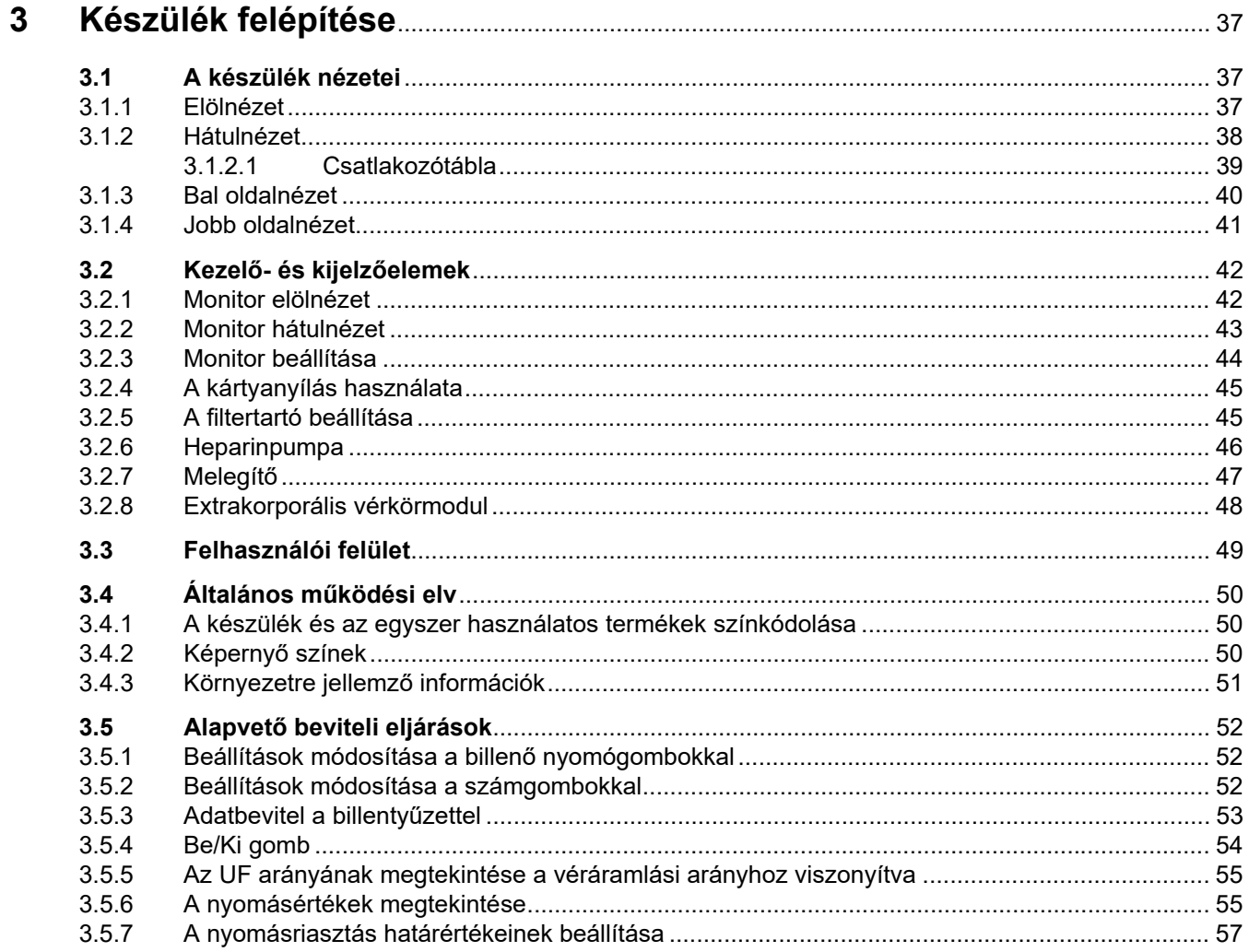

#### **Működtotós**  $\overline{\mathbf{4}}$

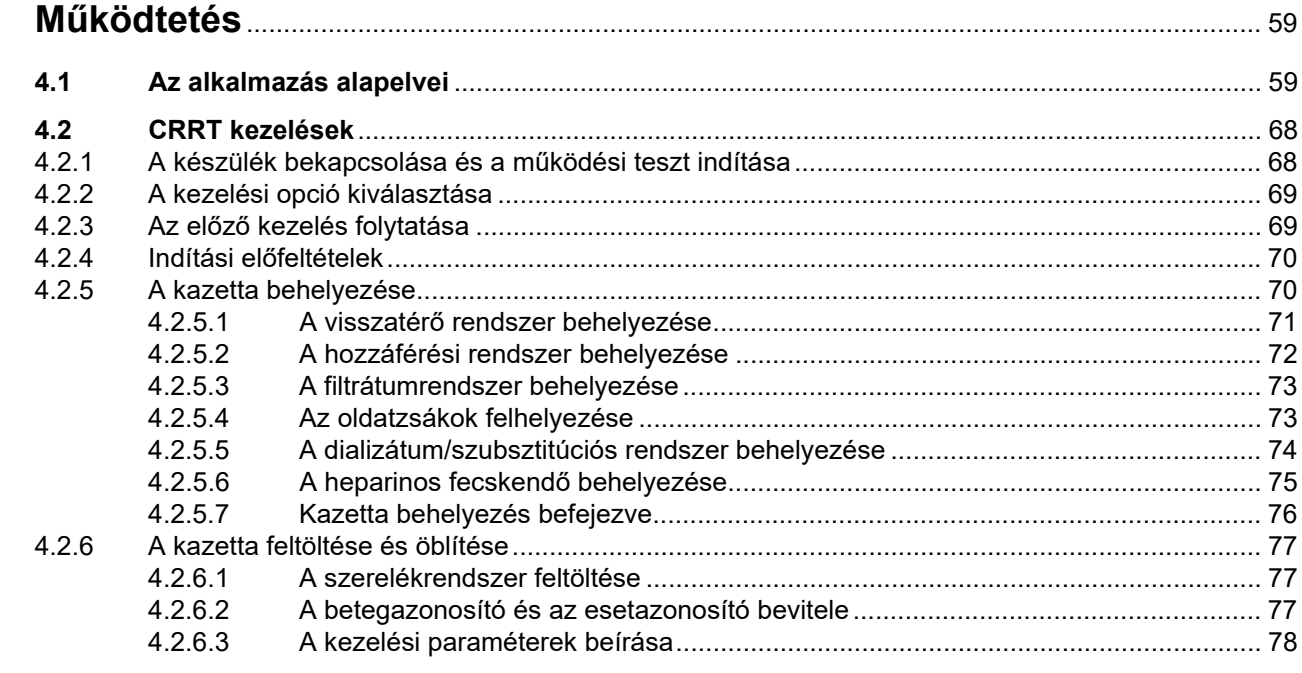

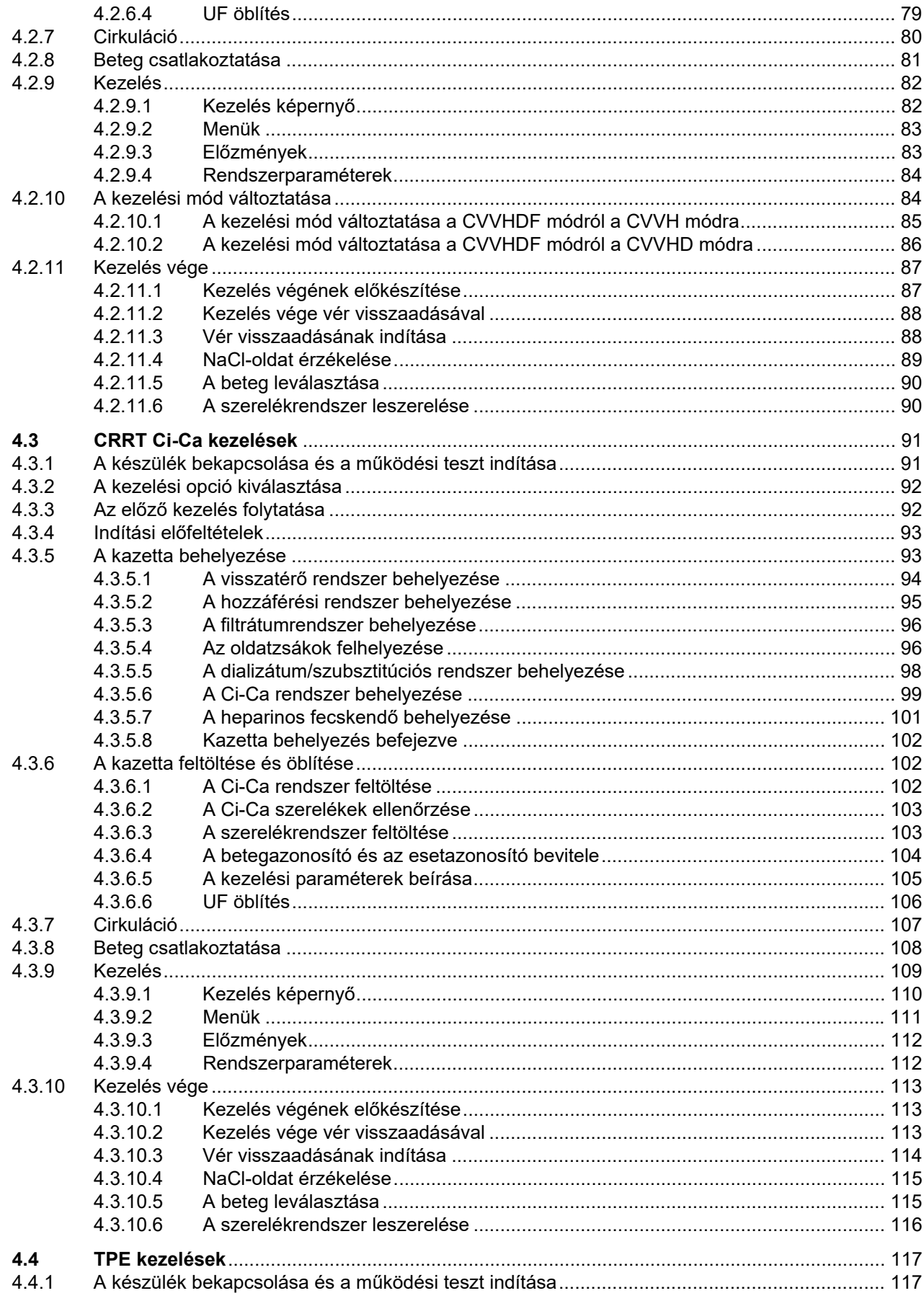

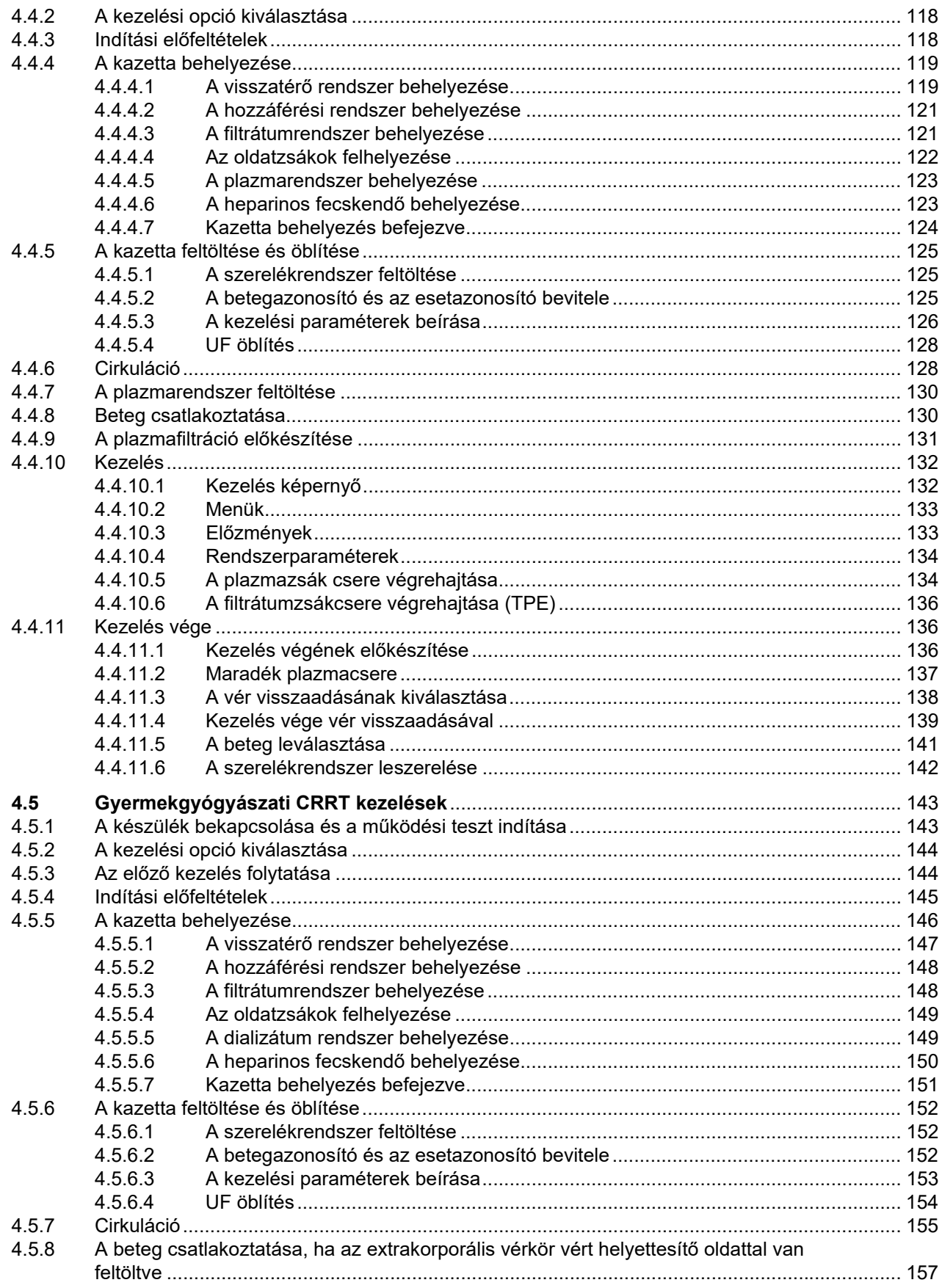

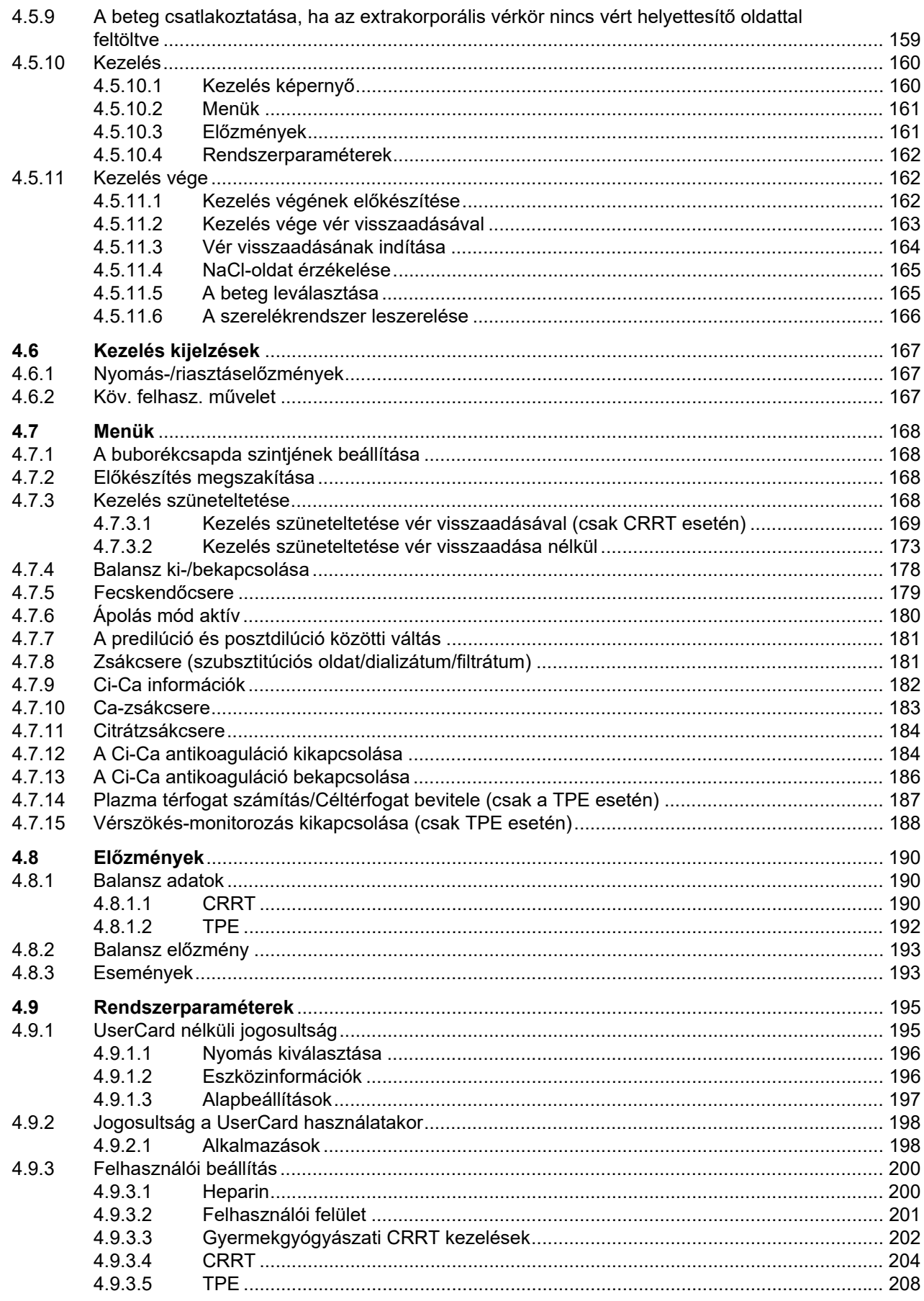

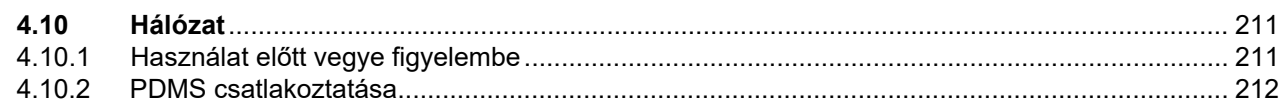

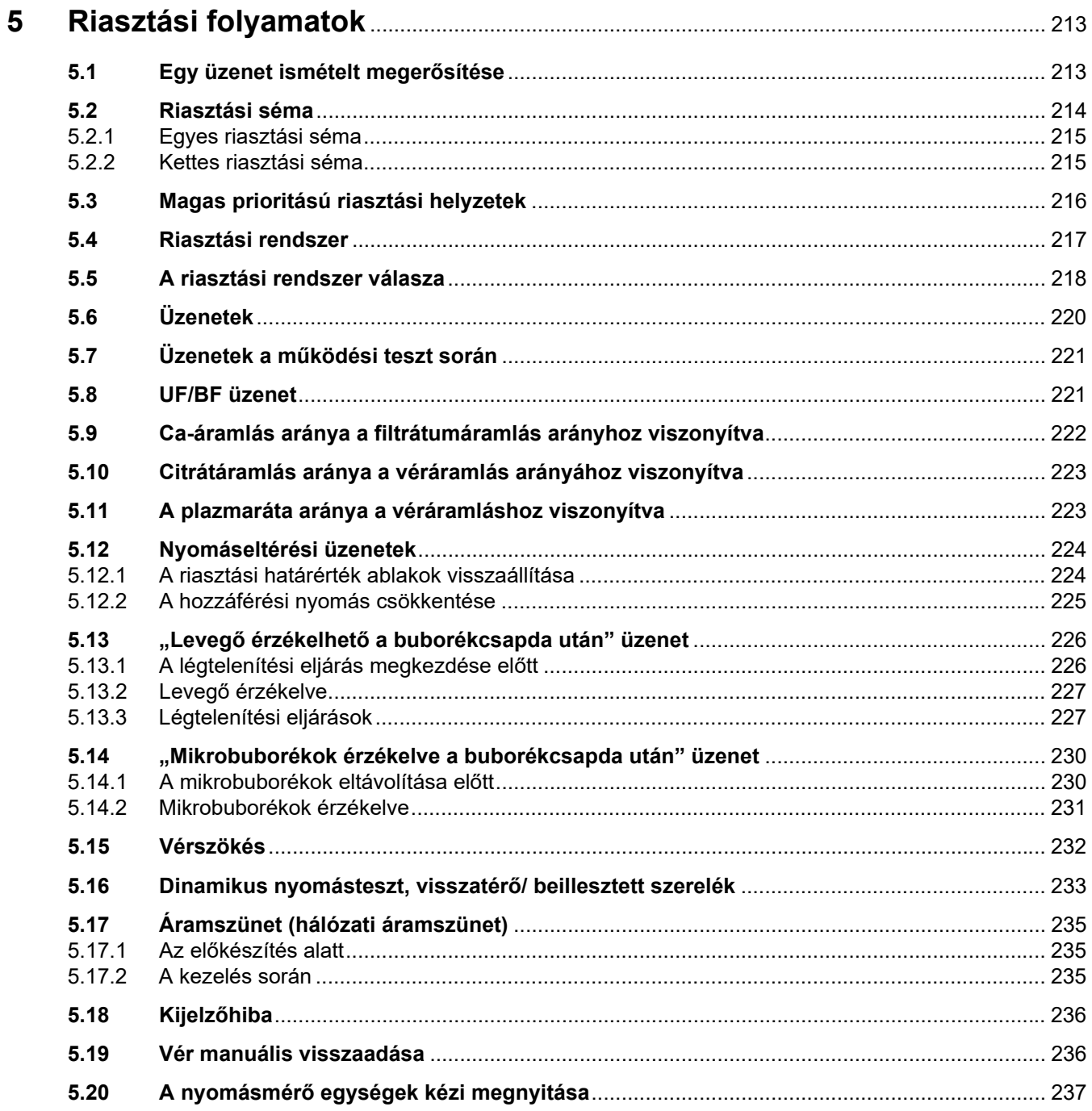

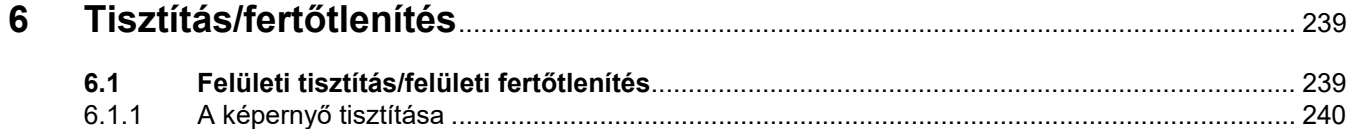

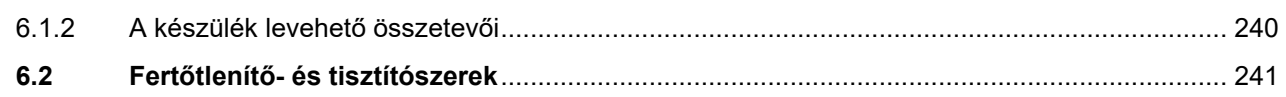

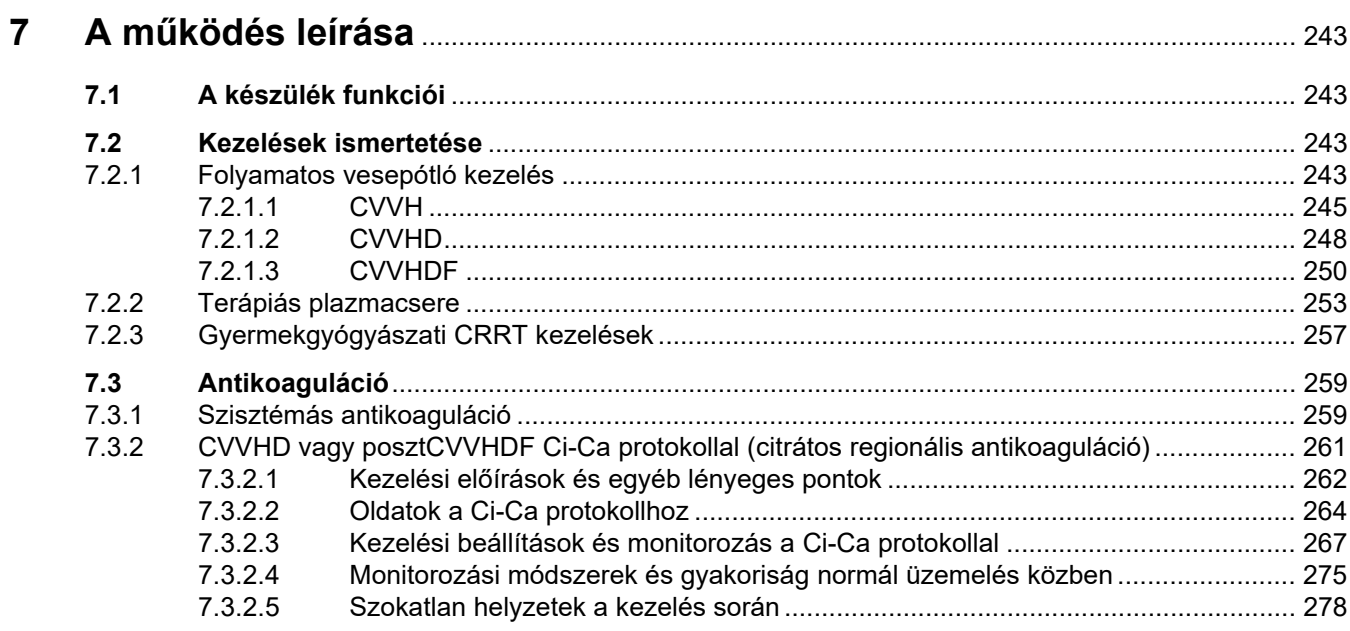

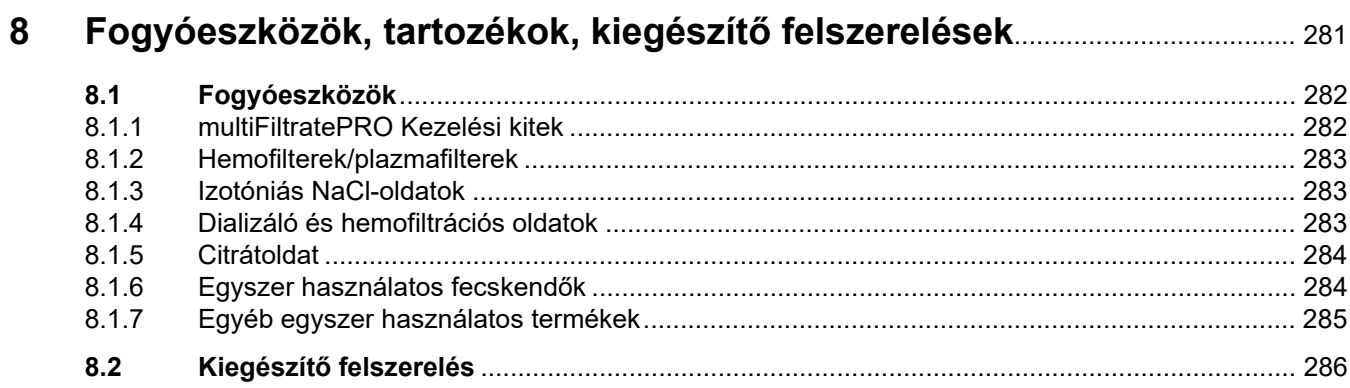

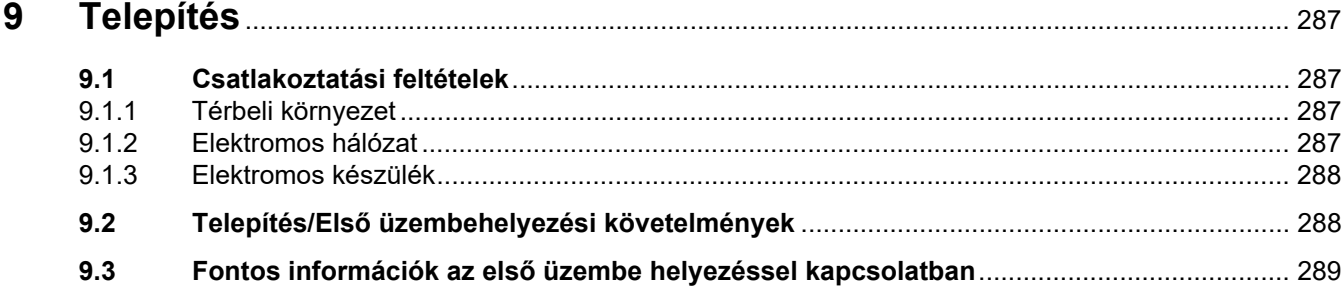

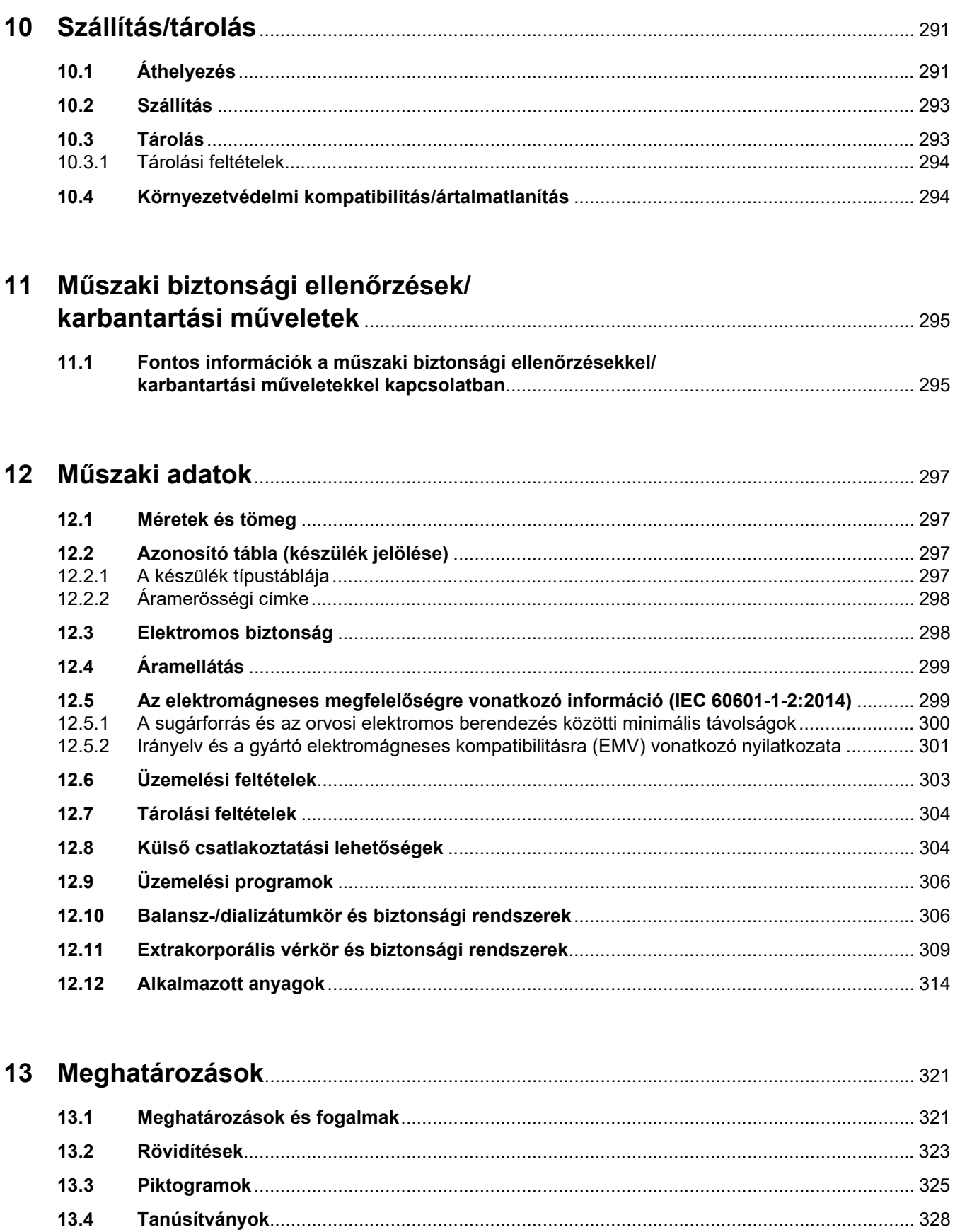

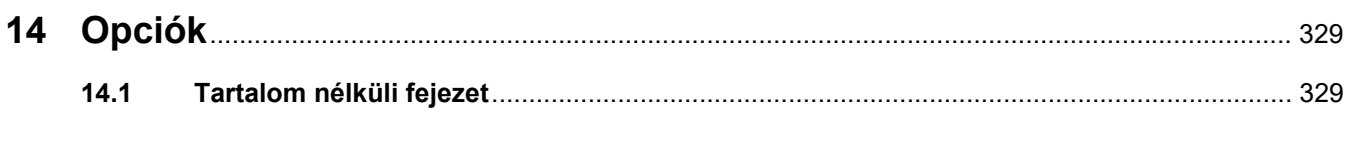

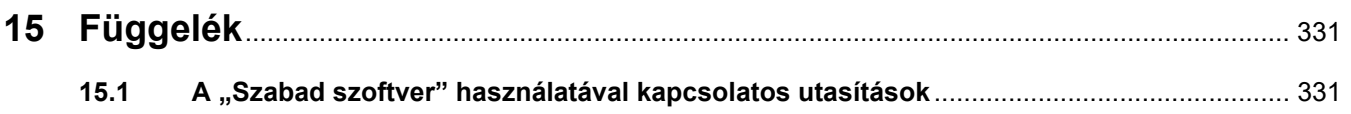

# <span id="page-12-0"></span>**1 Index**

### **Numerikus**

1. mérleg (zöld) [38](#page-37-1) 2. mérleg (fehér) [38](#page-37-2)

# **A**

A buborékcsapda szintjének beállítása [168](#page-167-4) A Ci-Ca antikoaguláció bekapcsolása [186](#page-185-1) A Ci-Ca antikoaguláció kikapcsolása [184](#page-183-2) A felelős szervezet feladatai [30](#page-29-2) A felhasználó felelőssége [31](#page-30-1) A filtertartó beállítása [45](#page-44-2) A filtrátumzsákcsere végrehajtása (TPE) [136](#page-135-3) A használati utasítás ismertetése [17](#page-16-2) A kártyanyílás használata [45](#page-44-3) A képernyő tisztítása [240](#page-239-2) A készülék bal oldalnézete [40](#page-39-1) A készülék elölnézete [37](#page-36-3) A készülék funkciói [243](#page-242-4) A készülék hátulnézete [38](#page-37-3) A készülék jobb oldalnézete [41](#page-40-1) A működés leírása [243](#page-242-5) A nyomásmérő egységek kézi megnyitása [237](#page-236-1) A nyomásriasztás határértékeinek beállítása [57](#page-56-1) A riasztási határérték ablakok visszaállítása [224](#page-223-2) A szerelékrendszer feltöltése [306](#page-305-2) Akkumulátor [293](#page-292-2), [321](#page-320-2) Alapvető beviteli eljárások [52](#page-51-3) Általános működési elv [50](#page-49-3) Állapotsor [49](#page-48-1) Antikoaguláció [259](#page-258-2) Anyagok [314](#page-313-1) Ápolás mód aktív [180](#page-179-1) Áramerősségi címke [38](#page-37-4) Áramlási sebesség [307](#page-306-0)

Áramszünet (hálózati áramszünet) [235](#page-234-3) Áthelyezés [291](#page-290-2) Az alkalmazás alapelvei [59](#page-58-2) Az elektromos árammal kapcsolatos figyelmeztetések [32](#page-31-3) Az elektromos biztonságra vonatkozó figyelmeztetés [32](#page-31-3) Azonos [38](#page-37-5) Azonosító tábla [38](#page-37-5)

## **B**

Balansz [191](#page-190-0), [243](#page-242-6) Balansz adatok [190](#page-189-3) Balansz előzmény [193](#page-192-2) Balansz ki-/bekapcsolása [178](#page-177-1) Balanszhiba [191,](#page-190-1) [308](#page-307-0) Be/Ki gomb [54](#page-53-1) Beállítások módosítása a billenő nyomógombokkal [52](#page-51-4) Beállítások módosítása a számgombokkal [52](#page-51-5) Behelyezési érzékelő [321](#page-320-3) Beteg csatlakoztatása [306](#page-305-3) Billenő nyomógombok [50](#page-49-4) Billentyűzet [53](#page-52-1) Buborékcsapda [168](#page-167-5)

### **C**

Ca-áramlás [321](#page-320-4) Ca-áramlás aránya a filtrátumáramlás arányhoz viszonyítva [222](#page-221-1) Ca-pumpa (fehér) [48,](#page-47-1) [313](#page-312-0), [321](#page-320-5) Ca-zsákcsere [183](#page-182-1) Célcsoport [29](#page-28-3) Ci-Ca cseppszámláló [313](#page-312-1) Ci-Ca töltésszint detektor [313](#page-312-2) Cirkuláció [306](#page-305-4) Citrát cseppszámláló (zöld) [48](#page-47-2) Citrát töltésszint detektor (zöld) [48](#page-47-3) Citrátáramlás [321](#page-320-6)

Citrátáramlás aránya a véráramlás arányához viszonyítva [223](#page-222-2) Citrátdózis [321](#page-320-7) Citrátoldat [284](#page-283-2) Citrátos regionális antikoaguláció [261](#page-260-1) Citrátpumpa (zöld) [48,](#page-47-4) [313](#page-312-3), [321](#page-320-8) Citrátzsákcsere [184](#page-183-3) CRRT Ci-Ca kezelések [91](#page-90-2) CRRT típusai [244](#page-243-0) CVVHD [248](#page-247-1)

# **CS**

Csatlakozási teszt [321](#page-320-9) Csatlakozótábla [38,](#page-37-6) [39](#page-38-1) Csatlakoztatási lehetőségek [304](#page-303-2)

# **D**

Dializátum [283,](#page-282-3) [321](#page-320-10) Dializátum pumpa [48](#page-47-5) Diffúzió [321](#page-320-11)

# **E**

Egyes riasztási séma [215](#page-214-2) Egyszer használatos fecskendők [284](#page-283-3) Elektromágneses kibocsátások [301](#page-300-1) Elektromágneses zavartűrés [301](#page-300-2) Elektromos biztonság [298](#page-297-2) Elektromos készülék [288](#page-287-2) Elektrosztatikus kisülések [28](#page-27-1) Előkészítés [306](#page-305-5) Előkészítés megszakítása [72](#page-71-1), [95](#page-94-1), [121,](#page-120-2) [148](#page-147-2) Előkészítési idő [321](#page-320-12) Előzmények [190](#page-189-4) Első üzembe helyezés [289](#page-288-1) Első üzembehelyezési követelmények [288](#page-287-3) Ellenjavallatok [26](#page-25-2) Érbehatolás [244](#page-243-1)

Érintőképernyős panel [42](#page-41-2) Események [193](#page-192-3) Extrakorporális vérkör [243](#page-242-7), [321](#page-320-13) Extrakorporális vérkör és biztonsági rendszerek [309](#page-308-1) Extrakorporális vérkörmodul (CRRT) [48](#page-47-6)

### **F**

Fecskendőcsere [179](#page-178-1) Felelősség kizárása [32](#page-31-4) Felhasználói felület [49](#page-48-2) Felületi tisztítás/felületi fertőtlenítés [239](#page-238-2) Fertőtlenítés [239](#page-238-3) Fertőtlenítőszerek [241](#page-240-1) Figyelmeztetés jelölése, jelentése [18](#page-17-2) Figyelmeztetések a fogyóeszközökkel és tartozékokkal kapcsolatban [34](#page-33-2) Filter élettartama [191,](#page-190-2) [322](#page-321-0) Filter előtti nyomás [310](#page-309-0) Filter előtti nyomásmérő egység (piros) [48](#page-47-7) Filter utáni Ca-koncentráció [322](#page-321-1) Filtertartó [41](#page-40-2) Filtráció [322](#page-321-2) Filtrátum nyomásmérő egység (sárga) [48](#page-47-8) Filtrátumpumpa [48](#page-47-9) Filtrátumzsák [322](#page-321-3) Fogalmak [321](#page-320-14) Fogyóeszközök [282](#page-281-2) Folyamatjelző sáv [49](#page-48-3) Folyamatos vesepótló kezelés [243](#page-242-8) Fontos információk [17](#page-16-3) Fontos információk a műszaki biztonsági ellenőrzésekkel/karbantartási műveletekkel kapcsolatban [295](#page-294-2) Fontos információk az első üzembe helyezéssel kapcsolatban [289](#page-288-2) Funkcionális teszt [243](#page-242-9), [306](#page-305-6) Függelék [331](#page-330-2)

### **H**

Hálózat (LAN) [326](#page-325-0) Hálózati áramszünet (áramszünet) [235](#page-234-4) Hálózati csatlakozó [39](#page-38-2) Hálózati kapcsoló [39](#page-38-3) Hangjelzés [312](#page-311-0) Hangszóró [43](#page-42-1) Határérték monitorozása [55](#page-54-2) Határértékek [55](#page-54-3) Hemodialízis [322](#page-321-4) Hemofilterek/plazmafilterek [283](#page-282-4) Hemofiltráció [322](#page-321-5) Hemofiltrációs oldatok [283](#page-282-5) Heparinpumpa [41,](#page-40-3) [46](#page-45-1), [312,](#page-311-1) [322](#page-321-6) Hozzáférési nyomás [309](#page-308-2), [322](#page-321-7) Hozzáférési nyomásmérő egység (piros) [48](#page-47-10) Hozzáférési rendszer [322](#page-321-8) Hőmérséklet [79](#page-78-1), [106,](#page-105-1) [127,](#page-126-0) [154](#page-153-1)

**I**

Infúziós állvány (bal és jobb) [37](#page-36-4)

### **J**

Javasolt védőtávolságok [303](#page-302-1)

### **K**

Kalcium cseppszámláló (fehér) [48](#page-47-11) Kalcium töltésszint detektor (fehér) [48](#page-47-12) Karbantartási műveletek [295](#page-294-3) Kártya a szerviztechnikusok általi használatra [323](#page-322-1) Kártyanyílás [41](#page-40-4), [43,](#page-42-2) [322](#page-321-9) Kazettadetektor [48](#page-47-13), [313](#page-312-4) Képernyő hibaérzékelő [42](#page-41-3) Képernyő színek [50](#page-49-5) Kerekek fékkel [40](#page-39-2) Kettes riasztási séma [215](#page-214-3) Kezelés [306](#page-305-7) Kezelés kijelzések [167](#page-166-3) Kezelés szüneteltetése [306](#page-305-8) Kezelés szüneteltetése (cirkuláció NaCl-oldattal) [174](#page-173-0)

Kezelés szüneteltetése (cirkuláció recirkulációs csatlakozóval) [175](#page-174-0) Kezelés szüneteltetése vér visszaadása nélkül [173](#page-172-1) Kezelés vége/Vér visszaadása [306](#page-305-9) Kezelések, ismertetése [243](#page-242-10) Kezelési adatok, CVVH [247](#page-246-0) Kezelési adatok, CVVHD [250](#page-249-1) Kezelési adatok, CVVHDF [253](#page-252-1) Kezelési adatok, Pre-poszt CVVH [248](#page-247-2) Kezelési adatok, TPE [256](#page-255-0) Kezelési idő [191](#page-190-3), [322](#page-321-10) Kezelési korlátozások [29](#page-28-4) Kezelési terápiák és alkalmazási területek [22](#page-21-2) Kezelő- és kijelzőelemek [42](#page-41-4) Kicserélt mennyiség [322](#page-321-11) Kiegészítő felszerelés [286](#page-285-1) Kijelzőhiba [236](#page-235-2) Kit várható élettartama [322](#page-321-12) Kocsiváz fékkel [37](#page-36-5) Konvekció [323](#page-322-2) Környezeti hőmérséklet-érzékelő [309](#page-308-3) Környezetre jellemző információk [51](#page-50-1) Környezetvédelmi kompatibilitás/ártalmatlanítás [294](#page-293-2) Következő felhasználói művelet [167](#page-166-4) Külső csatlakoztatási lehetőségek [304](#page-303-3)

# **L**

LAN (hálózat) [326](#page-325-1) LAN (local area network) hálózati csatlakozó [39](#page-38-4) Légtelenítési eljárások [227](#page-226-2) Levegő érzékelve [227](#page-226-3) Levegődetektor [48,](#page-47-14) [312](#page-311-2)

### **M**

Magas prioritású riasztási helyzetek [216](#page-215-1) Markolat mélyedés [43](#page-42-3)

Meghatározások [321](#page-320-15) Megjegyzés jelölése, jelentése [18](#page-17-3) Melegítő (fehér) [40](#page-39-3) Melegítő (zöld) [40](#page-39-4) Melegítő mikrokapcsoló [309](#page-308-4) Mellékhatások [22](#page-21-2) Menük [168](#page-167-6) Menüpanel [50](#page-49-6) Menüsor [49](#page-48-4) Méretek [297](#page-296-4) Mérlegek [37](#page-36-6) Mérlegrendszer [308](#page-307-1) Mikrobuborékok [230](#page-229-2) Mikrobuborékok érzékelve a buborékcsapda után [230](#page-229-2) Monitor [37](#page-36-7), [42](#page-41-5) Monitor beállítása [44](#page-43-1) Monitor hátulnézet [43](#page-42-4) Monitor/gombok [42](#page-41-6) Monitorkar [43](#page-42-5) Műszaki adatok [297](#page-296-5) Műszaki biztonsági ellenőrzések/karbantartási műveletek [295](#page-294-4)

### **N**

NaCl-oldatok [283](#page-282-6) Nettó UF térfogat [323](#page-322-3) Nővérhívó interfész [39](#page-38-5)

### **Ny**

Nyomás-/riasztáselőz. [167](#page-166-5) Nyomásértékek [55](#page-54-4) Nyomáskijelzések [49](#page-48-5) Nyomásmérő egységek [39](#page-38-6) Nyomásriasztás ablakok [57](#page-56-2)

### **O**

Optikai detektor [48](#page-47-15), [311](#page-310-0)

### **Ö**

Öblítés [306](#page-305-10)

### **P**

Piktogramok [325](#page-324-1) Poszt CVVH [245](#page-244-1) Posztdilúció [75](#page-74-1), [150,](#page-149-1) [323](#page-322-4) Potenciálkiegyenlítés [39](#page-38-7) Pre CVVH [245](#page-244-2) Predilúció [74,](#page-73-1) [150](#page-149-2), [323](#page-322-5) Predilúciós szubsztitúciós pumpa [48](#page-47-16)

# **R**

Rendszerparaméterek [195](#page-194-2), [306](#page-305-11) Riasztási folyamatok [213](#page-212-2) Riasztási funkció ellenőrzése [323](#page-322-6) Riasztási határérték [323](#page-322-7) Riasztási kimenet [326](#page-325-2) Riasztási prioritások [218](#page-217-1) Riasztási rendszer [217](#page-216-1) Riasztási séma [214](#page-213-1) Rövidítések [323](#page-322-8) RS 232 interfész [39](#page-38-8)

### **S**

ServiceCard [322](#page-321-13), [323](#page-322-9)

### **Sz**

Szabad szoftver [331](#page-330-3) Szállítás [293](#page-292-3) Szerelék záróklempje (kék) [48](#page-47-17) Szerelék záróklempje (piros) [48](#page-47-18) Szerviz interfész [39](#page-38-9) Szisztémás antikoaguláció [259](#page-258-3) Szisztémás Ca-koncentráció [323](#page-322-10) Szubsztitúciós oldat [323](#page-322-11) Szubsztitúciós pumpa [48](#page-47-19) Szünetelő hang [42](#page-41-7)

### **T**

Tanúsítványok [328](#page-327-1) Tárolás [293](#page-292-4) Tárolási feltételek [294](#page-293-3) Tartozék doboz [38](#page-37-7) Tartozékok [286](#page-285-1) Telepítés [287](#page-286-4)

Tipp jelölése, jelentése [19](#page-18-5) Tisztítás [239](#page-238-4) Tisztítószerek [241](#page-240-2) TMP [310](#page-309-1) Töltésszint detektor [48](#page-47-20), [311](#page-310-1) Tömeg [297](#page-296-6)

# **U**

UF arány [55](#page-54-5) UF/BF [221](#page-220-2) Ultrafiltráció [307](#page-306-1) UserCard [322](#page-321-14), [323](#page-322-12)

# **Ü**

Üzemállapot kijelző (jelzőlámpa) [42](#page-41-8) Üzemelési feltételek [303](#page-302-1) Üzemelési programok [306](#page-305-12) Üzenetek [220](#page-219-1)

### **V**

Várható élettartam [30](#page-29-3) Vér manuális visszaadása [236](#page-235-3) Vér visszaadása [236](#page-235-4) Vérmodul [48](#page-47-21) Vérpumpa [48,](#page-47-22) [311](#page-310-2), [323](#page-322-13) Vérszökés [233](#page-232-1) Vérszökés detektor [323](#page-322-14) Vérszökés detektor (sárga) [48](#page-47-23) Vérszökés/hemolízis detektor [306](#page-305-13) Visszatérő nyomás [309,](#page-308-5) [323](#page-322-15) Visszatérő nyomásérzékelő (kék) [48](#page-47-24) Visszatérő rendszer [323](#page-322-16)

# **Zs**

Zsákcsere [181](#page-180-2) Zsákcsere (szubsztitúciós oldat/dializátum/filtrátum) [181](#page-180-3)

# <span id="page-16-3"></span><span id="page-16-0"></span>**2 Fontos információk**

# <span id="page-16-2"></span><span id="page-16-1"></span>**2.1 A használati utasítás ismertetése**

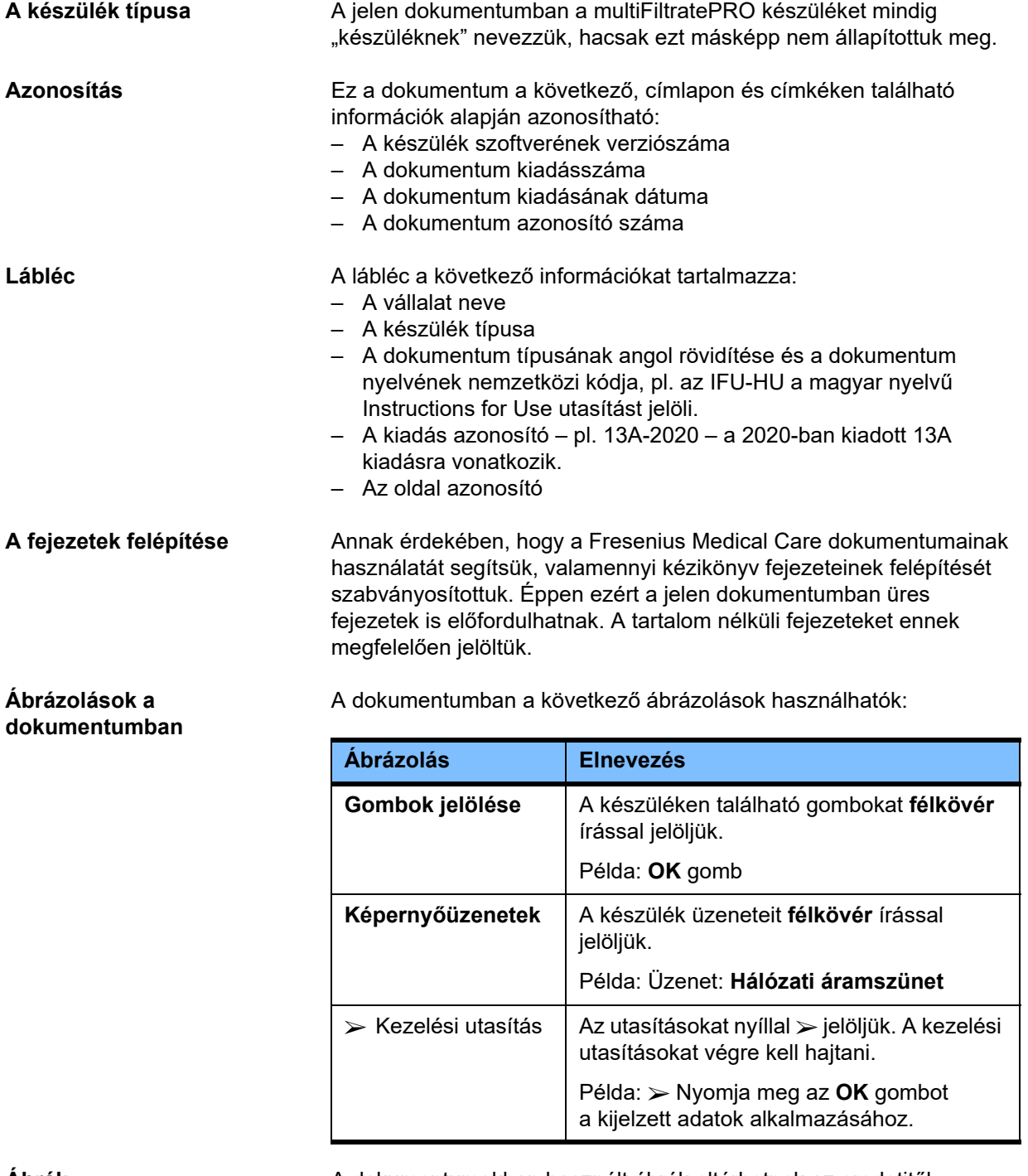

**Ábrák** A dokumentumokban használt ábrák eltérhetnek az eredetitől, amennyiben ez nem befolyásolja a funkciót.

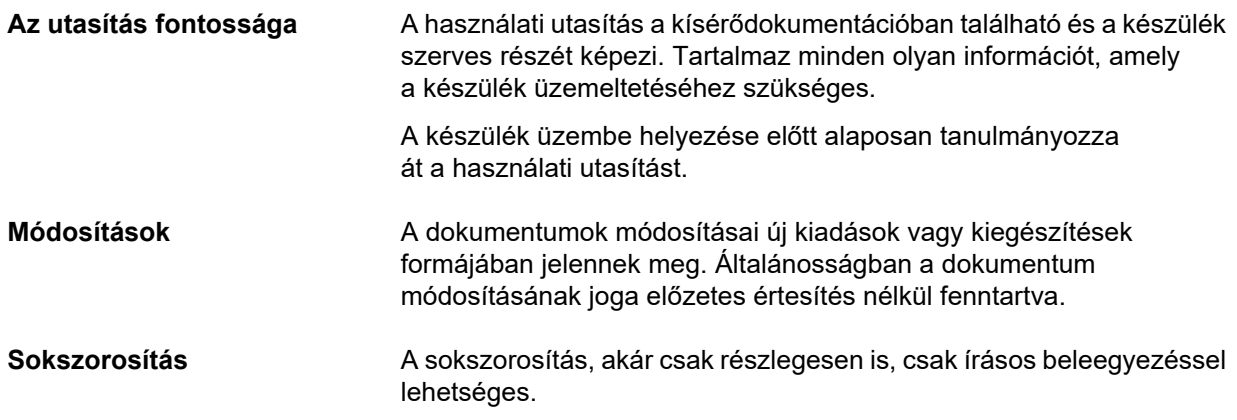

### <span id="page-17-2"></span><span id="page-17-0"></span>**2.2 A figyelmeztetés jelentése**

Olyan információk, amelyek arra figyelmeztetik a felhasználót, hogy a veszélyeztetés megakadályozására szolgáló intézkedések figyelmen kívül hagyása személyek súlyos, akár életveszélyes sérülését okozhatja.

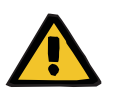

#### **Figyelmeztetés**

#### **Veszélyek és kockázatok típusa**

A kockázatnak kitettség lehetséges következményei.

 $\triangleright$  Intézkedések a kockázat elkerüléséhez.

Az alábbi esetekben a figyelmeztetés eltérhet a fenti mintától:

- Ha egy figyelmeztetés többféle kockázatra utal.
- Ha a figyelmeztetéshez nem köthető egy konkrét kockázat sem.

### <span id="page-17-3"></span><span id="page-17-1"></span>**2.3 A megjegyzés jelentése**

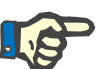

#### **Megjegyzés**

Olyan információk, amelyek arra figyelmeztetik a felhasználót, hogy azok figyelmen kívül hagyásakor a következő hatások léphetnek fel:

- A készülék károsodását okozhatja.
- A kívánt funkciók egyáltalán nem vagy nem megfelelően működnek.

## <span id="page-18-5"></span><span id="page-18-0"></span>**2.4 A tipp jelentése**

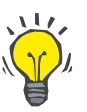

#### **Tipp**

Olyan információk, amelyek segítséget nyújtanak a felhasználónak az optimális használathoz.

### <span id="page-18-1"></span>**2.5 Rövid leírás**

A készülék lehetővé teszi az extrakorporális vértisztítási eljárások elvégzését. Az extrakorporális vérkört ellenőrzi és monitorozza.

A monitoron négy üzemeltető gomb található. A kezelési paraméterek bevitele és felhasználó általi ellenőrzése a nagy felbontású érintőképernyőn végezhető. A kezelés alatt a kezelési paraméterek kijelzésre kerülnek.

A perisztaltikus pumpa vér, filtrátum, dializátum, szubsztitúciós oldat vagy vérplazma, valamint citrát- és kalciumoldatok (amennyiben citrátos antikoagulációt használnak) szállítására használható az eljárástól függően. A térfogatpótló kezeléseknél az egyensúly a mérlegek révén gravimetrikusan kontrollált, míg a beépített melegítők a dializátum, szubsztitúciós oldat vagy a szubsztitúciós plazma melegítésére használhatóak a kezelési módtól függően, ha szükséges.

Az extrakorporális vérkörben a vér egy filteren vagy adszorberen halad át. Mód van a vér folyamatos alvadásgátlására. Egy légbuborékdetektor előzi meg, hogy a beteg felé menő infúzióban levegő legyen. A veszélyes vérveszteséget egy vérszökés detektor és a visszatérő nyomás monitorozása gátolja meg. A hozzáférési nyomást monitorozó egység érzékeli a tű vagy a katéter elzáródását, pl. az ér falához történő hozzátapadás miatt.

### <span id="page-18-2"></span>**2.6 Rendeltetési cél és vonatkozó meghatározások**

#### <span id="page-18-3"></span>**2.6.1 Rendeltetési cél**

Az extrakorporális kezelés ellenőrzése, működtetése és monitorozása.

#### <span id="page-18-4"></span>**2.6.2 Orvosi javallat**

- Akut veseelégtelenség típusok, amelyek folyamatos vesepótló kezelést (CRRT) igényelnek.
- Térfogat túlterhelések, amelyek folyamatos vesepótló kezelést (CRRT) igényelnek.
- Bizonyos mérgezések, amelyek folyamatos vesepótló kezelést (CRRT) igényelnek.
- Betegségek, amelyek a TPE általi vérplazmacserét igénylik.
- Betegségek, amelyek a CRRT és a hemoperfúzió kombinációját igénylik a felesleges kórokozók eltávolításához a vérből.
- Betegségek, amelyek a CRRT és az ECCO2R kombinációját igénylik a felesleges CO2 eltávolítása céljából.
- Betegségek, amelyek az extrakorporális szív- és/vagy légzéstámogatást nyújtó extrakorporális gázcserén (oxigenáció és dekarboxilezés) kívül CRRT kezelést igényelnek.

#### <span id="page-19-0"></span>**2.6.3 Célzott betegpopuláció**

A CVVHD, CVVHDF és CVVH kezelések felnőtt módban használatosak minden betegnél, akik szisztémás antikoagulációs vagy anélküli CRRT kezelést igényel, és akik 40 kg vagy nagyobb testtömegűek, függetlenül az életkoruktól.

A Ci-Ca CVVHD és Ci-Ca posztCVVHDF kezelések olyan felnőtt betegeknél használatosak, akik CRRT-RCA kezelést igényelnek, és akik 40 kg vagy nagyobb testtömegűek.

A CVVHD kezelések gyermekgyógyászati módban használatosak minden betegnél, akik szisztémás antikoagulációs vagy anélküli CRRT kezelést igényelnek, és akik 8 és 40 kg közötti testtömegűek, függetlenül az életkoruktól.

A TPE kezelés olyan betegeknélhasználatos, akik 40 kg vagy nagyobb testtömegűek, függetlenül az életkoruktól.

A kombinált CRRT + ECCO2R kezelés olyan felnőtt betegeknél használatos, akik 40 kg vagy nagyobb testtömegűek. Ezenkívül még figyelembe kell venni a megfelelő használati utasításban felsorolt betegkorlátozásokat is.

A kombinált CRRT + hemoperfúzió kezelés (Cytosorb vagy Seraph) olyan felnőtt betegeknél használatos, akik 40 kg vagy nagyobb testtömegűek. Ezenkívül még figyelembe kell venni a megfelelő használati utasításban felsorolt betegkorlátozásokat is.

A kombinált CRRT + ECMO kezelés (iLA Membrane Ventilator/ iLA activve iLA kittel (IPS), amely CRRT csatlakozóval van felszerelve) olyan felnőtt betegeknél használatos, akik 40 kg vagy nagyobb testtömegűek. Ezenkívül még figyelembe kell venni a megfelelő használati utasításban felsorolt betegkorlátozásokat is.

Nem áll rendelkezésre adat az eszköz használatára vonatkozóan terhes vagy szoptató nők esetében. Az eszközt nem szabad használni terhesség vagy szoptatás során, hacsaknem a nő egészségügyi állapota megköveteli az eszközzel történő kezelést.

#### <span id="page-19-1"></span>**2.6.4 Felhasználói célcsoport és rendeltetés szerinti környezet**

A készüléket csak olyan személy telepítheti, működtetheti és használhatja, aki a megfelelő képzésben részesült, megfelelő tudással és tapasztalattal rendelkezik, és aki a képzés elvégzéséről igazolással rendelkezik.

A készülék intenzív osztályokon vagy hasonló feltételek melletti kezelést tesz lehetővé, szoros orvosi felügyelet és az alkalmazott kezelés folyamatos monitorozása mellett szabad használni.

#### <span id="page-20-0"></span>**2.6.5 A teljesítménymutatók és a klinikai előnyök**

#### <span id="page-20-1"></span>**2.6.5.1 Teljesítménymutatók**

A teljesítménymutatók részletezéséhez lásd a funkcionális kezelés leírását a 7. fejezetben.

#### <span id="page-20-2"></span>**2.6.5.2 Klinikai előnyök**

**A CRRT kezelés jellemzői** Akut veseelégtelenségben, folyadék túlterhelésben vagy mérgezésekben szenvedő kritikus állapotú betegeknél a CRRT kezelés klinikai előnyei a morbiditás csökkenése és túlélési esélyek óvatos folyadékkontroll általi csökkentése lehetnek. okánTovábbá a sav-bázis és elektrolit egyensúly biztosítása, mint időszakosról folyamatos jellegűre nyújtható kezelés, korlátozva ezáltal a cserék gyakoriságát a betegben (hemodinaikai stabilitás lassú folyadék-háztartás változásokkal és az agyi ödéma kockázatának csökkentése a lassú ozmotikus nyomásváltozások által). A CRRT ECMO körön belüli kombinált használata a beteg számára

mindkét kezelési mód előnyét szolgáltatja egyetlen extrakorporális hozzáférést használva. A kombinált kör nem változtatja meg a CRRT (folyadékkezelés, akut veseelégtelenségben és/vagy mérgezésekben szenvedő kritikus állapotú betegek kezelése) vagy az ECMO klinikai előnyeit. Az ECMO klinikai előnye a CRRT csatlakozóval felszerelt iLA készüléktől függ.

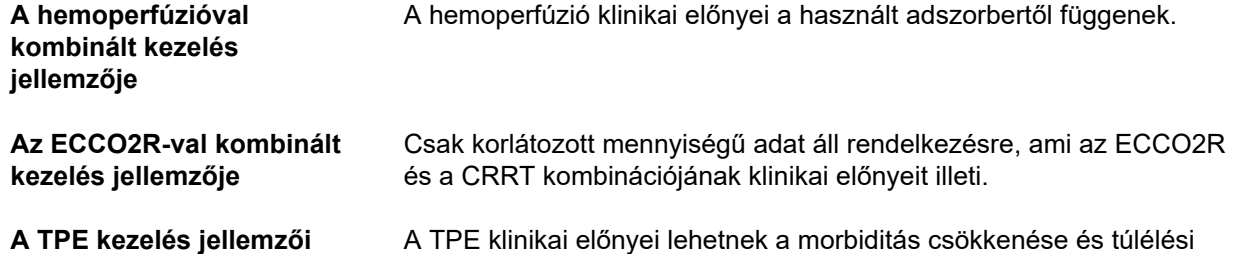

esélyek növelése a plazmában található kóros anyagok gyors eltávolítása révén. ICU körülmények között például a TTP, a HUS és a mérgezések lehetnek javallatok.

# <span id="page-21-2"></span><span id="page-21-0"></span>**2.7 Mellékhatások**

#### **Készülékhez és**

**kezeléshez kapcsolódó**

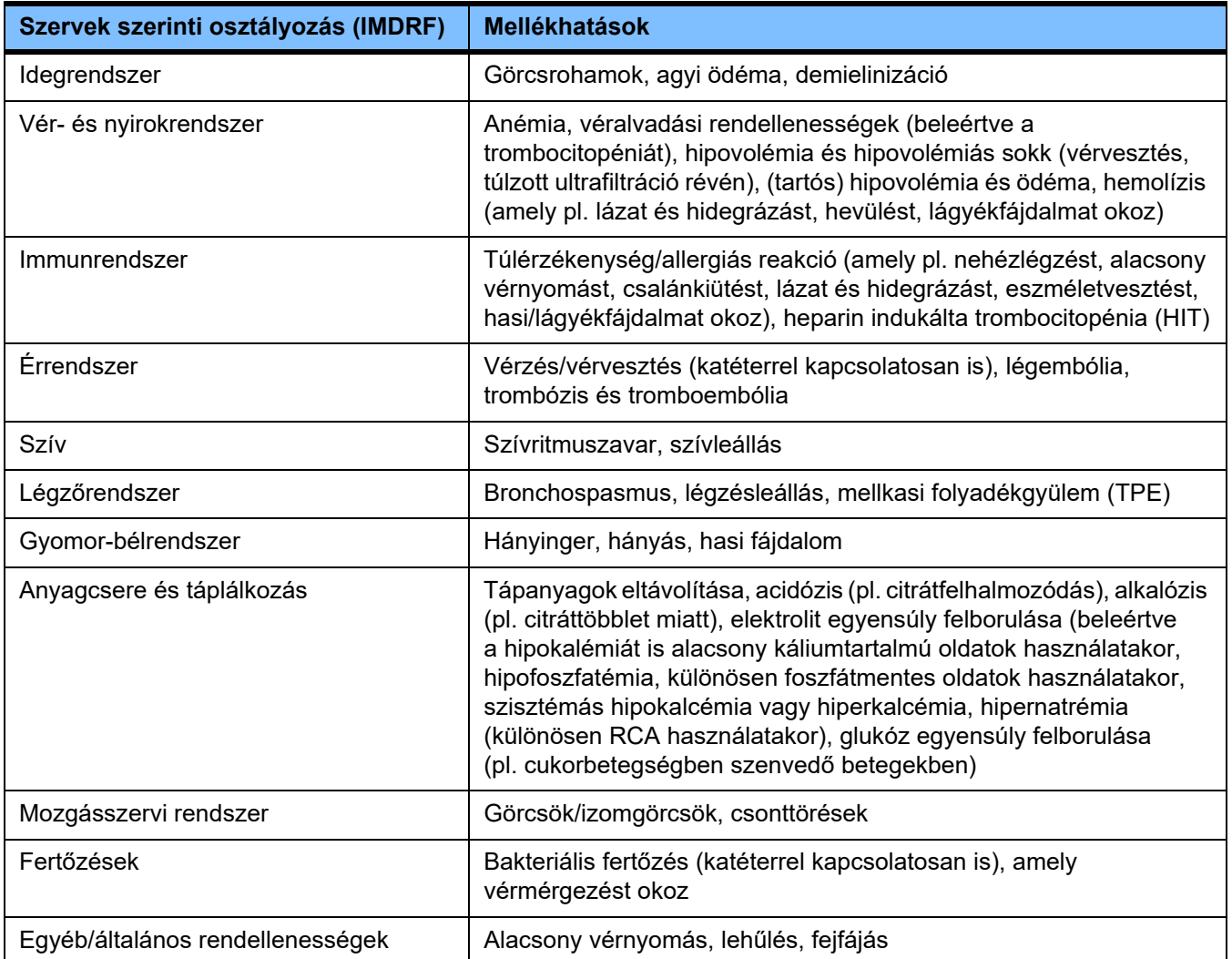

További mellékhatások jellemzőek lehetnek más termékekre vagy gyógyszerekre, amelyeket a kezelés során használnak (pl. központi vénás katéter, adszorberek).

#### <span id="page-21-1"></span>**2.7.1 A súlyos váratlan események bejelentése**

Ha a készülékkel kapcsolatban bármilyen súlyos váratlan esemény lép fel, beleértve azokat is, amelyek a jelen tájékoztatóban nem szerepelnek, a kezelő orvost azonnal értesíteni kell. Az EU-n belül a felhasználónak be kell jelentenie a készülékkel kapcsolatban történt minden súlyos eseményt a címkén ( $\blacksquare$ ) megadott gyártónak és a felhasználó letelepedési helye szerinti EU tagállam illetékes hatóságának.

A súlyos váratlan esemény minden olyan váratlan esemény, amely közvetetten vagy közvetlenül a beteg, a felhasználó vagy más egyén halálát, vagy a beteg, a felhasználó vagy más egyén egészségi állapotának súlyos átmeneti vagy tartós károsodását, vagy súlyos közegészségügyi kockázatot okoz.

#### <span id="page-22-0"></span>**2.7.2 A mellékhatások megelőzésére szolgáló orvosi információk és óvintézkedések**

- **Minden kezelés** A szisztémás antikoaguláció és a citrátos regionális antikoaguláció használatakor a kezelést a protokoll (lásd a 7. fejezetet) szerint kell végezni. Ha nem használ antikoagulánst, vagy hibásan adagolt antikoagulánst használ, korai pórustömődést, véralvadást (vérvesztéssel, ha az extrakorporális rendszert ki kell cserélni) vagy vérzést okozhat, például trombocitopénia vagy szisztémás antikoaguláns többlet által.
	- Az elégséges véráramlás biztosításához a kezelés teljes ideje alatt a betegben megfelelő érbehatolásnak kell lennie (pl. megfelelő méretű kétlumenű, centrális vénakatéter - a megfelelő méret kiválasztásához lásd a használati utasítást). A már létező arteriovenózus graft vagy fisztula használata (amelyek szükségesek a krónikus alkalmazásnál) a CRRT kezelések során azok sérülését okozhatja. TPE esetén egy perifériás érbehatolás vagy egy AV fisztula használható, amennyiben van.
	- Igazítsa a folyadék előírást az aktuális szérum elektrolit és sav-bázis értékekhez, illetve a kezelendő beteg és annak véralvadási állapotának (TPE) megfelelően. Súlyos zavarok elkerüléséhez a folyadékegyensúlyt, a sav-bázis állapotot, a szérum elektroliteket (pl. Ca2+, Na+, K+, Mg2+, szervetlen foszfátok), valamint a vérglukózt rendszeres időközönként kell felügyelni a kezelés előtt és közben. Szükség esetén az előírást igazítani kell. Az egyensúly bármilyen súlyos felborulását megalapozott orvosi eljárással kell ellensúlyozni. Súlyos zavarok nagyobb valószínűséggel következnek be, ha nagyvolumenű CRRT-t használnak, és, ha TPE során többszörös plazma térfogatot kezelnek.
	- Egyes betegek feltételezett hiperkoagulatív állapotban lehetnek (pl. COVID-19, HIT). Ezekben a betegekben nagyobb lehet a hajlam a véredényen belüli és az extrakorporális véralvadásra. Ez a filterben korai véralvadást, a kezelés minőségének romlását és tromboembóliás eseteket okozhat. Ebben az esetben megfelelő szisztémás antikoagulánsra lehet szükség. Az RCA is használható a filter átjárhatóságának további javításához.
	- A beteg testhőmérsékletét folyamatosan monitorizálni kell a nemkívánatos lehűlés elkerüléséhez. Figyelembe kell venni a környezeti tényezőket, mint a szobahőmérséklet, a dializátum és a szubsztitúciós oldat hőmérsékletét.
- **A CRRT kezelés jellemzői** Túl magas nettó ultrafiltrációs arányok fokozhatják az alacsony vérnyomással járó események előfordulását, ami folyadékkezelést és térfogat túlterhelést, valamint szívritmuszavarok előfordulását eredményezheti. A jelenlegi bizonyítékok szerint a beteg testtömegét figyelembe kell venni a nettó ultrafiltrációs arányoknál, és az értéket alacsony szinten kell tartani.

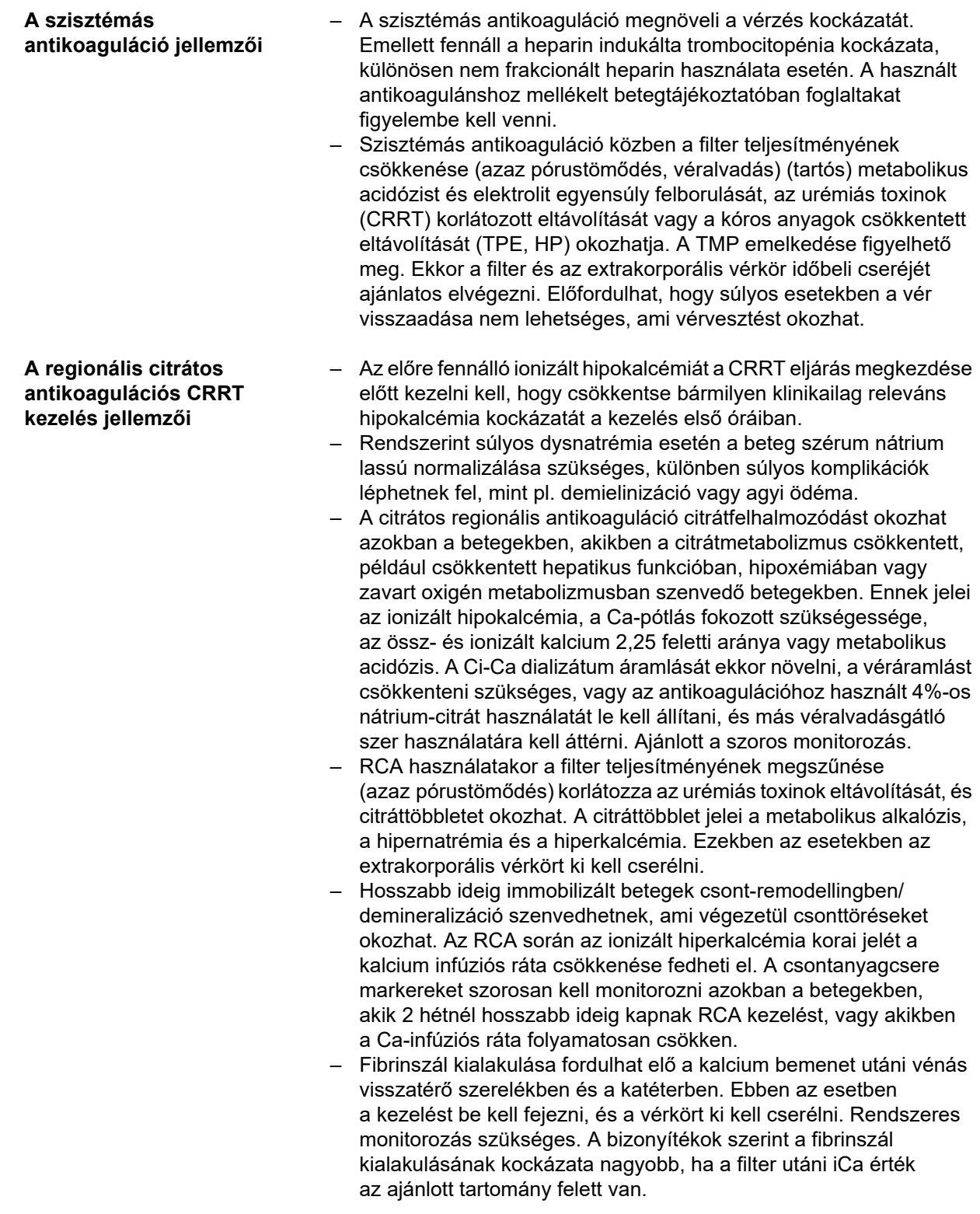

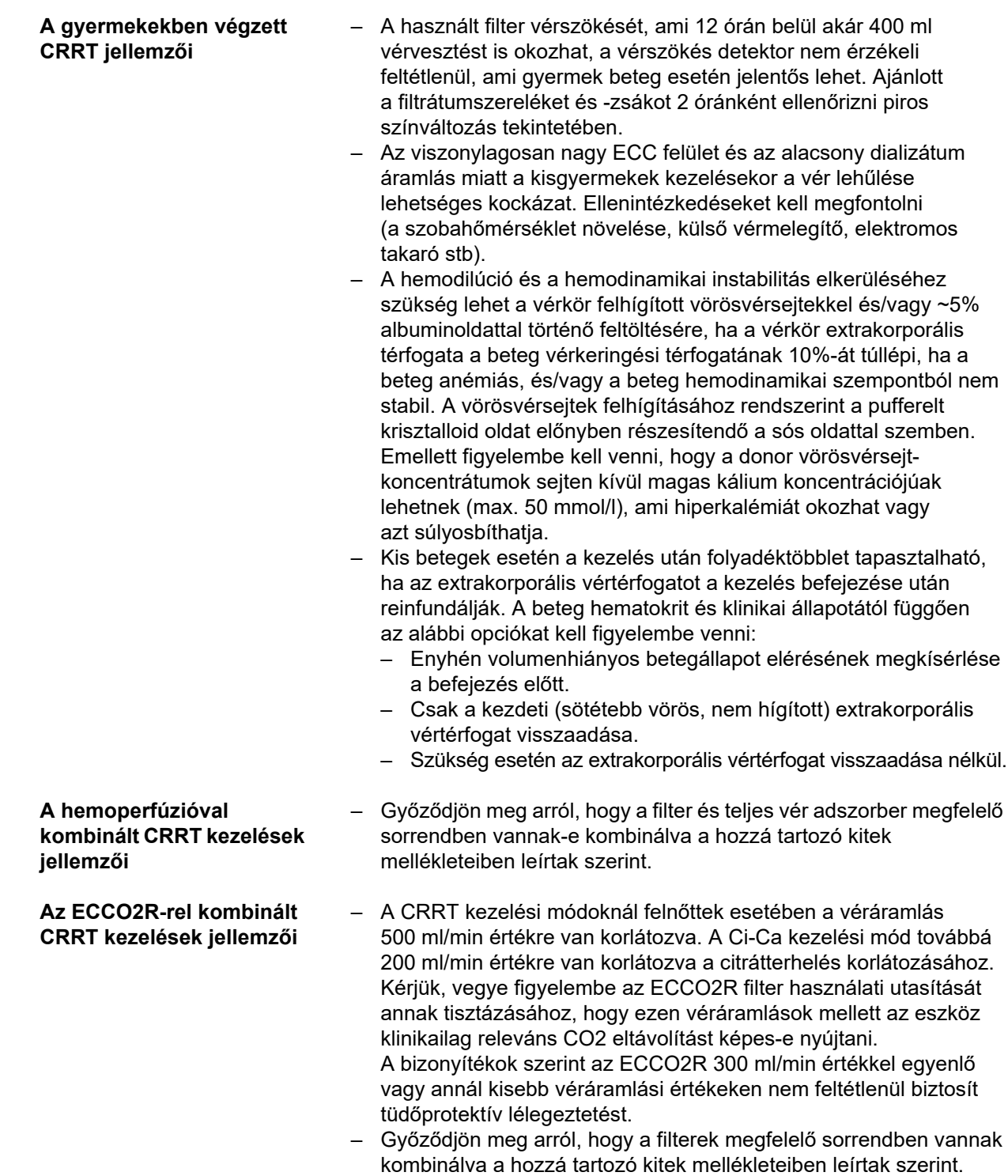

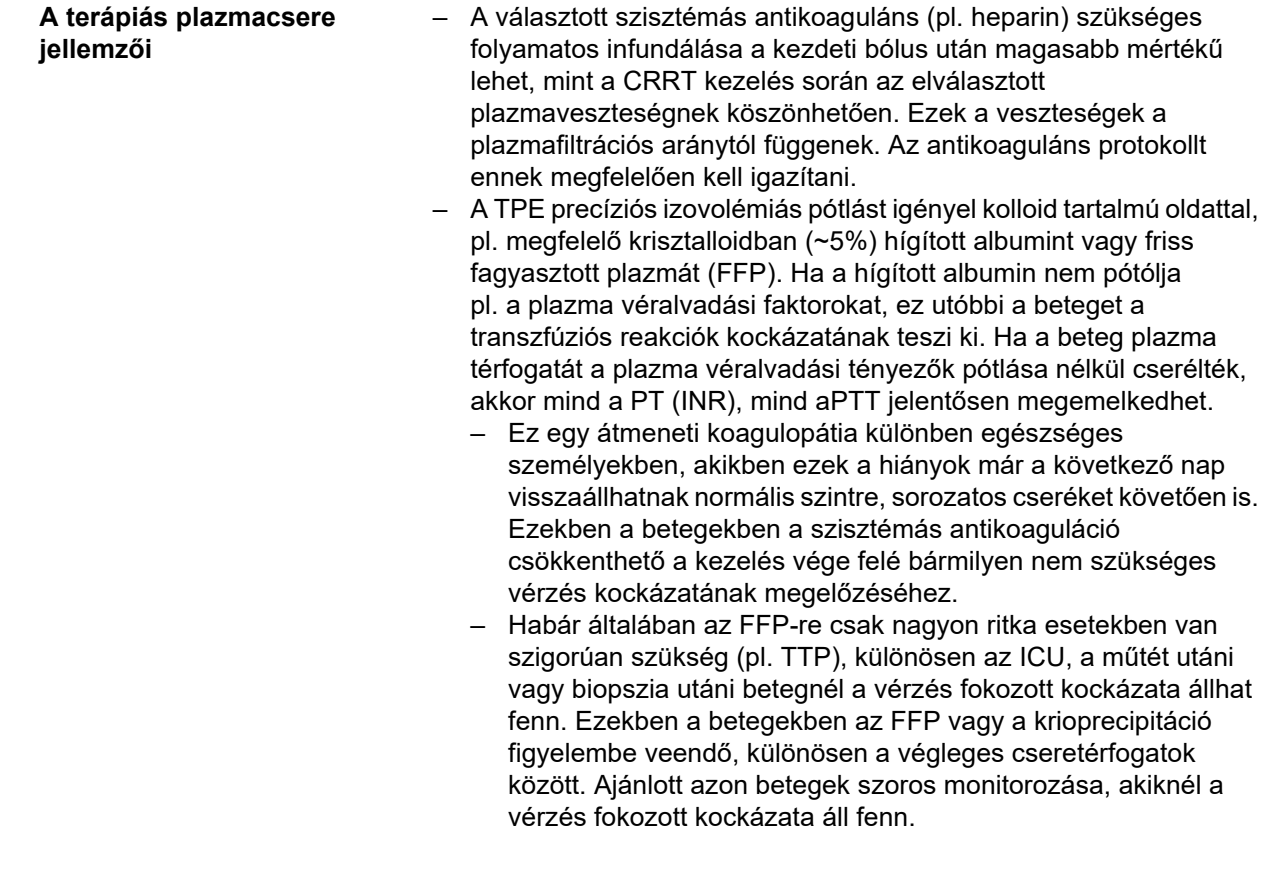

Kiegészítő orvosi információkra lehet szükség a kezelés során használt más termékekhez vagy gyógyszerekhez.

# <span id="page-25-2"></span><span id="page-25-0"></span>**2.8 Ellenjavallatok**

### <span id="page-25-1"></span>**2.8.1 Termékre jellemző és kezeléshez kapcsolódó ellenjavallatok**

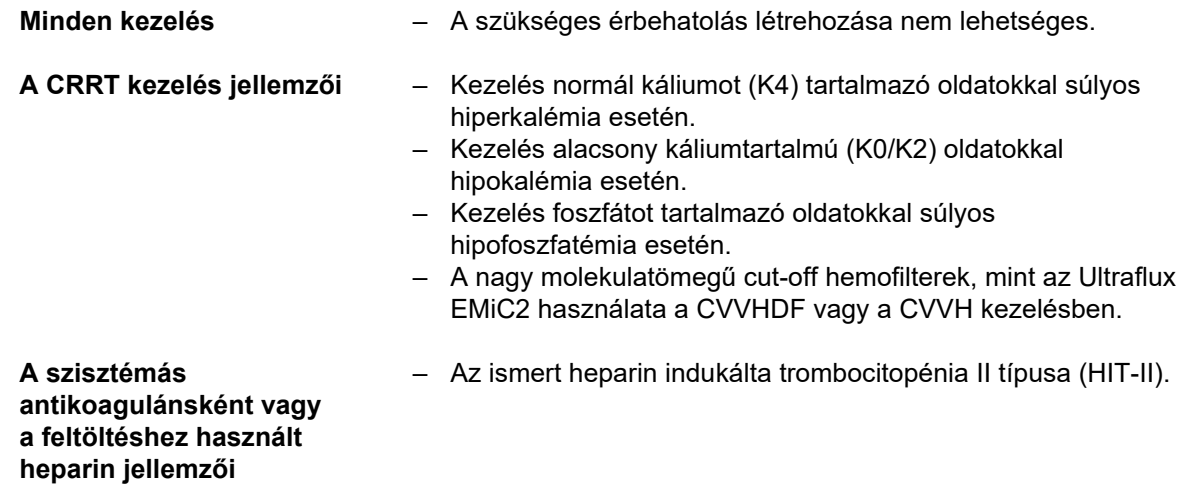

<span id="page-26-0"></span>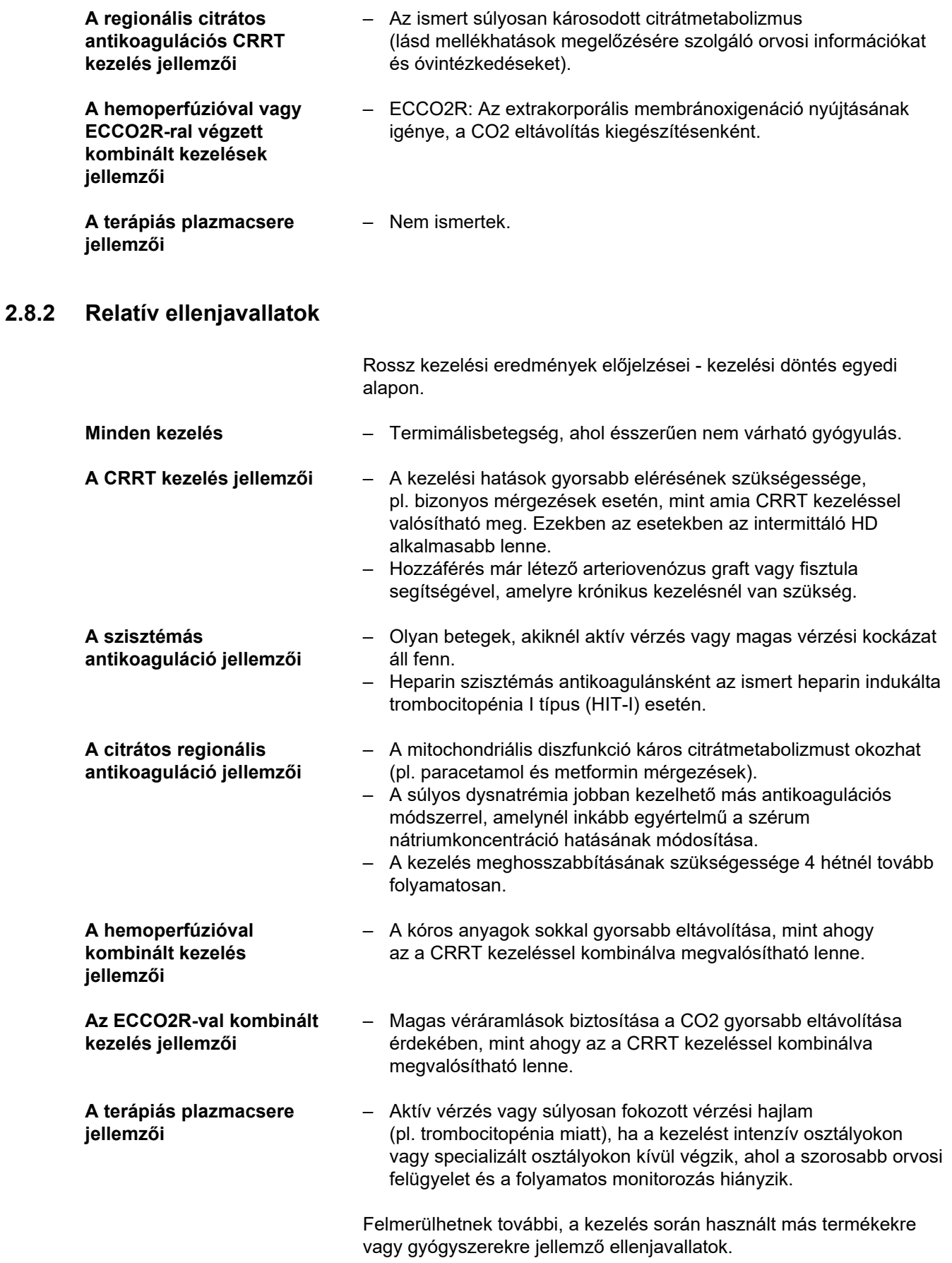

# <span id="page-27-0"></span>**2.9 Kölcsönhatás más rendszerekkel**

**Kölcsönhatások más orvosi eszközökkel/ orvosi környezettel**

**Kölcsönhatások gyógyszerekkel/ tápanyagokkal**

- <span id="page-27-1"></span>– Perisztaltikus rollerpumpák használata minimális elektrosztatikus kisülést okozhat a szerelékrendszerben a pumpaszegmens dörzsölődése következtében. Mivel a töltés nagyon kicsi, ezek a kisülések nem jelentenek közvetlen veszélyt a betegekre vagy a kezelő személyzetre. Amennyiben EKG-egységet is használnak ezzel egyidőben, ezek a kisülések ritka esetben periodikus zavarokat okozhatnak az EKG-jelekben. Az ilyen zavarok minimalizálása érdekében javasoljuk, hogy tartsa be az EKG-készülékek gyártójának útmutatásait, pl.:
	- Az elektródák megfelelő felhelyezése.
	- Speciális, alacsony kontakt impedanciával rendelkező elektródák használata.

Biztosítani kell, hogy vérgáz-analizátor képes legyen az ionizált, filter utáni kalcium mérésére a szükséges tartományon belül. A Radiometer cég készülékét használtuk a Ci-Ca protokoll validálására.

- Az intenzív orvosi ellátásban általánosságban használt krisztalloid, (par)enterális tápanyag és egyéb infúziók. Kölcsönhatások várhatók olyan orvosi termékekkel, amelyek rendeltetése vagy mellékhatása a vérelektroliteknek, a sav-bázis tartalomnak vagy a beteg folyadék-háztartásának a megváltoztatása.
- A CRRT csökkentheti bizonyos orvosi termékek és tápanyagok koncentrációját (különösen azokét, amelyek alacsony protein kötésű képességgel, kis disztribúciós térfogattal és hemofilter cut-off értéke alatti molekulatömeggel rendelkeznek). Szükség lehet az ilyen orvosi termékek dózisának megfelelő ellenőrzésére. A fontos eltávolított tápanyagokat adaptált (par)enterális táplálással kell kompenzálni. Ezeket az infúziókat lehetőleg nem az ECC hozzáférési szerelékén keresztül kell beadni; zsíros parenterális táplálás a használt membrán eltömődését okozhatja, és ezzel csökkentheti annak teljesítményét.
- A TPE megváltoztathatja majdnem minden adagolt orvosi termék és tápanyag vérplazma koncentrációját. Szükség lehet az ilyen orvosi termékek dózisának megfelelő ellenőrzésére, és a gyógyszereket a betegnek lehetőleg a kezelés befejezése után kell beadni. A fontos eltávolított tápanyagokat adaptált (par)enterális táplálással kell kompenzálni. A kezelés előtt beadott, lipidekben gazdag parenterális táplálás a használt plazmamembrán eltömődését okozhatja, és ezzel csökkentheti annak teljesítményét.
- A szívglikozidok, különösen a digoxinok okozta kardiotoxicitást a hiperkalémia, hipermagnezémia vagy hipokalcémia korrigálása, valamint hipernatrémia vagy alkalózis kialakulása súlyosbíthatja.
- Egyes gyógyszerek és kezelések az effluens oldat vörös színváltozását okozhatják, ami hibás pozitív vérriasztást vált ki (az optikai adszorpciós módszer (piros/zöld arány) mérési elve miatt). Ezt a hatást szem előtt kell tartani, mielőtt a hemodialízist megkezdenék. Az erről a hatásról ismert orvosi termék a hidroxokobalamin, amelyet a cianid mérgezés kezelésére használnak.

# <span id="page-28-4"></span><span id="page-28-0"></span>**2.10 Kezelési korlátozások**

<span id="page-28-3"></span>**Citrátos regionális antikoaguláció**

A citráttal végzett antikoaguláció felnőtt betegeknél a CVVHD és CVVHDF kezeléseknél áll rendelkezésre.

#### <span id="page-28-1"></span>**2.10.1 Célcsoport**

A készüléket csak olyan személy telepítheti, működtetheti és használhatja, aki a megfelelő képzésben részesült, megfelelő tudással és tapasztalattal rendelkezik, és aki a képzés elvégzéséről igazolással rendelkezik.

### <span id="page-28-2"></span>**2.11 Kérjük, jegyezze meg a következőket, ha a készülékkel dolgozik**

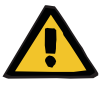

#### **Figyelmeztetés**

**A beteg és a felhasználó sérülésének veszélye a készüléken végzett nem megfelelő szervizelés miatt**

Nem megfelelően elvégzett szervizelés károsíthatja a készülék biztonságos működését.

 Győződjön meg arról, hogy az üzembe helyezést, a bővítést, a beállítást, a karbantartást, a módosítást vagy a javítást kizárólag a gyártó vagy a gyártó által felhatalmazott személy végezte.

További telepítési információk [\(lásd 9. fejezet, 287. oldal\).](#page-286-4)

További műszaki biztonsági ellenőrzések és karbantartási műveletek [\(lásd 11. fejezet, 295. oldal\)](#page-294-4).

Csak a gyártó által jóváhagyott pótalkatrészeket használjon.

A pótalkatrészek, tesztelő felszerelések és szerszámok azonosításához és megrendeléséhez minden esetben használja az elektronikus pótalkatrész-katalógust.

A szállítással és tárolással kapcsolatos további információkért lásd: [\(lásd 10. fejezet, 291. oldal\)](#page-290-3).

# <span id="page-29-3"></span><span id="page-29-0"></span>**2.12 Várható élettartam**

Ha a műszaki biztonsági ellenőrzéseket az előírt mértékben és ütemezés szerint végzik el, a köztes időben szavatolható a készülék biztonságos működése.

Ezenkívül a gyártó javasolja azonos időközönként karbantartási munkák elvégzését, így kiküszöbölhetők a készülék használata és kopása miatti működési zavarok.

Az IEC 60601-1 szerinti "várható élettartam" minden műszaki biztonsági ellenőrzés után meghosszabbodik a következő, előírt műszaki biztonsági ellenőrzésig.

# <span id="page-29-2"></span><span id="page-29-1"></span>**2.13 A felelős szervezet feladatai**

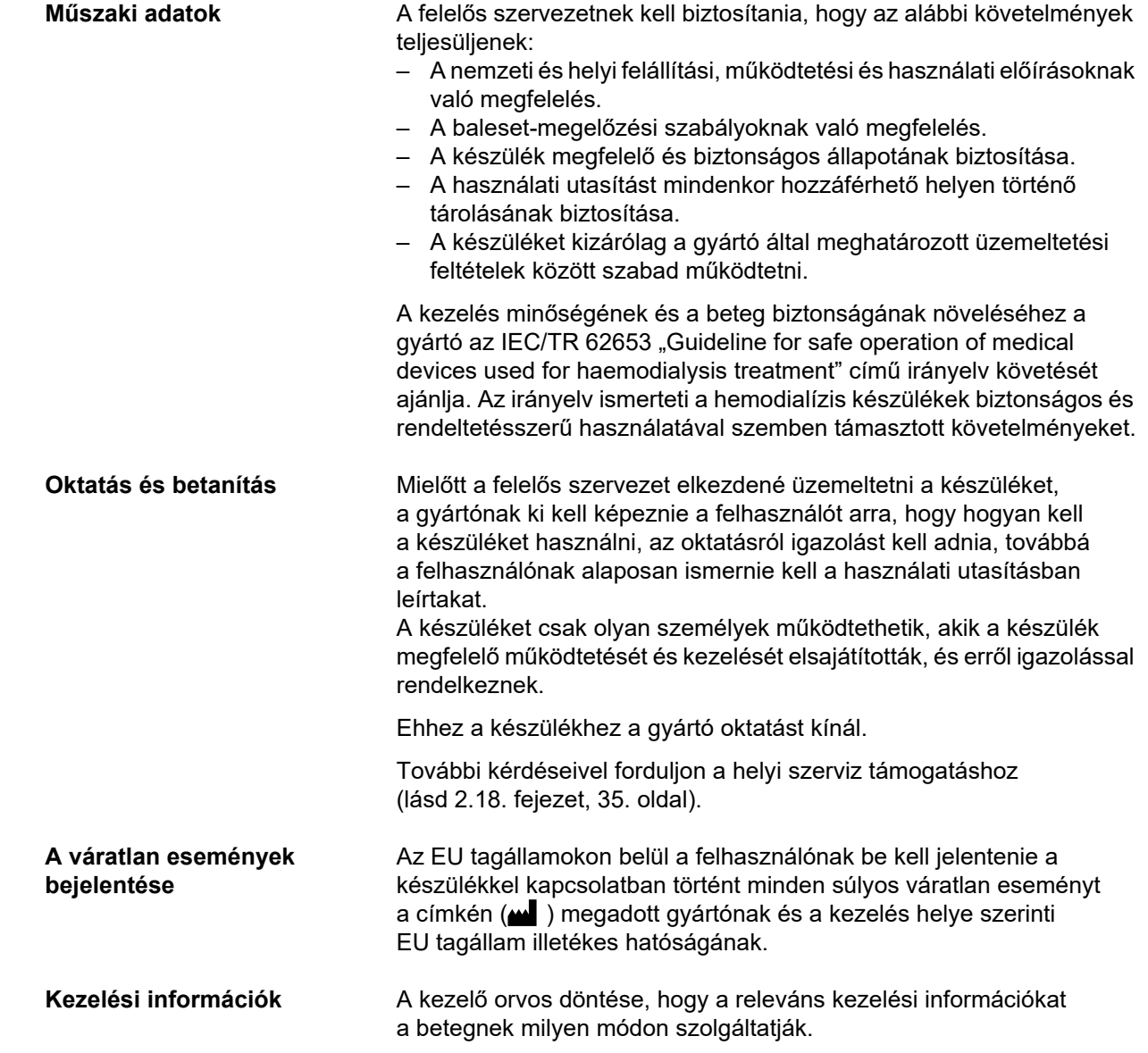

### <span id="page-30-1"></span><span id="page-30-0"></span>**2.14 A felhasználó felelőssége**

Az alábbi címeket használja bármely váratlan működés vagy esemény gyártó számára történő jelentéséhez [\(lásd 2.18. fejezet, 35. oldal\).](#page-34-0)

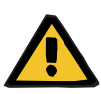

#### **Figyelmeztetés**

#### **Sérülés kockázata a készülék meghibásodása miatt**

A kezelés meghibásodott készülékkel nem végezhető el megfelelően és biztonságosan.

- Ne végezzen kezelést meghibásodott készülékkel.
- Helyezze üzemen kívül a készüléket, és válassza le az áramellátásról.
- $\triangleright$  Ha kezelés folyamatban van, indítsa a vér visszaadását, és fejezze be a kezelést. Szükség esetén a vér visszaadását kézzel végezze el [\(lásd 5.19. fejezet, 236. oldal\).](#page-235-3)
- Értesítse a felelős szervezetet vagy a szerviz támogatást.
- Bármely sérült tartozékot cseréljen ki.

A készülék többek között az alábbi esetekben minősül hibásnak:

- A készülék mechanikai károsodása.
- Sérült hálózati kábel.
- A készülék nem az elvárásoknak megfelelően reagál.
- A készülék teljesítménymutatói romlanak

Paraméterek bevitelekor a következőket kell figyelembe venni:

- A felhasználónak ellenőriznie kell a bevitt paramétereket, vagyis ellenőriznie kell a megadott értékek helyességét.
- Amennyiben ez az ellenőrzés a kívánt és a készülék által kijelzett paraméterek között eltérést tár fel, korrigálni kell a beállítást, mielőtt a funkció aktiválására sor kerülne.
- A kijelzett tényleges értékeket össze kell hasonlítani az előírt értékekkel.
- A kezelő orvossal mindig konzultálni kell, amikor a készülékkel, az eljárással vagy egészséggel kapcsolatos problémák lépnek fel.

# <span id="page-31-4"></span><span id="page-31-0"></span>**2.15 Felelősség kizárása**

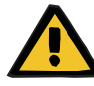

#### **Figyelmeztetés**

Ehhez a készülékhez a 8. fejezet [\(lásd 8. fejezet, 281. oldal\)](#page-280-1)  tartalmazza azon fogyóeszközök és tartozékok listáját, melyek a készülékhez megfelelőek és azzal biztonságosan használhatók.

Az ebben a fejezetben fel nem sorolt egyéb fogyóeszközök és tartozékok esetén a készülék gyártója nem tudja garantálni a készülékkel való használatra vonatkozó megfelelőséget. Az ebben a fejezetben fel nem sorolt egyéb fogyóeszközök és tartozékok használata esetén a készülék gyártója nem tudja garantálni a készülék biztonságát és teljesítményét.

Más fogyóeszközök és tartozékok használata esetén ezek megfelelőségét előzetesen ellenőrizni kell. Ez például az érintett fogyóeszközök és tartozékok használati útmutatóiban található információk segítségével tehető meg.

A készülék gyártója semmilyen felelősséget nem vállal a nem megfelelő fogyóeszközök vagy tartozékok használatából eredő bármiféle károkért a készüléken.

### <span id="page-31-1"></span>**2.16 Figyelmeztetések**

A figyelmeztetések alábbi listája csak kivonat. A készülék biztonságos üzemeltetéséhez ismerni kell a jelen használati utasításban szereplő összes figyelmeztetést.

#### <span id="page-31-3"></span><span id="page-31-2"></span>**2.16.1 Az elektromos biztonságra vonatkozó figyelmeztetések**

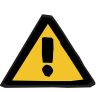

#### **Figyelmeztetés**

#### **Sérülés kockázata áramütés miatt**

Védőföldelés nélkül áramütés kockázata áll fenn.

 A készüléket mindig földeléssel ellátott elektromos hálózatra szabad csatlakoztatni.

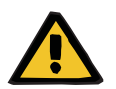

#### **Figyelmeztetés**

#### **Sérülés kockázata áramütés miatt**

Ha a beteg közvetlenül vagy a felhasználón keresztül közvetetten érintkezésbe kerül a készülék csatlakozódugójával vagy csatlakozóhüvelyével, az áramütés kockázata áll fenn.

 A kezelés során kerülje a csatlakozódugó és a csatlakozóhüvely megérintését.

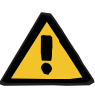

#### **Figyelmeztetés**

#### **Sérülés kockázata áramütés miatt**

Ha olyan, centrális vénás katéterrel ellátott beteget kezel, akinél a katéter hegye a jobb pitvarban van, vegye figyelembe az alábbi óvintézkedéseket:

- Győződjön meg arról, hogy a készülék (multiFiltratePRO) csatlakoztatva van a hálózat földelt potenciálkiegyenlítőjéhez.
- $\triangleright$  Minden olyan nem elektromos orvosi készüléket és elektromos orvosi készüléket távolítson el a beteg környezetéből (1,5 m távolság minden irányban), amelyeknél az érintési áram vagy a beteg szivárgó árama nagyobb a CF típusú alkalmazás alkatrészeinek megfelelő határértékeinél.

A beteg környezetében lévő más elektromos nem-orvosi eszköz vagy elektromos orvosi felszerelés érintési árama vagy a beteg szivárgó árama a centrális vénás katéteren és a készülék (multiFiltratePRO) B vagy BF típusú alkatrészein keresztül levezetődhet a földbe.

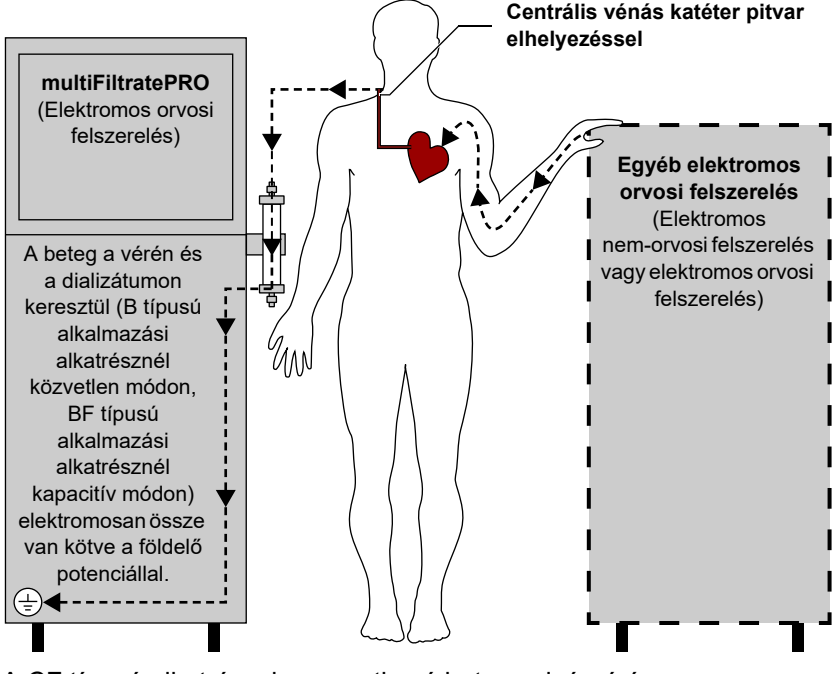

A CF típusú alkatrészekre vonatkozó beteg szivárgó áram határértékek:

- 10 µA AC/DC (normál esetben, azaz hibamentes állapotban)
- 50 µA AC/DC (egy hiba esetén)

További kérdéseivel forduljon a magyarországi szervizhez.

### <span id="page-33-2"></span><span id="page-33-0"></span>**2.16.2 Figyelmeztetések a fogyóeszközökkel és tartozékokkal kapcsolatban**

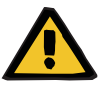

#### **Figyelmeztetés**

**Fertőzés kockázata a csatlakozási helyek nem megfelelő kezelése miatt**

Kórokozók juthatnak be az extrakorporális vérkörbe.

 Minden vérrendszer csatlakoztatását és az alkalmazandó steril oldatok minden csatlakoztatását az aszeptikus technikák betartása mellett kell elvégezni.

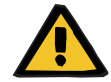

#### **Figyelmeztetés**

#### **Keresztfertőzés kockázata fertőzött fogyóeszközök miatt**

Kórokozók terjedésére kerülhet sor.

 A kezelés után a fogyóeszközöket a potenciálisan fertőző anyagok ártalmatlanítására vonatkozó előírások betartásával kell eltávolítani.

# <span id="page-33-1"></span>**2.17 SVHC (REACH)**

Az 1907/2006/EK rendelet (REACH rendelet) 33. cikke szerinti SVHC anyagokkal kapcsolatos információkért látogasson el a következő honlapra:

www.freseniusmedicalcare.com/en/svhc

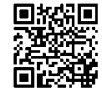

# <span id="page-34-0"></span>**2.18 Címek**

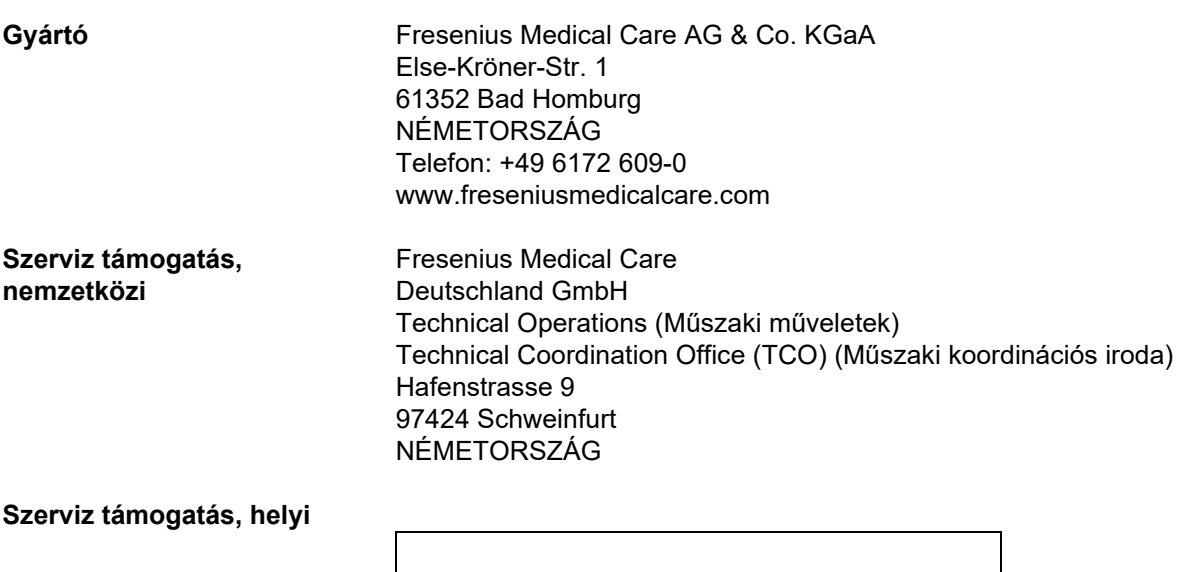
# **3 Készülék felépítése**

# **3.1 A készülék nézetei**

# **3.1.1 Elölnézet**

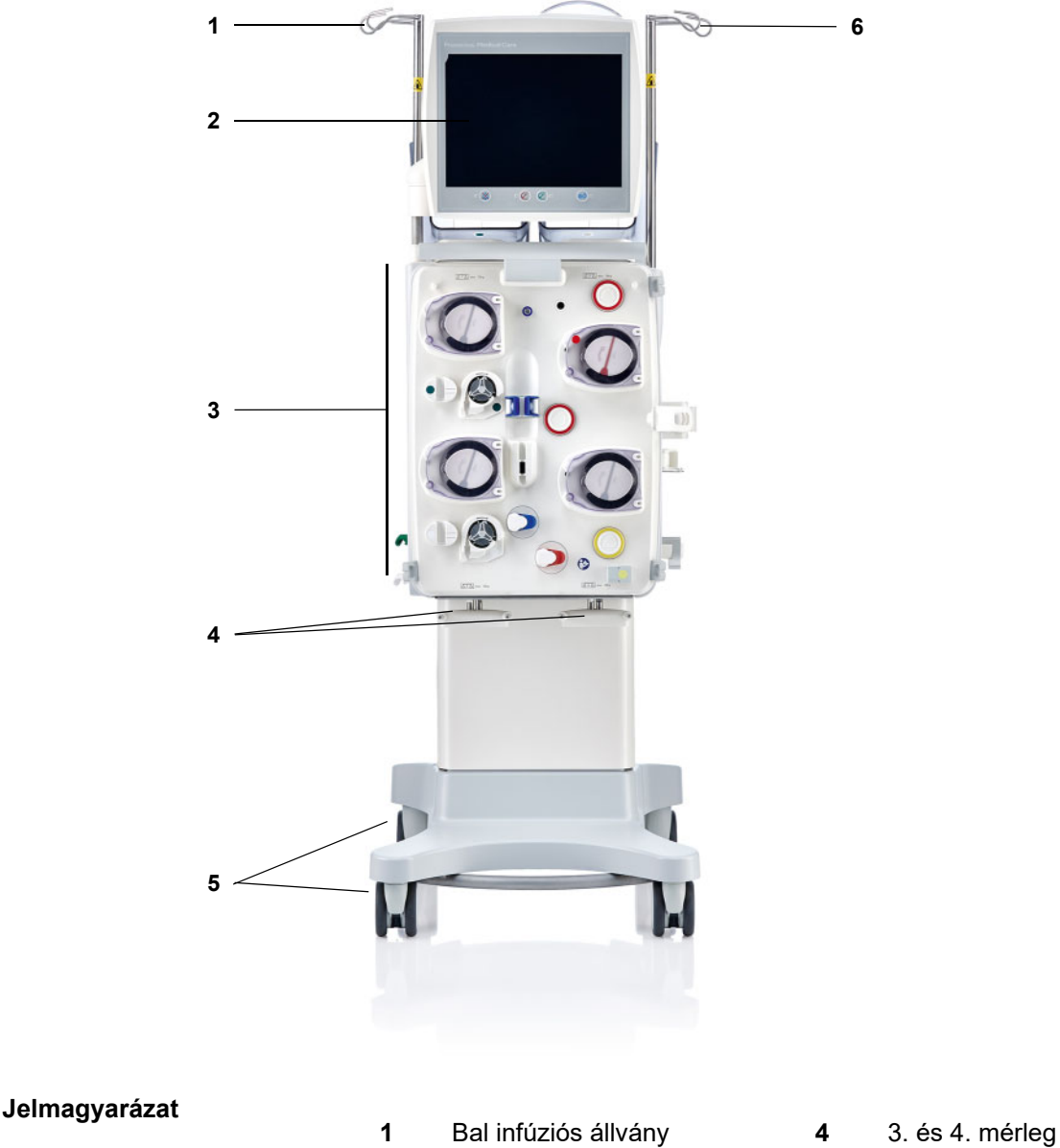

- **2** Monitor **5** Kocsiváz fékkel
- **3** Extrakorporális vérkörmodul **6** Jobb infúziós állvány
- 
- -

# **3.1.2 Hátulnézet**

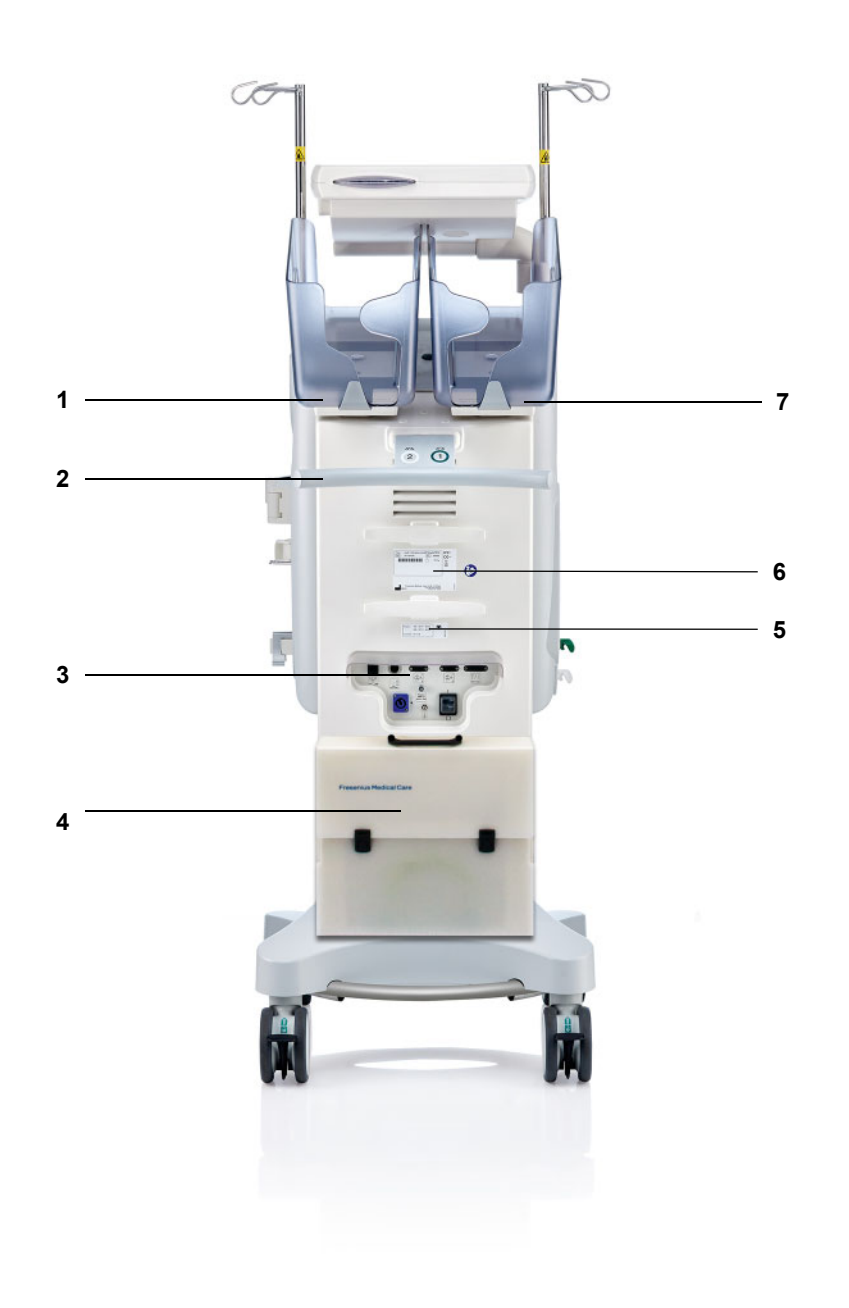

- **Jelmagyarázat 1** 2. mérleg (fehér)
	- Toló fogantyú
	- Csatlakozótábla
	- Tartozék doboz
	- Áramerősségi címke
	- Azonosító tábla
	- 1. mérleg (zöld)

### **3.1.2.1 Csatlakozótábla**

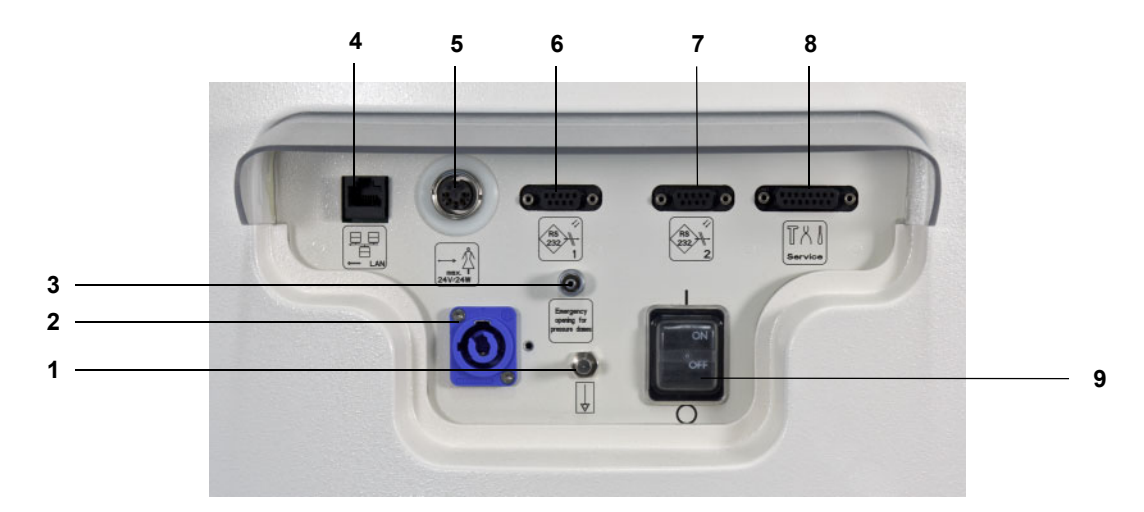

- **Jelmagyarázat 1** Potenciálkiegyenlítő csatlakozó
	- Hálózati csatlakozó
	- Luer-Lock csatlakozó a nyomásmérő egységek kézi kinyitásához
	- LAN (local area network) hálózati csatlakozó
	- Nővérhívó interfész
	- 1. RS 232 soros interfész 5 V-os áramellátással
	- 2. RS 232 soros interfész
	- Szerviz interfész (csak a szerviztechnikusok számára)
	- Hálózati kapcsoló

# **3.1.3 Bal oldalnézet**

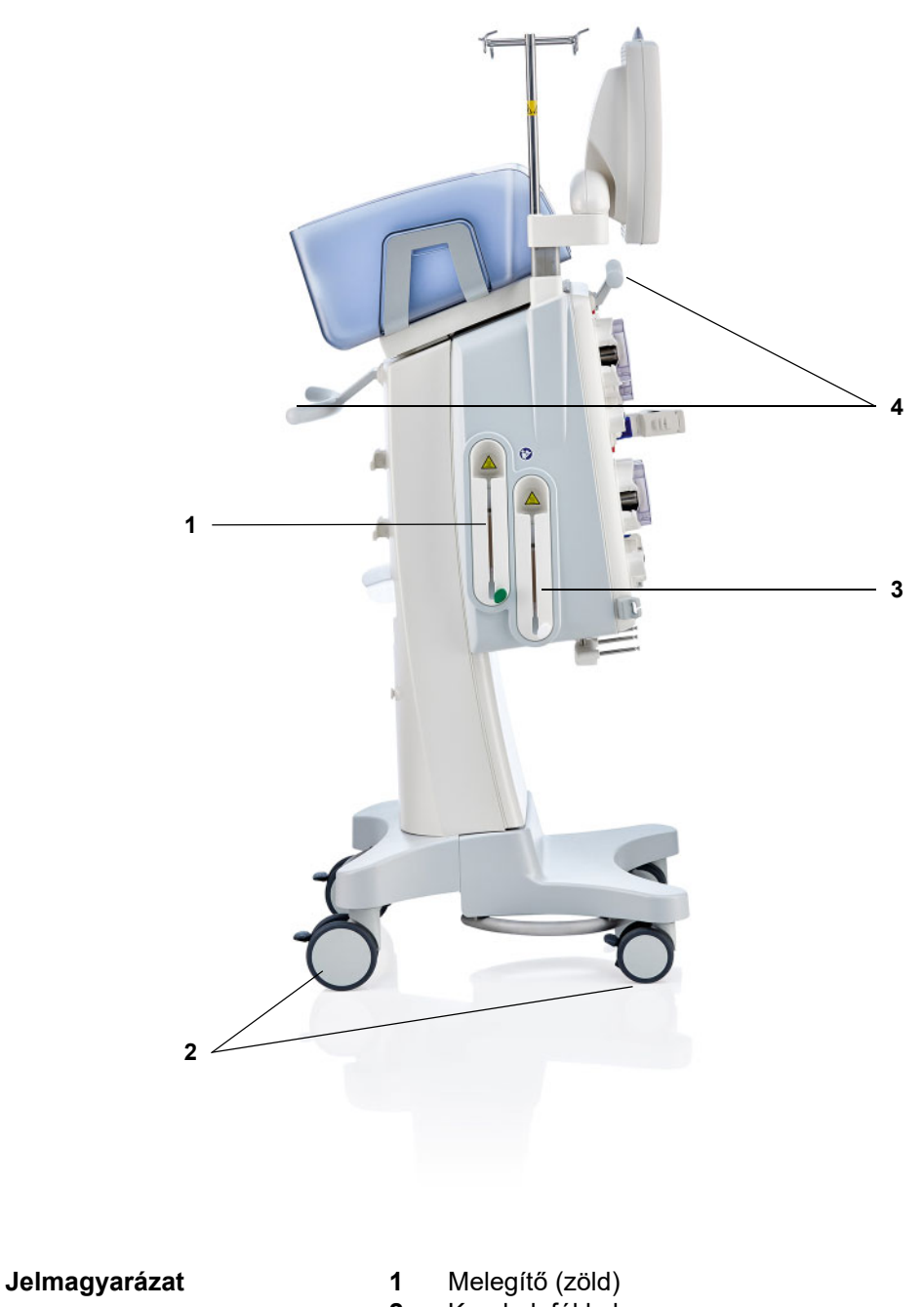

- 1 Melegítő (zöld)<br>2 Kerekek fékkel
- **3** Melegítő (fehér) **4** Toló fogantyú
- 

# **3.1.4 Jobb oldalnézet**

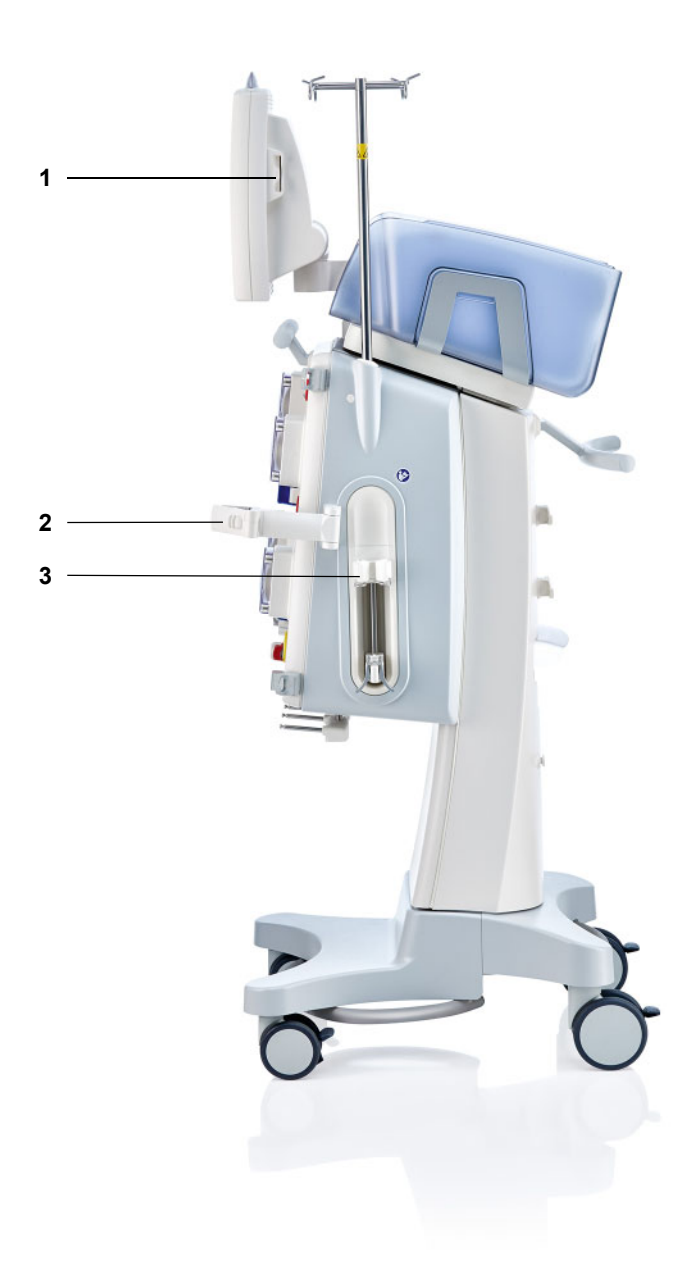

Jelmagyarázat 1

- 1 Kártyanyílás<br>2 Filtertartó<br>3 Heparinpump
- 
- **3** Heparinpumpa

# **3.2 Kezelő- és kijelzőelemek**

# **3.2.1 Monitor elölnézet**

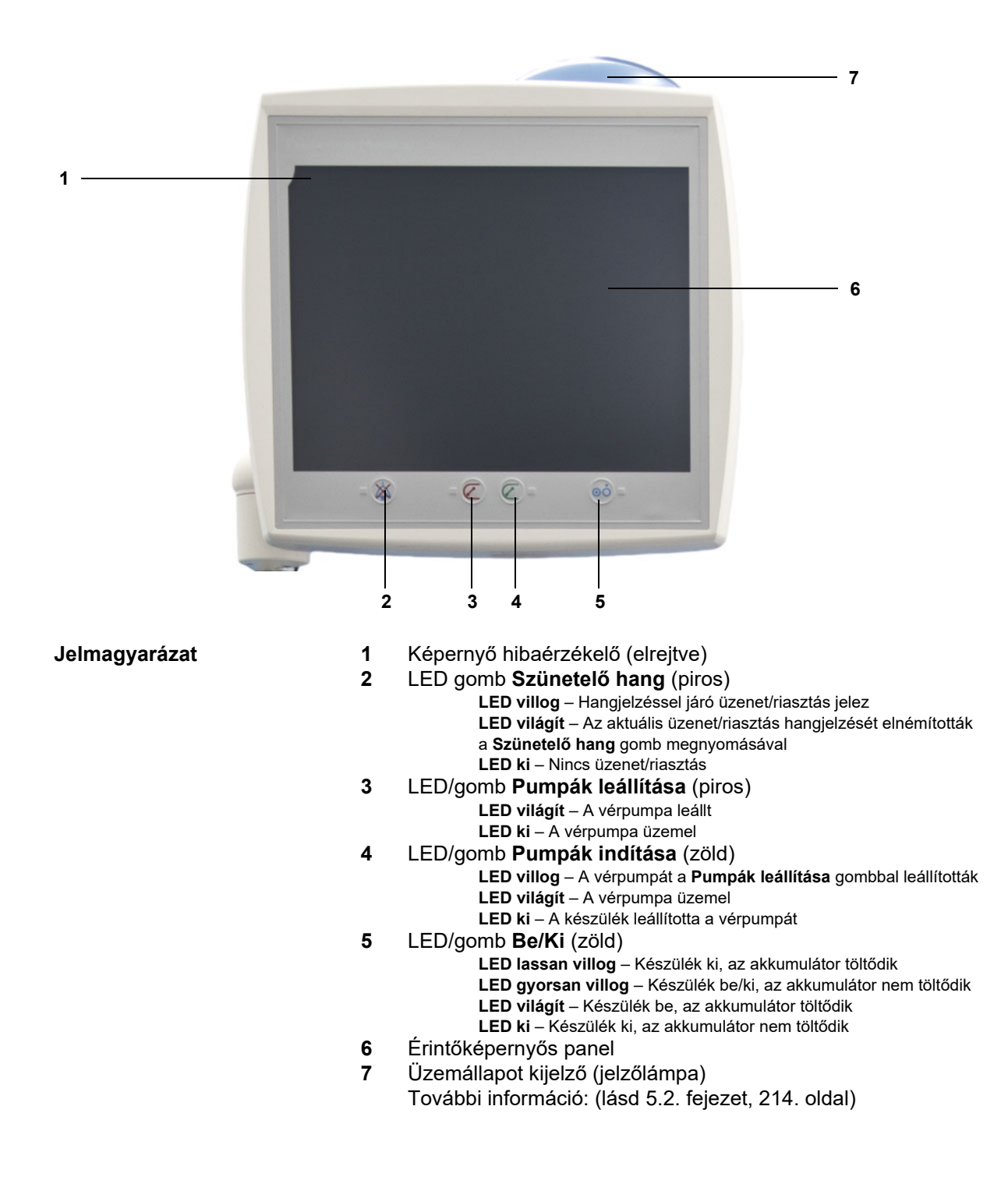

# **3.2.2 Monitor hátulnézet**

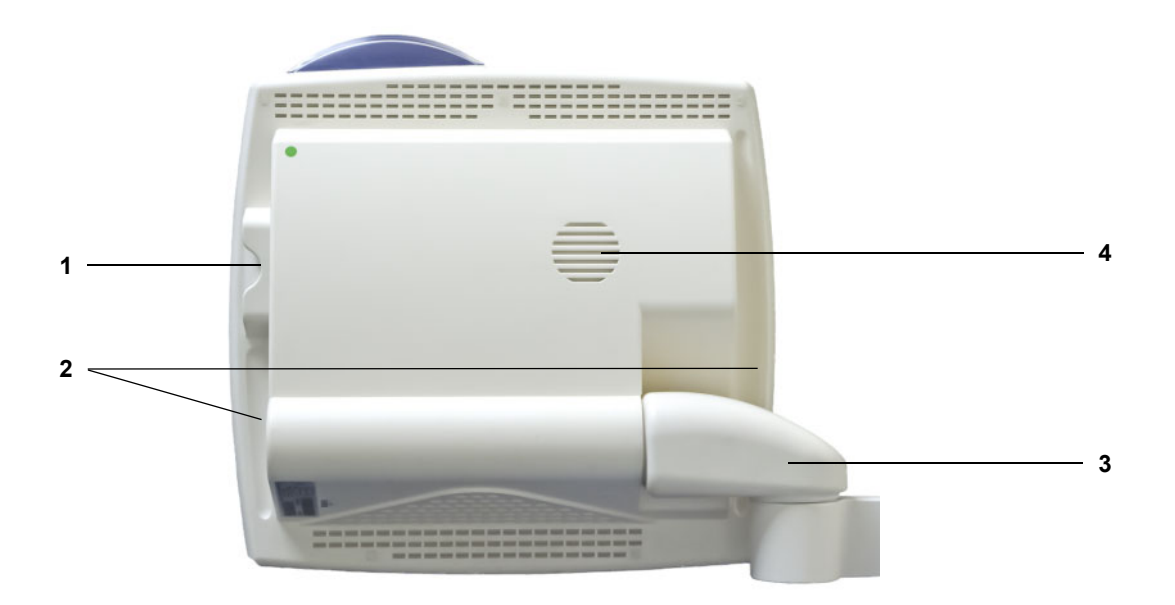

**Jelmagyarázat 1**<br>2

- 
- 1 Kártyanyílás<br>2 Markolat mélyedés<br>3 Monitorkar
- **3** Monitorkar<br>**4** Hangszóró
- **4** Hangszóró

# **3.2.3 Monitor beállítása**

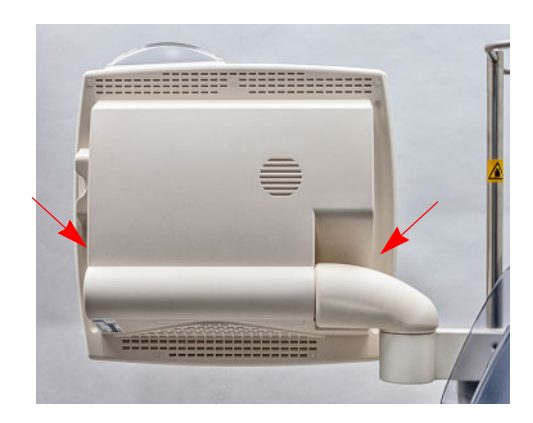

A monitort a mindkét oldalon található markolat mélyedés segítségével állítsa be.

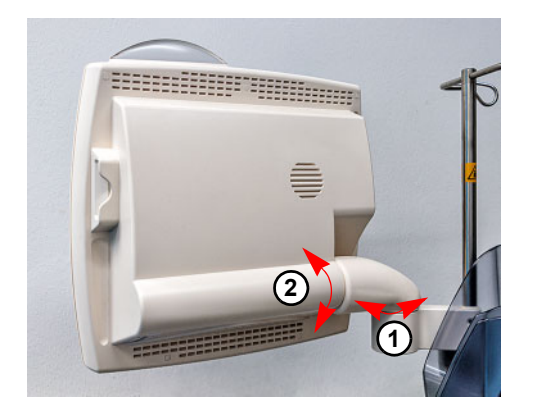

Monitor beállítása: A monitor a két tengely (1) és (2) segítségével a kívánt helyzetbe állítható.

# **3.2.4 A kártyanyílás használata**

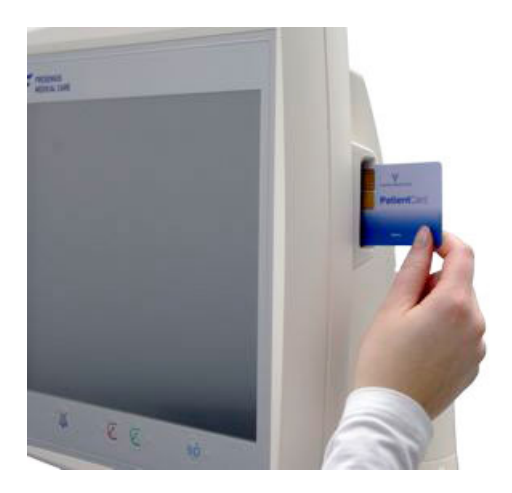

Helyezze be a kártyát a kártyanyílásba.

# **3.2.5 A filtertartó beállítása**

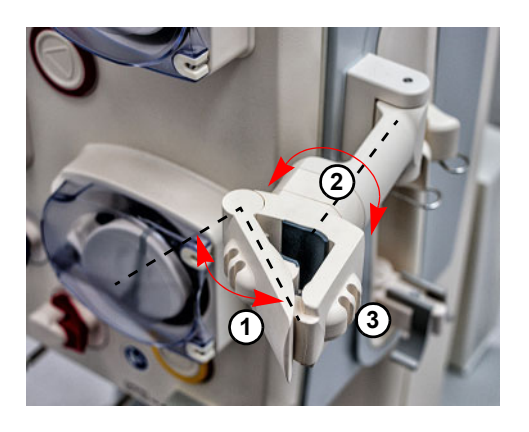

Nyissa ki a fogantyút (**1**) balra, és helyezze be a filtert.

Forgassa a filtertartót addig, amíg a filter a kívánt helyzetbe (**2**) kerül.

Helyezze be a szerelékrendszert az erre szolgáló szereléktartóba (**3**).

# **3.2.6 Heparinpumpa**

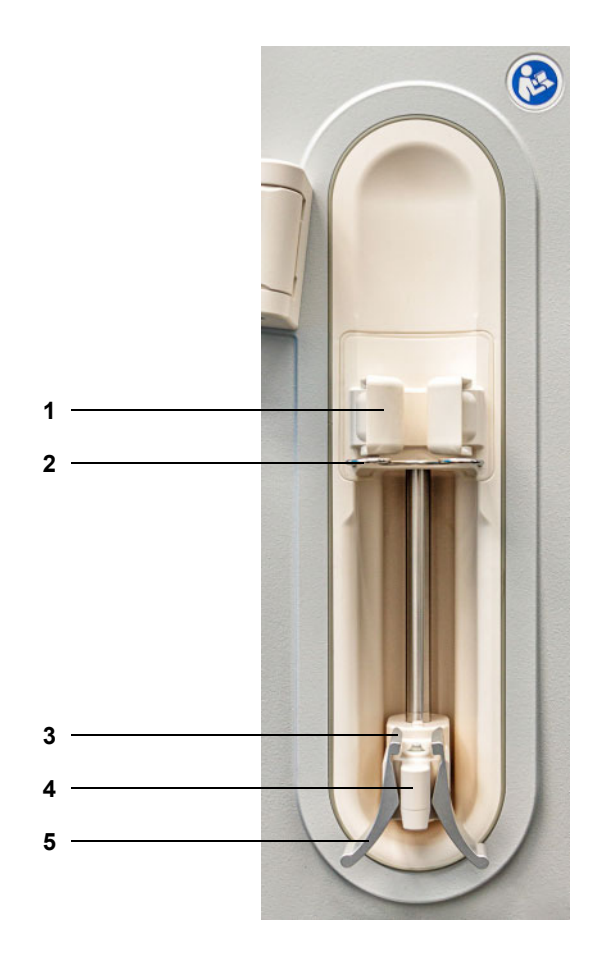

- **Jelmagyarázat 1** Hengerbefogók fecskendődetektorral
	- Zárókar
	- Rugós szorító kapcsai
	- Kézi beállító
	- Rugós szorító

# **3.2.7 Melegítő**

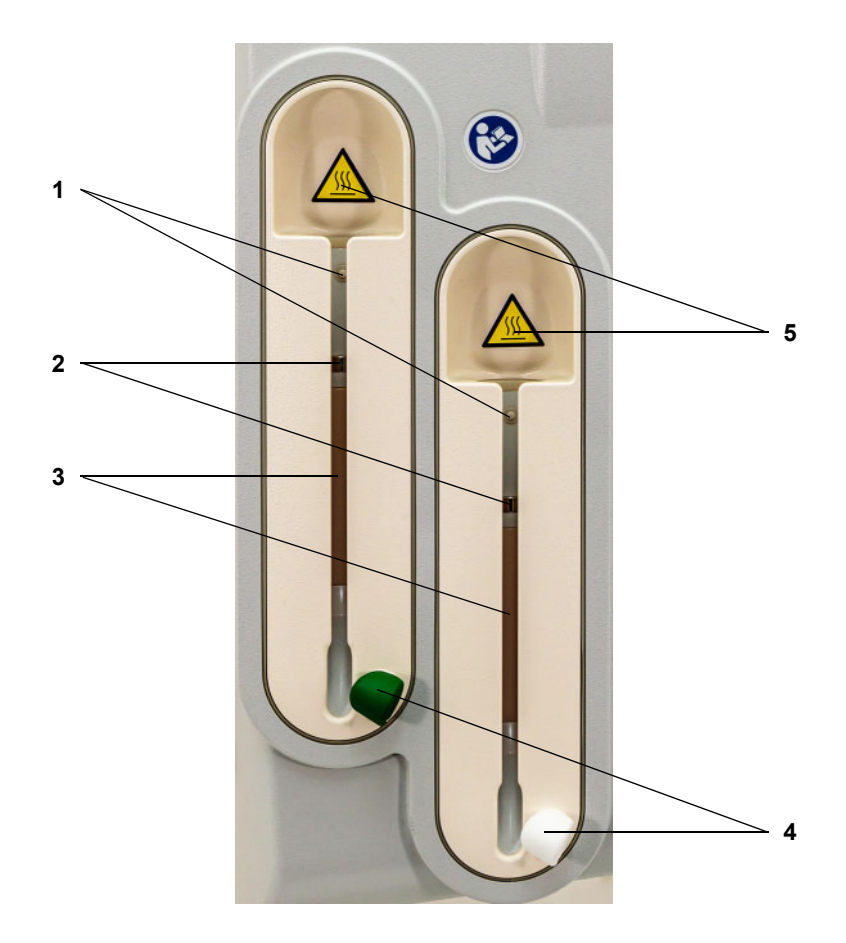

**Jelmagyarázat** 1

- 
- 1 Mikrokapcsoló<br>2 Hőmérséklet-érzékelők<br>3 Melegítő elem
- Melegítő elem
- Szereléktartó (zöld vagy fehér)
- Figyelmeztető címke: Forró felület

# **3.2.8 Extrakorporális vérkörmodul**

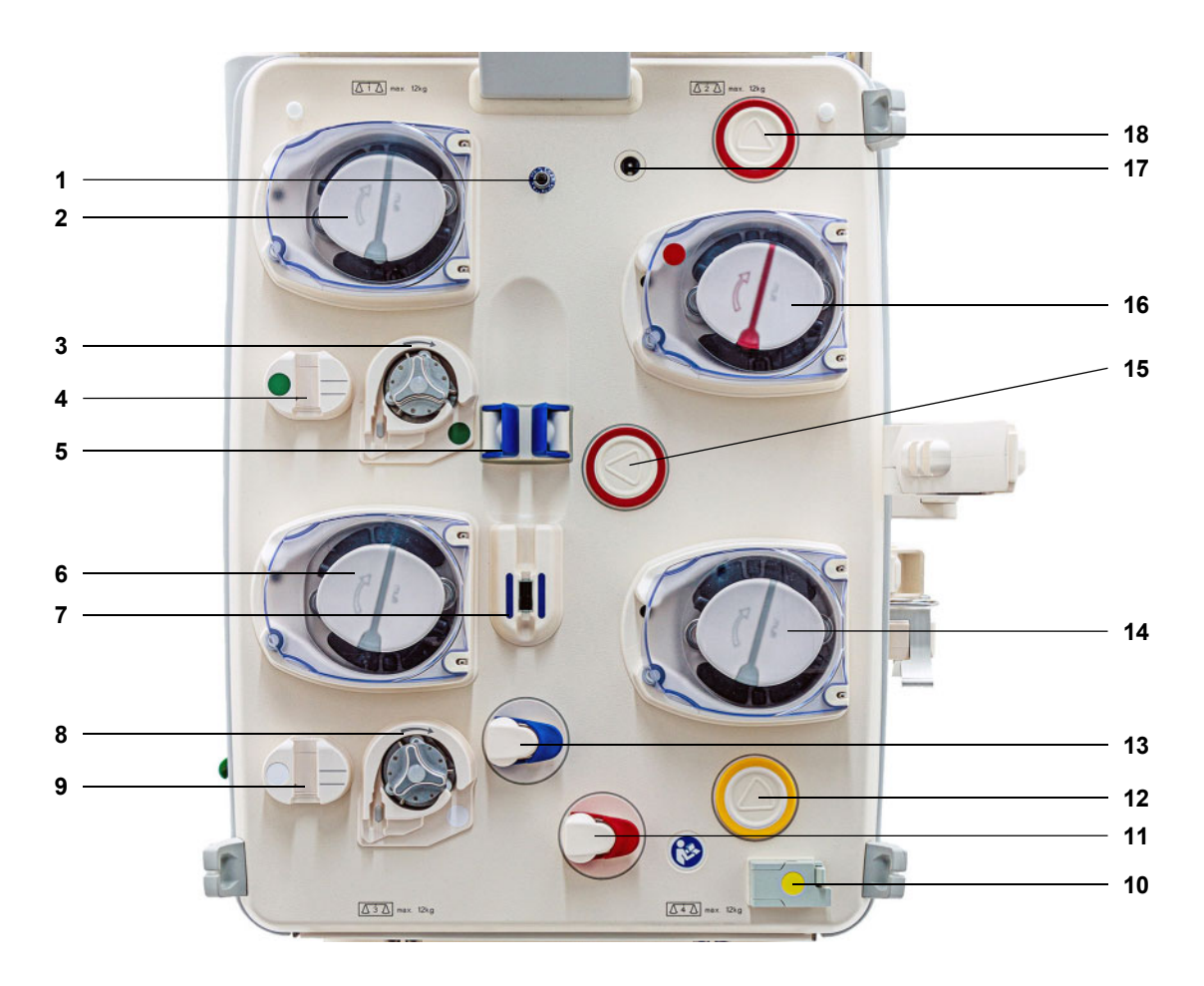

- **Jelmagyarázat 1** Visszatérő nyomásérzékelő (kék)
	- Dializátum pumpa/predilúciós szubsztitúciós pumpa (függ a kezelési módtól)
	- Citrátpumpa (zöld)
	- Citrát cseppszámláló/citrát töltésszint detektor (zöld)
	- Töltésszint detektor
	- Szubsztitúciós pumpa
	- Levegődetektor/optikai detektor
	- Ca-pumpa (fehér)
	- Kalcium cseppszámláló/kalcium töltésszint detektor (fehér)
	- Vérszökés detektor (sárga)
	- Szerelék záróklempje (piros)
	- Filtrátum nyomásmérő egység (sárga)
	- Szerelék záróklempje (kék)
	- Filtrátumpumpa
	- Hozzáférési nyomásmérő egység (piros)
	- Vérpumpa
	- 17 Kazettadetektor<br>18 Filter előtti nyom
	- Filter előtti nyomásmérő egység (piros)

# **3.3 Felhasználói felület**

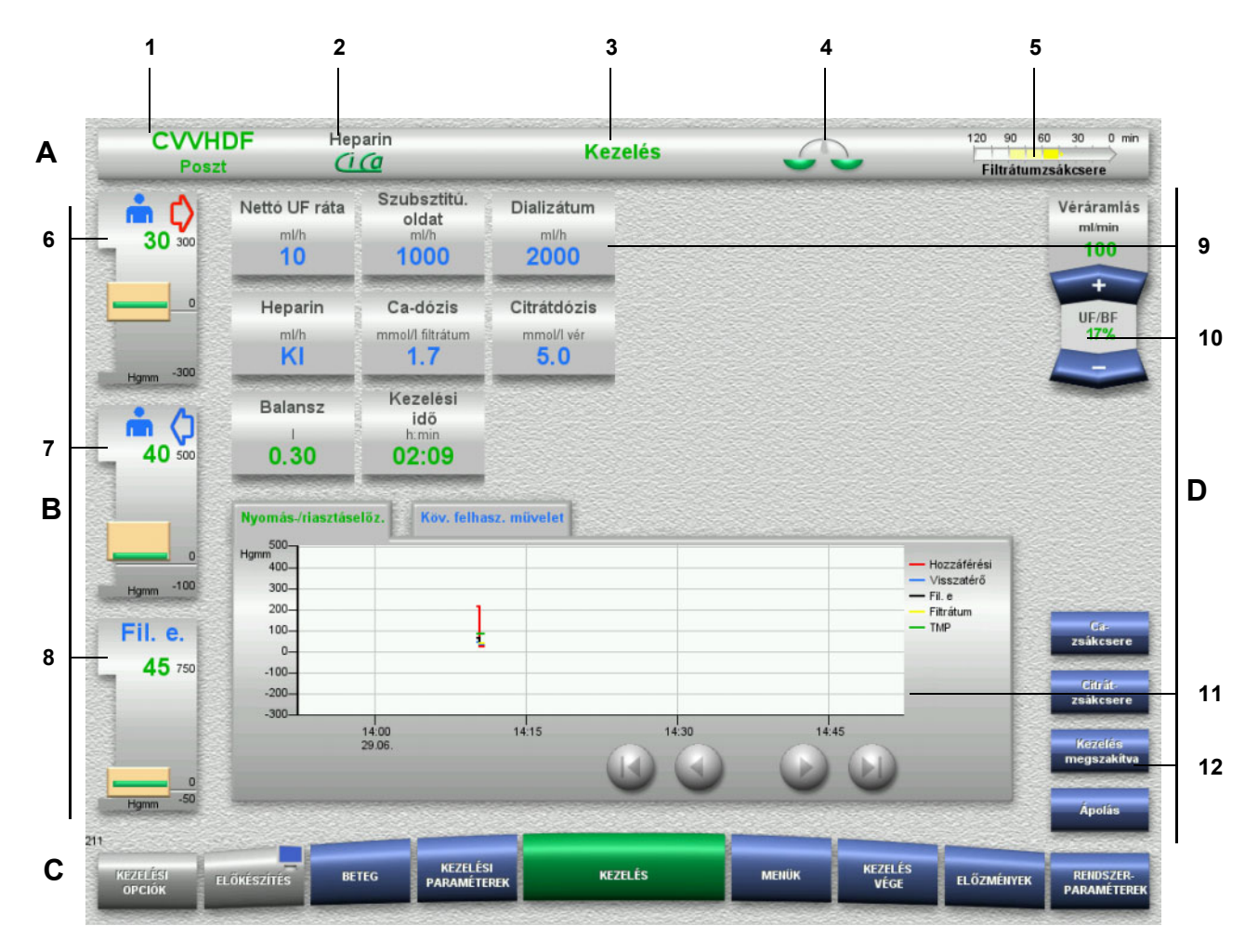

### **Jelmagyarázat A** Állapotsor

- 1 Kezelési mód<br>2 Antikoagulácie
- 2 Antikoagulációs módszer
- 3 Aktuális menü
- 4 Balansz állapot/plazmakezelés állapotjelző Zöld: Balansz/plazmakezelés be Sárga: Balansz/plazmakezelés ki
- 5 Folyamatjelző sáv:
	- Hátralévő idő a következő felhasználói műveletig/ hátralévő idő a folyamatban lévő folyamatokhoz

#### **B Nyomáskijelzések**

- 6 Hozzáférési nyomás
- 7 Visszatérő nyomás
- 8 Filter előtti nyomás
- **C Menüsor**

Az üzemelés során szükség szerint minden menü automatikusan megjelenik. Alternatívaként, bármely elérhető menügomb megnyomásával megnyitható a vonatkozó menü. Monitor jel az ELŐKÉSZÍTÉS menügombban (kikapcsolja/ visszakapcsolja a monitort az üzemelés során végzett tisztításhoz).

#### **D Menüpanel**

A képernyő fő részében az aktív menü megfelelő adatmezői láthatóak.

- 9 Kijelző/beviteli mező
- 10 Billenő nyomógombok
- 11 Információs terület Üzenetek és grafikonok kijelzése
- 12 Gyors hozzáférési gombok Menüopciókhoz

# **3.4 Általános működési elv**

### **3.4.1 A készülék és az egyszer használatos termékek színkódolása**

**Hiba elhárítás** A készülék és az egyszer használatos termékek színkódolása segíti Önt a csatlakozások megfelelő azonosításában és azok megfelelő helyre való behelyezésében.

## **3.4.2 Képernyő színek**

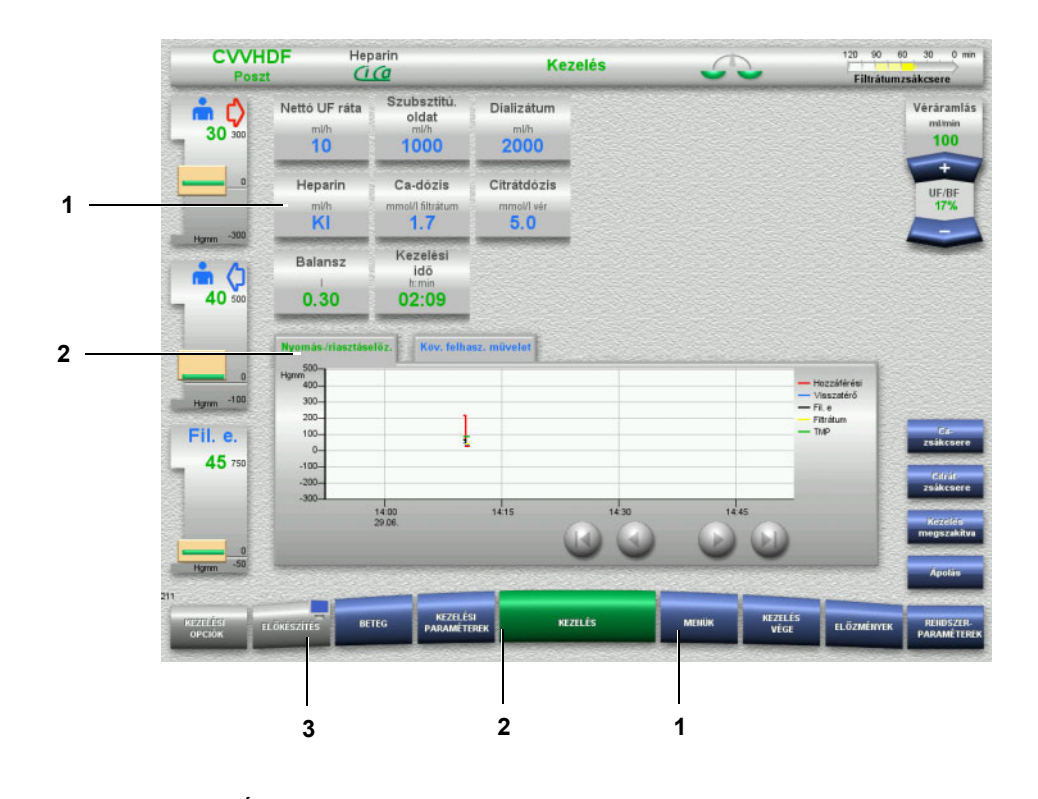

#### **Jelmagyarázat** 1 KÉK jelentése: választható

- Példák: **Heparin** mező és **MENÜK** gomb 2 ZÖLD jelentése: aktív Példák: Információk fül, Nyomás-/riasztáselőz. és **KEZELÉS** gomb 3 SZÜRKE jelentése: nem aktív/nem választható
	- Példa: **ELŐKÉSZÍTÉS** gomb

# **3.4.3 Környezetre jellemző információk**

**CVVHDF** Heparin 120 90 60 30 0 min Kezelés 42 Filtråtumzsåkcsere Ca-dózis Citrátdózis **Véráramlás** mή **Heparin** mtmin<br> $100$  $30<sup>30</sup>$  $\overline{\mathbf{K}}$  $\overline{\mathbf{5.0}}$  $1.7$ **UF/BF**<br>17% Dózis információk  $ca$  $-301$  $\sigma$  $\overline{\ }$ mi (j т F  $40<sub>50</sub>$  $\overline{z}$  $\overline{\phantom{a}}$  $\overline{\mathcal{F}}$  $\overline{\phantom{a}}$  $\overline{4}$  $-100$  $5<sub>5</sub>$ Fil. e.  $45 - 75$ .<br>Áramlási információk  $41$  mill .<br>Alternativ

A kijelző beviteli ablakaiban/beviteli mezőiben a számgomboktól balra további fontos információk láthatók.

Nyomja meg a **Ca-dózis** mezőt.

Megjelenik a beviteli ablak. A számgomboktól balra további környezetre jellemző információk láthatók.

 Nyomja meg a **Ca** gombot a környezetre jellemző információk területén.

A Ca-dózis céltartománya és a beállítási lépések jelennek meg.

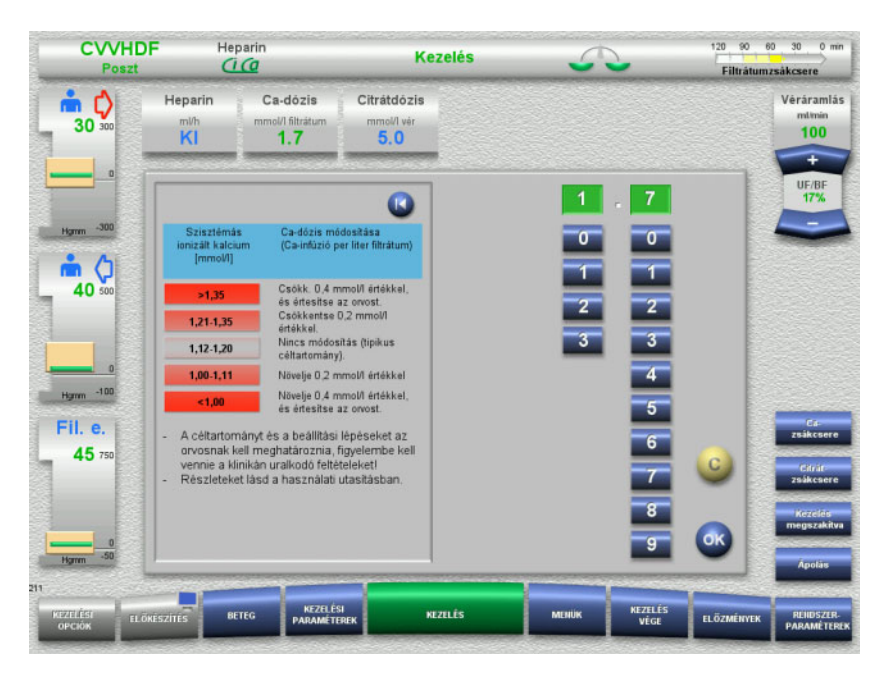

# **3.5 Alapvető beviteli eljárások**

# **3.5.1 Beállítások módosítása a billenő nyomógombokkal**

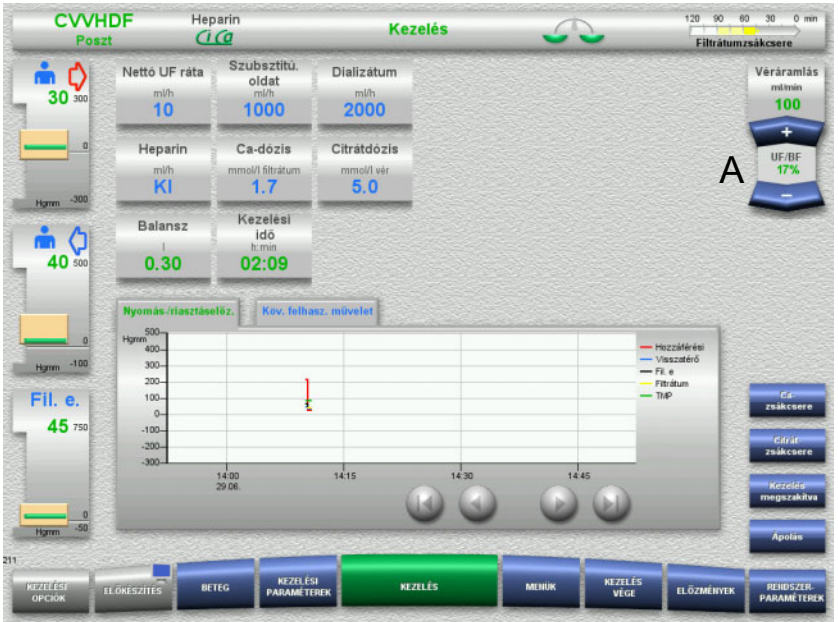

 A kívánt áramlás beállításához használja a **+/–** billenő nyomógombokat (A).

## **3.5.2 Beállítások módosítása a számgombokkal**

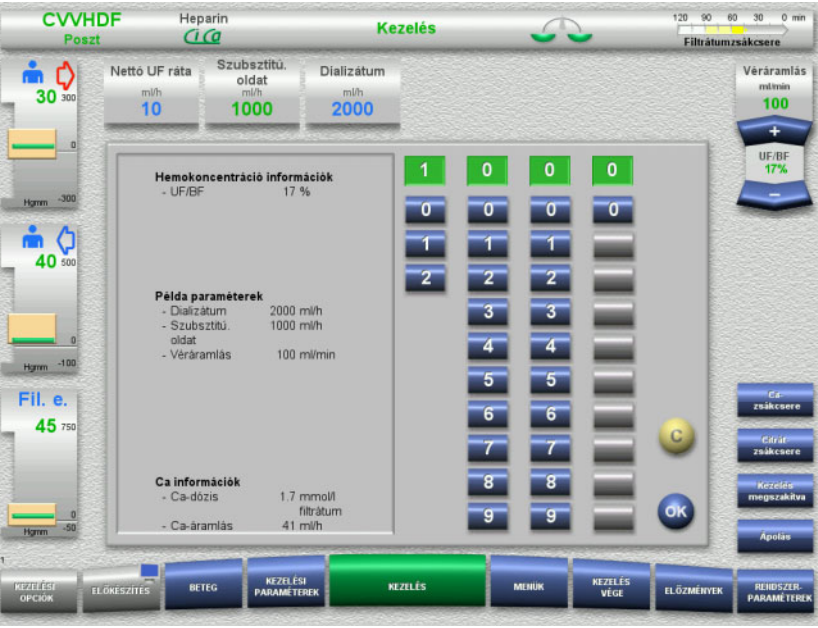

 Nyomja meg az adott kijelzőt/beviteli mezőt. Megjelenik a beviteli ablak.

- Adja meg az új értéket a számgombok segítségével. A szürke gombok megakadályozzák az érvénytelen beviteleket.
- Hasonlítsa össze az új értéket a célértékkel.
- A bevitel helyesbítéséhez nyomja meg a **C** gombot. Az utoljára aktív érték látható.
- Nyomja meg az **OK** gombot a kijelzett érték alkalmazásához. A beviteli ablak bezárt.
- Az alkalmazott érték ellenőrzésre került.

#### **3.5.3 Adatbevitel a billentyűzettel**

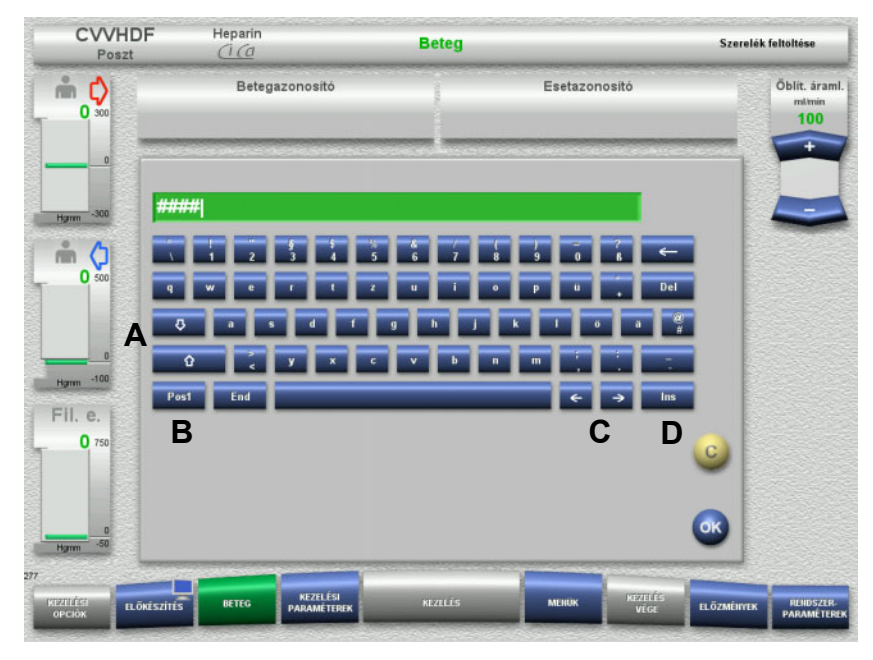

- Nyomja meg az adott kijelzőt/beviteli mezőt. Megjelenik a beviteli ablak.
- Használja a billentyűzetet a kívánt adatok beviteléhez.

(A) A **nyílgombok (fel/le)** segítségével válthat a kisbetűk és nagybetűk között.

(B) Nyomja meg a **Pos1** gombot a kurzor sor elejére való mozgatásához.

(C) Mozgassa a kurzort a sorban különböző helyekre a **nyílgombok (bal/jobb)** segítségével.

(D) Nyomja meg az **Ins** gombot a felülírás és a beszúrás módok közötti váltáshoz.

- Ellenőrizze a bevitt adatokat.
- A bevitel helyesbítéséhez nyomja meg a **C** gombot.
- Nyomja meg az **OK** gombot a kijelzett adatok alkalmazásához. A beviteli ablak bezárt.

# **3.5.4 Be/Ki gomb**

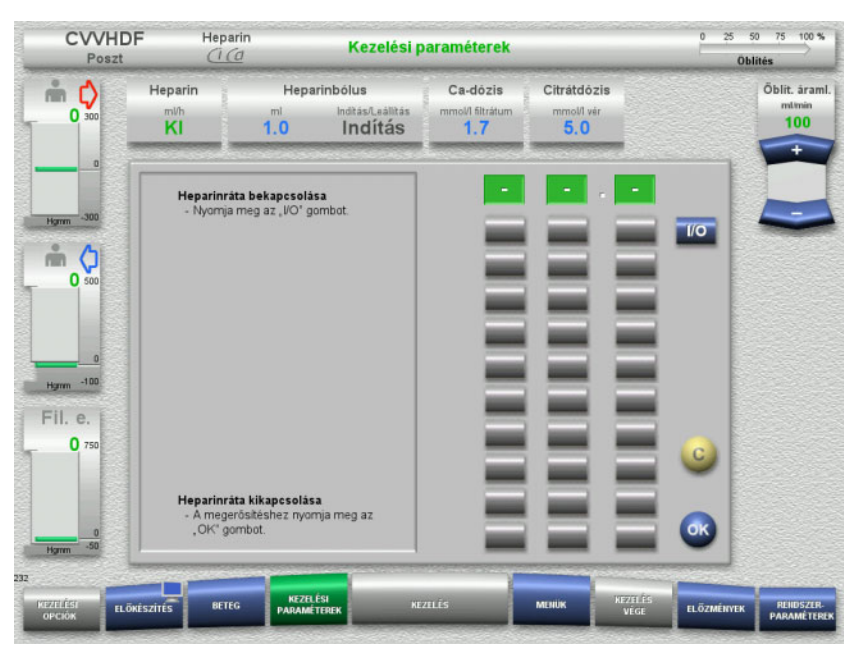

 Nyomja meg a **Heparin** mezőt. Megjelenik a beviteli ablak.

 Nyomja meg az **I/O** gombot. Ezzel a beviteli ablak (számgombok) aktiválható.

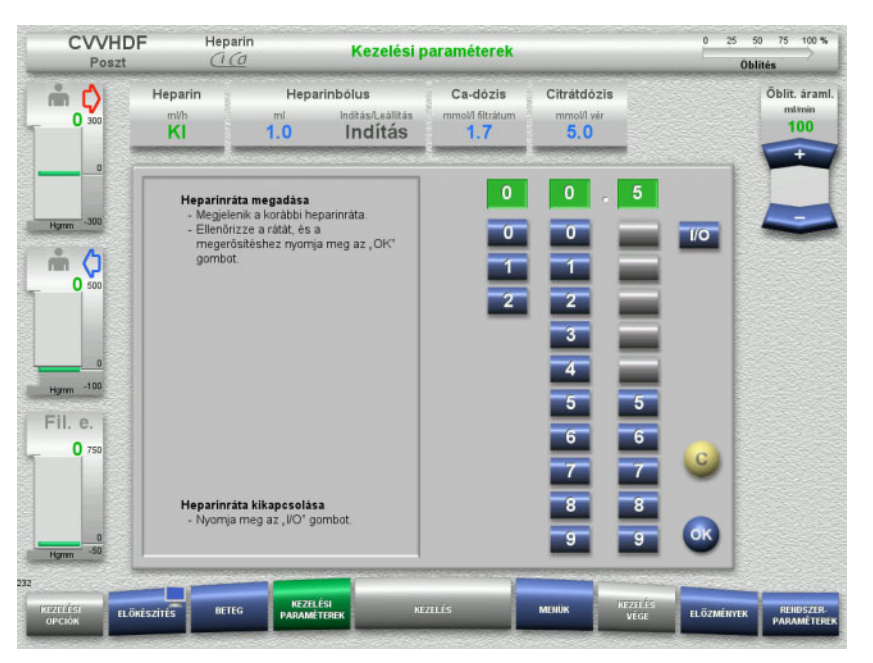

 Adja meg a kívánt heparináramlást a számgombok segítségével. A szürke gombok megakadályozzák az érvénytelen beviteleket.

- Hasonlítsa össze az új értéket a célértékkel.
- A bevitel helyesbítéséhez nyomja meg a **C** gombot. Az utoljára aktív érték látható.
- Nyomja meg az **OK** gombot a kijelzett érték alkalmazásához. A beviteli ablak bezárt.
- Az alkalmazott érték ellenőrzésre került.

# **3.5.5 Az UF arányának megtekintése a véráramlási arányhoz viszonyítva**

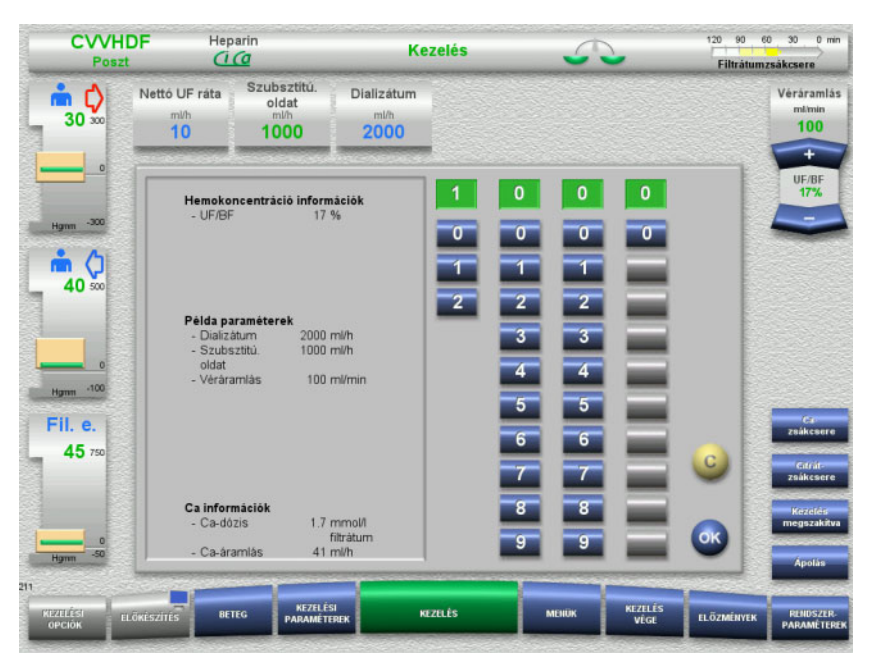

Az **UF/BF** arány a vérpumpa billenő nyomógombjai közötti mezőben és a következő mezők beviteli ablakaiban is láthatóak a környezetre jellemző információként:

> **Szubsztitúciós oldat** (posztdilúciós módban) **Nettó UF ráta Véráramlás**

### **3.5.6 A nyomásértékek megtekintése**

A készülék egy automatikus határérték monitorozó rendszert foglal magában. Ez segít a felesleges hibaüzenetek megelőzésében, amelyek egyébiránt felléphetnek, ha például a beteg helyzetet változtat.

Az aszimmetrikus visszatérő nyomás határértékének beállítása alapértelmezett annak biztosítása érdekében, hogy biztosítsa a nyomásesésre adott gyors választ.

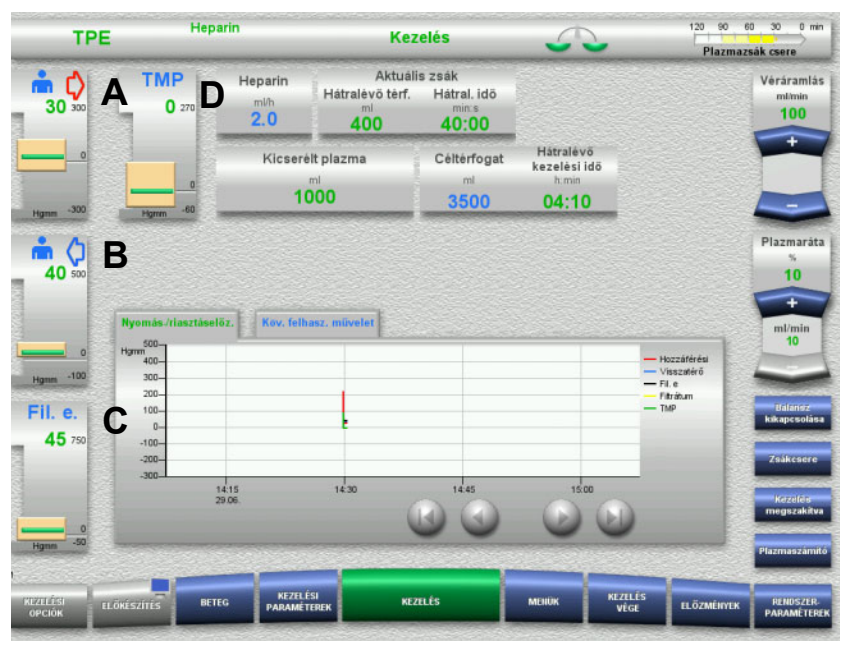

A nyomásértékek mindig a képernyő bal oldalán láthatók, és függenek a kezelés típusától.

- (A) Hozzáférési nyomás (piros nyíl)
- (B) Visszatérő nyomás (kék nyíl)
- (C) Filter előtti nyomás (Fil. e.)

(D) Transzmembrán nyomás (TMP csak a TPE számára jelenik meg)

Az aktuális értékek számértékként jelennek meg, amelyeket minden esetben a nyomásriasztás ablak feletti zöld vonal jelez.

A nyomásriasztás ablak mindig négyszögletű csempe alakban jelenik meg.

# **3.5.7 A nyomásriasztás határértékeinek beállítása**

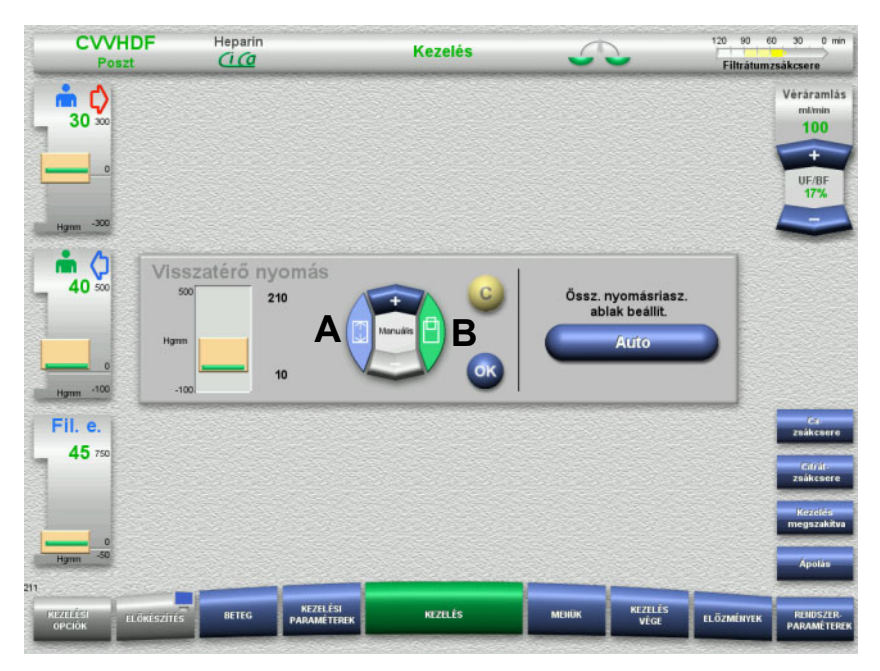

 Nyomja meg a kívánt nyomáskijelző mezőt. Megjelenik a beviteli ablak.

Válassza ki a kívánt módosítás típusát.

(A) A nyomásriasztás ablak méretének módosítása (B) A nyomásriasztás ablak elhelyezése

- A határértékek paramétereinek megfelelő módosításához használja a **+/–** billenő nyomógombokat.
- Ellenőrizze a beállított határérték paramétereket.
- Nyomja meg az **OK** gombot az új határérték paraméterek alkalmazásához.
	- A beviteli ablak bezárt.
- A bevitel helyesbítéséhez nyomja meg a **C** gombot. Az utolsó aktív nyomásriasztás ablak alkalmazásra kerül.

Az **Auto** gomb megnyomásával a nyomásriasztás ablakok minden nyomástípus esetében automatikusan visszaállíthatók az aktuális értékekre.

Ez a nyomásriasztás ablakok méretét nem változtatja meg.

# **4 Működtetés**

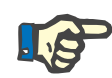

#### **Megjegyzés**

A használati utasításban ábrázolt képernyők eltérhetnek a készüléken található képernyőktől.

A készüléken az aktuális kezelési mód mindig látható az állapotsor bal felső sarkában. Műszaki okok miatt a használati utasításban megjelenített képek nem mindig adják vissza hitelesen a kiválasztott kezelési módot.

A képernyőábrákon megjelenő értékek csak illusztrációként szolgálnak. A kezelési paramétereket csak az orvos előírása alapján szabad bevinni a rendszerbe.

A készülék használata során követni kell a képernyőn megjelenő utasításokat.

# **4.1 Az alkalmazás alapelvei**

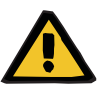

#### **Figyelmeztetés**

**Az infúziós állvány túlterhelése okozta veszély (vegye figyelembe a maximális terhelést)**

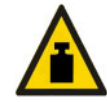

Az infúziós állvány túlterhelése a készülék felborulását okozhatja.

 $\triangleright$  Ne lépje túl az infúziós állvány max. megengedett 5,5 kg-os terhelését.

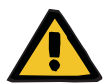

#### **Figyelmeztetés**

#### **Embólia kockázata a részecskék bejutása miatt**

 Használja a dializátumot és a szubsztitúciós oldatot a gyártó utasításainak megfelelően.

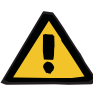

**Fertőzés kockázata a kiválasztott kezelési módnak nem megfelelő oldatok infundálása miatt**

- A kezelési mód változtatása után cserélje ki az oldatokat, ha szükséges, úgy, hogy feleljenek meg a kiválasztott kezelési módnak és az antikoagulációnak.
- A CVVHDF és CVVH kezelési módokhoz csak infúzióra alkalmas oldatokat használjanak.

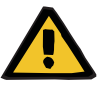

#### **Figyelmeztetés**

**Beteg veszélyeztetése az elektrolit-egyensúly helytelenül megválasztott dializátum és szubsztitúciós oldat okozta rendellenessége miatt**

 Állítsa be az oldatok egymáshoz és a véráramláshoz viszonyított áramlási arányát.

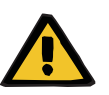

#### **Figyelmeztetés**

**Keresztfertőzés kockázata hidrofób filter nélküli szerelékrendszer következményeként**

Kórokozók terjedésére kerülhet sor.

 A nyomásmérő vezetékeken csak hidrofób filterrel ellátott szerelékeket használjon.

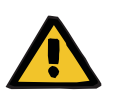

#### **Figyelmeztetés**

**Keresztfertőzés kockázata hibás eljárás során benedvesedett vagy meghibásodott hidrofób filter következményeként**

Kórokozók terjedésére kerülhet sor.

- Tilos a folyadékot fecskendővel visszanyomni (a hidrofób filtert károsítja).
- Győződjön meg arról, hogy a nyomásszerelék szorosan tömített.
- Cserélje ki az érintett szerelékrendszert. Ha a nyomásszereléken a hidrofób filter benedvesedett, használjon egy pót nyomásszereléket (a tartozék a gyártótól szerezhető be).

Ha a készülék fertőzése nem kizárt:

- A kezelés befejezése után helyezze üzemen kívül a készüléket.
- A készülék ellenőrzését fertőzésekre a műszaki szerviznek kell elvégeznie.

Fennálló fertőzés esetén a műszaki szerviznek az összes alkatrészt kell fertőtleníteni vagy kicserélni.

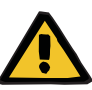

#### **Sérülés kockázata forró felületek miatt**

- A melegítők belső részének megérintése égéseket okozhat.
- $\triangleright$  Ne érintse meg a melegítők belső részét a kezelés alatt.

#### **Figyelmeztetés**

**Sérülés kockázata összenyomatás miatt a nyomásmérő egység bezárásakor**

 $\triangleright$  Tartsa távol az ujiát a nyitott nyomásmérő egységtől.

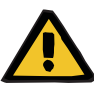

#### **Figyelmeztetés**

**Zúzódásos sérülés kockázata a szerelék záróklempjének lezárásakor**

Tartsa távol az ujját a nyitott szerelék záróklempjénél.

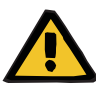

#### **Figyelmeztetés**

#### **Beteg veszélyeztetése adatsérülés miatt**

A megbillentett monitorra helyezett tárgyak a kezelési adatok véletlen módosulását okozhatják.

 $\triangleright$  Ne helyezzen tárgyakat a monitorra.

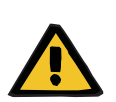

#### **Figyelmeztetés**

**Fertőzés kockázata az egyszer használatos eszközök és fogyóeszközök nem megfelelő kezelése miatt**

A csomagolásból történő eltávolításkor az egyszer használatos eszközök és fogyóeszközök kórokozókkal kerülhetnek érintkezésbe.

 Az egyszer használatos eszközöket és fogyóeszközöket csak közvetlenül a kezelés megkezdése előtt csomagolja ki és szerelje fel.

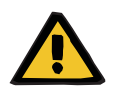

#### **Figyelmeztetés**

**Vérvesztés kockázata sérült szerelékrendszer miatt**

**Keringési zavar kockázata folyadékvesztés miatt**

Vérvesztés és plazmavesztés kockázata áll fenn.

 Hosszú kezelések esetén a szerelékrendszert a gyártó által megadott élettartamának lejárta előtt vagy a készülék figyelmeztető üzenetének megjelenésekor cserélje.

Az előkészítési idők az élettartam részének számítanak. Az élettartamra vonatkozó információk a szerelékrendszer csomagolására vannak nyomtatva. A készülékkel kapcsolatosan megadott bármely határérték vagy figyelmeztető üzenet figyelmen kívül hagyása csak a felhasználó saját kockázatára történhet.

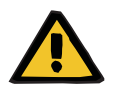

#### **Figyelmeztetés**

**Vérvesztés kockázata nem észlelhető elmozdulás miatt**

**Vérvesztés kockázata nem észlelhető szivárgás miatt**

A szerelékrendszerben lévő szivárgás és/vagy a visszatérő szerelék elmozdulása miatt a beteg súlyos vérveszteséget szenvedhet.

 Az alacsony visszatérő nyomás határértékét a visszatérő nyomás aktuális értékéhez a lehető legközelebbre kell állítani.

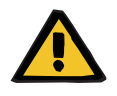

**Figyelmeztetés** 

**Beteg veszélyeztetése a fogyóeszközök nem megfelelő használata miatt**

A kezelés nem végezhető el megfelelően és biztonságosan, ha a fogyóeszközöket nem megfelelően használják.

Kövesse a fogyóeszközökhöz mellékelt használati utasításokat.

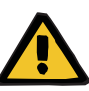

**Fertőzés kockázata sérült szerelékrendszerek miatt**

**Légembólia kockázata a szerelékrendszerbe jutó levegő miatt**

**Vérvesztés kockázata sérült szerelékrendszer miatt**

**Vérvesztés kockázata a csatlakozási helyek nem megfelelő záródása miatt**

#### **Hemolízis kockázata megtört és összenyomott szerelékrendszer miatt**

#### **Keringési zavar kockázata folyadékvesztés miatt**

- A szerelékrendszer behelyezésekor vegye figyelembe az alábbiakat:
- Csak a kiválasztott kezelési módhoz megadott szerelékrendszert használja.
- A fogyóeszközöket csak akkor használja fel, ha a csomagolásuk és az érintett fogyóeszközök (a védőkupakokat vagy csatlakozókat is beleértve) sértetlenek. A védőkupakok és csatlakozók legyenek a helyükön és nem eshettek le.
- A beteghez való csatlakoztatás előtt ellenőrizze, hogy a szerelékrendszer levegőtől mentes-e.
- Helyezze be megfelelően a szerelékrendszert, megtöretés, feszülés és megtekeredés nélkül. Használja a szereléktartókat.
- Győződjön meg arról, hogy a szerelékrendszer nem tud összenyomódni vagy becsípődni.
- A készülék biztonsági rendszerei (hozzáférési és visszatérő nyomás monitorozása) nem érzékelik a szerelék minden megtörését, szűkületét vagy összenyomódását.
- Győződjön meg az összes csavaros csatlakozók, különösen a betegcsatlakozók, a dializátor csatlakozók és a készülék csatlakozóinak szorosságáról. Végezze el a megfelelő helyesbítő eljárásokat (pl. szorítsa meg a Luer-Lock csatlakozókat, vagy cserélje ki a szerelékrendszert, ha szükséges).
- Mindig ellenőrizze az oldatzsákokat látható szivárgást illetően, mielőtt azokat a szerelékrendszerhez csatlakoztatná.

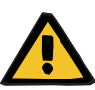

**Légembólia kockázata a szerelékrendszerbe jutó levegő miatt**

**Hemolízis kockázata megtört és összenyomott szerelékrendszer miatt**

**Vérvesztés kockázata a csatlakozási helyek nem megfelelő záródása miatt**

#### **Keringési zavar kockázata folyadékvesztés miatt**

- $\triangleright$  Kezelés előtt megvizsgálandó:
- A szerelékrendszer összes csatlakozója biztonságosan csatlakoztatott.
- A szerelékrendszerben sem a feltöltés közben, sem utána nincs nyilvánvaló szivárgás.
- Szükség esetén szorítsa meg a csatlakozókat, vagy cserélje ki a teljes szerelékrendszert, ha szükséges.
- A szerelékrendszer légmentes, megfelelően van behelyezve, nincs megtörve, nem feszül és nincs megtekeredve, és az összes folyadékszint helyzete megfelelő.

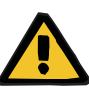

**Légembólia kockázata a szerelékrendszerbe jutó levegő miatt**

#### **Hemolízis kockázata megtört és összenyomott szerelékrendszer miatt**

**Vérvesztés kockázata a csatlakozási helyek nem megfelelő záródása miatt**

#### **Keringési zavar kockázata folyadékvesztés miatt**

- Kezelés közben megfelelő időközönként a következőket kell ellenőrizni:
- A beteg állapota.
- A térfogatbalansz és a folyadék eltávolítását monitorozó rendszer.
- A készülék és az extrakorporális vérkör helyes működése. A beteg veszélyes vérvesztés elleni védelme céljára az extrakorporális vérkör visszatérő nyomás monitorozása a vérszökés elleni biztonsági rendszerként szolgál. A nyomás monitorozásával azonban nem észlelhető minden esetben a külső vérszökés. Különösen kritikus a visszatérő szár elmozdulása vagy az extrakorporális vérkör túlnyomásos területén egy kis szivárgás kialakulása. Ennek eredményeként, folyamatban levő kezelés közben rendszeresen ellenőrizni kell a szivárgásokat az extrakorporális vérkörben, különös tekintettel a szerelékrendszer összes csatlakozójára és a katéterhez való csatlakozásra.
- A szerelékrendszerben figyelni az esetleges szivárgásokat, levegő behatolást és a meglazult csatlakozásokat. Különösen a levegődetektor utáni csatlakozási helyeken fordulhat elő, hogy a negatív nyomás megengedi levegő bejutását az extrakorporális vérkörbe. Ez probléma lehet centrális vénás katéterek alkalmazása során.
- Ellenőrizze, hogy a szerelékrendszer megtöretéstől, feszüléstől és tekeredéstől mentes.
- A készülék biztonsági rendszerei (hozzáférési és visszatérő nyomás monitorozása) nem érzékelik a szerelék minden megtörését, szűkületét vagy összenyomódását.
- Ellenőrizze a filtrátum- és a dializátumkör szivárgását.

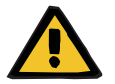

# **Figyelmeztetés**

**Beteg veszélyeztetése hemolízis vagy vérvesztés miatt kiiktatott vérszökés detektor okán**

#### **Beteg veszélyeztetése hemolízis vagy vérvesztés miatt, mert a szereléket nem helyezték be megfelelően a vérszökés detektorba**

Ha a vérszökés biztonsági rendszere ki van iktatva, vagy a szerelék a vérszökés detektorba nincs megfelelően behelyezve, nem működik sem a hemolízis, sem a vérvesztés monitorozása.

 A kezelés alatt rendszeresen ellenőrizze a vérvesztés okozta színváltozást a filtrátumzsákban.

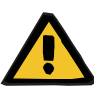

#### **Fertőzés kockázata a csatlakozási helyek nem megfelelő kezelése miatt**

Kórokozók juthatnak be az extrakorporális vérkörbe.

 Minden vérrendszer csatlakoztatását és az alkalmazandó steril oldatok minden csatlakoztatását az aszeptikus technikák betartása mellett kell elvégezni.

# **Figyelmeztetés**

#### **Vérvesztés kockázata túlzott heparinizáció miatt**

Túlzott heparinadagolás vagy nem hígított heparin használata belső vérzést vagy súlyos másodlagos vérzést okozhat.

- $\triangleright$  A heparin adagolását az orvos előírásainak megfelelően kell beállítani.
- $\triangleright$  Csak hígított heparint használjon.

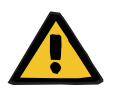

#### **Figyelmeztetés**

#### **Vérvesztés kockázata nem elegendő heparinizáció miatt**

Ha a heparin adagolási ráta túl alacsony, akkor ez véralvadást okozhat a vér szerelékrendszerben.

 A heparinos fecskendő behelyezésekor ellenőrizze az alábbiakat: Helyezze be megfelelően a heparinos fecskendőt a heparinpumpába. Vegye figyelembe a leírást és az ábrát.

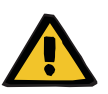

#### **Figyelmeztetés**

**Vérvesztés/vérvesztés kockázata, ha a dinamikus nyomásmonitorozási rendszer ki van kapcsolva Plazmavesztés/plazmavesztés kockázata, ha a dinamikus nyomásmonitorozási rendszer ki van kapcsolva**

Ha a dinamikus nyomásmonitorozási biztonsági rendszer ki van kapcsolva, akkor a betegszerelékek elmozdulásának monitorozása is ki van kapcsolva.

- Ebben az esetben a beteg biztonságáért a felhasználó felelős
- $\triangleright$  A véráramlás növelése
- A visszatérő nyomásszerelék cseréje
- A buborékcsapda szintjének emelése

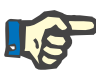

#### **Megjegyzés**

#### **Mérlegek:**

A mérlegenkénti maximális 12 kg-os terhelhetőséget túllépni nem szabad. A mérőcella rövid ideig tartó túlterheléskor (pl. a mérlegeknél fogva történő emelés vagy tolás) végérvényesen meghibásodhat, és a rendszer használhatatlanná válhat.

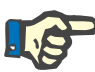

# **Megjegyzés**

### **Vérpumpa rotor:**

A vérpumpa rotoron piros jelölések vannak, beleértve a nyilat, amely a forgásirányt mutatja, és csak olyan vérpumpába szabad beszerelni, amelyen megfelelő piros pontjelölés található.

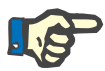

# **Vérszökés/hemolízis monitorozása**

A filtrátumszereléknek a kezelés teljes tartama alatt a vérszökésjelző detektorban (sárga) kell maradnia.

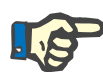

#### **Megjegyzés**

**Megjegyzés**

Gyógyszerek vagy infúziók a hozzáférési szereléken keresztül történő hozzáadásánál bizonyosodjon meg róla, hogy a használt anyagok aktívak maradnak a dializátor után.

Ez befolyásolhatja az anyagok hatékonyságát.

A kezelés során a szerelékrendszeren végzett munka esetén ügyeljen a következőkre:

Ha a szerelék vagy valamely összetevőjének helyzete megváltozik, a teljes szerelék megfelelő elhelyezését ellenőrizni kell és meg kell igazítani, különös tekintettel a rögzítő elemekre.

# **4.2 CRRT kezelések**

A CVVH, CVVHD, CVVHDF és pre-poszt CVVH eljárások általános leírása az egyes terápiák közötti különbségekre vonatkozó tájékoztatással.

# **4.2.1 A készülék bekapcsolása és a működési teszt indítása**

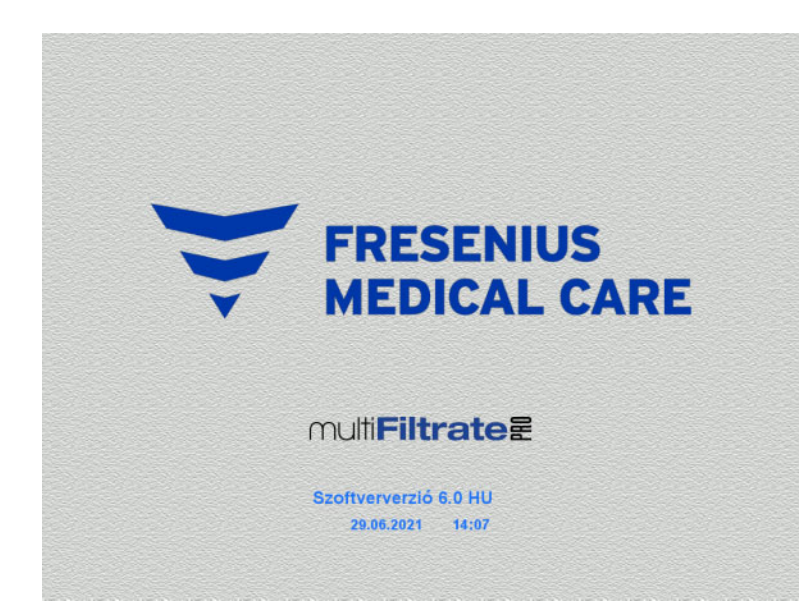

Egyik mérlegen se legyen semmilyen terhelés.

 Kapcsolja be a készüléket a **Be/Ki** gombbal. Megjelenik a képernyőn a

szoftververzió, a dátum és a pontos idő.

 Nyomja meg az **Indítás** gombot a működési teszt indításához.

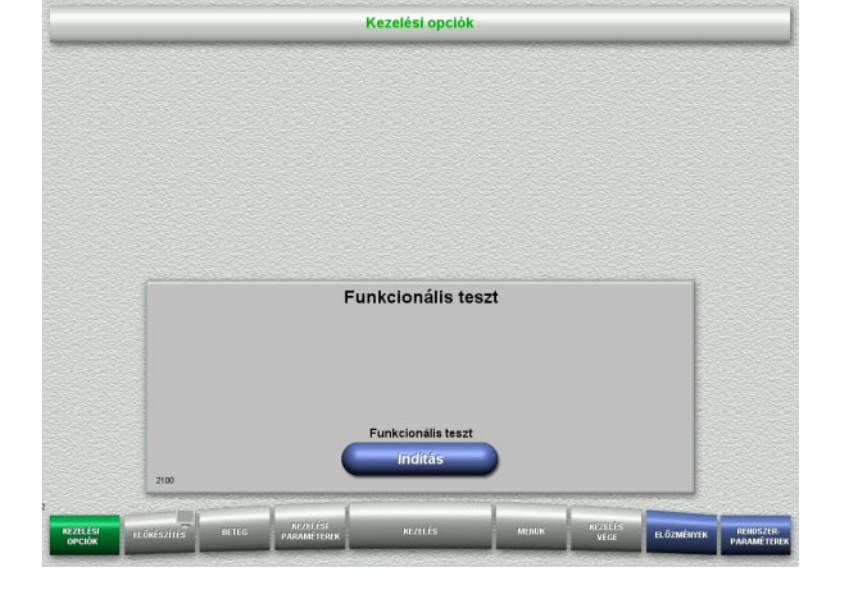

# **4.2.2 A kezelési opció kiválasztása**

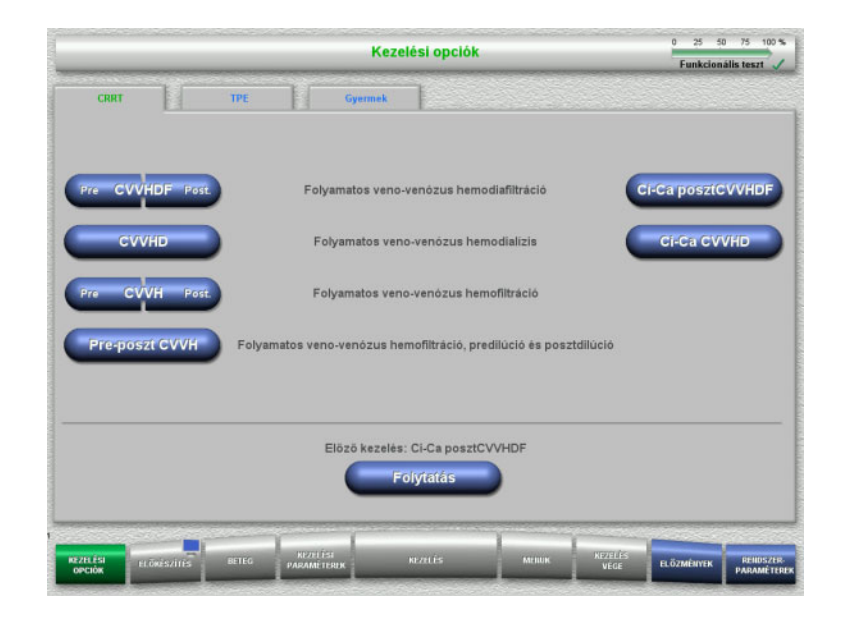

# **4.2.3 Az előző kezelés folytatása**

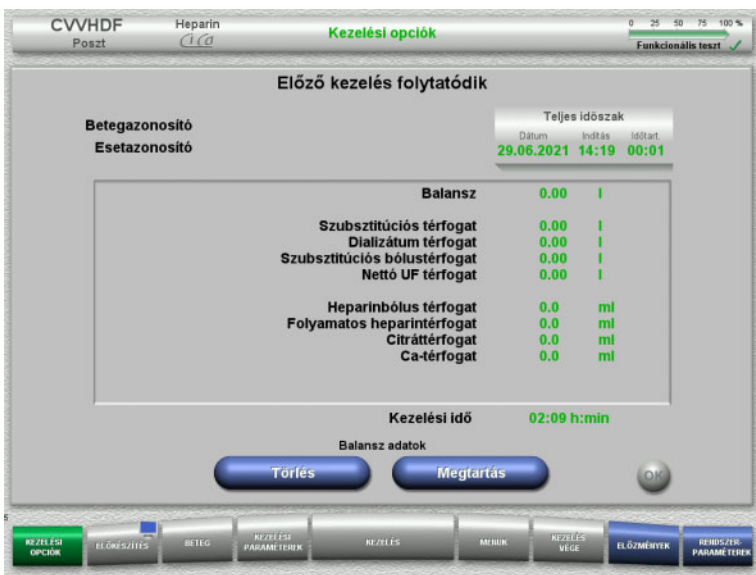

#### Válassza ki a kezelési opciót.

Nyomja meg a **Folytatás** gombot az előző kezelés folytatásához.

 Nyomja meg a **Megtartás** gombot az előző balansz adatok megerősítéséhez.

### Vagy

- Nyomja meg a **Törlés** gombot az előző balansz adatok 0 értékre állításához. A betegazonosító és az esetazonosító nem kerül törlésre.
- Majd nyomja meg az **OK** gombot az előző kiválasztás megerősítéséhez ("Megtartás" vagy "Törlés").

# **4.2.4 Indítási előfeltételek**

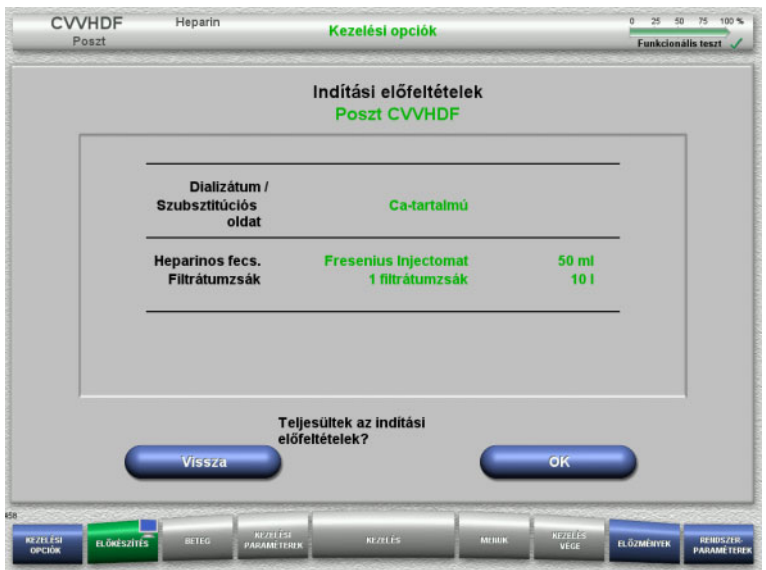

 Az oldatzsákok tartalmát hasonlítsa össze a képernyőn megjelenő információval.

 Nyomja meg az **OK** gombot az indítási előfeltételek megerősítéséhez.

Nyomja meg a **Vissza** gombot a Kezelési opciók képernyőre való visszatéréshez.

## **4.2.5 A kazetta behelyezése**

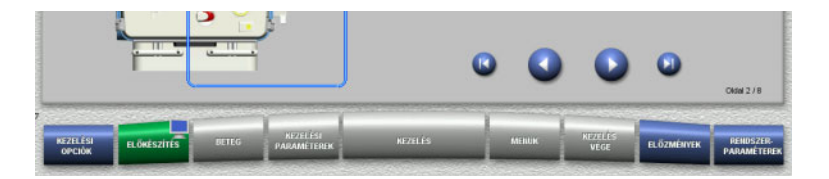

A kazetta behelyezéséhez a következő gombok használhatók:

A következő lépéshez nyomja meg a gombot.

Nyomja meg a **U** gombot a felszerelési útmutató végére történő ugráshoz.

Nyomja meg a **v** gombot az előző lépésre való visszatéréshez.

Nyomja meg a **U** gombot a felszerelési útmutató elejére történő visszaugráshoz.

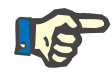

#### **Megjegyzés**

A CVVH, CVVHD, CVVHDF és pre-poszt CVVH eljárásokhoz a multiFiltratePRO Kit HDF használandó. Mindezen kezelési módokhoz a szubsztitúciós rendszer és a dializátum rendszer felszerelve és feltöltve kell legyen. A CVVHD eljárás alatt a szubsztitúciós pumpa leáll. A CVVH eljárás alatt a dializátum pumpa leáll.

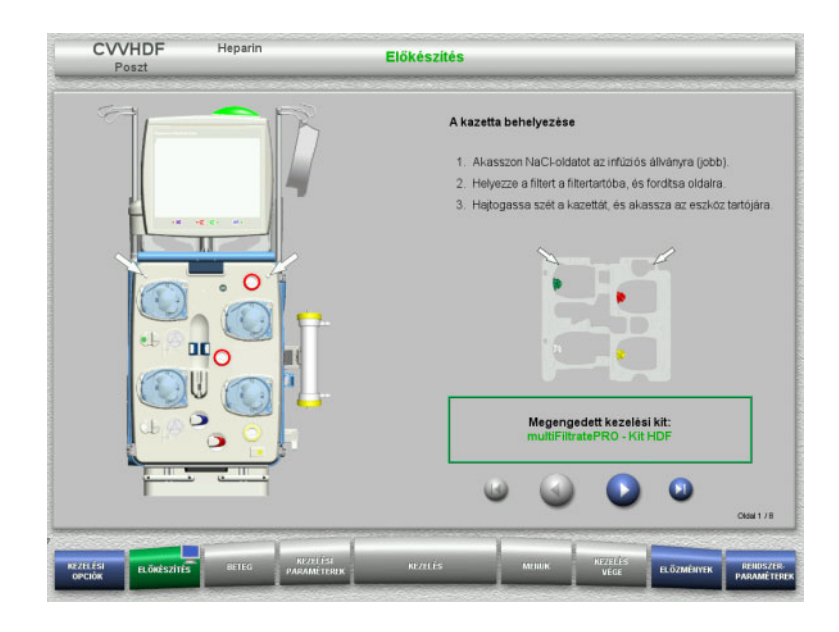

- Akassza fel a kazettát az utasítások szerint.
- ► Rögzítse a filtert a filtertartóra.
- $\triangleright$  A következő lépéshez nyomja meg a  $\triangleright$ gombot.

**4.2.5.1 A visszatérő rendszer behelyezése**

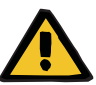

#### **Figyelmeztetés**

#### **Légembólia kockázata a levegődetektor funkcióvesztése miatt**

A szerelékben lévő véralvadékok (koagulumok), valamint a levegődetektor szennyeződése és/vagy párásodása megakadályozhatja a levegődetektor megfelelő működését.

- Biztosítsa, hogy a levegődetektor tiszta és száraz legyen.
- Tilos ultrahangvezető tárgyak és anyagok használata a levegődetektoron.

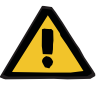

#### **Figyelmeztetés**

#### **Légembólia kockázata a szerelékrendszerbe jutó levegő miatt**

Ha a szerelékrendszer nincs megfelelően behelyezve, akkor ez a levegődetektor rendszer működését akadályozhatja.

 A szerelékrendszer a levegődetektorba/optikai detektorba történő behelyezésekor a szereléknek a szereléktartó teljes hossza mentén kell legyen elhelyezve.

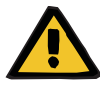

#### **Figyelmeztetés**

#### **Légembólia kockázata a szerelékrendszerbe jutó levegő miatt**

- Helyezze be megfelelően a szerelékrendszert a szerelék záróklempjébe.
- Ne távolítsa el a szerelékrendszert a szerelék záróklempjéről a kezelés közben.

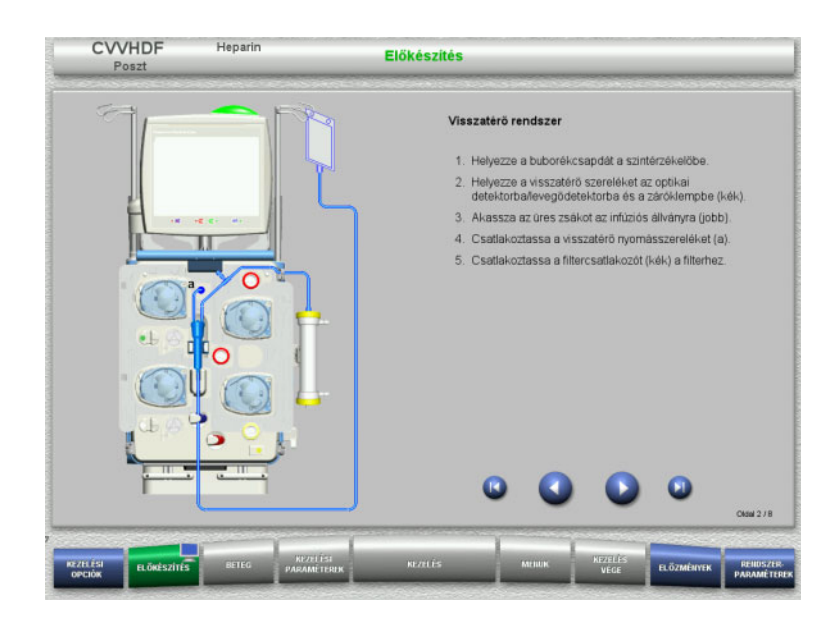

**4.2.5.2 A hozzáférési rendszer behelyezése**

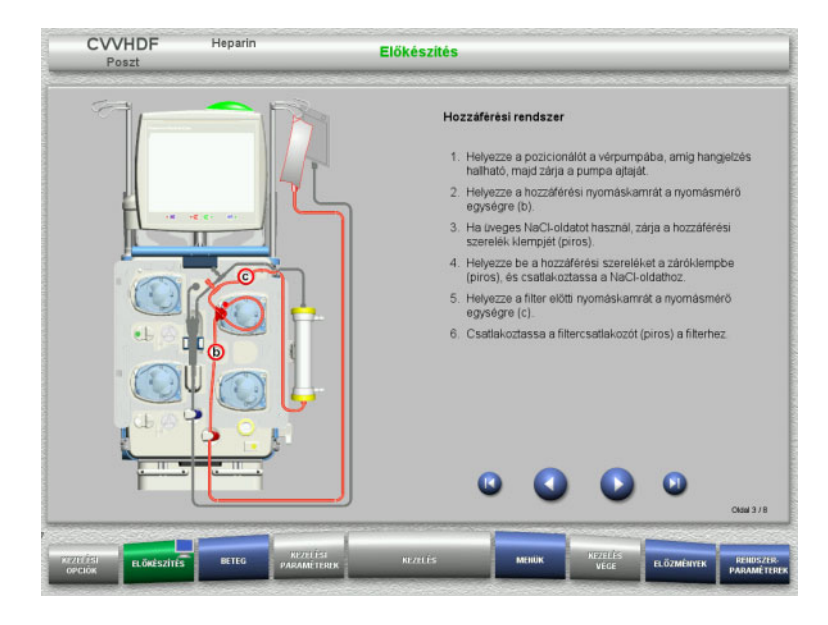

► Helyezze be a hozzáférési rendszert az utasítások szerint. Ellenőrizze, hogy a kiválasztott kezelési opcióhoz megfelelő kazettát helyezett-e be.

Helyezze be a visszatérő rendszert

 $\triangleright$  A következő lépéshez nyomja meg a  $\color{orange} \blacktriangleright$ 

az utasítások szerint.

gombot.

 $\triangleright$  A következő lépéshez nyomja meg a  $\triangleright$ gombot.

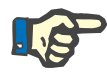

#### **Megjegyzés**

Mihelyst az első rögzítőt behelyezte, a kazettarendszer leszerelése és cseréje már csak az előkészítés megszakításával lehetséges (**Menük**/**Előkészítés megszakítása** [\(lásd 4.7.2. fejezet, 168. oldal\)](#page-167-0)).
### **4.2.5.3 A filtrátumrendszer behelyezése**

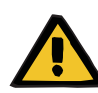

#### **Figyelmeztetés**

#### **Fertőzés kockázata sérült zsákok miatt**

A zsákok kiszakadhatnak, ha leejtik őket.

 A filtrátumzsákokat nyomja vissza annyira, amennyire lehet, az alsó mérleg kampójára.

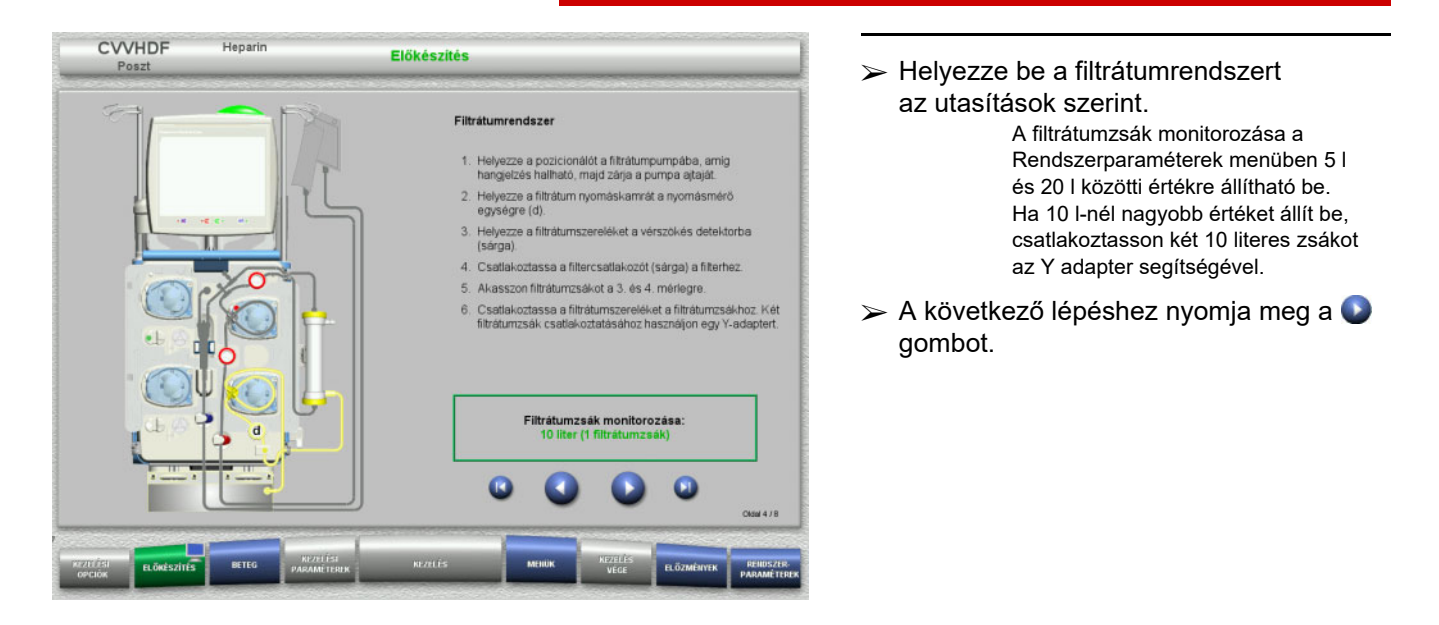

**4.2.5.4 Az oldatzsákok felhelyezése**

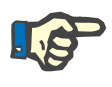

#### **Megjegyzés**

Az oldatzsákoknak a mérlegekre történő helyezésekor győződjön meg arról, hogy a csatlakozók befelé és hátrafelé mutatnak.

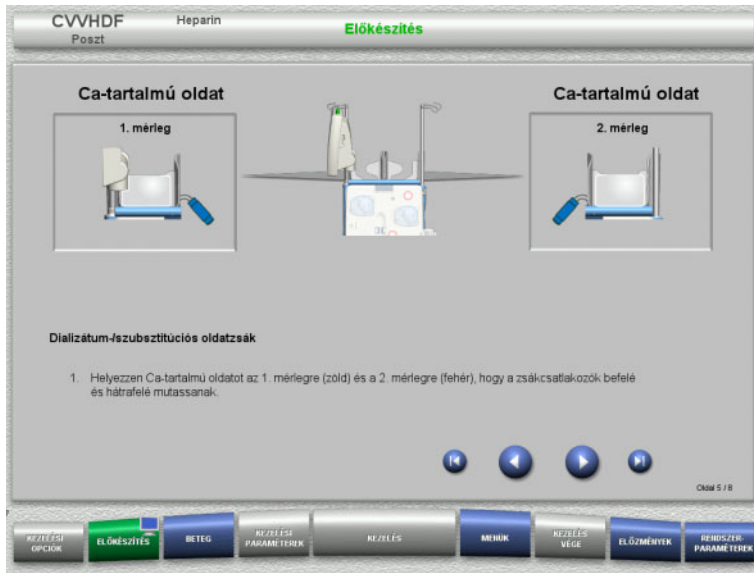

- Helyezze rá az oldatzsákokat a mérlegekre az utasítások szerint. A mérlegenkénti maximális terhelhetőség 12 kg. Ellenőrizze a csatlakozók színkódolását.
- A következő lépéshez nyomja meg a gombot.

**4.2.5.5 A dializátum/szubsztitúciós rendszer behelyezése**

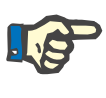

# **Megjegyzés**

A melegítőzsákok behelyezésekor ellenőrizze a megfelelő színkódolást.

# **Predilúció (CVVHDF/CVVH)**

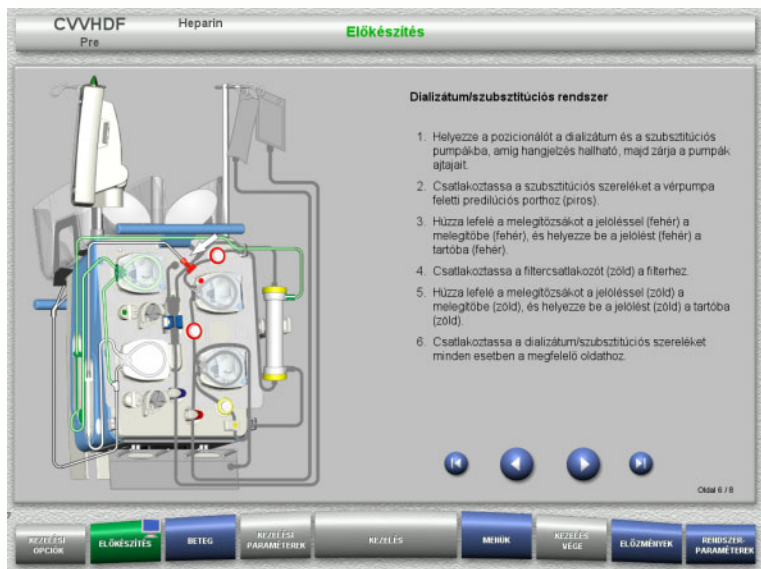

- Helyezze be a dializátum/szubsztitúciós rendszert az utasítások szerint.
- $\triangleright$  A következő lépéshez nyomja meg a  $\triangleright$ gombot.

# **Posztdilúció (CVVHDF/CVVH/CVVHD)**

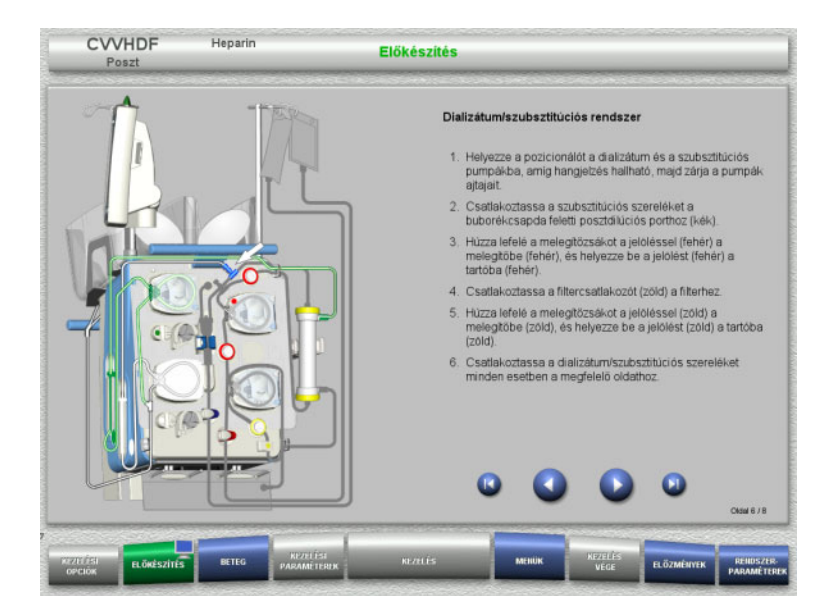

- Helyezze be a dializátum/szubsztitúciós rendszert az utasítások szerint.
- $\triangleright$  A következő lépéshez nyomja meg a gombot.

**Predilúciós/posztdilúciós szubsztitúciós rendszer (Pre-poszt CVVH)**

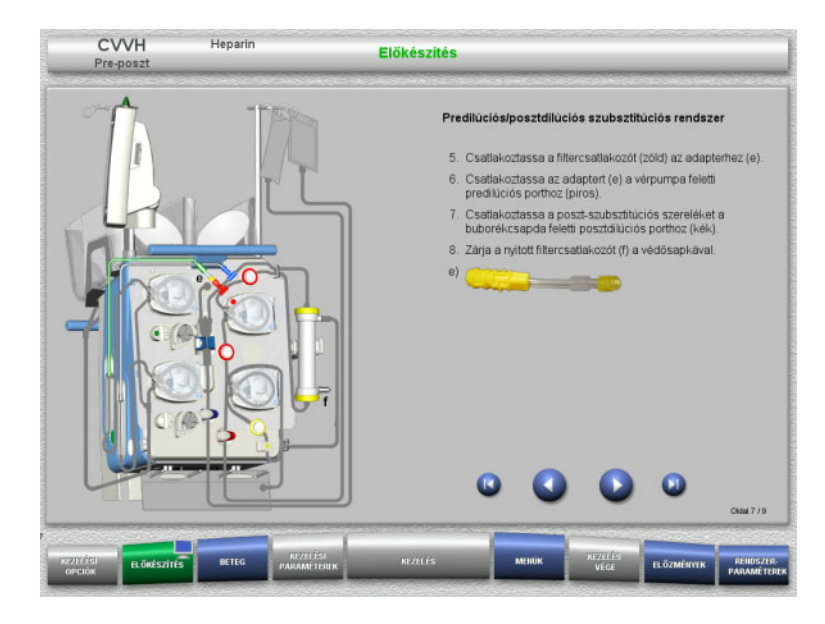

- Helyezze be a predilúciós/posztdilúciós szubsztitúciós rendszert az utasítások szerint.
- Csatlakoztassa a pre-poszt CVVH adaptert a dializátum rendszer filtercsatlakozójára (zöld) és a predilúciós csatlakozóra (piros).
- > A következő lépéshez nyomja meg a gombot.

**4.2.5.6 A heparinos fecskendő behelyezése**

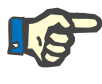

#### **Megjegyzés**

Csak a Beállítás menüben kiválasztott és a képernyőn látható fecskendőtípust használja.

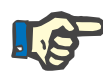

#### **Megjegyzés**

A heparinos fecskendő behelyezésekor ellenőrizze az alábbiakat:

- A fecskendő szárnyainak a hengerbefogók és a zárókar közé kell kerülniük.
- A fecskendődugattyú ujjtámaszának a kézi beállítón a dugattyúbefogó szorítói közé kell kerülnie.

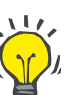

# **Tipp**

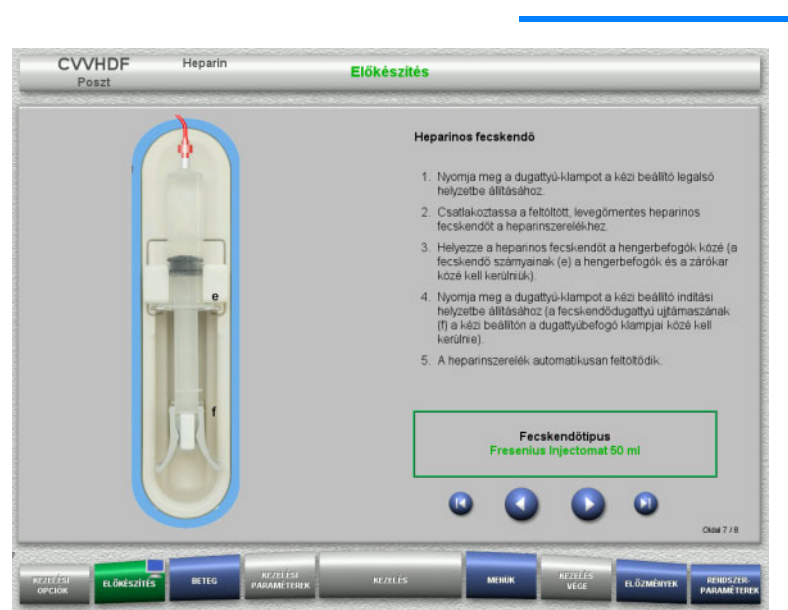

- A heparinos fecskendő a kezelés indítása után bármikor behelyezhető a **MENÜK/Fecskendőcsere** kiválasztásával (csak ha a heparinpumpa aktivált).
	- $\triangleright$  Helyezze be a heparinos fecskendőt az utasítások szerint.
	- > A következő lépéshez nyomja meg a gombot.

## **4.2.5.7 Kazetta behelyezés befejezve**

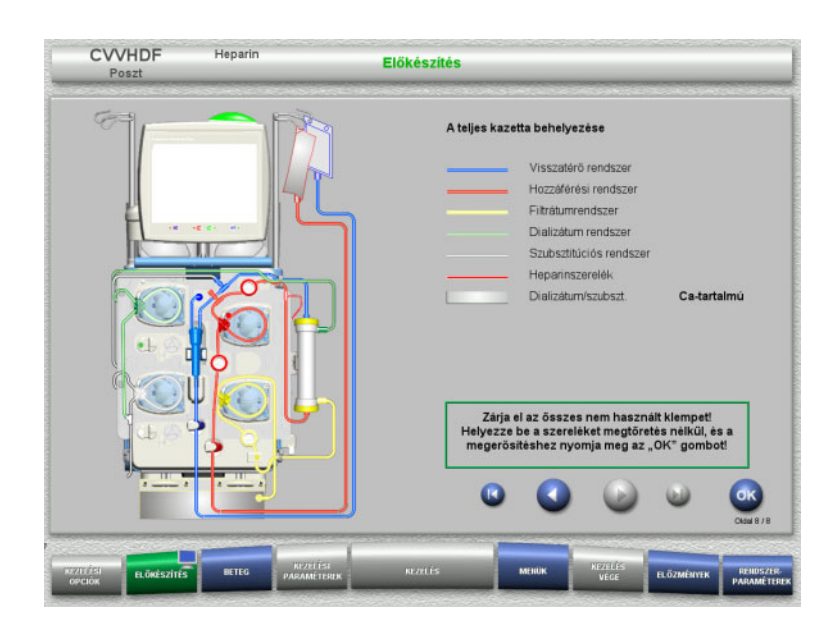

- Helyezze be a teljes kazettát. Ha az **OK** gomb nem választható ki (háttere szürke), ellenőrizze a szerelékrendszer behelyezését a képernyőn megjelenő utasítások szerint.
- Nyomja meg az **OK** gombot a szerelékrendszer teljes behelyezésének megerősítéséhez.

Ha a heparinos antikoagulációt választották ki, a heparinszerelék automatikusan feltöltődik a megerősítés után.

# **4.2.6 A kazetta feltöltése és öblítése**

# **4.2.6.1 A szerelékrendszer feltöltése**

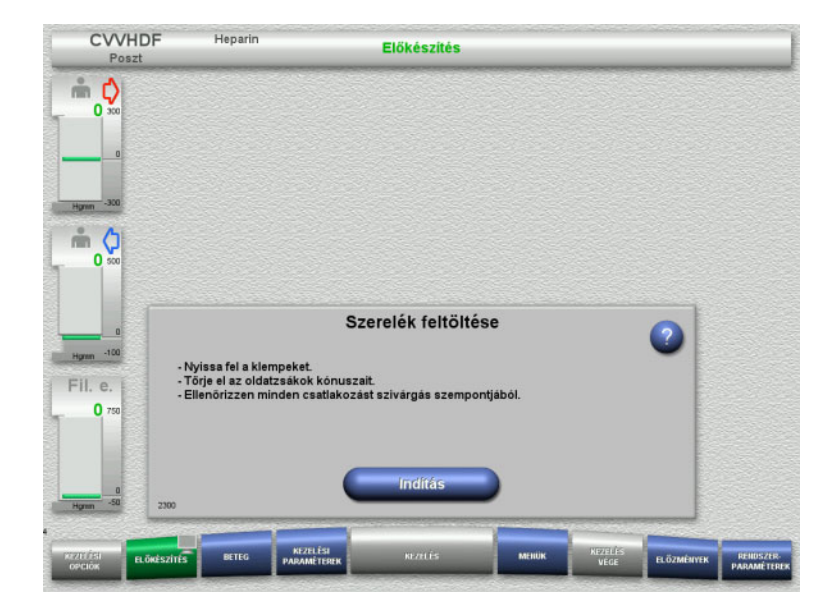

 Nyomja meg az **Indítás** gombot a szerelékrendszer feltöltésének indításához.

Az öblítés automatikusan indul, mihelyt a buborékcsapdában a megfelelő töltésszint észlelhető.

Az öblítési áramlás a **+/–** billenő nyomógombbal módosítható.

### **4.2.6.2 A betegazonosító és az esetazonosító bevitele**

**Előfeltételek** A feltöltés indításakor a **Beteg** menü automatikusan megjelenik, ha az **Ugrás a Beteg menüre** aktivált. Különben a feltöltés indításakor a **Kezelési paraméterek** menü automatikusan megjelenik [\(lásd 4.2.6.3. fejezet, 78. oldal\)](#page-77-0).

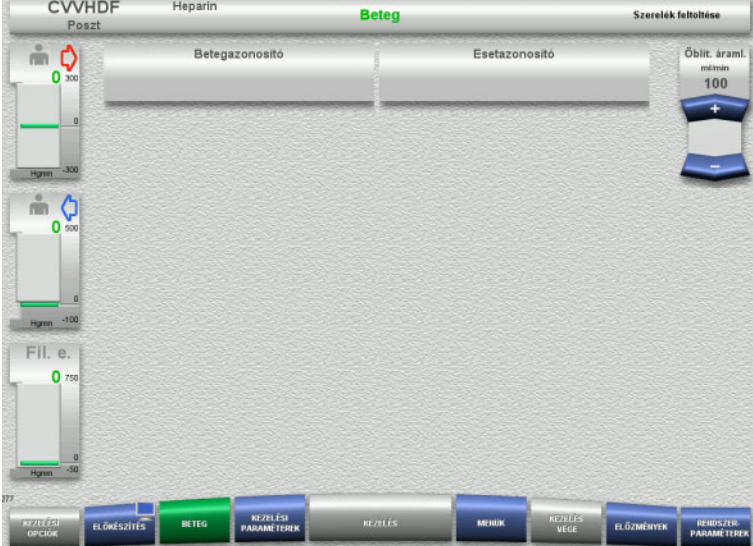

 Ellenőrizze a megjelenő **Betegazonosító** és **Esetazonosító** beviteleket. A mezők üresek, ha adatot még nem vittek be.

**CVVHDF** 

**Heparin** 

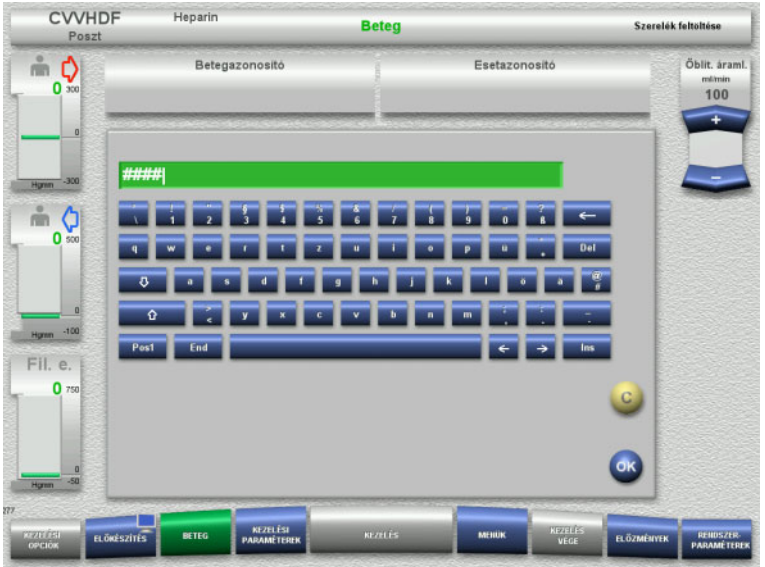

- Nyomja meg a releváns mezőt a **Betegazonosító** és az **Esetazonosító** módosításához vagy beviteléhez.
- Használja a billentyűzetet a kívánt **Betegazonosító** és az **Esetazonosító** beviteléhez.
- Nyomja meg az **OK** gombot a kijelzett érték alkalmazásához.

 Ellenőrizze a megadott **Betegazonosító** és az **Esetazonosító** beviteleket.

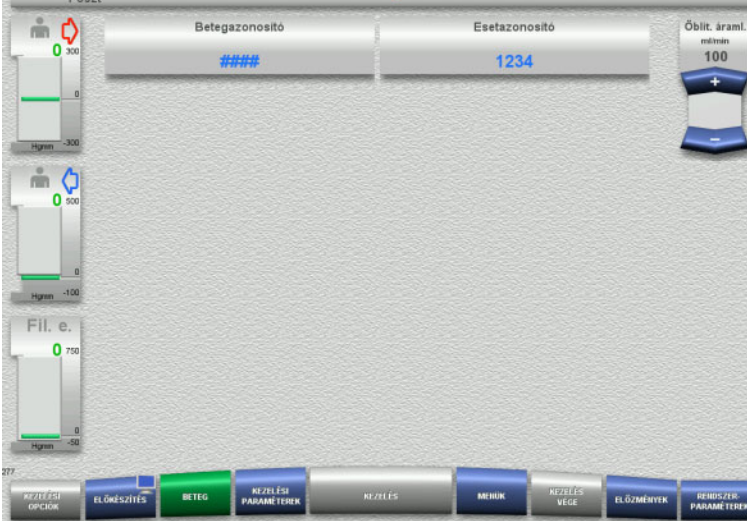

**Beteg** 

# <span id="page-77-0"></span>**4.2.6.3 A kezelési paraméterek beírása**

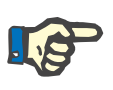

## **Megjegyzés**

Szerelék feltöltése

A bólus funkció használható, amennyiben kezdeti heparinbólus beadása szükséges.

A véralvadásgátló folyadékok infúziója az általános balanszban automatikusan helyesbítésre kerül.

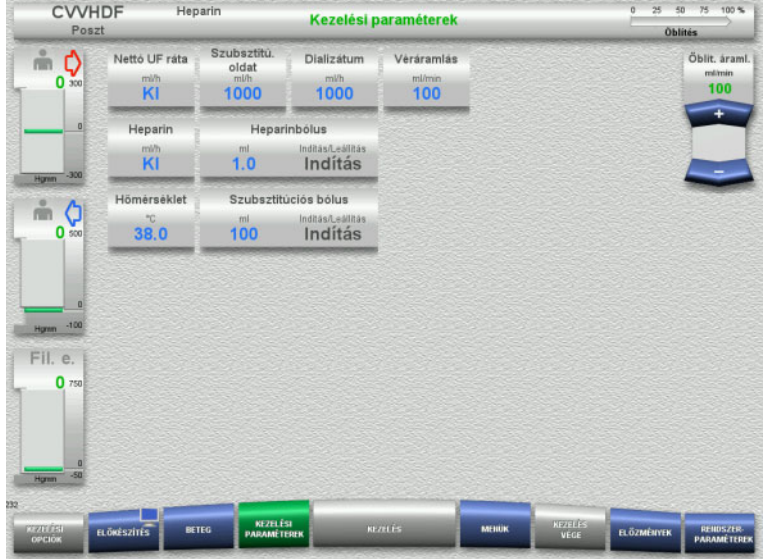

- Ellenőrizze az előre beállított kezelési paramétereket. Szükség esetén állítsa be a kezelési paramétereket.
- Hőmérséklet: Adja meg a dializátum és a szubsztitúciós oldat hőmérsékletét (°C). A **Hőmérséklet** gomb a melegítők bekapcsolásához és kikapcsolásához használható.

# **4.2.6.4 UF öblítés**

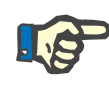

## **Megjegyzés**

Egycsatlakozós NaCl-oldatzsákok használatánál győződjön meg róla, hogy elégséges-e a NaCl-oldat.

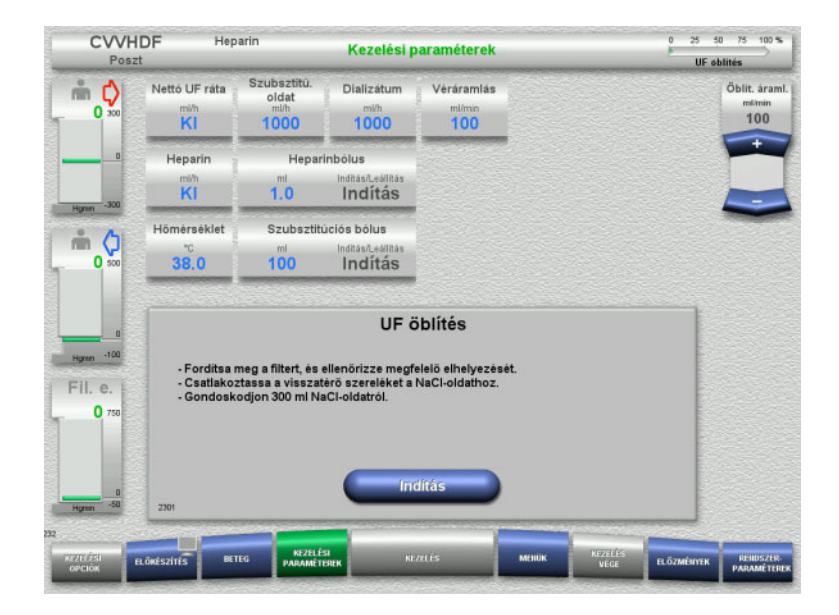

## **Ha kettős csatlakozású NaCl-zsákot használ:**

- Távolítsa el a visszatérő szárat az üres zsákról, és csatlakoztassa a NaCl-oldatra.
- Nyomja meg az **Indítás** gombot az UF öblítés indításához.

#### **Ha egycsatlakozós NaCl-zsákot használ:**

- Hagyja a meglévő csatlakozókat a mostani állapotukban.
- Nyomja meg az **Indítás** gombot az UF öblítés indításához.

Az UF öblítés befejezésekor a buborékcsapda szintje automatikusan beállítódik.

# **4.2.7 Cirkuláció**

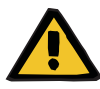

#### **Figyelmeztetés**

**Fertőzés kockázata a higiénés feltételek figyelmen kívül hagyása miatt** 

Kórokozók terjedésére kerülhet sor.

 Az előkészítési és kezelés közbeni cirkulációs időt tartsa a lehető legrövidebben.

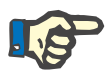

## **Megjegyzés**

Ha a beteg csatlakoztatását később kell végezni, az extrakorporális vérkör az előkészítés után bizonyos ideig keringtetésben tartható.

A szerelékrendszer túl hosszú idejű terhelésének elkerüléséhez, a cirkulációs időt a kit élettartamának felügyelete során is figyelembe veszi.

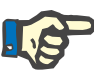

# **Megjegyzés**

A Beállítás menüben a cirkuláció automatikus indításra vagy a felhasználó általi megerősítésre állítható be.

A gyári beállítás a **Megerősítés**, mivel a Cirkuláció üzemre történő automatikus átváltás csak kétcsatlakozós NaCl-oldatzsák használatakor lehetséges.

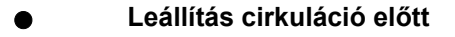

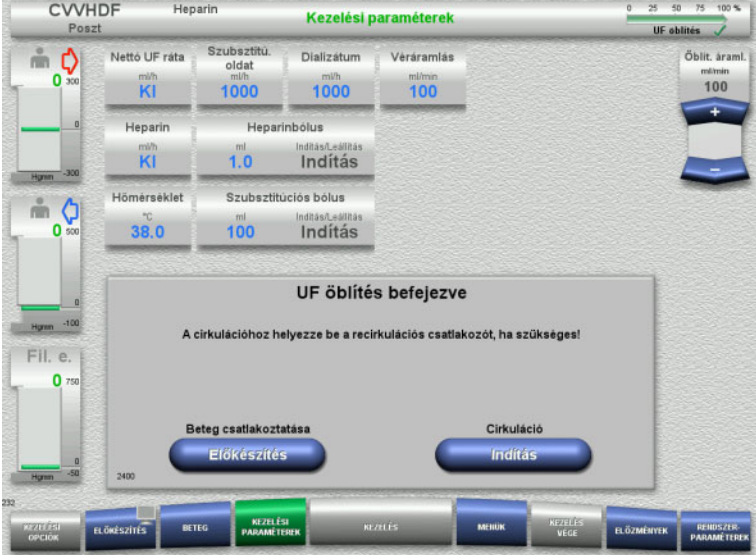

- Az öblítés befejezése után a vérpumpa leáll. Hangjelzés hallható.
- Csatlakoztassa a hozzáférési és visszatérő szárat a recirkulációs csatlakozóra.
- Nyomja meg az **Indítás** gombot a cirkuláció indításához.

#### Vagy

 Nyomja meg az **Előkészítés** gombot a beteg csatlakoztatásának megkezdéséhez.

# **Automatikus cirkuláció**

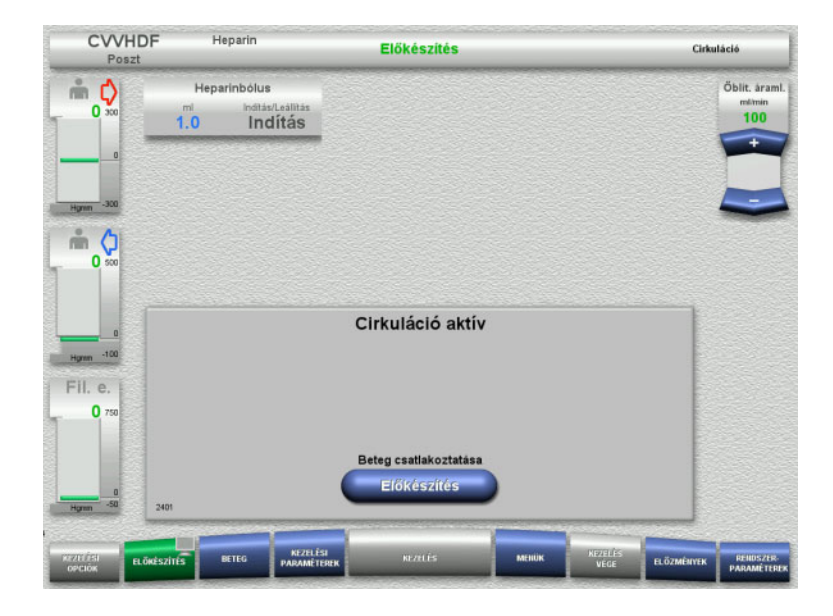

Az öblítés befejezése után a cirkuláció automatikusan indul.

- Készítse elő a beteg csatlakoztatását.
- Nyomja meg az **Előkészítés** gombot a vérpumpa leállításához.

# **4.2.8 Beteg csatlakoztatása**

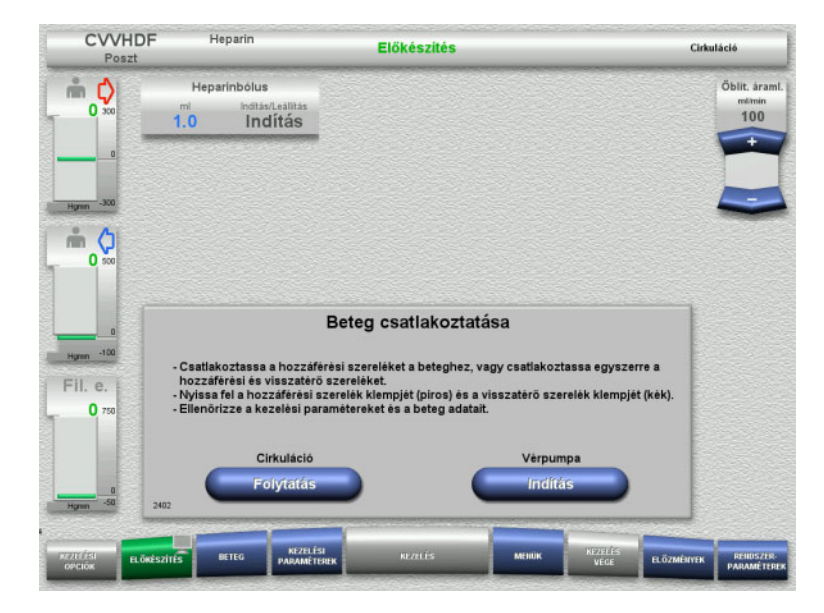

#### A vérpumpa leállt.

 Nyomja meg az **Indítás** gombot a vérpumpa indításához.

A vérpumpa mindaddig üzemel, amíg az optikai detektor vért érzékel. Szükség esetén alkalmazzon heparinbólust.

Nyomja meg a **Folytatás** gombot a cirkuláció folytatásához.

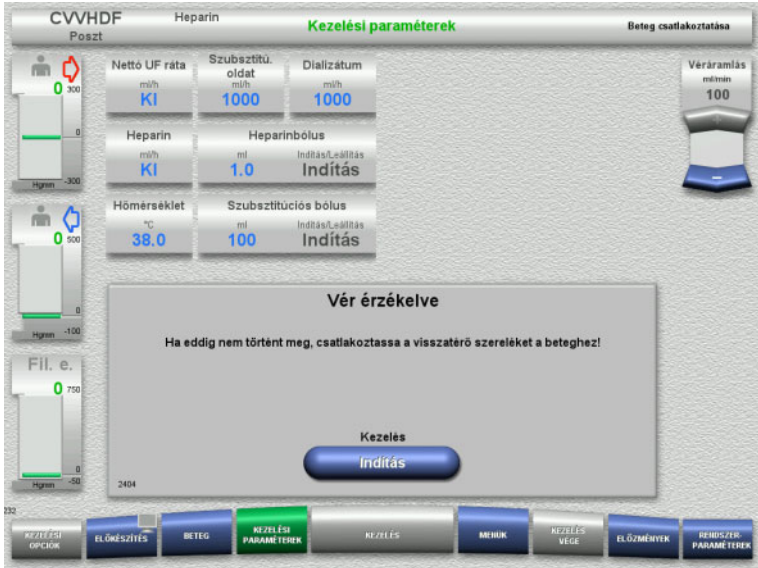

# **4.2.9 Kezelés**

# **4.2.9.1 Kezelés képernyő**

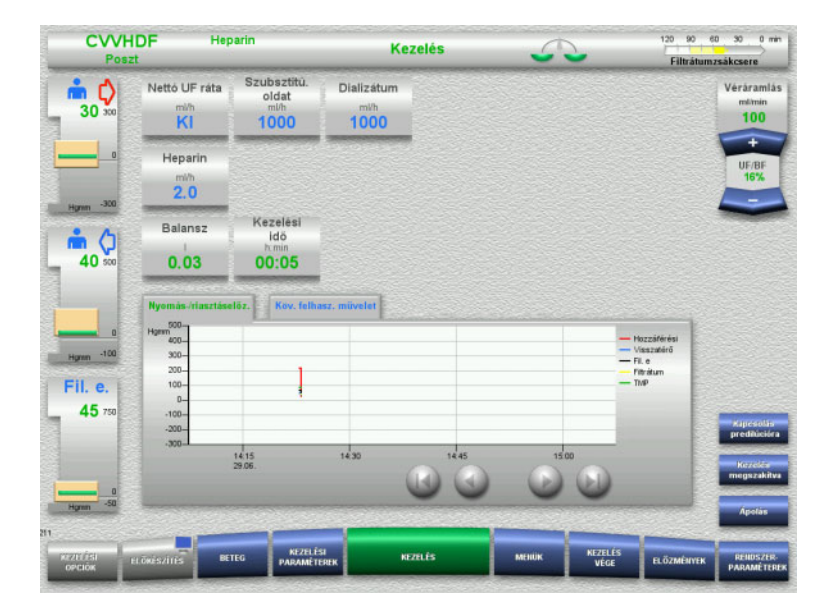

#### Az optikai detektor vért érzékelt. A vérpumpa leállt.

 Nyomja meg az **Indítás** gombot a kezelés elindításához.

A Kezelés képernyő a kezelés teljes ideje alatt látható.

Az Információk részben fontos kezelési adatok láthatók:

> Nyomás-/riasztáselőz. Köv. felhasz. művelet

# **4.2.9.2 Menük**

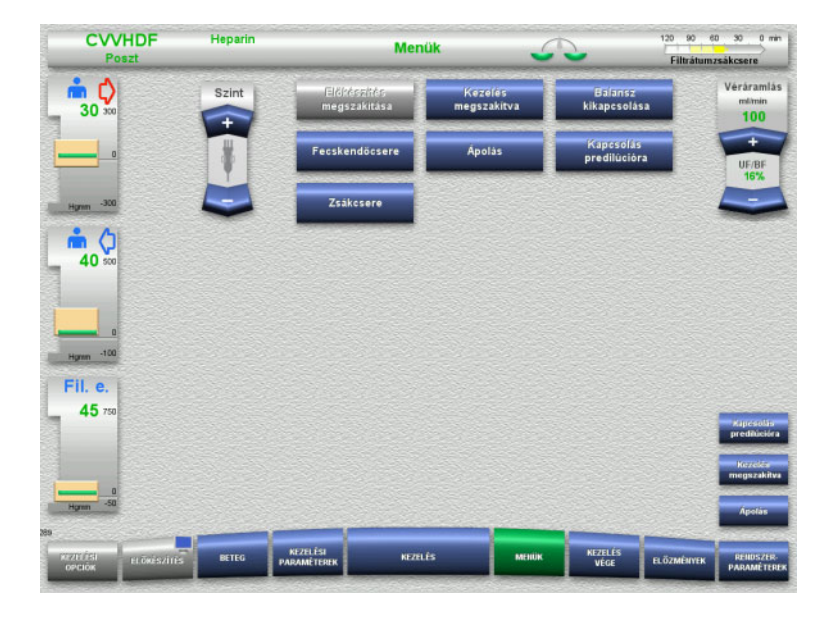

- A következő menü opciók választhatók ki:
- Billenő nyomógombok a buborékcsapda szintjének beállításához.
	- A buborékcsapda szintjének emeléséhez vagy csökkentéséhez.
- Előkészítés megszakítása: A szerelékrendszer leszereléséhez (felhasználó)/eltávolításához (készülék) az előkészítés alatt.
- Kezelés megszakítva: A kezelés szüneteltetéséhez.
- Balansz kikapcsolása/Balansz bekapcsolása:
	- A balansz kikapcsolásához és visszakapcsolásához.
	- Fecskendőcsere:
		- A heparinos fecskendő cseréjéhez.
- Ápolás:
- Az Ápolás üzemmód indításához. – Kapcsolás predilúcióra/posztdilúcióra: A predilúció és posztdilúció módszerek közötti váltáshoz.
- Zsákcsere:

A szubsztitúciós oldat- és a dializátumzsákok cseréjéhez és a filtrátumzsák ürítéséhez.

A menü opciók részletes leírása [\(lásd 4.7. fejezet, 168. oldal\).](#page-167-0)

### **4.2.9.3 Előzmények**

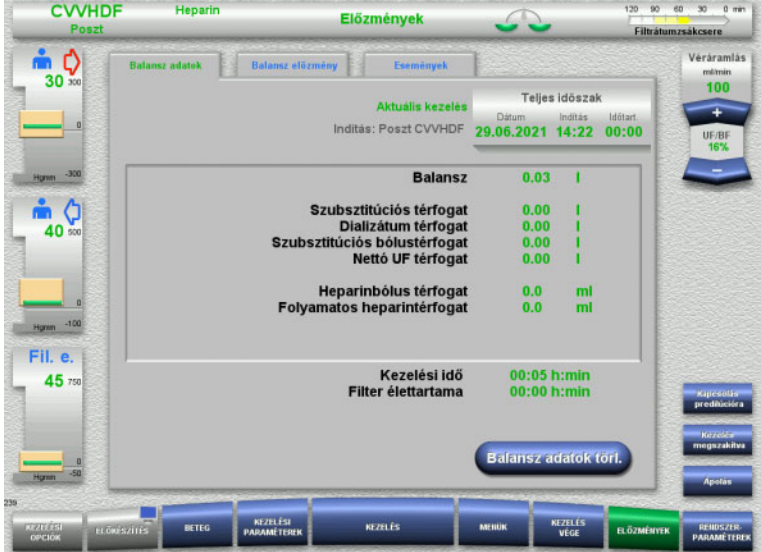

- A következő fülek választhatók ki:
- Balansz adatok
- Balansz előzmény
- Események

[\(lásd 4.8. fejezet, 190. oldal\)](#page-189-0)

A **Balansz adatok törl.** gomb megnyomásával a kumulatív térfogatértékek "nulla" értékre állítódnak. A kezelés ideje és a filter élettartama nem nullázódik.

## **4.2.9.4 Rendszerparaméterek**

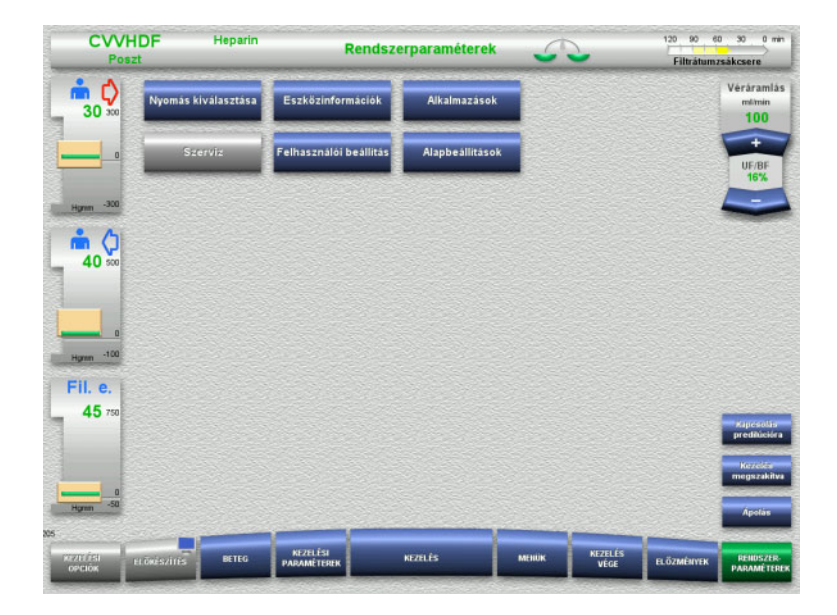

A **Rendszerparaméterek** képernyőn csak a kék (aktivált) gombok használhatók a megfelelő opciók megnyitásához [\(lásd 4.9. fejezet, 195. oldal\).](#page-194-0)

Bármely szürke gomb aktiválásához ServiceCard vagy UserCard kártyára van szüksége.

# **4.2.10 A kezelési mód változtatása**

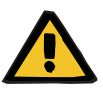

#### **Figyelmeztetés**

**Fertőzés kockázata a kiválasztott kezelési módnak nem megfelelő oldatok infundálása miatt**

- A kezelési mód változtatása után cserélje ki az oldatokat, ha szükséges, úgy, hogy feleljenek meg a kiválasztott kezelési módnak és az antikoagulációnak.
- A CVVHDF és CVVH kezelési módokhoz csak infúzióra alkalmas oldatokat használjanak.

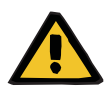

### **Figyelmeztetés**

**Beteg veszélyeztetése az elektrolit-egyensúly helytelenül megválasztott dializátum és szubsztitúciós oldat okozta rendellenessége miatt**

 Állítsa be az oldatok egymáshoz és a véráramláshoz viszonyított áramlási arányát.

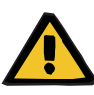

#### **Figyelmeztetés**

#### **Fertőzés kockázata a higiénés feltételek figyelmen kívül hagyása miatt**

Kórokozók terjedésére kerülhet sor.

- Vegye figyelembe a gyártó által, a felnyitott zsákokra megadott élettartamot.
- $\triangleright$  Ha az élettartamot túllépte, hagyja a szubsztitúciós oldatot vagy a dializátumot deaktiválva, vagy kezdeményezze a kezelés végét.

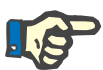

# **Megjegyzés**

A kezelési mód bármikor változtatható a szubsztitúciós oldat áramlásának vagy a dializátum áramlásának ki-/bekapcsolásával.

A kezelési mód ily módon végzett változtatása visszavonható. A kezelési mód változtatását az állapotsoron a szürkével kiemelt betűk jelölik.

Attól függően, hogy melyik kezelési opcióra vált, szükség lehet a különböző áramlások, arányok és csatlakozások igazítására. Vegye figyelembe és kövesse a képernyőn megjelenő utasításokat.

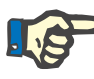

# **Megjegyzés**

A pre-poszt CVVH kezelési módról csak a pre CVVH vagy a poszt CVVH kezelési módra válthat.

#### **4.2.10.1 A kezelési mód változtatása a CVVHDF módról a CVVH módra**

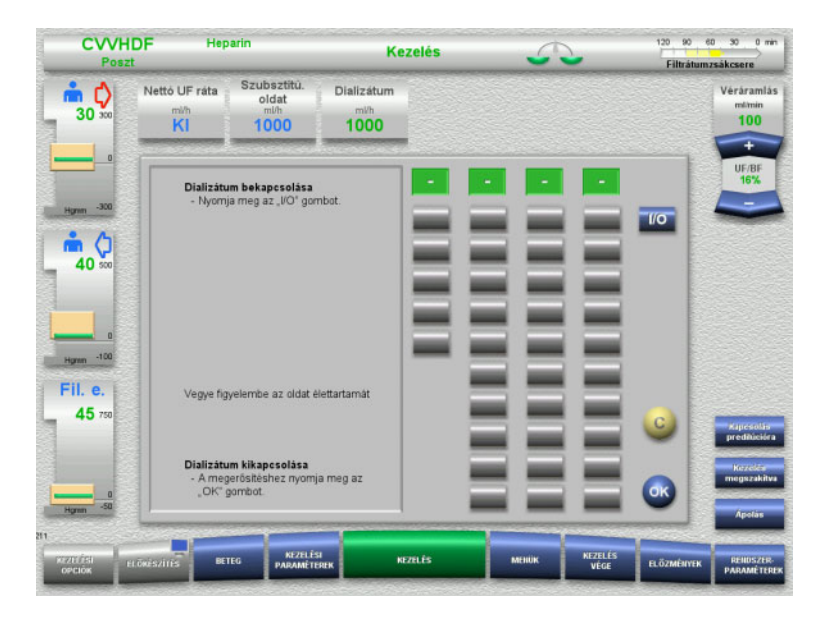

- Válassza ki a **Dializátum** opciót, és kapcsolja ki az áramlást az **I/O** gombbal.
- Nyomja meg az **OK** gombot a változtatás alkalmazásához.

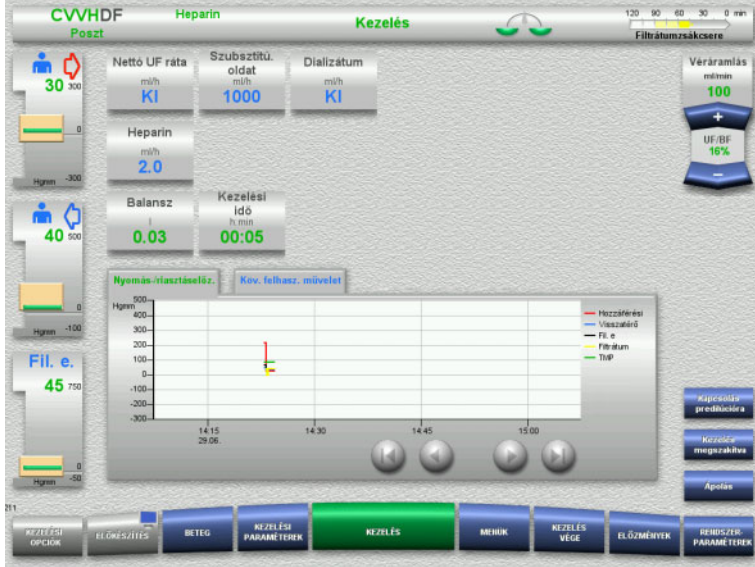

A kezelési mód változtatása az állapotsoron látható.

A változtatás visszavonásához egyszerűen kapcsolja vissza a dializátum áramlását az **I/O** gombbal.

# **4.2.10.2 A kezelési mód változtatása a CVVHDF módról a CVVHD módra**

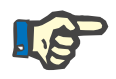

# **Megjegyzés**

Szubsztitúciós bólus a CVVHD kezelési módban nem lehetséges.

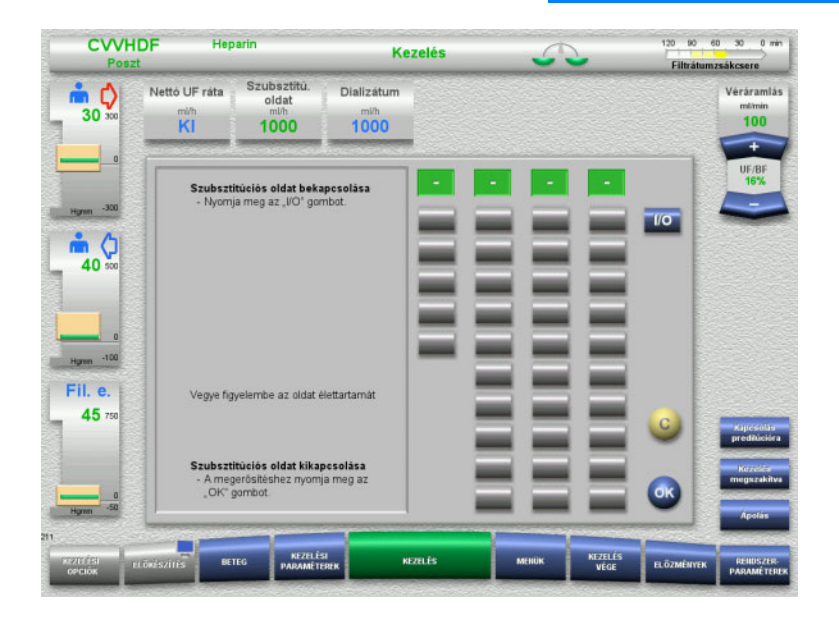

- Válassza ki a **Szubsztitú. oldat** opciót, és kapcsolja ki az áramlást az **I/O** gombbal.
- Nyomja meg az **OK** gombot a változtatás alkalmazásához.

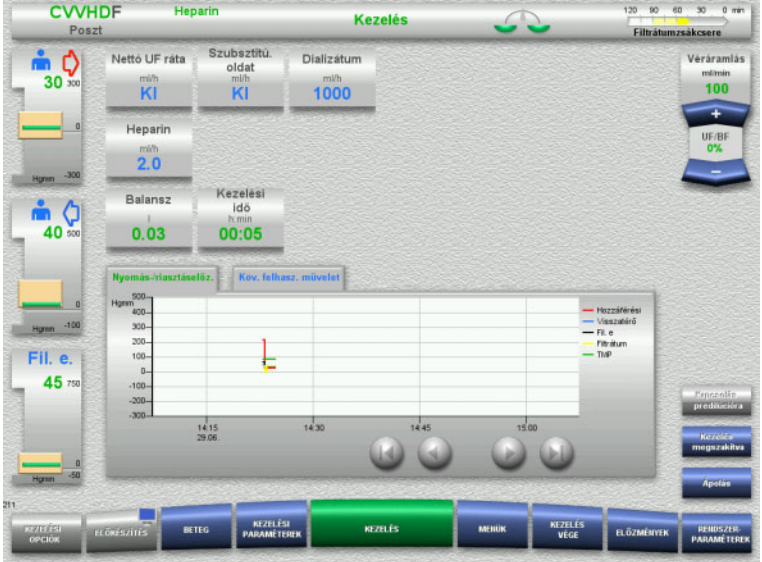

A kezelési mód változtatása az állapotsoron látható.

A változtatás visszavonásához kapcsolja vissza a szubsztitúciós oldat áramlását az **I/O** gombbal.

# **4.2.11 Kezelés vége**

# **4.2.11.1 Kezelés végének előkészítése**

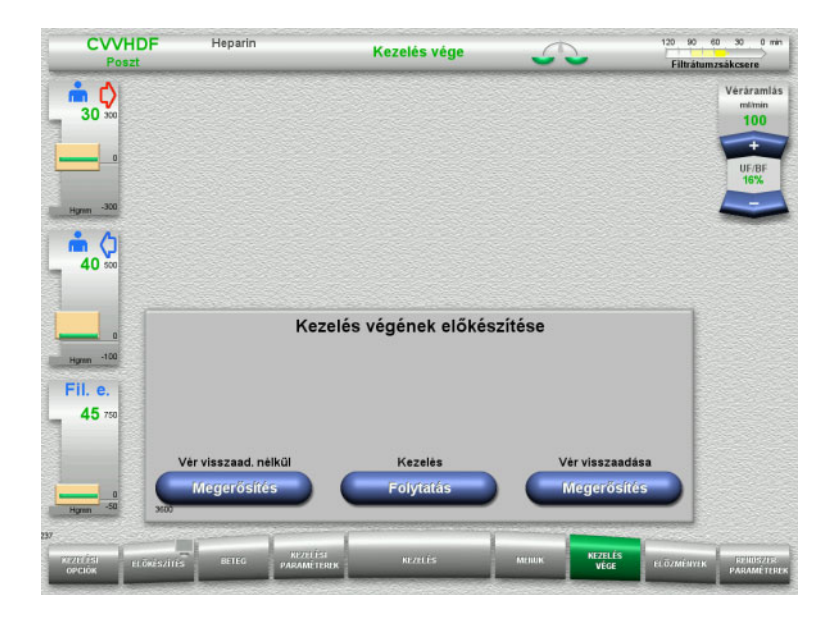

- Válassza ki a **KEZELÉS VÉGE** opciót a menüsoron.
- Nyomja meg a **Megerősítés** gombot a vér visszaadásának kiválasztásához.

Nyomja meg a **Folytatás** gombot a kezelés folytatásához.

Nyomja meg a **Megerősítés** gombot a **Vér visszaad. nélkül** alatt és a következő képernyőn a **Vérpumpa Leállítás** opciót a **Kapcsolja le a beteget a rendszerről!** képernyőre való közvetlen lépéshez. [\(lásd 4.2.11.5. fejezet, 90. oldal\)](#page-89-0).

# **4.2.11.2 Kezelés vége vér visszaadásával**

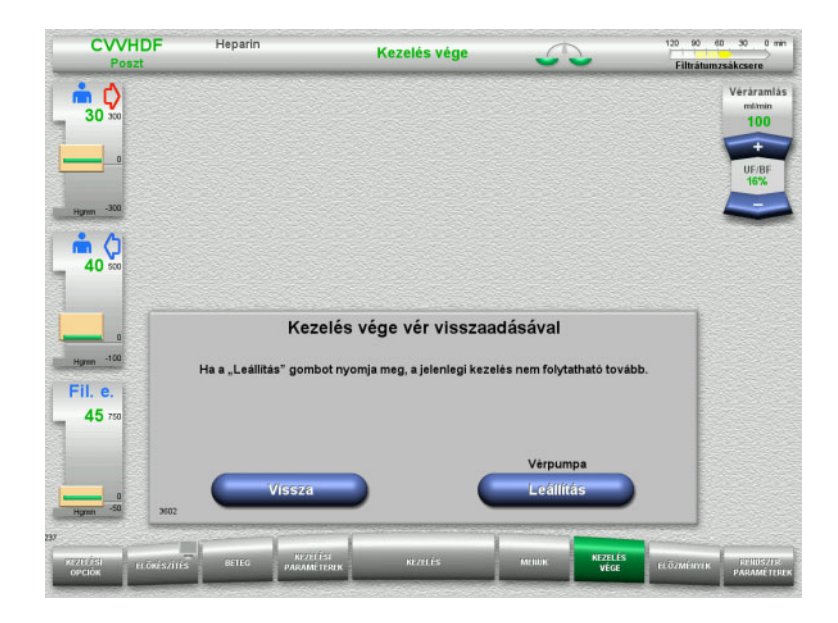

 Nyomja meg a **Leállítás** gombot a vérpumpa leállításához. .<br>Balansz kikapcsolva.

Nyomja meg a **Vissza** gombot a Kezelés végének előkészítése képernyőre való visszatéréshez.

# **4.2.11.3 Vér visszaadásának indítása**

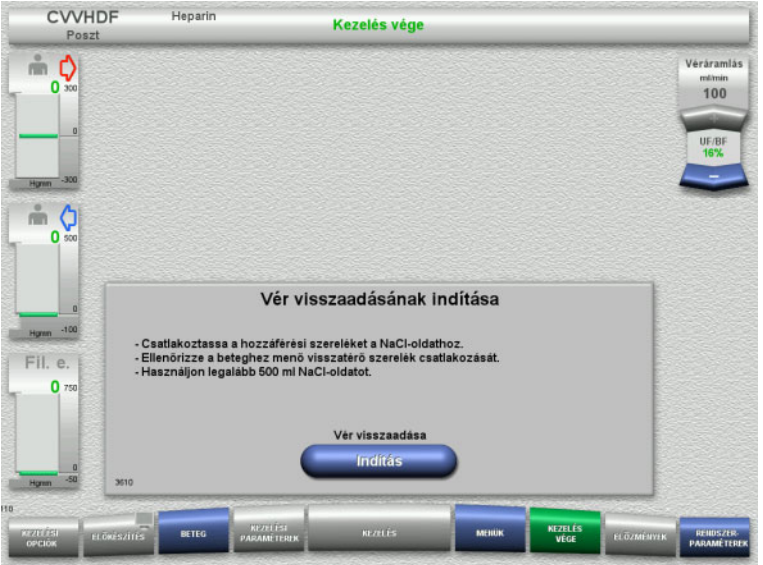

- Kapcsolja le a betegről a hozzáférési szárat, és csatlakoztassa a NaCl-oldatzsákra.
- Nyomja meg az **Indítás** gombot a vér visszaadásának indításához. A véráramlás 100 ml/min értékre van korlátozva.

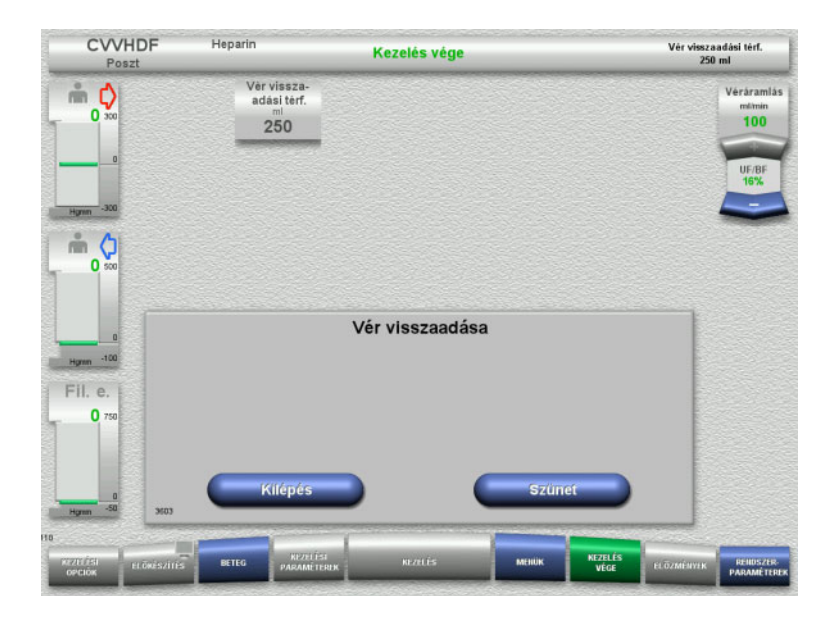

A vér visszaadása automatikusan befejeződik, mihelyt az optikai detektor a NaCl-oldatot észleli.

Nyomja meg a **Szünet** gombot a vér visszaadásának leállításához.

Nyomja meg a **Kilépés** gombot a vér visszaadásának befejezéséhez.

# **4.2.11.4 NaCl-oldat érzékelése**

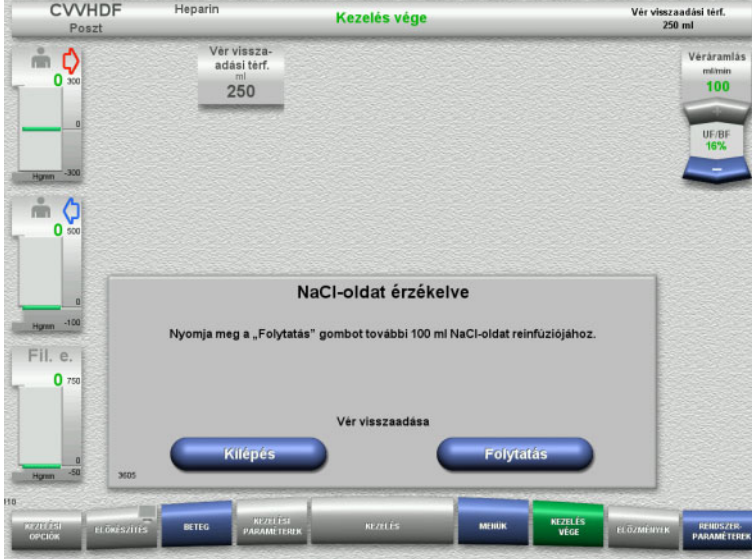

 Nyomja meg a **Kilépés** gombot a vér visszaadásának befejezéséhez.

Nyomja meg a **Folytatás** gombot további 100 ml NaCl-oldat reinfúziójához. Ez igény szerint megismételhető.

# <span id="page-89-0"></span>**4.2.11.5 A beteg leválasztása**

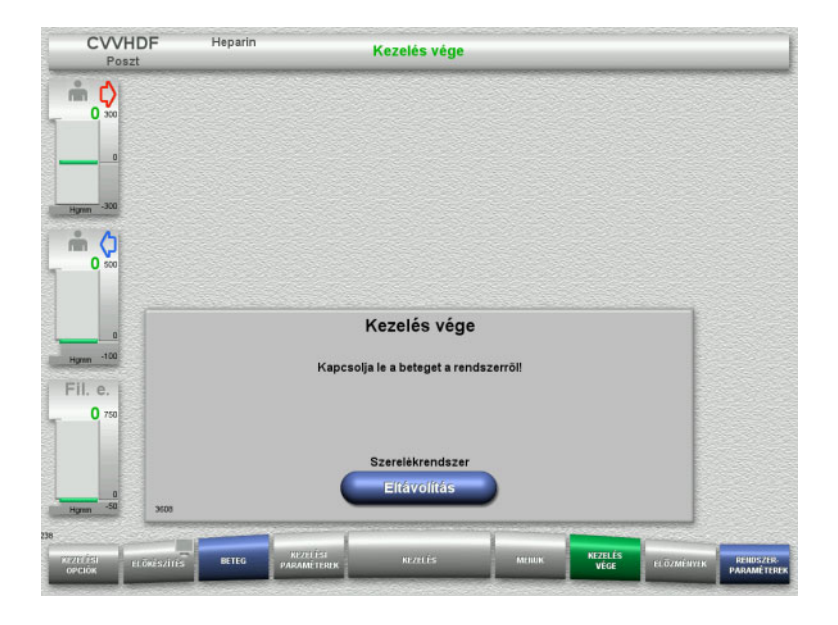

- Válassza le a beteget.
- Nyomja meg az **Eltávolítás** gombot a szerelékrendszer eltávolításának indításához.

# **4.2.11.6 A szerelékrendszer leszerelése**

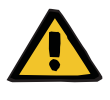

#### **Figyelmeztetés**

#### **Keresztfertőzés kockázata fertőzött fogyóeszközök miatt**

Kórokozók terjedésére kerülhet sor.

 A kezelés után a fogyóeszközöket a potenciálisan fertőző anyagok ártalmatlanítására vonatkozó előírások betartásával kell eltávolítani.

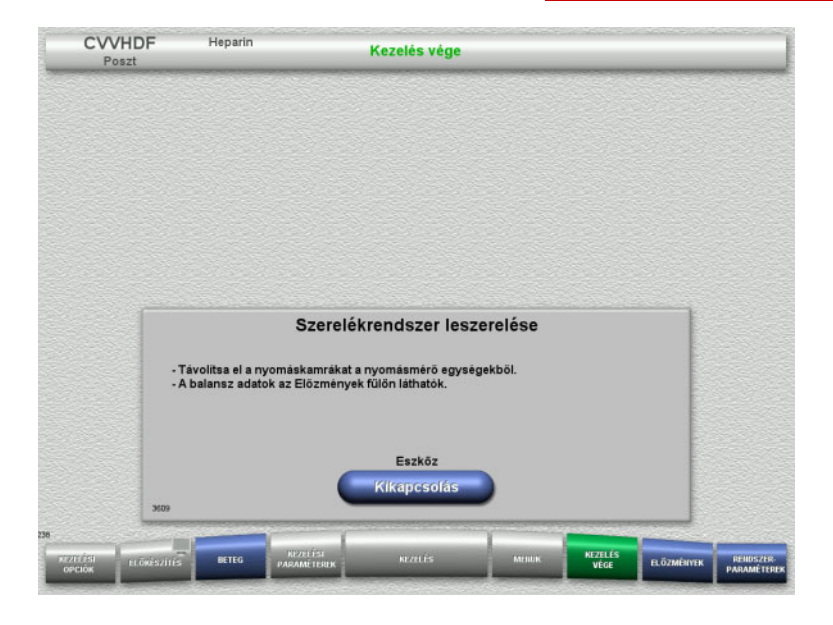

Szerelje le a szerelékrendszert.

Az **Előzmények** menüben a kezelési adatok és események tekinthetők meg.

 Kapcsolja ki a készüléket a **Kikapcsolás** gombbal.

# **4.3 CRRT Ci-Ca kezelések**

A Ci-Ca CVVHD és Ci-Ca posztCVVHDF eljárások általános leírása az egyes kezelések közötti különbségekre vonatkozó tájékoztatással.

# **4.3.1 A készülék bekapcsolása és a működési teszt indítása**

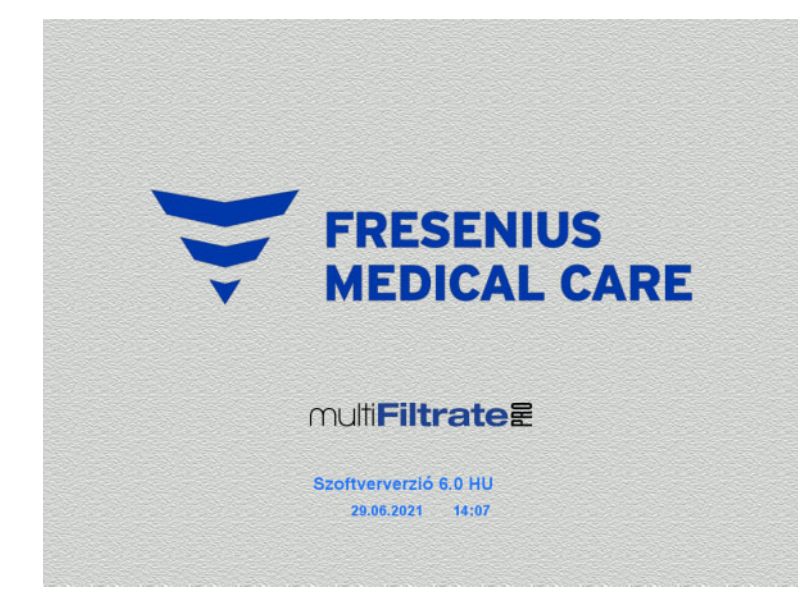

Egyik mérlegen se legyen semmilyen terhelés. Nem lehet szerelékrendszer helyezve a Ci-Ca pumpákba.

 Kapcsolja be a készüléket a **Be/Ki** gombbal.

Megjelenik a képernyőn a szoftververzió, a dátum és a pontos idő.

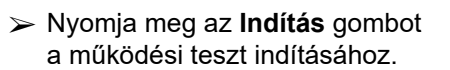

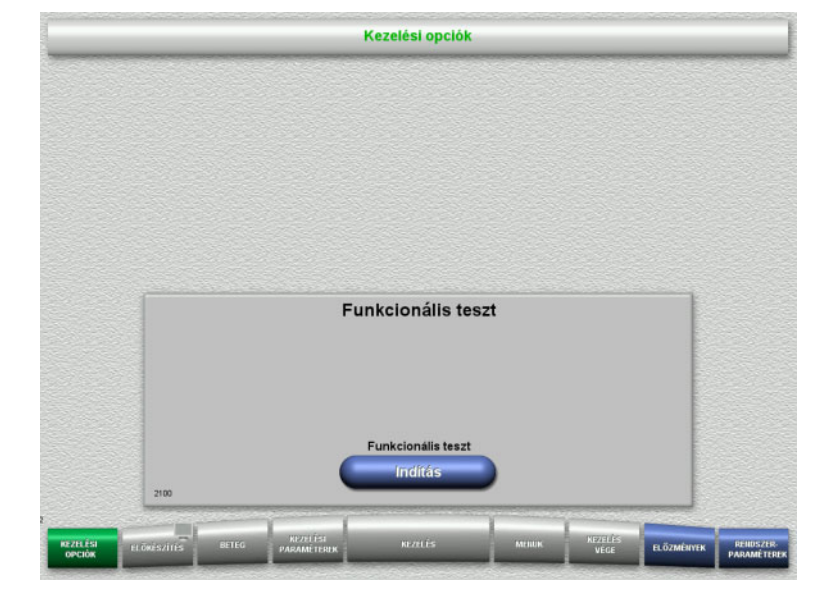

**4.3.2 A kezelési opció kiválasztása**

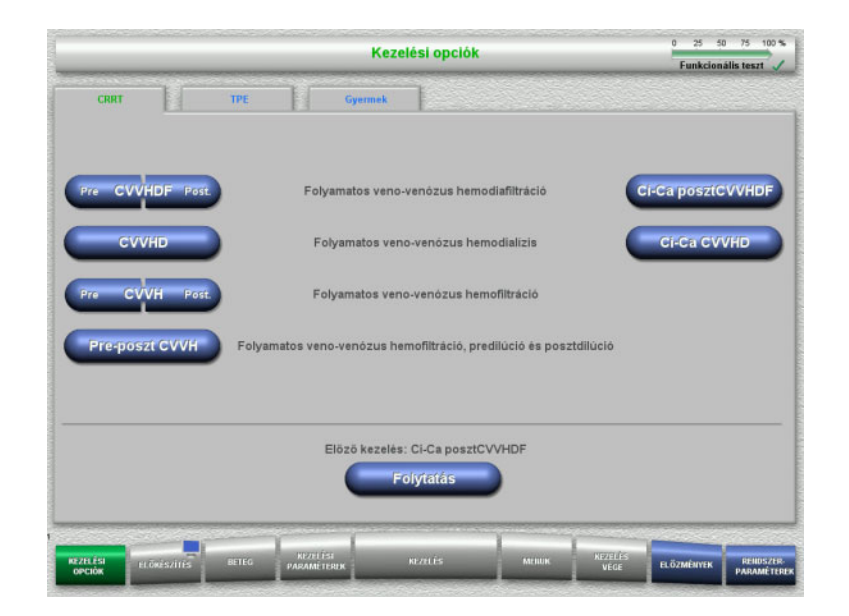

Válassza ki a kezelési opciót.

Nyomja meg a **Folytatás** gombot az előző kezelés folytatásához.

# **4.3.3 Az előző kezelés folytatása**

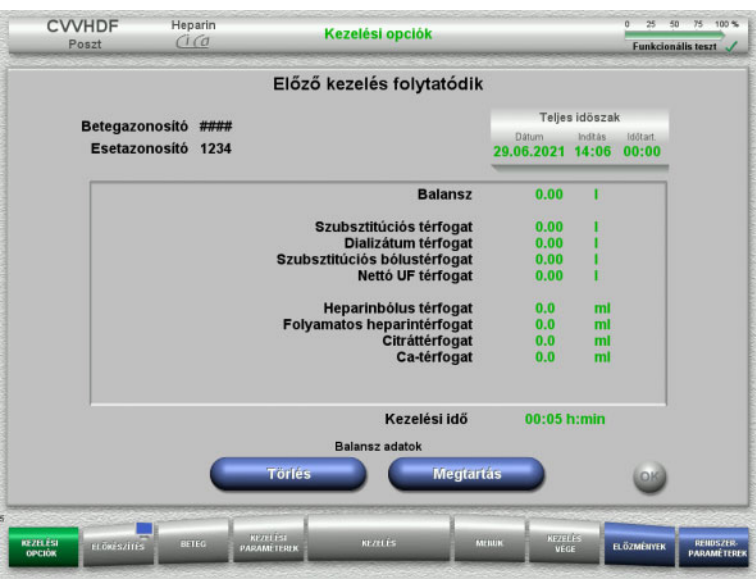

 Nyomja meg a **Megtartás** gombot az előző balansz adatok megerősítéséhez.

## Vagy

- Nyomja meg a **Törlés** gombot az előző balansz adatok 0 értékre állításához. A betegazonosító és az esetazonosító nem kerül törlésre.
- Majd nyomja meg az **OK** gombot az előző kiválasztás megerősítéséhez ("Megtartás" vagy "Törlés").

# **4.3.4 Indítási előfeltételek**

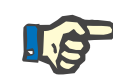

### **Megjegyzés**

Feltétlenül ajánlott a kórházban végzett minden Ci-Ca kezelésnél fix Ca-oldat használata. Ugyanakkor bármilyen későbbi módosítás a készülékbeállítások és a használt Ca-oldatok koordinált módosítását igényelné ahhoz, hogy megakadályozza a kalciumkoncentrációk eltéréséből adódó biztonsági problémákat.

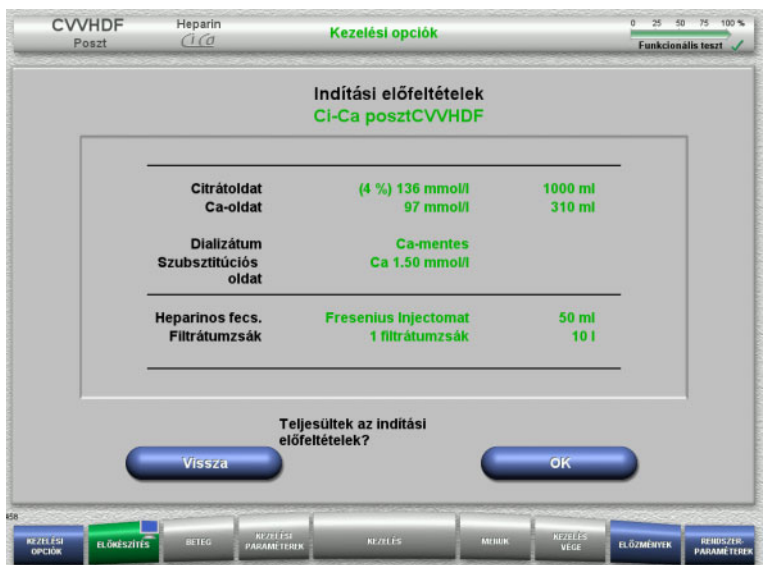

- $\triangleright$  Az oldatzsákok tartalmát hasonlítsa össze a képernyőn megjelenő információval.
- Nyomja meg az **OK** gombot az indítási előfeltételek megerősítéséhez.

Nyomja meg a **Vissza** gombot a Kezelési opciók képernyőre való visszatéréshez.

# **4.3.5 A kazetta behelyezése**

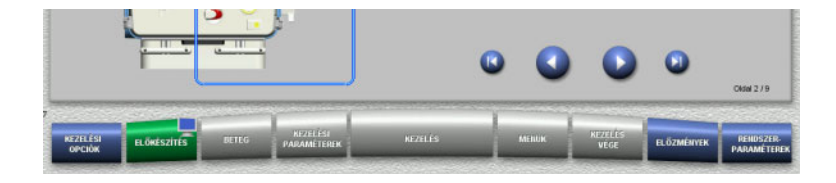

A kazetta behelyezéséhez a következő gombok használhatók:

A következő lépéshez nyomja meg a gombot.

Nyomja meg a **v** gombot a felszerelési útmutató végére történő ugráshoz.

Nyomja meg a **g**ombot az előző lépésre való visszatéréshez.

Nyomja meg a **U** gombot a felszerelési útmutató elejére történő visszaugráshoz.

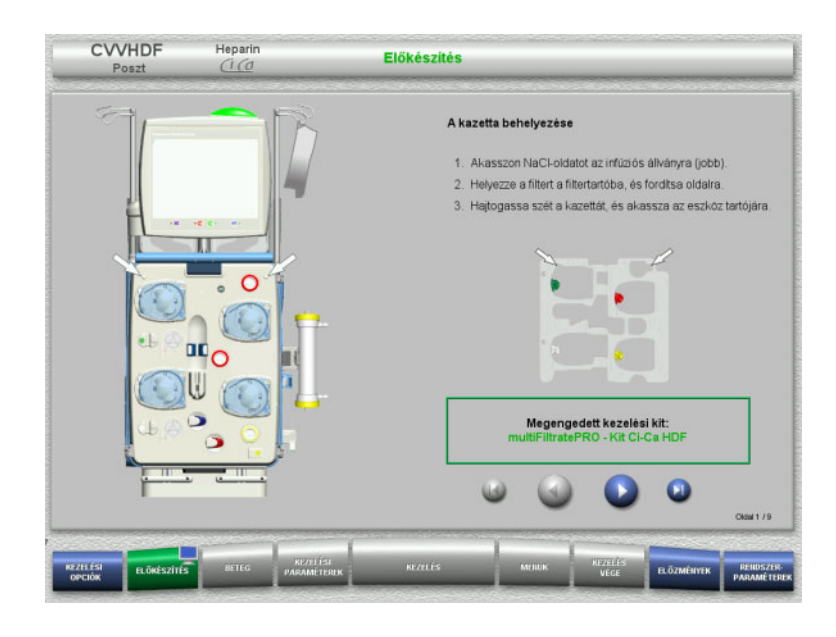

**4.3.5.1 A visszatérő rendszer behelyezése**

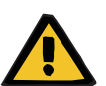

#### **Figyelmeztetés**

#### **Légembólia kockázata a levegődetektor funkcióvesztése miatt**

szerint.

gombot.

Akassza fel a kazettát az utasítások

 $\triangleright$  A következő lépéshez nyomja meg a  $\triangleright$ 

Rögzítse a filtert a filtertartóra.

A szerelékben lévő véralvadékok (koagulumok), valamint a levegődetektor szennyeződése és/vagy párásodása megakadályozhatja a levegődetektor megfelelő működését.

- Biztosítsa, hogy a levegődetektor tiszta és száraz legyen.
- Tilos ultrahangvezető tárgyak és anyagok használata a levegődetektoron.

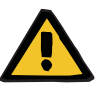

#### **Figyelmeztetés**

#### **Légembólia kockázata a szerelékrendszerbe jutó levegő miatt**

Ha a szerelékrendszer nincs megfelelően behelyezve, akkor ez a levegődetektor rendszer működését akadályozhatja.

 A szerelékrendszer a levegődetektorba/optikai detektorba történő behelyezésekor a szereléknek a szereléktartó teljes hossza mentén kell legyen elhelyezve.

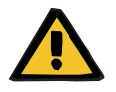

#### **Figyelmeztetés**

#### **Légembólia kockázata a szerelékrendszerbe jutó levegő miatt**

- Helyezze be megfelelően a szerelékrendszert a szerelék záróklempjébe.
- Ne távolítsa el a szerelékrendszert a szerelék záróklempjéről a kezelés közben.

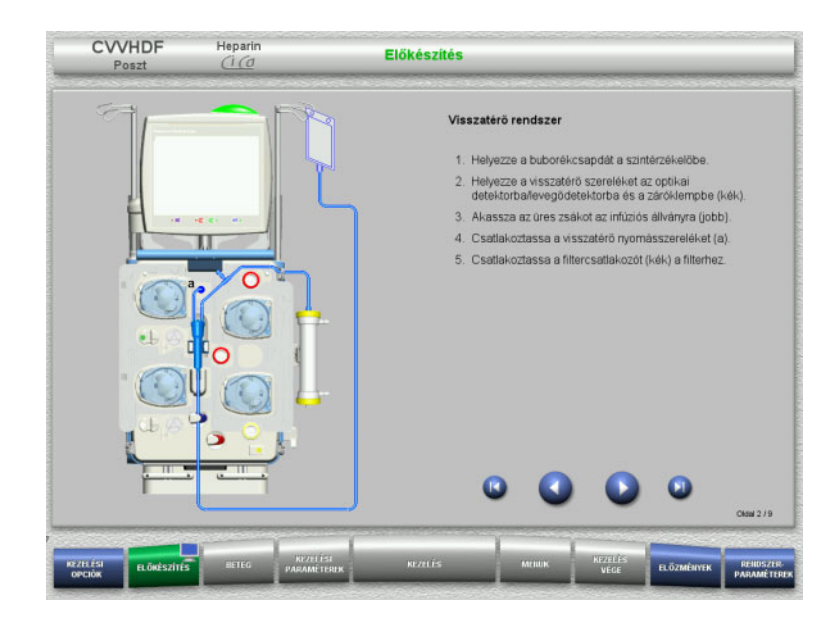

**4.3.5.2 A hozzáférési rendszer behelyezése**

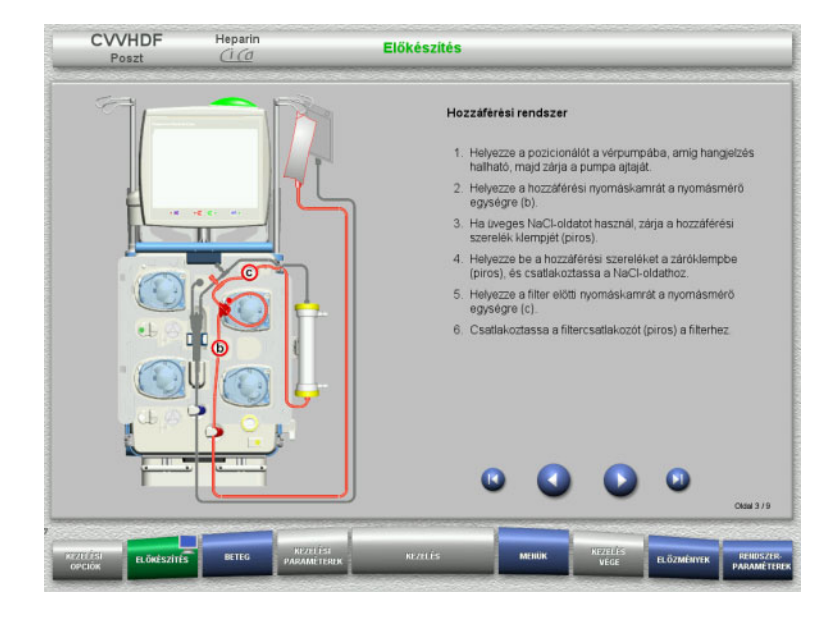

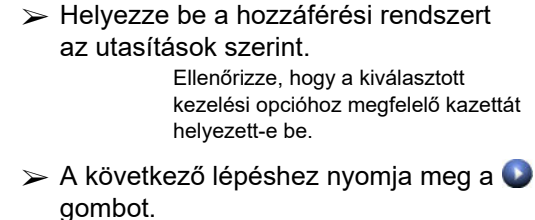

► Helyezze be a visszatérő rendszert az

 $\triangleright$  A következő lépéshez nyomja meg a  $\bigcirc$ 

utasítások szerint.

gombot.

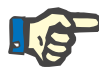

# **Megjegyzés**

Mihelyst az első rögzítőt behelyezte, a kazettarendszer leszerelése és cseréje már csak az előkészítés megszakításával lehetséges (**Menük**/**Előkészítés megszakítása** [\(lásd 4.7.2. fejezet, 168. oldal\)](#page-167-1)).

#### **4.3.5.3 A filtrátumrendszer behelyezése**

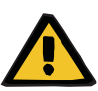

#### **Figyelmeztetés**

#### **Fertőzés kockázata sérült zsákok miatt**

A zsákok kiszakadhatnak, ha leejtik őket.

 $\triangleright$  A filtrátumzsákokat nyomja vissza annyira, amennyire lehet, az alsó mérleg kampójára.

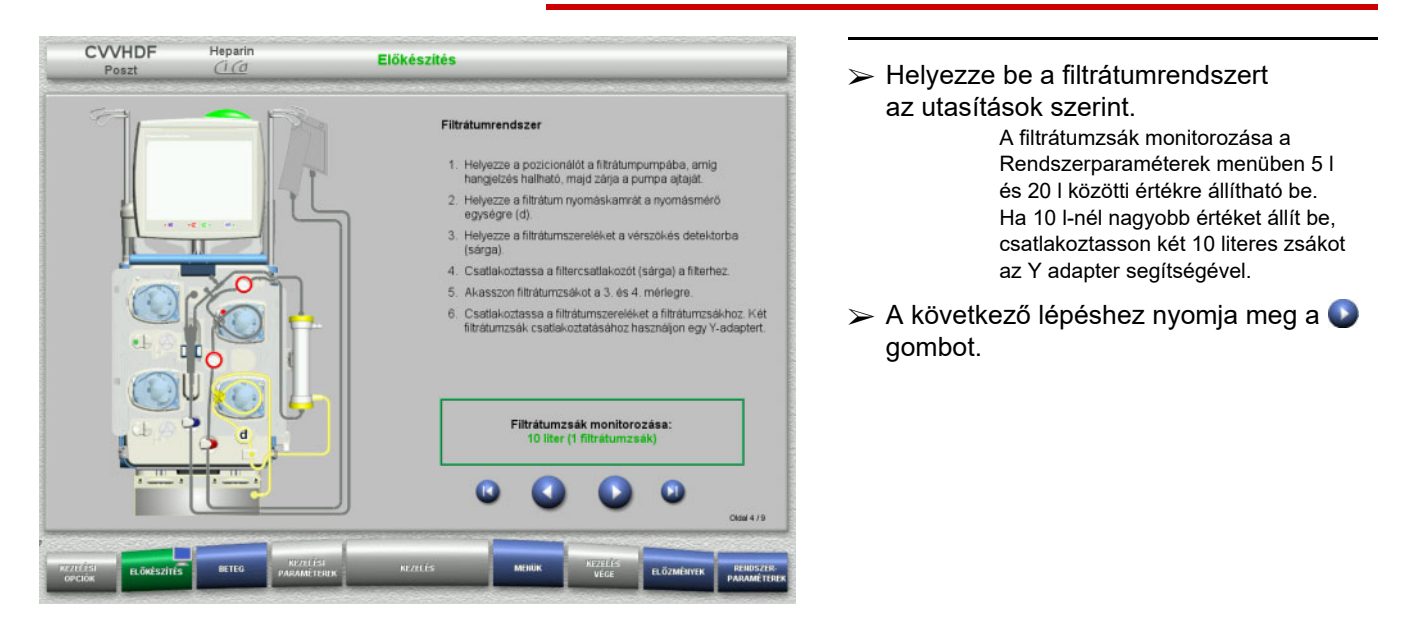

#### **4.3.5.4 Az oldatzsákok felhelyezése**

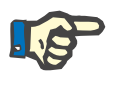

#### **Megjegyzés**

Az oldatzsákoknak a mérlegekre történő helyezésekor győződjön meg arról, hogy a csatlakozók befelé és hátrafelé mutatnak.

**CVVHDF**

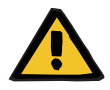

#### **Figyelmeztetés**

**Vérvesztés kockázata véralvadás miatt**

#### **Beteg veszélyeztetése az elektrolit-egyensúly helytelenül megválasztott dializátum okozta rendellenessége miatt**

A Ci-Ca kezelés alatt a kalciumot tartalmazó dializátum véralvadást és/vagy hiperkalcémiát okozhat.

 A citrátos antikoagulációval végzett kezelésnél csak kalciummentes dializátumot használjon.

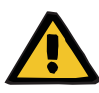

#### **Figyelmeztetés**

#### **Beteg veszélyeztetése az elektrolit-egyensúly helytelenül megválasztott szubsztitúciós oldat okozta rendellenessége miatt**

A Ci-Ca kezeléshez használt szubsztitúciós oldat nem megfelelő kalciumszintie az elektrolit-egyensúly felborulását okozhatia a betegben.

- $\triangleright$  A citrátos antikoagulációval végzett kezelésnél csak kalciumot tartalmazó szubsztitúciós oldatot használjon.
- $\geq$  Ellenőrizze, hogy a használt kalciumoldat típusa megfelel a Beállítás menüben kiválasztott típusnak és a képernyőn megjelenő adatoknak.

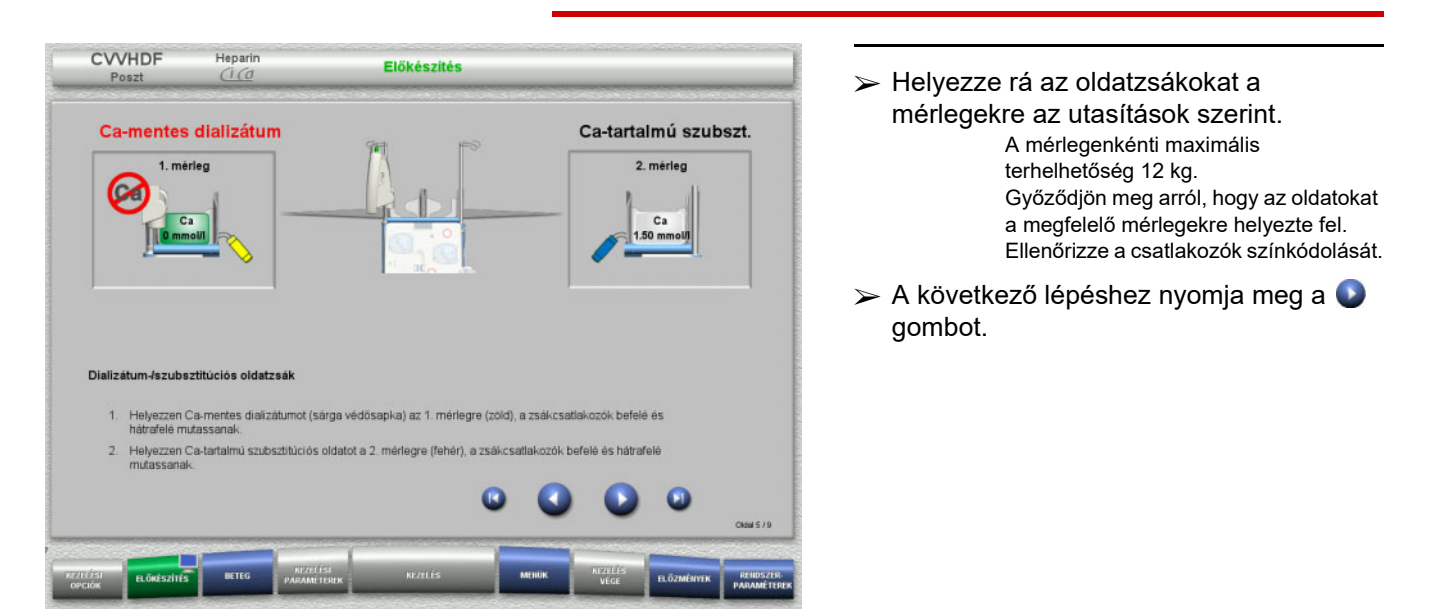

**CVVHD**

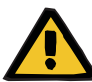

## **Figyelmeztetés**

**Vérvesztés kockázata véralvadás miatt**

#### **Beteg veszélyeztetése az elektrolit-egyensúly helytelenül megválasztott dializátum okozta rendellenessége miatt**

A Ci-Ca kezelés alatt a kalciumot tartalmazó dializátum véralvadást és/vagy hiperkalcémiát okozhat.

 A citrátos antikoagulációval végzett kezelésnél csak kalciummentes dializátumot használjon.

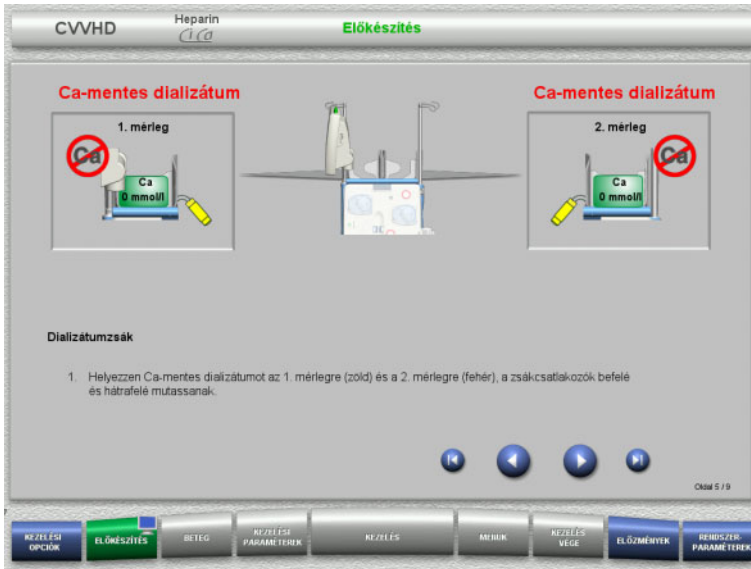

- Helyezze rá az oldatzsákokat a mérlegekre az utasítások szerint. A mérlegenkénti maximális terhelhetőség 12 kg. Ellenőrizze a csatlakozók színkódolását.
- A következő lépéshez nyomja meg a gombot.

**4.3.5.5 A dializátum/szubsztitúciós rendszer behelyezése**

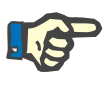

## **Megjegyzés**

A melegítőzsákok behelyezésekor ellenőrizze a megfelelő színkódolást.

# **CVVHDF**

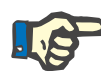

#### **Megjegyzés**

Ci-Ca poszt-CVVHDF végzésekor a kezelés posztdilúciós szakaszában a szubsztitúciós szereléket csatlakoztatni kell.

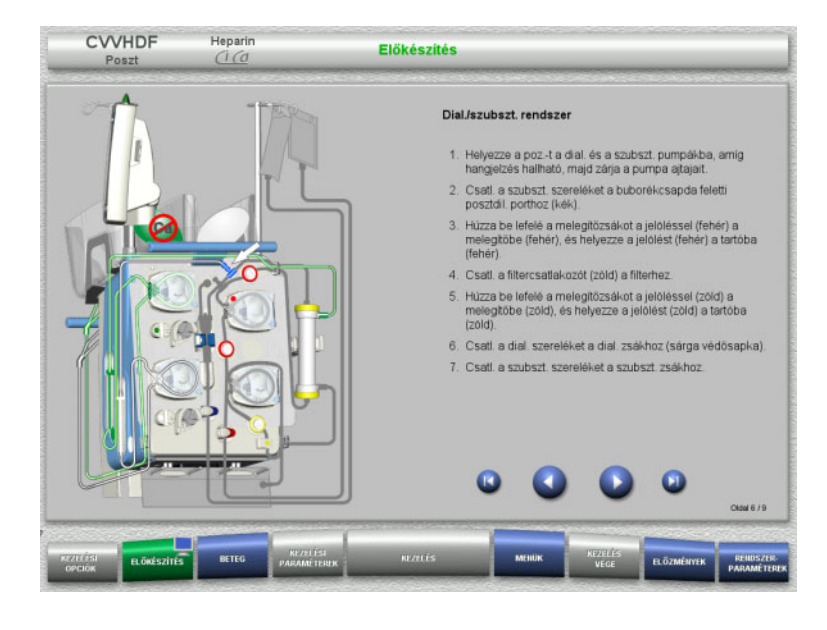

- Helyezze be a dializátum/szubsztitúciós rendszert az utasítások szerint.
- $\triangleright$  A következő lépéshez nyomja meg a  $\bigcirc$ gombot.

# **CVVHD**

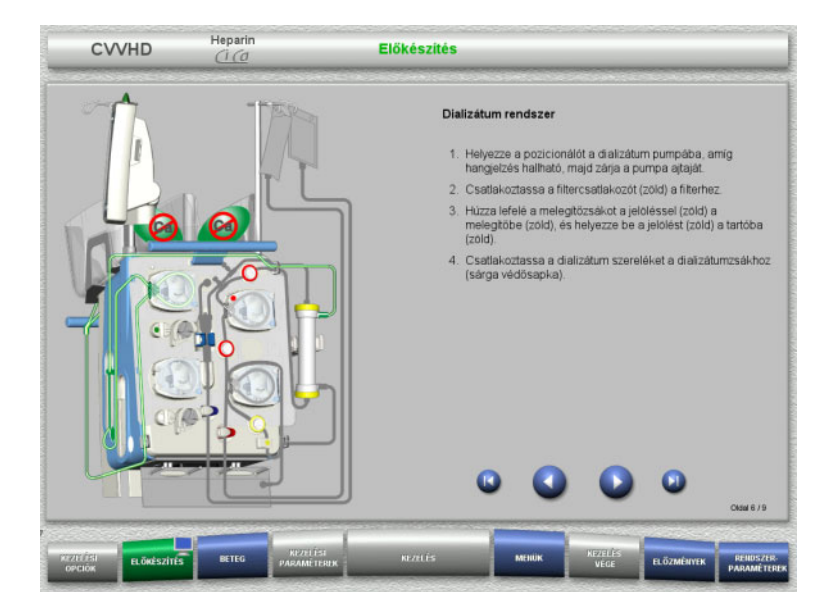

- $\triangleright$  Helyezze be a dializátum rendszert az utasítások szerint.
- $\triangleright$  A következő lépéshez nyomja meg a  $\bigcirc$ gombot.

**4.3.5.6 A Ci-Ca rendszer behelyezése**

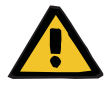

#### **Figyelmeztetés**

**Beteg veszélyeztetése nem megfelelő Ci-Ca antikoaguláció és a beteg sav-bázis egyensúlyának módosítása miatt**

**Beteg veszélyeztetése az elektrolit-egyensúly rendellenessége miatt**

 $\geq$  Ellenőrizze, hogy a használt citrát- és kalciumoldat típusa megfelel a Beállítás menüben kiválasztott típusnak és a képernyőn megjelenő adatoknak.

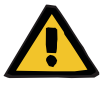

## **Figyelmeztetés**

**Beteg veszélyeztetése nem megfelelő Ci-Ca antikoaguláció és a beteg sav-bázis egyensúlyának módosítása miatt**

**Beteg veszélyeztetése az elektrolit-egyensúly rendellenessége miatt**

- A Ci-Ca rendszer behelyezésekor győződjön meg a pumpaszegmensek megfelelő rögzüléséről, valamint ellenőrizze a Ci-Ca szerelékek megfelelő színkódolását.
- Győződjön meg a citrát- és kalciumoldatok szerelékeinek megfelelő csatlakoztatásáról.

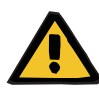

#### **Figyelmeztetés**

#### **Beteg veszélyeztetése a testhőmérséklet csökkenése miatt**

Ha a citrát- és kalciumoldatok hőmérséklete túl alacsony, a beteg lehűléséhez vezethet.

- Az oldatokat szobahőmérsékleten kell használni.
- Válassza meg a megfelelő tárolási hőmérsékletet, vagy használat előtt melegítse a zsákokat a kívánt hőmérsékletre.

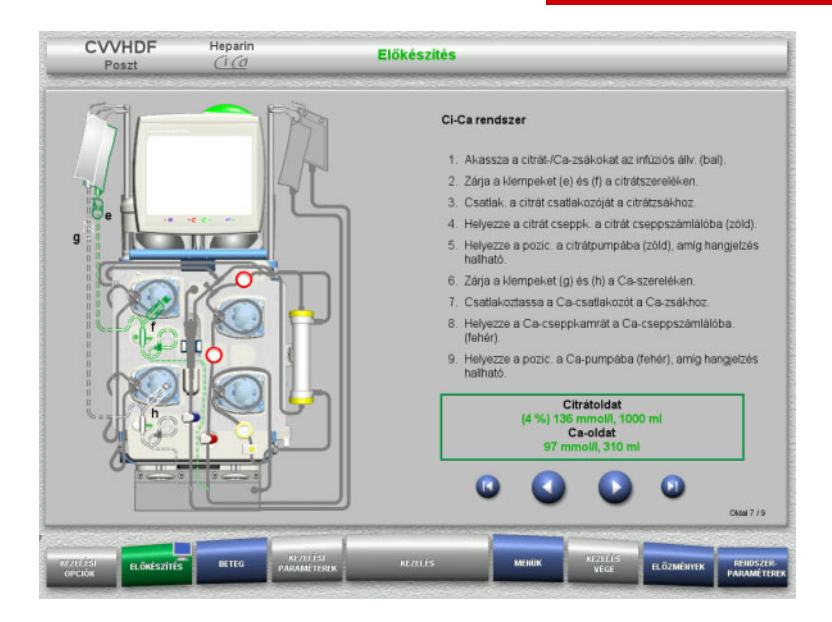

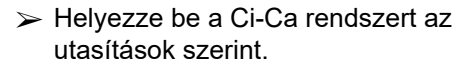

> A következő lépéshez nyomja meg a ● gombot.

- Ellenőrizze a Ci-Ca rendszert.
- Nyomja meg az **Indítás** gombot a Ci-Ca pumpaszegmensek behelyezésének indításához.

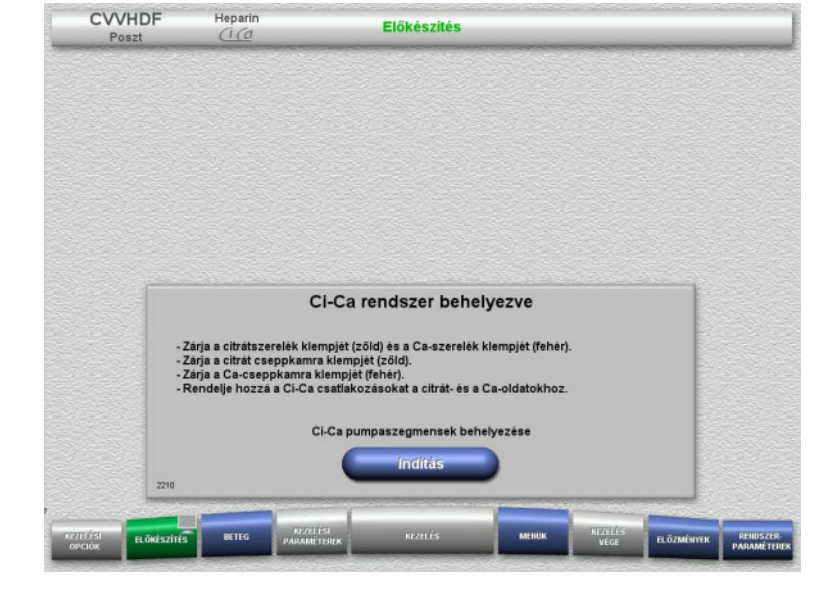

## **4.3.5.7 A heparinos fecskendő behelyezése**

Ha a Ci-Ca antikoaguláción kívül még heparinizáció is szükséges, behelyezhető egy heparinos fecskendő.

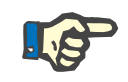

# **Megjegyzés**

Csak a Beállítás menüben kiválasztott és a képernyőn látható fecskendőtípust használja.

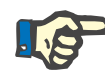

## **Megjegyzés**

A heparinos fecskendő behelyezésekor ellenőrizze az alábbiakat:

- A fecskendő szárnyainak a hengerbefogók és a zárókar közé kell kerülniük.
- A fecskendődugattyú ujjtámaszának a kézi beállítón a dugattyúbefogó szorítói közé kell kerülnie.

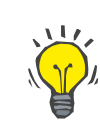

# **Tipp**

A heparinos fecskendő a kezelés indítása után bármikor behelyezhető a **MENÜK/Fecskendőcsere** kiválasztásával (csak ha a heparinpumpa aktivált).

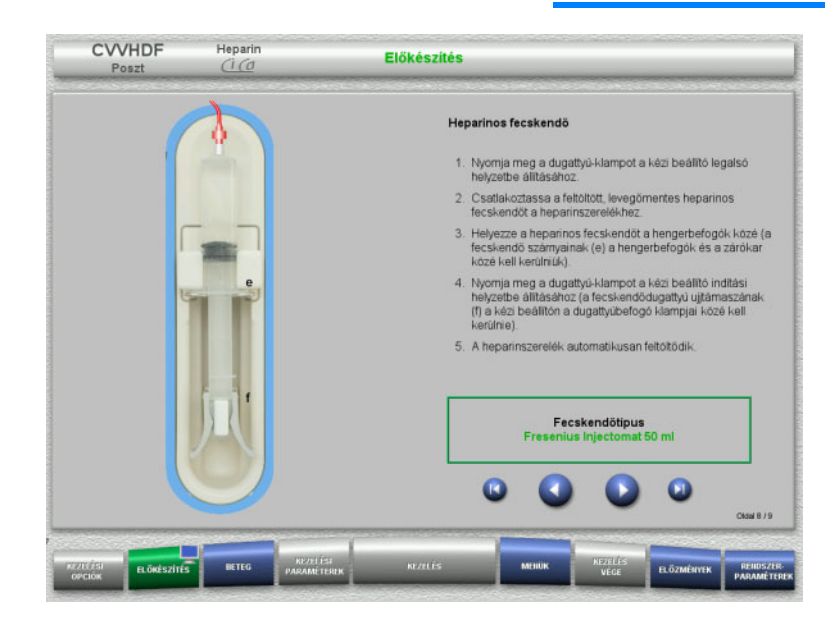

- $\triangleright$  Helyezze be a heparinos fecskendőt az utasítások szerint.
- $\triangleright$  A következő lépéshez nyomja meg a  $\bigcirc$ gombot.

# **4.3.5.8 Kazetta behelyezés befejezve**

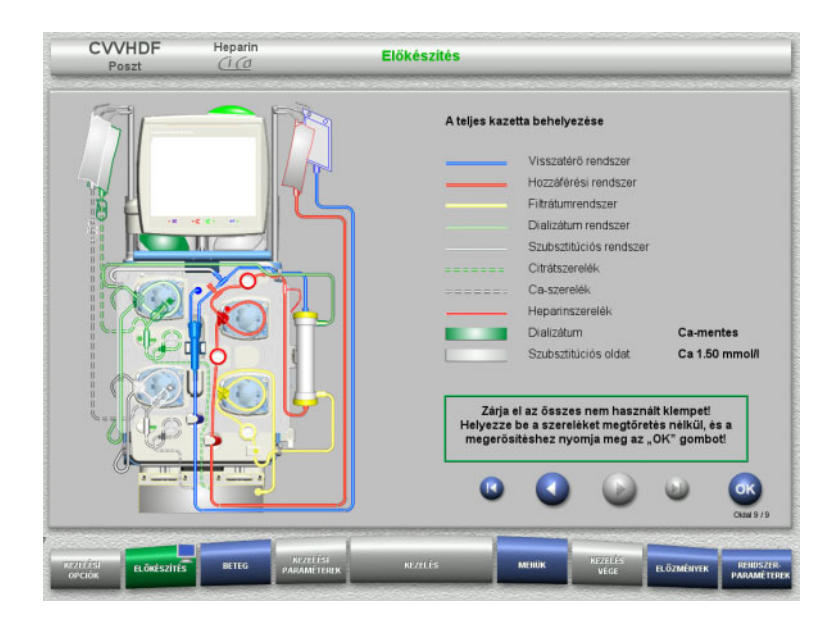

- Helyezze be a teljes kazettát. Ha az **OK** gomb nem választható ki (háttere szürke), ellenőrizze a szerelékrendszer behelyezését a képernyőn megjelenő utasítások szerint.
- Nyomja meg az **OK** gombot a szerelékrendszer teljes behelyezésének megerősítéséhez.

Ha a heparinos antikoagulációt választották ki, a heparinszerelék automatikusan feltöltődik a megerősítés után.

# **4.3.6 A kazetta feltöltése és öblítése**

### **4.3.6.1 A Ci-Ca rendszer feltöltése**

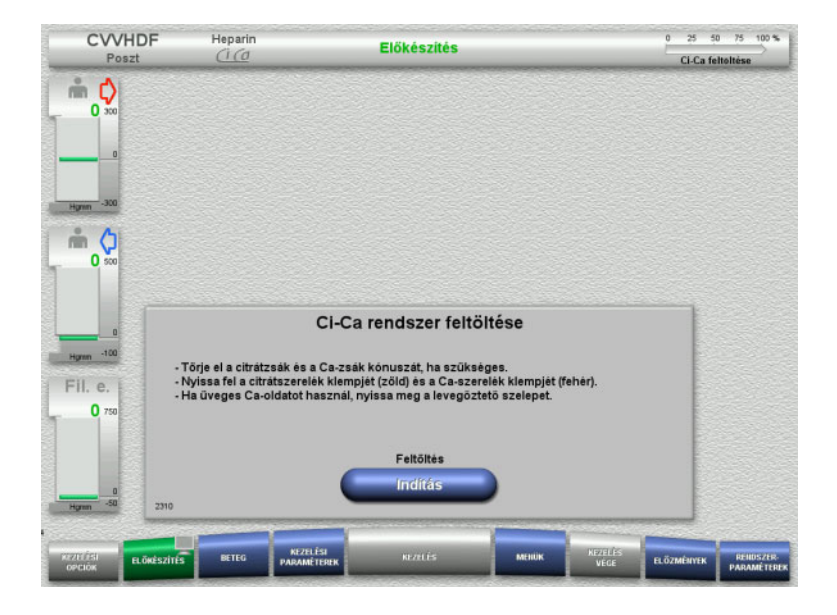

- Nyomja meg az **Indítás** gombot a Ci-Ca rendszer feltöltésének indításához. A Ci-Ca töltésszint detektorok szintje ellenőrizve van.
- Szükség esetén igazítsa kézileg a szintet a szintdetektorban, amíg az a jelölések közé kerül.

# **4.3.6.2 A Ci-Ca szerelékek ellenőrzése**

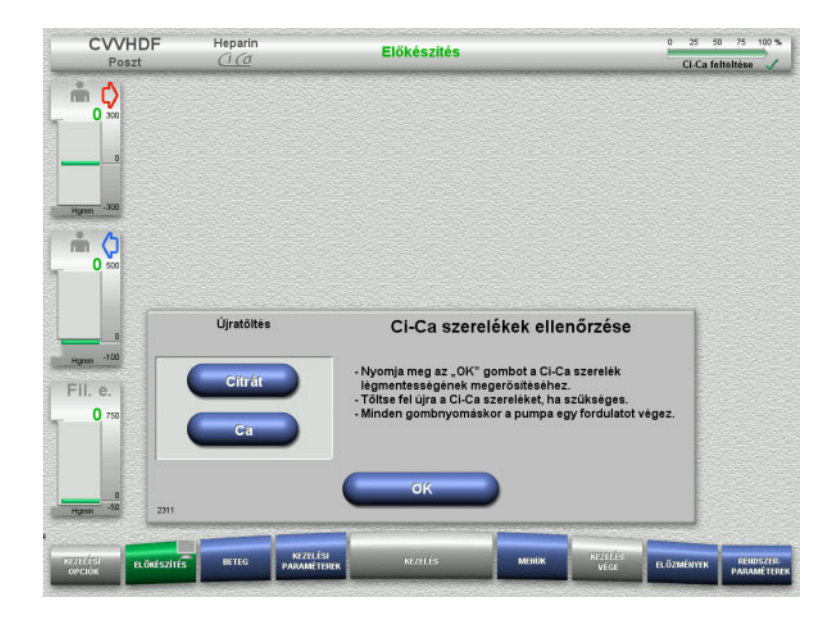

 A Ci-Ca szereléket szemrevételezéssel ellenőrizze a légmentességet illetően.

 Nyomja meg az **OK** gombot annak megerősítéséhez, hogy a Ci-Ca szerelékeket ellenőrizte.

Ha a Ci-Ca szerelékekben még mindig levegő van:

- Nyomja meg a **Citrát** gombot a citrátszerelék feltöltésének folytatásához.
- Nyomja meg a **Ca** gombot a kalciumszerelék feltöltésének folytatásához.

**4.3.6.3 A szerelékrendszer feltöltése**

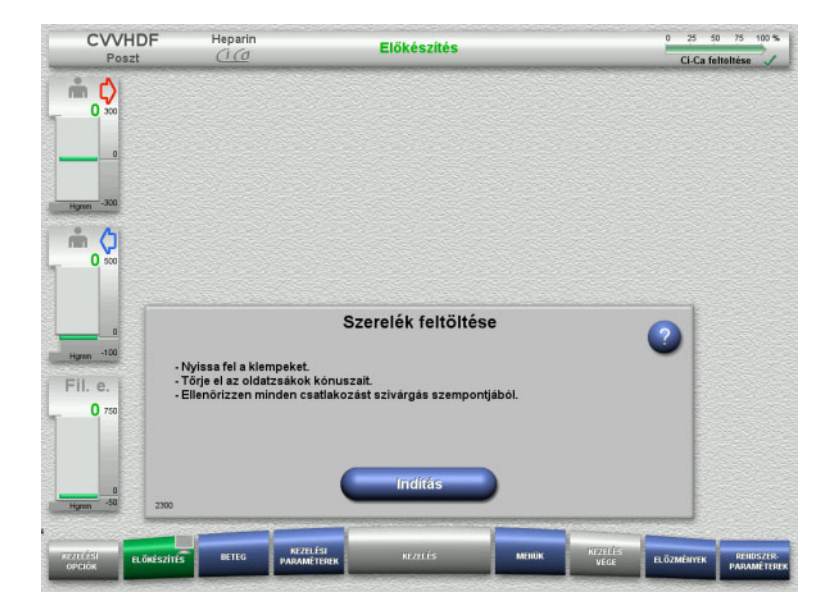

 Nyomja meg az **Indítás** gombot a szerelékrendszer feltöltésének indításához.

Az öblítés automatikusan indul, mihelyt a buborékcsapdában a megfelelő töltésszint észlelhető.

Az öblítési áramlás a **+/–** billenő nyomógombbal módosítható.

## **4.3.6.4 A betegazonosító és az esetazonosító bevitele**

 $Heparin$ 

CWHDF

**Előfeltételek** A feltöltés indításakor a **Beteg** menü automatikusan megjelenik, ha az **Ugrás a Beteg menüre** aktivált. Különben a feltöltés indításakor a **Kezelési paraméterek** menü automatikusan megjelenik [\(lásd 4.3.6.5. fejezet, 105. oldal\).](#page-104-0)

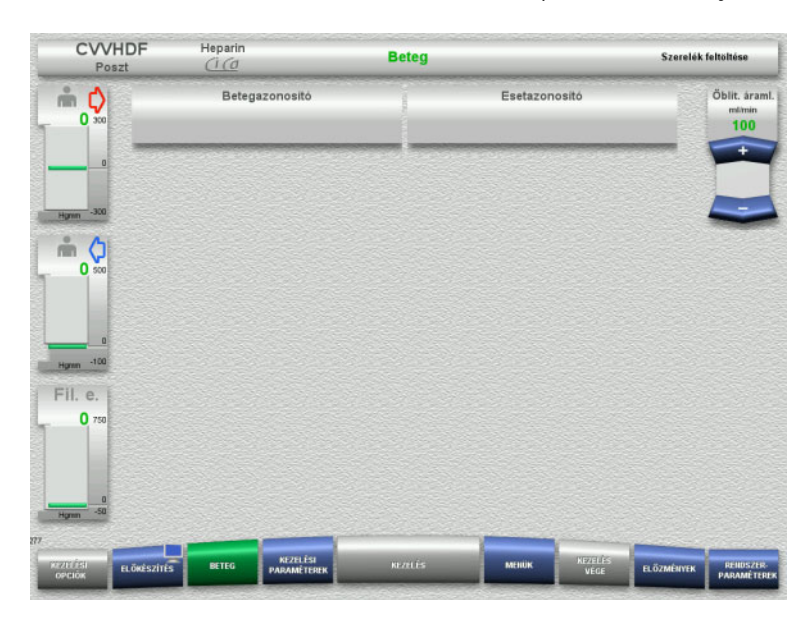

 Ellenőrizze a megjelenő **Betegazonosító** és **Esetazonosító** beviteleket. A mezők üresek, ha adatot

még nem vittek be.

Betegazonosito Esetazonosito Öblit, áram mi Q ntinin<br>100  $\mathbf{0}$ #### **The State of the State of the State**  $m<sub>o</sub>$ राज राजन 0 **1 1 1 1 1 1 1 1 1 1 1 1 1 1 1**  $\mathcal{L}$  , and  $\mathcal{L}$  is a set of  $\mathcal{L}$ Post End  $\blacksquare$ Fil. e  $\Omega$ 

**Beteg** 

Szerelék feltöltés

- Nyomja meg a releváns mezőt a **Betegazonosító** és az **Esetazonosító** módosításához vagy beviteléhez.
- Használja a billentyűzetet a kívánt **Betegazonosító** és az **Esetazonosító** beviteléhez.
- Nyomja meg az **OK** gombot a kijelzett érték alkalmazásához.

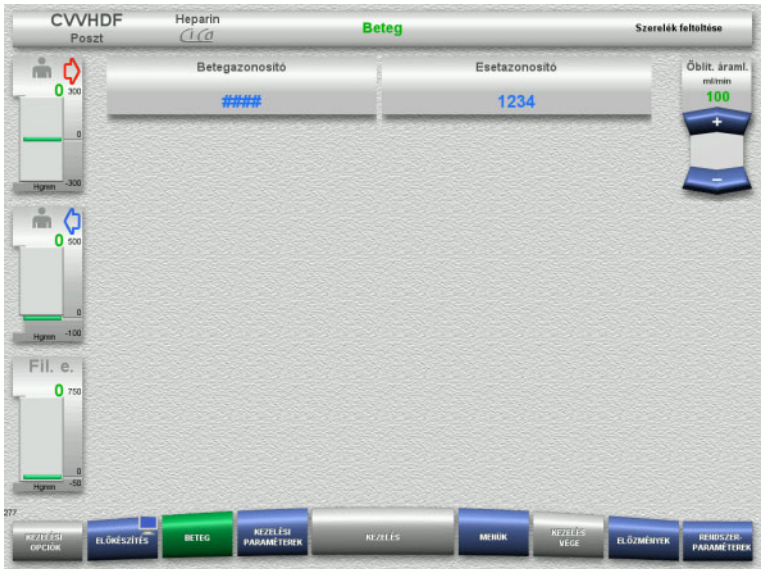

 Ellenőrizze a megadott **Betegazonosító** és az **Esetazonosító** beviteleket.

# <span id="page-104-0"></span>**4.3.6.5 A kezelési paraméterek beírása**

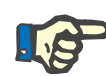

# **Megjegyzés**

A kezelési paraméterek (citrátdózis, kalciumdózis, véráramlás és dializátum áramlás) beállításának leírása külön fejezetben [\(lásd 7.3.2. fejezet, 261. oldal\)](#page-260-0) található.

Fontos a véráramlás helyes aránya a dializátum áramláshoz/szubsztitúciós oldat áramláshoz viszonyítva.

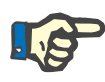

# **Megjegyzés**

Az antikoagulációt az orvos előírásainak megfelelően kell beállítani! A bólus funkció használható, amennyiben kezdeti heparinbólus beadása szükséges.

A véralvadásgátló folyadékok infúziója az általános balanszban automatikusan helyesbítésre kerül.

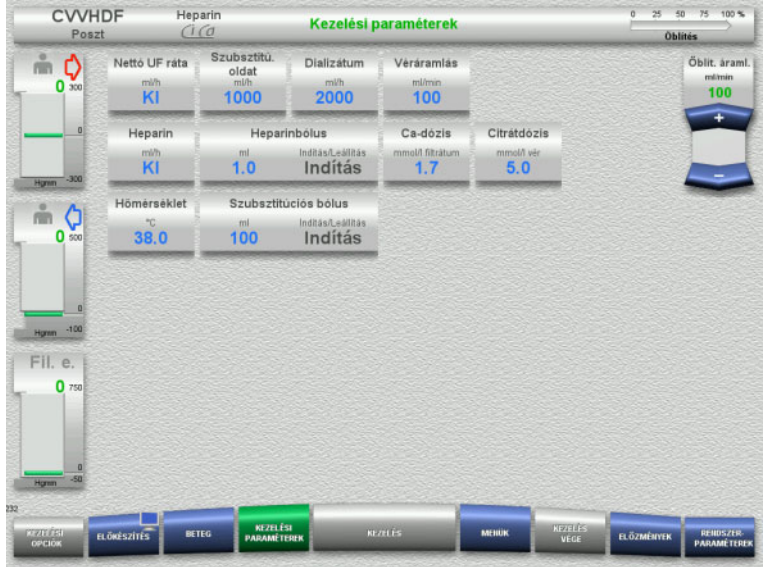

- Ellenőrizze az előre beállított kezelési paramétereket. Szükség esetén állítsa be a kezelési paramétereket.
- Hőmérséklet: Adja meg a dializátum és a szubsztitúciós oldat hőmérsékletét (°C). A **Hőmérséklet** gomb a melegítők bekapcsolásához és kikapcsolásához használható.
- Ca-dózis, citrátdózis: Adja meg a Ca- és citrátdózist.

## **4.3.6.6 UF öblítés**

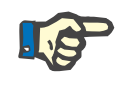

#### **Megjegyzés**

Egycsatlakozós NaCl-oldatzsákok használatánál győződjön meg róla, hogy elégséges-e a NaCl-oldat.

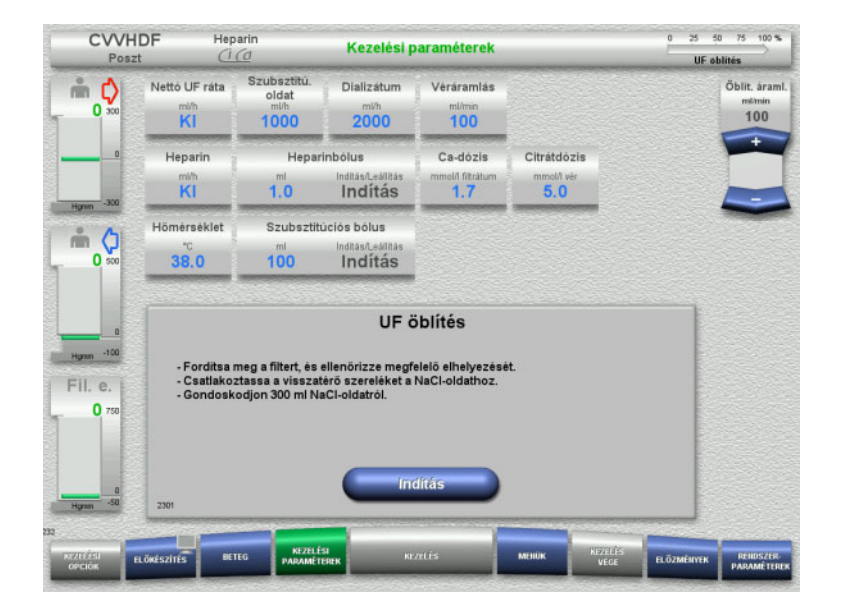

## **Ha kettős csatlakozású NaCl-zsákot használ:**

- Távolítsa el a visszatérő szárat az üres zsákról, és csatlakoztassa a NaCl-oldatra.
- Nyomja meg az **Indítás** gombot az UF öblítés indításához.

#### **Ha egycsatlakozós NaCl-zsákot használ:**

- Hagyja a meglévő csatlakozókat a mostani állapotukban.
- Nyomja meg az **Indítás** gombot az UF öblítés indításához.

Az UF öblítés befejezésekor a buborékcsapda szintje automatikusan beállítódik.

# **4.3.7 Cirkuláció**

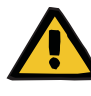

### **Figyelmeztetés**

**Fertőzés kockázata a higiénés feltételek figyelmen kívül hagyása miatt** 

Kórokozók terjedésére kerülhet sor.

 Az előkészítési és kezelés közbeni cirkulációs időt tartsa a lehető legrövidebben.

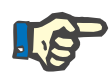

# **Megjegyzés**

Ha a beteg csatlakoztatását később kell végezni, az extrakorporális vérkör az előkészítés után bizonyos ideig keringtetésben tartható.

A szerelékrendszer túl hosszú idejű terhelésének elkerüléséhez, a cirkulációs időt a kit élettartamának felügyelete során is figyelembe veszi.

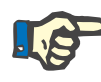

## **Megjegyzés**

A Beállítás menüben a cirkuláció automatikus indításra vagy a felhasználó általi megerősítésre állítható be.

A gyári beállítás a **Megerősítés**, mivel a Cirkuláció üzemre történő automatikus átváltás csak kétcsatlakozós NaCl-oldatzsák használatakor lehetséges.

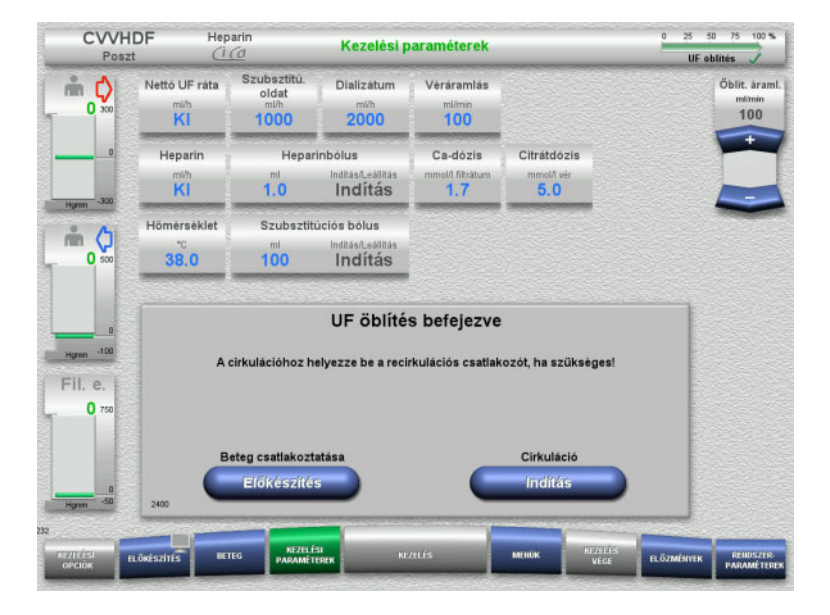

# **Leállítás cirkuláció előtt**

- Az öblítés befejezése után a vérpumpa leáll. Hangjelzés hallható.
- Csatlakoztassa a hozzáférési és visszatérő szárat a recirkulációs csatlakozóra.
- Nyomja meg az **Indítás** gombot a cirkuláció indításához.

#### Vagy

 Nyomja meg az **Előkészítés** gombot a beteg csatlakoztatásának megkezdéséhez.

# **Automatikus cirkuláció**

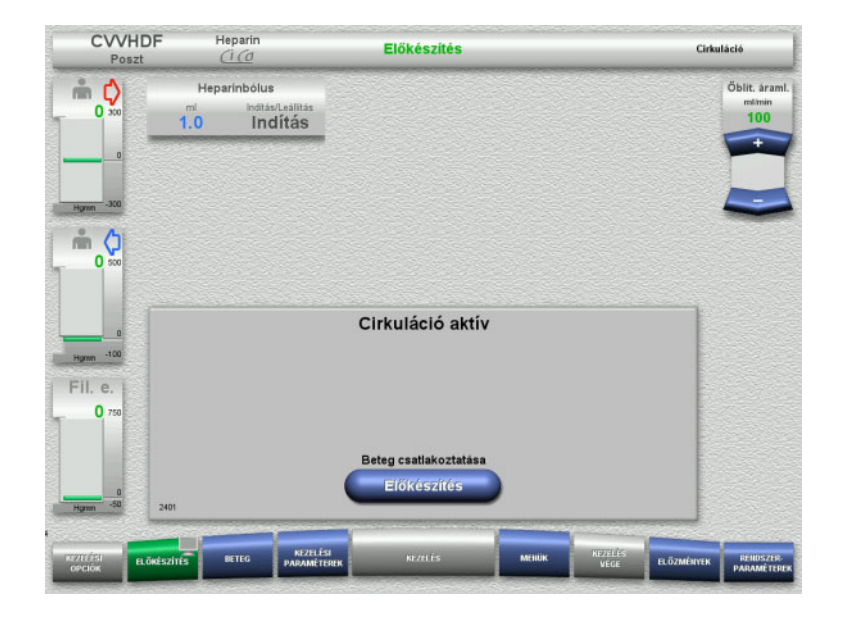

Az öblítés befejezése után a cirkuláció automatikusan indul.

- Készítse elő a beteg csatlakoztatását.
- Nyomja meg az **Előkészítés** gombot a vérpumpa leállításához.

# **4.3.8 Beteg csatlakoztatása**

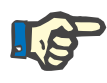

#### **Megjegyzés**

Ha a Vérpumpa alatti **Indítás** gombot megnyomja, a citrátos antikoaguláció is beindul. Ha a vérpumpa 300 ml-et továbbít vér érzékelése nélkül, megjelenik egy üzenet, és az összes pumpa leáll. Ha a beteg érzékelése 10 percnél tovább tart vér érzékelése nélkül, a Ci-Ca pumpák leállnak. A Ca-pumpa a kezelés és a balansz indítása után indul.

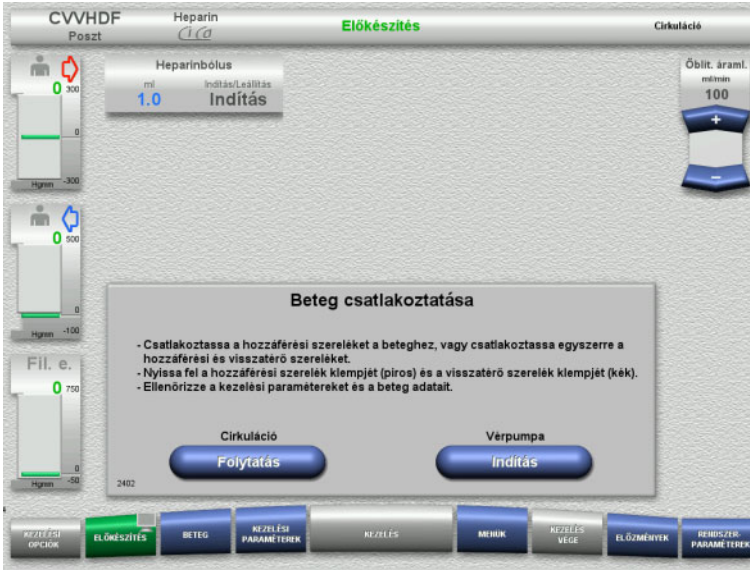

## A vérpumpa leállt.

 Nyomja meg az **Indítás** gombot a vérpumpa indításához. A vérpumpa mindaddig üzemel, amíg az optikai detektor vért érzékel. Szükség esetén alkalmazzon heparinbólust.

Nyomja meg a **Folytatás** gombot a cirkuláció folytatásához.
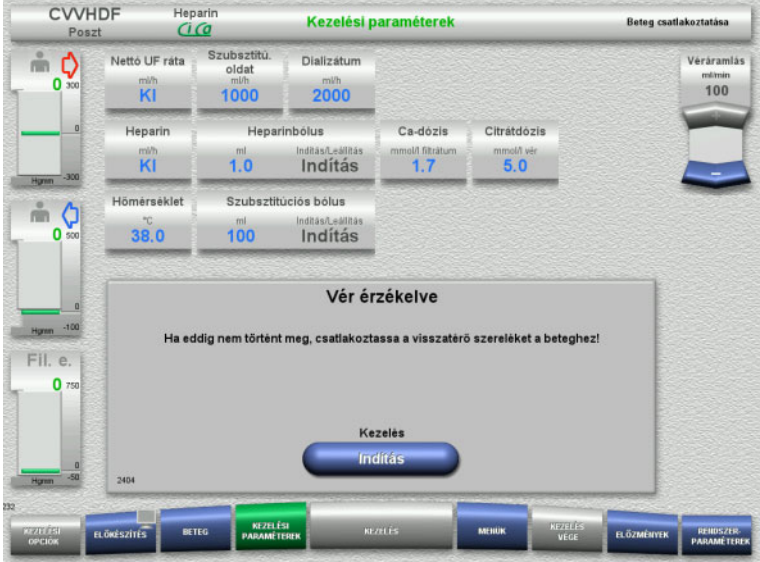

Az optikai detektor vért érzékelt. A vérpumpa leállt.

 Nyomja meg az **Indítás** gombot a kezelés elindításához.

## **4.3.9 Kezelés**

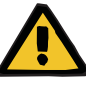

#### **Figyelmeztetés**

**Beteg veszélyeztetése az elektrolit-egyensúly rendellenessége miatt** 

**Az oldat felcserélése hipo-/hiperkalcémiát okozhat.**

 Ellenőrizze a filter utáni kalciumkoncentrációt 5 perccel a Ci-Ca antikoaguláció bekapcsolása után, majd ezt követően rendszeres időközönként.

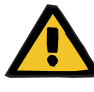

#### **Figyelmeztetés**

**Beteg veszélyeztetése nem megfelelő Ci-Ca antikoaguláció és a beteg sav-bázis egyensúlyának módosítása miatt**

**Beteg veszélyeztetése az elektrolit-egyensúly rendellenessége miatt**

- Vegye figyelembe a mintavétellel kapcsolatos tudnivalókat.
- $\triangleright$  Az elektrolit- vagy a sav-bázis egyensúly mért értékeinek szélsőséges változása esetén konzultáljon egy orvossal.

Vegye figyelembe a mintavétellel kapcsolatos tudnivalókat [\(lásd 7.3.2. fejezet, 261. oldal\)](#page-260-0).

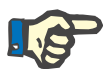

#### **Megjegyzés**

A Ci-Ca posztCVVHDF kezelés alatt a kalciumot tartalmazó szubsztitúciós oldat használata azt jelenti, hogy kalciumpótlás lesz végrehajtva. Ha a koncentrációkat helyesen adták meg a **Felhasználói beállítás** menü opcióban, akkor a rendszer ezeket a Ca-dózishoz automatikusan figyelembe veszi.

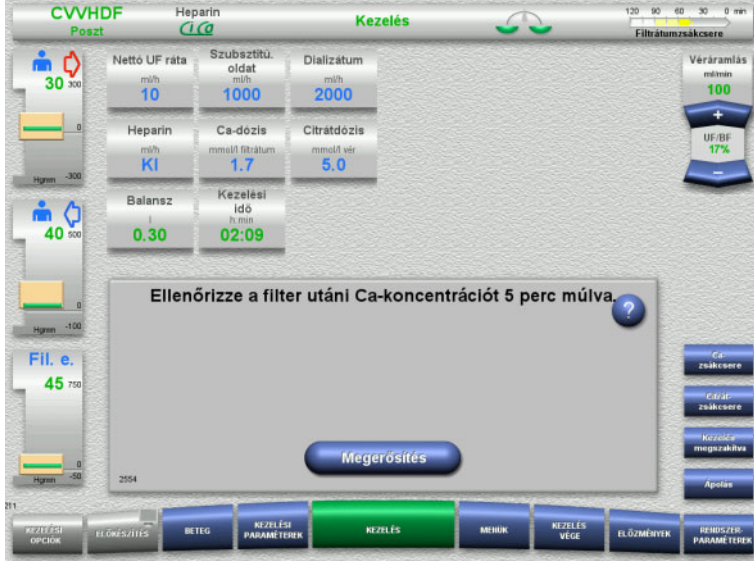

A kezelés indítása után üzenet jelenik meg, amely felkéri a felhasználót a filter utáni kalciumkoncentráció ellenőrzésére 5 perc után.

## **4.3.9.1 Kezelés képernyő**

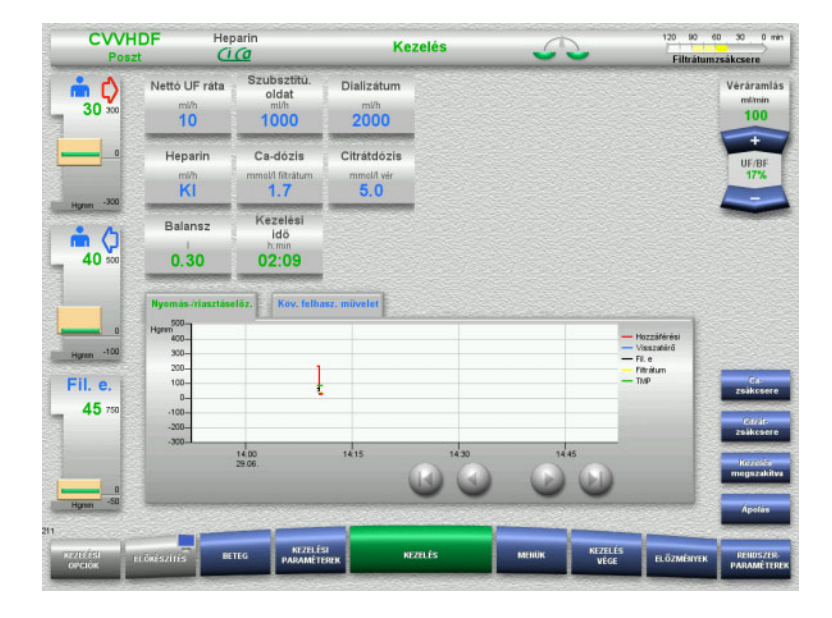

A Kezelés képernyő a kezelés teljes ideje alatt látható.

Az Információk részben fontos kezelési adatok láthatók:

Nyomás-/riasztáselőz. Köv. felhasz. művelet

#### **4.3.9.2 Menük**

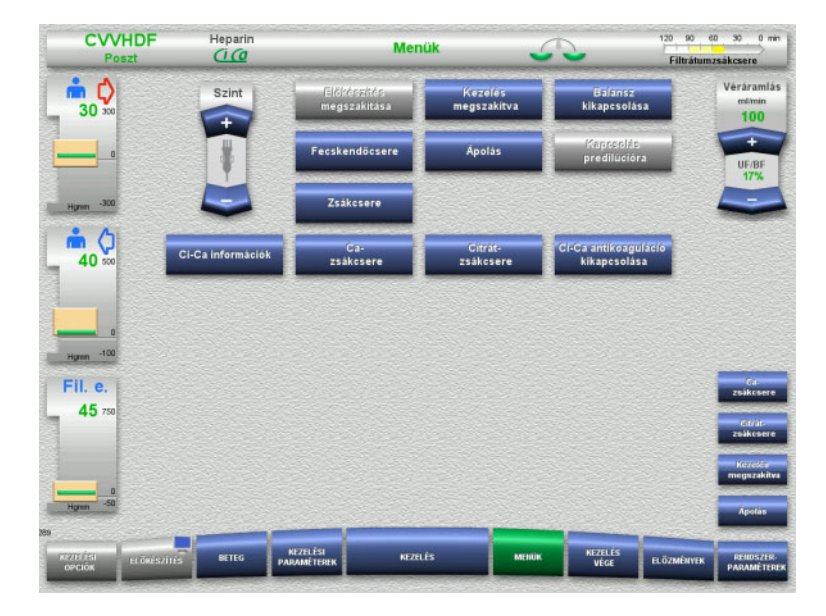

- A következő menü opciók választhatók ki:
- Billenő nyomógombok a buborékcsapda szintjének beállításához.
	- A buborékcsapda szintjének emeléséhez vagy csökkentéséhez.
- Előkészítés megszakítása: A szerelékrendszer leszereléséhez (felhasználó)/eltávolításához (készülék) az előkészítés alatt.
- Kezelés megszakítva:
	- A kezelés szüneteltetéséhez. – Balansz kikapcsolása/Balansz
		- bekapcsolása:
			- A balansz kikapcsolásához és visszakapcsolásához.
		- Fecskendőcsere:
			- A heparinos fecskendő cseréjéhez.
- Ápolás:
	- Az Ápolás üzemmód indításához.
	- Zsákcsere:
		- A dializátumzsák cseréjéhez és a filtrátumzsák ürítéséhez.
	- Ci-Ca információk:
		- A Ci-Ca antikoagulációval kapcsolatos kiegészítő információk megtekintéséhez.
- Ca-zsákcsere:
	- A kalciumzsák cseréjéhez.
	- Citrát- zsákcsere:
		- A citrátzsák cseréjéhez.
- Ci-Ca antikoaguláció ki-/bekapcsolása: A citrátos antikoaguláció
	- ki- és visszakapcsolásához.

A menü opciók részletes leírása [\(lásd 4.7. fejezet, 168. oldal\).](#page-167-0)

#### **4.3.9.3 Előzmények**

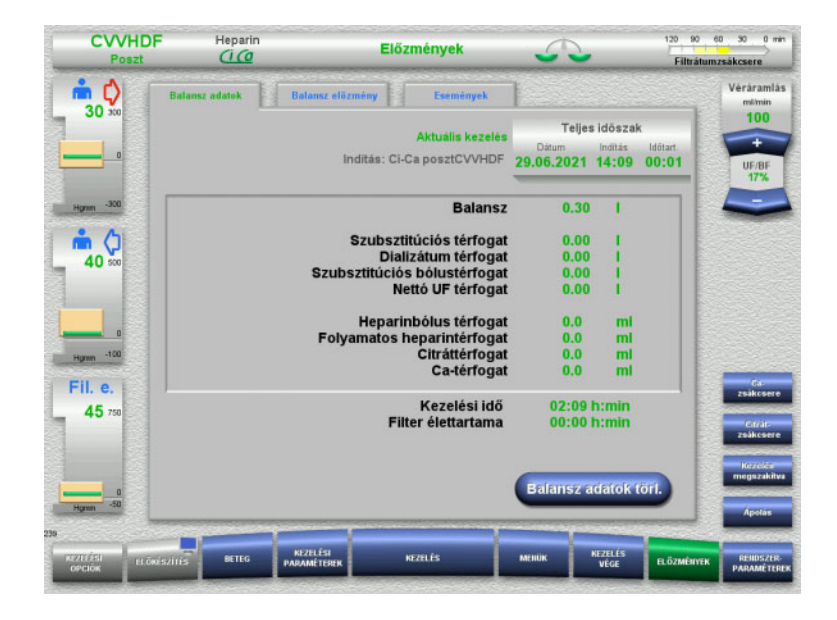

#### A következő fülek választhatók ki:

- Balansz adatok
- Balansz előzmény
- Események

[\(lásd 4.8. fejezet, 190. oldal\)](#page-189-0)

A **Balansz adatok törl.** gomb

megnyomásával a kumulatív térfogatértékek "nulla" értékre állítódnak. A kezelés ideje és a filter élettartama nem nullázódik.

#### **4.3.9.4 Rendszerparaméterek**

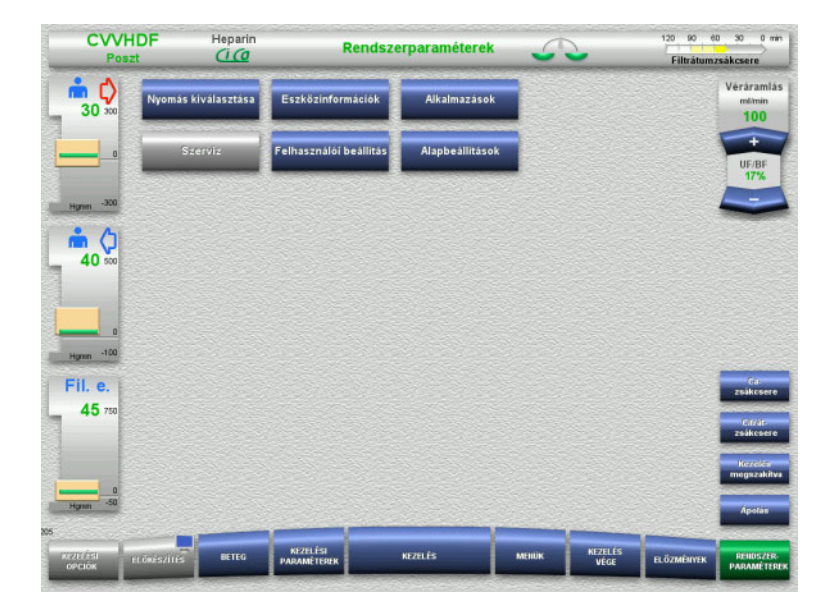

#### A **Rendszerparaméterek** képernyőn csak a kék (aktivált) gombok használhatók a megfelelő opciók megnyitásához [\(lásd 4.9. fejezet, 195. oldal\).](#page-194-0)

Bármely szürke gomb aktiválásához ServiceCard vagy UserCard kártyára van szüksége.

## **4.3.10 Kezelés vége**

#### **4.3.10.1 Kezelés végének előkészítése**

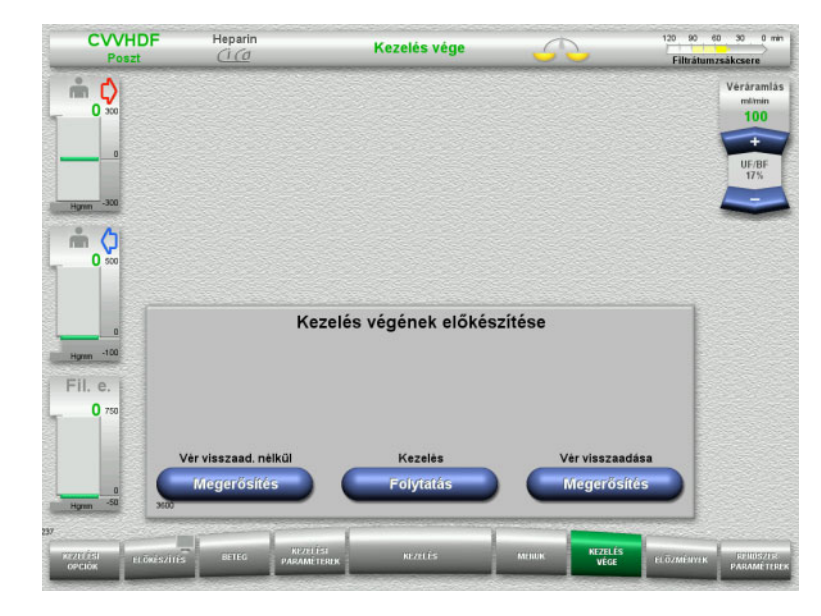

- Válassza ki a **KEZELÉS VÉGE** opciót a menüsoron.
- Nyomja meg a **Megerősítés** gombot a vér visszaadásának kiválasztásához.

Nyomja meg a **Folytatás** gombot a kezelés folytatásához.

Nyomja meg a **Megerősítés** gombot a **Vér visszaad. nélkül** alatt és a következő képernyőn a **Vérpumpa Leállítás** opciót a **Kapcsolja le a beteget a rendszerről!** képernyőre való közvetlen lépéshez [\(lásd 4.3.10.5. fejezet, 115. oldal\).](#page-114-0)

#### **4.3.10.2 Kezelés vége vér visszaadásával**

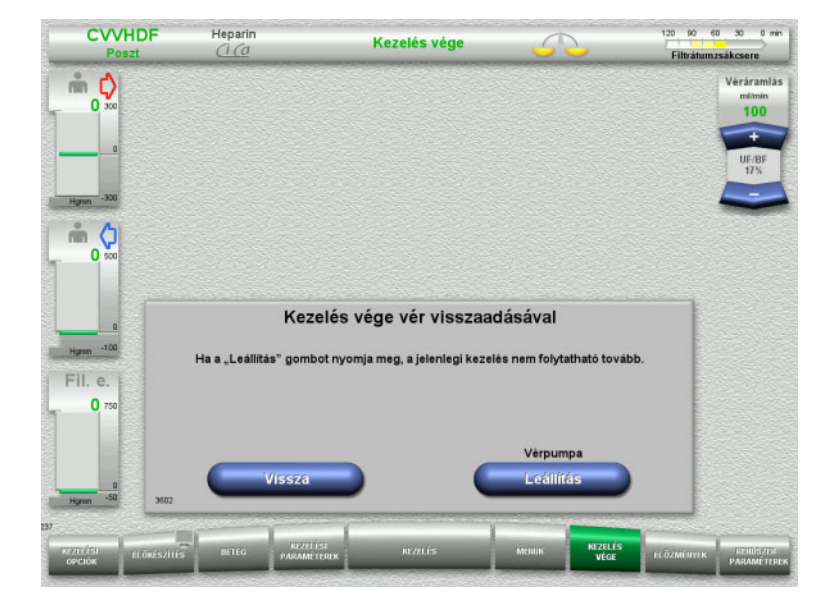

#### Nyomja meg a **Leállítás** gombot a vérpumpa leállításához. .<br>Balansz kikapcsolva.

Nyomja meg a **Vissza** gombot a Kezelés végének előkészítése képernyőre való visszatéréshez.

## **4.3.10.3 Vér visszaadásának indítása**

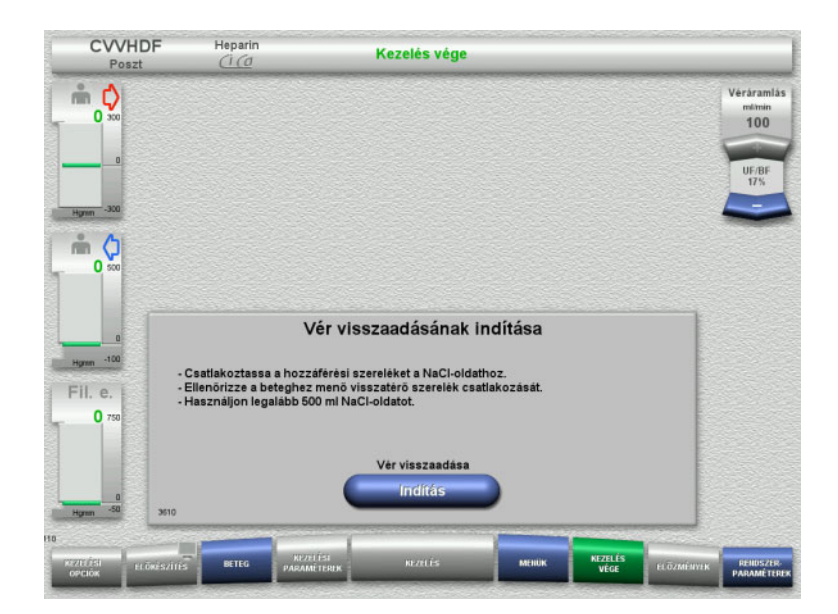

- Kapcsolja le a betegről a hozzáférési szárat, és csatlakoztassa a NaCl-oldatzsákra.
- Nyomja meg az **Indítás** gombot a vér visszaadásának indításához. A véráramlás 100 ml/min értékre van korlátozva. A Ci-Ca antikoaguláció leáll.

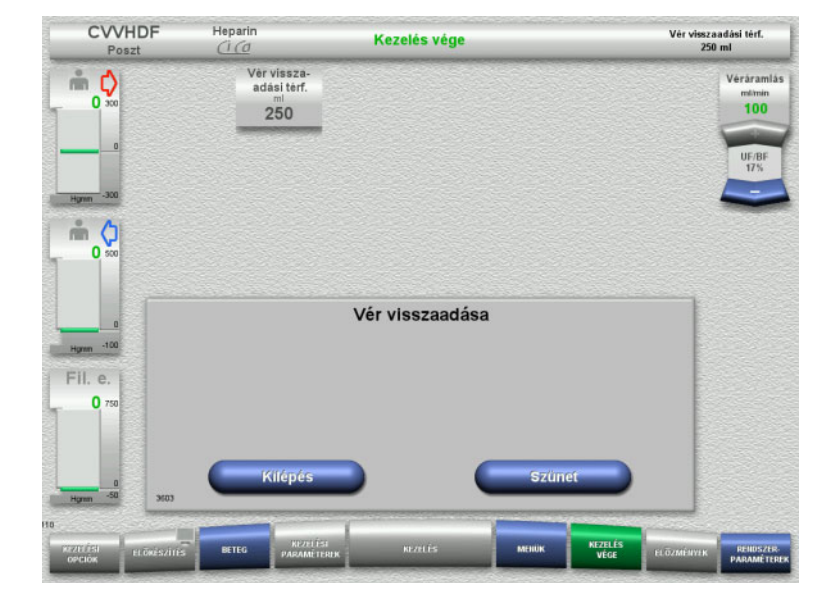

A vér visszaadása automatikusan befejeződik, mihelyt az optikai detektor a NaCl-oldatot észleli.

Nyomja meg a **Szünet** gombot a vér visszaadásának leállításához.

Nyomja meg a **Kilépés** gombot a vér visszaadásának befejezéséhez.

#### **4.3.10.4 NaCl-oldat érzékelése**

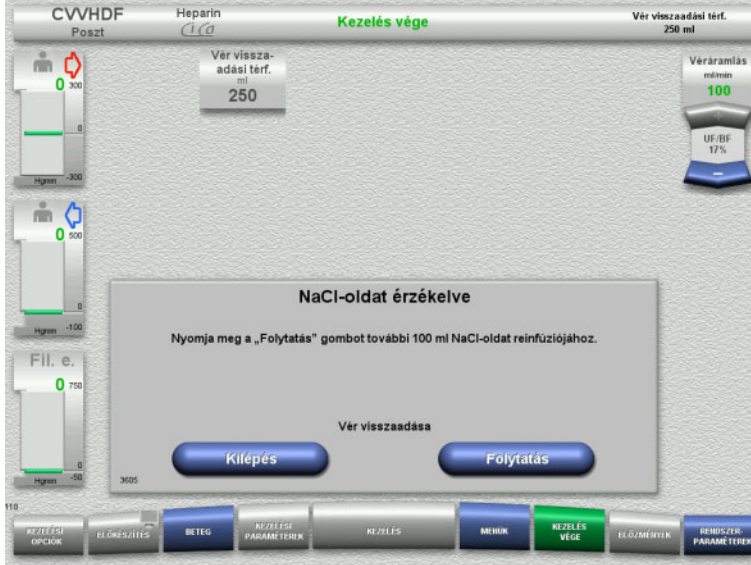

 Nyomja meg a **Kilépés** gombot a vér visszaadásának befejezéséhez.

Nyomja meg a **Folytatás** gombot további 100 ml NaCl-oldat reinfúziójához. Ez igény szerint megismételhető.

#### <span id="page-114-0"></span>**4.3.10.5 A beteg leválasztása**

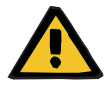

#### **Figyelmeztetés**

**Vérvesztés kockázata a csatlakozási helyek nem megfelelő záródása miatt**

#### **Beteg veszélyeztetése az elektrolit-egyensúly rendellenessége miatt**

Ha a Ci-Ca rendszer pumpaszegmensei nincsenek behelyezve, vérveszteség vagy hiperkalcémia veszélye áll fenn.

 A Ci-Ca szerelékrendszer kézi eltávolítása a beteg leválasztását megelőzően szigorúan tilos.

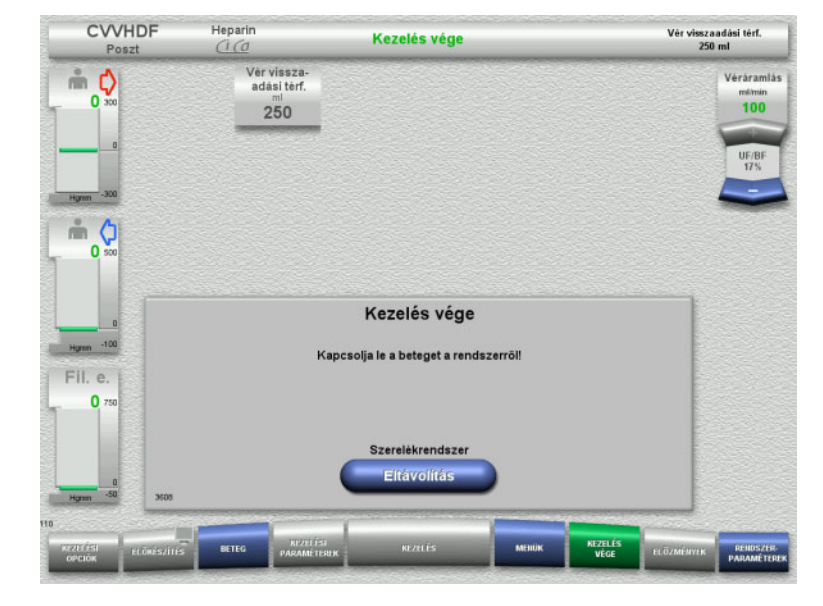

- Válassza le a beteget.
- Nyomja meg az **Eltávolítás** gombot a szerelékrendszer eltávolításának indításához.

#### **4.3.10.6 A szerelékrendszer leszerelése**

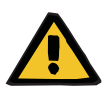

#### **Figyelmeztetés**

#### **Keresztfertőzés kockázata fertőzött fogyóeszközök miatt**

Kórokozók terjedésére kerülhet sor.

 A kezelés után a fogyóeszközöket a potenciálisan fertőző anyagok ártalmatlanítására vonatkozó előírások betartásával kell eltávolítani.

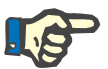

## **Megjegyzés**

Használja a rögzítőt a szerelék eltávolításához a Ci-Ca pumpák állórészéről. A pumparotor megkezdi a pumpaszegmensek eltávolítását. A pumpaszegmensek eltávolítását a rögzítők enyhe húzásával segíthetik.

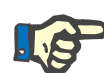

### **Megjegyzés**

A készülék citrát- vagy Ca-oldatok okozta szennyeződését távolítsa el egyszer használatos papírtörlővel, amelyet előzőleg alkoholt tartalmazó fertőtlenítőszerrel itatott át.

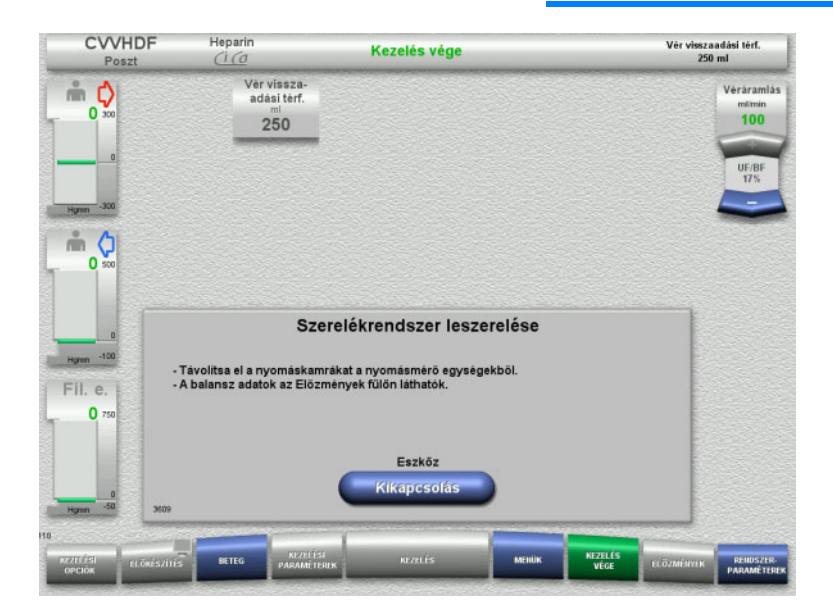

Szerelje le a szerelékrendszert.

Az **Előzmények** menüben a kezelési adatok és események tekinthetők meg.

 Kapcsolja ki a készüléket a **Kikapcsolás** gombbal.

# **4.4 TPE kezelések**

## **4.4.1 A készülék bekapcsolása és a működési teszt indítása**

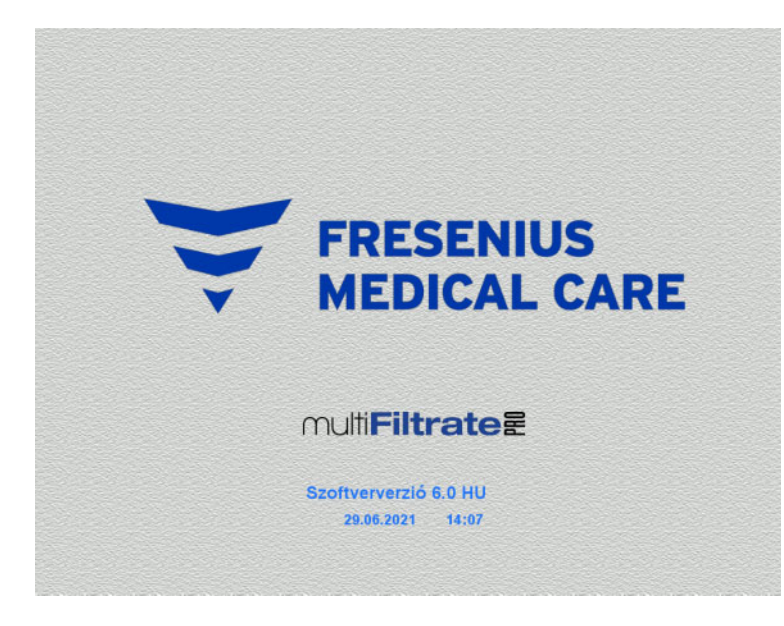

Kezelési opciók **Funkcionális teszt** Funkcionális teszt Indifás

Egyik mérlegen se legyen semmilyen terhelés.

 Kapcsolja be a készüléket a **Be/Ki** gombbal.

Megjelenik a képernyőn a szoftververzió, a dátum és a pontos idő.

 Nyomja meg az **Indítás** gombot a működési teszt indításához.

## **4.4.2 A kezelési opció kiválasztása**

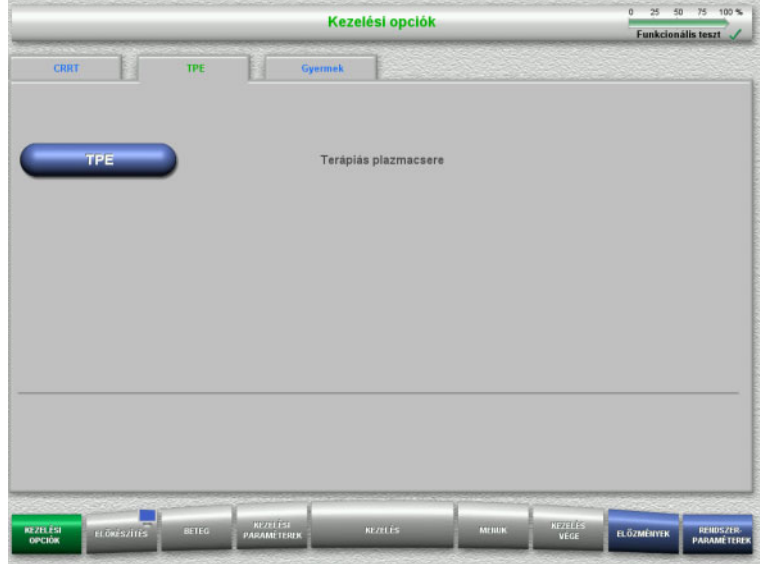

- Válassza ki a **TPE** fület.
- Válassza ki a **TPE** kezelési opciót.

## **4.4.3 Indítási előfeltételek**

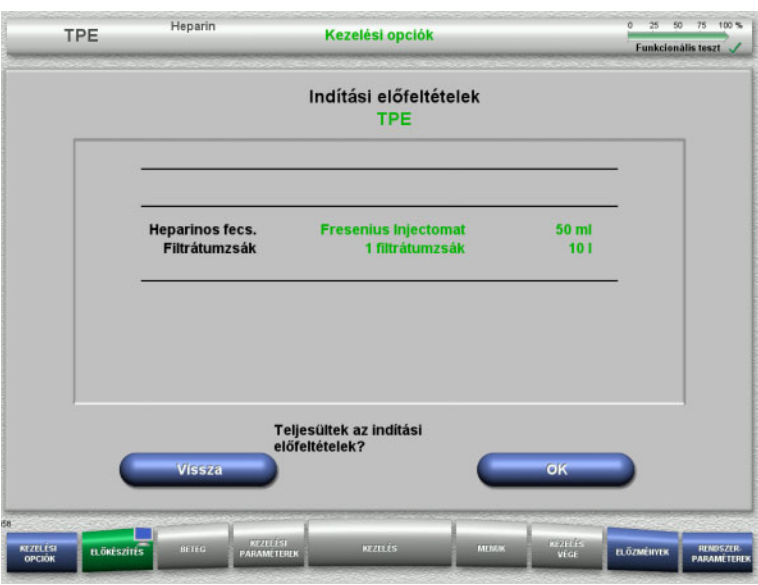

- A heparinos fecskendő típusát, a filtrátumzsákok számát és a filtrátumzsák méretét hasonlítsa össze a képernyőn megjelenő információkkal.
- Nyomja meg az **OK** gombot az indítási előfeltételek megerősítéséhez.

Nyomja meg a **Vissza** gombot a Kezelési opciók képernyőre való visszatéréshez.

## **4.4.4 A kazetta behelyezése**

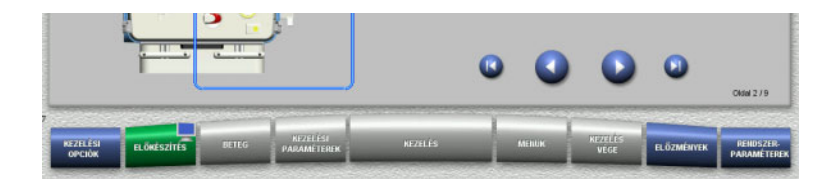

A kazetta behelyezéséhez a következő gombok használhatók:

A következő lépéshez nyomja meg a gombot.

Nyomja meg a **U** gombot a felszerelési útmutató végére történő ugráshoz.

Nyomja meg a **@** gombot az előző lépésre való visszatéréshez.

Nyomja meg a **U** gombot a felszerelési útmutató elejére történő visszaugráshoz.

- Akassza fel a kazettát az utasítások szerint.
- $\triangleright$  Rögzítse a plazmafiltert a filtertartóba.
- $\triangleright$  A következő lépéshez nyomja meg a  $\bigcirc$ gombot.

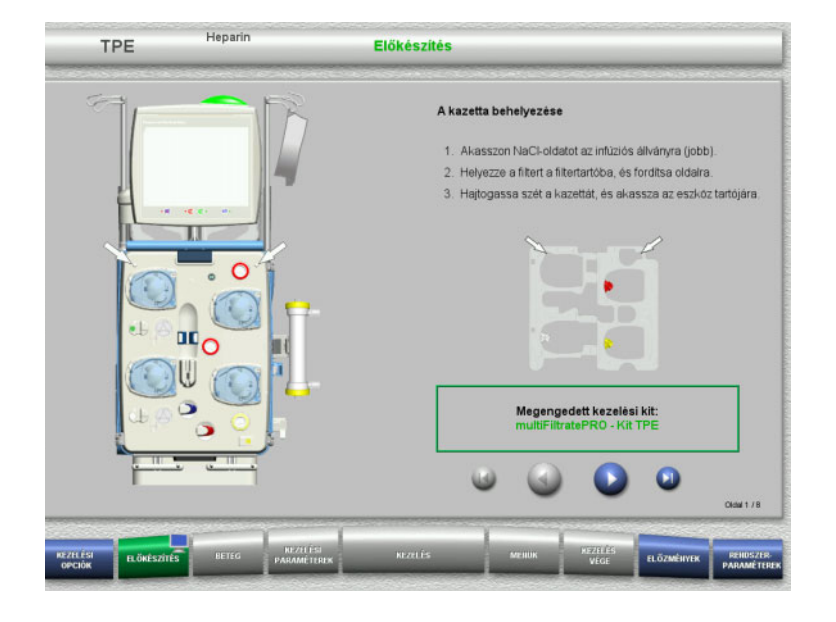

### **4.4.4.1 A visszatérő rendszer behelyezése**

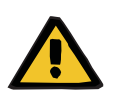

#### **Figyelmeztetés**

#### **Légembólia kockázata a szerelékrendszerbe jutó levegő miatt**

A szerelékben lévő véralvadékok (koagulumok), valamint a levegődetektor szennyeződése és/vagy párásodása megakadályozhatja a levegődetektor megfelelő működését.

- $\triangleright$  A levegődetektor legyen tiszta és száraz.
- Ne használjon ultrahangvezető tárgyakat és anyagokat.

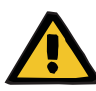

#### **Figyelmeztetés**

#### **Légembólia kockázata a szerelékrendszerbe jutó levegő miatt**

Ha a szerelékrendszer nincs megfelelően behelyezve, akkor ez a levegődetektor rendszer működését akadályozhatja.

 A szerelékrendszer a levegődetektorba/optikai detektorba történő behelyezésekor a szereléknek a szereléktartó teljes hossza mentén kell legyen elhelyezve.

#### **Figyelmeztetés**

#### **Légembólia kockázata a szerelékrendszerbe jutó levegő miatt**

- Helyezze be megfelelően a szerelékrendszert a szerelék záróklempjébe.
- Ne távolítsa el a szerelékrendszert a szerelék záróklempjéről a kezelés közben.

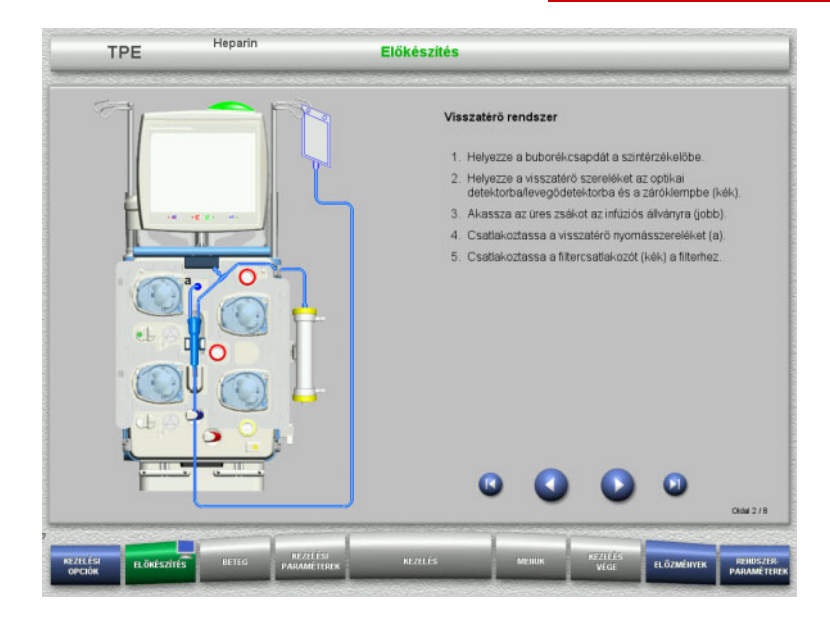

- Helyezze be a visszatérő rendszert az utasítások szerint.
- $\triangleright$  A következő lépéshez nyomja meg a  $\bigcirc$ gombot.

#### **4.4.4.2 A hozzáférési rendszer behelyezése**

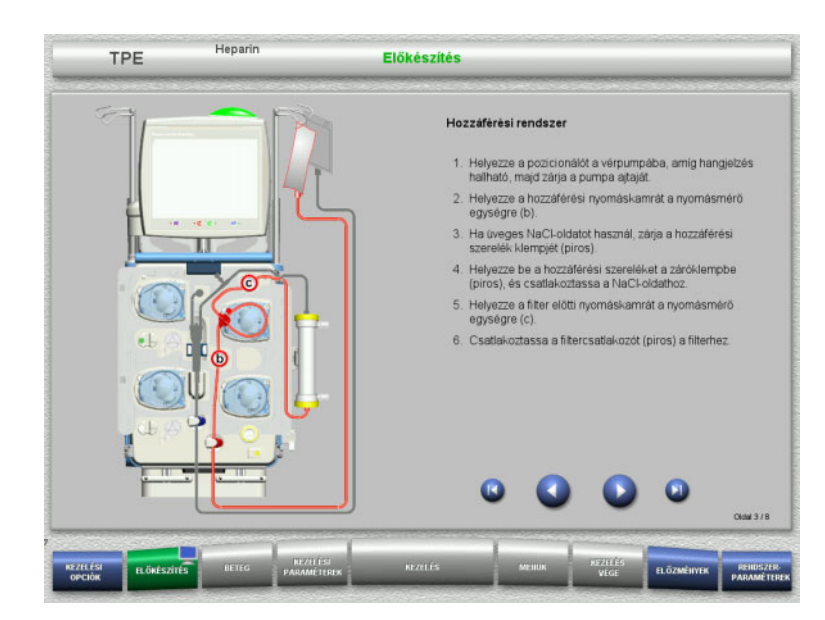

► Helyezze be a hozzáférési rendszert az utasítások szerint. Ellenőrizze, hogy a kiválasztott kezelési opcióhoz megfelelő kazettát

helyezett-e be.

► A következő lépéshez nyomja meg a gombot.

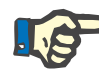

#### **Megjegyzés**

Mihelyst az első rögzítőt behelyezte, a kazettarendszer leszerelése és cseréje már csak az előkészítés megszakításával lehetséges (**Menük**/**Előkészítés megszakítása** [\(lásd 4.7.2. fejezet, 168. oldal\)](#page-167-1)).

#### **4.4.4.3 A filtrátumrendszer behelyezése**

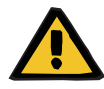

#### **Figyelmeztetés**

#### **Fertőzés kockázata sérült zsákok miatt**

A zsákok kiszakadhatnak, ha leejtik őket.

 A filtrátumzsákokat nyomja vissza annyira, amennyire lehet, az alsó mérleg kampójára.

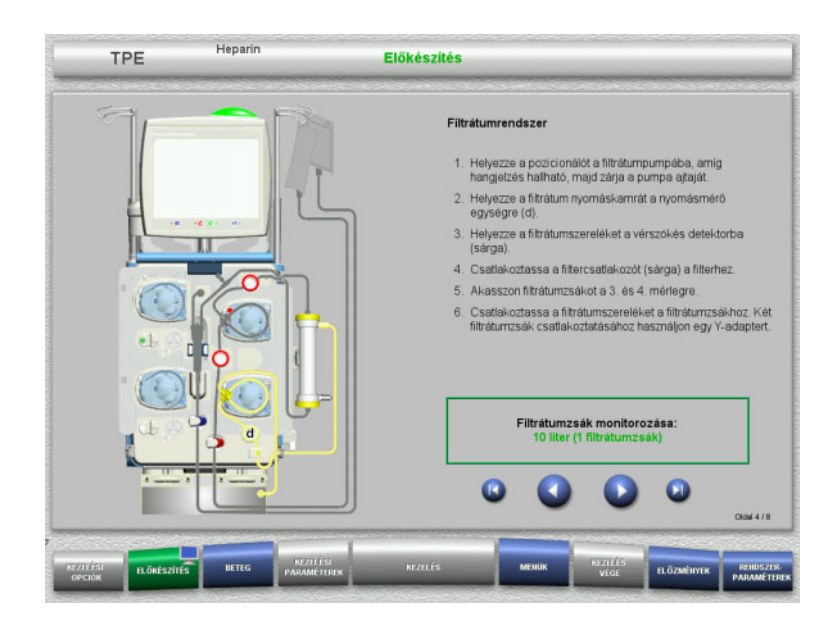

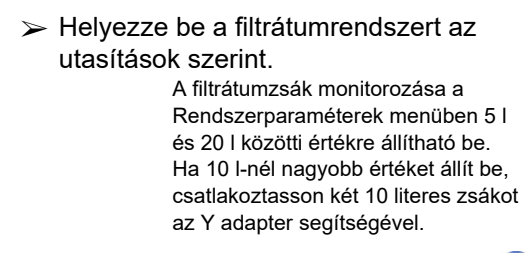

 $\triangleright$  A következő lépéshez nyomja meg a gombot.

#### **4.4.4.4 Az oldatzsákok felhelyezése**

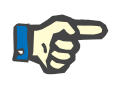

#### **Megjegyzés**

Az oldatzsákoknak a mérlegekre történő helyezésekor győződjön meg arról, hogy a csatlakozók befelé és hátrafelé mutatnak.

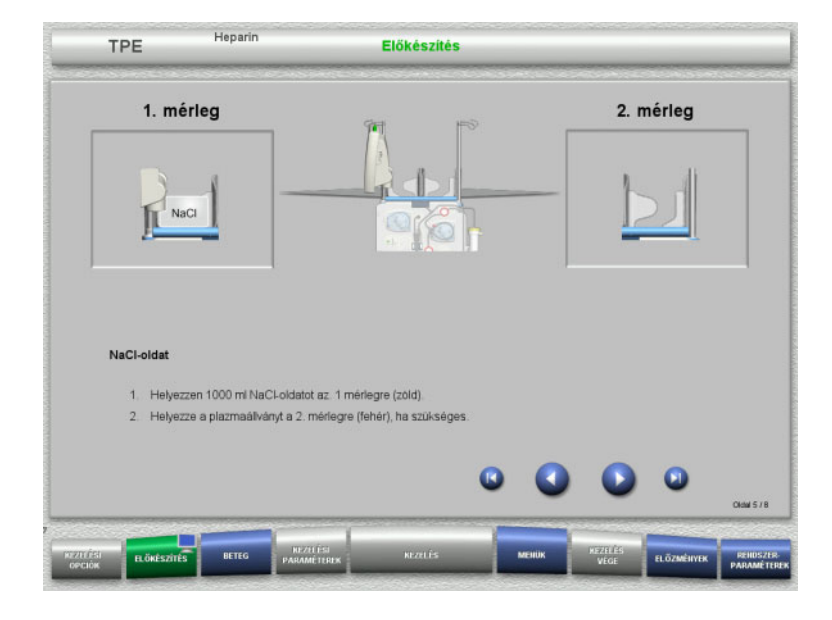

- Helyezze rá a NaCl-oldatot az 1. mérlegre az utasítások szerint.
- Szükség esetén helyezze a plazmazsák tartót a 2. mérlegre. A mérlegenkénti maximális terhelhetőség 12 kg.
- $\triangleright$  A következő lépéshez nyomja meg a  $\triangleright$ gombot.

#### **4.4.4.5 A plazmarendszer behelyezése**

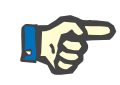

#### **Megjegyzés**

A melegítőzsákok behelyezésekor ellenőrizze a megfelelő színkódolást.

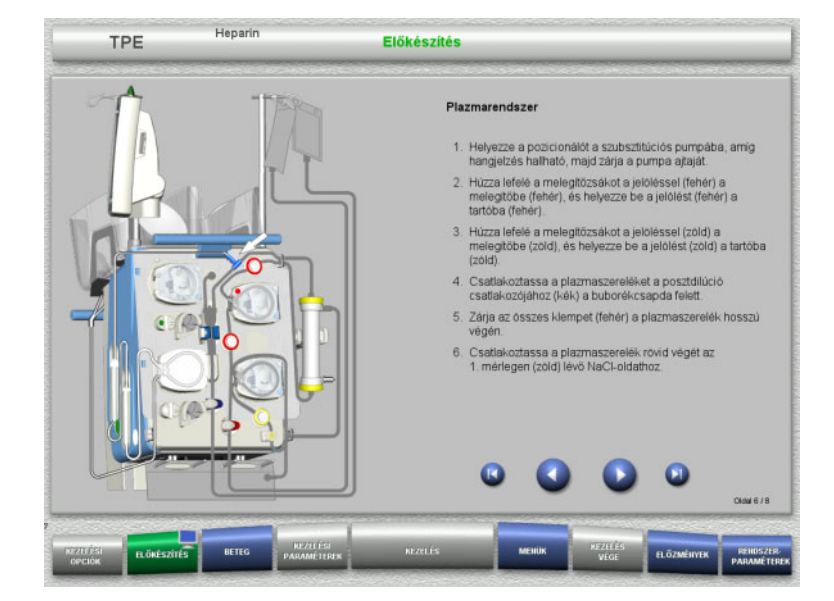

- $\triangleright$  Helyezze be a plazmarendszert az utasítások szerint.
- > A következő lépéshez nyomja meg a gombot.

#### **4.4.4.6 A heparinos fecskendő behelyezése**

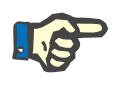

#### **Megjegyzés**

Csak a Beállítás menüben kiválasztott és a képernyőn látható fecskendőtípust használja.

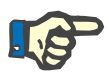

#### **Megjegyzés**

A heparinos fecskendő behelyezésekor ellenőrizze az alábbiakat:

- A fecskendő szárnyainak a hengerbefogók és a zárókar közé kell kerülniük.
- A fecskendődugattyú ujjtámaszának a kézi beállítón a dugattyúbefogó szorítói közé kell kerülnie.

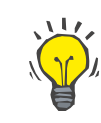

## **Tipp**

Ha a kezelést heparin nélkül indították, a heparinos fecskendő bármikor behelyezhető a **MENÜK/Fecskendőcsere** kiválasztásával (csak ha a heparinpumpa aktivált).

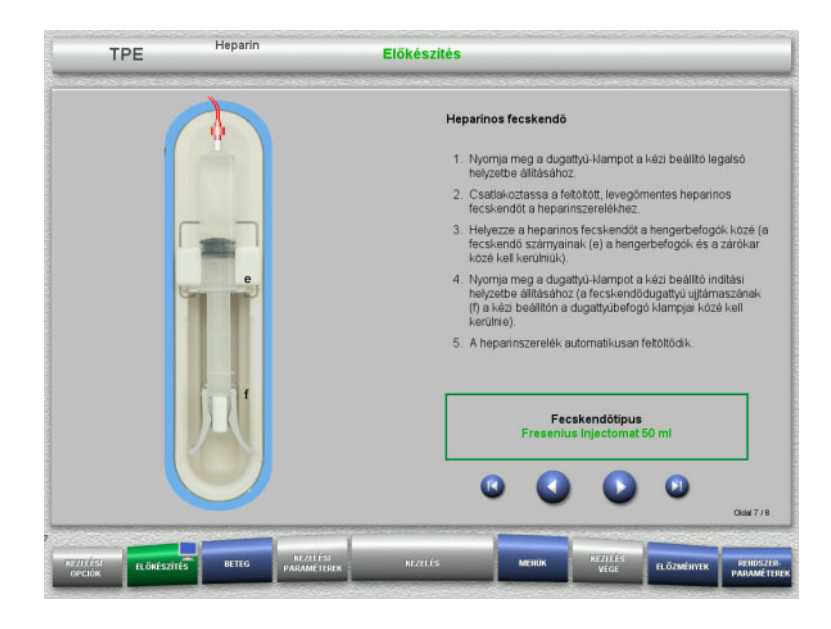

**4.4.4.7 Kazetta behelyezés befejezve**

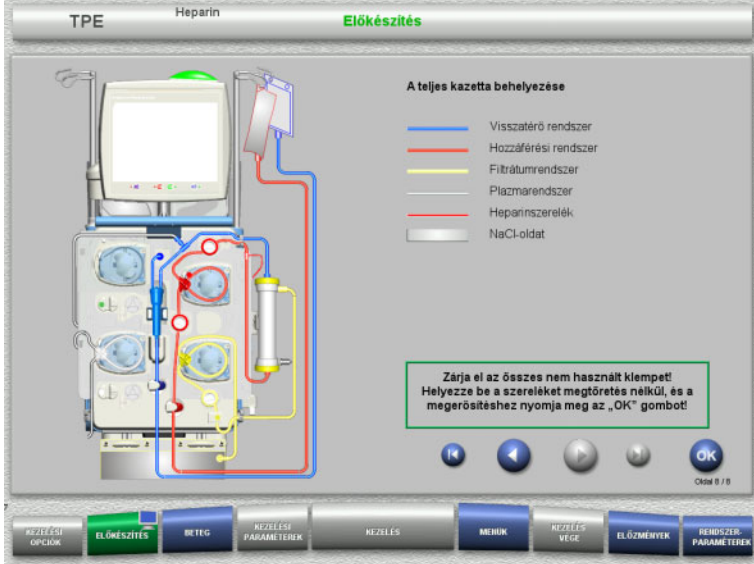

- Helyezze be a teljes kazettát. Ha az **OK** gomb nem választható ki (háttere szürke), ellenőrizze a szerelékrendszer behelyezését a képernyőn megjelenő utasítások szerint.
- Nyomja meg az **OK** gombot a szerelékrendszer teljes behelyezésének megerősítéséhez.

Ha a heparinos antikoagulációt választották ki, a heparinszerelék automatikusan feltöltődik a megerősítés után.

- $\triangleright$  Helyezze be a heparinos fecskendőt az utasítások szerint.
- $\triangleright$  A következő lépéshez nyomja meg a  $\bigcirc$ gombot.

## **4.4.5 A kazetta feltöltése és öblítése**

#### **4.4.5.1 A szerelékrendszer feltöltése**

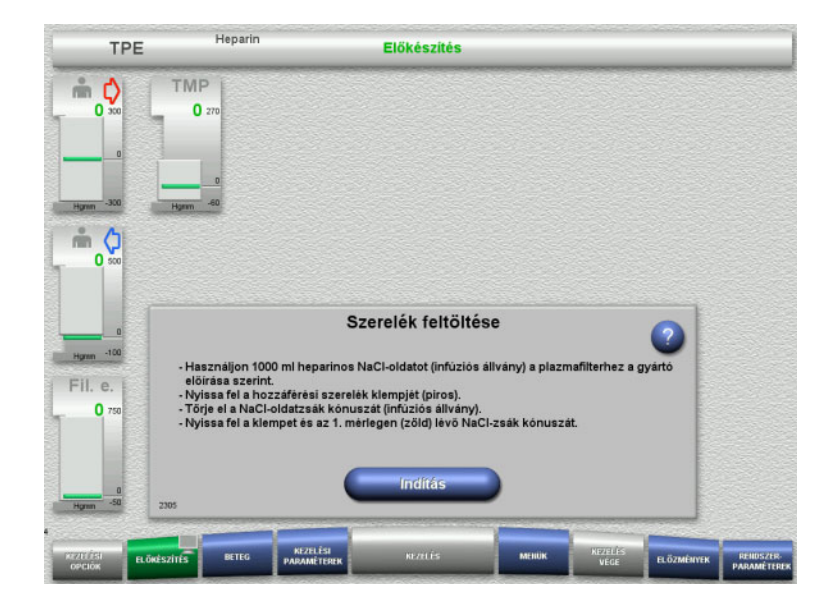

 Nyomja meg az **Indítás** gombot a szerelékrendszer feltöltésének indításához.

Az öblítés automatikusan indul, mihelyt a buborékcsapdában a megfelelő töltésszint észlelhető.

Az öblítési áramlás a **+/–** billenő nyomógombbal módosítható.

#### **4.4.5.2 A betegazonosító és az esetazonosító bevitele**

**Előfeltételek** A feltöltés indításakor a **Beteg** menü automatikusan megjelenik, ha az **Ugrás a Beteg menüre** aktivált. Különben a feltöltés indításakor a **Kezelési paraméterek** menü automatikusan megjelenik [\(lásd 4.3.6.5. fejezet, 105. oldal\).](#page-104-0)

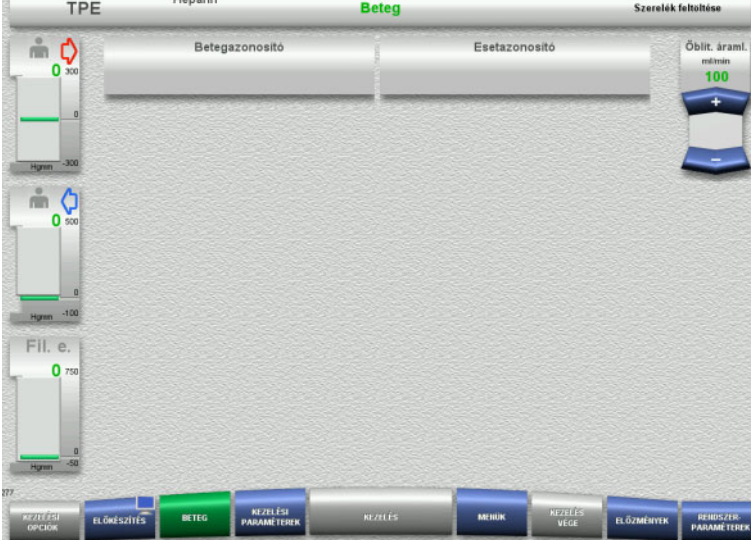

#### Ellenőrizze a megjelenő **Betegazonosító/Esetazonosító** beviteleket.

A mezők üresek, ha adatot még nem vittek be.

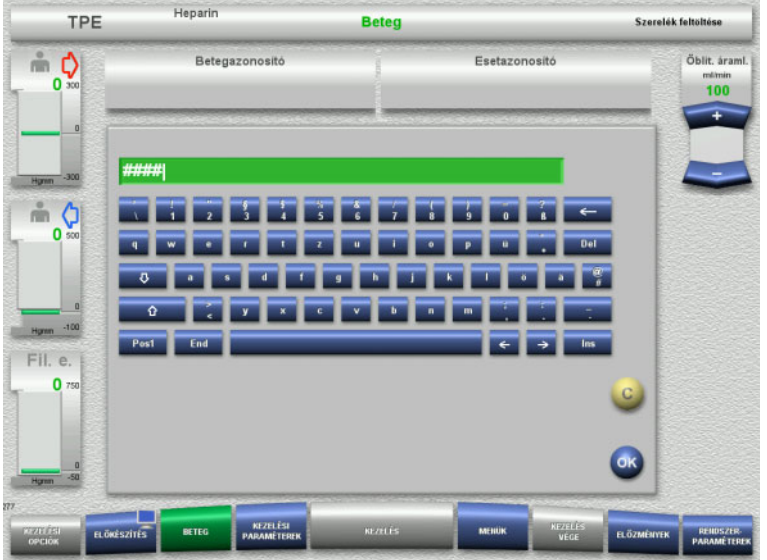

- Nyomja meg a releváns mezőt a **Betegazonosító/Esetazonosító** módosításához vagy beviteléhez.
- Használja a billentyűzetet a kívánt Betegazonosító/Esetazonosító beviteléhez.
- Nyomja meg az **OK** gombot a kijelzett érték alkalmazásához.

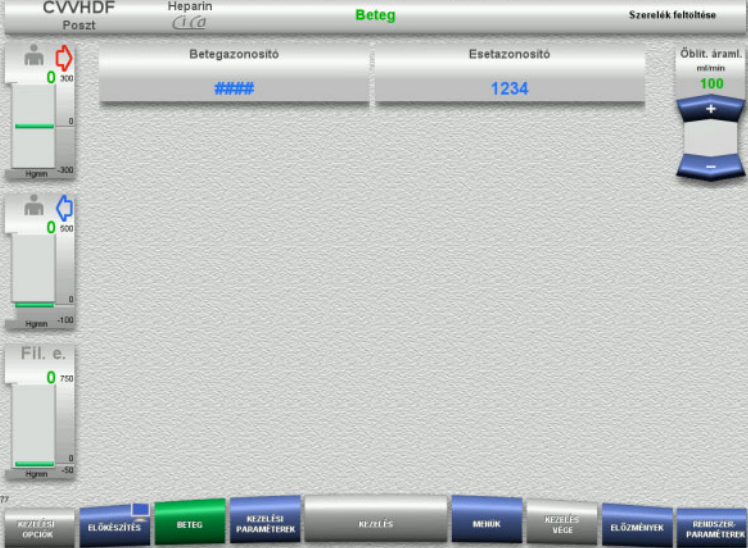

 Ellenőrizze a megadott **Betegazonosító/Esetazonosító** beviteleket.

#### **4.4.5.3 A kezelési paraméterek beírása**

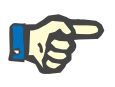

#### **Megjegyzés**

A bólus funkció használható, amennyiben kezdeti heparinbólus beadása szükséges.

A véralvadásgátló folyadékok infúziója az általános balanszban automatikusan helyesbítésre kerül.

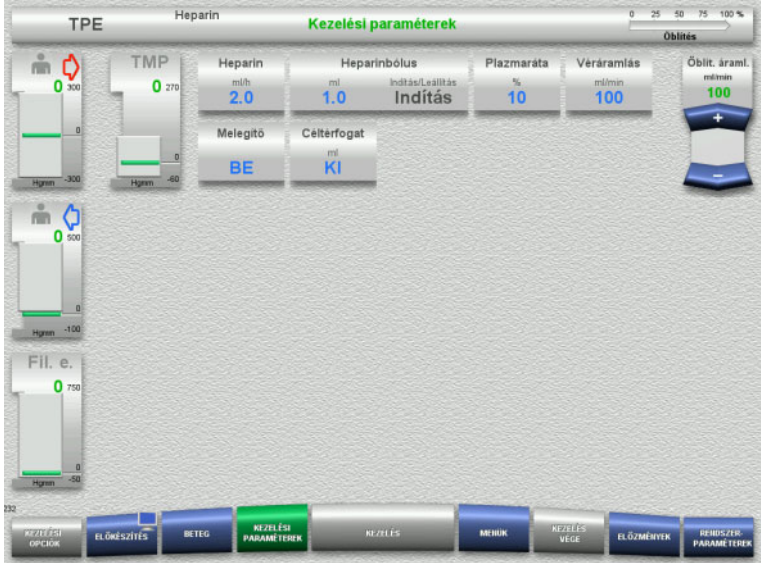

- Ellenőrizze az előre beállított kezelési paramétereket. Szükség esetén állítsa be a kezelési paramétereket.
- Hőmérséklet: Kapcsolja be a szubsztitúciós oldat vagy a plazma melegítőt.

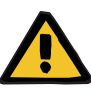

#### **Figyelmeztetés**

**Beteg veszélyeztetése az extrakorporális vérkörben fellépő hőveszteség miatt, ha a plazma helyettesítő oldat hőmérséklete túl alacsony**

Hemodinamikai instabilitás a test maghőmérsékletének csökkenése miatt

- A kezelés előtt melegítse előre a plazma helyettesítő oldatot legalább 20 °C-ra.
- Végezze a kezelést legalább 20 °C-os szobahőmérsékleten.
- $\triangleright$  Kapcsolja be a melegítőt.
- A kezelés alatt kerülje a huzatot.
- Folyamatosan felügyelje a beteg hőmérsékletét.
- A beteg testhőmérsékletének megőrzéséhez végezzen szükség esetén megfelelő eljárásokat, mint pl. elektromos takarók használata.

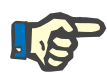

#### **Megjegyzés**

A donorplazma fehérjék károsodásának megelőzéséhez a TPE kezelések melegítési hőmérsékletét csökkentettük. A hőmérséklet a behelyezési oldalon többek között a környezeti hőmérséklettől is függ [\(lásd 12. fejezet, 297. oldal\)](#page-296-0).

#### **4.4.5.4 UF öblítés**

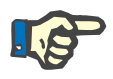

#### **Megjegyzés**

Egycsatlakozós NaCl-oldatzsákok használatánál győződjön meg róla, hogy elégséges-e a NaCl-oldat.

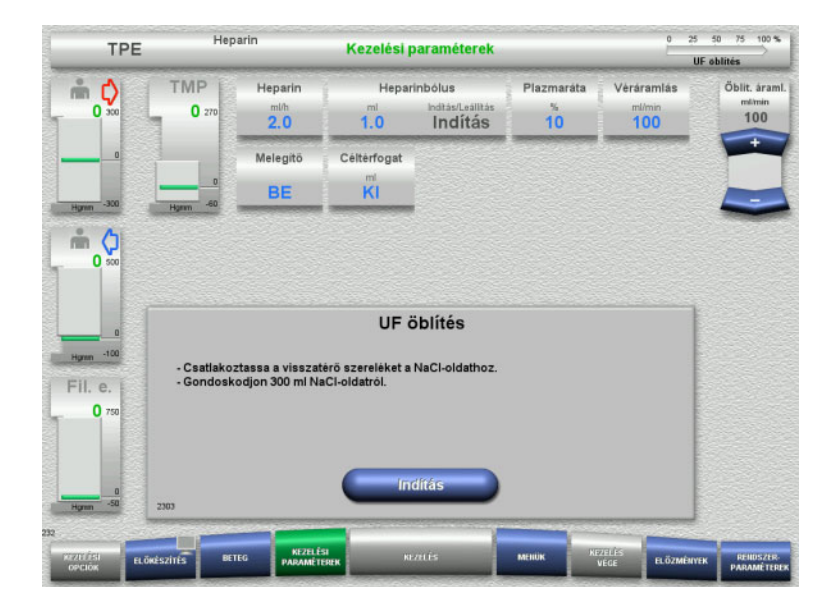

#### **Ha kettős csatlakozású NaCl-zsákot használ:**

- Távolítsa el a visszatérő szárat az üres zsákról, és csatlakoztassa a NaCl-oldatra.
- Nyomja meg az **Indítás** gombot az UF öblítés indításához.

#### **Ha egycsatlakozós NaCl-zsákot használ:**

- Hagyja a meglévő csatlakozókat a mostani állapotukban.
- Nyomja meg az **Indítás** gombot az UF öblítés indításához.

Az UF öblítés befejezésekor a buborékcsapda szintje automatikusan beállítódik.

#### **4.4.6 Cirkuláció**

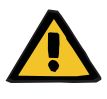

#### **Figyelmeztetés**

**Fertőzés kockázata a higiénés feltételek figyelmen kívül hagyása miatt**

Kórokozók terjedésére kerülhet sor.

 Az előkészítési és kezelés közbeni cirkulációs időt tartsa a lehető legrövidebben.

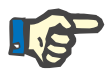

#### **Megjegyzés**

Ha a beteg csatlakoztatását később kell végezni, az extrakorporális vérkör az előkészítés után bizonyos ideig keringtetésben tartható.

A szerelékrendszer túl hosszú idejű terhelésének elkerüléséhez, a cirkulációs időt a kit élettartamának felügyelete során is figyelembe veszi.

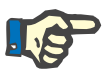

#### **Megjegyzés**

A Beállítás menüben a cirkuláció automatikus (recirkulációs csatlakozó) vagy felhasználó általi (recirkulációs csatlakozóval) megerősítéssel történő indításra állítható be.

A gyári beállítás a **Megerősítés**, mivel a Cirkuláció üzemre történő automatikus átváltás csak kétcsatlakozós NaCl-oldatzsák használatakor lehetséges.

#### **Leállítás cirkuláció előtt**

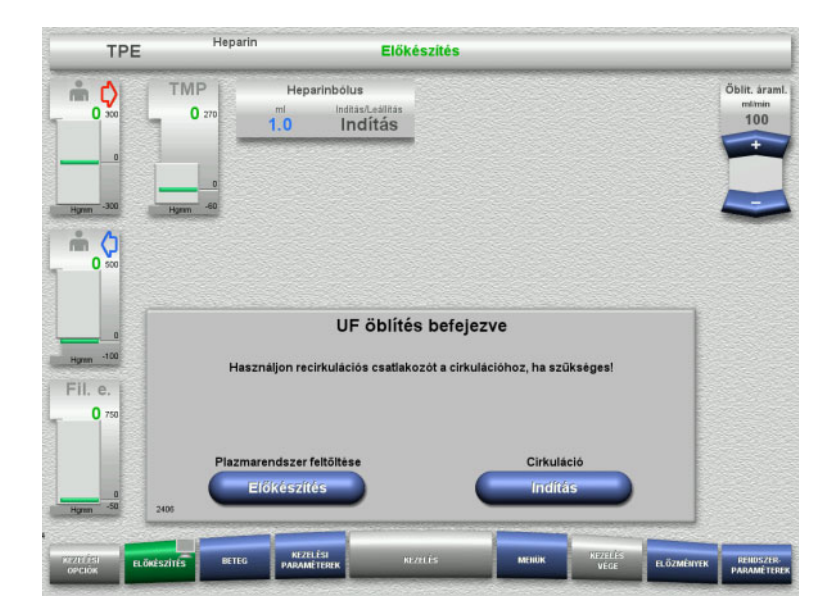

#### Az öblítés befejezése után a vérpumpa leáll. Hangjelzés hallható.

- Csatlakoztassa a hozzáférési és visszatérő szárat a recirkulációs csatlakozóra.
- Nyomja meg az **Indítás** gombot a cirkuláció indításához.

#### Vagy

 Nyomja meg az **Előkészítés** gombot a plazmarendszer feltöltésének előkészítéséhez.

#### **Automatikus cirkuláció**

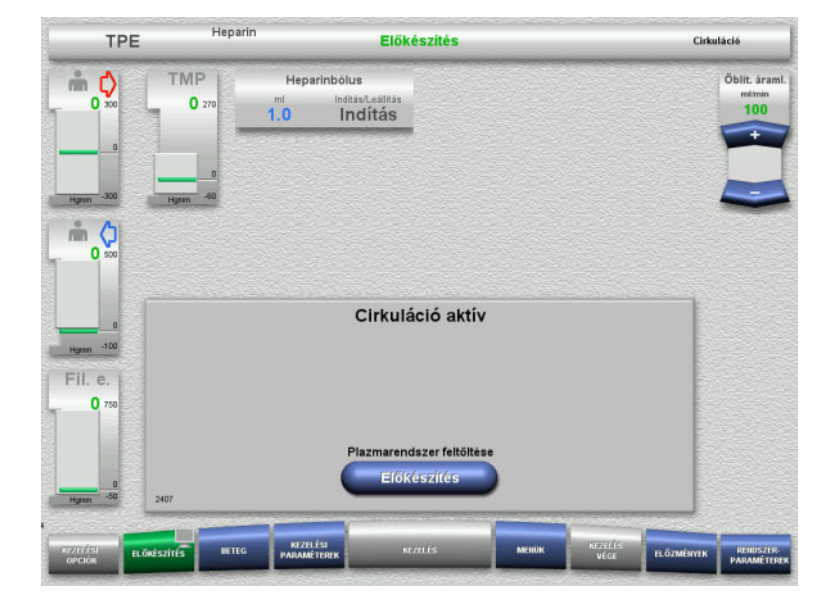

- Az öblítés befejezése után a cirkuláció automatikusan indul.
- Nyomja meg az **Előkészítés** gombot a plazmarendszer feltöltésének előkészítéséhez. A vérpumpa leállt.

## **4.4.7 A plazmarendszer feltöltése**

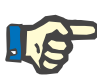

#### **Megjegyzés**

A **Plazma feltöltése Indítás** gomb megnyomása után a cirkulációra visszatérés nem lehetséges. A plazma feltöltés a vérpumpák leállása után fejeződik be, amelyet a **Beteg csatlakoztatása** követ.

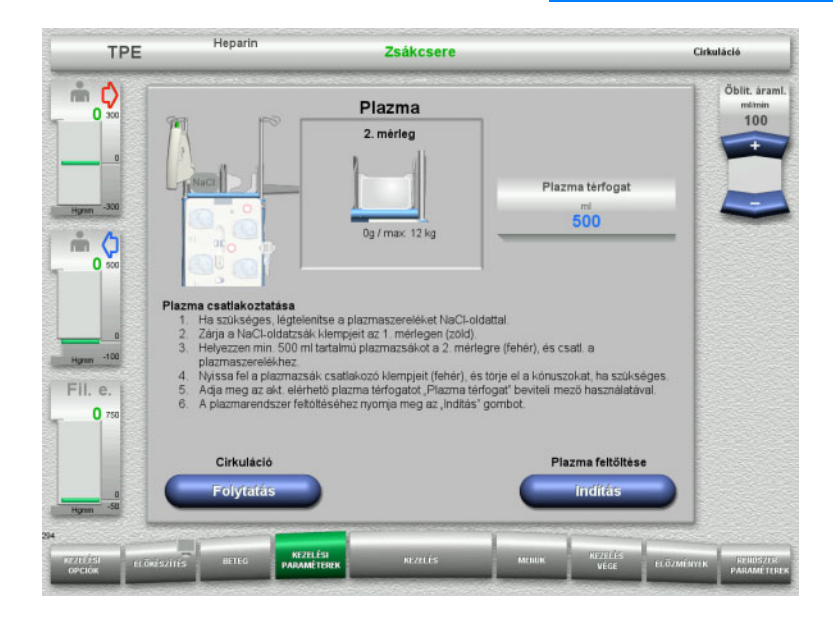

A vérpumpa leállt.

- Zárja el a klempet (fehér) az 1. mérlegen lévő NaCl-zsákhoz menő szereléken.
- Helyezze a plazmazsákot a 2. mérlegre, vagy akassza rá a plazmazsák tartóra, és csatlakoztassa a plazmaszerelékhez.
- $\triangleright$  Adja meg a felnyitott plazmazsák térfogatát (lásd a második képernyőábrát).
- Nyomja meg az **Indítás** gombot a plazmarendszer feltöltésének indításához.

A szubsztitúciós pumpa 270 ml-et továbbít.

Nyomja meg a **Folytatás** gombot a cirkuláció folytatásához.

#### **Henarin** TPE Kezelési paraméterek Plazma feltöltése TMP Heparin Heparinbólus Véráramlás Öblit, áram  $\mathbb{R}$  c) o  $\overline{10}$  $\overline{0}$  $\frac{mlh}{2.0}$  $100$ 100  $\overline{10}$ Indítáe Céltérfogat Melenitő  $\ddot{\mathbf{k}}$ **BE** m O Beteg csatlakoztatása - Csatlakoztassa a hozzáferési szereléket a beteghez, vagy csatlakoztassa egyszerre a<br>- hyzzáferési és visszatérő szereléket.<br>- Nyissa fel a hozzáférési szerelék klempjét (piros) és a visszatérő szerelék klempjét (kék).<br>-Fil e  $\overline{0}$ Vérpumpa Indifás

**4.4.8 Beteg csatlakoztatása**

#### A vérpumpa leállt.

 Nyomja meg az **Indítás** gombot a vérpumpa indításához. .<br>A vérpumpa mindaddig üzemel,

amíg az optikai detektor vért érzékel. Szükség esetén alkalmazzon heparinbólust.

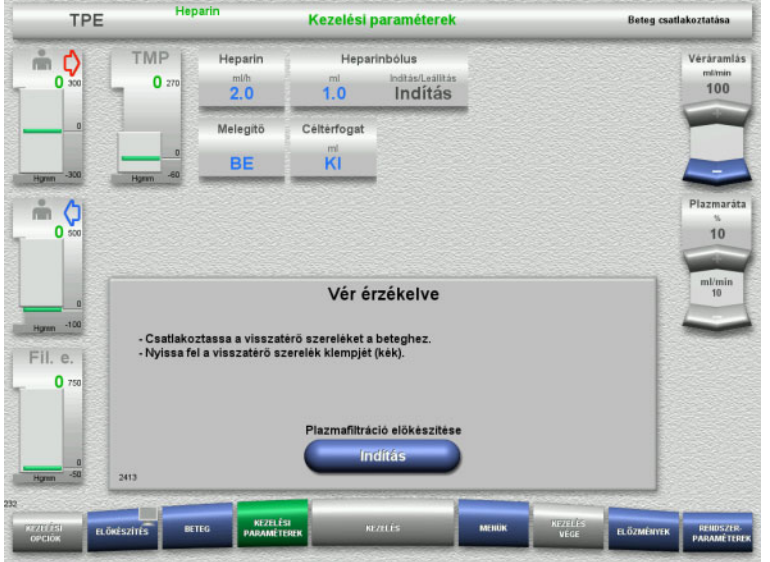

**4.4.9 A plazmafiltráció előkészítése**

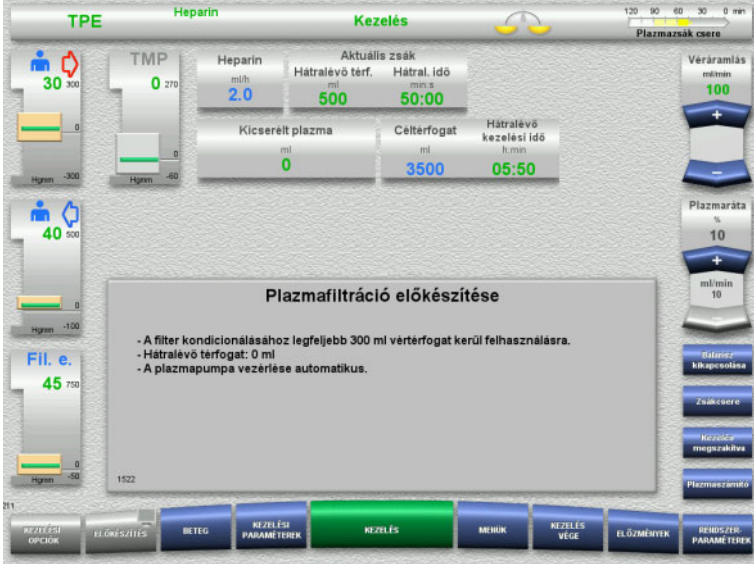

- Az optikai detektor vért érzékelt. A vérpumpa leállt.
- Nyomja meg az **Indítás** gombot a plazmafiltráció előkészítésének indításához.

Filter kondicionálása vérrel A szubsztitúciós pumpa és a filtrátumpumpa leáll.

A filter plazmával történő kondicionálására az átmenet automatikusan történik.

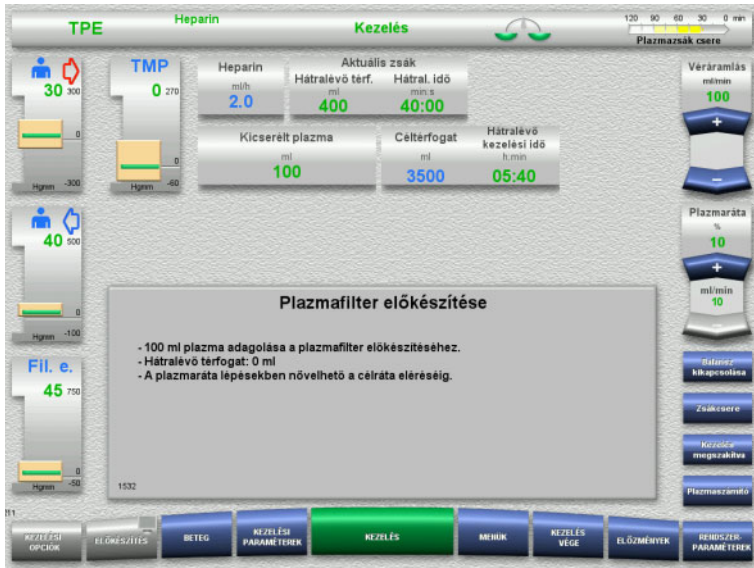

## **4.4.10 Kezelés**

### **4.4.10.1 Kezelés képernyő**

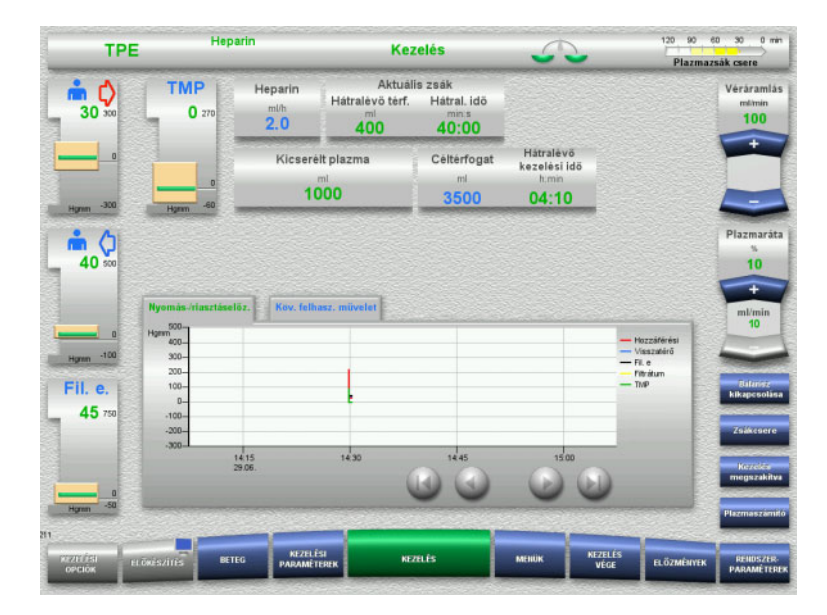

#### Filter kondicionálása plazmával A szubsztitúciós pumpa automatikusan vezérelt a célarány eléréséig.

#### A Kezelés képernyő a kezelés teljes ideje alatt látható.

Az Információk részben fontos kezelési adatok láthatók:

> Nyomás-/riasztáselőz. Köv. felhasz. művelet

#### **4.4.10.2 Menük**

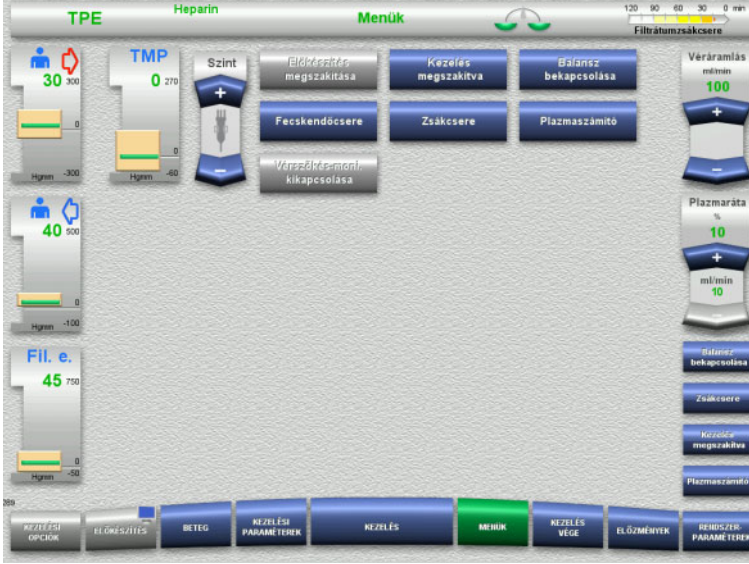

- A következő menü opciók választhatók ki:
- Billenő nyomógombok a buborékcsapda szintjének beállításához.

A buborékcsapda szintjének emeléséhez vagy csökkentéséhez.

- Előkészítés megszakítása: A szerelékrendszer leszereléséhez (felhasználó)/eltávolításához (készülék) az előkészítés alatt.
- Kezelés megszakítva: A kezelés szüneteltetéséhez.
- Balansz kikapcsolása/Balansz bekapcsolása:
	- A balansz kikapcsolásához és visszakapcsolásához.
	- Fecskendőcsere:
		- A heparinos fecskendő cseréjéhez.
- Zsákcsere:
	- A plazmazsák cseréjéhez.
	- Plazmaszámító: A kicserélendő plazma kiszámításához.
	- Vérszökés-monitorozás kikapcsolása/bekapcsolása: A vérszökés-monitorozás ki- és visszakapcsolásához.

A menü opciók részletes leírása [\(lásd 4.7. fejezet, 168. oldal\).](#page-167-0)

#### **4.4.10.3 Előzmények**

Henarin

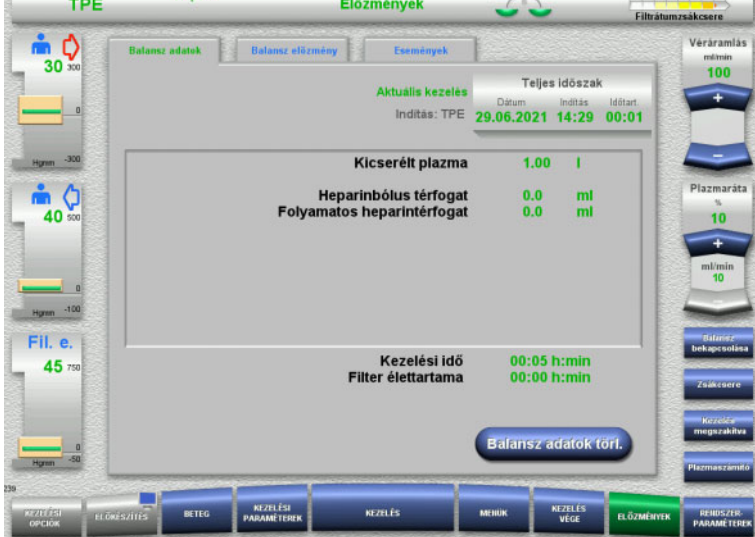

- A következő fülek választhatók ki:
- Balansz adatok
- Balansz előzmény
- Események

120 90 60 30 0 min

[\(lásd 4.8. fejezet, 190. oldal\)](#page-189-0)

#### **4.4.10.4 Rendszerparaméterek**

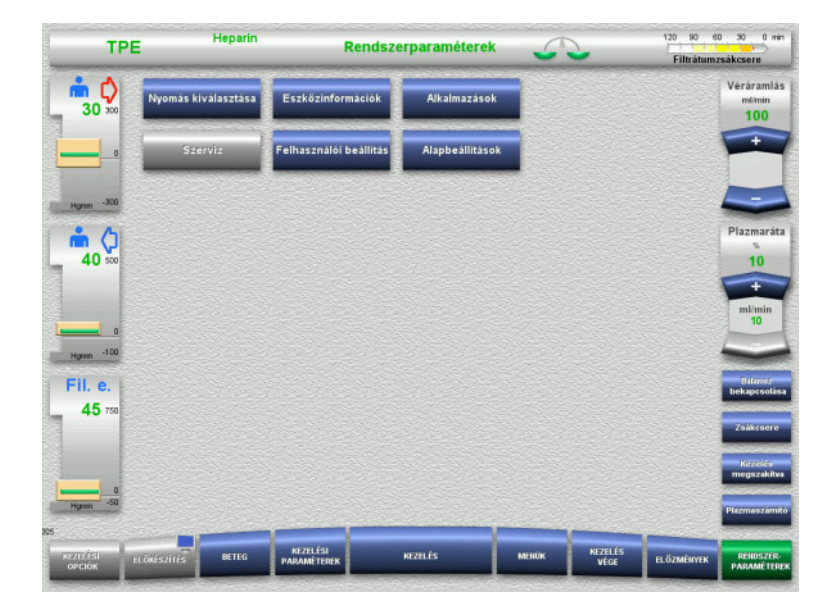

A **Rendszerparaméterek** képernyőn csak a kék (aktivált) gombok használhatók a megfelelő opciók megnyitásához [\(lásd 4.9. fejezet, 195. oldal\).](#page-194-0)

Bármely szürke gomb aktiválásához ServiceCard vagy UserCard kártyára van szüksége.

#### **4.4.10.5 A plazmazsák csere végrehajtása**

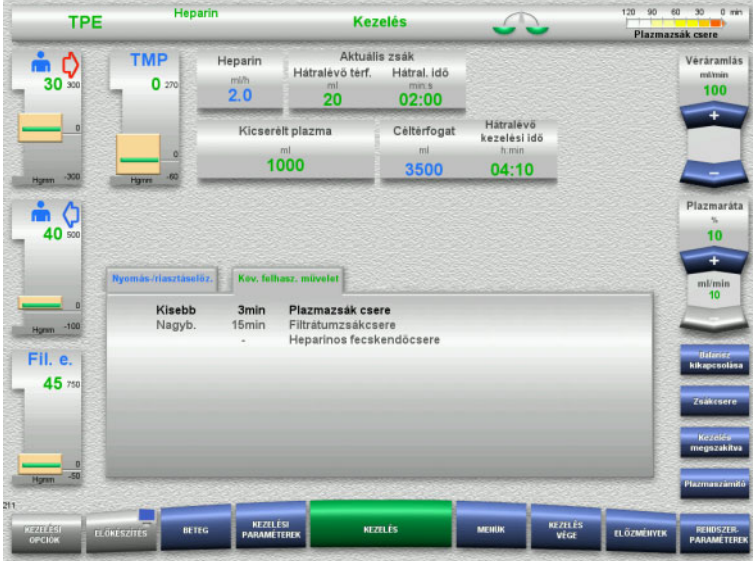

#### A **Köv. felhasz. művelet** fül jelzi, hogy a plazmazsákot 3 percen belül cserélni kell.

 Válassza ki a **Zsákcsere** menü opciót [\(lásd 4.7.8. fejezet, 181. oldal\)](#page-180-0).

#### Vagy

 Várjon a **Plazmazsák üres** üzenet megjelenéséig.

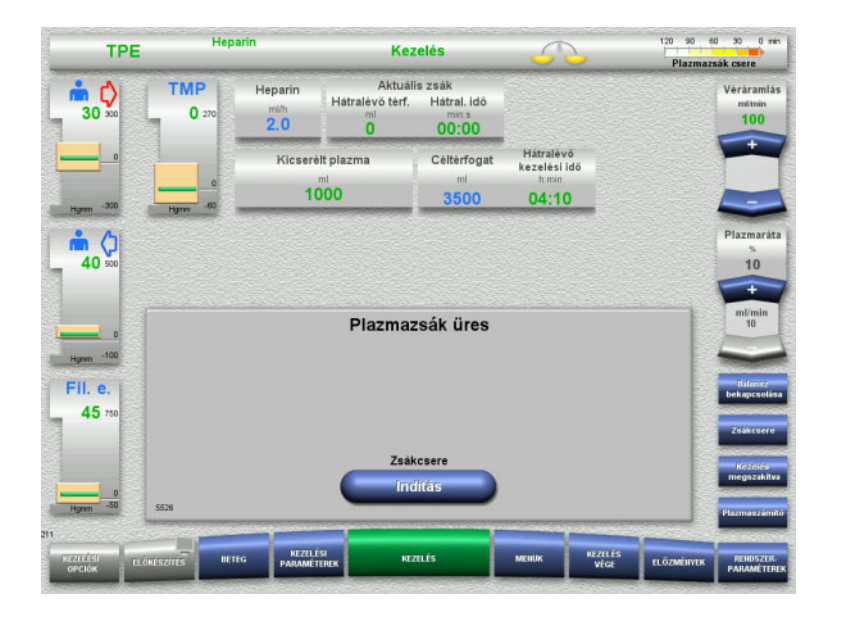

- A képernyőn üzenet jelenik meg, amikor a plazmazsák üres.
- Nyomja meg az **Indítás** gombot a Zsákcsere menü megnyitásához.

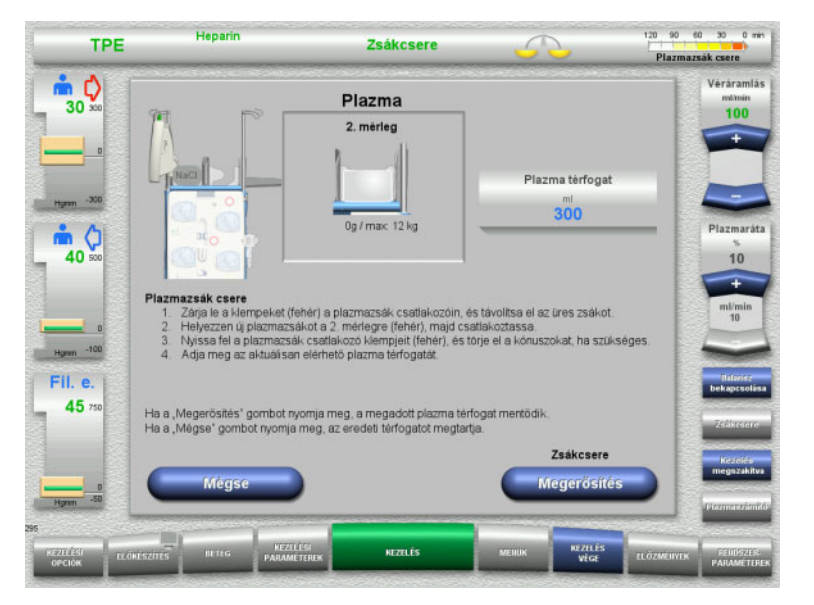

 Cserélje ki a zsákokat az utasítások szerint.

Balansz kikapcsolva. Győződjön meg arról, hogy az oldatokat a megfelelő mérlegekre helyezte fel.

- $\triangleright$  Adja meg a felnyitott plazmazsákok új térfogatát.
- Nyomja meg a **Megerősítés** gombot a Kezelés képernyőre való visszatéréshez. A balansz automatikusan elindul.

Nyomja meg a **Mégse** gombot a plazmazsák csere megszakításához.

A megadott plazma térfogat nem került alkalmazásra.

#### **4.4.10.6 A filtrátumzsákcsere végrehajtása (TPE)**

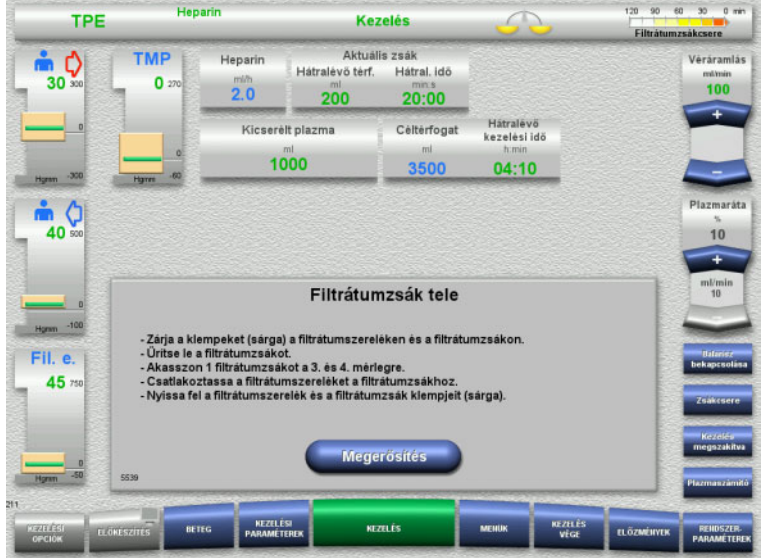

Megjelenik a filtrátumzsákcsere.

 Cserélje ki a zsákokat az utasítások szerint.

Balansz kikapcsolva.

- Várjon a **Filtrátumzsák tele** üzenet megjelenéséig.
- Nyomja meg a **Megerősítés** gombot a Kezelés képernyőre való visszatéréshez. A kezelés folytatódik minden egyes kicserélt zsák aktuális tömegével. Balansz automatikusan indul.

## **4.4.11 Kezelés vége**

#### **4.4.11.1 Kezelés végének előkészítése**

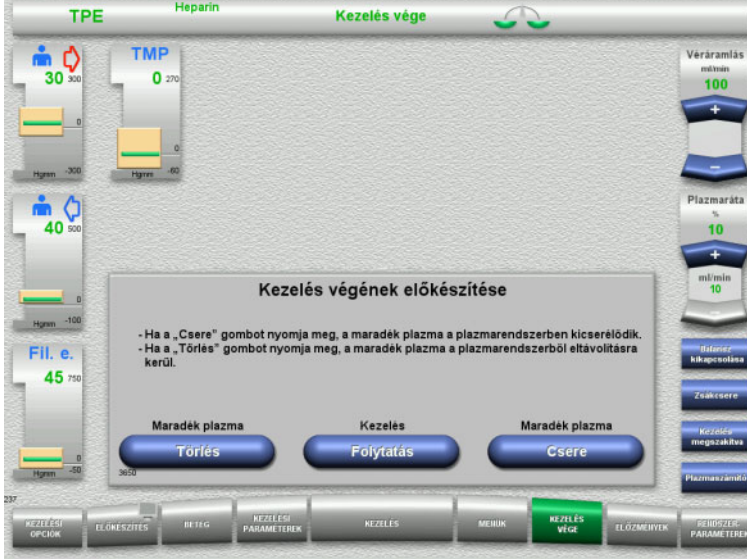

- Válassza ki a **KEZELÉS VÉGE** opciót a menüsoron.
- Válassza ki a **Csere** opciót a kezelésnek a maradék plazmacserével történő befejezéséhez.

Nyomja meg a **Folytatás** gombot a kezelés folytatásához.

Nyomja meg a **Törlés** gombot a közvetlen váltáshoz **A kezelés maradék plazmacsere nélkül fejeződött be** menüre [\(lásd 4.4.11.3. fejezet, 138. oldal\).](#page-137-0)

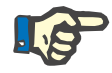

#### **Megjegyzés**

A maradék plazmacsere bizonyos feltételek mellett tiltott.

#### **4.4.11.2 Maradék plazmacsere**

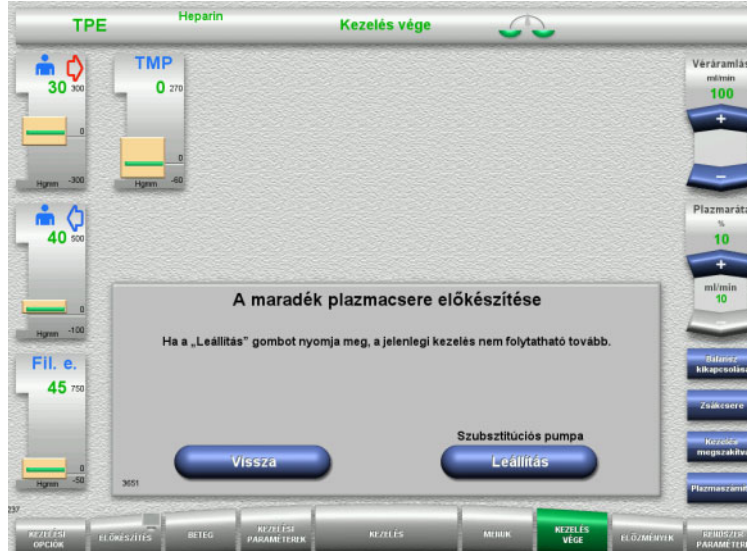

 Nyomja meg a **Leállítás** gombot a szubsztitúciós pumpa leállításához. Balansz kikapcsolva.

Nyomja meg a **Vissza** gombot a **Kezelés végének előkészítése** képernyőre való visszatéréshez.

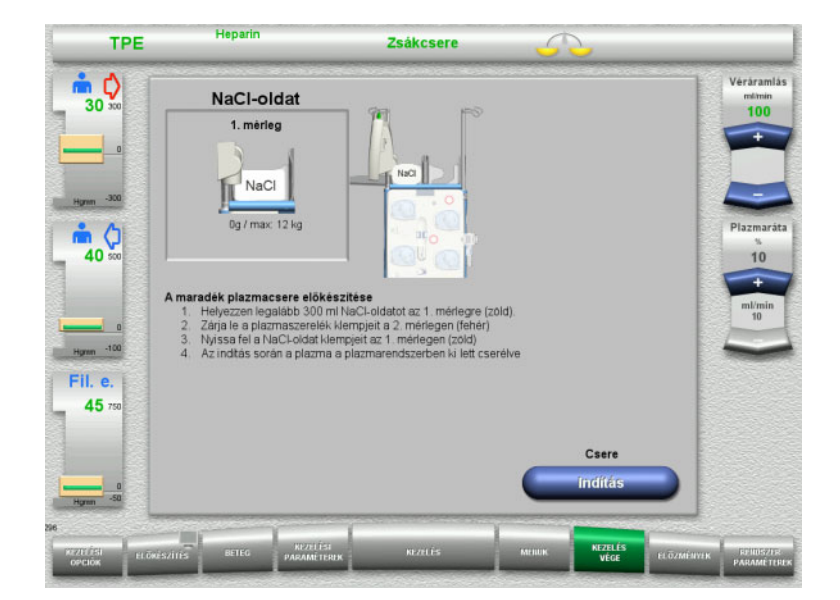

- Helyezze a NaCl-zsákot az 1. mérlegre és csatlakoztassa.
- Zárja el a klempet (fehér) a 2. mérlegen lévő plazmazsákhoz menő plazmaszereléken.
- Nyomja meg az **Indítás** gombot a maradék plazmacsere indításához.

| Heparin<br><b>TPE</b>                       |                                                 |                                | <b>Kezelés vége</b> |                                             |                                             |                        |            |                                                    |
|---------------------------------------------|-------------------------------------------------|--------------------------------|---------------------|---------------------------------------------|---------------------------------------------|------------------------|------------|----------------------------------------------------|
| $\bullet$ $\circ$<br>$30 \text{ so}$        | <b>TMP</b><br>0270                              | Heparin<br>mlh<br>2.0          | ml<br>1.0           | Heparinbólus<br>Inditás/Leálitás<br>Inditás | Melegitö<br><b>BE</b>                       |                        |            | Véráramlás<br>milimin<br>100                       |
| $\vert$<br>$-300$<br><b>H</b> gmm           | D<br>$-60$<br><b>H</b> gmm                      | Kicserelt plazma<br>ml<br>3500 |                     | Céltérfogat<br>ml<br>3500                   | Hätralévő<br>kezelési idő<br>h:min<br>00:00 |                        |            | ÷                                                  |
| ¢<br>40 sco                                 |                                                 |                                |                     |                                             |                                             |                        |            | Plazmaráta<br>10                                   |
| $\Omega$<br>Hgran -100<br>Fil. e.<br>45 750 | Maradék plazmacsere<br>Hátralévő térfogat: 0 ml |                                |                     |                                             |                                             |                        |            | Ŧ<br>ml/min<br>10<br><b>Bitmer</b><br>kikapesolisa |
| $\Omega$<br>-50<br>Homm                     | 3630                                            |                                |                     | Csere<br><b>Kilépés</b>                     |                                             |                        |            |                                                    |
| Ho.<br><b>CERTE ÉGIL</b><br>OPCIÓK          | <b>BETEG</b><br>ELÖKÉSZÍTÉS                     | KEZELÉSE<br><b>PARAMETERIK</b> |                     | KEZELÉS                                     | <b>MENUK</b>                                | <b>KEZELES</b><br>VECE | ELÖZMÉNYEK | RENDSZER-<br><b>PARAMÉTEREK</b>                    |

<span id="page-137-0"></span>**4.4.11.3 A vér visszaadásának kiválasztása**

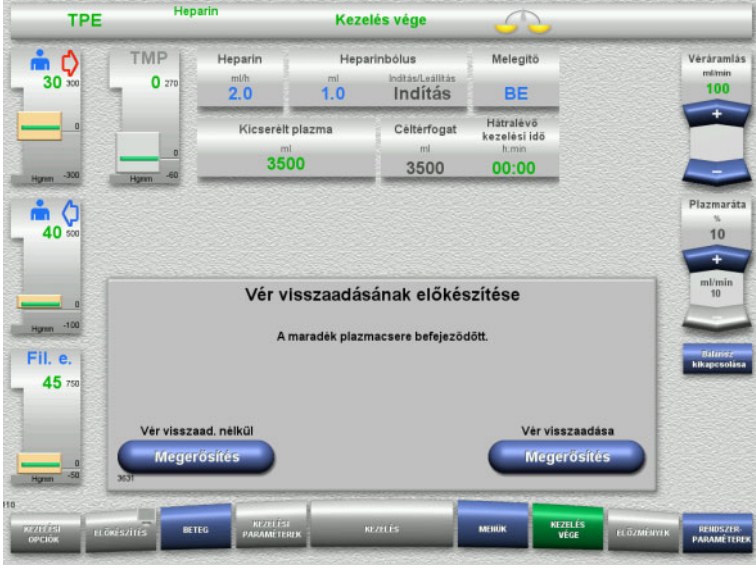

Megjelenik a hátralévő térfogat. A szubsztitúciós pumpa 270 ml-et továbbít.

Nyomja meg a **Kilépés** gombot a maradék plazmacsere befejezéséhez.

 Nyomja meg a **Megerősítés** gombot a vér visszaadásának kiválasztásához.

Nyomja meg a **Megerősítés** gombot a **Vér visszaad. nélkül** alatt és a következő képernyőn a **Vérpumpa Leállítás** opciót a **Kapcsolja le a beteget a rendszerről!** képernyőre való közvetlen lépéshez [\(lásd 4.4.11.5. fejezet, 141. oldal\).](#page-140-0)

#### **Kezelés vége a maradék plazmacsere nélkül**

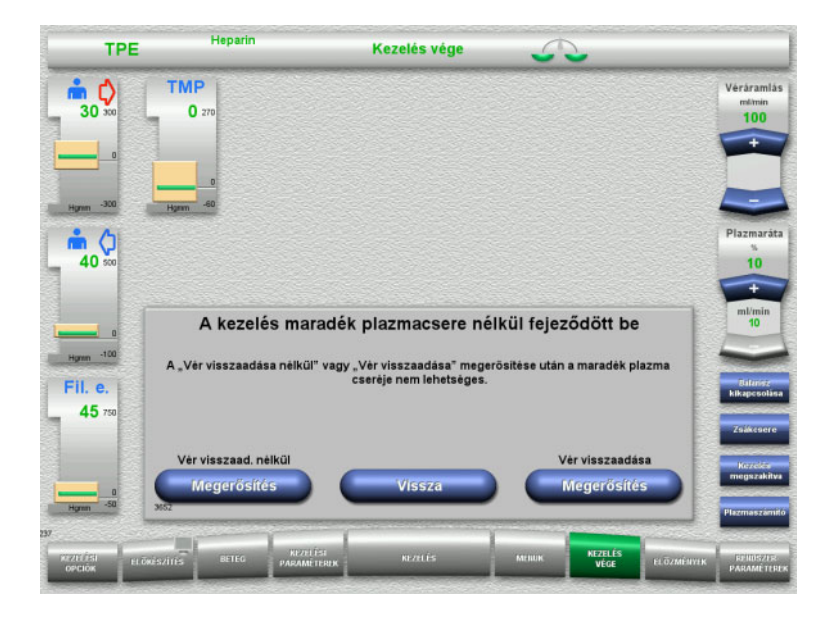

 Nyomja meg a **Megerősítés** gombot a vér visszaadásának kiválasztásához.

Nyomja meg a **Vissza** gombot a Kezelés végének előkészítése képernyőre való visszatéréshez.

Nyomja meg a **Megerősítés** gombot a **Vér visszaad. nélkül** alatt és a következő képernyőn a **Vérpumpa Leállítás** opciót a **Kapcsolja le a beteget a rendszerről!** képernyőre való közvetlen lépéshez [\(lásd 4.4.11.5. fejezet, 141. oldal\).](#page-140-0)

#### **4.4.11.4 Kezelés vége vér visszaadásával**

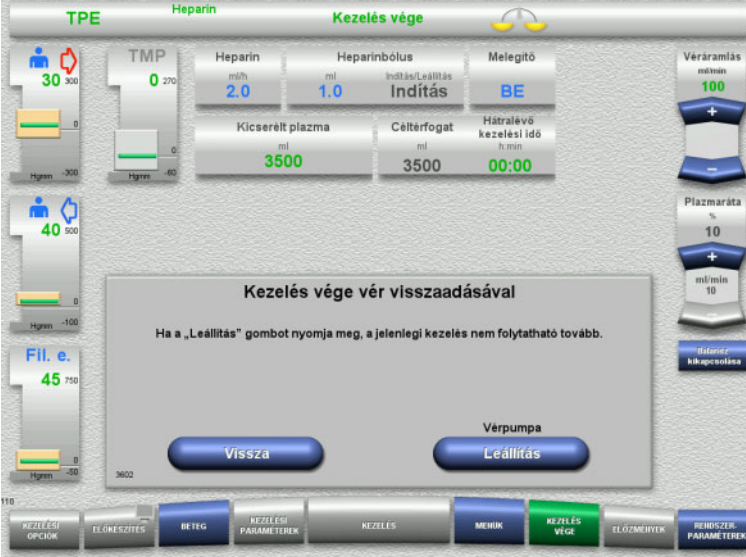

 Nyomja meg a **Leállítás** gombot a vérpumpa leállításához.

Nyomja meg a **Vissza** gombot a Vér visszaadása képernyőre való visszatéréshez.

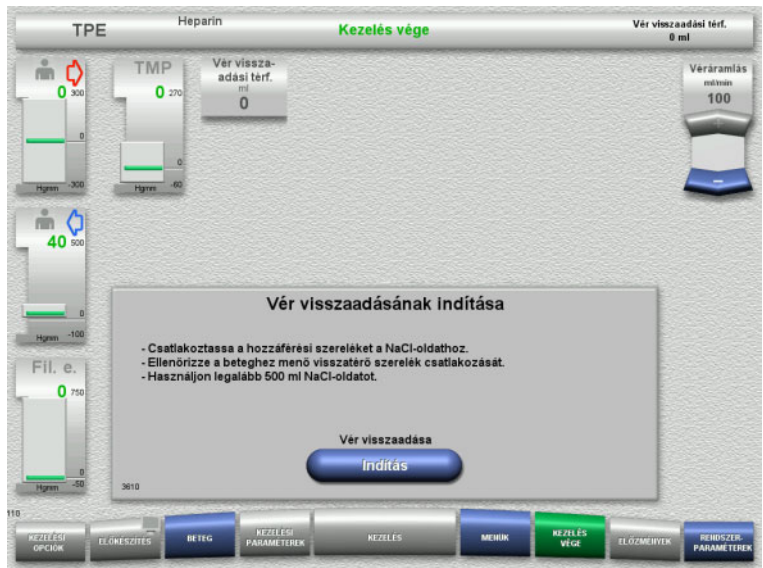

- Kapcsolja le a betegről a hozzáférési szárat, és csatlakoztassa a NaCl-oldatzsákra.
- Nyomja meg az **Indítás** gombot a visszaadás indításához. A véráramlás 100 ml/min értékre van korlátozva.

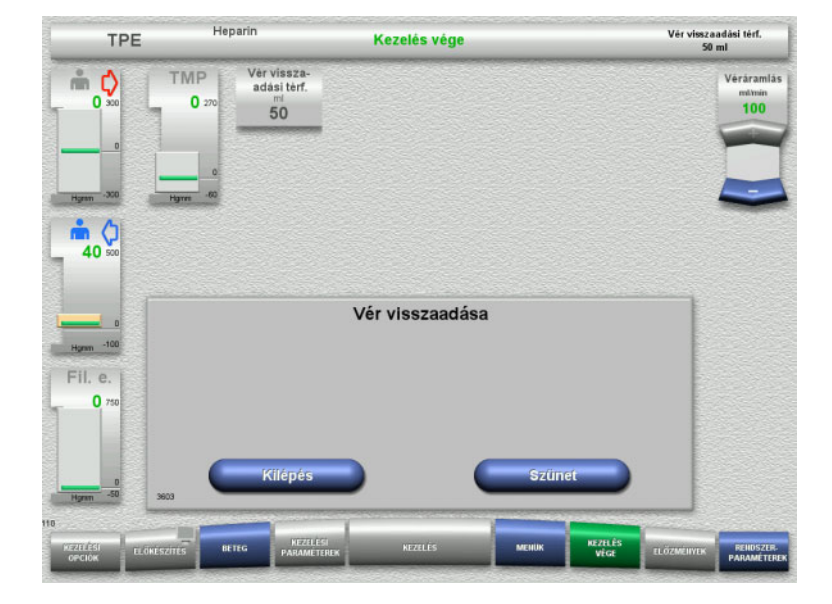

A vér visszaadása automatikusan befejeződik, mihelyt az optikai detektor a NaCl-oldatot észleli.

Nyomja meg a **Szünet** gombot a vér visszaadásának leállításához.

Nyomja meg a **Kilépés** gombot a vér visszaadásának befejezéséhez.

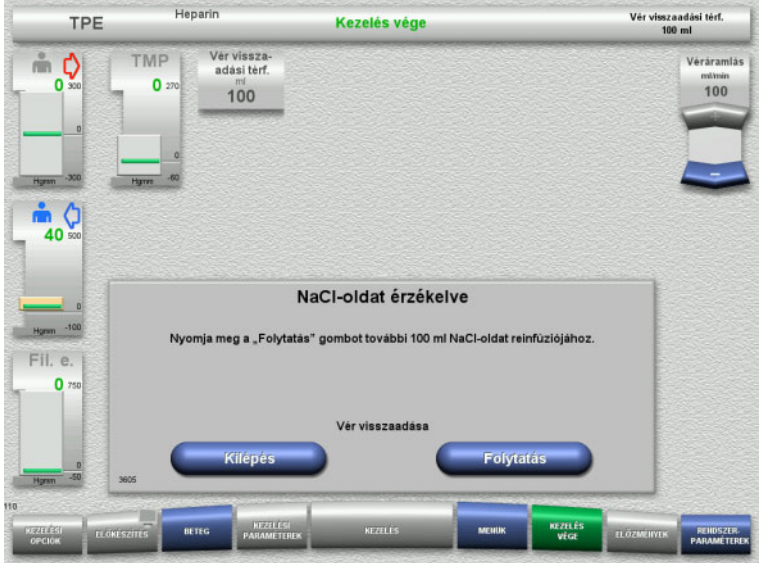

<span id="page-140-0"></span>**4.4.11.5 A beteg leválasztása**

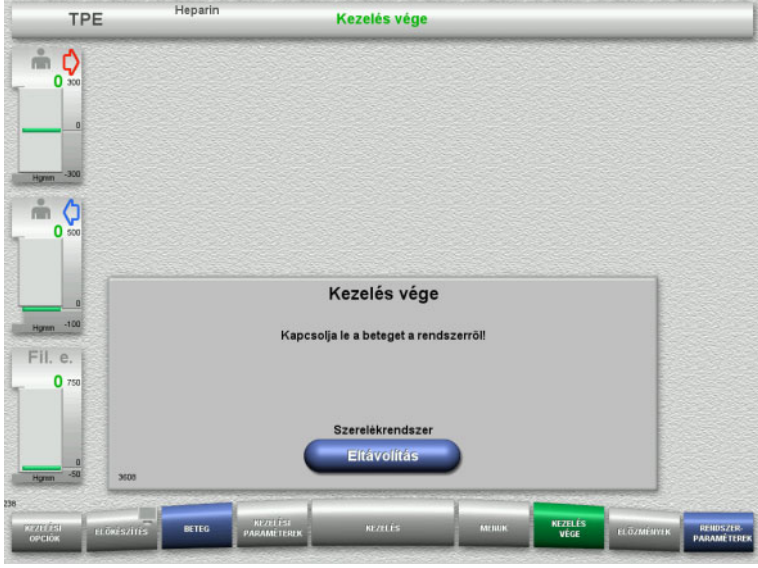

 Nyomja meg a **Kilépés** gombot a vér visszaadásának befejezéséhez.

Nyomja meg a **Folytatás** gombot további 100 ml NaCl-oldat reinfúziójához. Ez igény szerint megismételhető.

- Válassza le a beteget.
- Nyomja meg az **Eltávolítás** gombot a szerelékrendszer eltávolításának indításához.

## **4.4.11.6 A szerelékrendszer leszerelése**

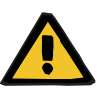

#### **Figyelmeztetés**

**Keresztfertőzés kockázata fertőzött fogyóeszközök miatt**

Kórokozók terjedésére kerülhet sor.

 A kezelés után a fogyóeszközöket a potenciálisan fertőző anyagok ártalmatlanítására vonatkozó előírások betartásával kell eltávolítani.

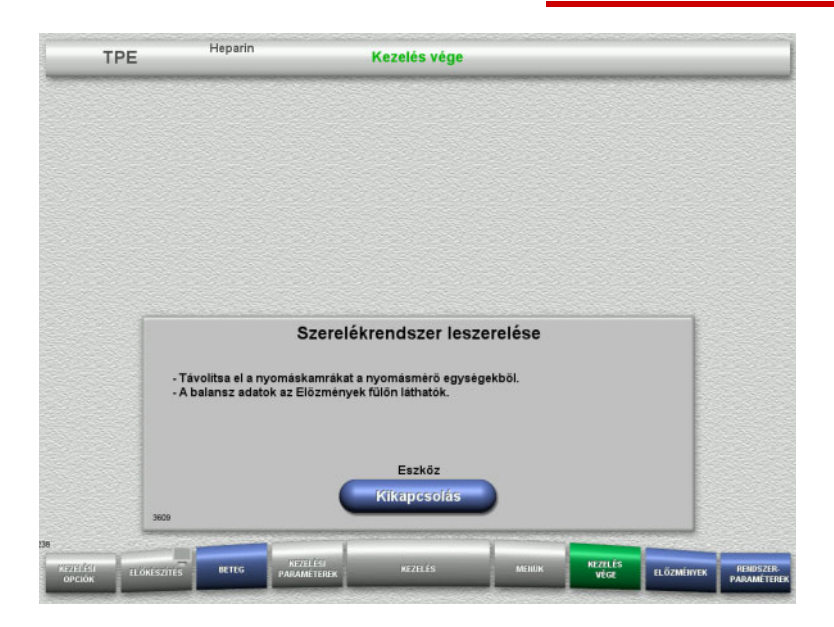

Szerelje le a szerelékrendszert.

Az **Előzmények** menüben a kezelési adatok és események tekinthetők meg.

 Kapcsolja ki a készüléket a **Kikapcsolás** gombbal.

# **4.5 Gyermekgyógyászati CRRT kezelések**

A Gyermek CVVHD 8 kg és 16 kg közötti és Gyermek CVVHD 16 kg és 40 kg közötti eljárások általános leírása az egyedi kezelési opciók közötti különbségekre vonatkozó megjegyzésekkel.

## **4.5.1 A készülék bekapcsolása és a működési teszt indítása**

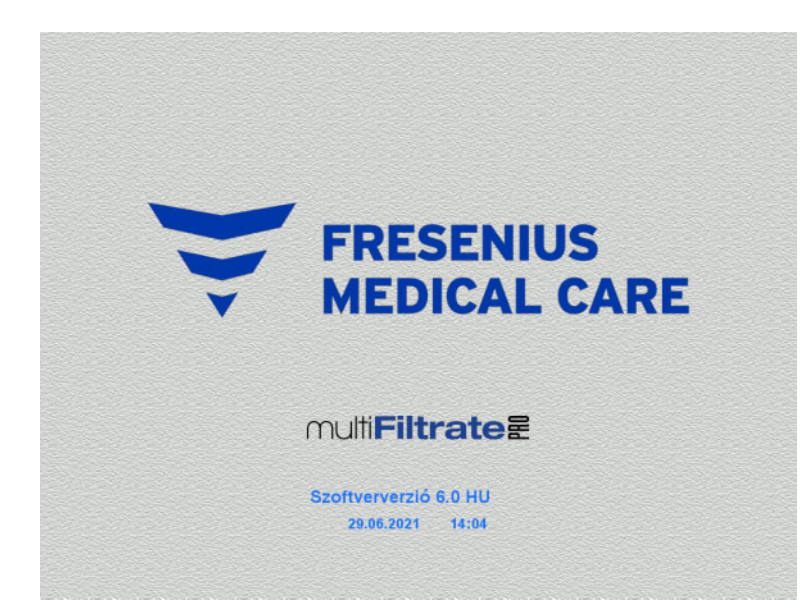

Kezelési opciók

Funkcionális teszt

Funkcionális teszt

Egyik mérlegen se legyen semmilyen terhelés.

 Kapcsolja be a készüléket a **Be/Ki** gombbal.

> Megjelenik a képernyőn a szoftververzió, a dátum és a pontos idő.

 Nyomja meg az **Indítás** gombot a működési teszt indításához.

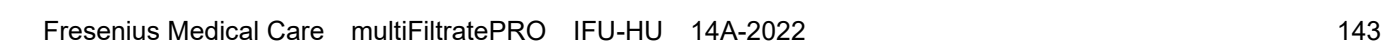

## **4.5.2 A kezelési opció kiválasztása**

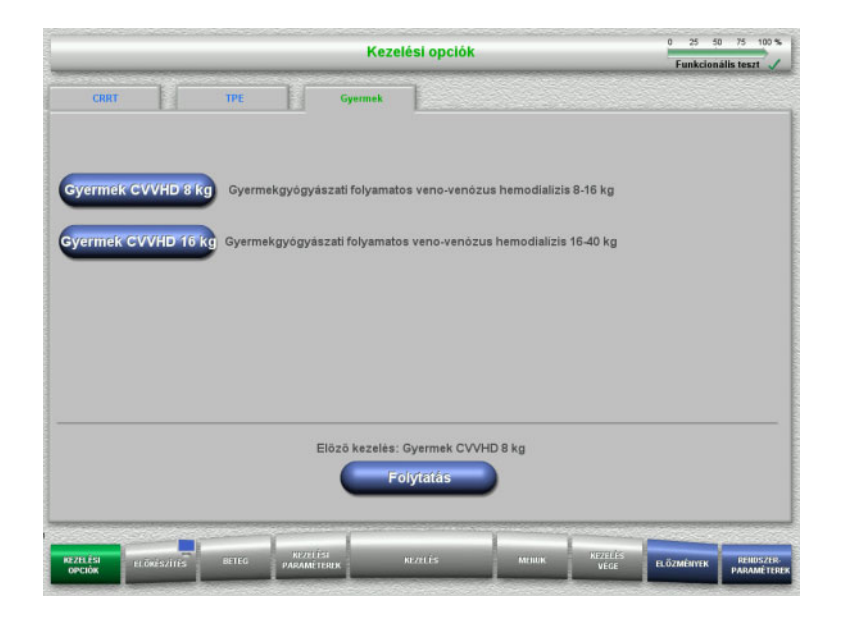

Válassza ki a kezelési opciót.

Nyomja meg a **Folytatás** gombot az előző kezelés folytatásához.

## **4.5.3 Az előző kezelés folytatása**

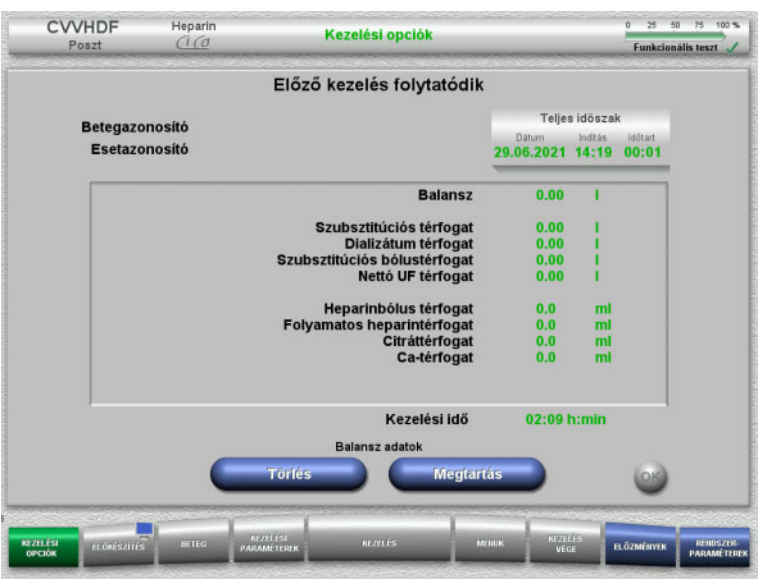

 Nyomja meg a **Megtartás** gombot az előző balansz adatok megerősítéséhez.

#### Vagy

- Nyomja meg a **Törlés** gombot az előző balansz adatok 0 értékre állításához. A betegazonosító és az esetazonosító nem kerül törlésre.
- Majd nyomja meg az **OK** gombot az előző kiválasztás megerősítéséhez ("Megtartás" vagy "Törlés").
# **4.5.4 Indítási előfeltételek**

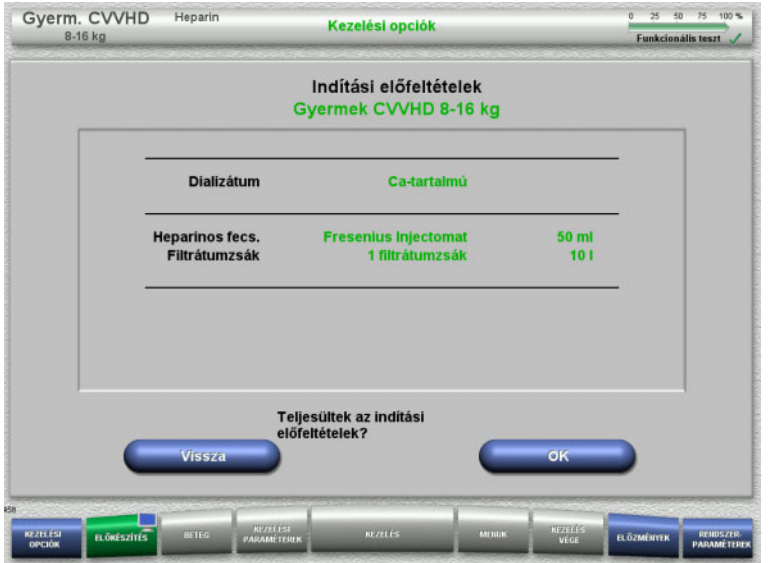

- Az oldatzsákok tartalmát hasonlítsa össze a képernyőn megjelenő információval.
- Nyomja meg az **OK** gombot az indítási előfeltételek megerősítéséhez.

Nyomja meg a **Vissza** gombot a Kezelési opciók képernyőre való visszatéréshez.

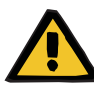

#### **Figyelmeztetés**

**Beteg veszélyeztetése az extrakorporális vérkörben fellépő hőveszteség miatt, ha a környezeti hőmérséklet túl alacsony és a dializátum/szubsztitúciós oldat áramlása túl alacsony**

Ha a környezeti hőmérséklet túl alacsony, vagy a dializátum/szubsztitúciós oldat áramlása túl alacsony, ez a beteg lehűlését okozhatja.

- Végezze a kezelést legalább 20 °C-os szobahőmérsékleten.
- A kezeléseket végezze 600 ml/h-nél kisebb dializátum/ szubsztitúciós oldat áramlással 25 °C-al egyenlő vagy annál magasabb szobahőmérsékleten.
- $\triangleright$  Kapcsolja be a melegítőt.
- $\triangleright$  A kezelés alatt kerülje a huzatot.
- Folyamatosan felügyelje a beteg hőmérsékletét.
- A beteg testhőmérsékletének megőrzéséhez végezzen szükség esetén megfelelő eljárásokat, mint pl. elektromos takarók használata.

# **4.5.5 A kazetta behelyezése**

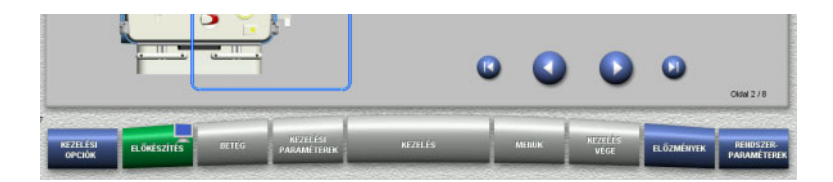

A kazetta behelyezéséhez a következő gombok használhatók:

A következő lépéshez nyomja meg a gombot.

Nyomja meg a **U** gombot a felszerelési útmutató végére történő ugráshoz.

Nyomja meg a **@** gombot az előző lépésre való visszatéréshez.

Nyomja meg a **G** gombot a felszerelési útmutató elejére történő visszaugráshoz.

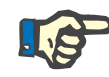

### **Megjegyzés**

A multiFiltratePRO-Kit Paed CVVHD használandó a Gyermek CVVHD 8 kg és 16 kg és Gyermek CVVHD 16 kg és 40 kg között végzendő kezelési módokhoz.

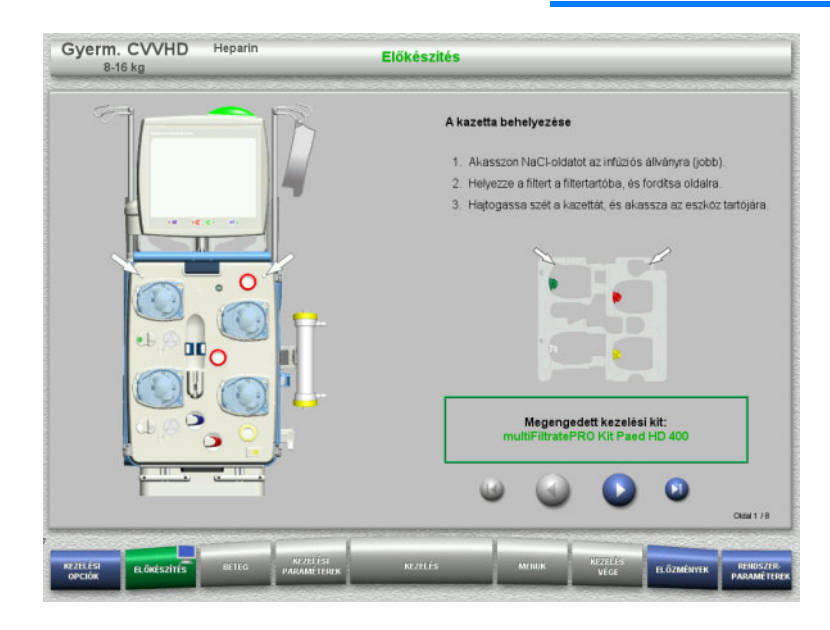

- Akassza fel a kazettát az utasítások szerint.
- Rögzítse a filtert a filtertartóra.
- $\triangleright$  A következő lépéshez nyomja meg a gombot.

#### **4.5.5.1 A visszatérő rendszer behelyezése**

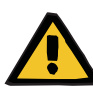

#### **Figyelmeztetés**

#### **Légembólia kockázata a levegődetektor funkcióvesztése miatt**

A szerelékben lévő véralvadékok (koagulumok), valamint a levegődetektor szennyeződése és/vagy párásodása megakadályozhatja a levegődetektor megfelelő működését.

- Biztosítsa, hogy a levegődetektor tiszta és száraz legyen.
- Tilos ultrahangvezető tárgyak és anyagok használata a levegődetektoron.

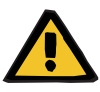

#### **Figyelmeztetés**

#### **Légembólia kockázata a szerelékrendszerbe jutó levegő miatt**

Ha a szerelékrendszer nincs megfelelően behelyezve, akkor ez a levegődetektor rendszer működését akadályozhatja.

 A szerelékrendszer a levegődetektorba/optikai detektorba történő behelyezésekor a szereléknek a szereléktartó teljes hossza mentén kell legyen elhelyezve.

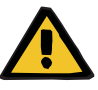

# **Figyelmeztetés**

#### **Légembólia kockázata a szerelékrendszerbe jutó levegő miatt**

- Helyezze be megfelelően a szerelékrendszert a szerelék záróklempjébe.
- Ne távolítsa el a szerelékrendszert a szerelék záróklempjéről a kezelés közben.

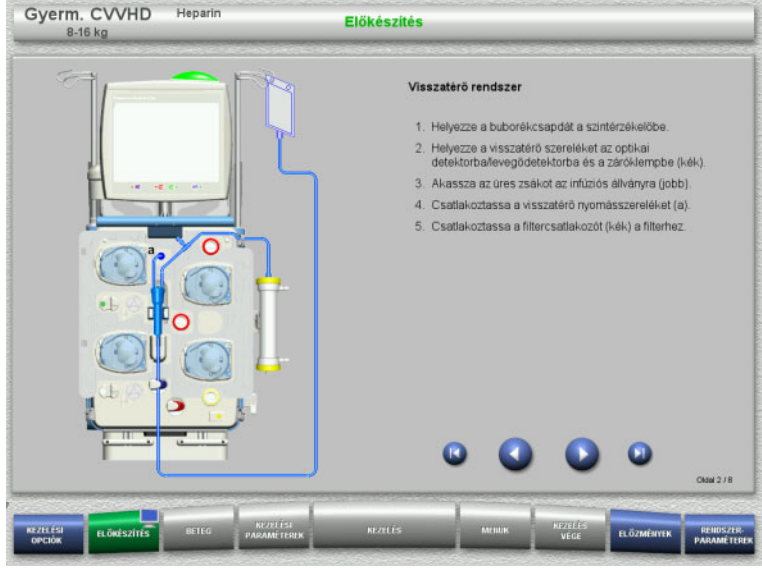

- ► Helyezze be a visszatérő rendszert az utasítások szerint.
- $\triangleright$  A következő lépéshez nyomja meg a  $\color{orange}\blacktriangleright$ gombot.

#### **4.5.5.2 A hozzáférési rendszer behelyezése**

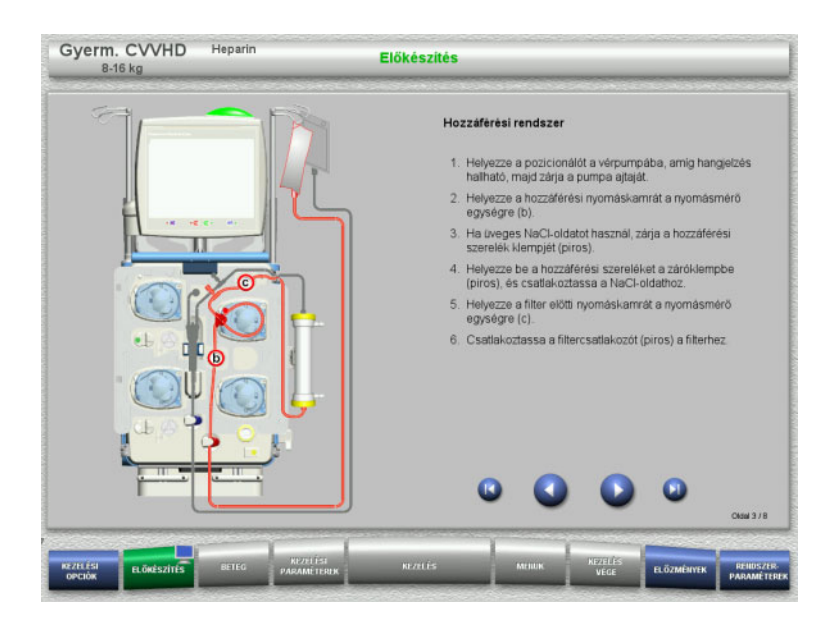

- Helyezze be a hozzáférési rendszert az utasítások szerint. Ellenőrizze, hogy a kiválasztott kezelési opcióhoz megfelelő kazettát helyezett-e be.
- > A következő lépéshez nyomja meg a gombot.

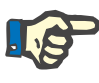

#### **Megjegyzés**

Mihelyst az első rögzítőt behelyezte, a kazettarendszer leszerelése és cseréje már csak az előkészítés megszakításával lehetséges (**Menük**/**Előkészítés megszakítása** [\(lásd 4.7.2. fejezet, 168. oldal\)](#page-167-0)).

#### **4.5.5.3 A filtrátumrendszer behelyezése**

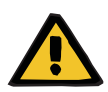

#### **Figyelmeztetés**

**Fertőzés kockázata sérült zsákok miatt**

A zsákok kiszakadhatnak, ha leejtik őket.

 A filtrátumzsákokat nyomja vissza annyira, amennyire lehet, az alsó mérleg kampójára.

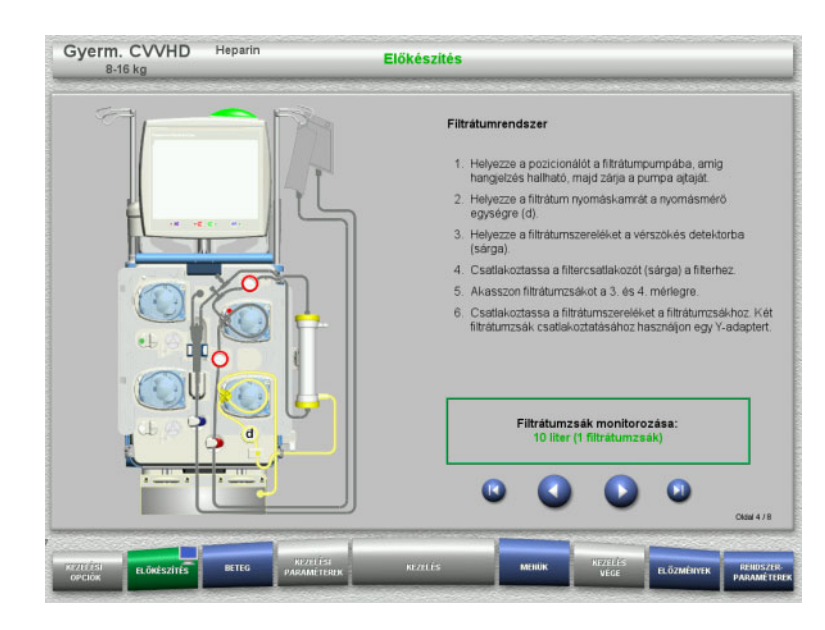

#### Helyezze be a filtrátumrendszert az utasítások szerint. A filtrátumzsák monitorozása a Rendszerparaméterek menüben 5 l

> A következő lépéshez nyomja meg a gombot.

és 10 l közötti értékre állítható be.

# **4.5.5.4 Az oldatzsákok felhelyezése**

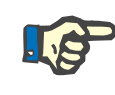

#### **Megjegyzés**

Az oldatzsákoknak a mérlegekre történő helyezésekor győződjön meg arról, hogy a csatlakozók befelé és hátrafelé mutatnak.

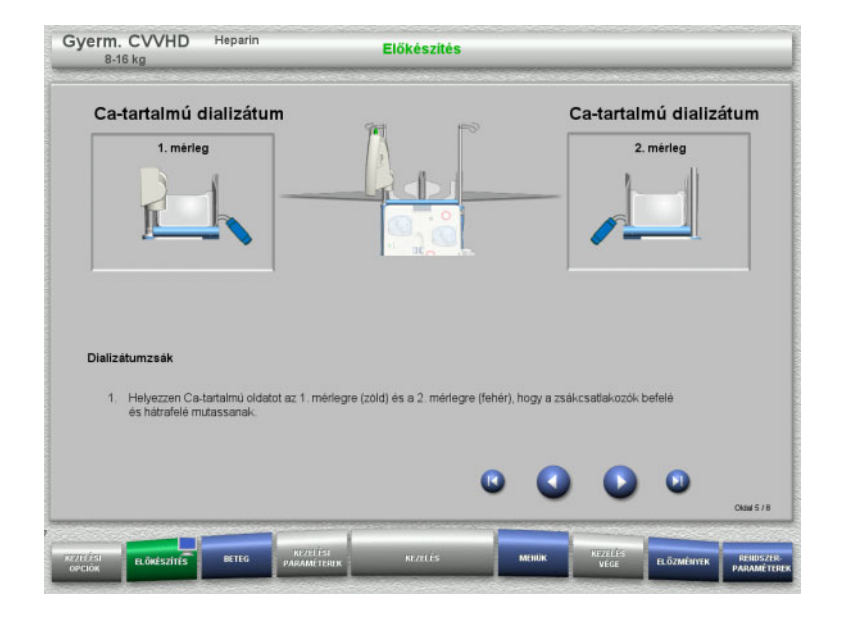

- Helyezze rá az oldatzsákokat a mérlegekre az utasítások szerint. A mérlegenkénti maximális terhelhetőség 12 kg.
- $\triangleright$  A következő lépéshez nyomja meg a  $\triangleright$ gombot.

#### **4.5.5.5 A dializátum rendszer behelyezése**

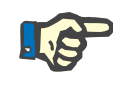

#### **Megjegyzés**

A melegítőzsákok behelyezésekor ellenőrizze a megfelelő színkódolást.

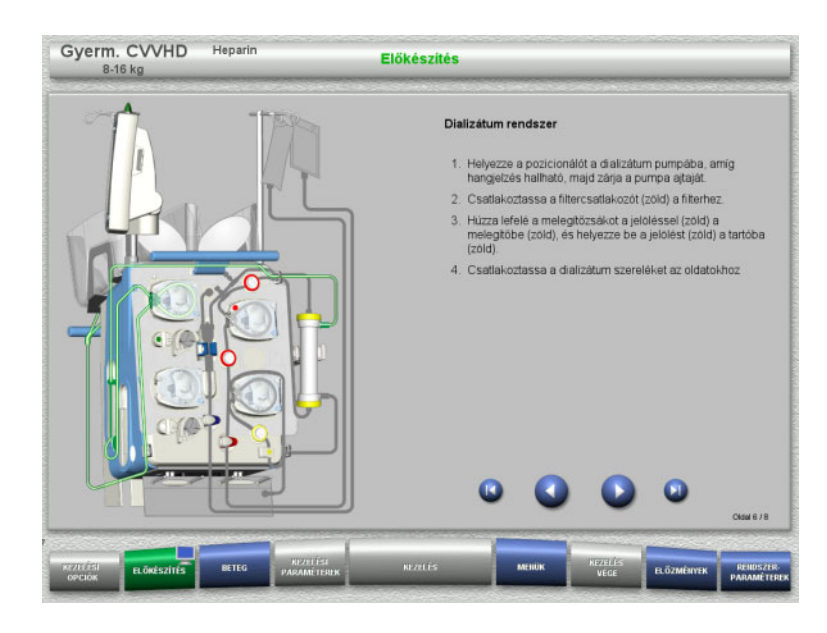

- ► Helyezze be a dializátum rendszert az utasítások szerint.
- $\triangleright$  A következő lépéshez nyomja meg a  $\bigcirc$ gombot.

**4.5.5.6 A heparinos fecskendő behelyezése**

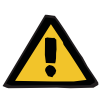

#### **Figyelmeztetés**

#### **A túl- vagy alulheparinizáció kockázata**

Alacsony adagolási ráták túl- vagy alulheparinizációt okozhatnak, ha a heparinos fecskendőpumpában pontatlanságok vannak.

A heparinos fecskendőpumpa pontos adagolási rátájának biztosításához,

- az adagolási ráta 1 ml/h-nél magasabb értékre legyen beállítva.
- a fecskendőben a heparinkoncentráció az adagolási rátához legyen beállítva.

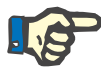

#### **Megjegyzés**

Csak a Beállítás menüben kiválasztott és a képernyőn látható fecskendőtípust használja.

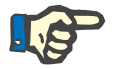

#### **Megjegyzés**

A heparinos fecskendő behelyezésekor ellenőrizze az alábbiakat:

- A fecskendő szárnyainak a hengerbefogók és a zárókar közé kell kerülniük.
- A fecskendődugattyú ujjtámaszának a kézi beállítón a dugattyúbefogó szorítói közé kell kerülnie.

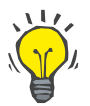

# **Tipp**

A heparinos fecskendő a kezelés indítása után bármikor behelyezhető a **MENÜK/Fecskendőcsere** kiválasztásával (csak ha a heparinpumpa aktivált).

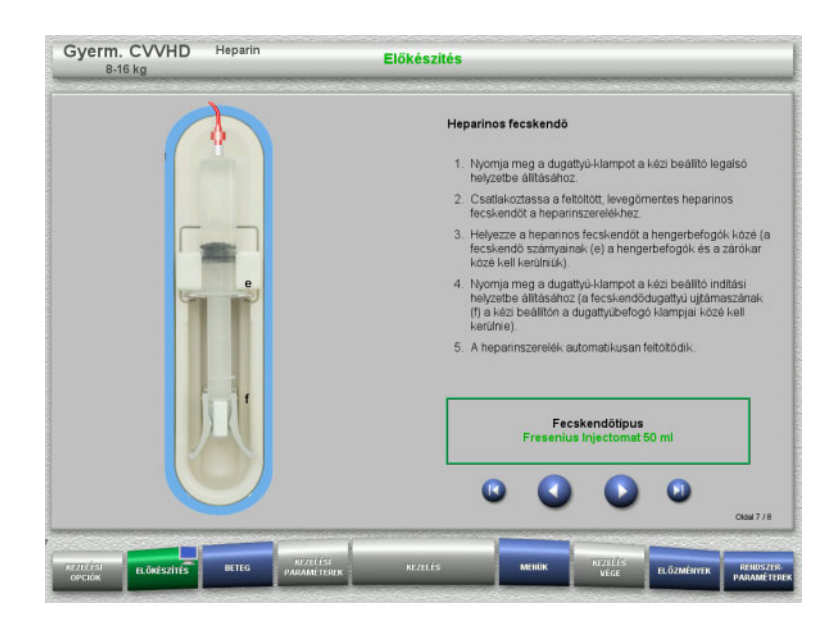

**4.5.5.7 Kazetta behelyezés befejezve**

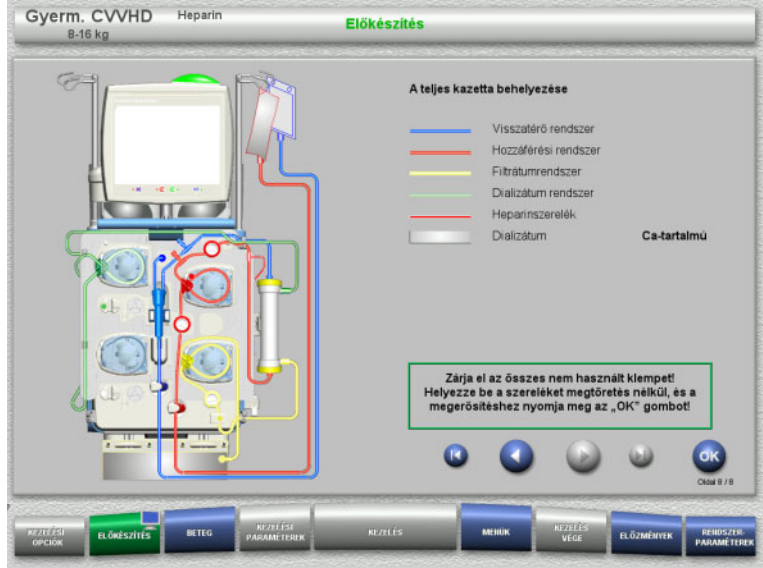

- $\triangleright$  Helyezze be a heparinos fecskendőt az utasítások szerint.
- $\triangleright$  A következő lépéshez nyomja meg a  $\bigcirc$ gombot.

- Helyezze be a teljes kazettát. Ha az **OK** gomb nem választható ki (háttere szürke), ellenőrizze a szerelékrendszer behelyezését a képernyőn megjelenő utasítások szerint.
- Nyomja meg az **OK** gombot a szerelékrendszer teljes behelyezésének megerősítéséhez.

Ha a heparinos antikoagulációt választották ki, a heparinszerelék automatikusan feltöltődik a megerősítés után.

# **4.5.6 A kazetta feltöltése és öblítése**

#### **4.5.6.1 A szerelékrendszer feltöltése**

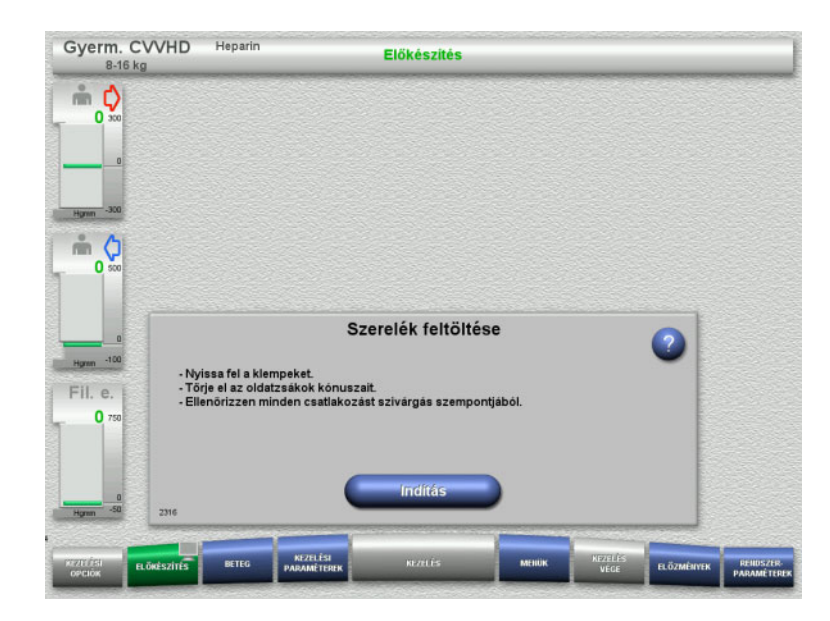

 Nyomja meg az **Indítás** gombot a szerelékrendszer feltöltésének indításához.

Az öblítés automatikusan indul, mihelyt a buborékcsapdában a megfelelő töltésszint észlelhető.

Az öblítési áramlás a **+/–** billenő nyomógombbal módosítható.

#### **4.5.6.2 A betegazonosító és az esetazonosító bevitele**

**Előfeltételek** A feltöltés indításakor a **Beteg** menü automatikusan megjelenik, ha az **Ugrás a Beteg menüre** aktivált. Különben a feltöltés indításakor a **Kezelési paraméterek** menü automatikusan megjelenik [\(lásd 4.5.6.3. fejezet, 153. oldal\).](#page-152-0)

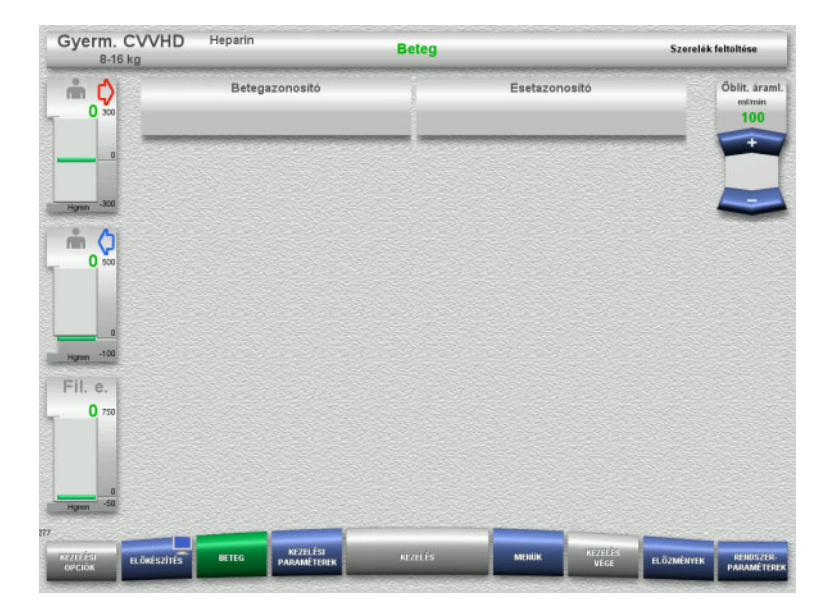

 Ellenőrizze a megjelenő **Betegazonosító** és **Esetazonosító** beviteleket. A mezők üresek, ha adatot még nem vittek be.

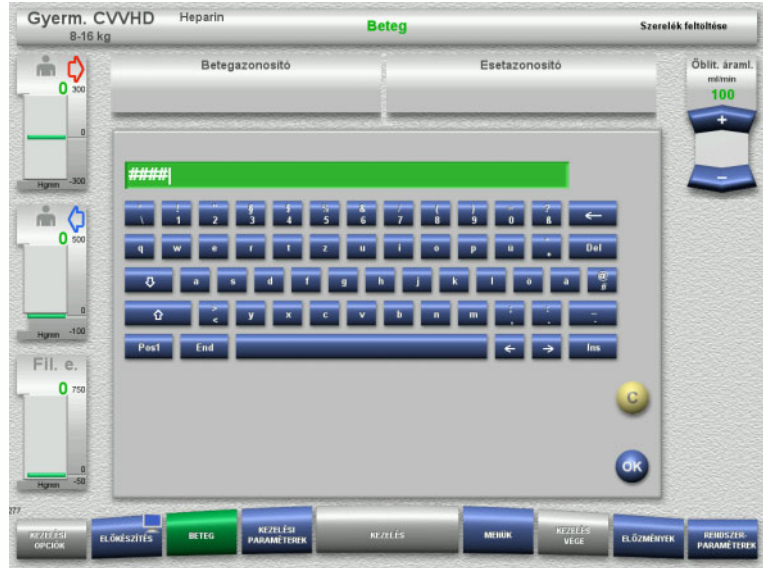

- Nyomja meg a releváns mezőt a **Betegazonosító** és az **Esetazonosító** módosításához vagy beviteléhez.
- Használja a billentyűzetet a kívánt **Betegazonosító** és az **Esetazonosító** beviteléhez.
- Nyomja meg az **OK** gombot a kijelzett érték alkalmazásához.

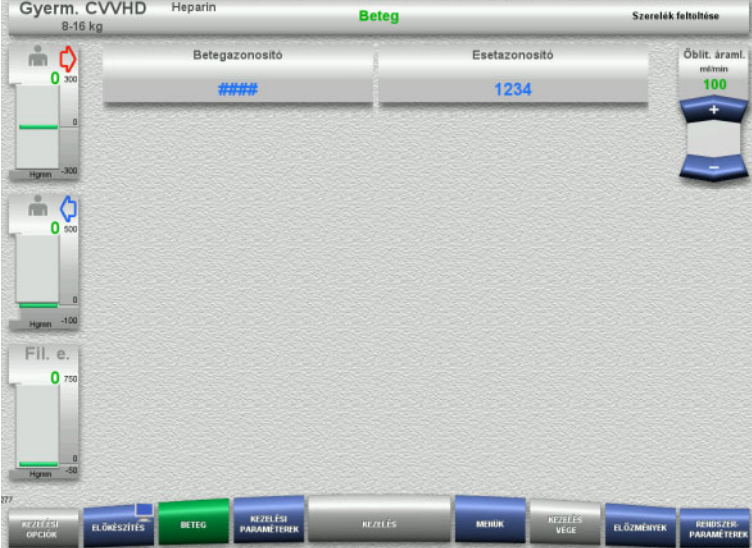

 Ellenőrizze a megadott **Betegazonosító** és az **Esetazonosító** beviteleket.

#### <span id="page-152-0"></span>**4.5.6.3 A kezelési paraméterek beírása**

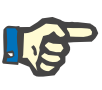

#### **Megjegyzés**

A bólus funkció használható, amennyiben kezdeti heparinbólus beadása szükséges.

A véralvadásgátló folyadékok infúziója az általános balanszban automatikusan helyesbítésre kerül.

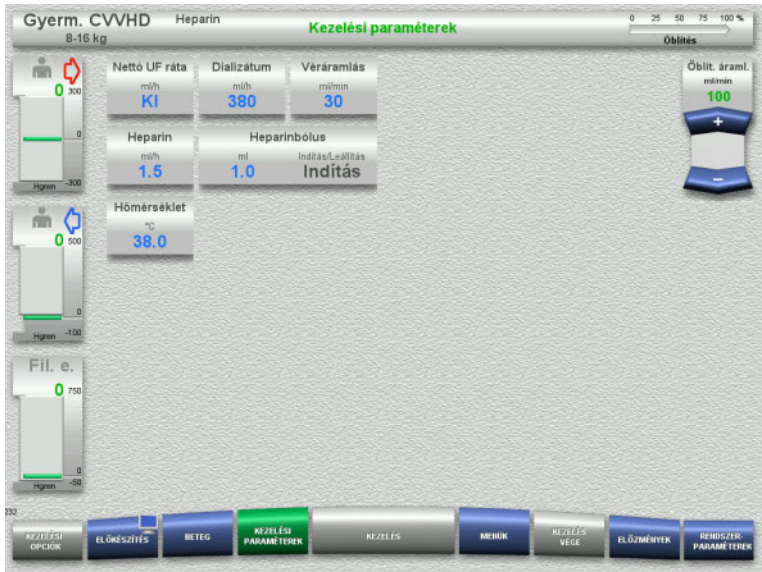

#### Ellenőrizze az előre beállított kezelési paramétereket. Szükség esetén állítsa be a kezelési paramétereket.

– Hőmérséklet: Adja meg a dializátum hőmérsékletét (°C). A **Hőmérséklet** gomb a melegítők bekapcsolásához és kikapcsolásához használható.

# **4.5.6.4 UF öblítés**

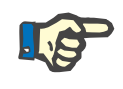

#### **Megjegyzés**

Egycsatlakozós NaCl-oldatzsákok használatánál győződjön meg róla, hogy elégséges-e a NaCl-oldat.

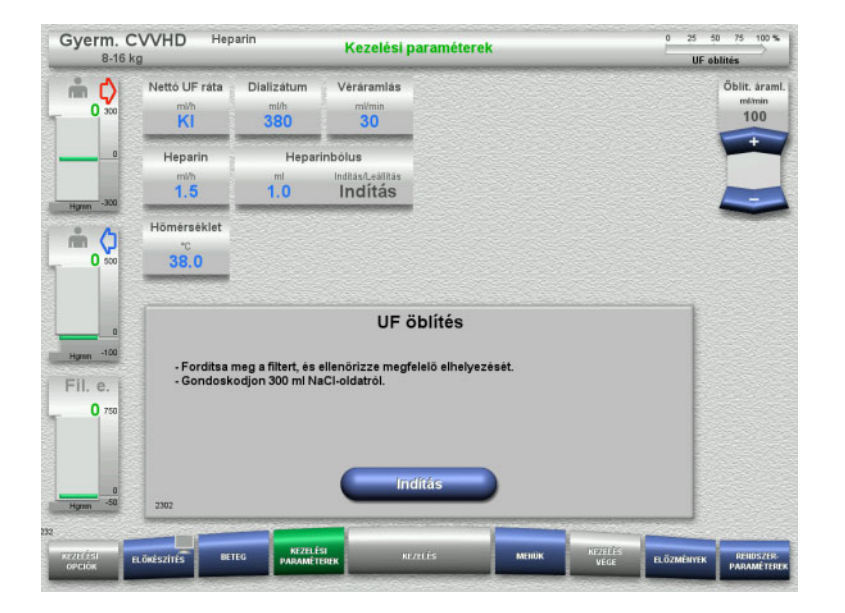

#### **Ha kettős csatlakozású NaCl-zsákot használ:**

- Távolítsa el a visszatérő szárat az üres zsákról, és csatlakoztassa a NaCl-oldatra.
- Nyomja meg az **Indítás** gombot az UF öblítés indításához.

#### **Ha egycsatlakozós NaCl-zsákot használ:**

- Hagyja a meglévő csatlakozókat a mostani állapotukban.
- Nyomja meg az **Indítás** gombot az UF öblítés indításához.

Az UF öblítés befejezésekor a buborékcsapda szintje automatikusan beállítódik.

# **4.5.7 Cirkuláció**

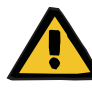

#### **Figyelmeztetés**

**Fertőzés kockázata a higiénés feltételek figyelmen kívül hagyása miatt** 

Kórokozók terjedésére kerülhet sor.

 Az előkészítési és kezelés közbeni cirkulációs időt tartsa a lehető legrövidebben.

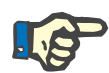

# **Megjegyzés**

Ha a beteg csatlakoztatását később kell végezni, az extrakorporális vérkör az előkészítés után bizonyos ideig keringtetésben tartható.

A szerelékrendszer túl hosszú idejű terhelésének elkerüléséhez, a cirkulációs időt a kit élettartamának felügyelete során is figyelembe veszi.

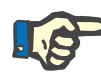

#### **Megjegyzés**

A Beállítás menüben a cirkuláció automatikus indításra vagy a felhasználó általi megerősítésre állítható be.

A gyári beállítás a **Megerősítés**, mivel a Cirkuláció üzemre történő automatikus átváltás csak kétcsatlakozós NaCl-oldatzsák használatakor lehetséges.

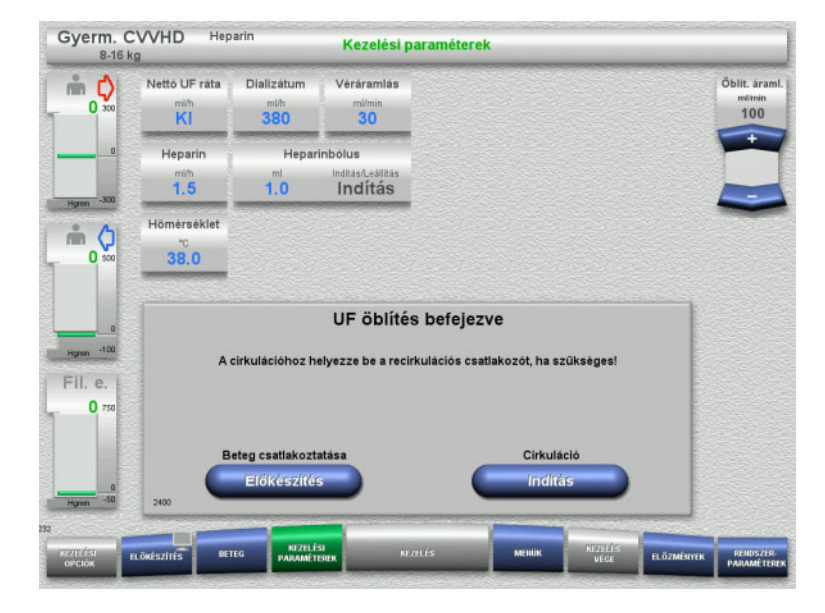

### **Leállítás cirkuláció előtt**

- Az öblítés befejezése után a vérpumpa leáll. Hangjelzés hallható.
- Csatlakoztassa a hozzáférési és visszatérő szárat a recirkulációs csatlakozóra.
- Nyomja meg az **Indítás** gombot a cirkuláció indításához.

#### Vagy

 Nyomja meg az **Előkészítés** gombot a beteg csatlakoztatásának megkezdéséhez.

# **Automatikus cirkuláció**

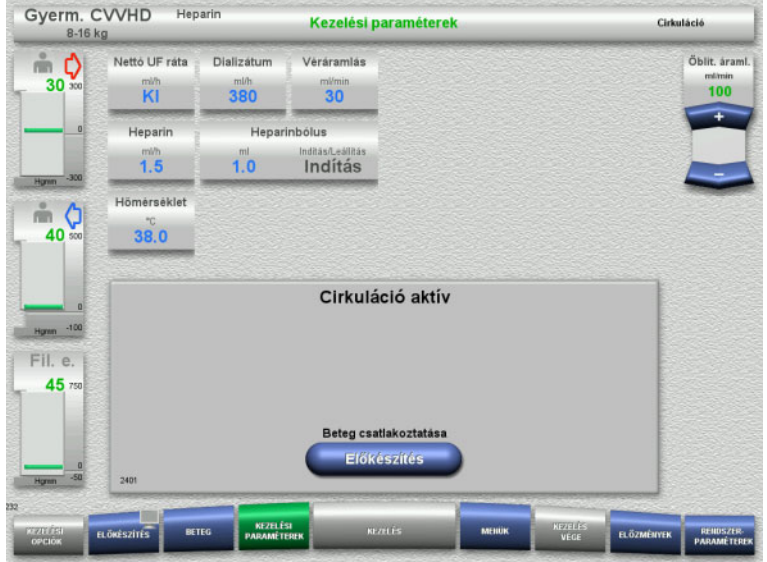

Az öblítés befejezése után a cirkuláció automatikusan indul.

- Készítse elő a beteg csatlakoztatását.
- Nyomja meg az **Előkészítés** gombot a vérpumpa leállításához.

# **4.5.8 A beteg csatlakoztatása, ha az extrakorporális vérkör vért helyettesítő oldattal van feltöltve**

Ha az orvos előírta, az extrakorporális vérkör vért helyettesítő oldattal tölthető fel. A készülék biztonságos üzemeléséhez tartsa be a lépések megadott sorrendjét.

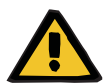

#### **Figyelmeztetés**

#### **Heparin túladagolás kockázata**

A vért helyettesítő oldattal végzett feltöltés után a kezdeti recirkuláció nem lehetséges.

- $\triangleright$  A beteg legyen tökéletesen kanülálva.
- $\triangleright$  A beteg legyen kész a CRRT kezelésre.
- Mihelyst a feltöltést a vért helyettesítő oldattal befejezte, azonnal csatlakoztassa a beteget.

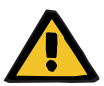

#### **Figyelmeztetés**

#### **Térfogathiány az extrakorporális vértérfogat miatt**

A térfogathiányellensúlyozásához az extrakorporális vérkör teljesen feltölthető vért helyettesítő oldattal. Ekkor vegye figyelembe az alábbi pontokat:

- Az extrakorporális vérkör térfogata a használt szerelékrendszer és a filter vértérfogatából tevődik össze. A releváns térfogatok a megfelelő használati utasításban találhatók.
- A vérkört töltse fel teljesen a vért helyettesítő oldattal.

Extrakorporális vértérfogat számítási példája a Paed CVVHD kithez: Szerelékrendszer vértérfogat 61 ml + AV400S szerelékrendszer vértérfogat 52 ml = az extrakorporális vértérfogat 113 ml

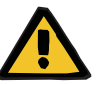

#### **Figyelmeztetés**

#### **Folyadékbólus a vér visszaadása által**

Azoknál a kezeléseknél, amelyeknél az extrakorporális vérkör vért helyettesítő oldattal van feltöltve, a vér visszaadása pozitív folyadékegyensúlyt eredményez.

- $\triangleright$  Kezelés szüneteltetése vér visszaadása nélkül.
- Kezelés vége vér visszaadása nélkül.

A klinikai helyzettől függően a kezelő orvos ettől eltérhet.

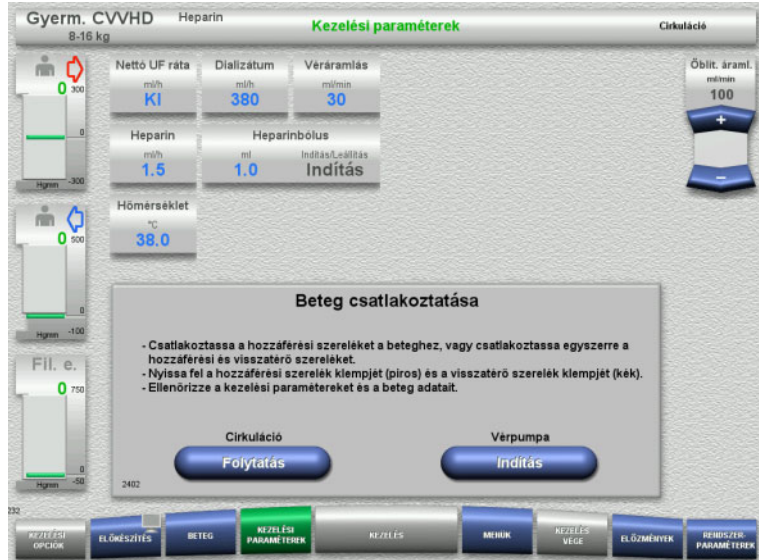

A vérpumpa leállt.

- $\triangleright$  Készítse elő a vért helyettesítő oldatot.
- Akassza az előkészített vért helyettesítő oldatot a jobb infúziós állványra.
- Csatlakoztassa a hozzáférési szereléket (piros) a vért helyettesítő oldathoz, nyissa fel a klempet.
- Nyomja meg az **Indítás** gombot a vérpumpa indításához. A vérpumpa mindaddig üzemel, amíg az optikai detektor vért érzékel.

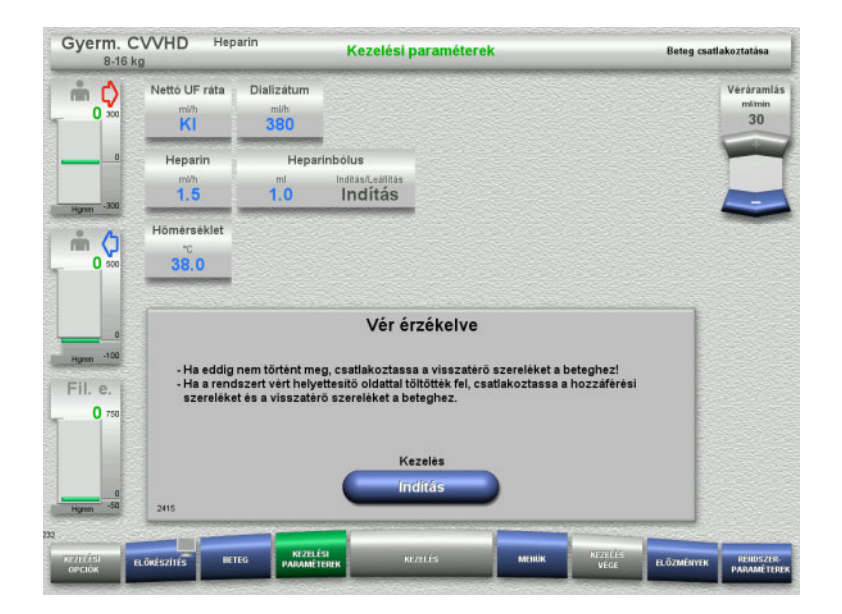

- $\triangleright$  Ha vért érzékel (2404 vagy 7401 üzenet jelenik meg), csatlakoztassa a hozzáférési szereléket és a visszatérő szereléket a beteghez.
- Ha a vért helyettesítő oldat használata nem váltja ki a vér érzékelését, állítsa le újra a vérpumpát, amikor az extrakorporális vérkör vért helyettesítő oldattal teljesen fel van töltve. Csatlakoztassa a hozzáférési és visszatérő szárakat a beteghez.
- Nyomja meg az **Indítás** gombot a kezelés elindításához.

# **4.5.9 A beteg csatlakoztatása, ha az extrakorporális vérkör nincs vért helyettesítő oldattal feltöltve**

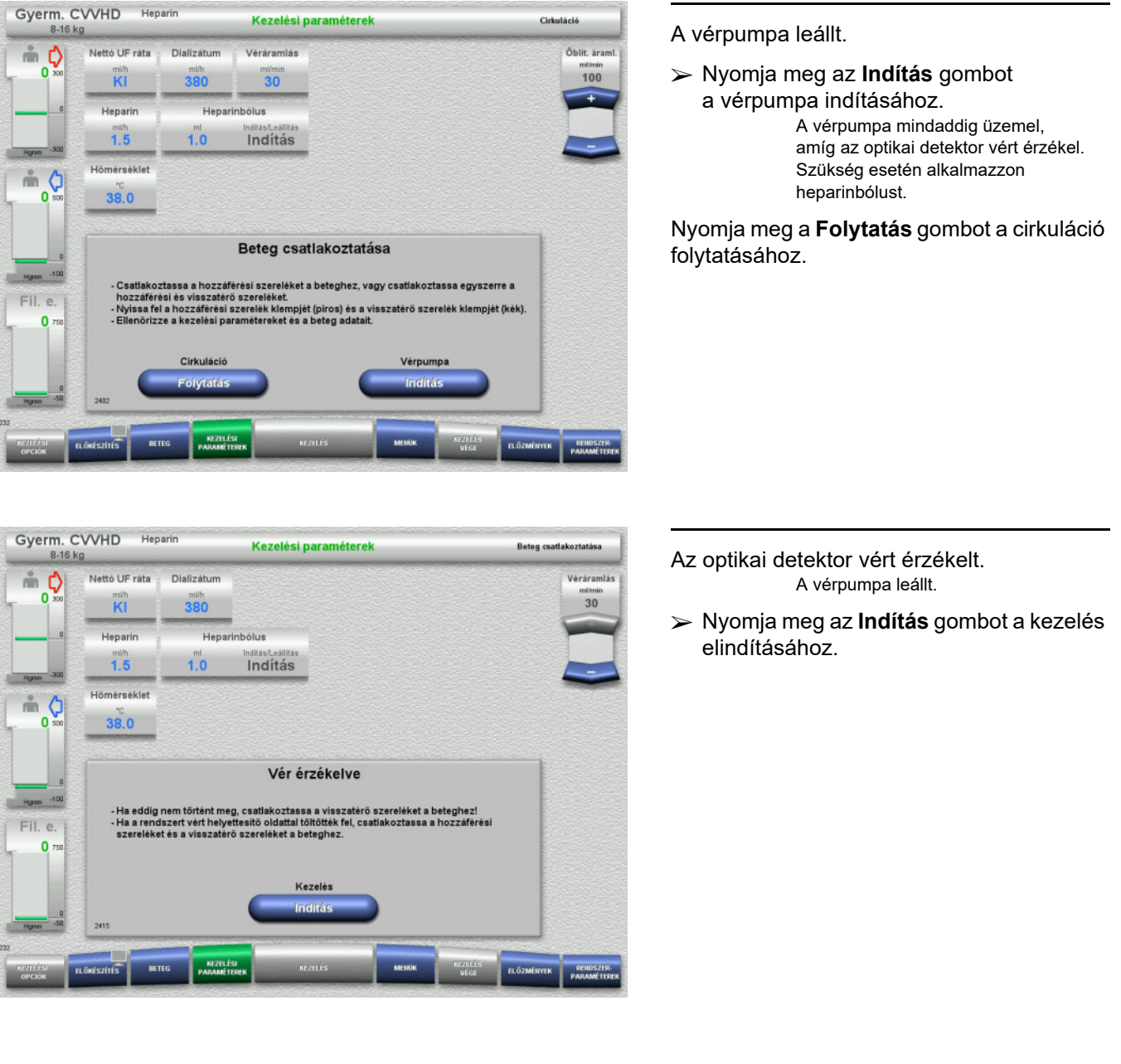

# **4.5.10 Kezelés**

#### **4.5.10.1 Kezelés képernyő**

Gyerm. CVVHD Heparin **Kezelés** B Nettó UF ráta Dializátum mή  $30$  $380$  $\mathbb{R}^n$ Hömérséklet Heparin  $38.0$  $\frac{mn}{1.5}$ Kezelési<br>Idő Balansz  $\ddot{\circ}$ 40  $0.00$ 00:05 Koy 200-<br>100-<br>100-Fil. e. 45  $14.00$ <br>29.06

A Kezelés képernyő a kezelés teljes ideje alatt látható.

Az Információk részben fontos kezelési adatok láthatók:

Nyomás-/riasztáselőz. Köv. felhasz. művelet

A kezelés indítása után a véráramlás a billenő nyomógomb használatával állítható:

- A 10 ml/min és 50 ml/min között az adagolási ráták 1 ml/min beosztással állíthatók be.
- A 50 ml/min és 100 ml/min között az adagolási ráták 5 ml/min beosztással állíthatók be.
- A 100 ml/min és 200 ml/min között az adagolási ráták 10 ml/min beosztással állíthatók be (csak a **Gyermek CVVHD 16 kg és 40 kg között** kezelési opciónál).

#### **4.5.10.2 Menük**

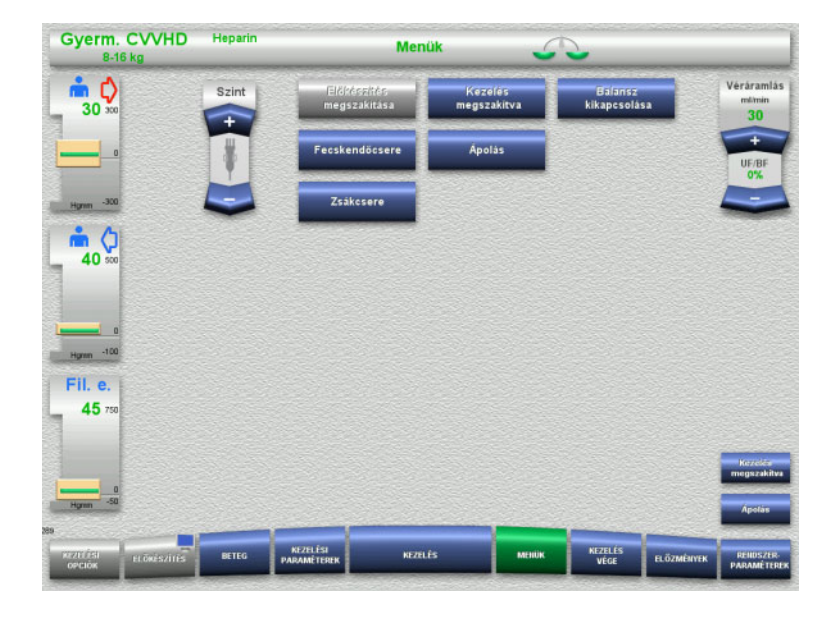

- A következő menü opciók választhatók ki:
- Billenő nyomógombok a buborékcsapda szintjének beállításához.

A buborékcsapda szintjének emeléséhez. A buborékcsapda szintjének csökkentéséhez.

- Előkészítés megszakítása: A szerelékrendszer leszereléséhez (felhasználó)/eltávolításához (készülék) az előkészítés alatt.
- Kezelés megszakítva:
	- A kezelés szüneteltetéséhez.
- Balansz kikapcsolása/Balansz bekapcsolása:
	- A balansz kikapcsolásához és visszakapcsolásához.
- Fecskendőcsere:
	- A heparinos fecskendő cseréjéhez.
	- Ápolás: Az Ápolás üzemmód indításához.
- Zsákcsere:

A dializátumzsák cseréjéhez és a filtrátumzsák ürítéséhez.

A menü opciók részletes leírása [\(lásd 4.7. fejezet, 168. oldal\).](#page-167-1)

#### **4.5.10.3 Előzmények**

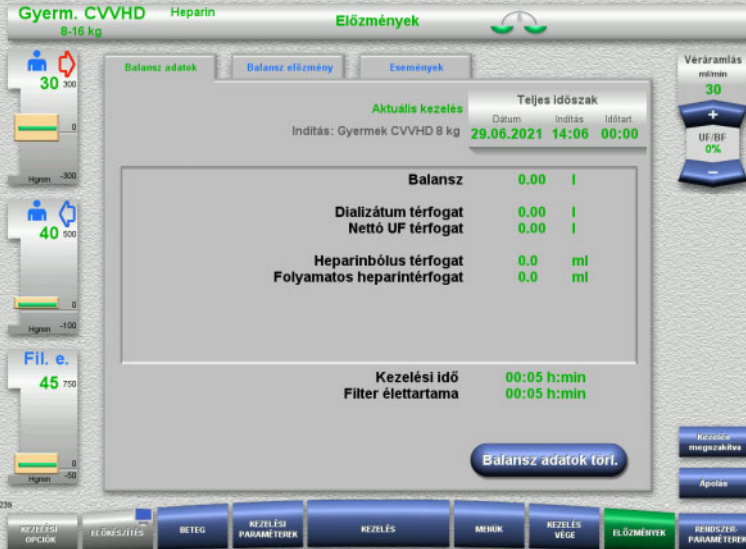

- A következő fülek választhatók ki:
- Balansz adatok
- Balansz előzmény
- Események

[\(lásd 4.8. fejezet, 190. oldal\)](#page-189-0)

A **Balansz adatok törl.** gomb

megnyomásával a kumulatív térfogatértékek "nulla" értékre állítódnak. A kezelés ideje és a filter élettartama nem nullázódik.

#### **4.5.10.4 Rendszerparaméterek**

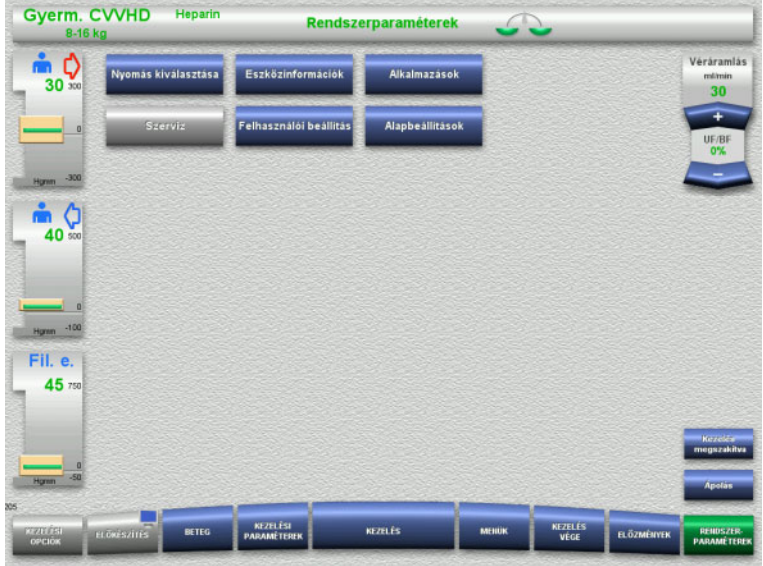

A **Rendszerparaméterek** képernyőn csak a kék (aktivált) gombok használhatók a megfelelő opciók megnyitásához [\(lásd 4.9. fejezet, 195. oldal\).](#page-194-0)

Bármely szürke gomb aktiválásához ServiceCard vagy UserCard kártyára van szüksége.

# **4.5.11 Kezelés vége**

#### **4.5.11.1 Kezelés végének előkészítése**

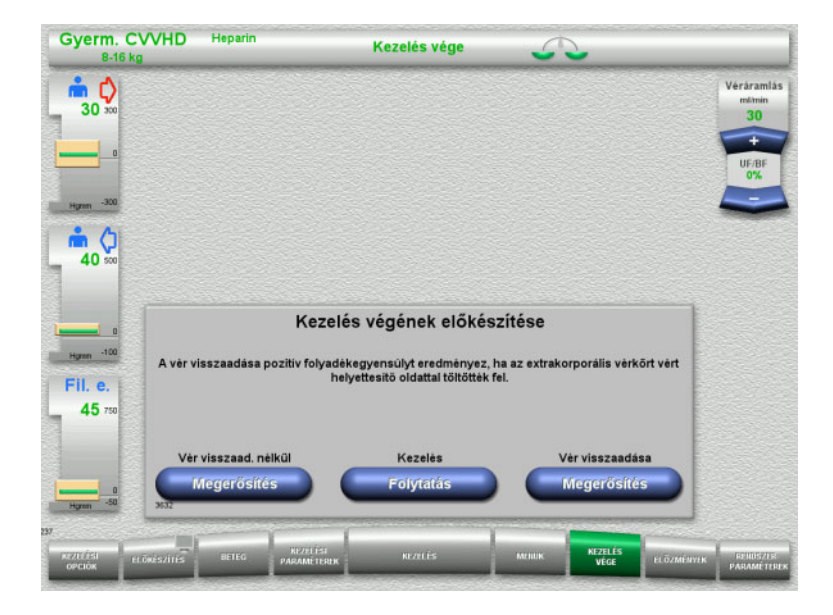

- Válassza ki a **KEZELÉS VÉGE** opciót a menüsoron.
- Nyomja meg a **Megerősítés** gombot a vér visszaadásának kiválasztásához.

Nyomja meg a **Folytatás** gombot a kezelés folytatásához.

Nyomja meg a **Megerősítés** gombot a **Vér visszaad. nélkül** alatt és a következő képernyőn a **Vérpumpa Leállítás** opciót a **Kapcsolja le a beteget a rendszerről!** képernyőre való közvetlen lépéshez [\(lásd 4.5.11.5. fejezet, 165. oldal\).](#page-164-0)

#### **4.5.11.2 Kezelés vége vér visszaadásával**

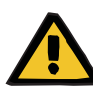

#### **Figyelmeztetés**

**Pozitív folyadékegyensúly a vér visszaadási térfogat növelésével a kezelés végén**

Ha a vér visszaadási térfogatát a kezelés végén növelik (a vér visszaadásának folytatása következtében a NaCl-oldat érzékelése után), ez pozitív folyadékegyensúlyhoz vezethet.

 $\triangleright$  A vér visszaadási térfogatot az ultrafiltrációs mennyiség beállításakor figyelembe kell venni.

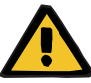

# **Figyelmeztetés Folyadékbólus a vér visszaadása által**

Azoknál a kezeléseknél, amelyeknél az extrakorporális vérkör vért helyettesítő oldattal van feltöltve, a vér visszaadása pozitív folyadékegyensúlyt eredményez.

- $\triangleright$  Kezelés szüneteltetése vér visszaadása nélkül.
- Kezelés vége vér visszaadása nélkül.

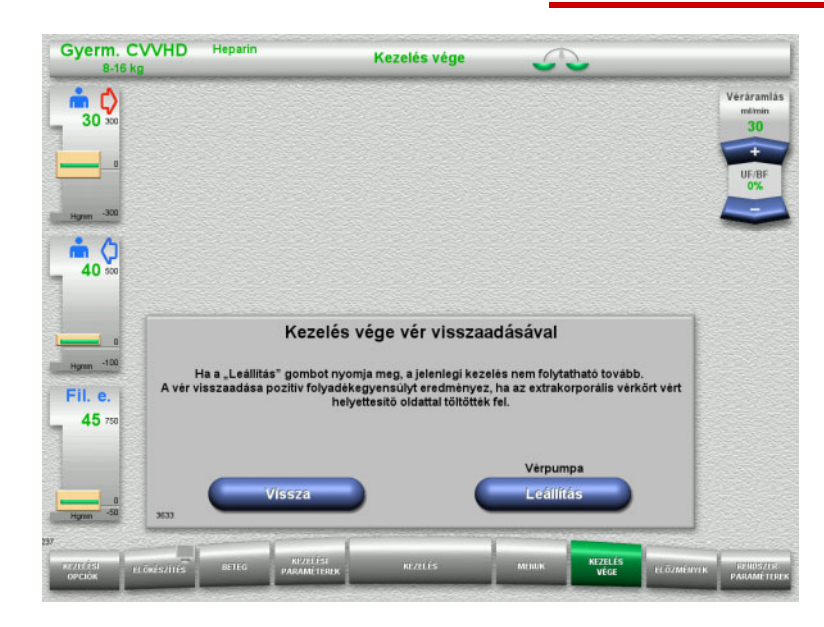

 Nyomja meg a **Leállítás** gombot a vérpumpa leállításához. Balansz kikapcsolva.

Nyomja meg a **Vissza** gombot a Kezelés végének előkészítése képernyőre való visszatéréshez.

# **4.5.11.3 Vér visszaadásának indítása**

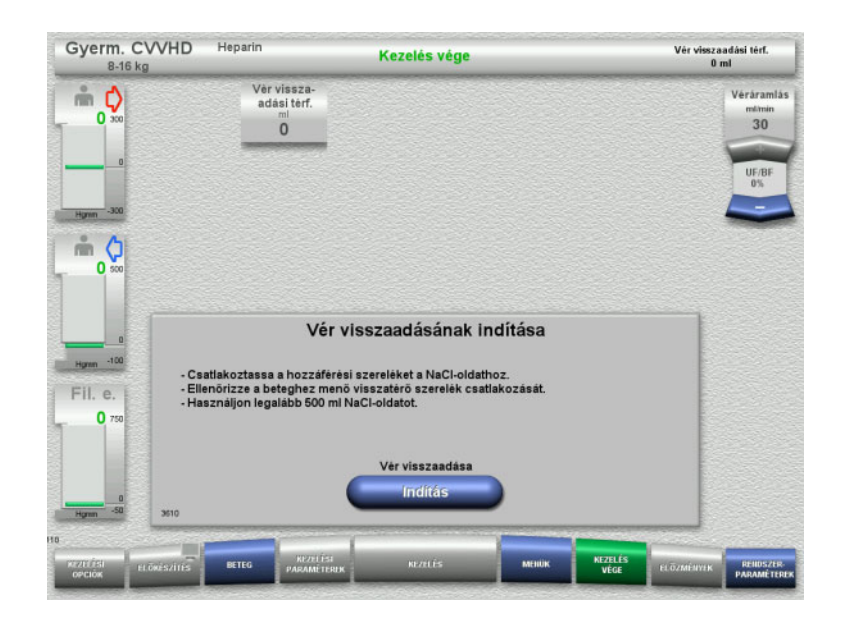

- Kapcsolja le a betegről a hozzáférési szárat, és csatlakoztassa a NaCl-oldatzsákra.
- Nyomja meg az **Indítás** gombot a vér visszaadásának indításához. A véráramlás 100 ml/min értékre van korlátozva.

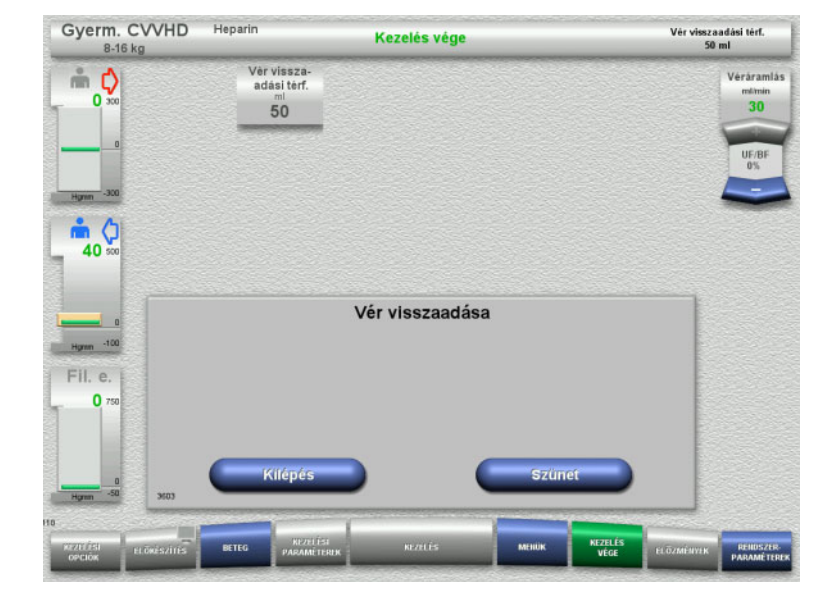

A vér visszaadása automatikusan befejeződik, mihelyt az optikai detektor a NaCl-oldatot észleli.

Nyomja meg a **Szünet** gombot a vér visszaadásának leállításához.

Nyomja meg a **Kilépés** gombot a vér visszaadásának befejezéséhez.

#### **4.5.11.4 NaCl-oldat érzékelése**

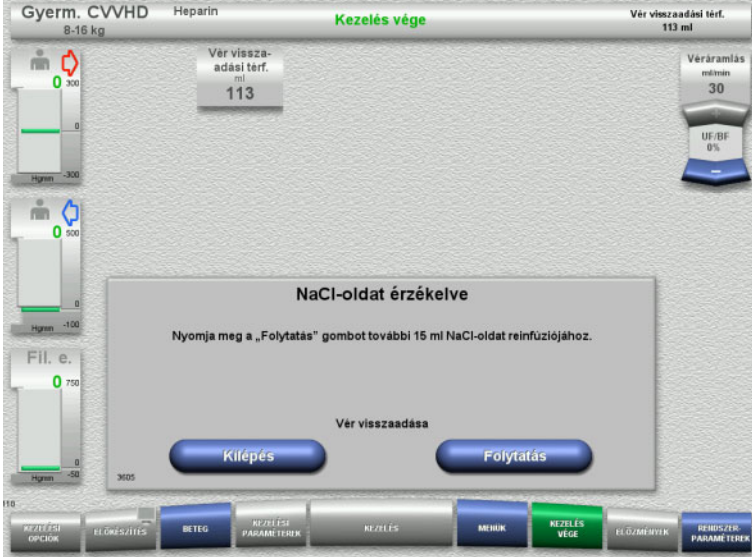

 Nyomja meg a **Kilépés** gombot a vér visszaadásának befejezéséhez.

Nyomja meg a **Folytatás** gombot további 15 ml NaCl-oldat reinfúziójához. Ez ötször megismételhető.

### <span id="page-164-0"></span>**4.5.11.5 A beteg leválasztása**

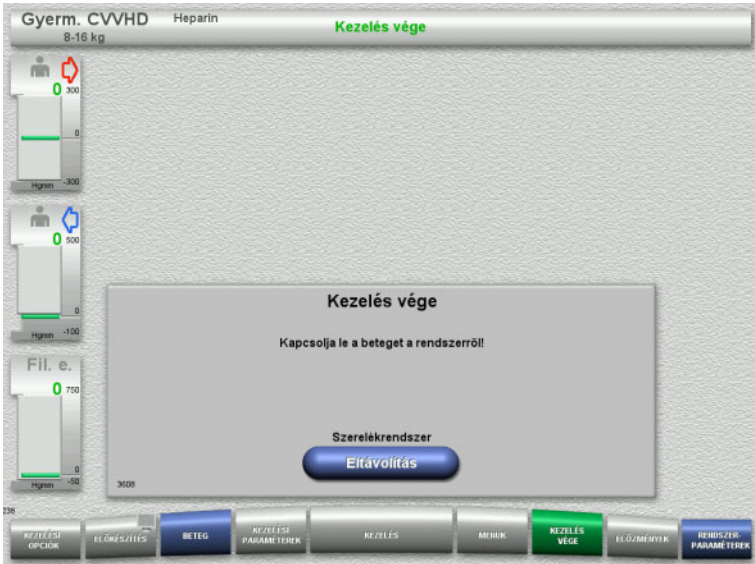

- Válassza le a beteget.
- Nyomja meg az **Eltávolítás** gombot a szerelékrendszer eltávolításának indításához.

# **4.5.11.6 A szerelékrendszer leszerelése**

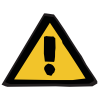

#### **Figyelmeztetés**

**Keresztfertőzés kockázata fertőzött fogyóeszközök miatt**

Kórokozók terjedésére kerülhet sor.

 A kezelés után a fogyóeszközöket a potenciálisan fertőző anyagok ártalmatlanítására vonatkozó előírások betartásával kell eltávolítani.

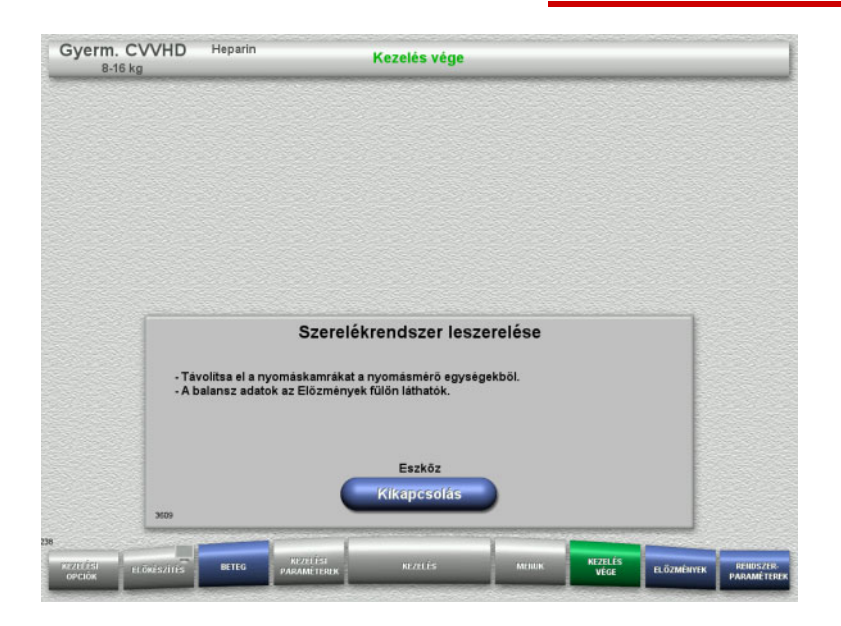

Szerelje le a szerelékrendszert.

Az **Előzmények** menüben a kezelési adatok és események tekinthetők meg.

 Kapcsolja ki a készüléket a **Kikapcsolás** gombbal.

# **4.6 Kezelés kijelzések**

# **4.6.1 Nyomás-/riasztáselőzmények**

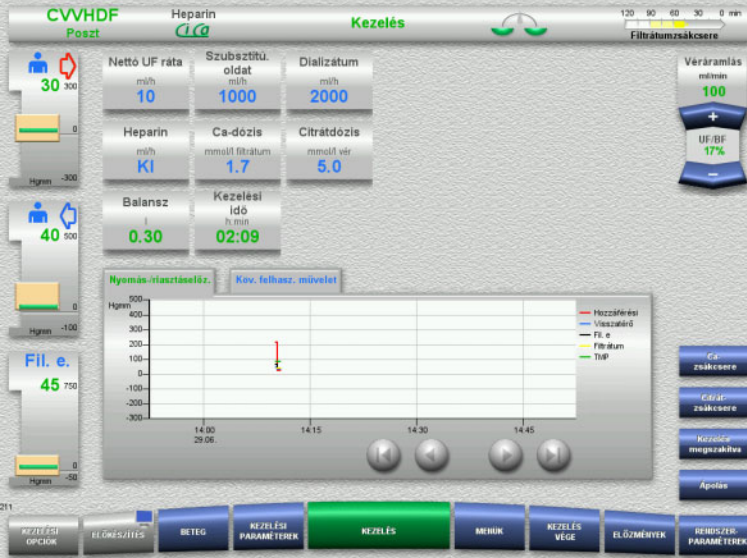

A **Nyomás-/riasztáselőz.** fülön az idő függvényében rögzített különböző nyomások láthatók. A Nyomás-/riasztáselőz. kijelzése a Rendszerparaméterek menü opcióban konfigurálható.

Használja a **v** gombokat a megjelenített időkeret eltolásához.

# **4.6.2 Köv. felhasz. művelet**

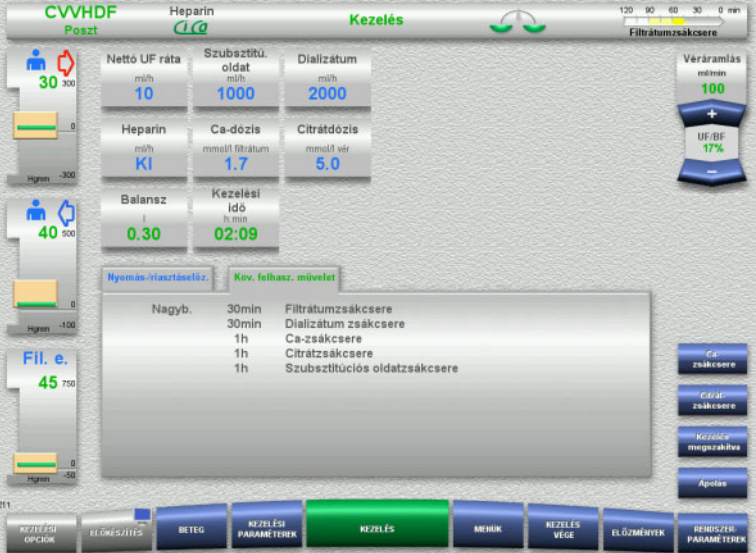

A **Köv. felhasz. művelet** fül felsorolja időrendi sorrendben a kezelés során még elvégzendő feladatokat.

Ha a következő feladat elvégzéséig kevesebb, mint 15 perc van, a **Köv. felhasz. művelet** fül előugrik (a kezelési kijelzőn).

# <span id="page-167-1"></span>**4.7 Menük**

# **4.7.1 A buborékcsapda szintjének beállítása**

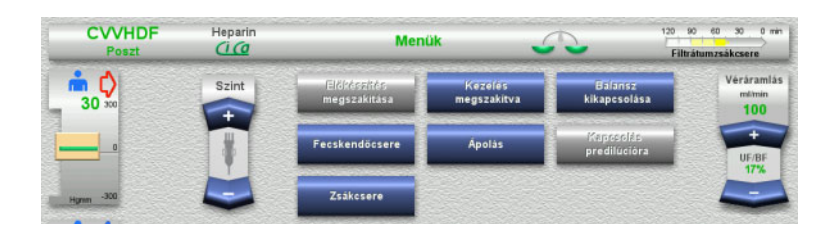

 Használja a **Szint** billenő nyomógombokat a buborékcsapda szintjének kézi beállításához.

# <span id="page-167-0"></span>**4.7.2 Előkészítés megszakítása**

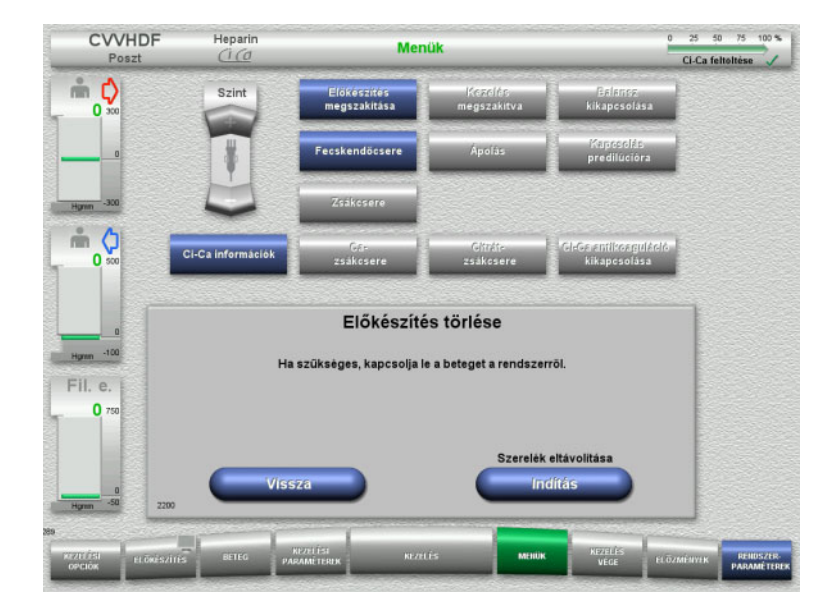

- Válassza ki az **Előkészítés megszakítása** menü opciót.
- Nyomja meg az **Indítás** gombot a szerelékrendszer eltávolításának indításához.

Nyomja meg a **Vissza** gombot a szerelékrendszer behelyezésének folytatásához.

# **4.7.3 Kezelés szüneteltetése**

A **Kezelés szüneteltetése** funkció segítségével a kezelés során rövid időre a beteg leválasztható a készülékről.

# **Figyelmeztetés**

#### **Beteg veszélyeztetése a keresztfertőzés/immunválasz miatt**

Ha a beteget a kezelés szüneteltetése után nem megfelelő készülékre csatlakoztatja vissza, ez keresztfertőzést okozhat, vagy immunválaszt válthat ki.

 A kezelés szüneteltetése után győződjön meg feltétlenül arról, hogy csak ugyanazt a beteget csatlakoztassa vissza a készülékre.

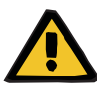

#### **Figyelmeztetés**

#### **Fertőzés kockázata a csatlakozási helyek nem megfelelő kezelése miatt**

Kórokozók juthatnak be az extrakorporális vérkörbe.

 Minden vérrendszer csatlakoztatását és az alkalmazandó steril oldatok minden csatlakoztatását az aszeptikus technikák betartása mellett kell elvégezni.

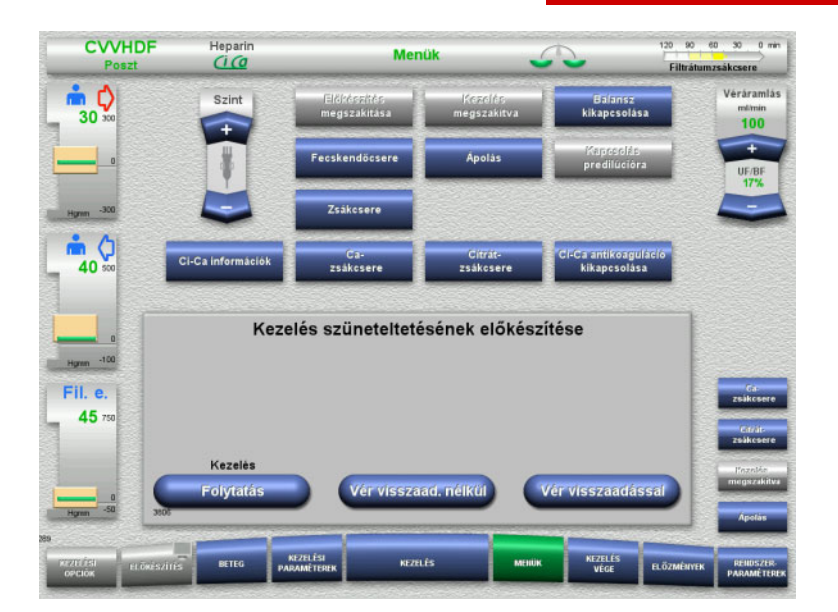

- Válassza ki a **Kezelés megszakítva** menü opciót.
- Nyomja meg a **Vér visszaadásával** gombot a vér visszaadásával végzett kezelés (a TPE esetében ez nem választható ki) szüneteltetéséhez.

Vagy

 Nyomja meg a **Vér visszaad. nélkül** gombot a vér visszaadása nélkül végzett kezelés szüneteltetéséhez.

Nyomja meg a **Folytatás** gombot a kezelés folytatásához.

**4.7.3.1 Kezelés szüneteltetése vér visszaadásával (csak CRRT esetén)**

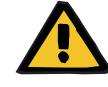

#### **Figyelmeztetés**

#### **Folyadékbólus a vér visszaadása által**

Azoknál a kezeléseknél, amelyeknél az extrakorporális vérkör vért helyettesítő oldattal van feltöltve, a vér visszaadása pozitív folyadékegyensúlyt eredményez.

- $\triangleright$  Kezelés szüneteltetése vér visszaadása nélkül.
- Kezelés vége vér visszaadása nélkül.

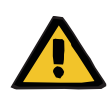

#### **Figyelmeztetés**

**Fertőzés kockázata a folyadékok hosszú tárolási ideje miatt szerelékrendszerben** 

 A kezelést szüneteltesse a lehető legrövidebb ideig higiéniai okokból, valamint a helyi szabályozás és előírások figyelembevételével.

**CWHDF** 

**Heparin** 

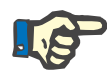

#### **Megjegyzés**

Vér visszaadási térf

A Kezelés szüneteltetése vér visszaadásával opcióhoz közvetlenül is hozzáférhet, ha az optikai detektor a kezelés során vért már nem érzékel, és a Kezelés szüneteltetése vér visszaadásával elindult.

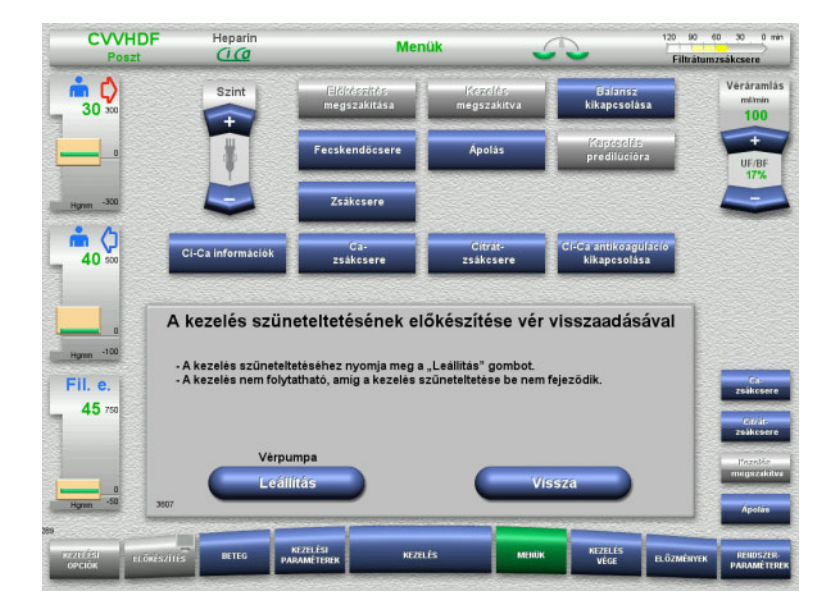

 Nyomja meg a **Leállítás** gombot a vérpumpa leállításához. A kezelés szüneteltetését **most be kell fejezni**!

> A vérpumpa leállt. Balansz kikapcsolva. Antikoaguláció kikapcsolva. A nyomások felső határértékei felügyelve.

Nyomja meg a **Vissza** gombot a Kezelés szüneteltetésének előkészítése képernyőre való visszatéréshez.

- Csatlakoztassa a hozzáférési szárat a NaCl-oldatzsákhoz.
- Nyomja meg az **Indítás** gombot a vér visszaadásának indításához.

A véráramlás automatikusan 100 ml/min értékre van korlátozva, ha a kezeléshez 100 ml/min értéknél nagyobbat állított be. A balansz kikapcsolva marad. Az antikoaguláció kikapcsolva marad.

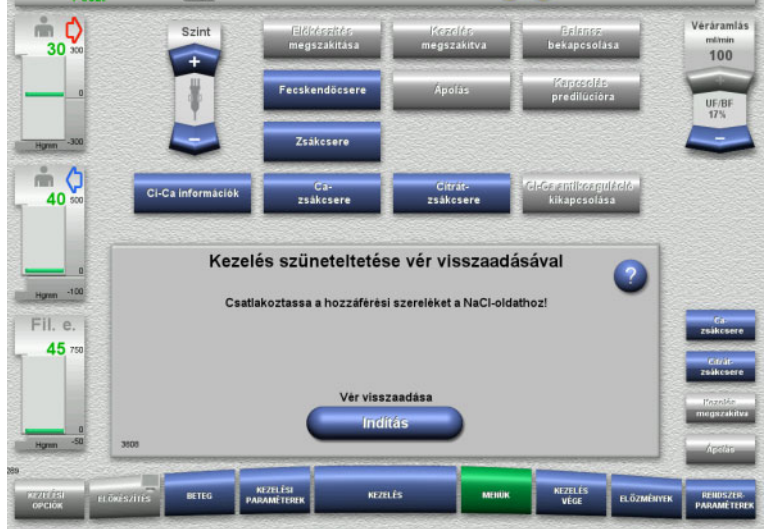

Menük

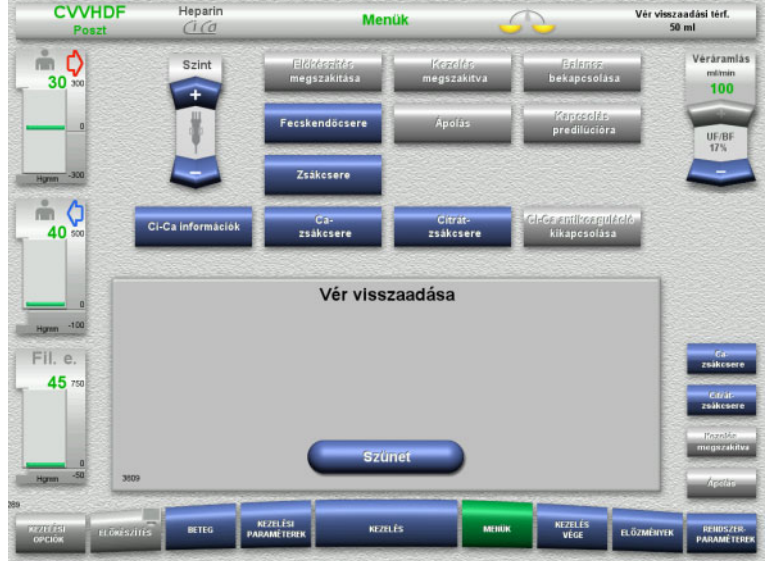

### A vér visszaadása automatikusan befejeződik, mihelyt az optikai detektor a NaCl-oldatot észleli.

Nyomja meg a **Szünet** gombot a vér visszaadásának megszakításához.

- **CVVHDF** Heparin Menük Kezelés megszakítva  $\stackrel{\circ}{\equiv}$  0 Véráramlá mlinin<br>100  $30$  $m<sub>0</sub>$ **CLOSING** -antikoagula<br>Ikancsolása  $40$ Kezelés szüneteltetése vér visszaadásával - NaCl-oldat érzékelve.<br>- Csatlakoztassa a visszatérő szereléket a NaCl-oldathoz Fil. e. 45 Cirkuláció
- Csatlakoztassa a visszatérő szárat a NaCl-oldatzsákhoz.
- Nyomja meg az **Indítás** gombot a kezelés szüneteltetésének elindításához.

A véráramlás automatikusan 100 ml/min értékre van korlátozva, ha a kezeléshez 100 ml/min értéknél nagyobbat állított be. A balansz kikapcsolva marad. Az antikoaguláció kikapcsolva marad.

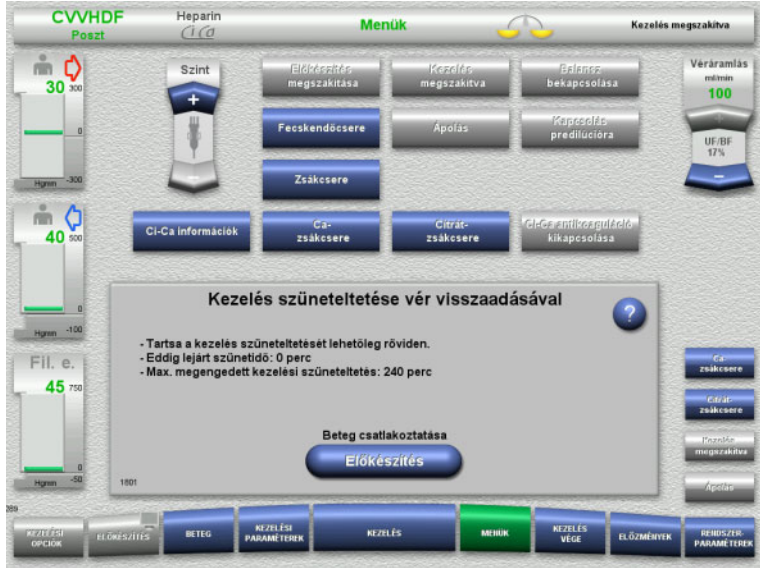

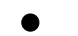

**A beteg csatlakoztatásának előkészítése**

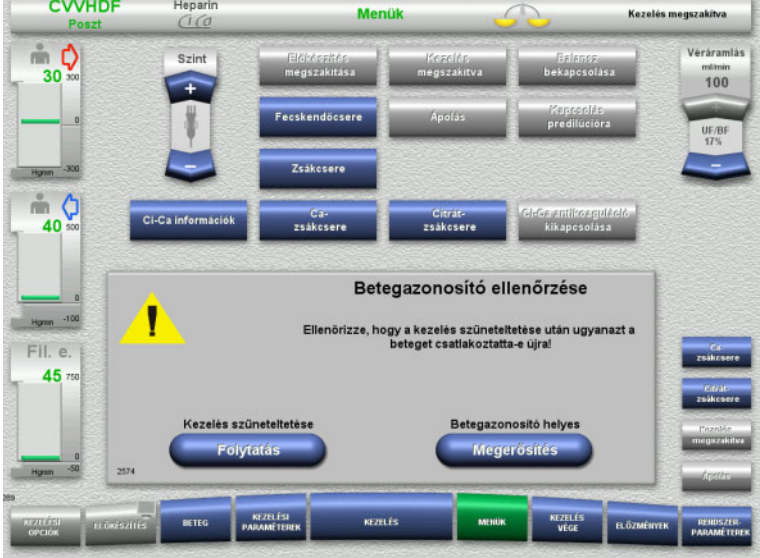

- A kezelés szüneteltetése folyamatban. Megjelenik az eltelt idő.
- Nyomja meg az **Előkészítés** gombot a beteg csatlakoztatásának megkezdéséhez.

 Nyomja meg a **Megerősítés** gombot a helyes betegazonosító megerősítéséhez.

Nyomja meg a **Folytatás** gombot a kezelés szüneteltetésének folytatásához.

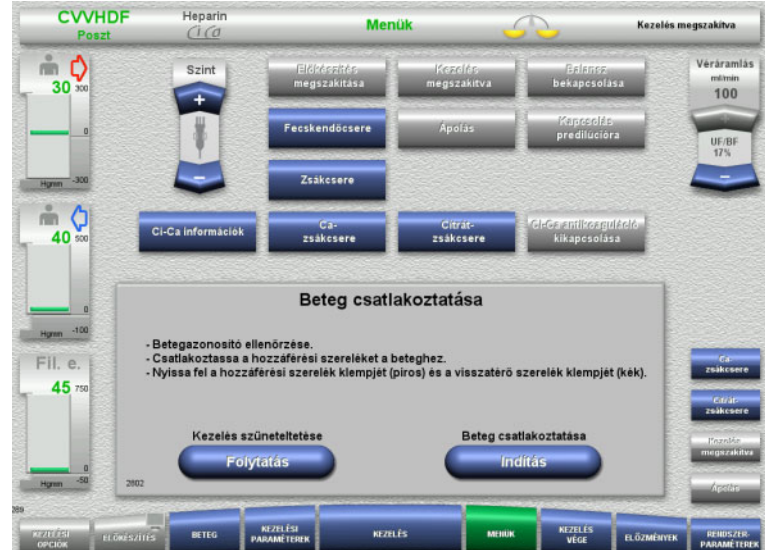

- Csatlakoztassa a hozzáférési szárat a beteghez.
- Nyomja meg az **Indítás** gombot a beteg csatlakoztatásának indításához. A vérpumpa mindaddig üzemel, amíg az optikai detektor vért érzékel.

Nyomja meg a **Folytatás** gombot a kezelés szüneteltetésének folytatásához.

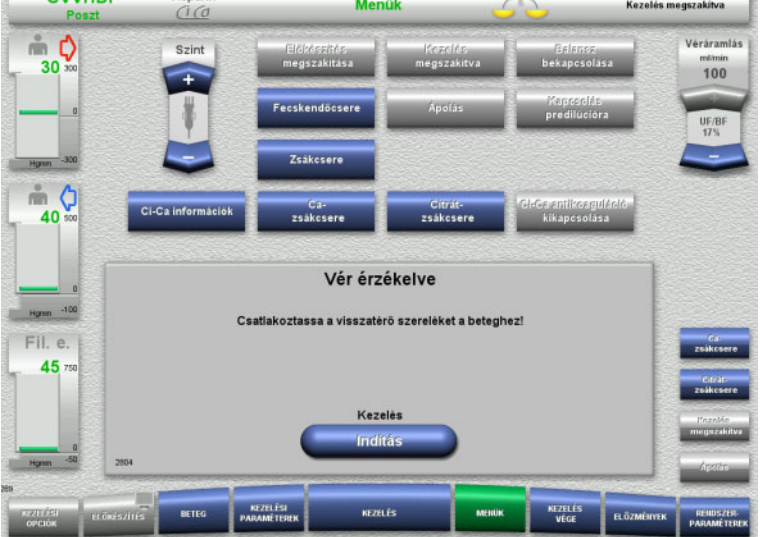

 $C = 0.0110F$ 

- Az optikai detektor vért érzékelt. A vérpumpa leállt.
- Csatlakoztassa a visszatérő szárat a beteghez.
- Nyomja meg az **Indítás** gombot a kezelés elindításához.

Balansz bekapcsolva. Antikoaguláció bekapcsolva.

#### **4.7.3.2 Kezelés szüneteltetése vér visszaadása nélkül**

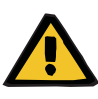

#### **Figyelmeztetés**

**Fertőzés kockázata a vér hosszú tárolási ideje miatt szerelékrendszerben**

#### **Hemolízis kockázata az összenyomott szerelékrendszer miatt**

#### **Vérvesztés kockázata véralvadás miatt**

 A vér visszaadása nélkül végzett kezelést szüneteltesse a lehető legrövidebb ideig higiéniai okokból, valamint a helyi szabályozás és előírások figyelembevételével.

A kezelés rövid szüneteltetésének meghatározása alapján nem tarthat tovább 10 percnél. A kezelés szüneteltetése meghosszabbítható további 10 perccel, de csak miután ezt a felhasználó megerősítette. Ha a kezelés szüneteltetése tovább tart ennél, akkor ehelyett a Kezelés szüneteltetése vér visszaadásával opciót kell kiválasztani.

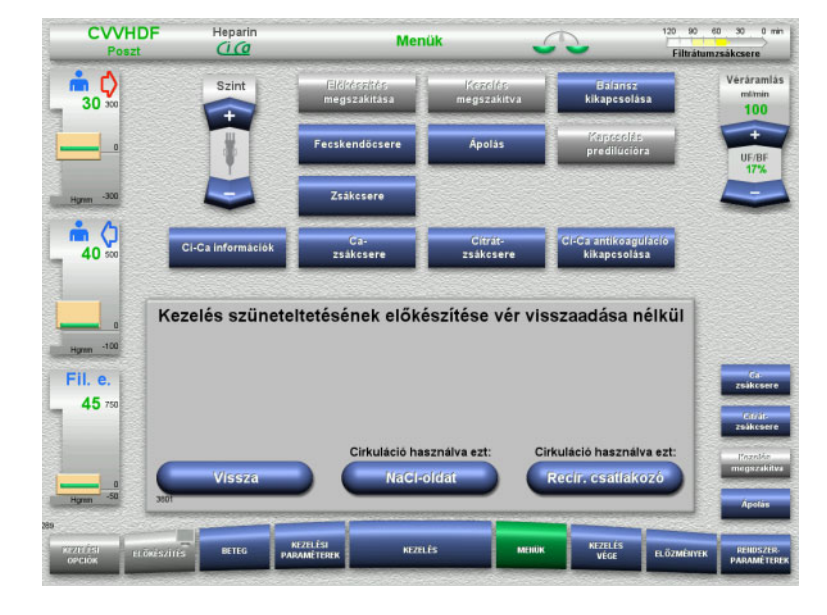

 Nyomja meg a **NaCl-oldat** gombot a NaCl-oldatot használó kezelés szüneteltetésének indításához.

#### Vagy

 Nyomja meg a **Recir. csatlakozó** gombot a recirkulációs csatlakozót használó kezelés szüneteltetésének indításához.

Nyomja meg a **Vissza** gombot a Kezelés szüneteltetésének előkészítése képernyőre való visszatéréshez.

# **Cirkuláció NaCl-oldattal**

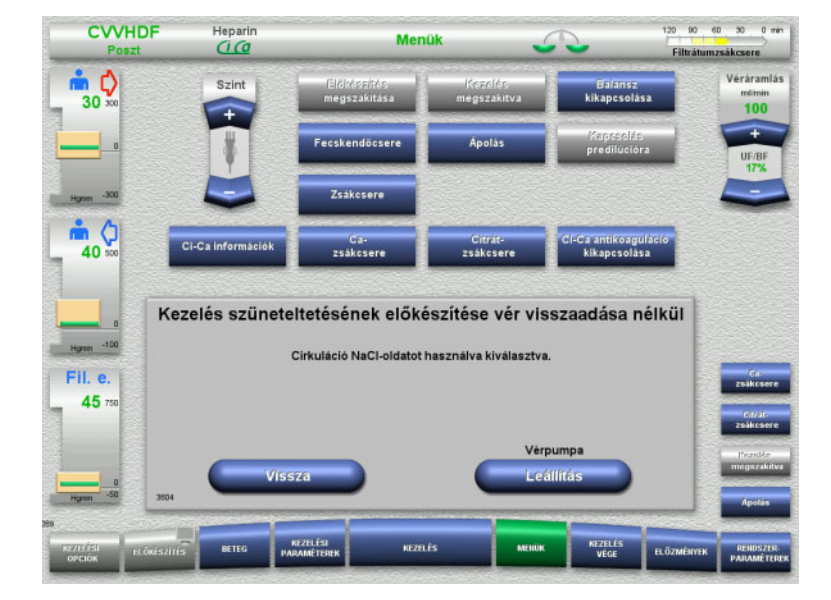

#### Nyomja meg a **Leállítás** gombot a vérpumpa leállításához. A vérpumpa leállt. Balansz kikapcsolva. Antikoaguláció kikapcsolva.

Nyomja meg a **Vissza** gombot a Kezelés szüneteltetésének előkészítése vér visszaadása nélkül képernyőre való visszatéréshez.

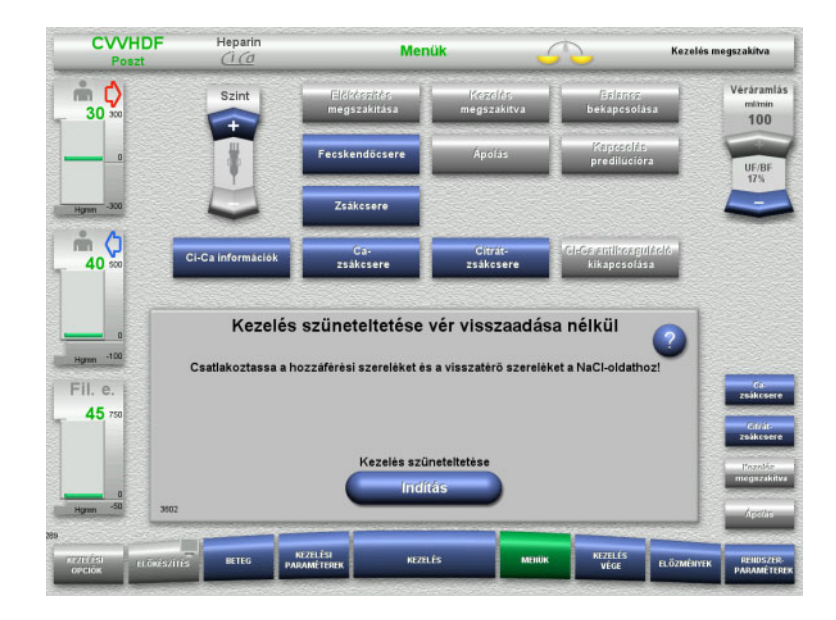

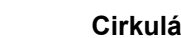

# **Cirkuláció recirkulációs csatlakozóval**

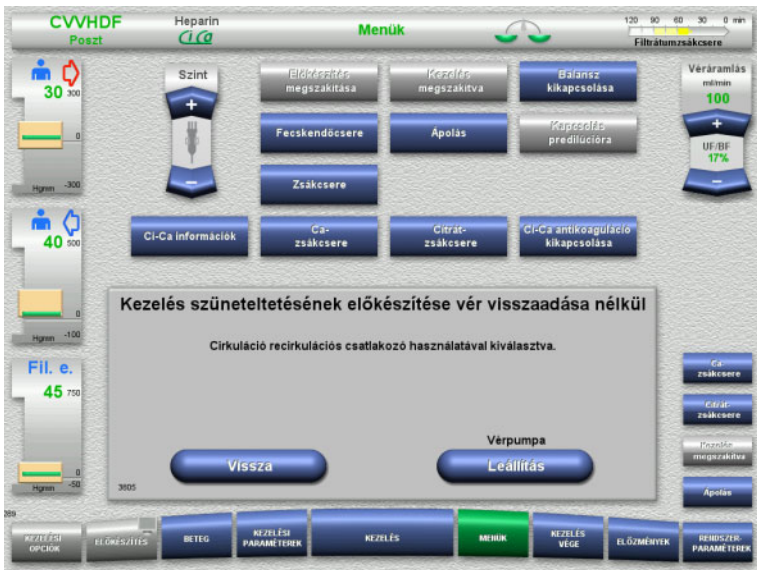

- Csatlakoztassa a hozzáférési és visszatérő szárakat a NaCl-oldatzsákhoz.
- Nyomja meg az **Indítás** gombot a kezelés szüneteltetésének elindításához.

A véráramlás automatikusan 100 ml/min értékre van korlátozva, ha a kezeléshez 100 ml/min értéknél nagyobbat állított be. A balansz kikapcsolva marad. Az antikoaguláció kikapcsolva marad.

 Nyomja meg a **Leállítás** gombot a vérpumpa leállításához. .<br>A vérpumpa leállt. Balansz kikapcsolva. Antikoaguláció kikapcsolva.

Nyomja meg a **Vissza** gombot a Kezelés szüneteltetésének előkészítése vér visszaadása nélkül képernyőre való visszatéréshez.

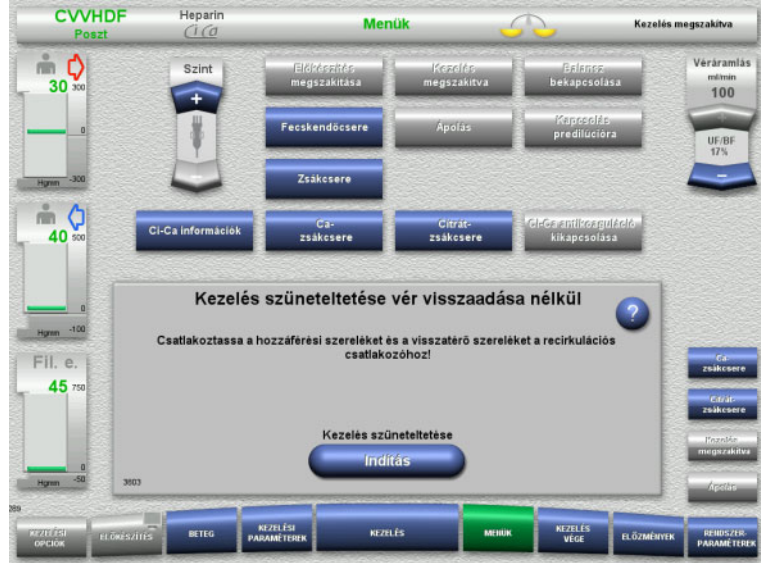

- Csatlakoztassa a hozzáférési és visszatérő szárat a recirkulációs csatlakozóra.
- Nyomja meg az **Indítás** gombot a kezelés szüneteltetésének elindításához.

A véráramlás automatikusan 100 ml/min értékre van korlátozva, ha a kezeléshez 100 ml/min értéknél nagyobbat állított be. A balansz kikapcsolva marad. Az antikoaguláció kikapcsolva marad.

A recirkulációs csatlakozó csatlakozóinak nyomástesztje automatikusan indul.

Ha a nyomásteszt sikeres volt, a kezelés szüneteltetése automatikusan indul.

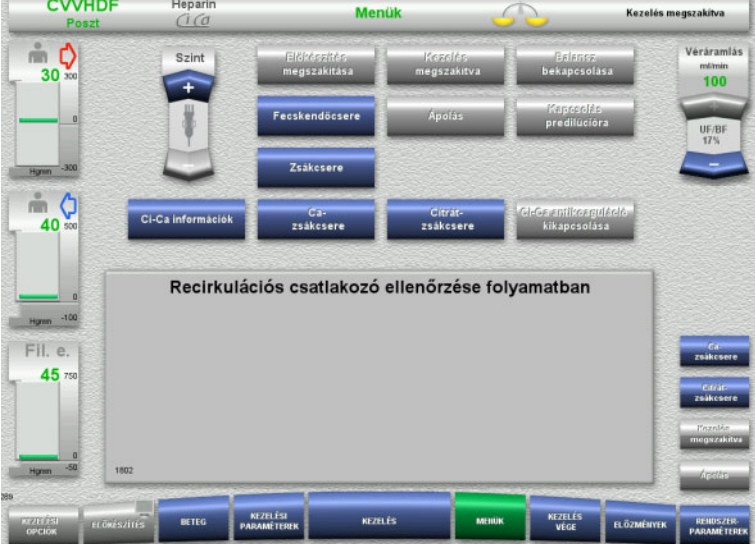

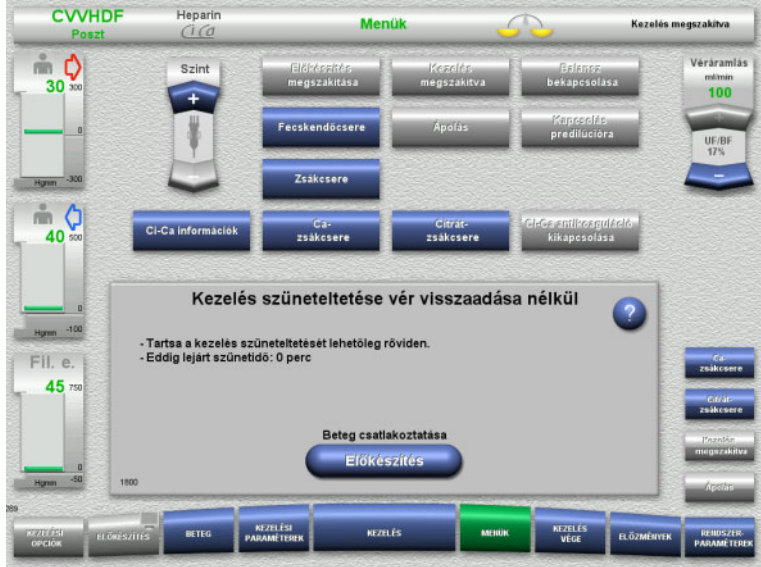

**A beteg csatlakoztatásának előkészítése**

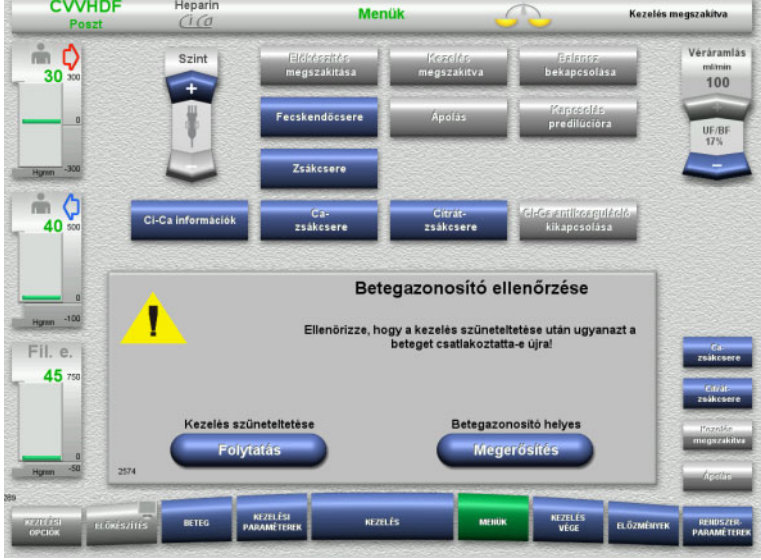

- A kezelés szüneteltetése folyamatban. Megjelenik az eltelt idő.
- Nyomja meg az **Előkészítés** gombot a beteg csatlakoztatásának megkezdéséhez.

 Nyomja meg a **Megerősítés** gombot a helyes betegazonosító megerősítéséhez.

Nyomja meg a **Folytatás** gombot a kezelés szüneteltetésének folytatásához.

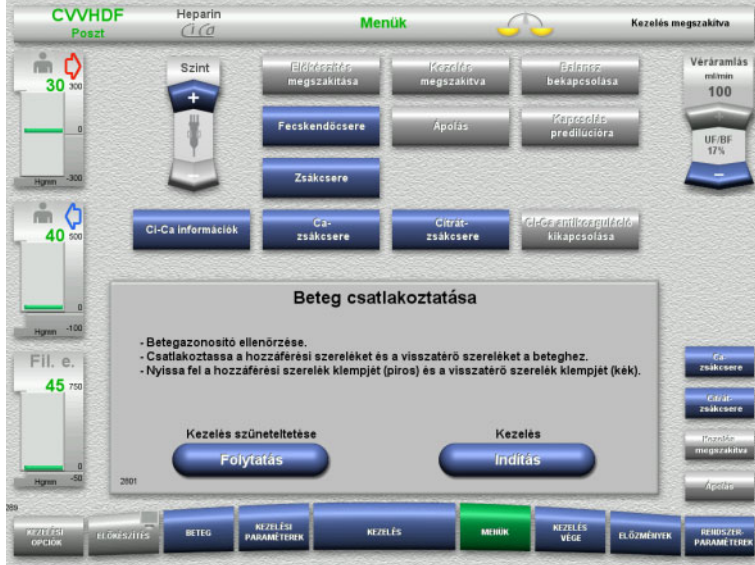

# **4.7.4 Balansz ki-/bekapcsolása**

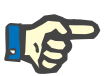

#### **Megjegyzés**

A szubsztitúciós bólus kikapcsolt balansznál nem lehetséges.

Ha a balansz több, mint 10 percig kikapcsolva marad, figyelmeztetés jelenik meg.

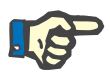

#### **Megjegyzés**

Ha a balansz a Ci-Ca antikoagulációval végzett kezelés alatt kikapcsol, a kalciumpótlás leáll. A citrát adagolása mindaddig folytatódik, amíg a "Balansz kikapcsolva" üzenet meg nem jelenik.

Ha a balansz kikapcsolva marad, akkor a citrát adagolása további 6 perc után leáll.

Ha a balansz bekapcsolt, a Ci-Ca antikoaguláció automatikusan indul.

- Csatlakoztassa a hozzáférési és visszatérő szárakat a beteghez.
- Nyomja meg az **Indítás** gombot a kezelés elindításához. Balansz bekapcsolva.

Antikoaguláció bekapcsolva.

Nyomja meg a **Folytatás** gombot a kezelés szüneteltetésének folytatásához.

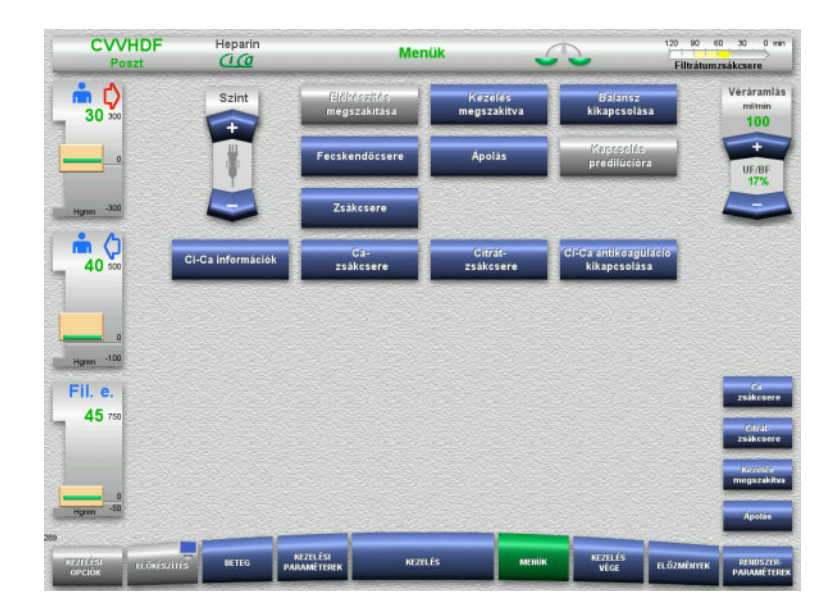

 A balansz kikapcsolásához válassza ki a **Balansz kikapcsolása** menü opciót. Az állapotsoron látható balansz mérlegek sárgára váltnak.

 A balansz bekapcsolásához válassza ki a **Balansz bekapcsolása** menü opciót. Az állapotsoron látható balansz mérlegek zöldre váltnak.

# **4.7.5 Fecskendőcsere**

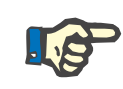

# **Megjegyzés**

Ha a fecskendőcsere 5 percnél továbbtart, üzenet jelenik meg.

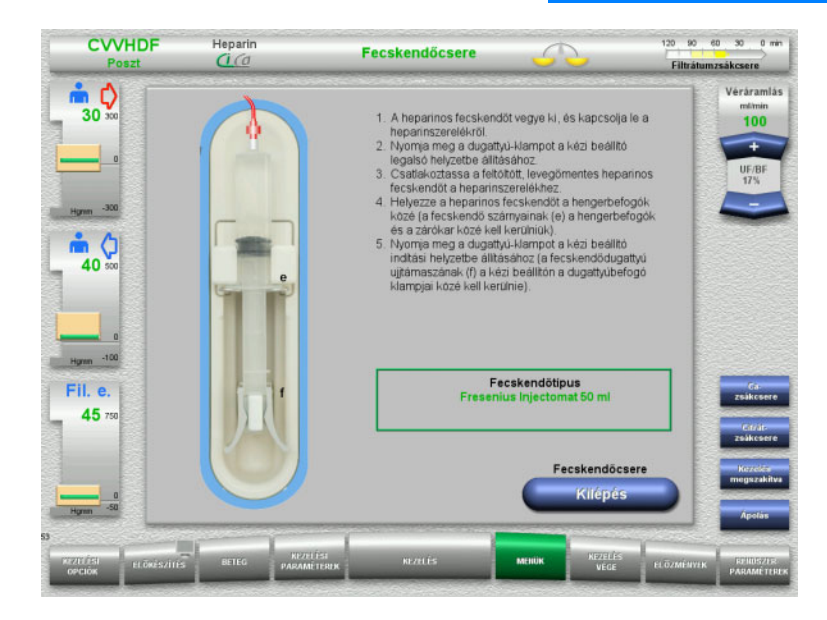

#### Válassza ki a **Fecskendőcsere** menü opciót.

 Cserélje ki a fecskendőt az utasítások szerint.

Balansz kikapcsolva.

 Nyomja meg a **Kilépés** gombot a Kezelés képernyőre való visszatéréshez. A kezelés a beállított heparinaránnyal folytatódik. A balansz automatikusan elindul.

# **4.7.6 Ápolás mód aktív**

Az Ápolás mód átmenetileg csökkenti a véráramlást, és a riasztási határérték ablakot annyira széthúzza, hogy a betegápolási eljárás elvégezhető legyen.

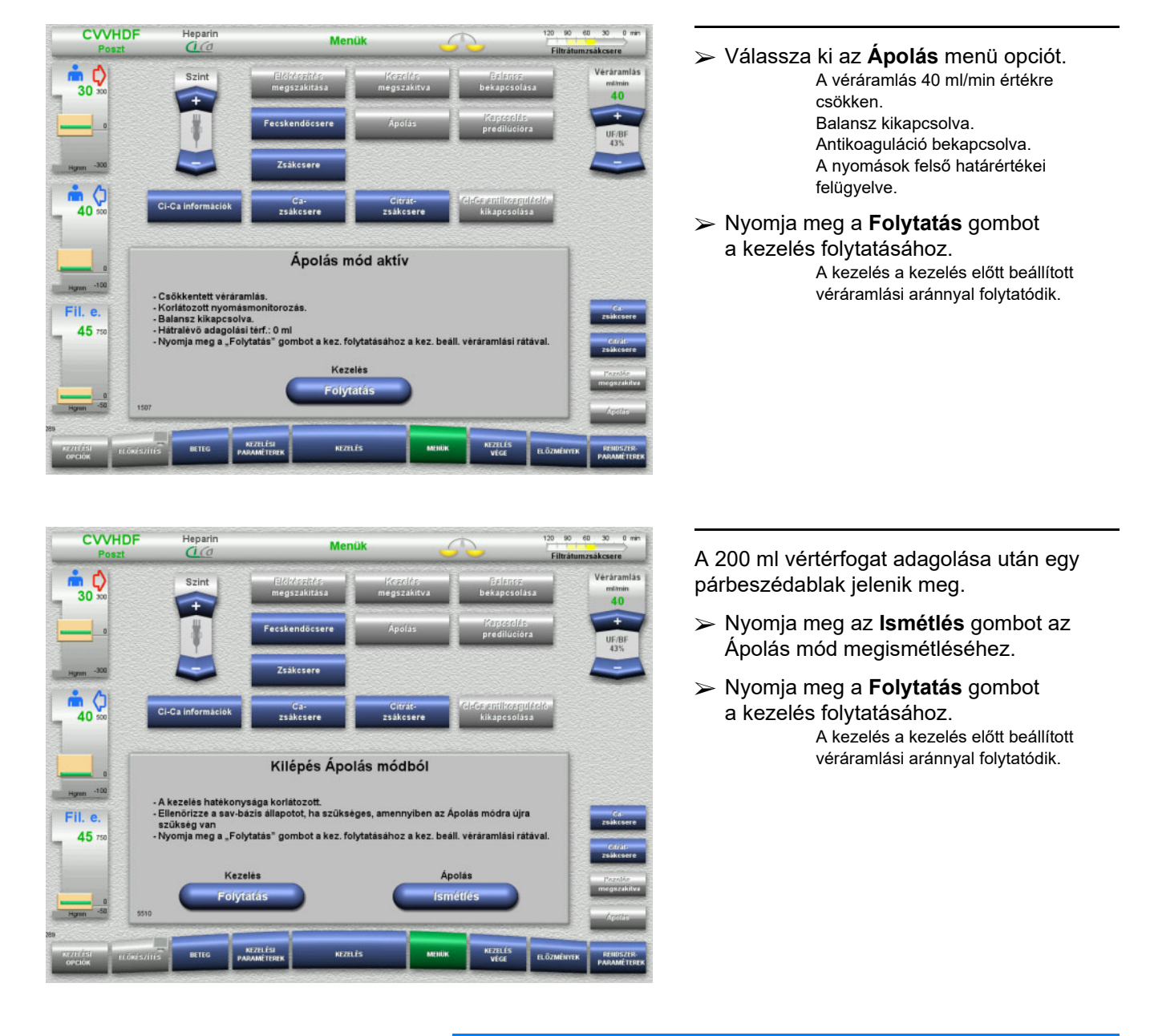

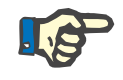

#### **Megjegyzés**

A Gyermek CVVHD 8 kg és 16 kg között kezelési módban 30 ml aszállított vértérfogat, amelynél a képernyőn egy párbeszédablak jelenik meg.

A Gyermek CVVHD 16 kg és 40 kg között kezelési módban 60 ml a szállított vértérfogat, amelynél a képernyőn egy párbeszédablak jelenik meg.
### **4.7.7 A predilúció és posztdilúció közötti váltás**

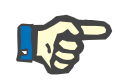

### **Megjegyzés**

A Ci-Ca posztCVVHDF kezelési opció tisztán posztdilúciós kezelés. Nem megengedett a predilúcióra történő váltás a Ci-Ca posztCVVHDF kezelés során. Ennél a kezelési opciónál a predilúcióra történő váltás csak akkor lehetséges, ha először a citrátos antikoagulációt kikapcsolja. A citrátos antikoaguláció ebben az esetben azonban nem kapcsolható vissza, kivéve, ha a kezelési módot először predilúcióról posztdilúcióra váltja.

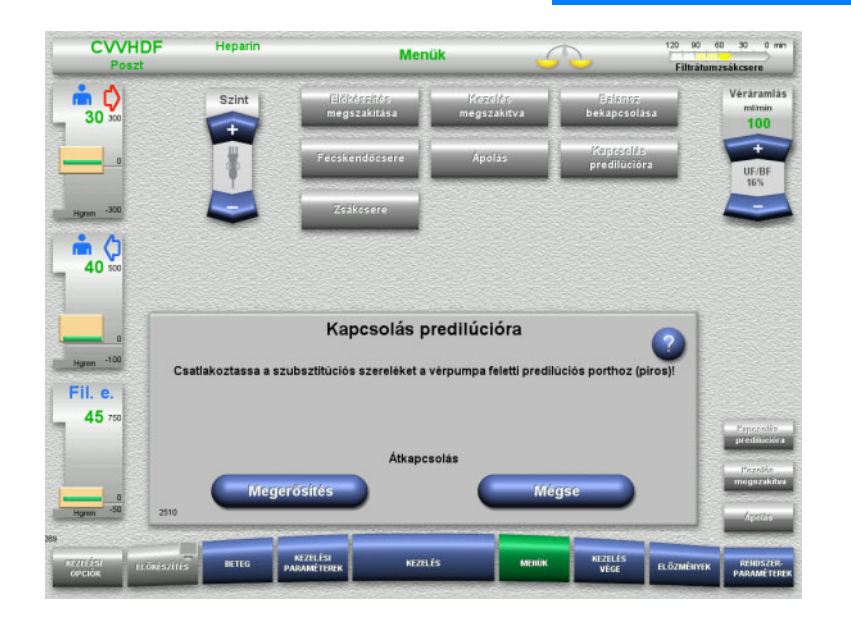

- Válassza ki a **Kapcsolás predilúcióra/posztdilúcióra** menü opciót.
- Csatlakoztassa újra a szubsztitúciós szereléket az utasítások szerint. Balansz leállítva.
- Nyomja meg a **Megerősítés** gombot a váltás megerősítéséhez.

Nyomja meg a **Mégse** gombot az eljárásból történő kilépéshez.

**4.7.8 Zsákcsere (szubsztitúciós oldat/dializátum/filtrátum)**

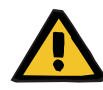

### **Figyelmeztetés**

### **Keringési zavar kockázata túlzott folyadékeltávolítás miatt**

 A filtrátumzsák ürítése után győződjön meg arról, hogy az ürítőszelep szorosan zárva van és nem csepeg.

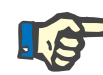

### **Megjegyzés**

A zsákokat csak a **Zsákcsere** menü opció kiválasztása után cserélje.

Ha a zsákcsere 10 percnél továbbtart, üzenet jelenik meg.

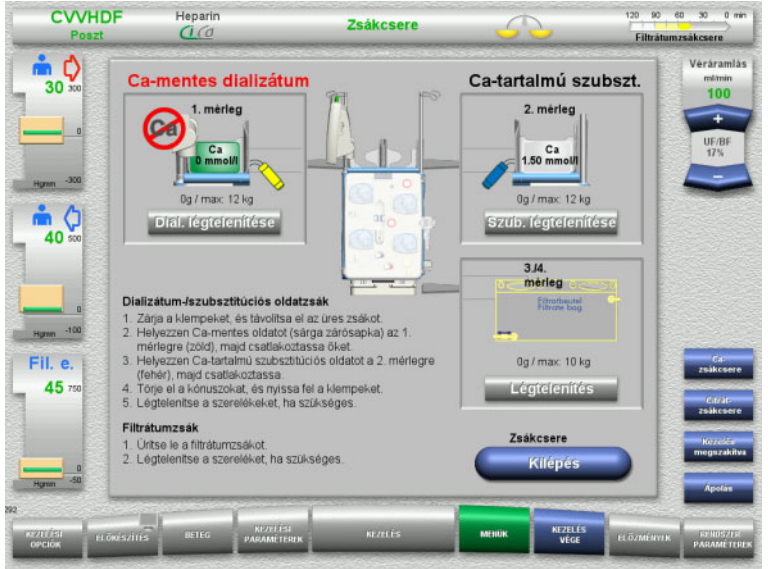

- Válassza ki a **Zsákcsere** menü opciót.
- Cserélje ki a zsákokat az utasítások szerint.

Balansz kikapcsolva. Győződjön meg arról, hogy az oldatokat a megfelelő mérlegekre helyezte fel. Ellenőrizze a csatlakozók színkódolását.

 A szerelékrendszert szemrevételezéssel ellenőrizze légmentességet illetően.

Ha a szerelékrendszerben még mindig levegő van:

- Nyomja meg az érintett szerelékrendszernek megfelelő **Légtelenítés** gombot.
- Nyomja meg a **Kilépés** gombot a Kezelés képernyőre való visszatéréshez. A kezelés minden egyes kicserélt zsák aktuális tömegével folytatódik. A balansz automatikusan elindul.

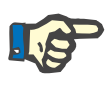

### **Megjegyzés**

A légtelenítési funkció nem áll rendelkezésre a Gyermek CVVHD 8 kg és 16 kg és Gyermek CVVHD 16 kg és 40 kg közötti kezelési opciók használatakor.

### **4.7.9 Ci-Ca információk**

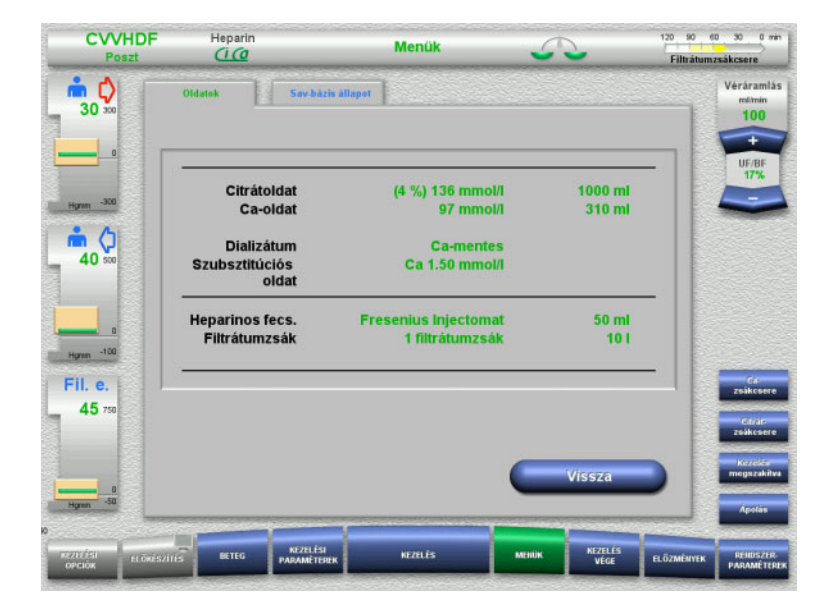

- Válassza ki a **Ci-Ca információk** menü opciót.
- A következő fülek választhatók ki:
- Oldatok
- Sav-bázis állapot

Az **Oldatok** fül a szükséges oldatokkal kapcsolatos információkat tartalmazza.

 Nyomja meg a **Vissza** gombot a **Menük** képernyőre való visszatéréshez.

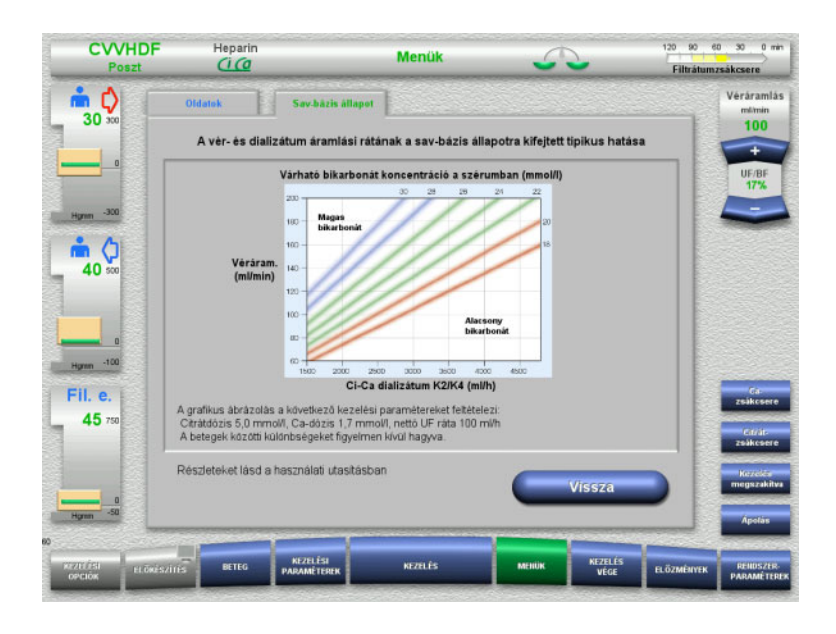

### A **Sav-bázis állapot** fül a sav-bázis egyensúlyt érintő hatásokkal kapcsolatos információkat tartalmazza.

 Nyomja meg a **Vissza** gombot a **Menük** képernyőre való visszatéréshez.

### **4.7.10 Ca-zsákcsere**

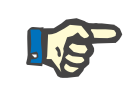

### **Megjegyzés**

Ha a zsákcsere 2 percnél továbbtart, üzenet jelenik meg.

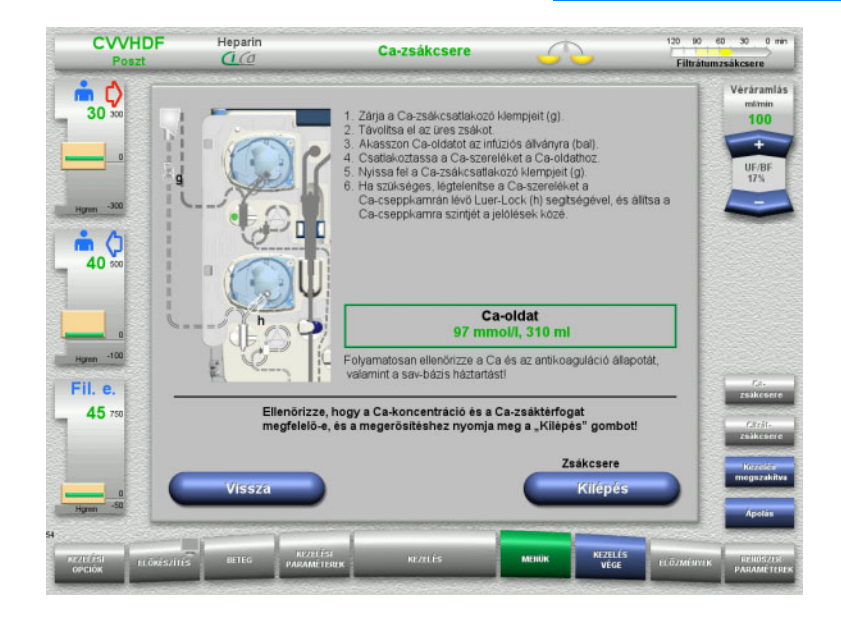

### Válassza ki a **Ca-zsákcsere** menü opciót.

 Cserélje ki a zsákokat az utasítások szerint.

A balansz automatikusan leáll. Ca-pumpa leállt. A citrátpumpa tovább működik.

 Nyomja meg a **Kilépés** gombot a Kezelés képernyőre való visszatéréshez. A kezelés a kicserélt zsák új térfogatával folytatódik.

Nyomja meg a **Vissza** gombot a zsákcsere megszakításához.

Mihelyt a képernyő bezár, a balansz automatikusan bekapcsol, és a kalciumpumpa beindul.

### **4.7.11 Citrátzsákcsere**

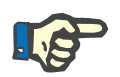

### **Megjegyzés**

Ha a zsákcsere 2 percnél továbbtart, üzenet jelenik meg.

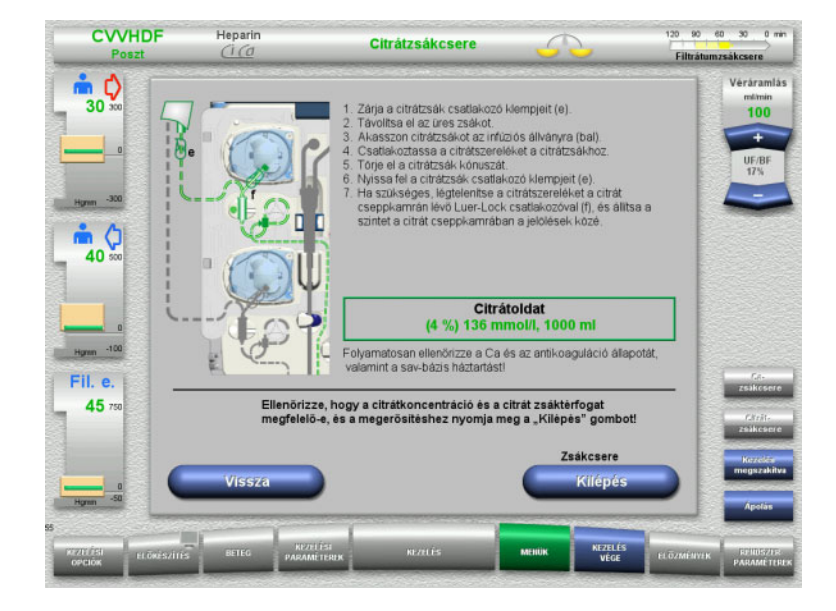

- Válassza ki a **Citrátzsákcsere** menü opciót.
- Cserélje ki a zsákokat az utasítások szerint.

A balansz automatikusan leáll. A Ci-Ca pumpák leállnak.

 Nyomja meg a **Kilépés** gombot a Kezelés képernyőre való visszatéréshez. A kezelés a kicserélt zsák új térfogatával folytatódik.

Nyomja meg a **Vissza** gombot a zsákcsere megszakításához.

Mihelyt a képernyő bezár, a balansz automatikusan bekapcsol, és a Ci-Ca pumpák beindulnak.

### **4.7.12 A Ci-Ca antikoaguláció kikapcsolása**

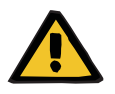

#### **Figyelmeztetés**

### **Beteg veszélyeztetése az oldatok nem megfelelő összetétele miatt**

Hipokalcémia veszélye áll fenn.

 Ha a Ci-Ca antikoaguláció ki van kapcsolva, a CVVHD vagy CVVHDF kezelést csak kalciumot tartalmazó oldattal szabad folytatni vagy végezni.

Ha a Ci-Ca antikoaguláció ki van kapcsolva, a következőket kell figyelembe venni:

- Kötelező az oldatzsákok cseréje.
- A felhasználónak egy alternatív antikoagulációs módszert kell kiválasztania.
- A Ci-Ca szereléket nem szabad a pumpákból addig eltávolítani, amíg a kezelés be nem fejeződik, és a beteget teljesen le nem csatlakoztatták.

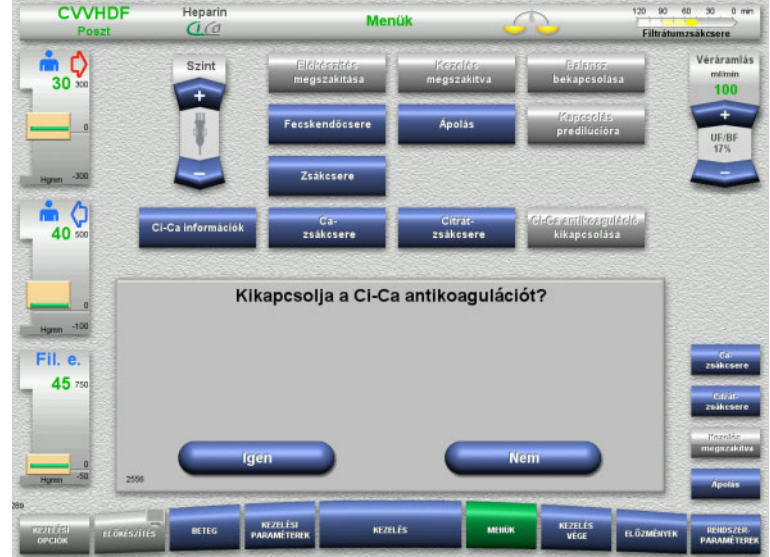

### Válassza ki a **Ci-Ca antikoaguláció kikapcsolása** menü opciót.

 Nyomja meg az **Igen** opciót a citrátos antikoaguláció kikapcsolásához.

Nyomja meg a **Nem** opciót a kezelés folytatásához.

- Nyomja meg a **Megerősítés** gombot a **Zsákcsere** menü képernyőre lépéshez.
	- Cserélje ki a zsákokat az utasítások szerint, majd lépjen ki.

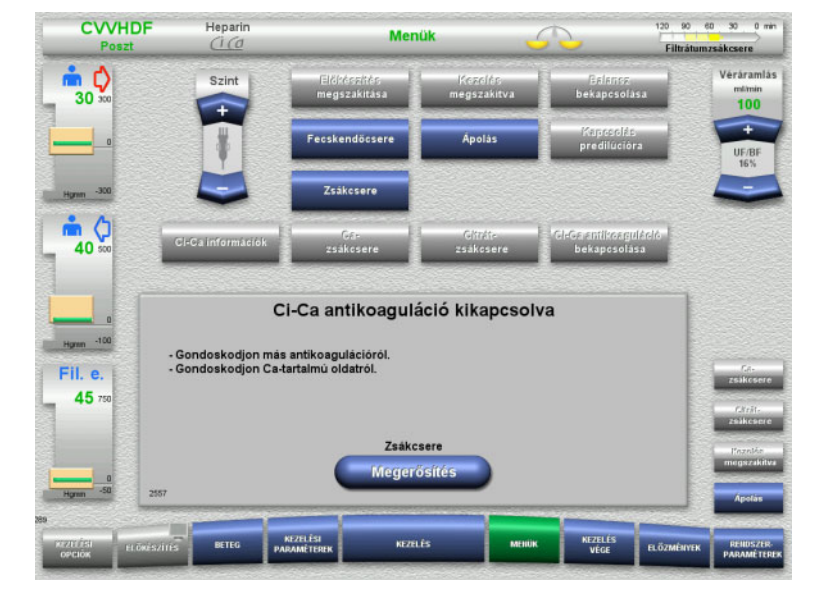

### **4.7.13 A Ci-Ca antikoaguláció bekapcsolása**

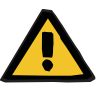

### **Figyelmeztetés**

**Beteg veszélyeztetése az oldatok nem megfelelő összetétele miatt**

Hiperkalcémia veszélye áll fenn.

- Ha a Ci-Ca antikoaguláció be van kapcsolva, a CVVHD kezelést csak kalciummentes oldattal szabad folytatni vagy végezni.
- Ha a Ci-Ca antikoaguláció be van kapcsolva, a CVVHDF kezelést csak kalciummentes dializátummal vagy kalciumot tartalmazó szubsztitúciós oldattal szabad folytatni vagy végezni.

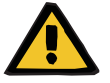

### **Figyelmeztetés**

**Beteg veszélyeztetése az elektrolit-egyensúly rendellenessége miatt**

Az oldat felcserélése hipo-/hiperkalcémiát okozhat.

 Ellenőrizze a filter utáni kalciumkoncentrációt 5 perccel a Ci-Ca antikoaguláció bekapcsolása után, majd ezt követően rendszeres időközönként.

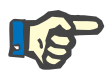

### **Megjegyzés**

Ellenőrizze, hogy a citrát- és kalciumoldatok koncentrációja mindegyik esetben megfelelő legyen.

Győződjön meg arról, hogy a citrát és a kalcium cseppkamra szintjei a jelölések között vannak.

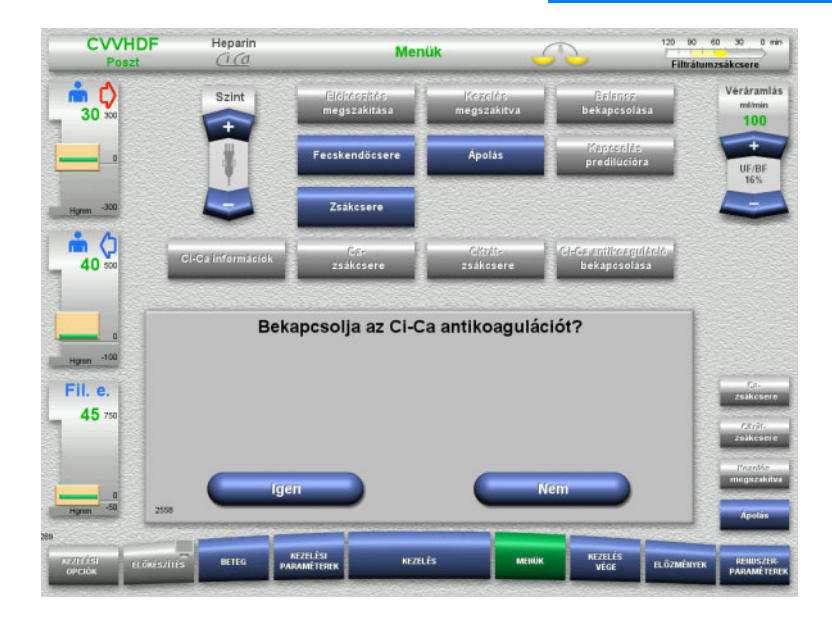

- Válassza ki a **Ci-Ca antikoaguláció bekapcsolása** menü opciót.
- Nyomja meg az **Igen** opciót a citrátos antikoaguláció bekapcsolásához.

Nyomja meg a **Nem** opciót a kezelés folytatásához.

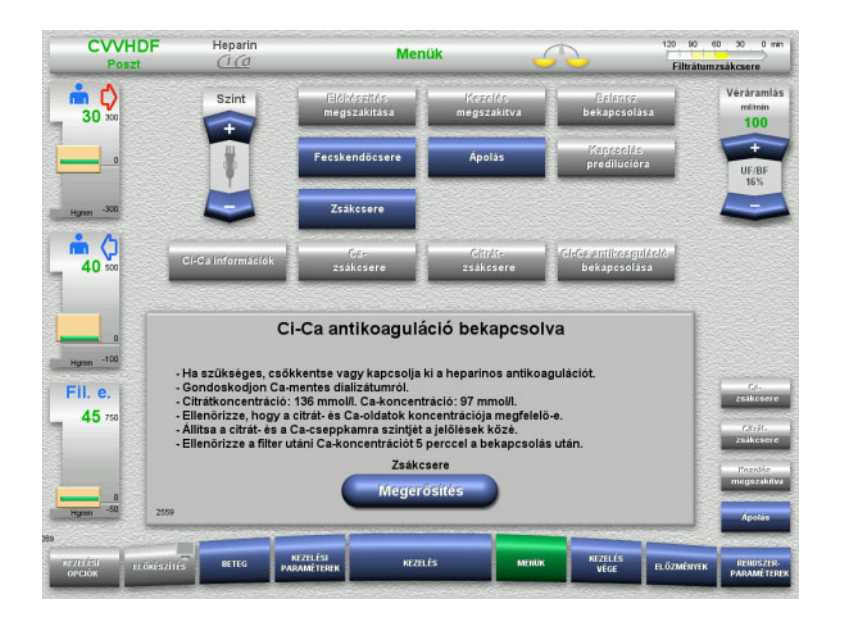

- Nyomja meg a **Megerősítés** gombot a **Zsákcsere** menü képernyőre lépéshez.
- Cserélje ki a zsákokat az utasítások szerint, majd lépjen ki.

### **4.7.14 Plazma térfogat számítás/Céltérfogat bevitele (csak a TPE esetén)**

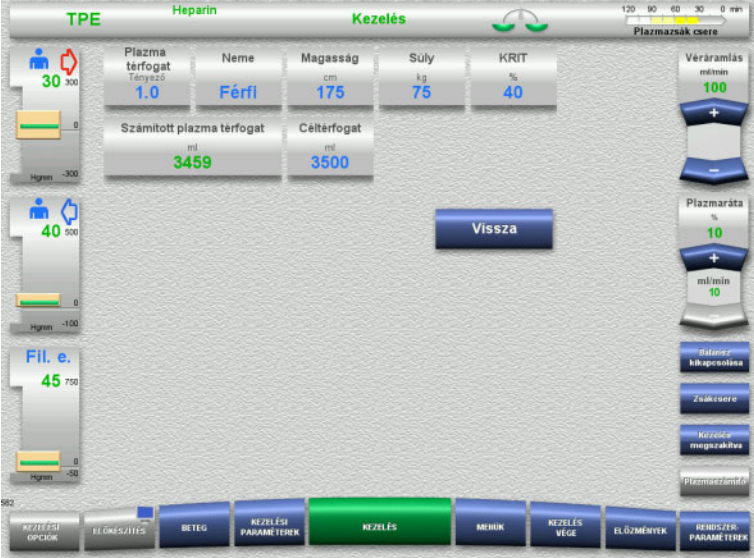

- Válassza ki a **Plazma térfogat** menü opciót.
- $\triangleright$  Adja meg a beteg adatait a plazma térfogat (PV) számításához.

Kiszámítódik és megjelenik a plazma térfogat a kezeléshez (PV tényező).

A számított plazma térfogat megjelenik a környezetre jellemző információkban, amikor a céltérfogat megadja.

 Nyomja meg a **Vissza** gombot a **Menük** képernyőre való visszatéréshez.

### **4.7.15 Vérszökés-monitorozás kikapcsolása (csak TPE esetén)**

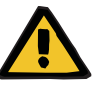

### **Figyelmeztetés**

**Beteg veszélyeztetése hemolízis vagy vérvesztés miatt/vérvesztés kockázata kiiktatott vérszökés detektor miatt**

Ha a vérszökés biztonsági rendszere ki van iktatva, a hemolízis vagy a vérvesztés monitorozása átmenetileg vagy a teljes kezelés alatt ki van kapcsolva.

- Ebben az esetben a beteg biztonságáért a felhasználó felelős.
- Különösen, ha folyamatosan hemolitikus plazmával végzi a kezelést, figyeljen a plazmakörben fellépő külön sötét elszíneződésre vérszökés esetén.

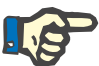

### **Megjegyzés**

Ha a **Vérszökés érzékelve** üzenet függőben van, a TPE kezelési opció segítségével a biztonsági rendszer kikapcsolható. Ez azt jelenti, hogy a hemolízis és a vérszökés monitorozása az aktuális kezelés időtartamára meg van szakítva. A biztonsági rendszer a készülék újra bekapcsolásakor ismét aktiválódik.

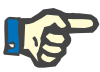

### **Megjegyzés**

Ha a megfigyelési fázisban kikapcsolt vérszökés detektornál hemolízis nem észlelhető, feltétlenül ajánlott a vérszökés monitorozás visszakapcsolása.

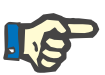

### **Megjegyzés**

Ha a kezelés során vérszökést érzékel kikapcsolt biztonsági rendszernél, a **Vérszökés érzékelve** üzenetet még mindig meg kell erősíteni.

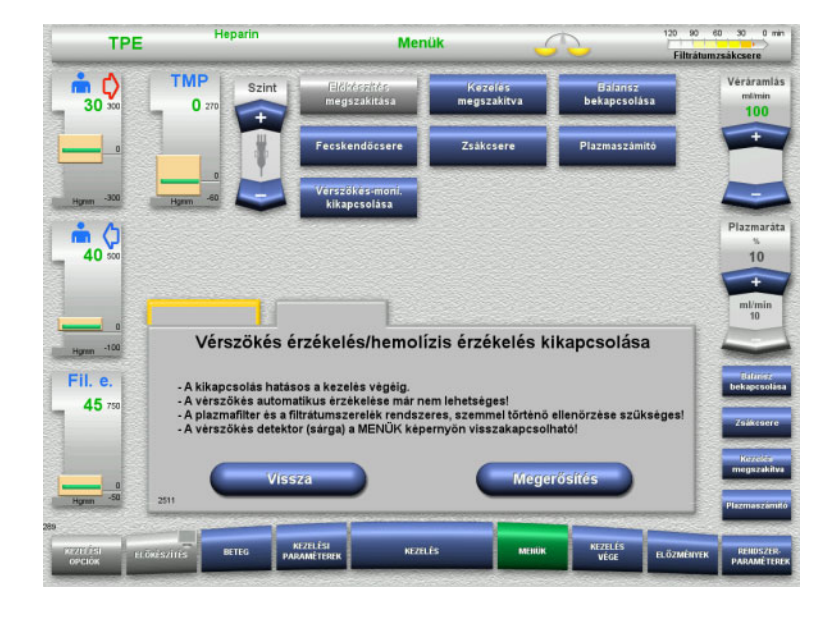

A vérszökés üzenet még mindig függőben van:

- A menüben válassza ki a **Vérszökés-moni. kikapcsolása** opciót.
- Nyomja meg a **Megerősítés** gombot a vérszökés-monitorozás kikapcsolásához.

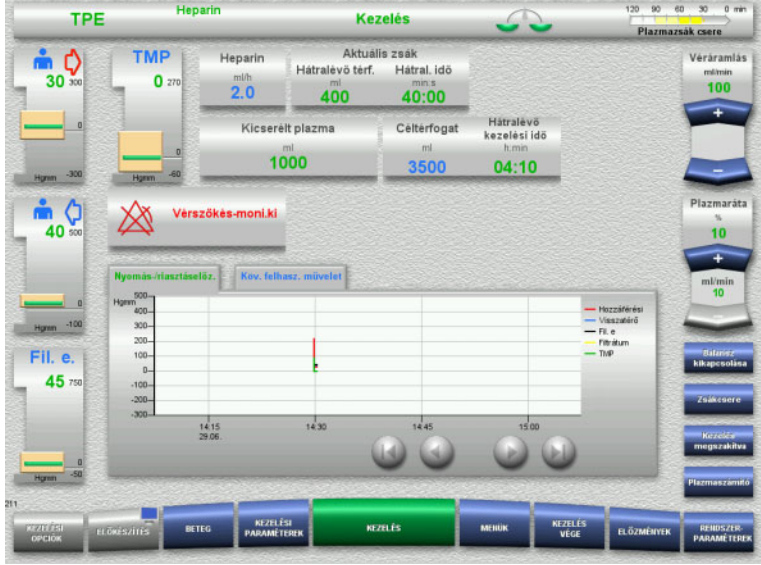

### A Kezelés képernyő a vérszökés monitorozás kikapcsolását jelzi.

Figyeljen a plazmaszerelékben fellépő külön sötét színre vérszökés esetén!

A monitorozás a Kezelés menüben bármikor visszakapcsolható.

# **4.8 Előzmények**

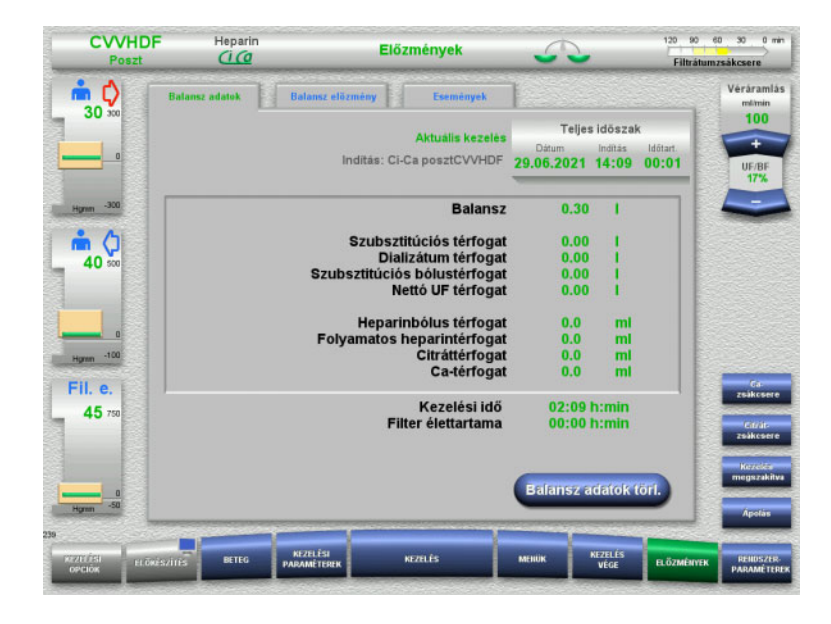

A következő fülek választhatók ki:

- Balansz adatok
- Balansz előzmény
- Események

A **Balansz adatok** fülön az aktuális kezelés időtartama és a kezelés indításakor kiválasztott kezelési opció látható.

### **4.8.1 Balansz adatok**

A készüléken megjelenő balansz adatok a mérlegeken mért értékekre támaszkodnak, ezek tűrése és hiba határértékei a műszaki adatokban találhatók meg.

### **4.8.1.1 CRRT**

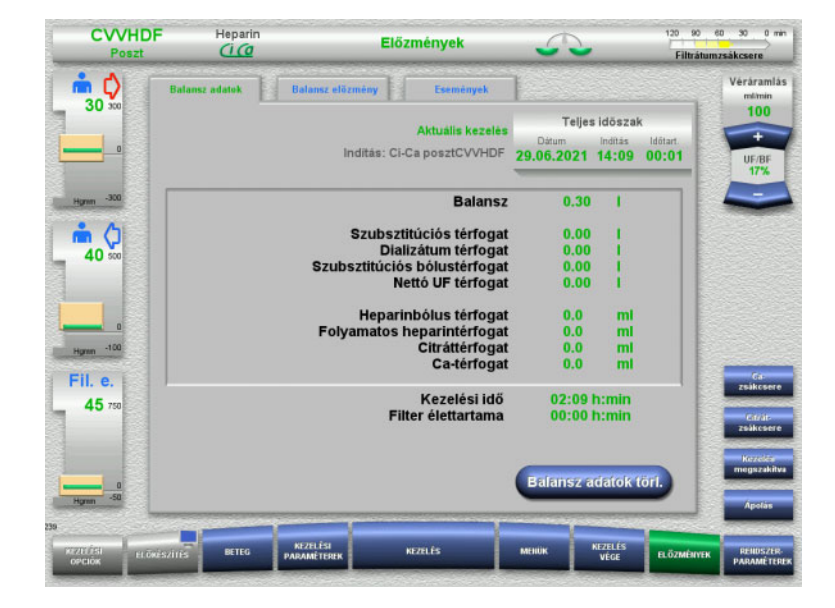

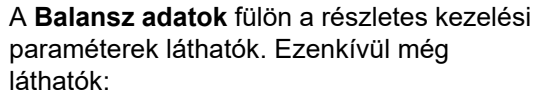

A kezelés indítási dátuma A kezelési opció indítási ideje A kezelés indítása óta vagy az utolsó balansz adatok visszaállítása óta eltelt idő

A **Balansz adatok törl.** gomb megnyomásával a kumulatív térfogatértékek "nulla" értékre állítódnak. A kezelés ideje és a filter élettartama nem nullázódik.

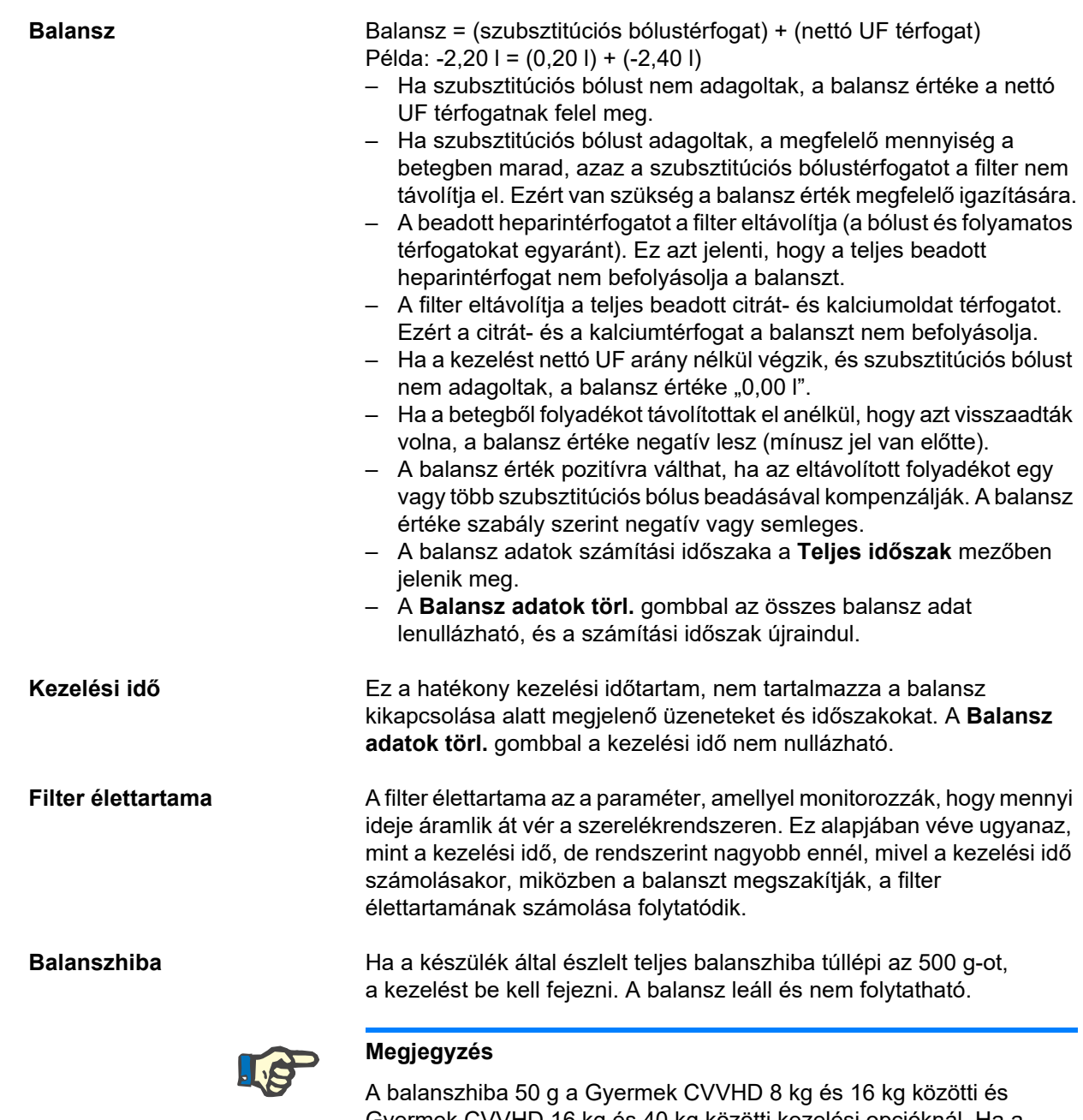

Gyermek CVVHD 16 kg és 40 kg közötti kezelési opcióknál. Ha a készülék által észlelt teljes balanszhiba túllépi az 50 g-ot, a kezelést be kell fejezni. A balansz leáll és nem folytatható.

### **4.8.1.2 TPE**

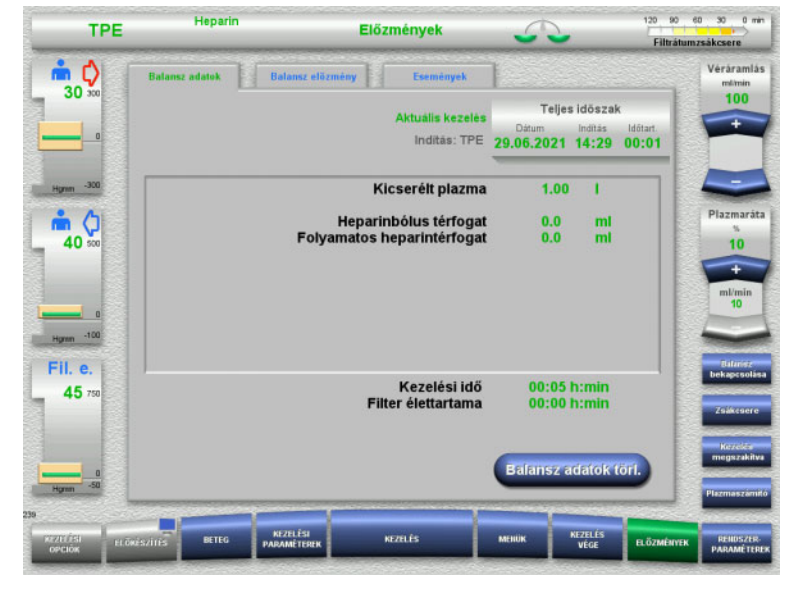

A **Balansz adatok** menüben megjelennek a részletes kezelési paraméterek. Ezenkívül még láthatók:

- A kezelés indítási dátuma
- A kezelési opció indítási ideje
- A kezelés indítása óta eltelt idő

A **Balansz adatok törl.** gomb

megnyomásával a kumulatív térfogatértékek "nulla" értékre állítódnak. A kezelés ideje és a filter élettartama nem nullázódik.

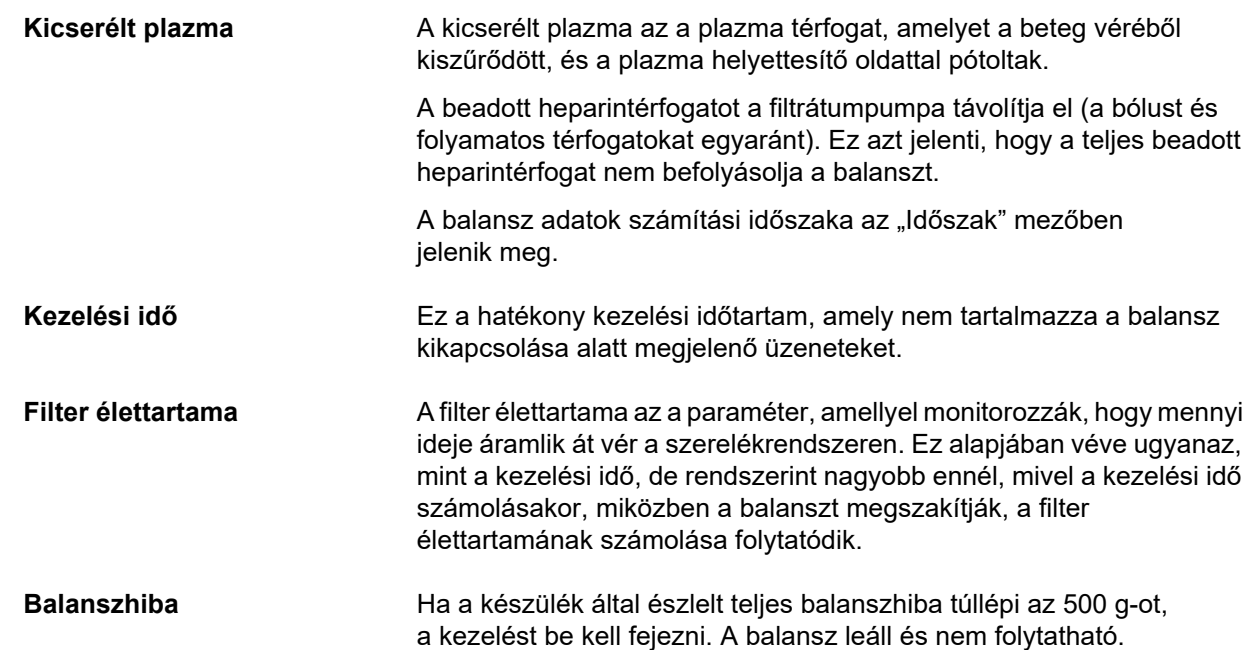

### **4.8.2 Balansz előzmény**

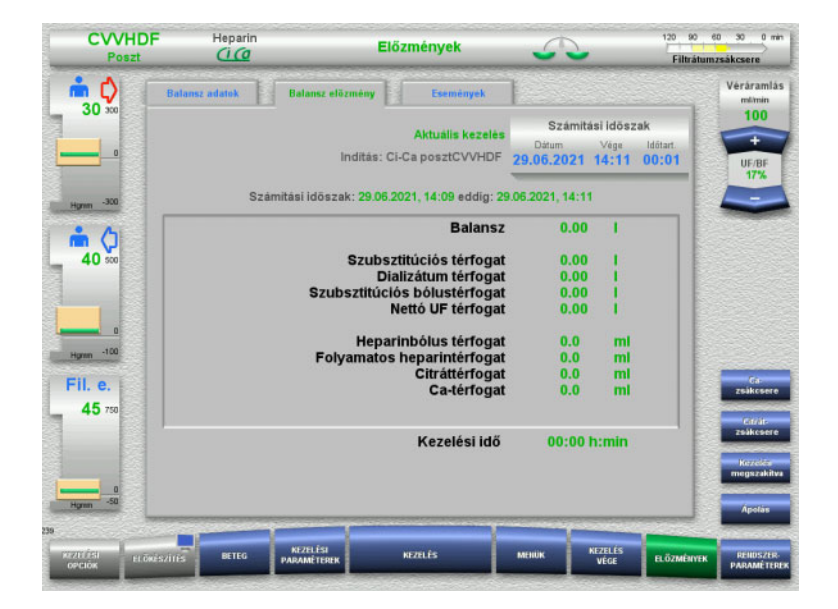

A **Balansz előzmény** fülön az aktuális kezelés bizonyos időszaka alatti balansz adatok láthatók a kezelési módtól függően.

A kívánt számítási időszak megtekintéséhez itt megadható a Dátum, Vége és az Időtartam

A Balansz előzmény fülön a balansz adatok 15 percenként frissülnek.

### **4.8.3 Események**

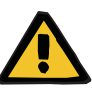

### **Figyelmeztetés**

### **Beteg veszélyeztetése adatok félreértelmezése miatt**

A betegspecifikus kezelési paraméterekben fellépő hibák az Események fülön kijelzett adatok félreértelmezéséből adódhatnak, ha a kezelési paramétereket ennek alapján határozták meg.

- Az Események fülön felsorolt adatok nem használhatóak a diagnózis és/vagy a terápiás döntések alapjául.
- Bármely, ezen adatok által jelzett rendellenességet mindig független diagnózis alapján kell ellenőrizni.

Az eseménynaplóban az üzenetek és paraméterek beállításai időrendi sorrendben vannak felsorolva. Az üzenetek prioritásuknak megfelelően színkódoltak.

Az üzenetlistán a riasztási állapot minden egyes előfordulása az előfordulási idővel, az üzenetszámával és az üzenetcímével (a riasztási rendszer nem kapcsolható ki) együtt jelenik meg.

Az eseménylista maximális kapacitása nem használható ki teljesen, még a kezelés maximális lehetséges időtartama által sem. Az eseménylista tartalma automatikusan törlődik, ha a készüléken új beteg csatlakoztatását indítják.

Az áramszünet nincs kihatással az eseménynaplóra, feltételezve, hogy az akkumulátor működik. Teljes áramszünet (hálózati áramszünet és készülék feszültségellátási hiba) esetén az összes eseménynapló bevitele elvész.

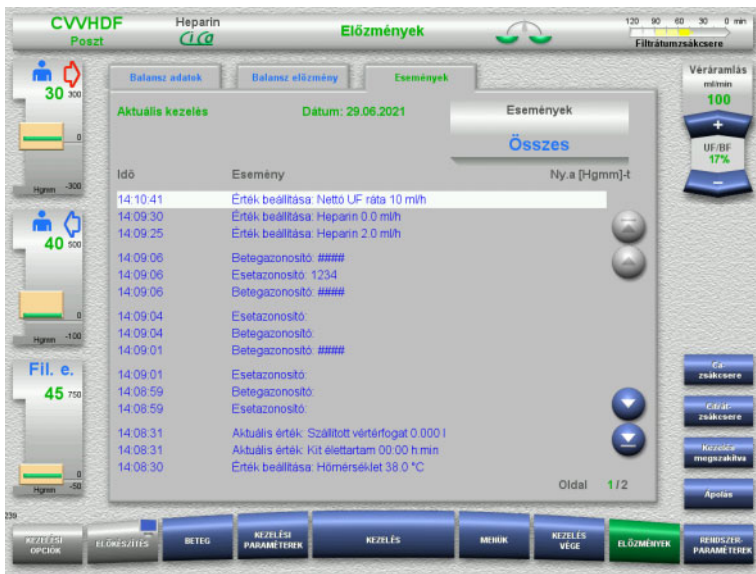

Használja a ⊙ gombokat a lista egyes oldalai közötti előre- és visszalapozáshoz.

Használja a **G** gombokat a lista kezdetére vagy végére történő ugráshoz.

Az **Események** mezővel az eseménylisták szűrhetők.

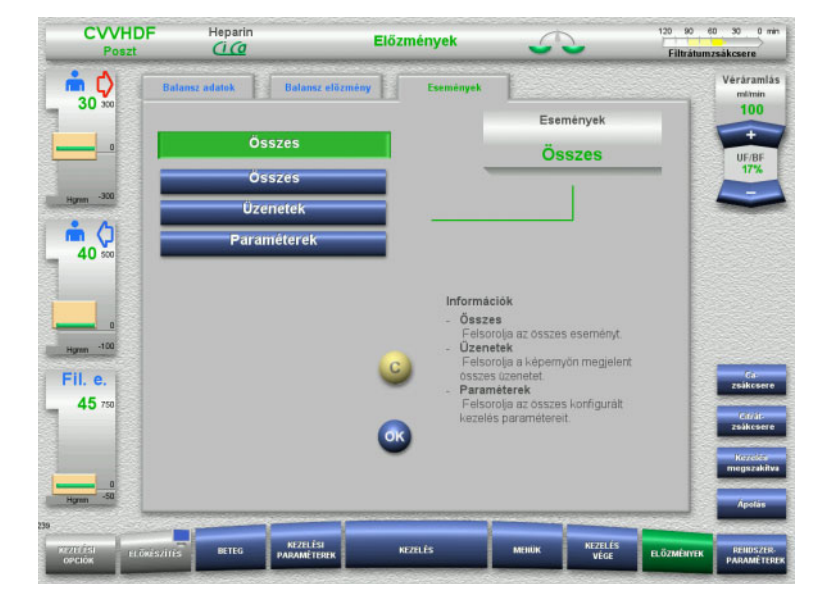

### Az **Események** mező az eseménylistához a következő szűrőket kínálja:

- Összes
- Üzenetek
- Paraméterek

Nyomja meg az **OK** gombot a kiválasztott szűrés alkalmazásához, és térjen vissza az eseménylistára.

# **4.9 Rendszerparaméterek**

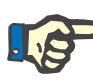

### **Megjegyzés**

A felelős szervezet maga állítsa be a legfontosabb konfigurálható paramétereket (vagy erősítse meg az alapértelmezett értékeket), vagy szükség esetén állíttassa be ezeket a szerviz támogatással.

A **Rendszerparaméterek** menüben a készülék- és a kezelési beállítások választhatók ki.

A szürke menümezők csak megfelelő hozzáférési jogosultsággal (pl. UserCard) választhatók ki.

A jelen dokumentációban látható hozzáférési jogosultságszint eltérhet az Ön tényleges jogosultságától (vagy korlátlan hozzáférés vagy a UserCard által meghatározott).

A korlátlan jogosultsággal vagy a UserCard segítségével szerkeszthető rendszerparaméterek a táblázatban vannak felsorolva, ahol az alapértelmezett érték, a lehetséges értéktartomány és a szükséges hozzáférési jogosultságszint látható.

### **4.9.1 UserCard nélküli jogosultság**

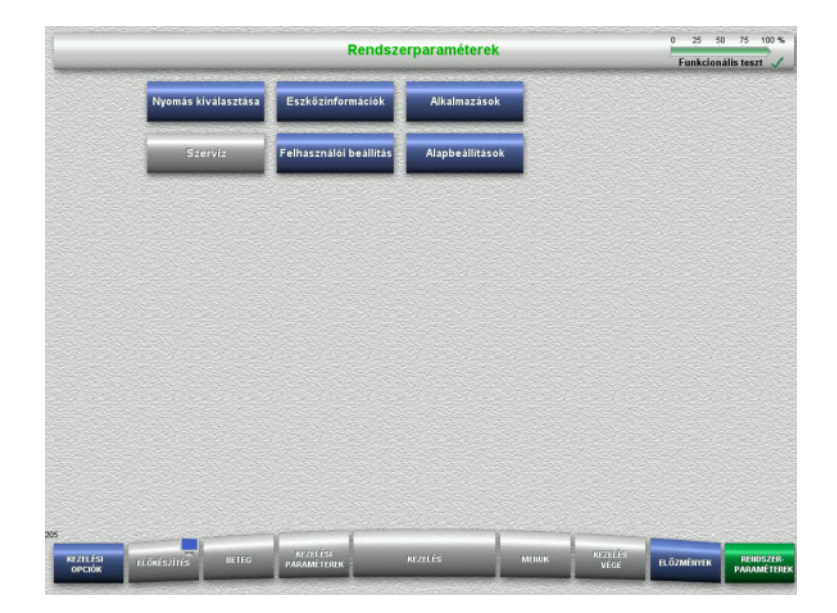

A UserCard használata nélkül kiválasztható menümezők:

- Nyomás kiválasztása
- Eszközinformációk
- Alapbeállítások
- Válassza ki a kívánt menü opciót.

### **4.9.1.1 Nyomás kiválasztása**

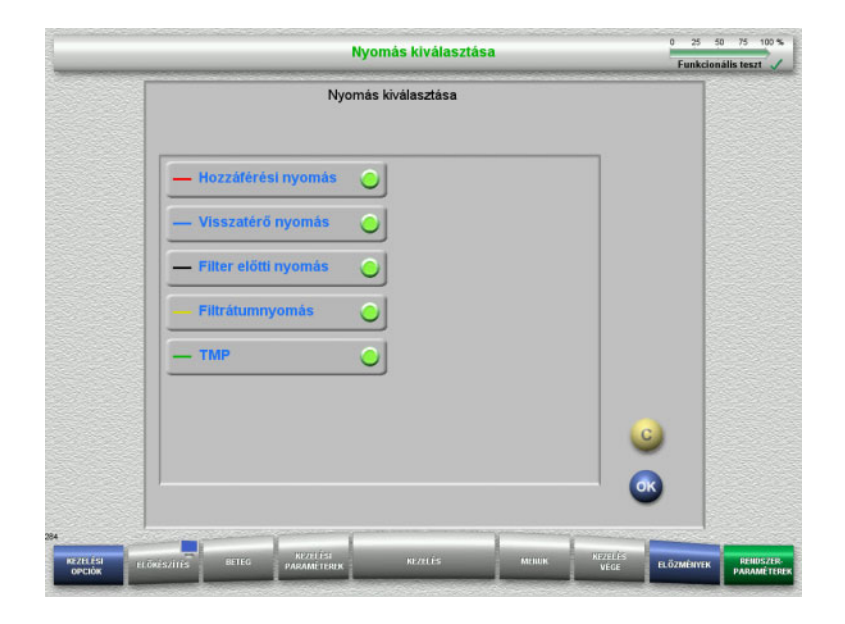

A **Nyomás kiválasztása** menü opcióval azok a nyomások választhatók ki, amelyeket a **Kezelés** képernyő Nyomás-/riasztáselőz. fülén szeretne megjeleníteni.

- Válassza ki a kívánt nyomásokat.
- Nyomja meg az **OK** gombot a kiválasztás alkalmazásához.

### **4.9.1.2 Eszközinformációk**

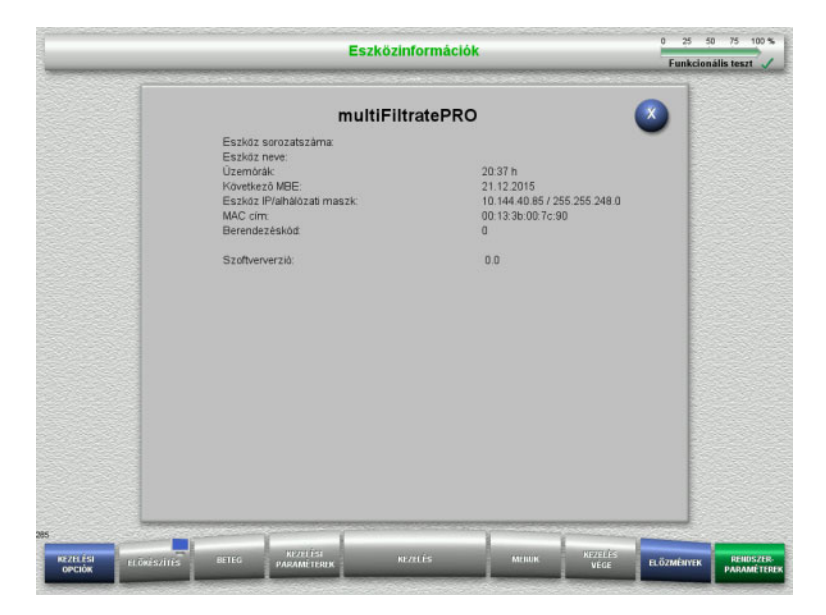

#### Az **Eszközinformációk** menü opció az eszközzel kapcsolatos általános információkat jeleníti meg. Például: sorozatszám, szoftververzió, üzemórák stb.

### **4.9.1.3 Alapbeállítások**

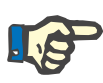

### **Megjegyzés**

A dátum vagy az idő módosítása után a memória tartalma nem időrendi sorrendben jelenik meg, ami a hibanaplók, előzmények és az eseménynaplók kijelzésekor problémákat okozhat.

A dátum vagy az idő módosítása után ajánlott a készülék ki- és visszakapcsolása.

A nyelv módosítása után indítsa újra a készüléket az új nyelv alkalmazásához.

A hangerő tartomány min. lehetséges értéke biztosítja, hogy a készülék által kibocsátott hangok hallhatóak maradjanak. A beállított hangerő csak a készülék következő kikapcsolásáig érvényes. A készülék visszakapcsolásakor a hangerő automatikusan az alapértelmezett értékre állítódik vissza. A felelős szervezet a min. hangerőt és a standard hangerőt csak a ServiceCard segítségével állíthatja be.

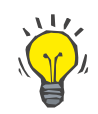

#### **Tipp**

A helyi nyári/téli időszámítás az **Alapbeállítások** menüben állítható be.

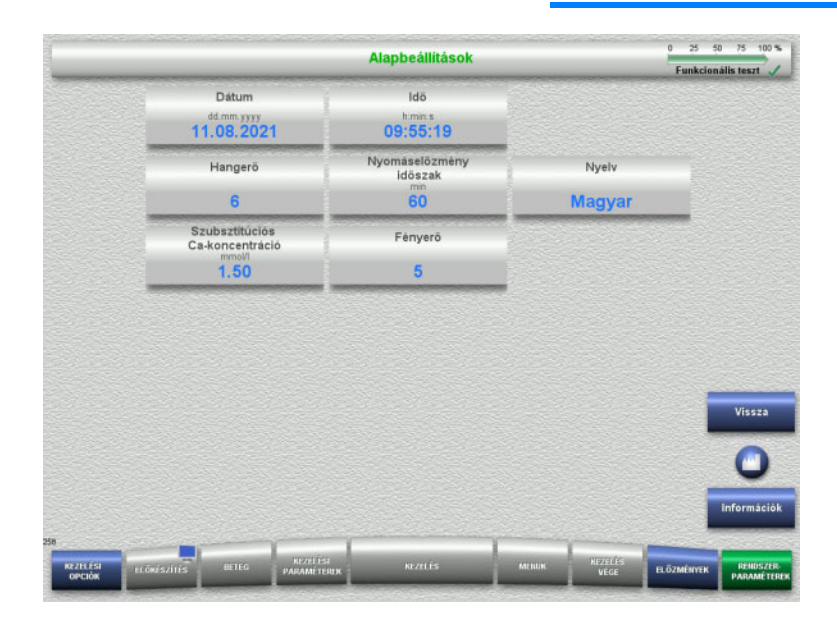

Az alábbi táblázatban látható beállítási paraméterek az **Alapbeállítások** menüben állíthatók be.

Az **Információk** gomb megnyomásakor megjelennek a módosított paraméterek és a módosítás alkalmazásának időpontja.

 Nyomja meg a **Vissza** gombot a **Rendszerparaméterek** képernyőre való visszatéréshez.

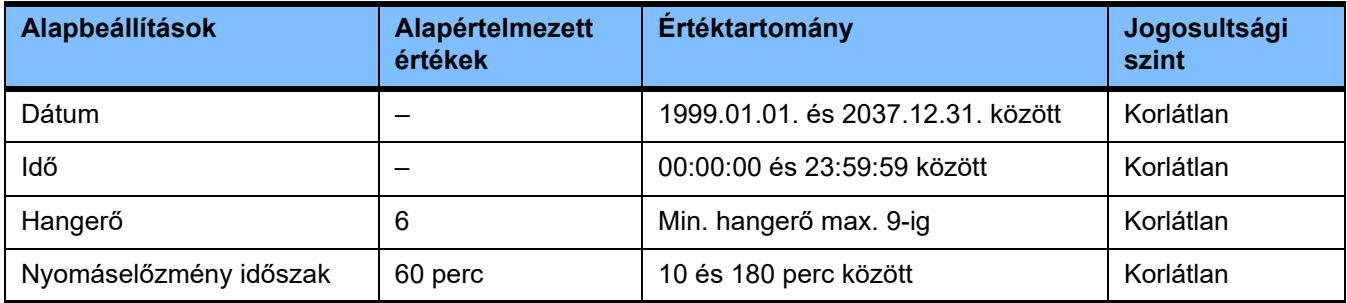

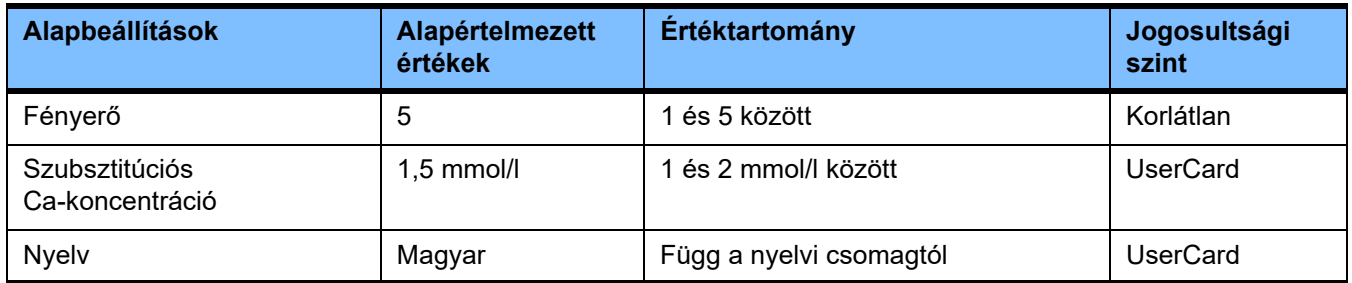

### **4.9.2 Jogosultság a UserCard használatakor**

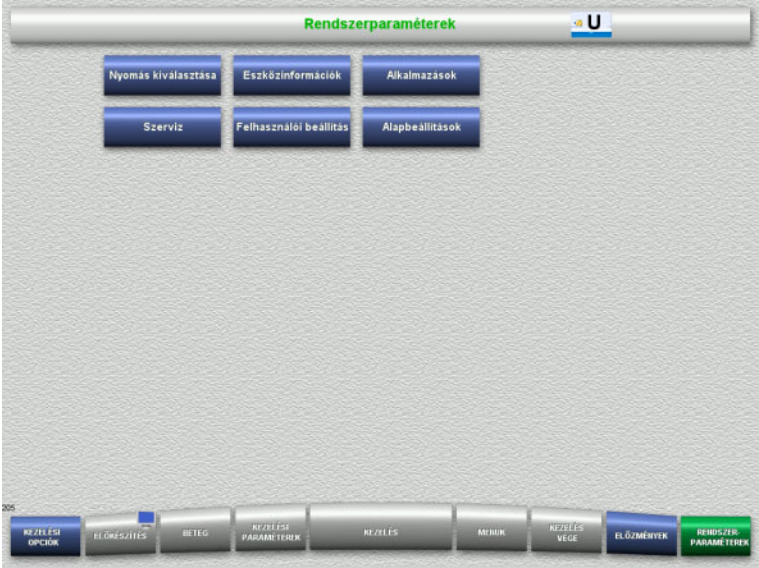

A UserCard használatakor kiválasztható menümezők:

- Alkalmazások
- Felhasználói beállítás
- Helyezze be a UserCard kártyát a kártyanyílásba.
- Válassza ki a kívánt menü opciót.

### **4.9.2.1 Alkalmazások**

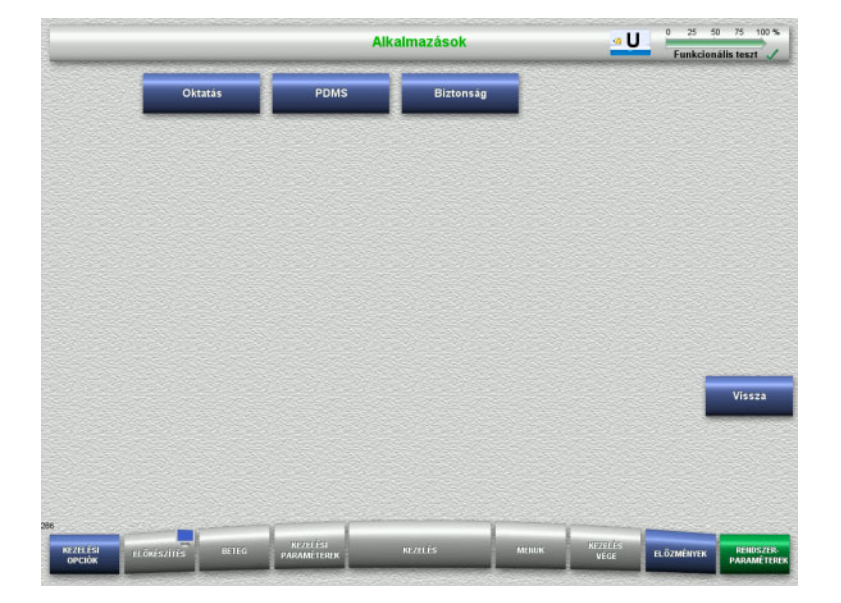

Az **Alkalmazások** menü a felhasználó oktatásához és a betegadat kezelő rendszerekhez (PDMS) szükséges paraméterek beviteléhez és megtekintéséhez használható.

 Nyomja meg a **Vissza** gombot a **Rendszerparaméterek** képernyőre való visszatéréshez.

### **Oktatás**

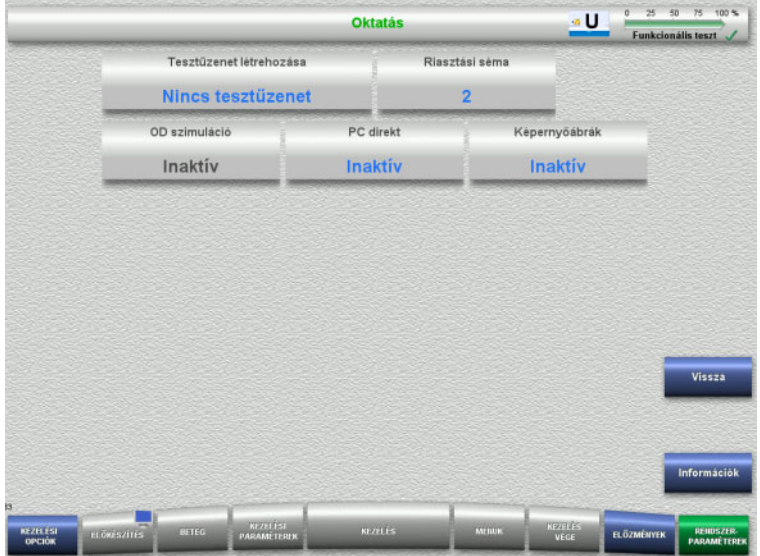

Az **Oktatás** menü az OD szimuláció bekapcsolásához, a riasztási séma módosításához és a tesztüzenet létrehozásához használható.

Az **Információk** gomb megnyomásakor megjelennek a módosított paraméterek és a módosítás alkalmazásának időpontja.

 Nyomja meg a **Vissza** gombot az **Alkalmazások** képernyőre való visszatéréshez.

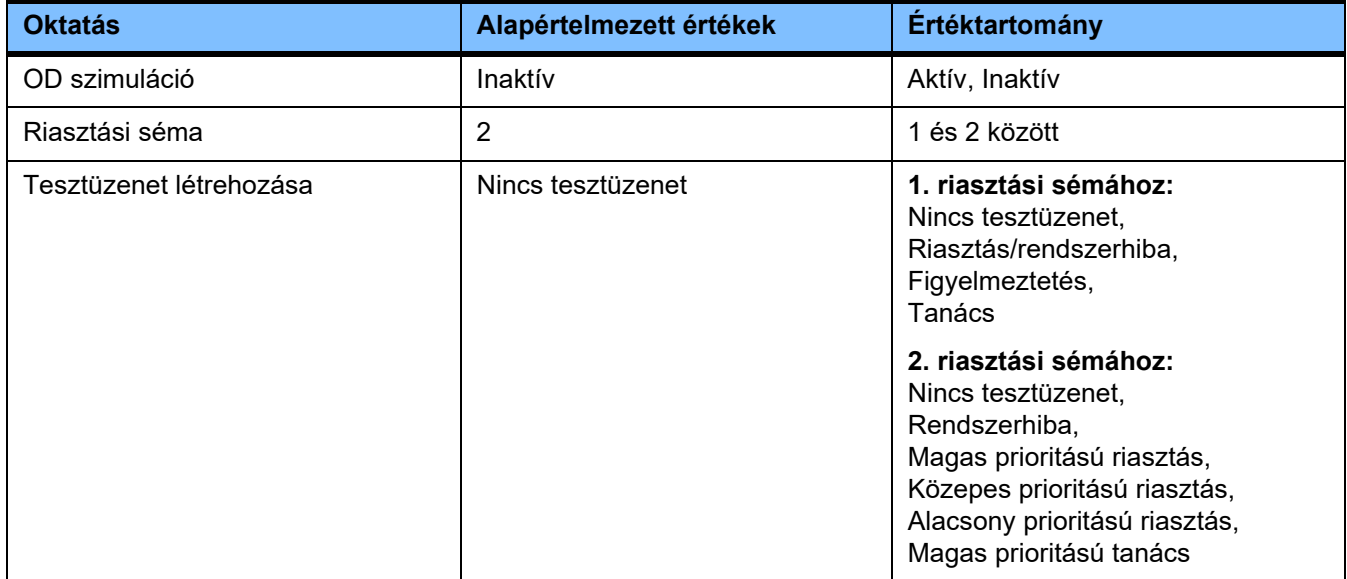

### **PDMS/PDMS biztonság**

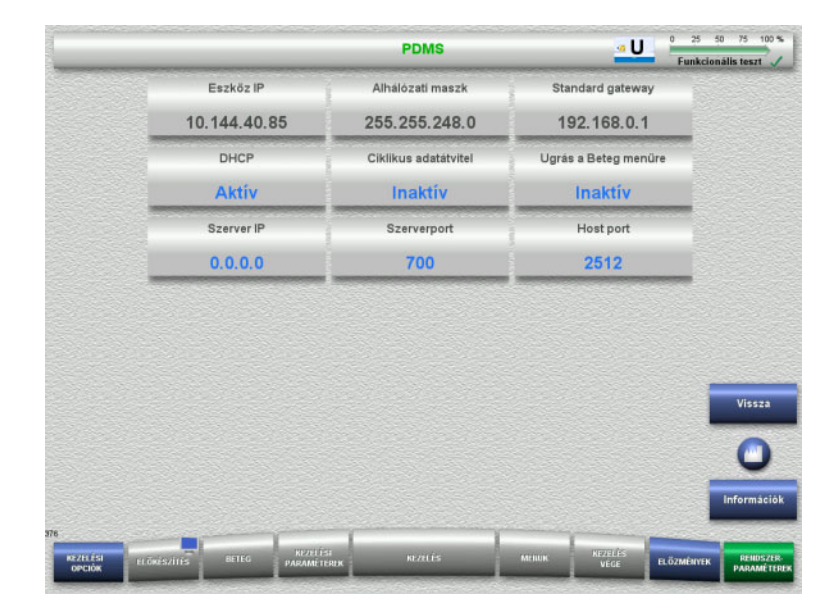

A **PDMS és PDMS biztonság** menük a betegadat kezelő rendszerhez (PDMS) szükséges paraméterek megtekintéséhez használhatóak.

Az **Információk** gomb megnyomásakor megjelennek a módosított paraméterek és a módosítás alkalmazásának időpontja.

 Nyomja meg a **Vissza** gombot az **Alkalmazások** képernyőre való visszatéréshez.

### **4.9.3 Felhasználói beállítás**

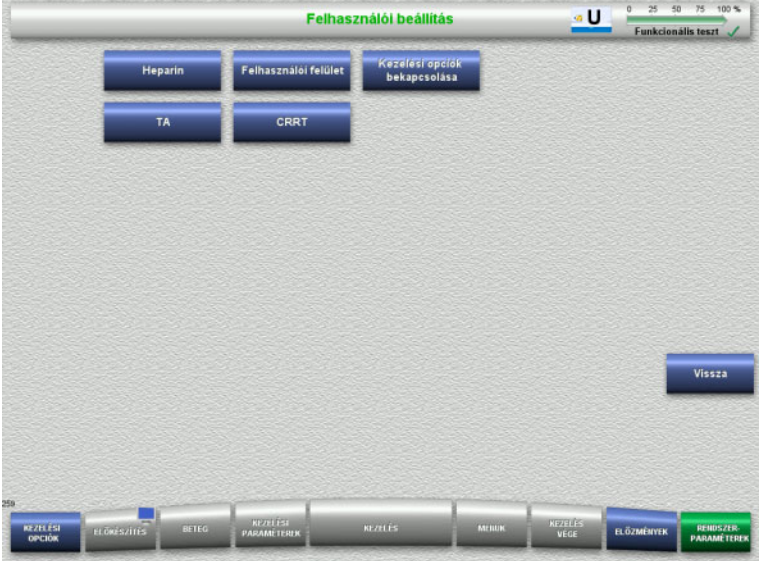

#### A fő konfigurálható paraméterértékek a **Felhasználói beállítás** menüben állíthatók be. – Heparin

- Felhasználói felület
- CRRT
- TA
- Nyomja meg a **Vissza** gombot a **Rendszerparaméterek** képernyőre való visszatéréshez.

### **4.9.3.1 Heparin**

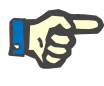

### **Megjegyzés**

A fecskendőtípus vagy a heparinbólus módosítását a működési teszt befejezése előtt kell elvégezni ahhoz, hogy a módosítások a következő kezelésnél alkalmazásra kerüljenek.

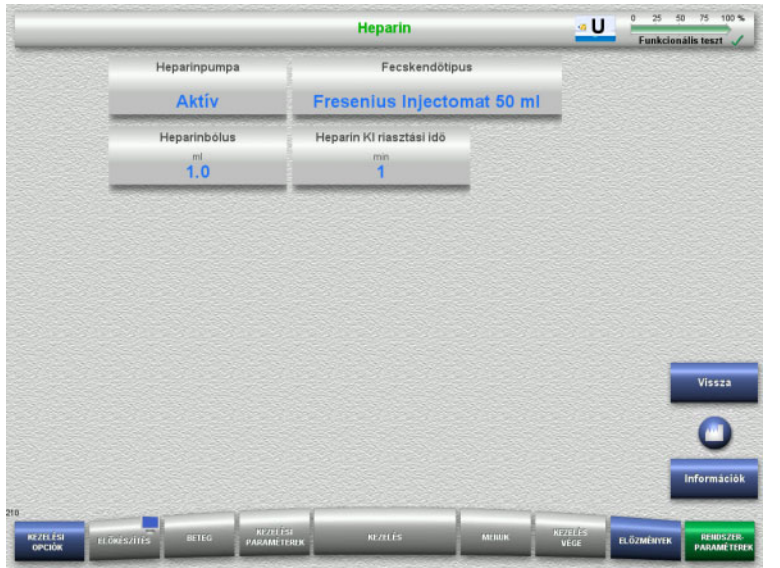

A **Heparin** menü az alábbi táblázatban látható heparinos antikoaguláció paramétereinek beállításához használható.

Az **Információk** gomb megnyomásakor megjelennek a módosított paraméterek és a módosítás alkalmazásának időpontja.

 Nyomja meg a **Vissza** gombot a **Felhasználói beállítás** képernyőre való visszatéréshez.

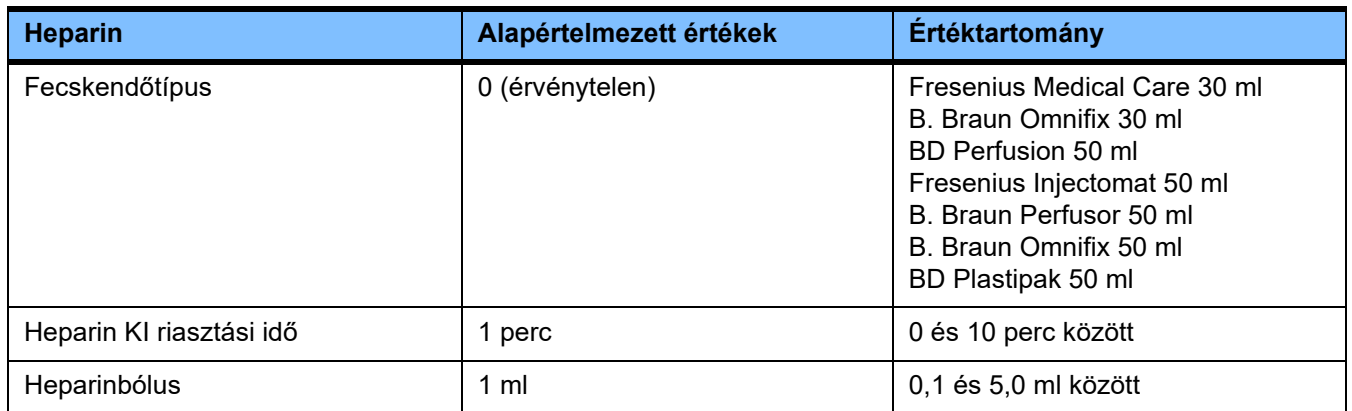

### **4.9.3.2 Felhasználói felület**

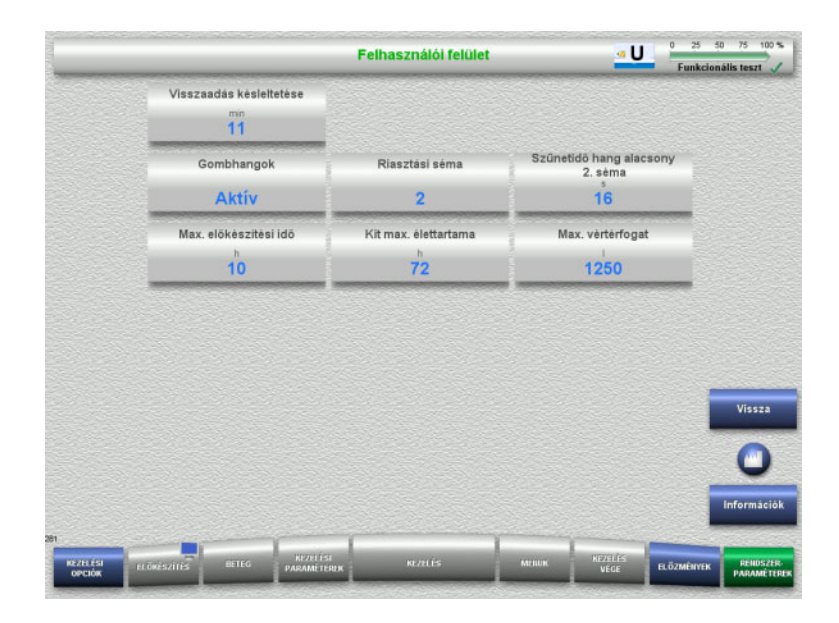

A felhasználói felület alábbi táblázatban látható rendszerparaméterei a **Felhasználói felület** menüben állíthatók be.

Az **Információk** gomb megnyomásakor megjelennek a módosított paraméterek és a módosítás alkalmazásának időpontja.

 Nyomja meg a **Vissza** gombot a **Felhasználói beállítás** képernyőre való visszatéréshez.

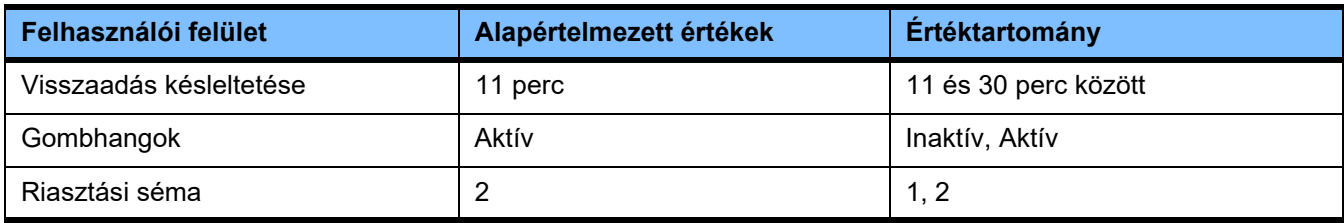

### **4.9.3.3 Gyermekgyógyászati CRRT kezelések**

### **Általános paraméterek, gyermek**

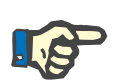

### **Megjegyzés**

Az "Általános paraméterek, gyermek" módosítását a feltöltés indítása előtt kell elvégezni ahhoz, hogy a módosítások a következő kezelésnél alkalmazásra kerüljenek.

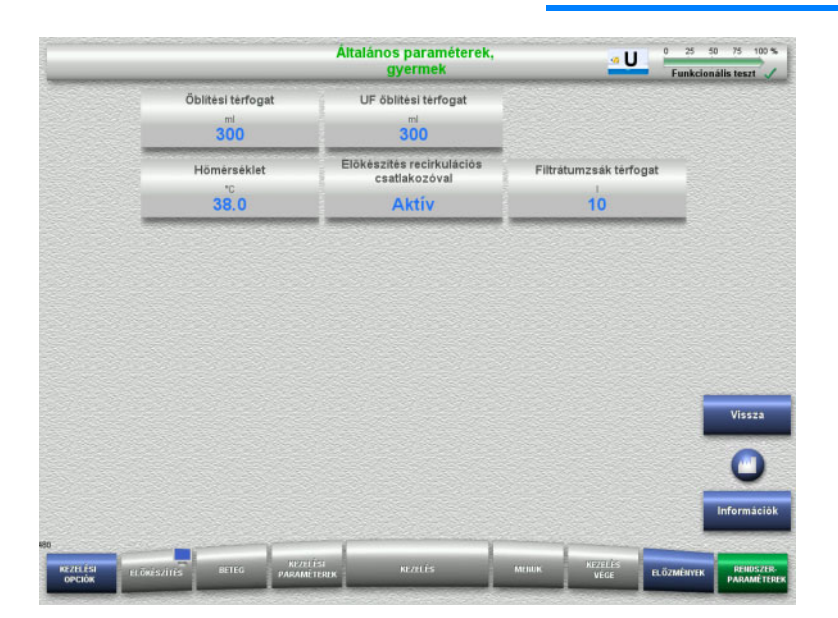

Az **Általános paraméterek, gyermek** menü az alábbi táblázatban látható, a gyermekgyógyászati CRRT eljárásoknál alkalmazandó általános paraméterek beállításához használható.

Az **Információk** gomb megnyomásakor megjelennek a módosított paraméterek és a módosítás alkalmazásának időpontja.

 Nyomja meg a **Vissza** gombot a **CRRT** képernyőre való visszatéréshez.

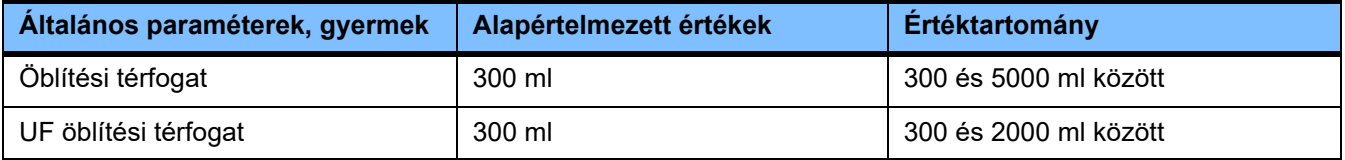

### **Kezelési paraméterek, gyermek**

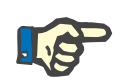

### **Megjegyzés**

A "Kezelési paraméterek, gyermek" módosítását a feltöltés indítása előtt kell elvégezni ahhoz, hogy a módosítások a következő kezelésnél alkalmazásra kerüljenek.

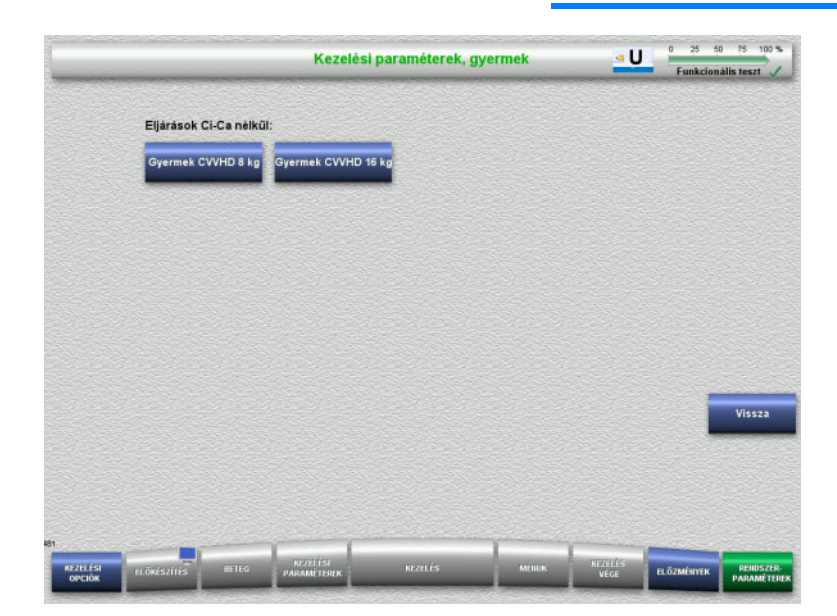

A **Kezelési paraméterek, gyermek** menü az alábbi táblázatban látható, különböző gyermekgyógyászati CRRT eljárásoknál alkalmazandó specifikus kezelési paraméterek beállításához használható.

Ci-Ca antikoaguláció nélküli kezelési opciók

- Gyermek CVVHD 8 kg–16 kg
- Gyermek CVVHD 16 kg–40 kg

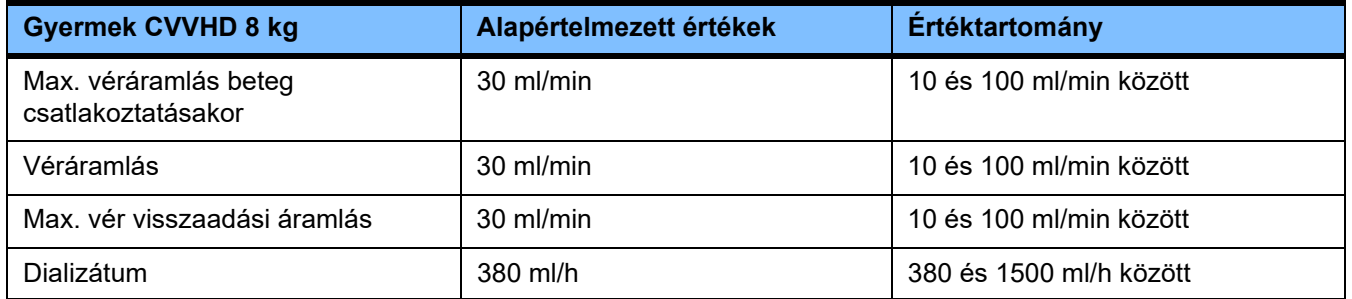

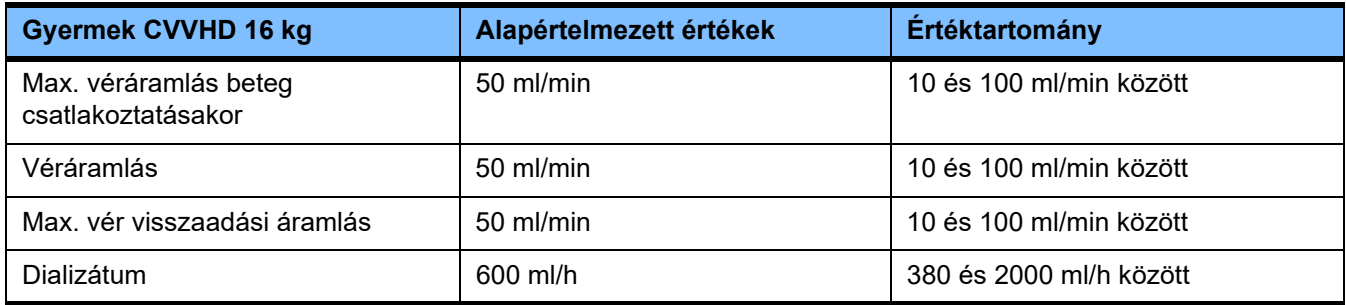

### **4.9.3.4 CRRT**

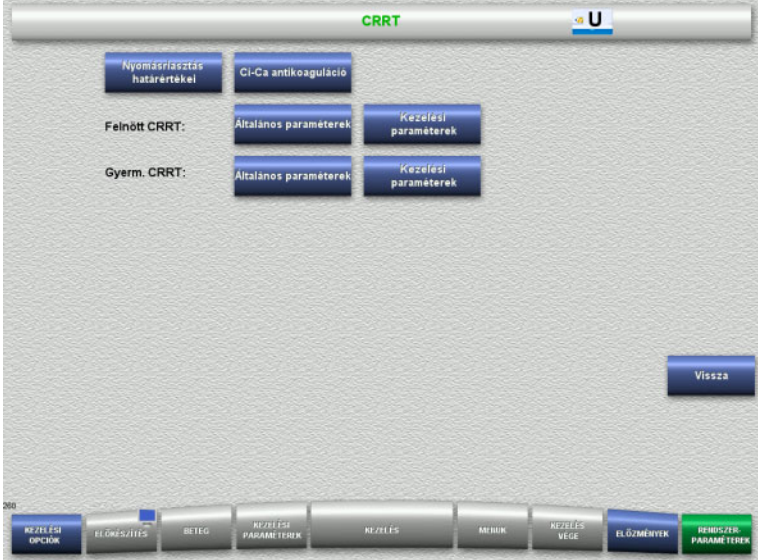

### A **CRRT** képernyőn a kezelésre jellemző paraméterek állíthatók be.

- Nyomásriasztás határértékei
- Ci-Ca antikoaguláció
- Általános paraméterek
- Kezelési paraméterek
- Nyomja meg a **Vissza** gombot a **Felhasználói beállítás** képernyőre való visszatéréshez.

### **CRRT nyomásriasztás határértékei**

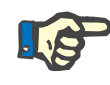

### **Megjegyzés**

A nyomásriasztás határértékeinek módosítását az első pumpaszegmens behelyezése előtt kell elvégezni ahhoz, hogy a módosítások a következő kezelésnél alkalmazásra kerüljenek.

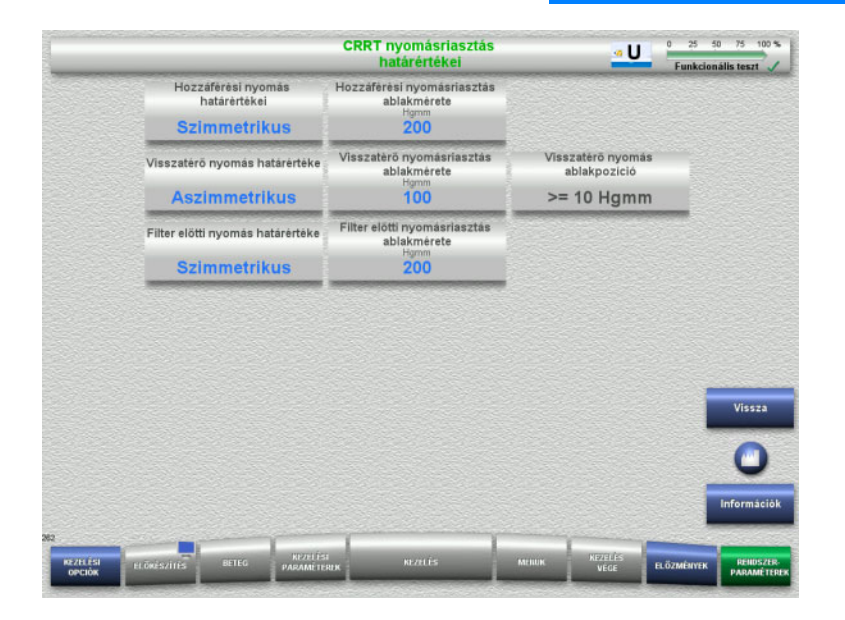

A **CRRT nyomásriasztás határértékei** menü az alábbi táblázatban látható nyomás paraméterek beállításához használható.

Az **Információk** gomb megnyomásakor megjelennek a módosított paraméterek és a módosítás alkalmazásának időpontja.

 Nyomja meg a **Vissza** gombot a **CRRT** képernyőre való visszatéréshez.

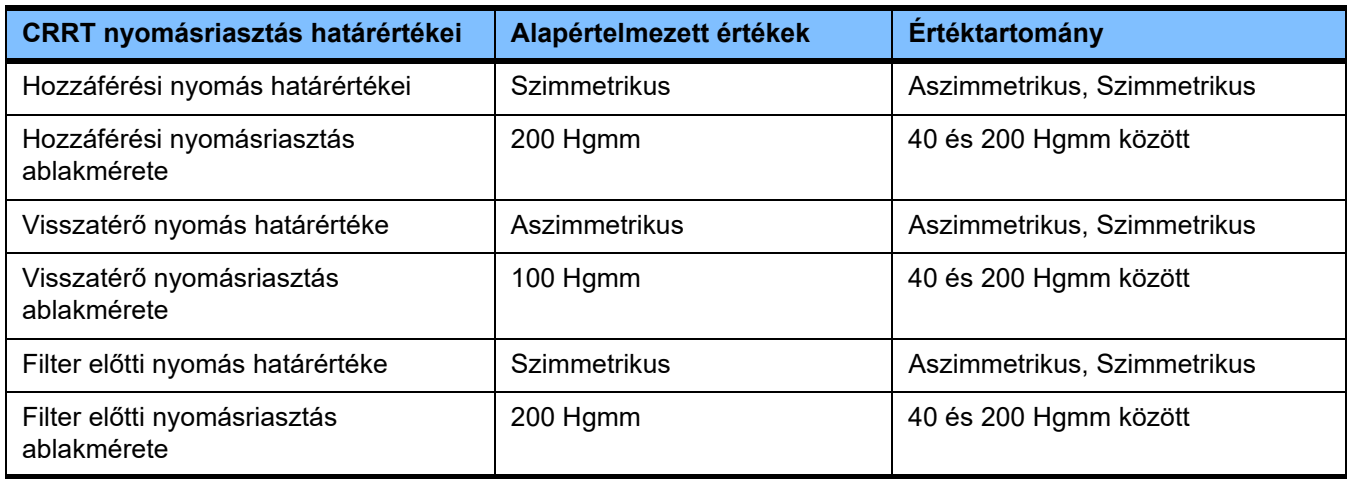

### **Ci-Ca antikoaguláció**

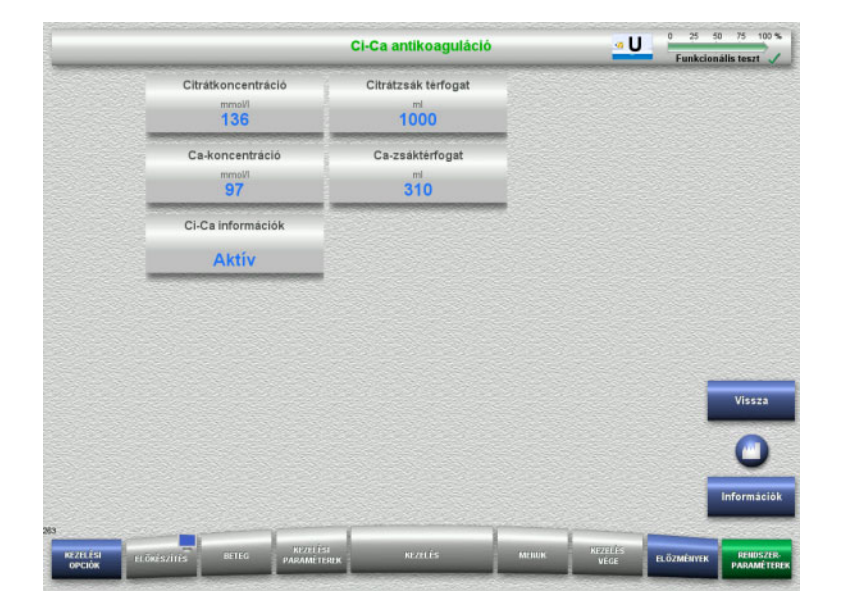

A **Ci-Ca antikoaguláció** megnyomásával a Ci-Ca antikoaguláció paraméterei tekinthetők meg.

Az **Információk** gomb megnyomásakor megjelennek a módosított paraméterek és a módosítás alkalmazásának időpontja.

 Nyomja meg a **Vissza** gombot a **CRRT** képernyőre való visszatéréshez.

### **Általános paraméterek, felnőtt**

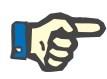

### **Megjegyzés**

Az "Általános paraméterek, felnőtt" módosítását a feltöltés indítása előtt kell elvégezni ahhoz, hogy a módosítások a következő kezelésnél alkalmazásra kerüljenek.

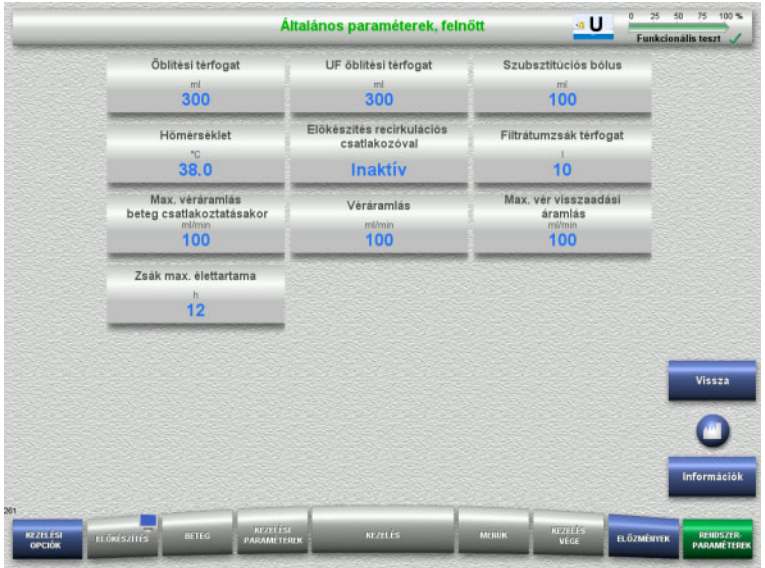

Az **Általános paraméterek, felnőtt** menü az alábbi táblázatban látható, az összes CRRT eljárásnál alkalmazandó általános paraméterek beállításához használható.

Az **Információk** gomb megnyomásakor megjelennek a módosított paraméterek és a módosítás alkalmazásának időpontja.

 Nyomja meg a **Vissza** gombot a **CRRT** képernyőre való visszatéréshez.

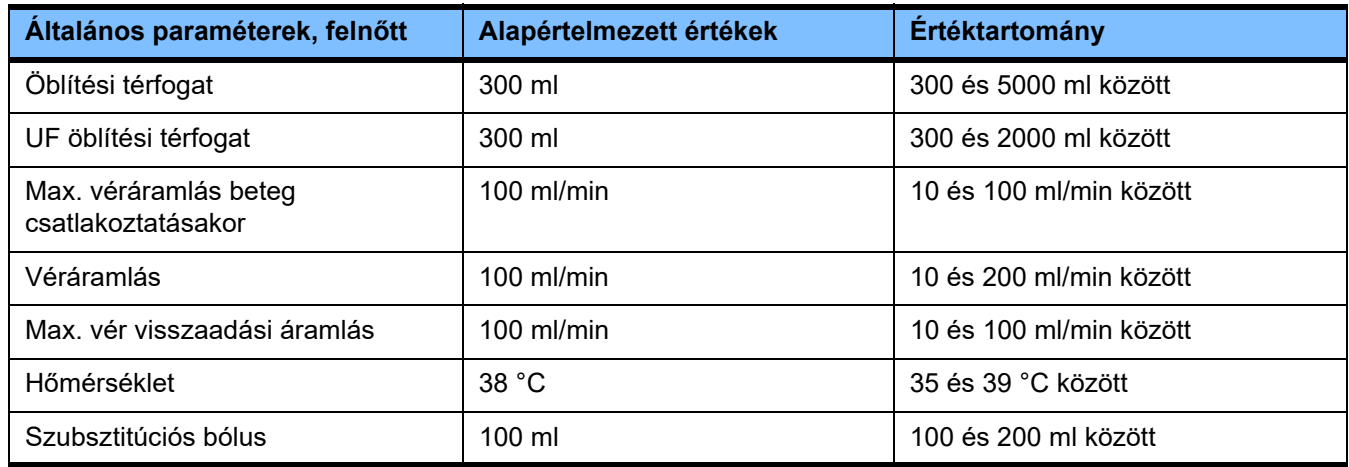

### **Kezelési paraméterek, felnőtt**

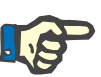

#### **Megjegyzés**

A "Kezelési paraméterek, felnőtt" módosítását a feltöltés indítása előtt kell elvégezni ahhoz, hogy a módosítások a következő kezelésnél alkalmazásra kerüljenek.

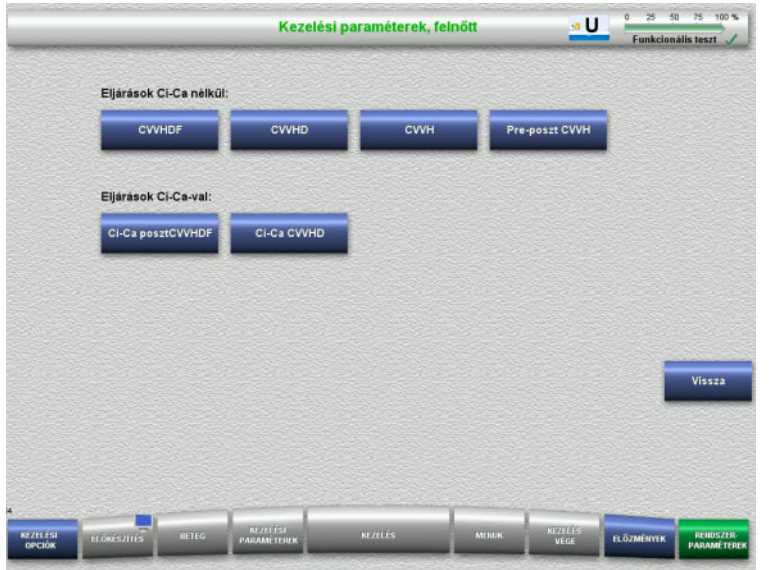

A **Kezelési paraméterek, felnőtt** menü az alábbi táblázatban látható, különböző CRRT eljárásoknál alkalmazandó specifikus kezelési paraméterek beállításához használható.

Ci-Ca antikoaguláció nélküli kezelési opciók

- CVVHDF
- CVVHD
- CVVH
- Pre-poszt CVVH

Ci-Ca antikoagulációval használható kezelési opciók

- Ci-Ca posztCVVHDF
- Ci-Ca CVVHD
- Nyomja meg a **Vissza** gombot a **CRRT** képernyőre való visszatéréshez.

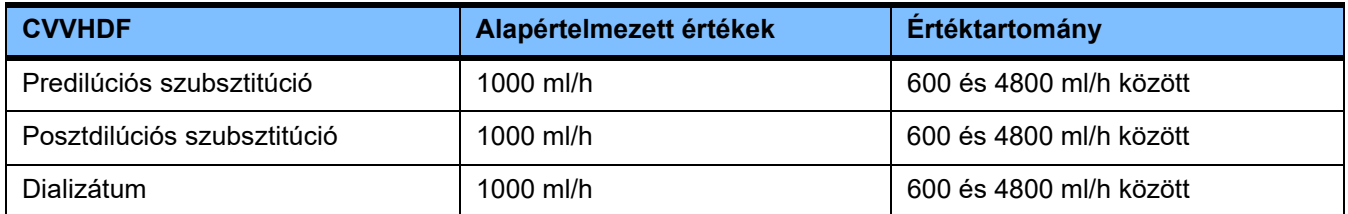

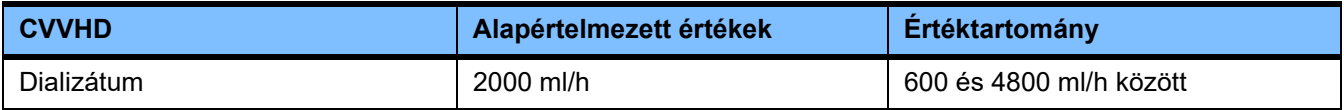

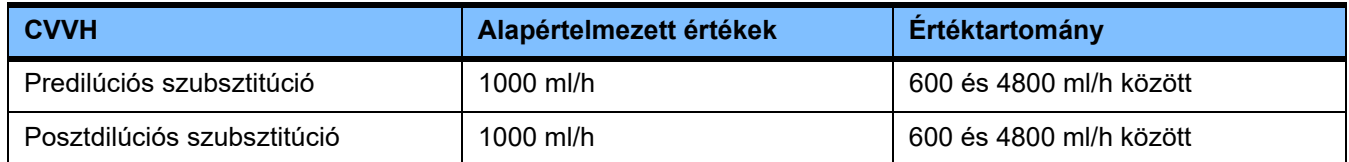

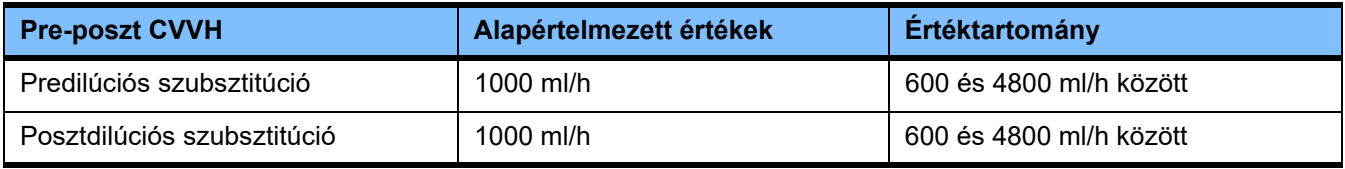

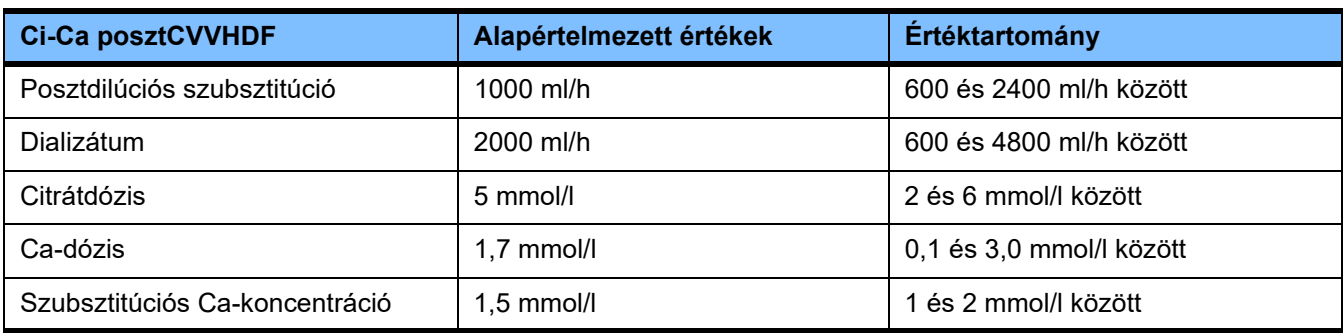

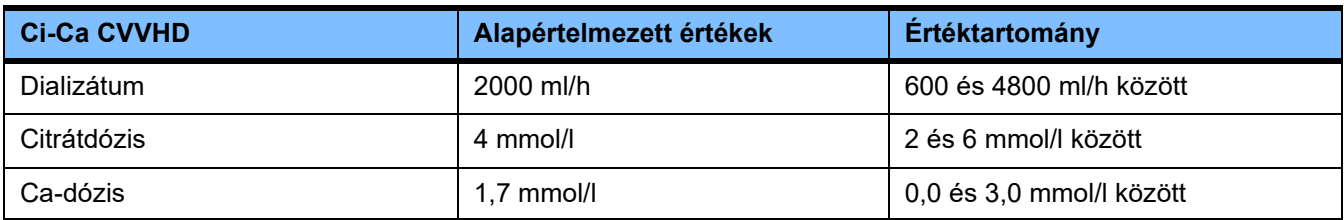

### **4.9.3.5 TPE**

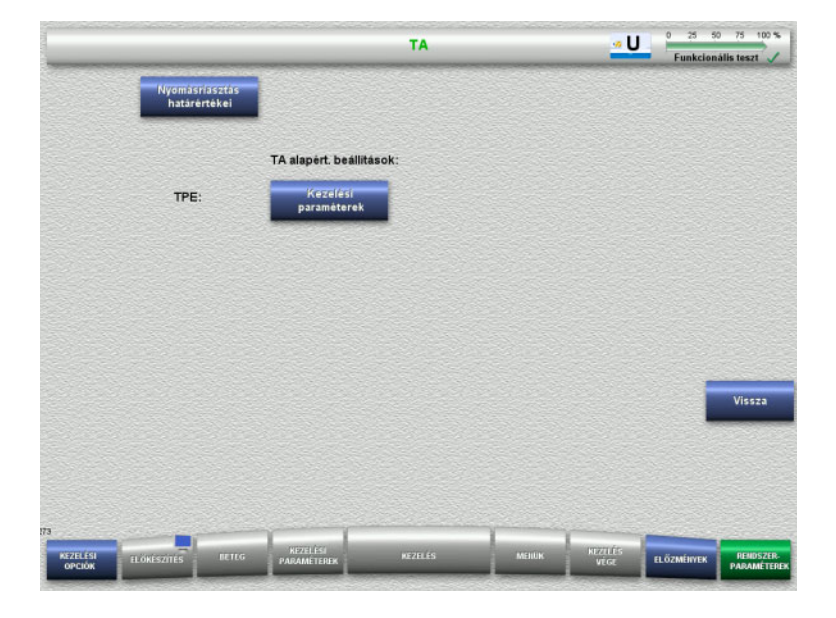

A **TPE** menüben a kezelésre jellemző paraméterek állíthatók be:

- Nyomásriasztás határértékei
- TPE kezelési paraméterek
- Nyomja meg a **Vissza** gombot a **Felhasználói beállítás** képernyőre való visszatéréshez.

**TPE nyomásriasztás határértékei**

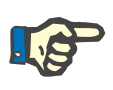

### **Megjegyzés**

A nyomásriasztás határértékeinek módosítását az első pumpaszegmens behelyezése előtt kell elvégezni ahhoz, hogy a módosítások a következő kezelésnél alkalmazásra kerüljenek.

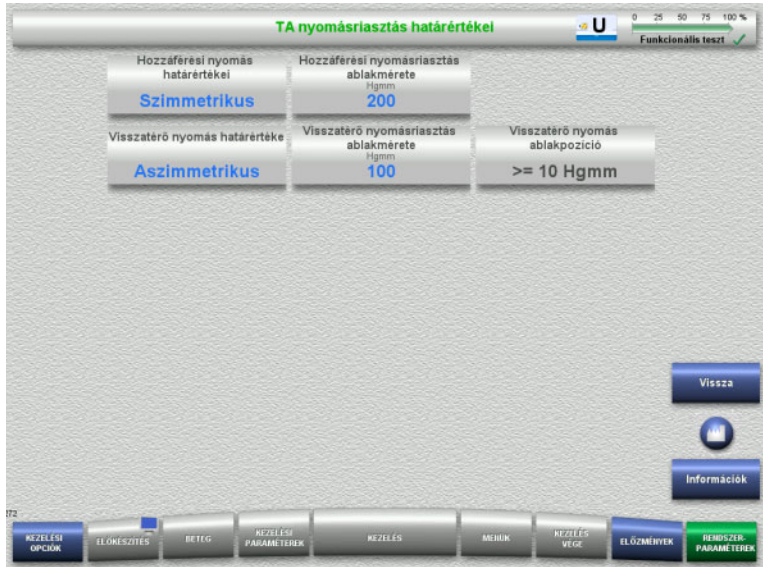

A **TPE nyomásriasztás határértékei** menü a nyomásparaméterek beállításához használható.

Az **Információk** gomb megnyomásakor megjelennek a módosított paraméterek és a módosítás alkalmazásának időpontja.

 Nyomja meg a **Vissza** gombot a **TPE** menüre való visszatéréshez.

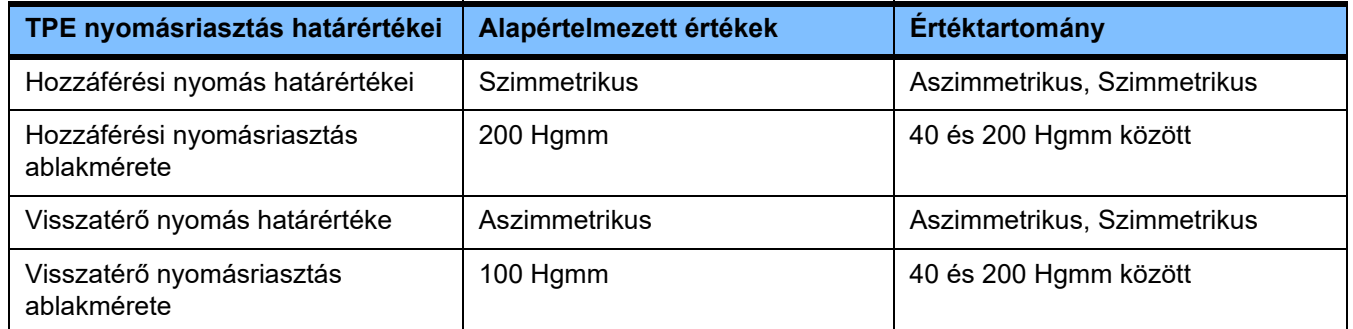

### **TPE kezelési paraméterek**

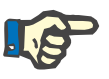

### **Megjegyzés**

A TPE kezelési paraméterek módosítását az első pumpaszegmens behelyezése előtt kell elvégezni ahhoz, hogy a módosítások a következő kezelésnél alkalmazásra kerüljenek.

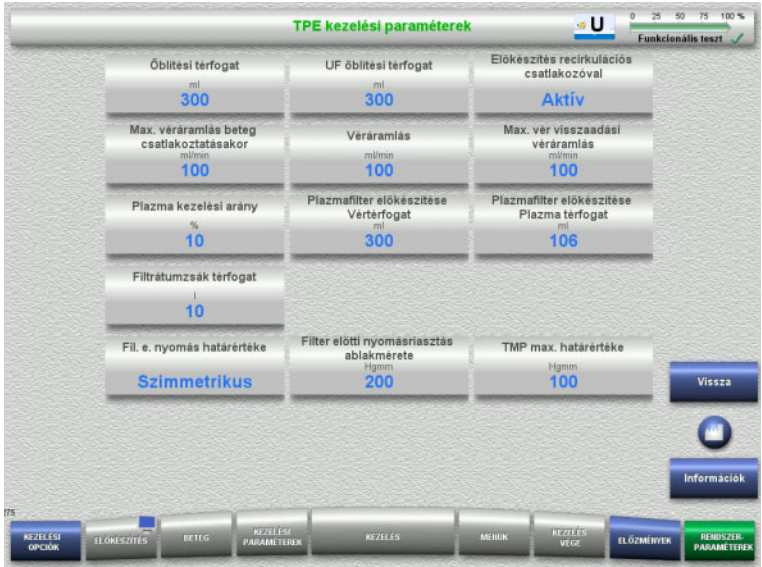

A **TPE kezelési paraméterek** menü a TPE-specifikus paraméterek beállításához használható.

Az **Információk** gomb megnyomásakor megjelennek a módosított paraméterek és a módosítás alkalmazásának időpontja.

 Nyomja meg a **Vissza** gombot a **TPE** menüre való visszatéréshez.

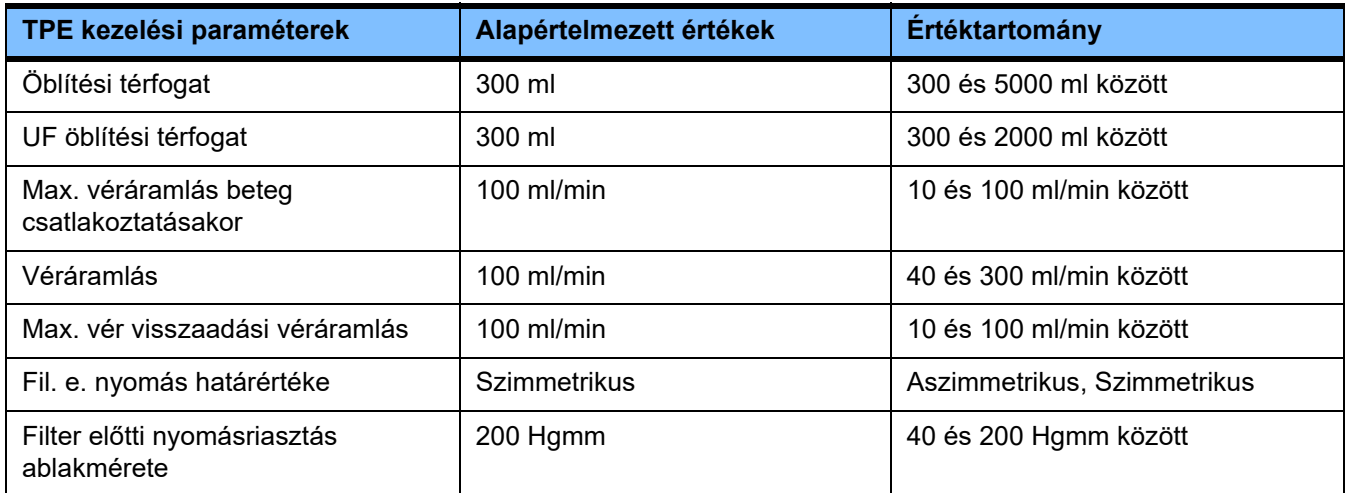

## **4.10 Hálózat**

### **4.10.1 Használat előtt vegye figyelembe**

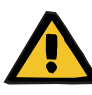

### **Figyelmeztetés**

### **Beteg veszélyeztetése adatsérülés miatt**

A készülék nem tudja érzékelni a hálózat vagy a szerver szoftver okozta adatsérülést vagy adatvesztést. Ez üzemzavart okozhat.

- A készülék adatainak biztonságos feldolgozását (pl. számítógépes szoftveres alkalmazásokkal) a rendszert telepítő személynek kell biztosítania.
- $\triangleright$  A hálózat működtetőjének kell biztosítania a titkosítatlanul átvitt adatok védelmét.

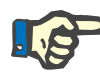

### **Megjegyzés**

Az adatok további feldolgozásához speciális követelmények léteznek.

A hálózat működtetője felelős az adatátvitelhez szükséges hálózat biztosításáért.

A készülék nem észleli a hálózat és a szerver szoftvere okozta adatsérülést, amely az adatok helyességét, megbízhatóságát és teljességét befolyásolja.

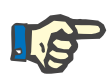

#### **Megjegyzés**

A LAN csatlakozókhoz kizárólag olyan eszközök csatlakoztathatók, amelyek rendeltetésüknél fogva eleget tesznek a (DIN) EN 60950-1:2006 vagy az IEC 60950-1:2006 előírásainak.

A készülék Ethernet-re történő csatlakoztatásakor, csatlakoztassa először a kábelt a készülékre, majd csak ezután a külső hálózatra. Erre a célra csak a Kiegészítő felszerelés fejezetben megadott árnyékolt 5. kat. Ethernet kábelt használja [\(lásd 8.2. fejezet, 286. oldal\).](#page-285-0)

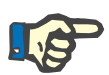

#### **Megjegyzés**

A hálózat működtetője felelős a titkosítatlanul átvitt adatok védelmének biztosításáért.

A riasztási állapotok adatátvitele a hálózaton keresztül nem használható külső riasztásként (nővér hívása).

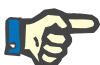

#### **Megjegyzés**

Normál körülmények között a burkolat szivárgó árama a készüléken vagy a készülék részei között, a beteg közelében nem haladhatja meg a 0,1 mA-t (az EN-60601-1-1 szabvány szerint). Ezt a rendszer telepítésekor kell biztosítani.

### **4.10.2 PDMS csatlakoztatása**

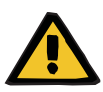

### **Figyelmeztetés**

#### **Beteg veszélyeztetése adatsérülés miatt**

 A betegadat kezelő rendszerekhez (PDMS) átvitt adatok nem használhatóak a diagnózis és/vagy a terápiás döntések alapjául.

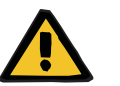

#### **Figyelmeztetés**

#### **Beteg veszélyeztetése figyelmen kívül hagyott riasztási jelek miatt**

A riasztási jelek megbízható átvitele külső riasztási rendszerekhez nem garantálható, ami azt jelenti, hogy a riasztások külső kijelzőre való átvitele hibás lehet.

 Maradjon elég közel a készülékhez, hogy annak riasztásait bármikor észlelni tudja.

A betegadat kezelő rendszerek adathálózatához való csatlakoztatáshoz a multiFiltratePRO készülék árnyékolt 5. kat. összekötőkábellel (3 méter hosszú) van ellátva. Szükség esetén további, különböző hosszúságú kábelek rendelhetőek.

# **5 Riasztási folyamatok**

# **5.1 Egy üzenet ismételt megerősítése**

A biztonsági rendszerek esetében a 12. "Műszaki adatok" című fejezetben a "Balansz/dializátumkör és biztonsági rendszerek" és az "Extrakorporális vérkör és a biztonsági rendszerek" című bekezdésekben részletezett riasztási határértékek és riasztási helyzetek is alkalmazhatóak.

A riasztási folyamatok a Beállítás menüben módosíthatók.

A felhasználó csak annyira távolodhat el a készüléktől, hogy annak optikai és akusztikus riasztásait bármikor észlelhesse.

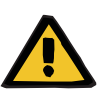

#### **Figyelmeztetés**

**Beteg veszélyeztetése az ismételt üzenet megerősítése miatt**

Szüntesse meg a zavar okát, mielőtt megerősítené az üzenetet.

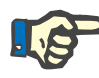

### **Megjegyzés**

Riasztás és figyelmeztetés esetén az üzenetekben megjelenő információk, valamint a Súgóban (**"?"**) található magyarázatok szerint járjon el.

Ha a következő riasztásokat és figyelmeztetéseket megerősítik anélkül, hogy azok okát megszüntetnék, a betegek számára a következő veszélyeztetések léphetnek fel:

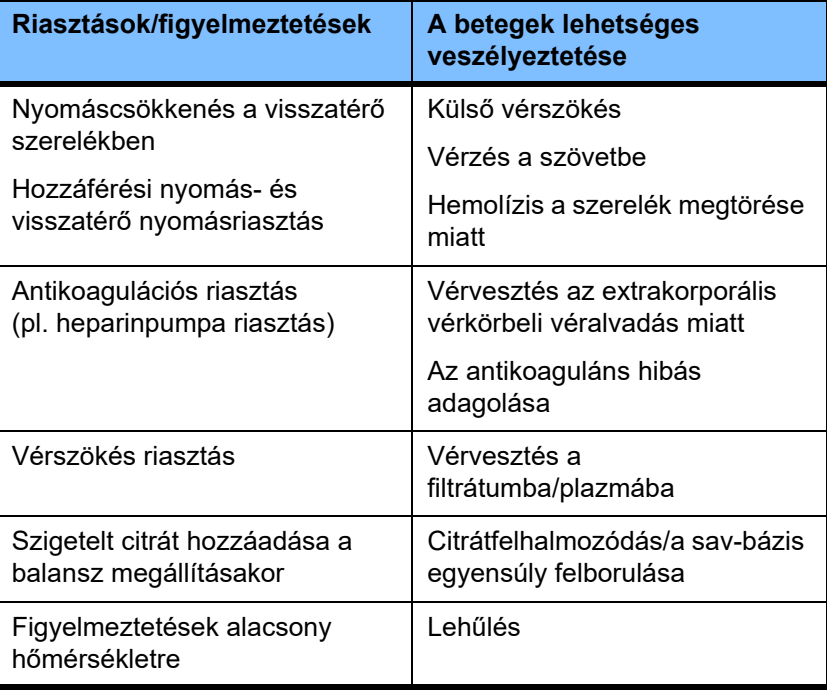

# **5.2 Riasztási séma**

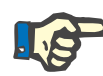

### **Megjegyzés**

A használt riasztási sémát a felelős szervezetnek kell megadnia, és értékelnie kell, hogy az alkalmas legyen a működés helyén és az adott környezeti feltételek között a feladat betöltésére.

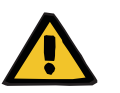

### **Figyelmeztetés**

#### **Beteg veszélyeztetése figyelmen kívül hagyott riasztási jelek miatt**

Ha különböző riasztási sémákat különböző készülékről állítanak be, ugyanaz a riasztási helyzet különböző riasztási választ generálhat a használt készüléktől függően. Ez félreértelmezéshez vezethet.

Minden készüléken ugyanazt a riasztási sémát használja.

A készülék két riasztási sémával rendelkezik. A kiválasztott séma a **Rendszerparaméterek** menüben konfigurálható.

A riasztási sémák közötti váltást a készülék használatáért felelős személy, illetve annak megbízottja kell, hogy engedélyezze és elvégezze.

A riasztási séma meghatározza a riasztási helyzeteknek megfelelő információkat, figyelmeztetéseket és riasztásokat, amelyeket a felhasználó kap működési hiba esetén.

Minden riasztás során aktiválódnak optikai jelek és hangjelzések egyaránt. A szükséges információ vagy a riasztás oka is megjelenik szöveges formában a kijelzőn.

A riasztási helyzet és annak prioritásának összes látható jelzése kijelzésre kerül az üzemállapot kijelző révén (jelzőlámpa). Ilyenkor a megfelelő szín (piros, sárga, zöld) villog egy adott mintának megfelelően.

A riasztási helyzetek által generált akusztikus jelek összhangban vannak a vizuális állapotjelzéssel. A hangriasztás során bizonyos hangtartományú hangsorok és ismétlődési mintázatok alkalmazása tájékoztatja a felhasználót a riasztási helyzetet kiváltó ok prioritásáról és fontosságáról.

Az "Egyes" riasztási séma egy állapotorientált riasztási rendszer, és bizonyos Fresenius Medical Care eszközökben található korábbi riasztási sémának felel meg.

A "Kettes" riasztási séma egy riasztási helyzet következtében fennálló lehetséges veszélyt jelzi. Minden egyes riasztáshoz hozzárendel egy prioritást, és az EN 60601-1-8-as elektronikai orvosi műszerek és az intenzív ellátásra vonatkozó szabvány szerinti riasztáson alapul.

### **5.2.1 Egyes riasztási séma**

Ebben a riasztási sémában a riasztási helyzet, a készülék válasza és a riasztás jelzése között teljesen egyértelmű a kapcsolat.

**Alap hozzárendelések:** A riasztási helyzet leállítja a vérkört és a balanszkört: Az üzemállapot kijelző (jelzőlámpa) piros, és a rendszer hangjelzést bocsát ki.

> A riasztási helyzet leállítja a balanszkört: Az üzemállapot kijelző (jelzőlámpa) sárga, és a rendszer hangjelzést bocsát ki.

Ez a séma további, a felhasználó tájékoztatására szolgáló funkciót kínál:

Elkülönülő hangjelzés a riasztási helyzet jelzése nélkül az üzemállapot kijelzőn keresztül (jelzőlámpa).

A készülékben a riasztási helyzetek prioritással rendelkeznek. A sürgősebb riasztások a kevésbé sürgős riasztások előtt jelennek meg a képernyőn.

### **5.2.2 Kettes riasztási séma**

Ez a séma a prioritási szinteknek a riasztási helyzetekhez való hozzárendelésén alapul. A prioritás az aktuális veszélyeztetettségi szintnek és a lehetséges vészhelyzet bekövetkeztéig rendelkezésre álló időn alapul, a következő táblázatnak megfelelően:

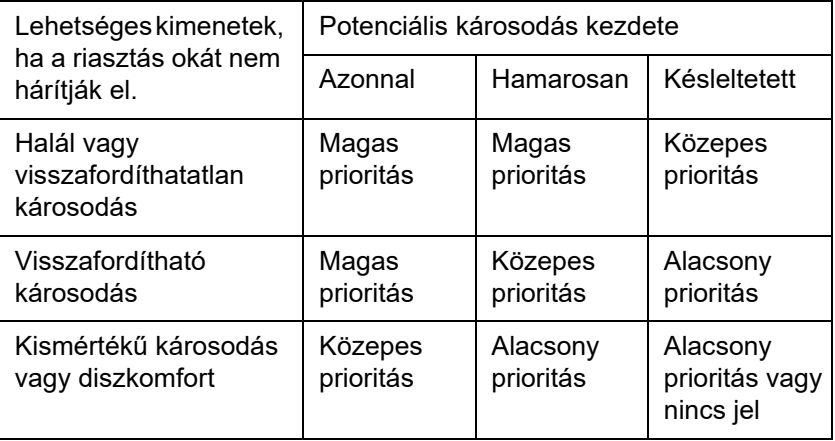

A különböző prioritásoknak megfelelő jelzések és hangjelzések az orvosi műszerek egy bizonyos csoportjában azonos módon kerülnek hozzárendelésre: ennek eredményeként szabály szerint az extrakorporális vérkörös kezeléshez szolgáló minden készülék egy uniformizált riasztási jelkészletet fog generálni.

**Alap hozzárendelések:** A riasztási prioritások a készülékhez a következők szerint kerültek hozzárendelésre:

Magas prioritás:

Pirosan villogó üzemállapot kijelző (jelzőlámpa) és 10 sípolásból álló, ismétlődő hangjelzés.

Közepes prioritás: Sárgán villogó üzemállapot kijelző (jelzőlámpa) és 3 sípolásból álló, ismétlődő hangjelzés.

Alacsony prioritás:

Folyamatos sárga üzemállapot kijelző (jelzőlámpa) és 2 sípolásból álló, ismétlődő hangielzés.

Ez a séma további, a felhasználó tájékoztatására szolgáló funkciót kínál:

Zölden villogó üzemállapot kijelző (jelzőlámpa) és egyetlen ismétlődő hangjelzés.

Ily módon minden riasztási helyzethez hozzá van rendelve egy prioritás, amely meghatározza a készülék riasztásra adott válaszát.

# **5.3 Magas prioritású riasztási helyzetek**

Mivel a kritikus riasztási helyzetek előidézhetik a készülék biztonsági üzemmódba állását (a kezelés vagy a véráramlás leállását), a magas prioritású riasztások csak rendkívüli helyzetben váltódnak ki, amikor is a beteg veszélyeztetése a készülék automatikus válasza után is továbbra fennállhat.

A kettes riasztási sémában a következő hibák felelnek meg a magas prioritású riasztások előfeltételeinek:

- **Alacsony visszatérő nyomásriasztás** üzenet: Itt előfordulhat, hogy a beteg a készülékről véletlenül leválasztódott, de még mindig vért veszíthet az érbehatoláson keresztül.
- **Magas hozzáférési nyomásriasztás** üzenet: Itt előfordulhat, hogy a beteg a készülékről véletlenül leválasztódott, de még mindig vért veszíthet az érbehatoláson keresztül.
- A Ci-Ca pumpák nem észlelik a szerelékrendszer rögzítőit: Itt a betegbe potenciálisan levegő juthat be, vagy vérveszteség léphet fel a Ci-Ca vérszereléknél (a szerelék elzáródása nem észlelhető).

Ezenfelül a következő események bekövetkeztekor magasabb a kockázat, és alaposabb megfigyelés és monitorozás szükséges:

- Készülék állapota a levegőriasztást követően
- Felülírható állapot vérszökés riasztást követően

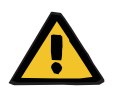

#### **Figyelmeztetés**

### **Vérvesztés kockázata véralvadás miatt**

Ha a felhasználó nem reagál megfelelően a vérpumpa leállásakor, ez véralvadást vagy az extrakorporális vérkörben lévő beteg vérének elvesztését okozhatja.

 A vérpumpa leállását okozó riasztási helyzeteket korrigálja, és amilyen gyorsan lehetséges, indítsa újra a vérpumpát.
### **5.4 Riasztási rendszer**

#### **Nyomásmonitorozó rendszer**

A szükségtelen téves riasztások elkerülése érdekében mód van a nyomásriasztási határérték ablak átmeneti széthúzására, letiltására vagy aktuális nyomásérték köré történő újraigazítására, a releváns paraméterek nyomásriasztásoknak vagy a pumpák leállításának/indításának köszönhető változását követően. Ilyen helyzetek csak rövid időre megengedettek, a nyomásmonitorozó aktuális felügyeleti állapotát a riasztási határérték ablak megfelelő színe jelzi (sárga = aktív, szürke = inaktív). A max. és a min. lehetséges nyomás határértékek felügyeletét ez nem befolyásolja.

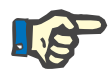

#### **Megjegyzés**

A használt nyomásriasztás határértékeit értékelni kell annak biztosítása érdekében, hogy azok megfelelőek legyenek a beteghez és a kiválasztott kezelési opcióhoz.

Ekkor különös tekintettel kell lenni bármely riasztási beállításra, amely a riasztási rendszer hatékonyságát korlátozná.

**Alacsony visszatérő nyomás határértéke**

Alacsony visszatérő nyomásriasztás estén, szükség szerint a visszatérő nyomás alsó határértéke +10 Hgmm (alapértelmezett érték) értékről -100 Hgmm értékig állítható a Szerviz beállításokban megadottaktól függően. Ez megengedi a nagyon alacsony vagy akár negatív visszatérő nyomással végzett kezelés elvégzését is, ha szükséges. (Gyári beállítás: az alacsony visszatérő nyomás határértékének széthúzása ki van kapcsolva.)

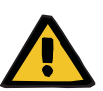

#### **Figyelmeztetés**

**Vérvesztés kockázata nem észlelhető elmozdulás miatt**

Ha a visszatérő nyomás alsó határértékét -100 Hgmm értékre állítja be, a visszatérő szerelék esetleges kimozdulását nehezebben fogja észlelni.

 Ezt az opciót csak olyan kivételes esetekben konfigurálják, amennyiben orvosi szempontból szükséges, gondossággal és szoros felügyelet alatt hajtják végre.

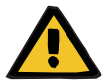

#### **Figyelmeztetés**

#### **Vérvesztés kockázata a csatlakozási helyek nem megfelelő záródása miatt**

A beteg veszélyes vérvesztés elleni védelme céljára az extrakorporális vérkör visszatérő nyomás monitorozása a vérszökés elleni biztonsági rendszerként szolgál. A nyomás monitorozásával azonban nem észlelhető minden esetben a külső vérszökés. Különösen kritikus a katéterhez való csatlakozás elmozdulása vagy az extrakorporális vérkör túlnyomásos területén egy kis szivárgás kialakulása.

 Ennek eredményeként, kezelés közben rendszeresen ellenőrizni kell a szivárgásokat az extrakorporális vérkörben, különös tekintettel a szerelékrendszer összes csatlakozójára és a visszatérő szerelékre.

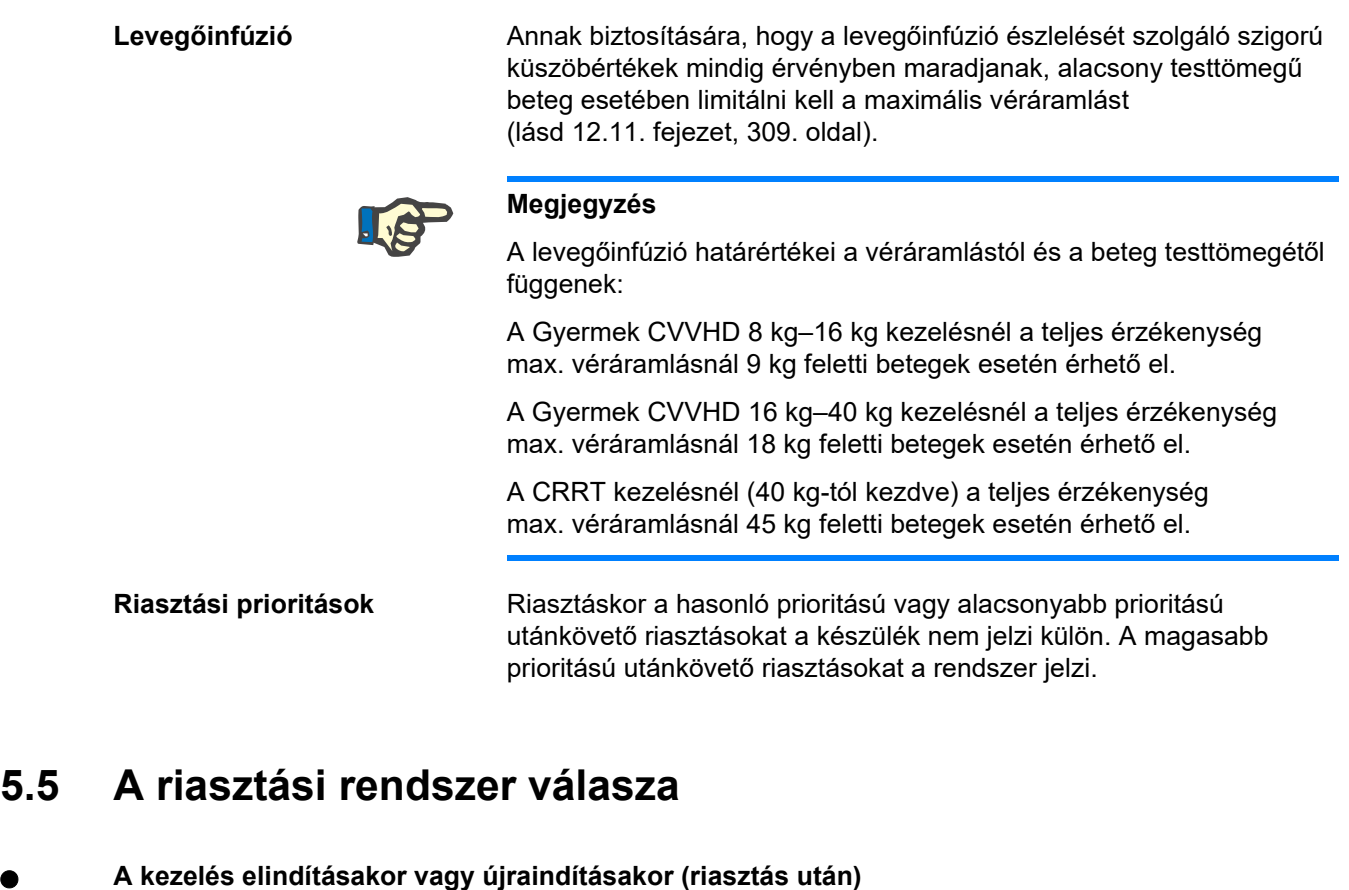

Bizonyos hibaüzenetek megerősítése után a következő összetevők új hibaüzenetei késleltetve jelennek meg, vagy a riasztási határértékek visszaállítódnak a kezelés újraindítása közben:

#### **Levegődetektor**

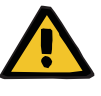

#### **Figyelmeztetés**

#### **Légembólia kockázata a szerelékrendszerbe jutó levegő miatt**

- Ha a levegődetektor monitorozási rendszert kiiktatja, a beteg biztonságáért a felhasználó a felelős.
- A levegő aktív eltávolításának indítása után: 5 ml
- A "Mikrobuborékok érzékelése" üzenet után: 2 perc

A kezelés alatt a **Mikrobuborékok érzékelve a buborékcsapda után** üzenet csak 3-szor írható felül. A riasztás következő megjelenésekor a **levegő eltávolítása** eljárást kell végrehajtani.

- **Nyomáskijelzések** A képernyőn látható nyomásriasztás határértékek ablakai 10 másodperces késleltetéssel újra aktiválódnak.
	- A riasztási határérték ablak a riasztások törlése után újra beállítható, ha a nyomásriasztások után a kezelést újra szeretné indítani.
	- Paraméter módosítás után (pl. a vérpumpa leállítása és indítása) a riasztási határérték ablak 10 másodpercre automatikusan kikapcsol. Az ismétlődő riasztások elkerüléséhez a riasztási határérték beállítása igazodik az aktuális nyomás értékéhez, vagy megmarad, és újra aktiválódik a riasztás okától függően.

**Riasztás felülírása (riasztási rendszer átmeneti kikapcsolása)**

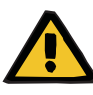

#### **Figyelmeztetés**

**Beteg veszélyeztetése hemolízis vagy vérvesztés miatt/vérvesztés kockázata kiiktatott vérszökés detektor miatt**

Ha a vérszökés biztonsági rendszere ki van iktatva, a hemolízis vagy a vérvesztés monitorozása átmenetileg vagy a teljes kezelés alatt ki van kapcsolva.

- Ebben az esetben a beteg biztonságáért a felhasználó felelős.
- Különösen, ha folyamatosan hemolitikus plazmával végzi a kezelést, figyeljen a plazmakörben fellépő külön sötét elszíneződésre vérszökés esetén.

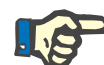

#### **Megjegyzés**

Ha a **Vérszökés érzékelve** üzenet függőben van, a TPE kezelési opció segítségével a biztonsági rendszer kikapcsolható. Ez azt jelenti, hogy a hemolízis és a vérszökés monitorozása az aktuális kezelés időtartamára meg van szakítva. A biztonsági rendszer a készülék újra bekapcsolásakor ismét aktiválódik [\(lásd 4.7.15. fejezet, 188. oldal\).](#page-187-0)

A **Bypass** gombbal az alábbi aktív riasztások meghatározott ideig felülírhatók (kikapcsolhatók):

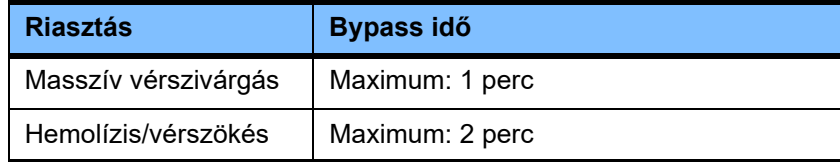

**A riasztási hangjelzés elnyomása (Szünetelő hang)**

A felhasználó a fennálló riasztási hangjelzést a **Szünetelő hang** gombbal egy meghatározott időre elnémíthatja (kikapcsolhatja). Ez csak aktív riasztásoknál lehetséges, amelyet a **Szünetelő hang** gombon lévő LED jelzi.

A **Szünetelő hang** funkció nem szakítható meg idő előtt. Ha ez idő alatt újabb riasztás fordul elő, az új riasztás hangjelzése ennek ellenére elhangzik.

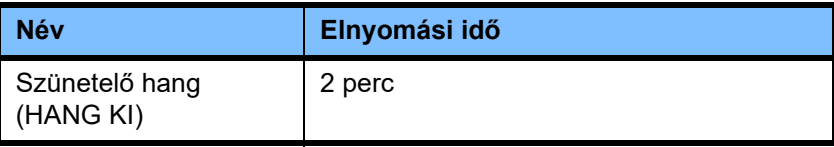

### **5.6 Üzenetek**

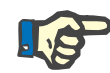

#### **Megjegyzés**

Minden üzenetablak kerete színkódolt. A használt riasztási sémától függően az üzenetek optikai és akusztikus jelzése különbözhet.

A **?** gombbal a Súgó funkció érhető el. Ez a felhasználónak további információkat szolgáltat a lehetséges okkal, valamint a lehetséges elhárítással kapcsolatosan.

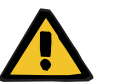

#### **Figyelmeztetés**

#### **Beteg veszélyeztetése figyelmen kívül hagyott riasztási jelek miatt**

Ha a riasztási jel hangereje túl halkra van beállítva, előfordulhat, hogy a felhasználó a riasztási hangielzést a háttérzajok miatt nem hallia.

 A riasztási jelek hangerejét állítsa úgy be, hogy azok bárhonnan hallhatók legyenek a háttérzajok ellenére.

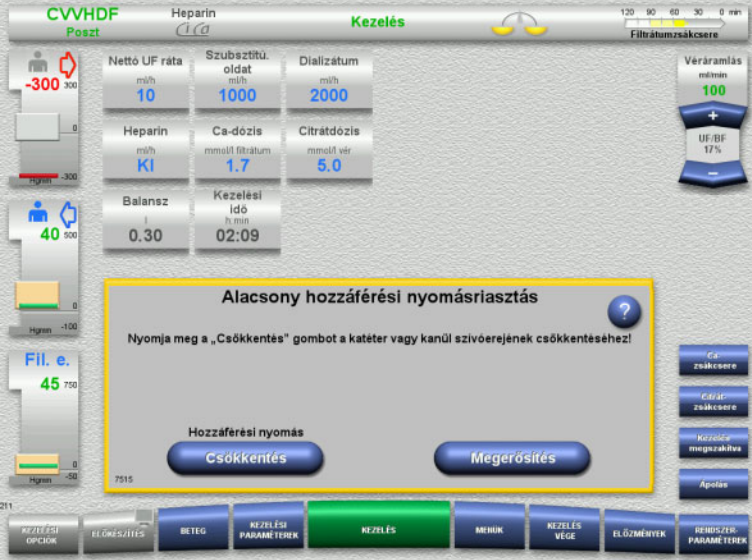

A használt riasztási sémától függően az üzenetablakok színei különböznek, valamint a prioritásuktól függően hangjuk is eltér. A riasztási hangjelzés hangereje a **Rendszerparaméterek** menüben állítható be.

Minden üzenetablak a probléma rövid ismertetését és annak elhárításával kapcsolatos információt tartalmazza. Egyes esetekben a problémákat képek segítségével írjuk le.

Minden képernyőüzenet azonosítószámmal van ellátva az alsó bal sarokban. Ha egy probléma nem hárítható el, ez a szám segít a szerviz támogatásnak a gyorsabb segítségnyújtásban.

### **5.7 Üzenetek a működési teszt során**

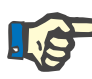

#### **Megjegyzés**

Ha a működési teszt ismételten nem sikeres, a rendelkezésre álló kezelési opciók korlátozottak a hiba elhárításáig. Ilyen esetben mindig lépjen kapcsolatba a szerviz támogatással.

Sikertelen akkumulátorteszt esetén a készülékkel kezelés végzése nem megengedett.

Ha az akkumulátorteszt nem teljesen töltött akkumulátort észlel, a készülék a kezelés elvégzését megengedi. Hálózati áramszünetkor azonban a vészhelyzeti üzemeltetés a szokottnál korlátozottabb lehet.

Ha a **Környezeti hőmérséklet-érzékelő** tesztje sikertelen volt, és ennek ellenére a kezelést elindították, akkor a melegítő teljesítménye jelentősen csökkenhet, mivel csak az alapértelmezett értékek használhatók. Ezen túlmenően ebben az esetben külső melegítő és melegítés monitorozási intézkedéseket kell hozni.

Ha a heparinpumpa tesztje sikertelen volt, kikapcsolható a heparinpumpa a teljes kezelés alatt, amennyiben ez heparinos antikoaguláció nélkül is végezhető.

### **5.8 UF/BF üzenet**

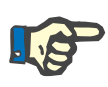

#### **Megjegyzés**

A magas filtrátumsebesség alacsony véráramlással kombinálva helytelen hemokoncentrációt eredményezhet a hemofilterben (TMP fokozott emelkedése). A vér koncentrációja nagyban függ az egyes esetekben használt filterektől. Ezért a kapillárisokban nagy a véralvadás kockázata.

Ennek elkerülése végett javasoljuk, hogy az UF arány ne haladja meg 20%-nál többel a véráramlási arányt posztdilúciós módban.

Ha a nem ajánlott 20% feletti UF/BF arányt állították be, az UF/BF arány kijelzője zöldről pirosra vált.

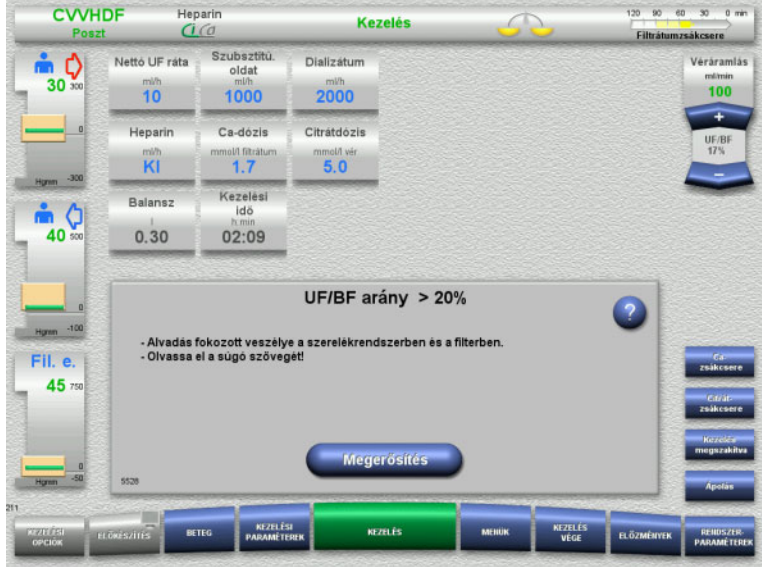

Ha ezt az üzenetet csupán a **Megerősítés** gombbal erősíti meg, ez jelzi, hogy a felhasználó elfogadta ezt az egyensúlyzavart, valamint az ennek következtében lehetséges véralvadást a filterben és a szerelékrendszerben.

Javasolt a posztdilúcióban az egyensúlyzavar korrigálása a paraméterek megváltoztatásával.

### **5.9 Ca-áramlás aránya a filtrátumáramlás arányhoz viszonyítva**

A Ca-áramlás arányát a rendszer a filtrátumáramlás (dializátum áramlás, szubsztitúciós oldat áramlás, nettó UF arány, a citrát- és Ca-áramlás összege), azaz röviden a "filtrátum", a beállított Ca-dózis és a Beállítás menüben megadott Ca-oldat koncentrációja alapján számítja ki. A Ca-áramlás nagyságát a kalciumpumpa szabályozási tartománya korlátozza.

A Ca-pumpa szabályozási tartománya: 1–100 ml/h.

Ha a fenti különböző áramlási arányok és a szükséges Ca-dózis egy a pumpa szabályozási tartományán kívül eső kalciumáramlást határoznak meg, üzenet jelenik meg.

Ebben az esetben a felhasználónak át kell állítani a filtrátumáramlást a dializátum, illetve a szubsztitúciós áramlásának, vagy ha szükséges, a Ca-dózisnak megváltoztatásával.

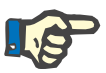

#### **Megjegyzés**

Ha a beállítások változtatása nem elegendő a Ca-pumpa szabályozási tartományának eléréséhez, az üzenet néhány másodperc múlva megismétlődik.

Ha a Ca-áramlási arány üzenetet figyelmen kívül hagyják és egyszerűen megerősítik, a kalciumpumpa a max. vagy min. lehetséges rátán üzemel attól függően, hogy a Ca-áramlás túl magas vagy túl alacsony-e.

Az üzenet max. 2 percen belül megismétlődik.

### **5.10 Citrátáramlás aránya a véráramlás arányához viszonyítva**

A citrátáramlási arányt a rendszer a beállított citrátdózisnak, a beállított véráramlásnak és a használt citrátoldat koncentrációjának (a Beállítás menüben megadva) alapján határozza meg, és a citrátpumpa szabályozási tartománya korlátozza.

A citrátpumpa szabályozási tartománya: 10-600 ml/h

Ha a kezdeti beállítások egy a pumpa szabályozási tartományán kívül eső citrátáramlást határoznak meg, üzenet jelenik meg.

Ebben az esetben a felhasználónak a kezelés folytatásához át kell állítania a véráramlást, vagy ha szükséges, a citrátdózist.

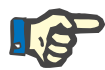

#### **Megjegyzés**

Ha a beállítások változtatása nem elegendő a citrátáramlás visszaállításához a citrátpumpa szabályozási tartományán belülre, az üzenet néhány másodperc múlva megismétlődik.

Ha a citrátáramlási arány üzenetet figyelmen kívül hagyják és egyszerűen megerősítik, a citrátpumpa a max. vagy min. lehetséges rátán üzemel attól függően, hogy a citrátáramlás túl magas vagy túl alacsony-e.

Az üzenet max. 2 percen belül megismétlődik.

### **5.11 A plazmaráta aránya a véráramláshoz viszonyítva**

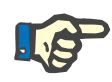

#### **Megjegyzés**

A magas plazmaráta alacsony véráramlással kombinálva nem megfelelő vérkoncentrációt eredményezhet a hemofilterben (TMP fokozott emelkedése). A vér koncentrációja a használt filtertől függ. Ezért a kapillárisokban nagy a hemolízis vagy a véralvadás általános kockázata.

Ennek a reakciónak az elkerüléséhez a plazmaráta csak a véráramlás max. 30%-ára állítható.

## **5.12 Nyomáseltérési üzenetek**

### **5.12.1 A riasztási határérték ablakok visszaállítása**

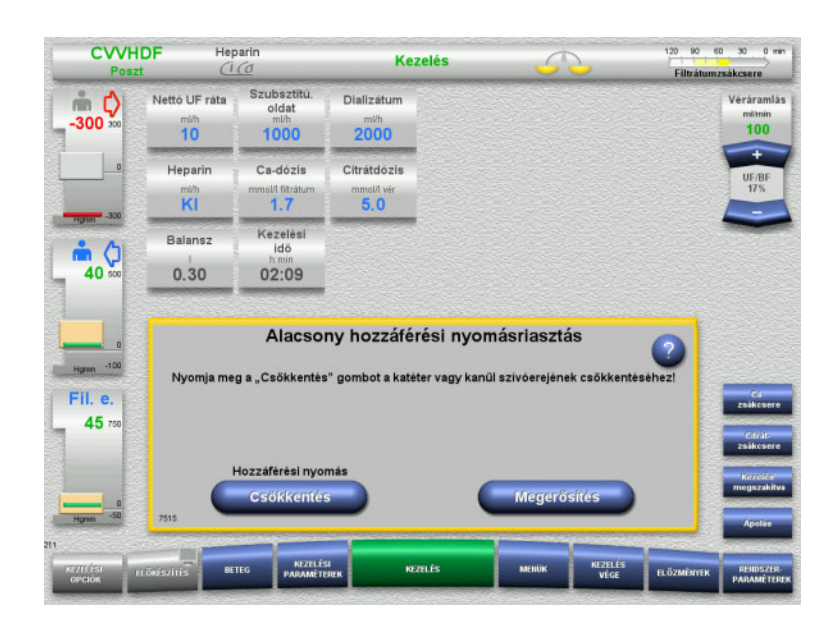

A tényleges nyomásérték a riasztási határérték ablakon kívül van. Hangjelzés hallható. A rendszer leállt.

 Nyomja meg a **Megerősítés** gombot a kezelés folytatásához.

- Nyomja meg az **OK** gombot az összes riasztási határérték ablak visszaállításához.
	- A határérték ablakok mérete és helyzete alkalmazásra kerül.
	- Ha a riasztási határérték ablakok nem állítódnak vissza, ez az üzenet magától törlődik, és az eddigi riasztási határérték ablakok megmaradnak.

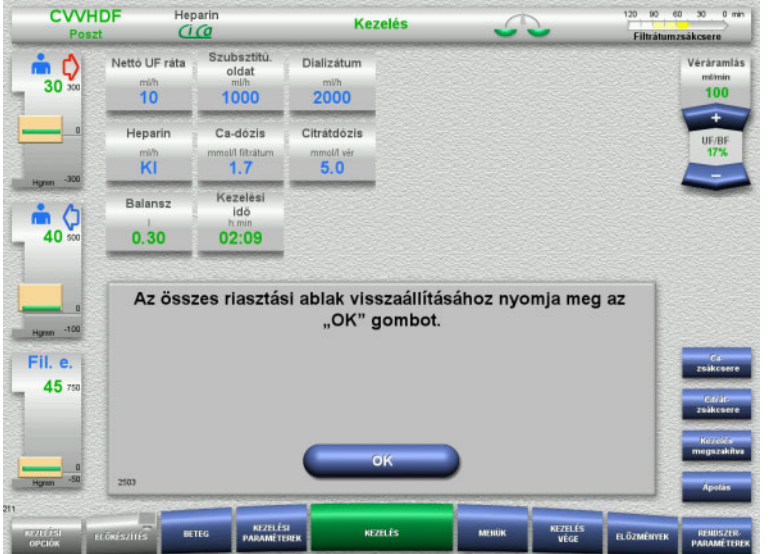

 $120 - 90$   $60 - 80 - 0$  mm

### **5.12.2 A hozzáférési nyomás csökkentése**

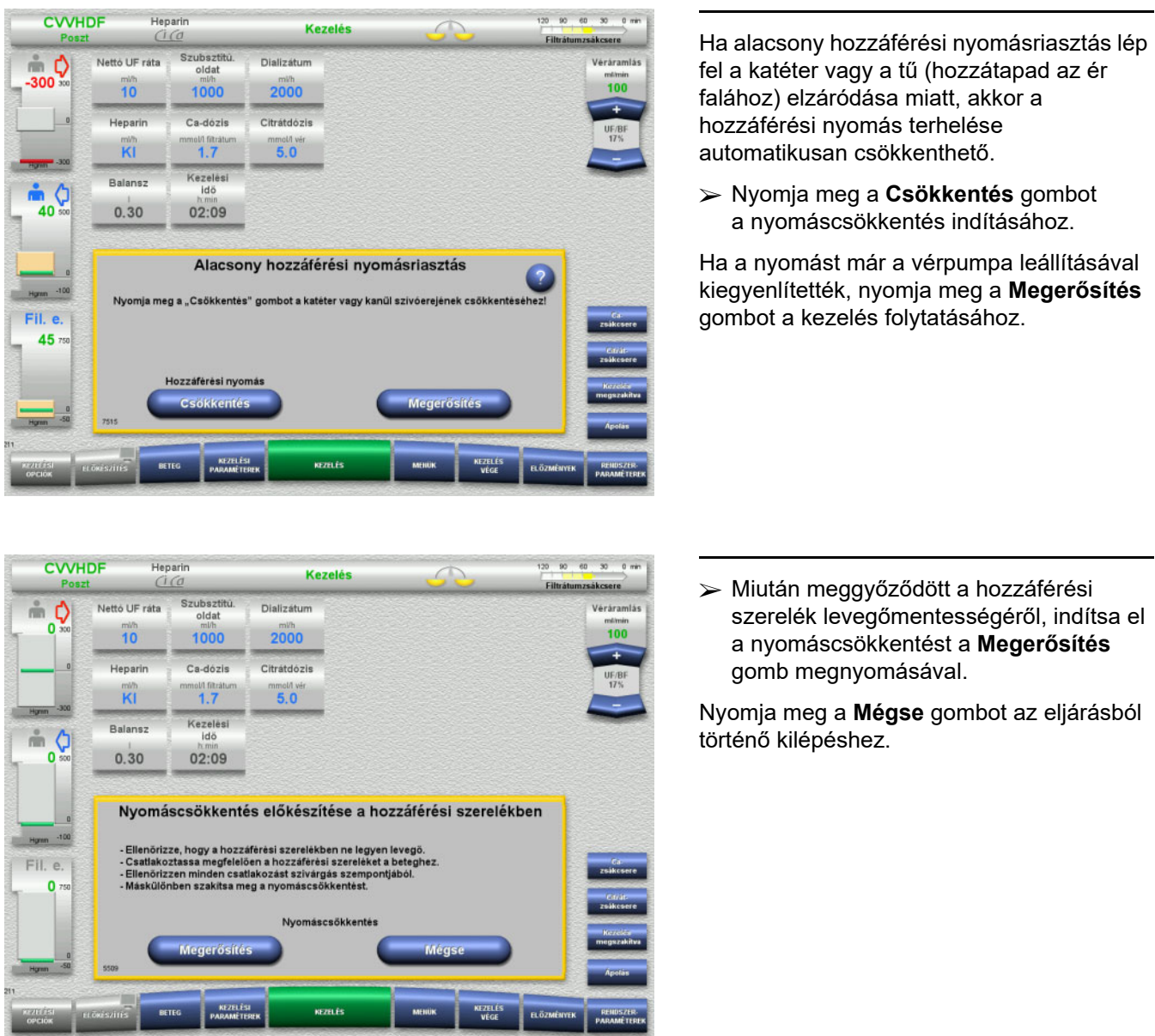

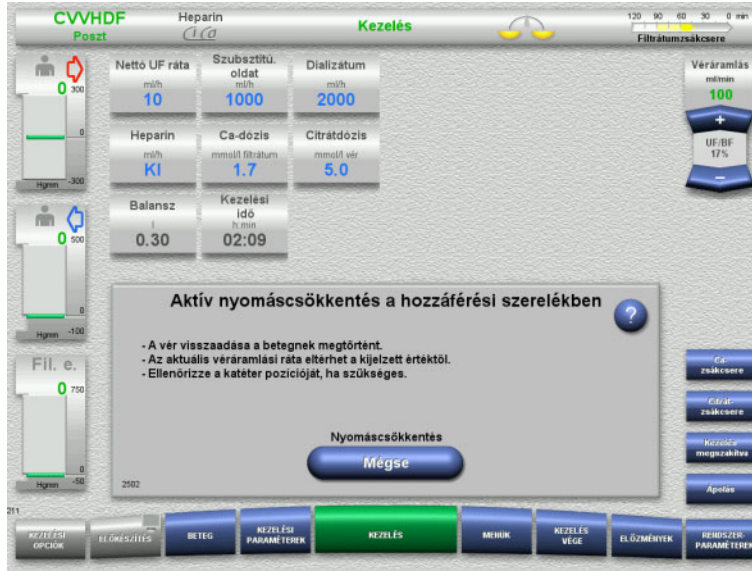

A kezelés újraindul, mihelyt a nyomáscsökkentés befejeződött.

Az eljárás bármikor megszakítható a **Mégse** gomb megnyomásával.

## **5.13 "Levegő érzékelhető a buborékcsapda után" üzenet**

### **5.13.1 A légtelenítési eljárás megkezdése előtt**

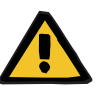

#### **Figyelmeztetés**

#### **Légembólia kockázata a szerelékrendszerbe jutó levegő miatt**

A légtelenítési eljárások nem megfelelő végrehajtása levegő bejutást okozhat.

- A légtelenítési eljárásokat a készülék képernyőjén megjelenő utasítások szerint végezze. A felhasználó felelős az utasítások megfelelő betartásáért.
- Ezenkívül a légtelenítési eljárások végrehajtásakor tartsa be még a következőket:
	- Olvassa el az üzenetek részletes leírását minden esetben a **?** gomb megnyomásával.
	- Ha a visszatérő nyomás a 40 Hgmm értéket meghaladta, csökkentse először a nyomást a buborékcsapdánál egy fecskendő segítségével mindaddig, amíg a készülék képernyőjén megjelenik a következő üzenet további utasítások megadásával.
	- A légtelenítési eljárások során a véráramlási arány automatikusan 50 ml/min értékre csökken. A levegő és a mikrobuborékok gyorsabb eltávolítása érdekében a véráramlási arány igény szerint növelhető.

### **5.13.2 Levegő érzékelve**

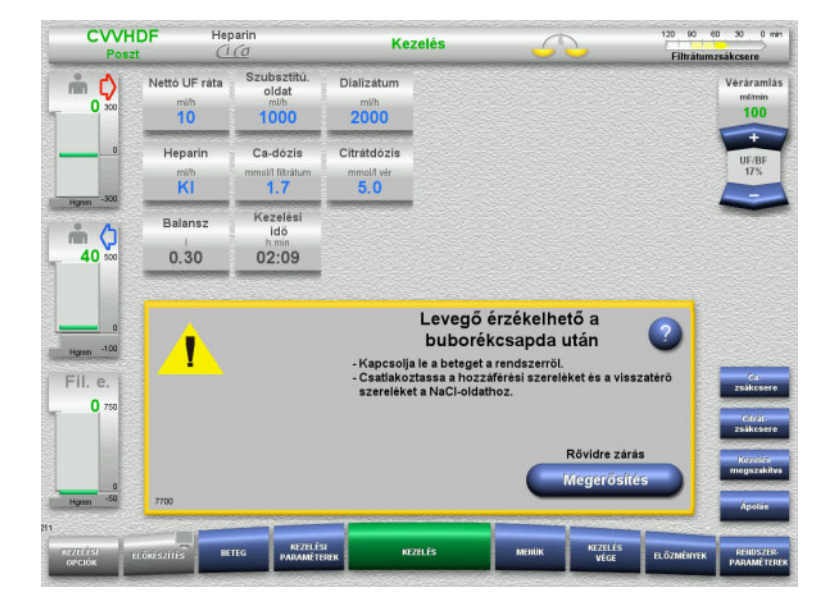

Ha a rendszer levegőt érzékel a buborékcsapda utáni visszatérő szerelékben, ezt hangjelzéssel jelzi, és a képernyőn üzenet jelenik meg. Balansz kikapcsolva. A vérpumpa leállt.

 Nyomja meg a **Megerősítés** gombot annak megerősítéséhez, hogy az üzenetben megjelenő utasításokat betartotta.

#### <span id="page-226-0"></span>**5.13.3 Légtelenítési eljárások**

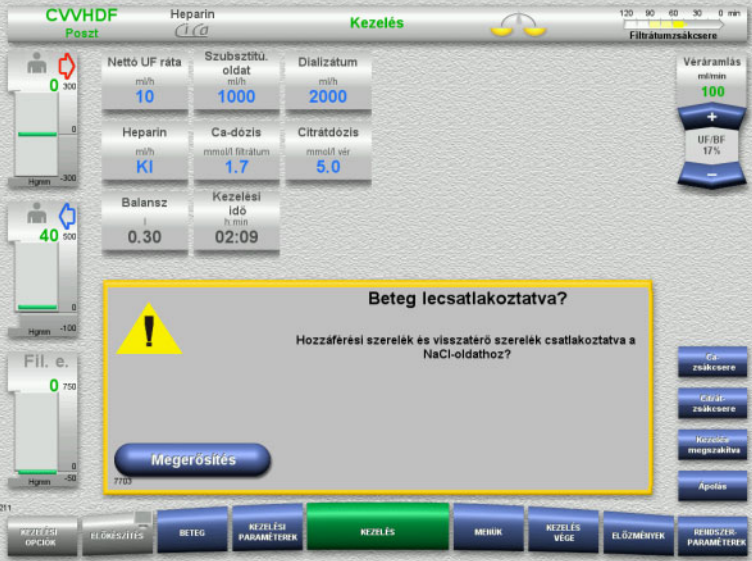

 Nyomja meg a **Megerősítés** gombot a párbeszédablak megerősítéséhez.

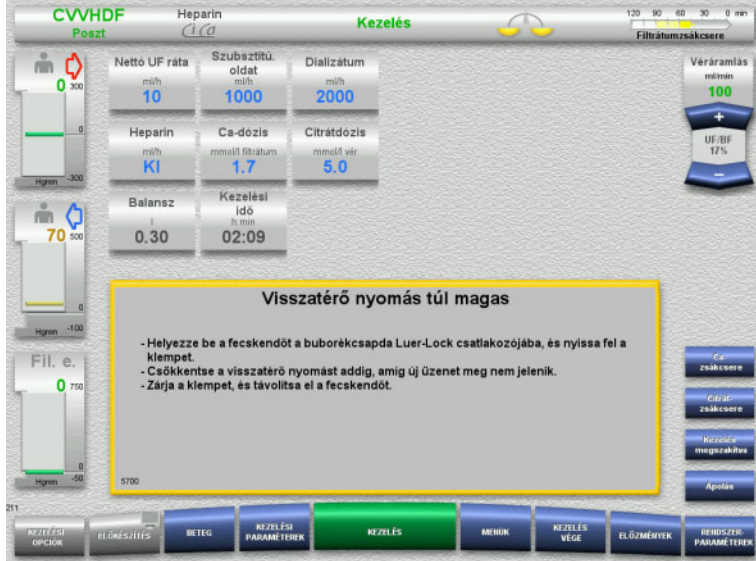

Ez az üzenet akkor jelenik meg, ha a visszatérő nyomás a 40 Hgmm értéket meghaladja.

Kövesse az utasításokat.

A következő üzenet automatikusan megjelenik, mihelyt a visszatérő nyomás 40 Hgmm alá csökken.

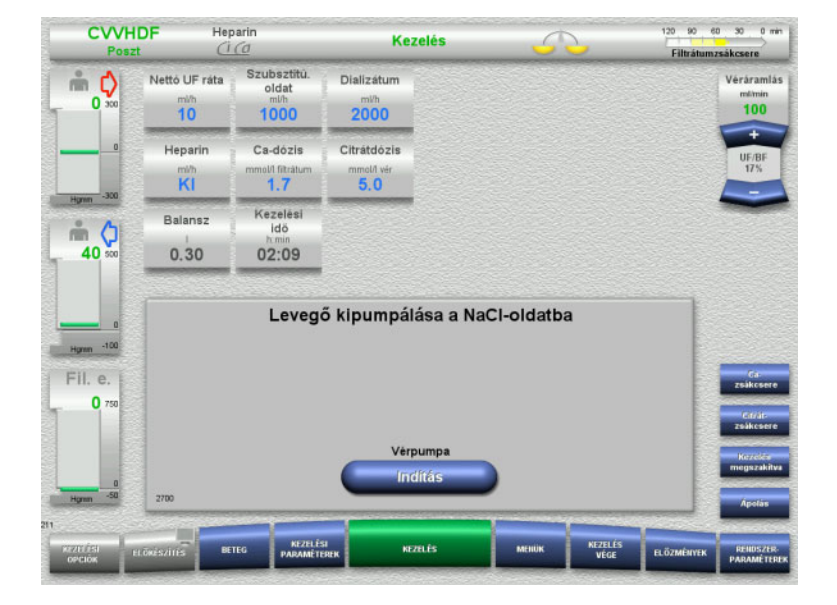

 Nyomja meg az **Indítás** gombot a levegő NaCl-oldatba történő juttatásához. A vérpumpa 50 ml/min értéken üzemel.

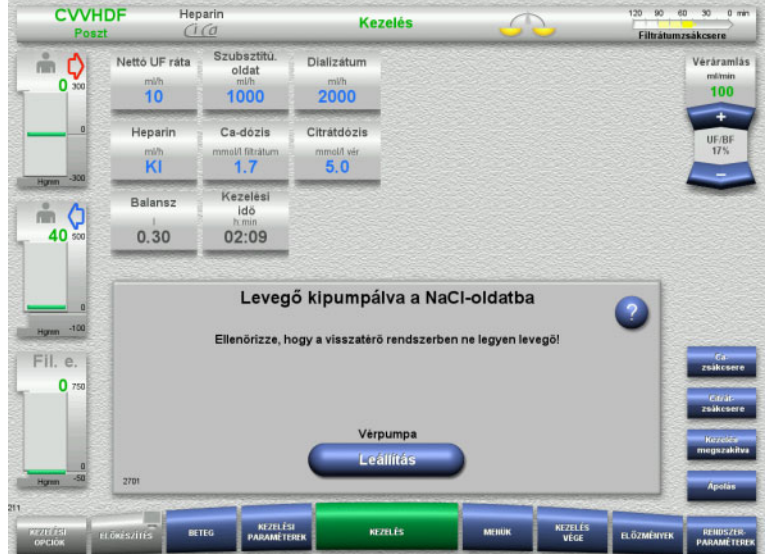

A vérpumpa 100 ml után automatikusan leáll.

A vérpumpa a 100 ml elérése előtt is leállítható a **Leállítás** gomb megnyomásával, amennyiben a felhasználó levegőt a rendszerben már nem lát.

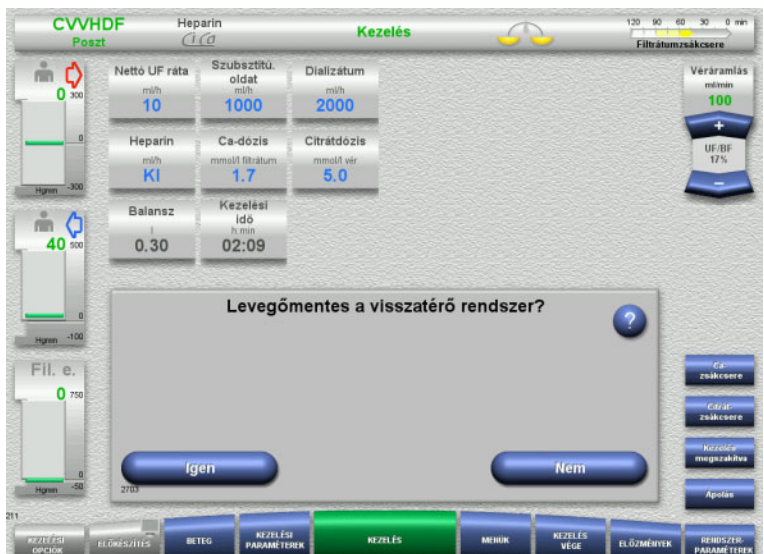

 $\sim$   $\sim$   $\sim$ 

 Nyomja meg az **Igen** gombot a rendszer légmentességének megerősítéséhez.

#### Vagy

 Nyomja meg a **Nem** gombot a maradék levegőbuborékok eltávolításának folytatásához.

Az előbbi üzenet automatikusan megjelenik.

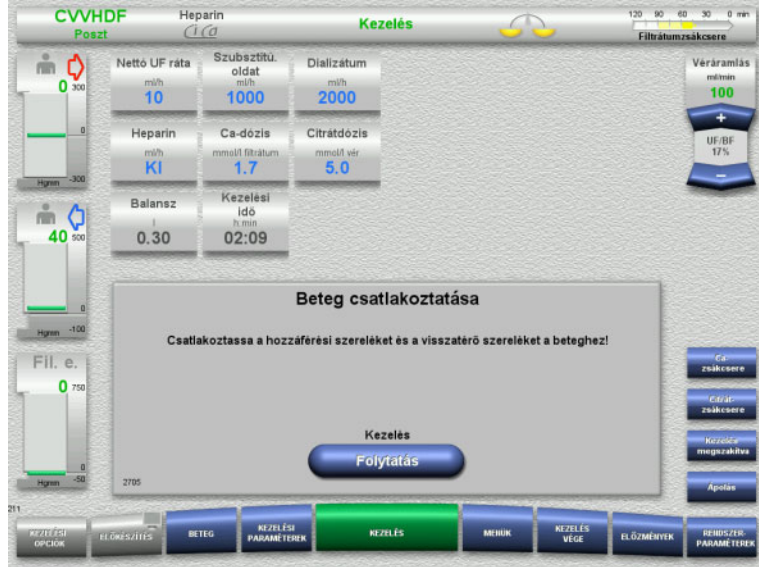

- $\triangleright$  Csatlakoztassa a beteget.
- Nyomja meg a **Folytatás** gombot a kezelés újraindításához. A vérpumpa az előzetesen beállított aránnyal üzemel.
- Ellenőrizze a vérpumpa arányát, és szükség esetén igazítsa.

### **5.14 "Mikrobuborékok érzékelve a buborékcsapda után" üzenet**

**5.14.1 A mikrobuborékok eltávolítása előtt**

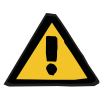

#### **Figyelmeztetés**

**Légembólia kockázata a szerelékrendszerbe jutó levegő miatt**

 Ha a levegődetektor monitorozási rendszert kiiktatja, a beteg biztonságáért a felhasználó a felelős.

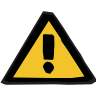

#### **Figyelmeztetés**

#### **Légembólia kockázata a szerelékrendszerbe jutó levegő miatt**

A légtelenítési eljárások nem megfelelő végrehajtása levegő bejutást okozhat.

- A légtelenítési eljárásokat a készülék képernyőjén megjelenő utasítások szerint végezze. A felhasználó felelős az utasítások megfelelő betartásáért.
- Ezenkívül a légtelenítési eljárások végrehajtásakor tartsa be még a következőket:
	- Olvassa el az üzenetek részletes leírását minden esetben a **?** gomb megnyomásával.
	- Ha a visszatérő nyomás a 40 Hgmm értéket meghaladta, csökkentse először a nyomást a buborékcsapdánál egy fecskendő segítségével mindaddig, amíg a készülék képernyőjén megjelenik a következő üzenet további utasítások megadásával.
	- A légtelenítési eljárások során a véráramlási arány automatikusan 50 ml/min értékre csökken. A levegő és a mikrobuborékok gyorsabb eltávolítása érdekében a véráramlási arány igény szerint növelhető.

#### **5.14.2 Mikrobuborékok érzékelve**

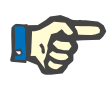

#### **Megjegyzés**

A kezelés alatt az üzenet max. 3-szor felülírható a **Folytatás** gomb megnyomásával. Ha továbbra is mikrobuborékot észlelnek, a légtelenítési eljárást kell elvégezni.

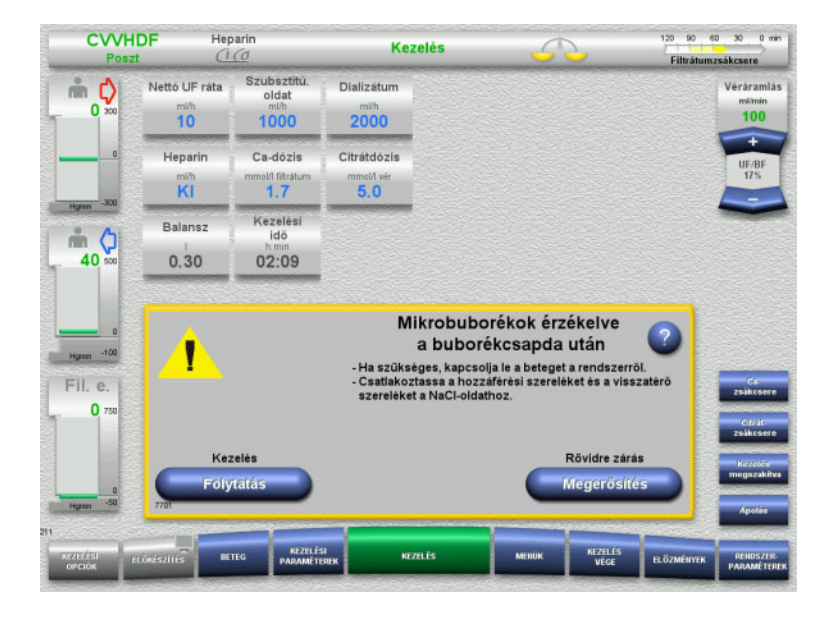

Ha a rendszer mikrobuborékot érzékel a buborékcsapda utáni visszatérő szerelékben, ezt hangjelzéssel jelzi, és a képernyőn üzenet jelenik meg.

 Ha **nincsenek mikrobuborékok**, nyomja meg a **Folytatás** gombot.

Vagy

- $\triangleright$  Ha mikrobuborékok vannak, kövesse az utasításokat, és ezek befejezésekor nyomja meg a **Megerősítés** gombot.
- Végezze el a légtelenítési eljárásokat [\(lásd 5.13.3. fejezet, 227. oldal\).](#page-226-0)

### **5.15 Vérszökés**

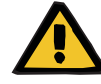

#### **Figyelmeztetés**

**Beteg veszélyeztetése hemolízis vagy vérvesztés miatt/vérvesztés kockázata kiiktatott vérszökés detektor miatt**

Ha a vérszökés biztonsági rendszere ki van iktatva, a hemolízis vagy a vérvesztés monitorozása átmenetileg vagy a teljes kezelés alatt ki van kapcsolva.

- Ebben az esetben a beteg biztonságáért a felhasználó felelős.
- Különösen, ha folyamatosan hemolitikus plazmával végzi a kezelést, figyeljen a plazmakörben fellépő külön sötét elszíneződésre vérszökés esetén.

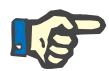

#### **Megjegyzés**

Ha a **Vérszökés érzékelve** üzenet függőben van, a TPE kezelési opció segítségével a biztonsági rendszer kikapcsolható. Ez azt jelenti, hogy a hemolízis és a vérszökés monitorozása az aktuális kezelés időtartamára meg van szakítva. A biztonsági rendszer a készülék újra bekapcsolásakor ismét aktiválódik [\(lásd 4.7.15. fejezet, 188. oldal\)](#page-187-0).

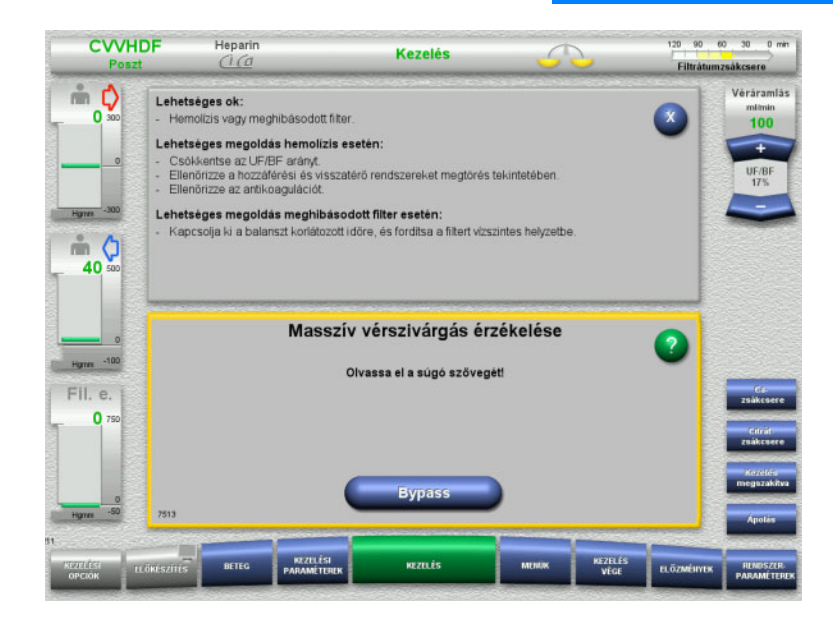

Ha a vérszökés detektor (sárga) a filtrátumszerelékben vért észlel, hangjelzés hallható, és egy üzenet jelenik meg. Balansz kikapcsolva. Minden pumpa leáll.

 Nyomja meg a **Bypass** gombot a kezelés folytatásához.

> A vérszökés detektor felülírási ideje 2 perc. 1 perc masszív vérszökés esetén.

 Olvassa el a súgó szövegét, és kövesse az utasításokat. Fejezze be a kezelést, ha szükséges.

### **5.16 Dinamikus nyomásteszt, visszatérő/ beillesztett szerelék**

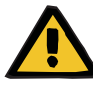

#### **Figyelmeztetés**

**Vérvesztés/vérvesztés kockázata, ha a dinamikus nyomásmonitorozási rendszer ki van kapcsolva Plazmavesztés/plazmavesztés kockázata, ha a dinamikus nyomásmonitorozási rendszer ki van kapcsolva**

Ha a dinamikus nyomásmonitorozási biztonsági rendszer ki van kapcsolva, akkor a betegszerelékek elmozdulásának monitorozása is ki van kapcsolva.

- Ebben az esetben a beteg biztonságáért a felhasználó felelős.
- $\triangleright$  A véráramlás növelése
- A visszatérő nyomásszerelék cseréje
- A buborékcsapda szintjének emelése

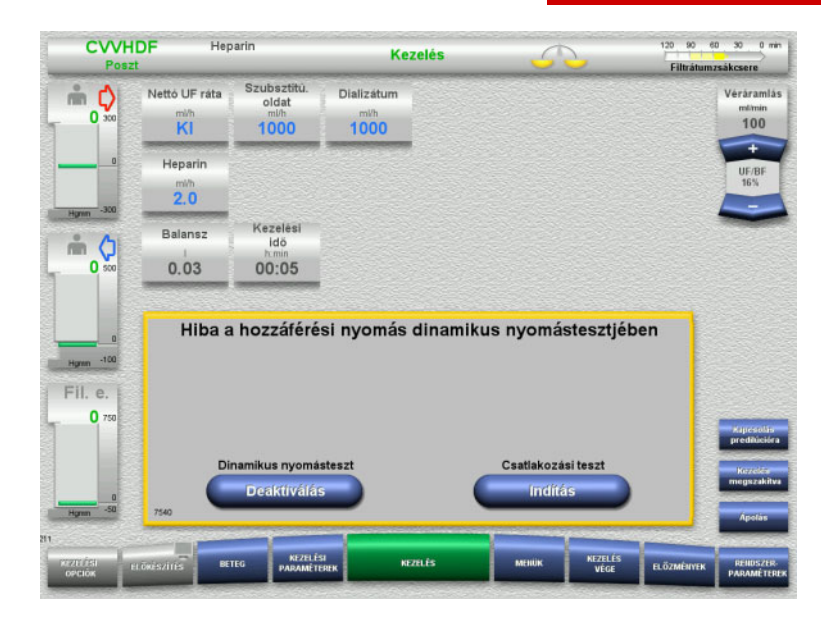

Ha a beillesztett szerelék dinamikus nyomástesztje nem lehetséges, mert az adagolási ráták túl alacsonyak, ezt hangjelzés és egy üzenet jelzi.

- Balansz kikapcsolva.
- Nyomja meg az **Indítás** gombot a csatlakozási teszt indításához.

#### Vagy

 Nyomja meg a **Deaktiválás** gombot a beillesztett szerelék dinamikus nyomástesztjének kikapcsolásához.

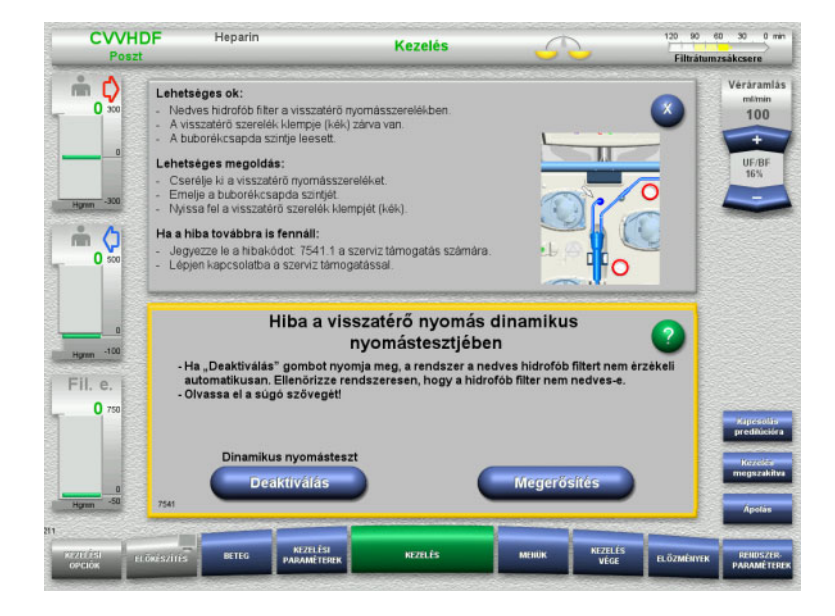

 $\frac{1}{2}$ **CWHDF Heparin** Kezelés Filtrátumzsákcsere Szubsztítů Nettó UF ráta mδ Dializátum Véráramlás mlimin<br>100  $30<sup>7</sup>$  $1000$  $\overline{K}$ 1000 Hansrin  $20^{11}$ Kezelési<br>İdő Balansz  $\frac{1}{2}$   $\frac{1}{2}$ iżái  $0.03$ 40 00:05 Kov.  $-10$ 200<br>100 Fil. e. 45  $14.15$ سأدد

Ha a visszatérő szerelék dinamikus nyomástesztje nem lehetséges, mert az adagolási ráták túl alacsonyak, ezt hangjelzés és egy üzenet jelzi.

Balansz kikapcsolva.

- Olvassa el a súgó szövegét, és állítsa be az adagolási rátát, szükség esetén.
- Nyomja meg a **Megerősítés** gombot a folytatáshoz.

#### Vagy

 Nyomja meg a **Deaktiválás** gombot a visszatérő szerelék dinamikus nyomástesztjének kikapcsolásához.

A dinamikus nyomásteszt kikapcsolva jelenik meg a Kezelés képernyőn.

A beillesztett/visszatérő szerelék dinamikus nyomástesztje automatikusan visszakapcsol, amikor újra lehetséges.

## **5.17 Áramszünet (hálózati áramszünet)**

#### **5.17.1 Az előkészítés alatt**

**A szerelékrendszer még nincs behelyezve**

Ha a szerelékrendszer behelyezése előtt áramszünet fordul elő, a készülék késleltetés nélkül kikapcsol.

#### **A szerelékrendszer behelyezve**

Megjelenik a **Hálózati áramszünet** üzenet. A rendszer teljesen leáll.

Az áram visszatérésekor erősítse meg a **Feszültségellátás helyreállt** üzenetet a **Megerősítés** gomb megnyomásával.

#### **5.17.2 A kezelés során**

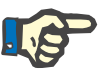

#### **Megjegyzés**

Ha az akkumulátorteszt nem teljesen töltött akkumulátort észlel, az áramszünet utáni vészhelyzeti üzemeltetés a szokottnál korlátozottabb lehet.

Megjelenik a **Hálózati áramszünet** üzenet.

Hangjelzés hallható (késleltetés nélkül). Balansz kikapcsolva. A vérpumpa üzemel. Antikoaguláció bekapcsolva. A melegítő kikapcsolva.

A vészhelyzeti üzemeltetés esetén a vérpumpa üzemeltetése max. 15 percig lehetséges.

Az üzenet 2 percenként megismétlődik, amelyet erősítsen meg a **Megerősítés** gomb megnyomásával.

Az áramkimaradás megszűnésekor a rendszer automatikusan újraindul.

A 15 perc lejárta után vagy, ha az akkumulátor töltöttsége a minimumnál kisebb, a vérpumpa leáll, és nem indítható újra az áram visszatéréséig.

További 5 perc után, vagy, ha az akkumulátor töltöttsége továbbá csökkent, a készülék kikapcsol.

Ebben az esetben fejezze be a kezelést a vér manuális visszaadásával, ha szükséges [\(lásd 5.19. fejezet, 236. oldal\).](#page-235-0)

### **5.18 Kijelzőhiba**

A képernyő elsötétül, vagy a menügombok nem reagálnak tovább.

#### **Beteg veszélyeztetése a készülék működési zavara miatt**

Kijelzőhiba esetén a kezelés nem végezhető el biztonságosan, mivel a készülék nem üzemeltethető tovább.

- Nyomja meg a **Pumpák leállítása** gombot (piros). A pumpák leállnak.
- A vér visszaadását kézzel végezze el [\(lásd 5.19. fejezet, 236. oldal\).](#page-235-0)

### <span id="page-235-0"></span>**5.19 Vér manuális visszaadása**

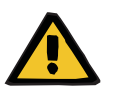

#### **Figyelmeztetés**

**Figyelmeztetés**

**Figyelmeztetés**

#### **Légembólia kockázata a szerelékrendszerbe jutó levegő miatt**

A vér manuális visszaadásának nem megfelelő végrehajtása levegőinfúziót okozhat.

- A vér manuális visszaadásának elvégzésekor a következőket kell figyelembe venni:
- A vérpumpa vészhelyzeti kézi hajtókarját csak a nyíllal megadott irányba kell forgassa annak érdekében, hogy a hozzáférési szereléken keresztül történő levegőbejutás kockázatát elkerülje.
- A levegőinfúzió kockázatának megelőzése érdekében a visszatérő szereléket szemrevételezéssel ellenőrizze, hogy légmentes-e.

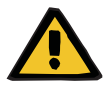

#### **Vérveszteség kockázata és légembólia kockázata a vér manuális visszaadása miatt**

 A vér manuális visszaadás elvégzésére vonatkozó utasításokat feltétlenül követni kell.

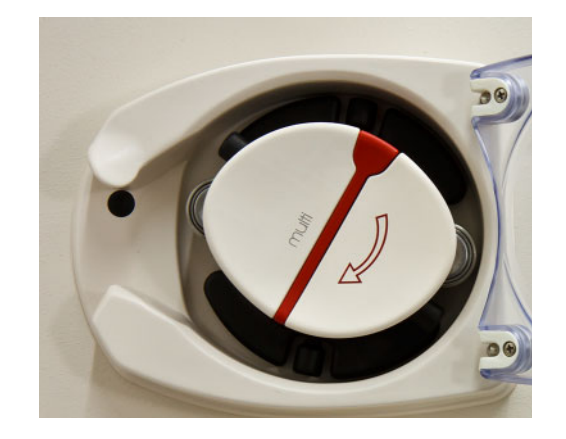

- Távolítsa el a betegről a hozzáférési szereléket, és csatlakoztassa a NaCl-oldatra. Törje el a kónuszokat, ha szükséges.
- Távolítsa el a hozzáférési és visszatérő szerelékeket a megfelelő szerelék záróklempjeiről.
- A vér betegbe történő visszaadásához használja a pumparotorba integrált kézi hajtókart.

Csak a rotoron látható, az óramutató járásával megegyező irányba forgassa.

 $\triangleright$  A szereléket szemrevételezéssel ellenőrizze légmentességet illetően.

### **5.20 A nyomásmérő egységek kézi megnyitása**

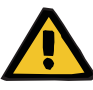

#### **Figyelmeztetés**

#### **Vérvesztés kockázata sérült szerelékrendszer miatt**

 A nyomásmérő egységek kézi megnyitása előtt először csökkentse a nyomást a szerelékrendszerben a buborékcsapdánál egy üres fecskendő segítségével.

A nyomásmérő egységeket nyissa kézzel a szerelékrendszer eltávolításához az alábbi helyzetekben:

- Áramszünet és lemerült akkumulátor
- Meghibásodott pneumatika

Ebben az esetben fejezze be a kezelést a vér manuális visszaadásával, ha szükséges [\(lásd 5.19. fejezet, 236. oldal\).](#page-235-0)

- **Előfeltételek** Fecskendő
	- Vészhelyzeti szellőztető készlet Adapter Visszacsapó szelep

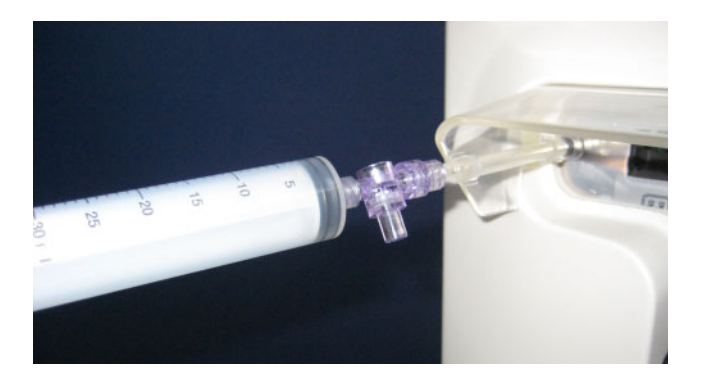

- Használja az adaptert az üres fecskendőnek a készülék hátsó oldalán található Luer-Lock csatlakozóhoz való csatlakoztatáshoz.
- $\ge$  Ismételten növelje a nyomást a fecskendő segítségével, amíg a nyomásmérő egység ki nem nyit.

# **6 Tisztítás/fertőtlenítés**

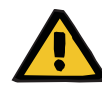

#### **Figyelmeztetés**

**Keresztfertőzés kockázata elégtelen fertőtlenítés miatt**

**Fertőzés kockázata elégtelen fertőtlenítés miatt**

Kórokozók terjedésére kerülhet sor.

- $\triangleright$  A készülék felületét minden kezelés után fertőtleníteni kell.
- A készülék fertőtlenítését a használati utasítás utasításainak megfelelően kell elvégezni. Nem megengedett eljárások esetén nem biztosítható a hatásos fertőtlenítés, illetve tisztítás.
- Csak a 6. fejezetben felsorolt fertőtlenítő- és tisztítószereket használja.

### **6.1 Felületi tisztítás/felületi fertőtlenítés**

A tisztítás és fertőtlenítés megkezdése előtt kapcsolja ki a készüléket, és az elektromos hálózati csatlakozót húzza ki. A készülék felületét minden kezelés után fertőtleníteni kell. Győződjön meg arról, hogy az érzékelők és kezelőszervek körüli terület tiszta-e, hogy a funkciók végrehajtását ne akadályozza semmi.

Szennyeződést, például vért vagy filtrátumot azonnal el kell távolítani egyszer használatos papírtörlővel, amelyet előzőleg fertőtlenítőszerrel itatott át. A felületet ezután még egyszer fertőtleníteni kell törléssel vagy spray fertőtlenítőszerrel. Ne használjon éles szerszámokat a tisztításhoz.

#### **6.1.1 A képernyő tisztítása**

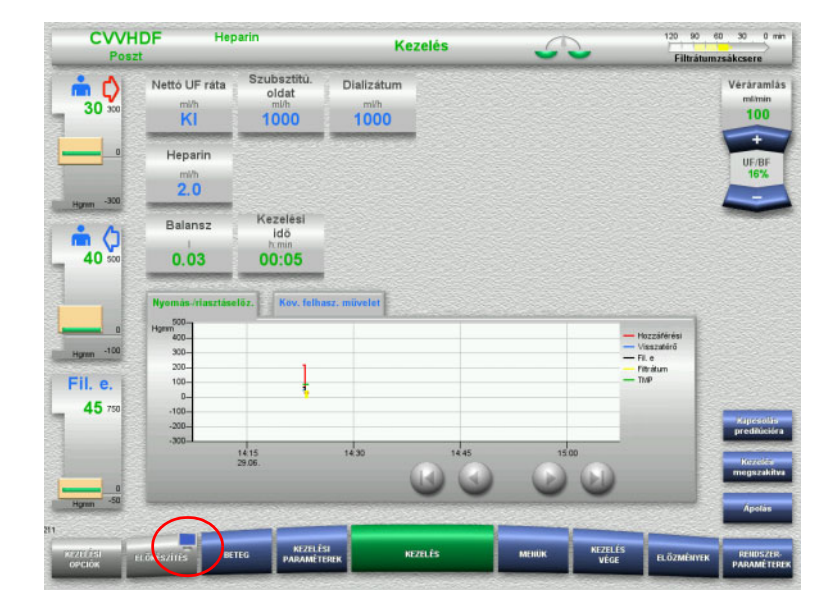

- Nyomja meg a **monitor szimbólumot** az **ELŐKÉSZÍTÉS** gombon kb. 3 másodpercig. Ezzel "deaktiválja" a képernyőt.
- Tisztítsa meg a képernyőt.

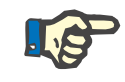

#### **Megjegyzés**

A "deaktivált" képernyő automatikusan aktiválódik, mihelyt egy üzenet megjelenik.

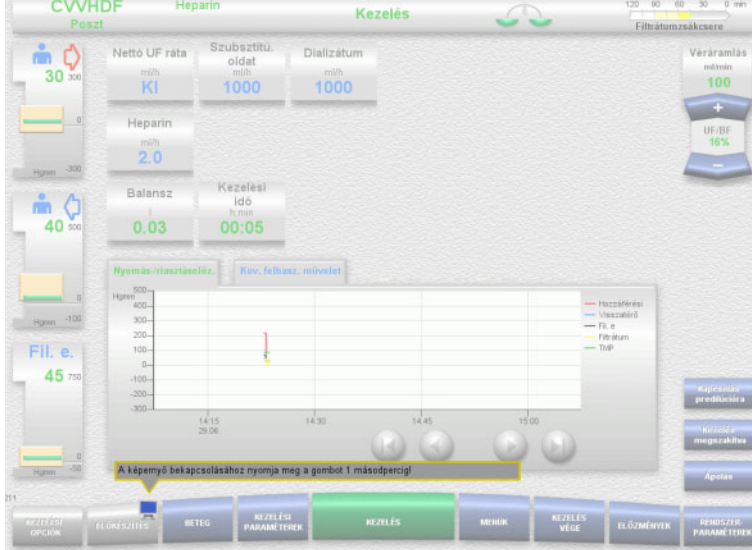

 Nyomja meg a **monitor szimbólumot** az **ELŐKÉSZÍTÉS** gombon kb. 1 másodpercig.

Ezzel "újra aktiválja" a képernyőt.

#### **6.1.2 A készülék levehető összetevői**

A készülék következő összetevői a könnyebb tisztításhoz levehetők:

- Pumparotorok (vérpumpa, dializátum pumpa, szubsztitúciós pumpa, filtrátumpumpa)
- Mérlegtálcák

### **6.2 Fertőtlenítő- és tisztítószerek**

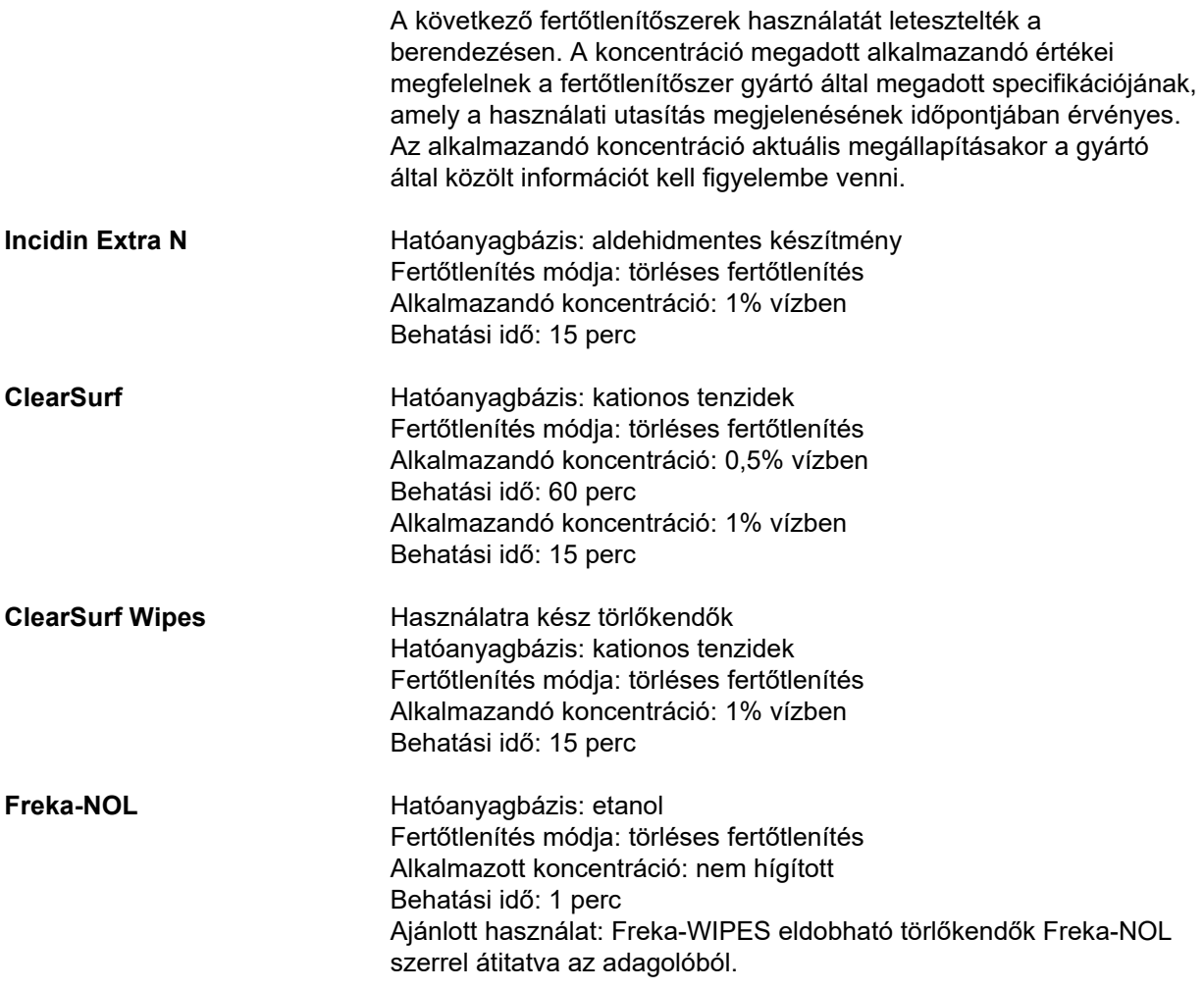

# **7 A működés leírása**

Olvassa el az orvosi információkat [\(lásd 2.6. fejezet, 19. oldal\),](#page-18-0) mielőtt a jelen fejezetet elolvasná.

### **7.1 A készülék funkciói**

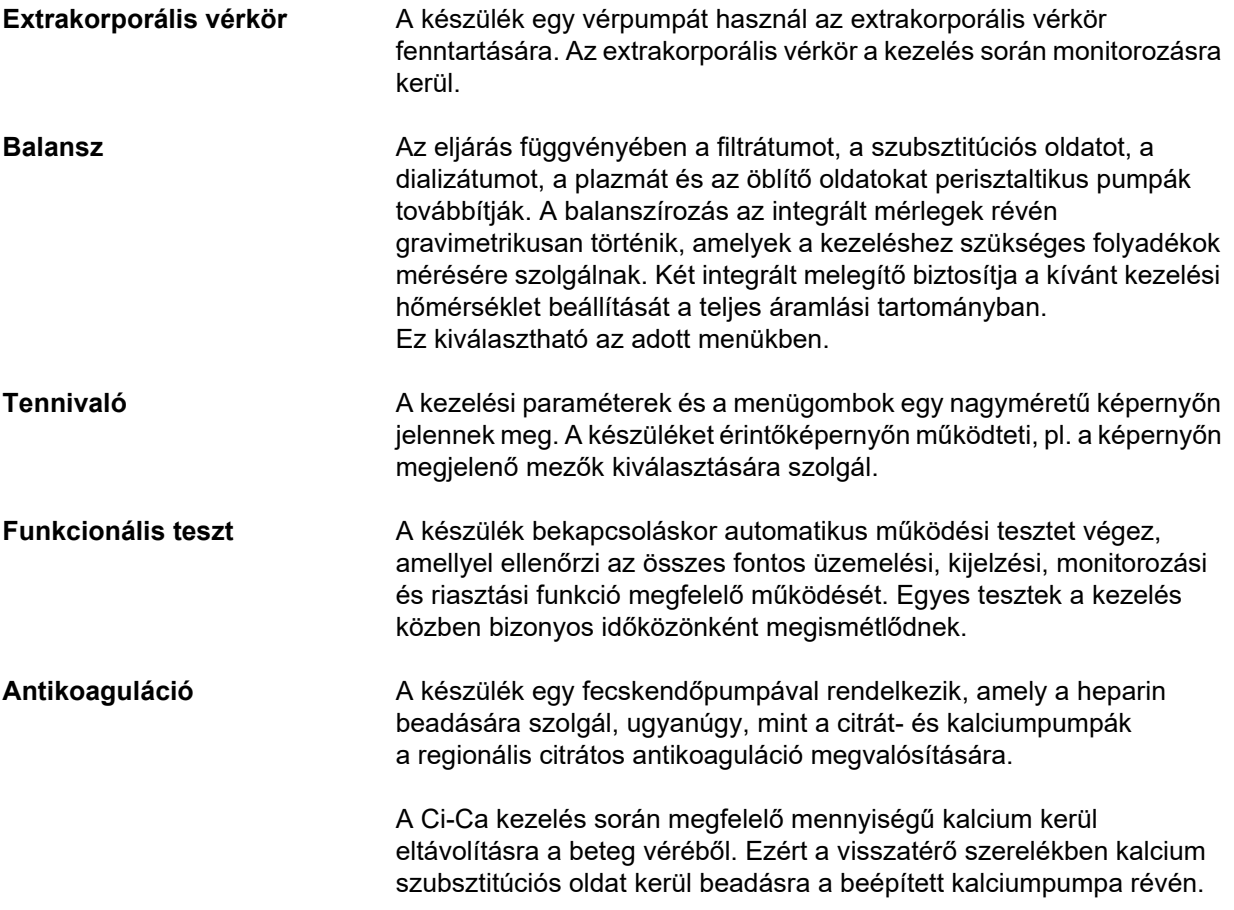

### **7.2 Kezelések ismertetése**

#### **7.2.1 Folyamatos vesepótló kezelés**

A különböző folyamatos vesepótló kezelések (CRRT) akkor indikálhatóak, ha a térfogat eltávolítása és/vagy a vizelettel kiválasztott anyagok eltávolítása is szükséges. Ez érvényes akkor is, ha az elektrolit egyensúly felborulását vagy a sav-bázis egyensúly zavarait kell korrigálni, és olyan alkalmazást foglalhat magában bizonyos mérgezéseknél, ahol a toxin átjut a hemofilter membránon keresztül.

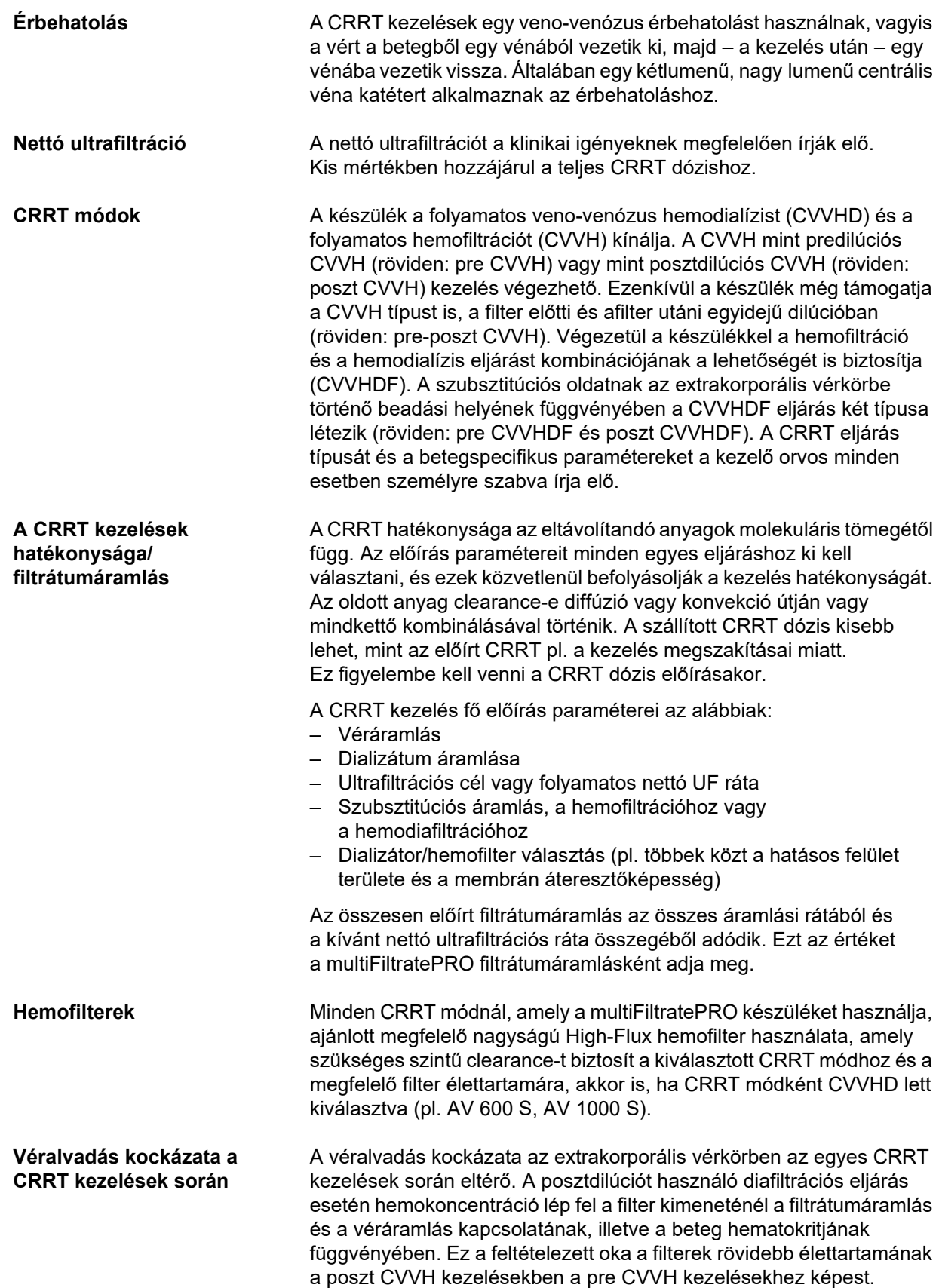

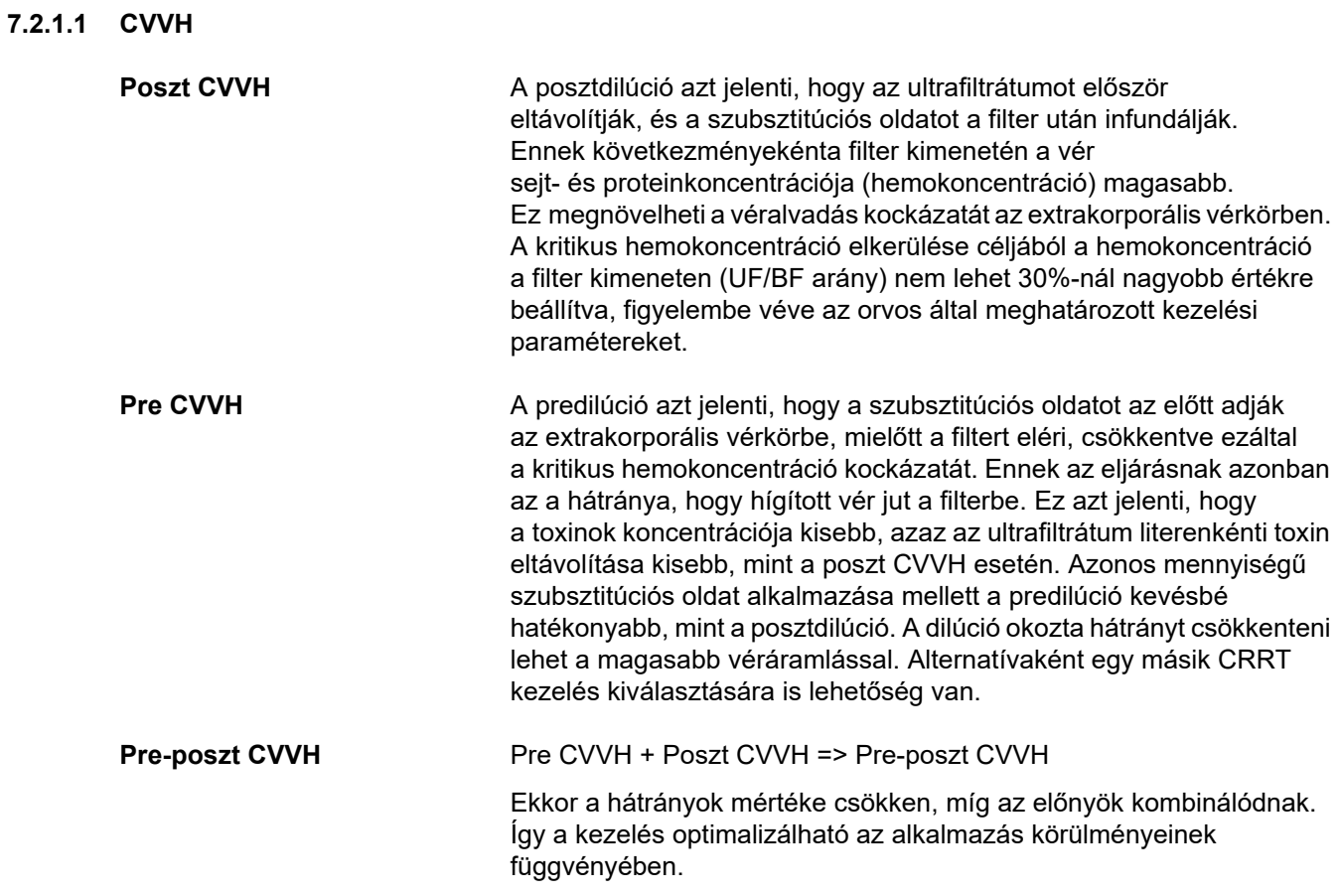

*Ábra: A különböző CVVH eljárások áramlási diagramja*

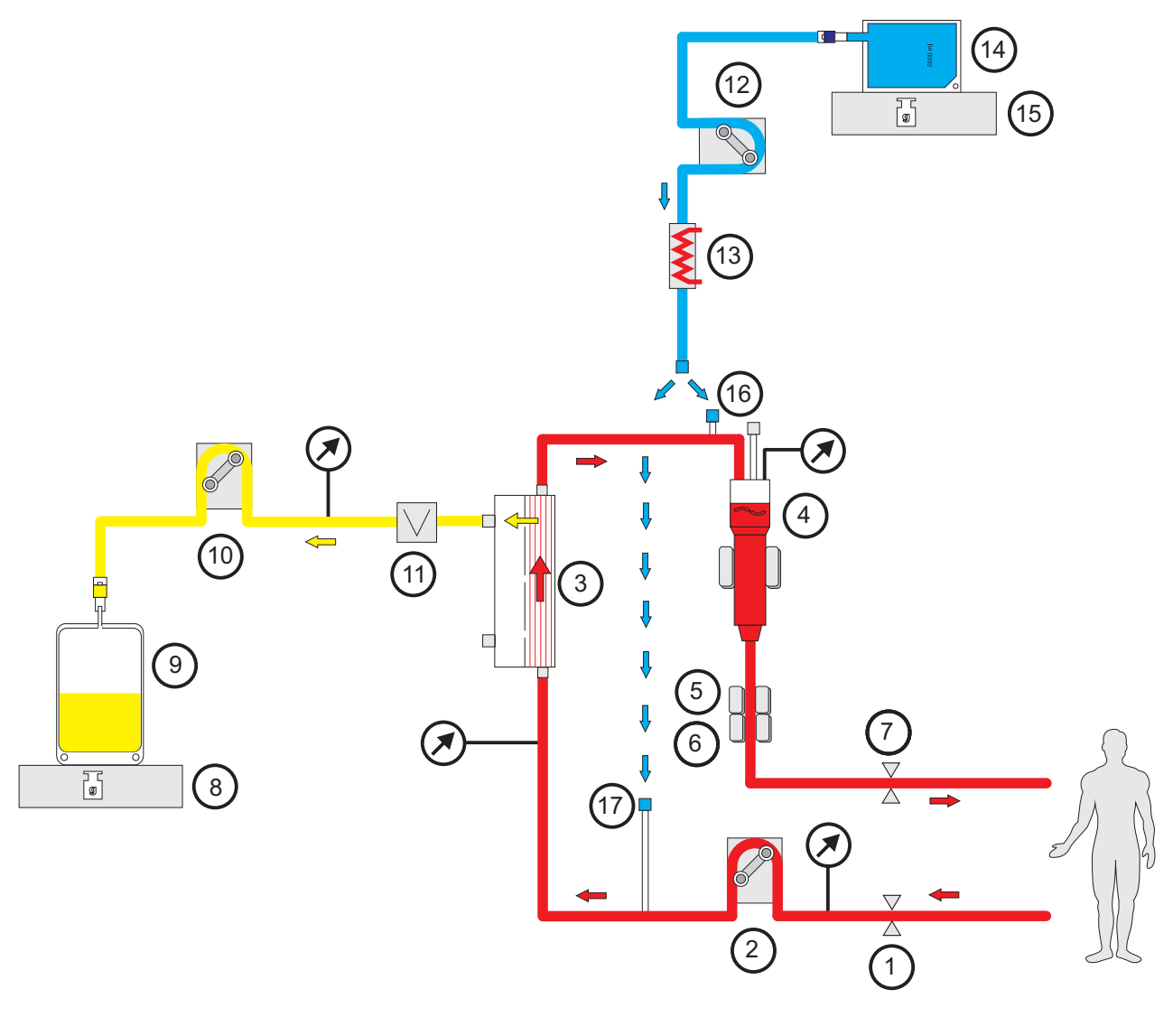

- **Jelmagyarázat 1** Szerelék záróklempje (piros)
	- Vérpumpa
	- Filter
	- Töltésszint detektor
	- Optikai detektor
	- Levegődetektor
	- Szerelék záróklempje (kék)
	- Mérleg
	- Filtrátum
	- Filtrátumpumpa
	- Vérszökés detektor (sárga)
	- Szubsztitúciós pumpa
	- Melegítő (fehér)
	- Szubsztitúciós oldat
	- Mérleg
	- Posztdilúciós csatlakozó
	- Predilúciós csatlakozó

#### **Kezelési adatok**

| <b>CVVH</b>                | min.    | max. | <b>Beosztás</b> | Egység      |
|----------------------------|---------|------|-----------------|-------------|
| Véráramlás                 | 0       | 500  | 10              | ml/min      |
| Nettó UF ráta              | Ki/10   | 990  | 10              | ml/h        |
| Folyamatos heparinadagolás | Ki/0, 5 | 25   | 0,1             | ml/h        |
| Alvadásgátló bólus         | Ki/0,1  | 5    | 0,1             | ml          |
| Szubsztitúciós oldat       | 600     | 4800 | 10              | ml/h        |
| Hőmérséklet                | Ki/35   | 39   | 0,5             | $^{\circ}C$ |

*Ábra: Pre-poszt CVVH áramlási diagramja* 

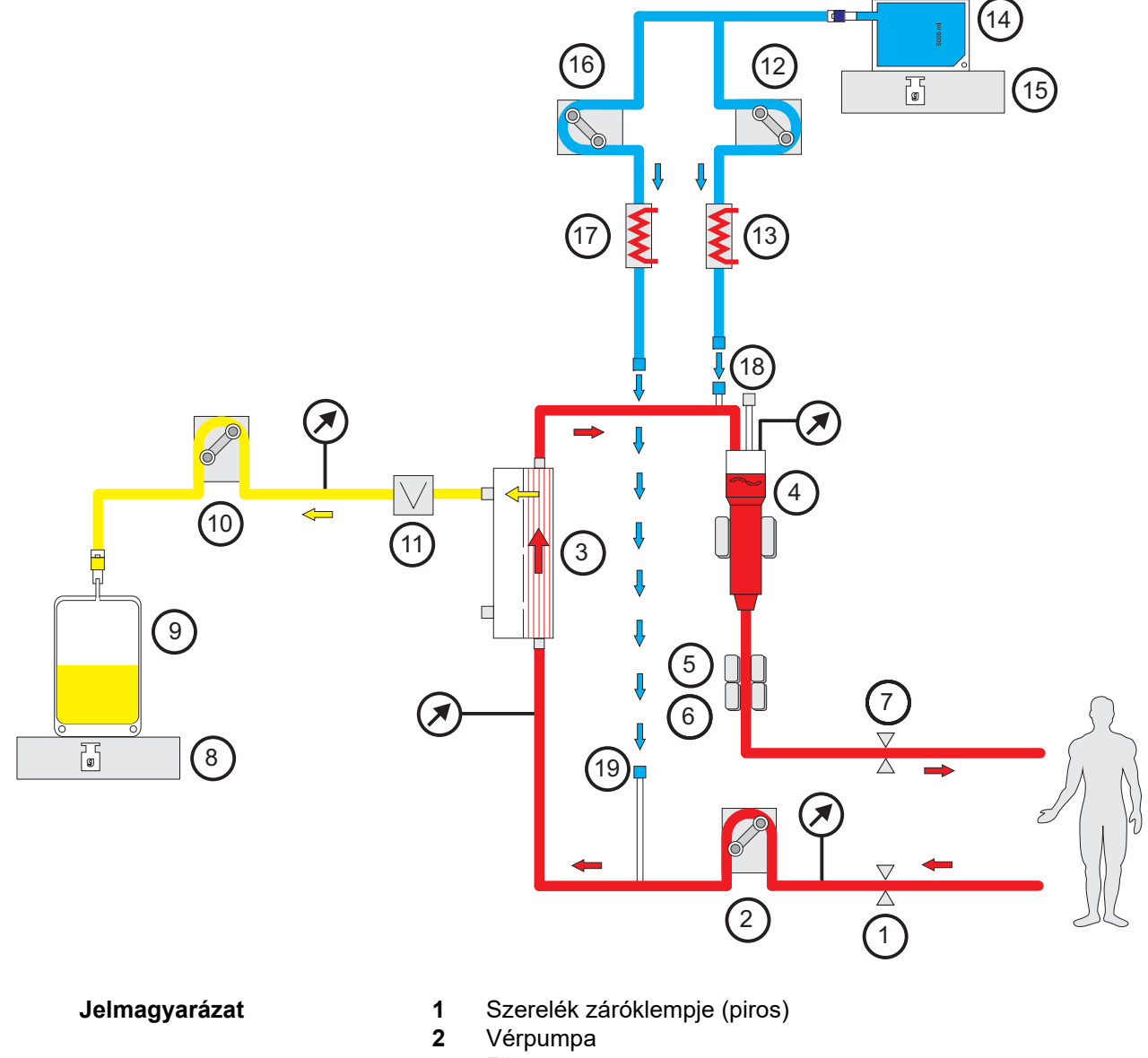

Filter

- **4** Töltésszint detektor
- **5** Optikai detektor
- **6** Levegődetektor
- **7** Szerelék záróklempje (kék)
- **8** Mérleg
- **9** Filtrátum
- **10** Filtrátumpumpa
- **11** Vérszökés detektor (sárga)
- **12** Posztdilúciós szubsztitúciós pumpa
- **13** Melegítő (fehér)
- **14** Szubsztitúciós oldat
- **15** Mérleg
- **16** Predilúciós szubsztitúciós pumpa
- **17** Melegítő (zöld)
- **18** Posztdilúciós csatlakozó
- **19** Predilúciós csatlakozó

#### **Kezelési adatok**

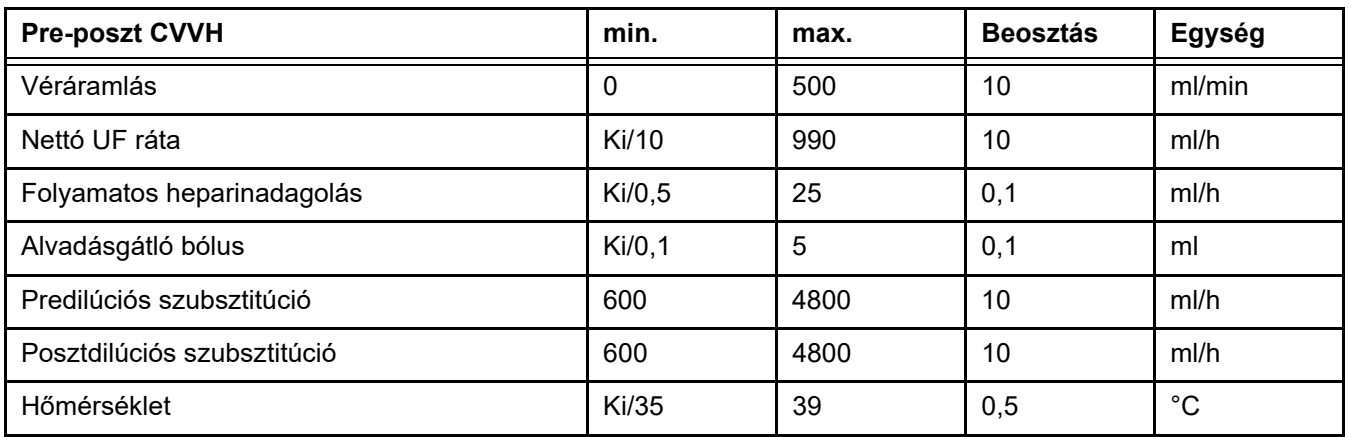

#### **7.2.1.2 CVVHD**

CVVHD esetén a vér elsősorban dialízis útján kerül megtisztításra. A diffúzió mellett, ami a toxin anyagok clearance-nek elsődleges módja, konvekció is történik. Tipikus CRRT feltételek esetén, ami azt jelenti, hogy a véráramlás jelentősen magasabb a dializátum áramlásánál, várható a dializátumnak a kismolekulájú toxinokkal, mint pl. a húgysav és a kreatinin, való szintjének teljes szaturációja. A CVVHD hatékonysága ennélfogva a poszt CVVH eljárás hatékonyságához hasonló. Mivel a diffúzió sebessége a molekulatömeg függvénye, a dializátum teljes telítődése a nagyobb molekulák, az ún. közepes molekulatömegű oldott anyagok esetében a vér és a dializátum beállított áramlásától és a használt filtertől függően, lehet, nem elérhető. A clearance ezeknek az anyagoknak az esetében alacsonyabb, mint a poszt CVVH esetében (amikor a dializátum és a szubsztitúciós oldat mennyisége azonos). A CVVHD hátrányait részlegesen nagy aktív felületű filterekkel és High-Flux membránokkal lehet ellensúlyozni. Másrészt a CVVHD lehetővé teszi alacsonyabb véráramlás beállítását, mint a pre CVVH és a poszt CVVH.

*Ábra: CVVHD áramlási diagramja*

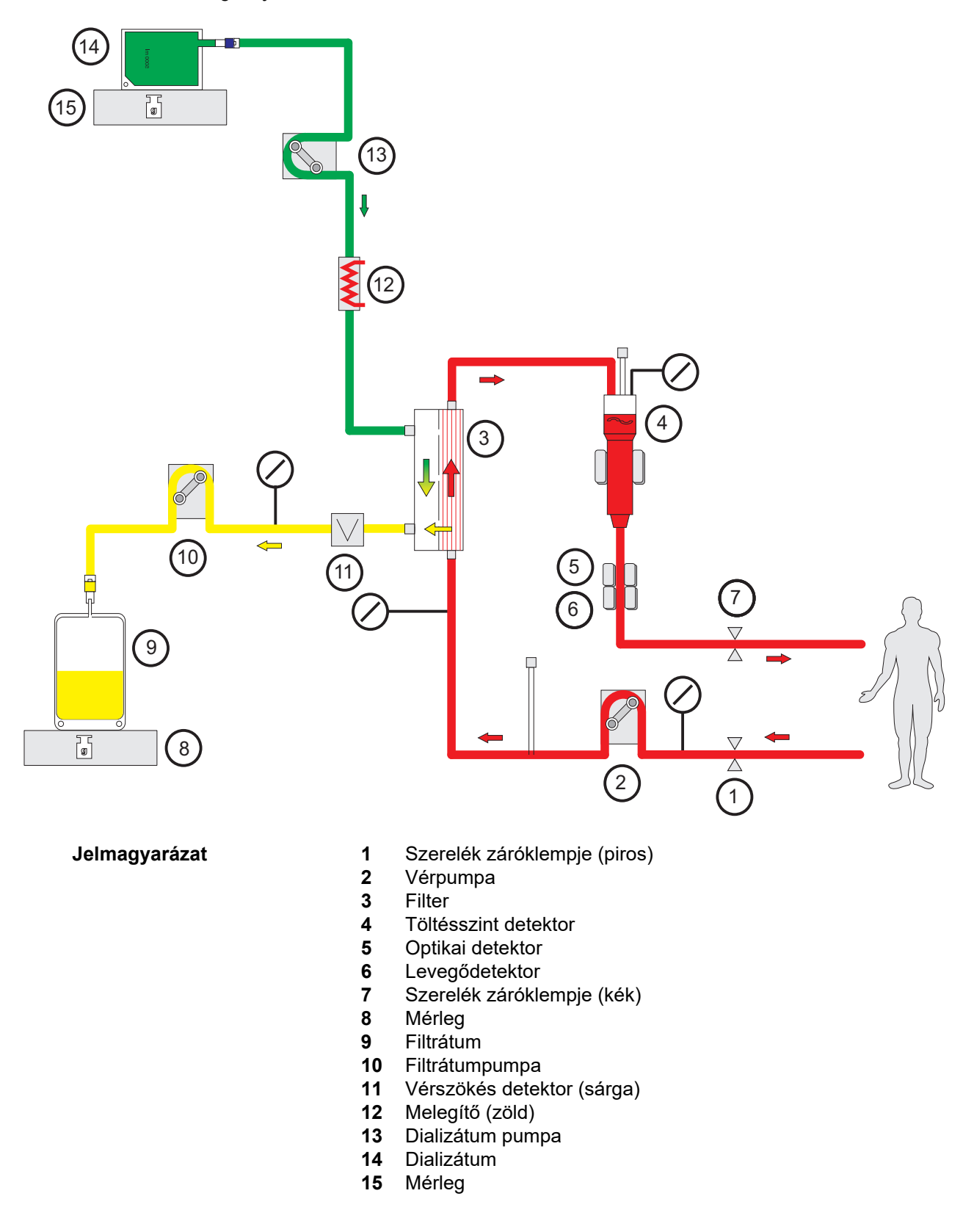

#### **Kezelési adatok**

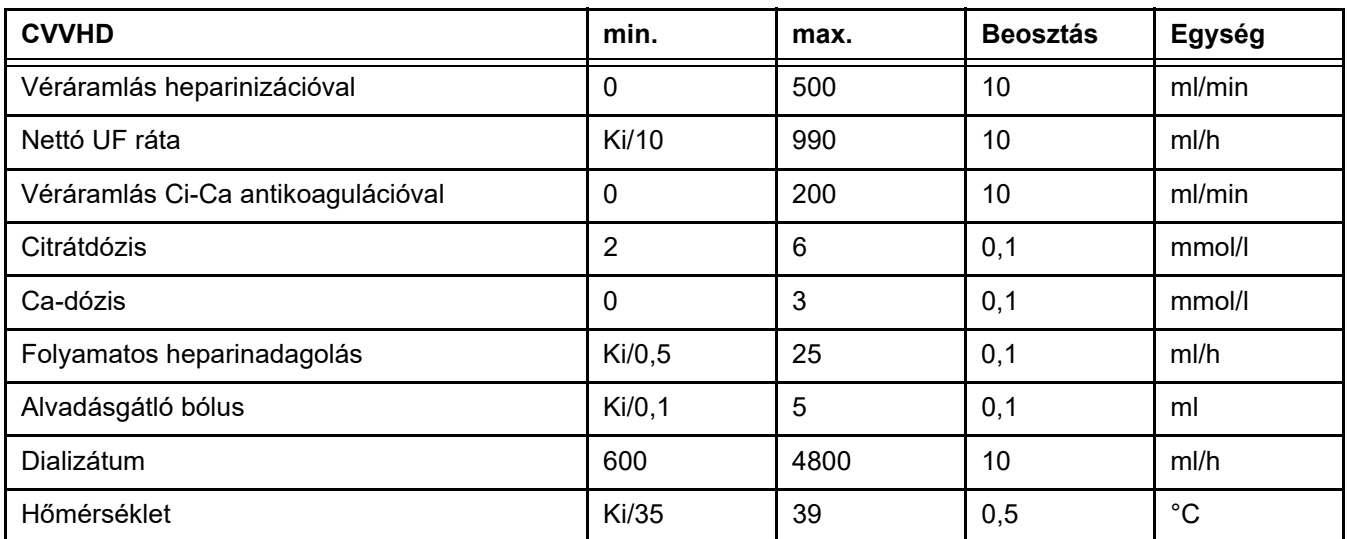

#### **7.2.1.3 CVVHDF**

**Alapkezelések kombinációja**

Ez a három alapkezelés kombinálható páronként:

Pre CVVH + CVVHD => Pre CVVHDF

Poszt CVVH + CVVHD => Poszt CVVHDF

A CRRT oldat egy része, amely a CRRT céldózishoz szükséges, dializátumként lesz alkalmazva, ami csökkenti a véráramlási követelményeket a tisztán pre vagy poszt CVVH módhoz viszonyítva. Így a kezelés optimalizálható az alkalmazás körülményeinek függvényében. Poszt CVVHDF esetén például mód van a lehetséges legnagyobb filtrátumáramlás beállítására az elérhető véráramlás viszonylatában ahhoz, hogy a hemokoncentrációt a filterben az elfogadható határértéken belül lehessen tartani. A hatékonyságot tovább növeli a poszt CVVHDF dialízis összetevője, tipikusan anélkül, hogy fokozná a véráramlással szembeni követelményeket, mivel az UF/BF arány változatlan marad.

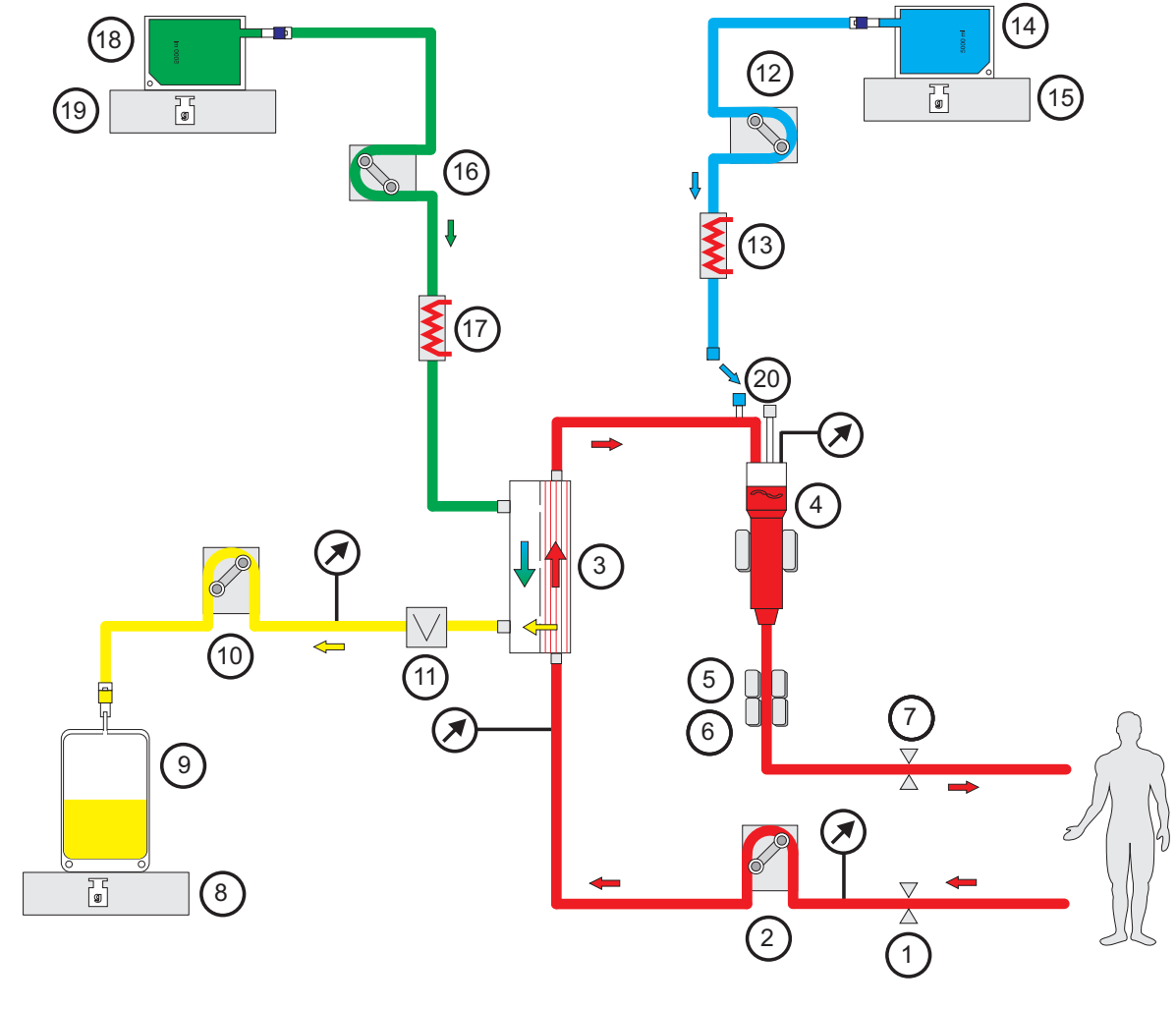

*Ábra: Poszt CVVHDF (Ci-Ca) áramlási diagramja*

- **Jelmagyarázat 1** Szerelék záróklempje (piros)
	- Vérpumpa
	- Filter
	- Töltésszint detektor
	- Optikai detektor
	- Levegődetektor
	- Szerelék záróklempje (kék)
	- Mérleg
	- Filtrátum
	- Filtrátumpumpa
	- Vérszökés detektor (sárga)
	- Szubsztitúciós pumpa
	- Melegítő (fehér)
	- Szubsztitúciós oldat
	- Mérleg
	- Dializátum pumpa
	- Melegítő (zöld)
	- Dializátum
	- Mérleg
	- Posztdilúciós csatlakozó

*Ábra: A különböző CVVHDF eljárások áramlási diagramja*

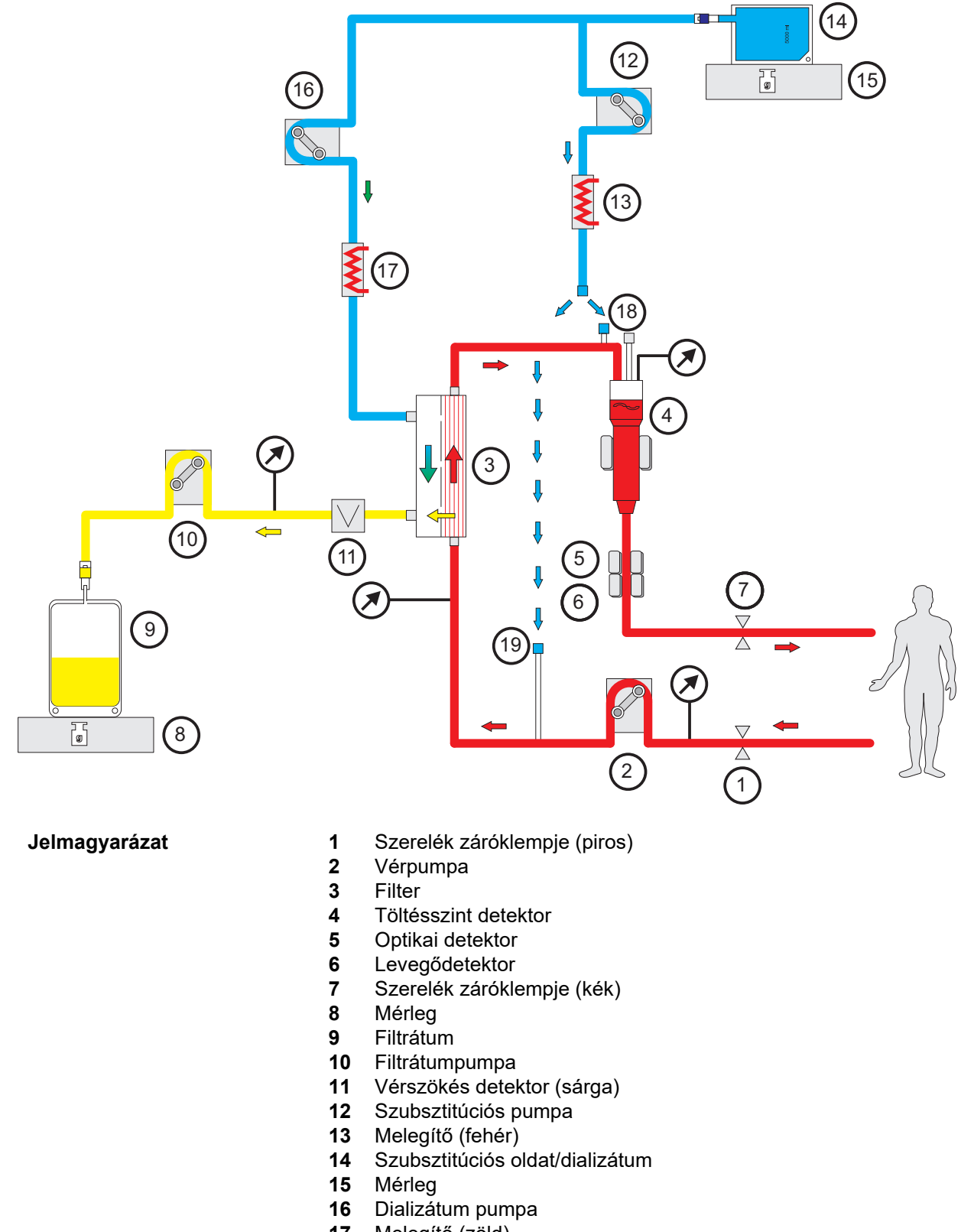

- Melegítő (zöld)
- Posztdilúciós csatlakozó
- Predilúciós csatlakozó
#### **Kezelési adatok**

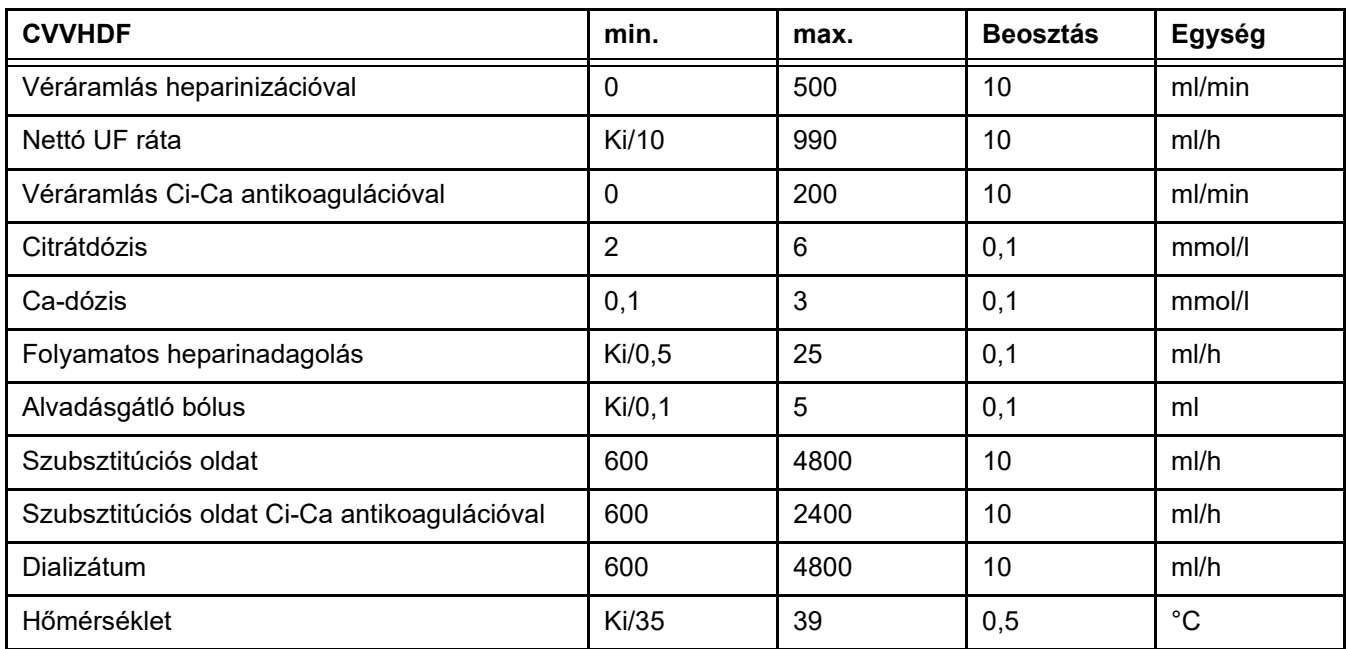

# **7.2.2 Terápiás plazmacsere**

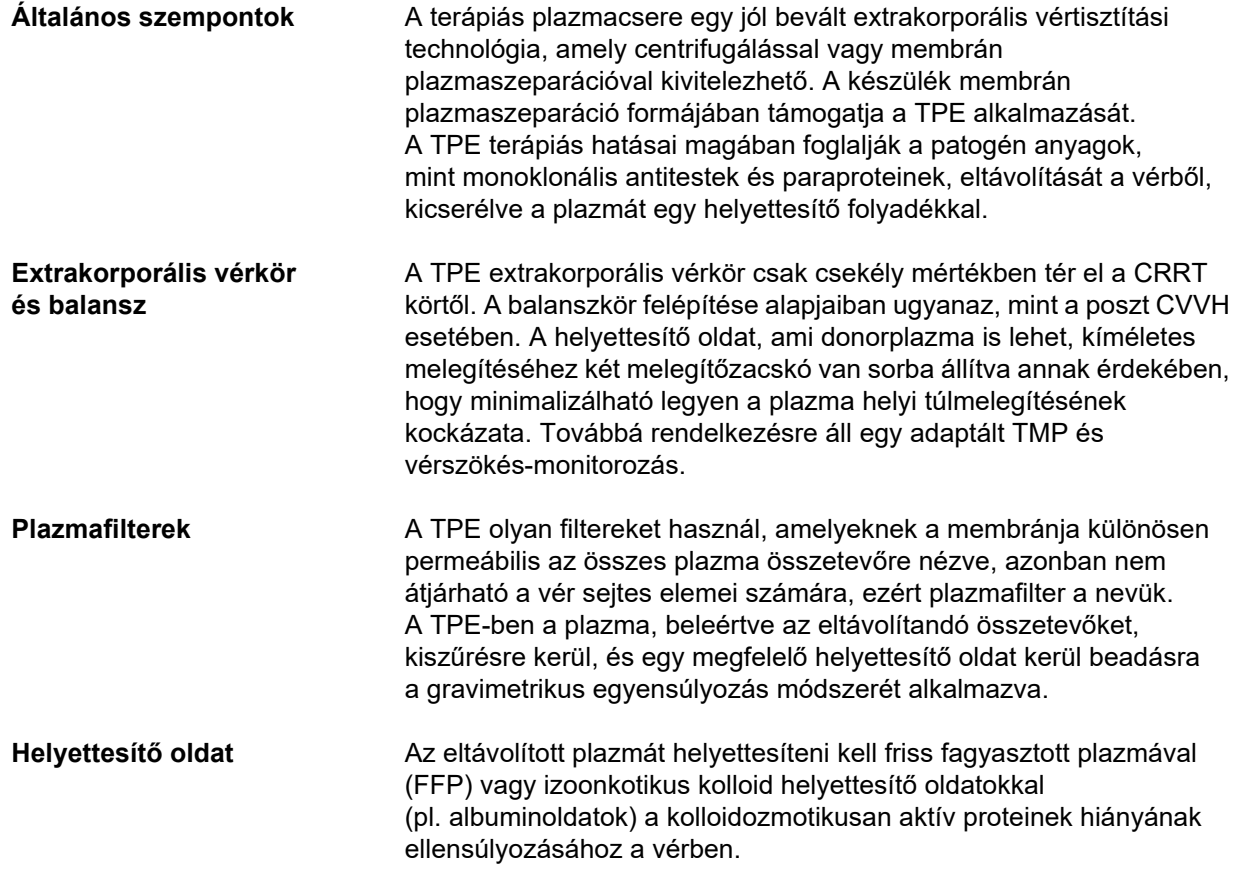

Egyik lehetőségként izoonkotikus humán albuminoldat használható. A véralvadási tényezők (pl. hypofibrinogenaémia) vagy más esszenciális plazma összetevők plazmacsere következményeként, más okból vagy ettől függetlenül előforduló hiánya ellensúlyozható friss fagyasztott plazmának (FFP), mint helyettesítő oldatnak a használatával, akár teljesen, akár részlegesen (utóbbi esetben lehetőleg a kezelés végén). A készülék lehetővé teszi a precíz izovolémiás helyettesítést.

Egyes esetekben, mint pl. a trombotikus trombocitopéniás purpura (TTP), nemcsak a patológiás plazma összetevők eltávolítása, hanem minden plazma összetevő helyettesítő oldattal történő infúziója is létfontosságú része a kezelésnek. Ilyen esetekben a plazma alapú termékek általában alkalmasak helyettesítő oldatként, pl. FFP.

**Adagolás** TPE során a beteg plazma térfogatának 1-2-szeresét cserélik ki. Annak következtében, hogy az eltávolítandó anyagok koncentrációja csökken a plazmában a TPE kezelés alatt, a TPE kezelést az előírt plazmacsere után általában be is lehet fejezni. Amennyiben azonban klinikailag indokolt további TPE kezelések elvégzése, úgy azokat

a következő napok egyikén lehet elvégezni.

#### *Ábra: TPE áramlási diagramja*

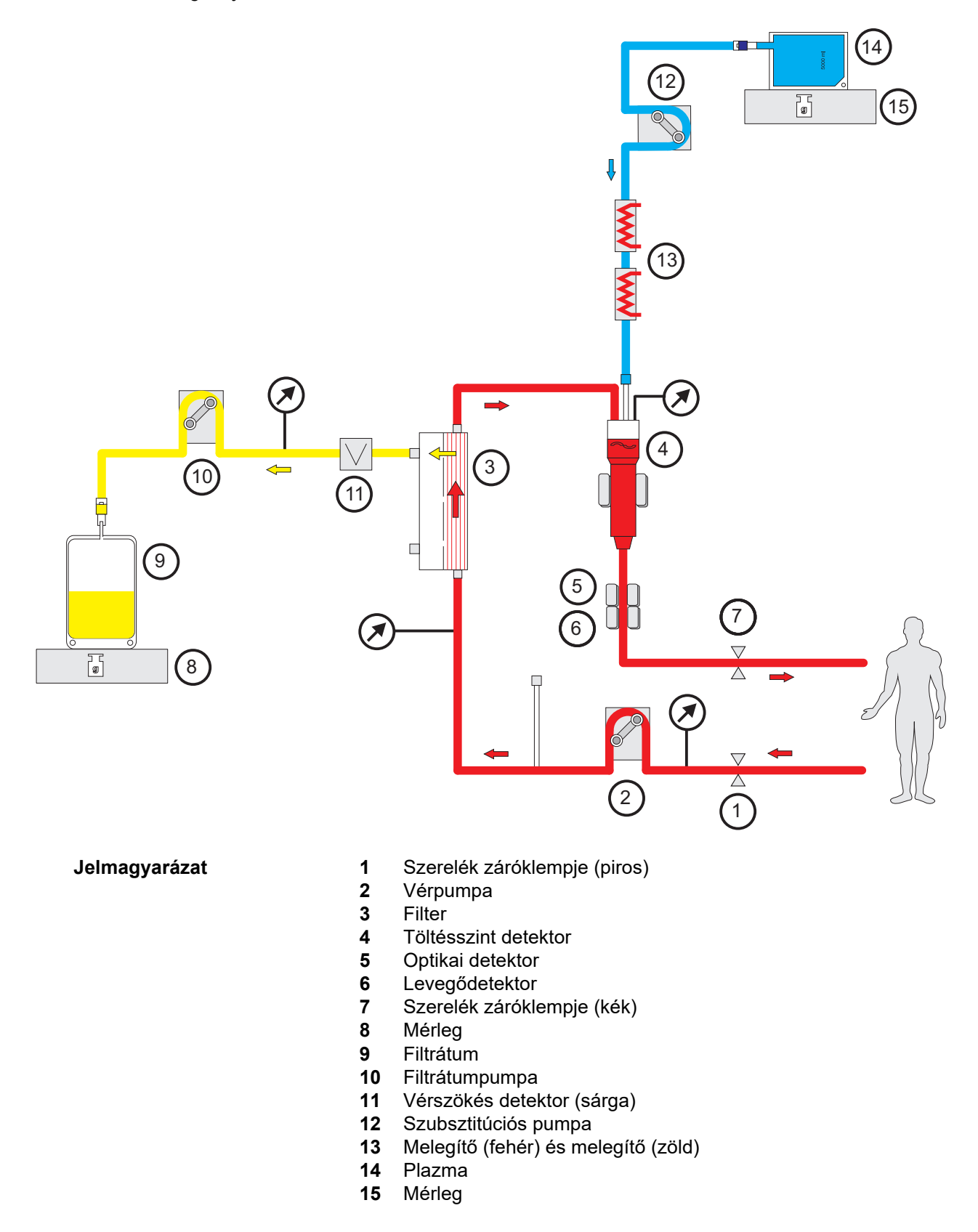

#### **Kezelési adatok**

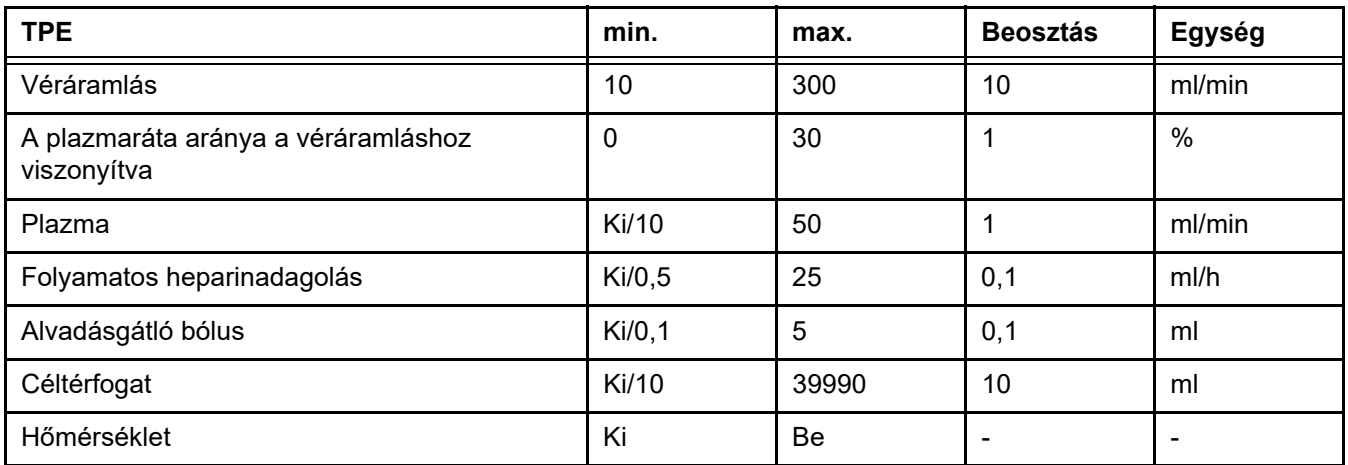

**Műszaki jellemzők** A véráramlást a plazmafilter és az érbehatolás alapján kell meghatározni. Az üreges szálú filterekkel a véráramlás min. 50 ml/min kell legyen a véralvadás megelőzéséhez.

> Az eljárás alatt a TMP legyen lehetőleg alacsony. A membrán eltömődése a TMP emelkedését okozza, a vörösvérsejtek várhatóan a filtermembránra szívódnak, és esetleg annak membránsejtjeinek szakadását okozzák, ami által szabad hemoglobin (Hb) jut a filtrátumba.

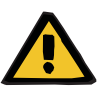

#### **Figyelmeztetés**

**A filter funkciójának megszakadása a membrán eltömődése miatt**

#### **Beteg veszélyeztetése hemolízis vagy vérvesztés miatt**

A membrán eltömődése okozta TMP emelkedés esetén a vörösvérsejtek a filtermembránra szívódhatnak és tönkremehetnek. Ezáltal a szabad hemoglobino (Hb) a plazma oldalra jut, ami vérszökés riasztást vált ki, és ennek következtében a kezelés leáll.

- A TMP értéket rendszeresen ellenőrizni kell emelkedés szempontjából a kezelés során.
- $\triangleright$  Jelentős emelkedés esetén a kezelést módosítani kell, pl. a filtrációs ráta csökkentése vagy az antikoaguláció optimalizálása.
- Ha vérszökés riasztást vált ki, az extrakorporális vérkört ki kell cserélni. Ebben az esetben a vérszökés riasztás kikapcsolási opciót nem szabad használni.

A hemolízis a TPE szokásos mellékhatása, amely a beteg plazmájának vöröses színváltozását okozhatja, és vérszökés riasztást válthat ki. Szükség esetén a hemolízis a vérszökéstől a sejtazonosításhoz gyűjtött vérminta segítségével különböztethető meg.

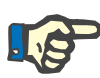

#### **Megjegyzés**

A TMP monitorozását a használt filter ajánlásainak megfelelően kell végezni. A TMP emelkedésének jelei esetén a véráramlást, a filtrációs frakciót és az antikoagulációt újra kell értékelni a hemolízis elkerüléséhez.

### **Figyelmeztetés**

**Beteg veszélyeztetése az extrakorporális vérkörben fellépő hőveszteség miatt, ha a plazma helyettesítő oldat hőmérséklete túl alacsony**

Hemodinamikai instabilitás a test maghőmérsékletének csökkenése miatt

- $\triangleright$  A kezelés előtt melegítse előre a plazma helyettesítő oldatot legalább 20 °C-ra.
- Végezze a kezelést legalább 20 °C-os szobahőmérsékleten.
- $\triangleright$  Kapcsolia be a melegítőt.
- $\triangleright$  A kezelés alatt kerülie a huzatot.
- Folyamatosan felügyelje a beteg hőmérsékletét.
- A beteg testhőmérsékletének megőrzéséhez végezzen szükség esetén megfelelő eljárásokat, mint pl. elektromos takarók használata.

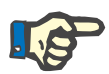

#### **Megjegyzés**

A donorplazma fehérjék károsodásának megelőzéséhez a TPE kezelések melegítési hőmérsékletét csökkentettük. A hőmérséklet a behelyezési oldalon többek között a környezeti hőmérséklettől is függ [\(lásd 12. fejezet, 297. oldal\)](#page-296-0).

**Antikoaguláció** Az antikoagulációnál a heparint rendszerint a TPE-ben a készülékkel használják. Részletesebb információkat [\(lásd 7.3.1. fejezet, 259. oldal\),](#page-258-0) beleértve az esetleges heparinvesztést is a TPE kezelés során [\(lásd 2.6. fejezet, 19. oldal\).](#page-18-0)

## **7.2.3 Gyermekgyógyászati CRRT kezelések**

**Speciális kezelési mód kisgyermekek számára** Kisgyermekeknél a CRRT kívánt hatékonysága (lásd alább A CRRT előírás illesztése gyermekekben táblázatot) a külön erre a célra fejlesztett szerelékrendszer használatával érhető el. A szerelékrendszer vérfeltöltési térfogata ugyancsak csökkentett a standard fogyóeszközhöz viszonyítva. A gyermekgyógyászati szerelékrendszer a Gyermek CVVHD 8 kg–16 kg és Gyermek CVVHD 16 kg–40 kg kezelésekhez használható.

*Ábra: Gyermek CVVHD áramlási diagramja*

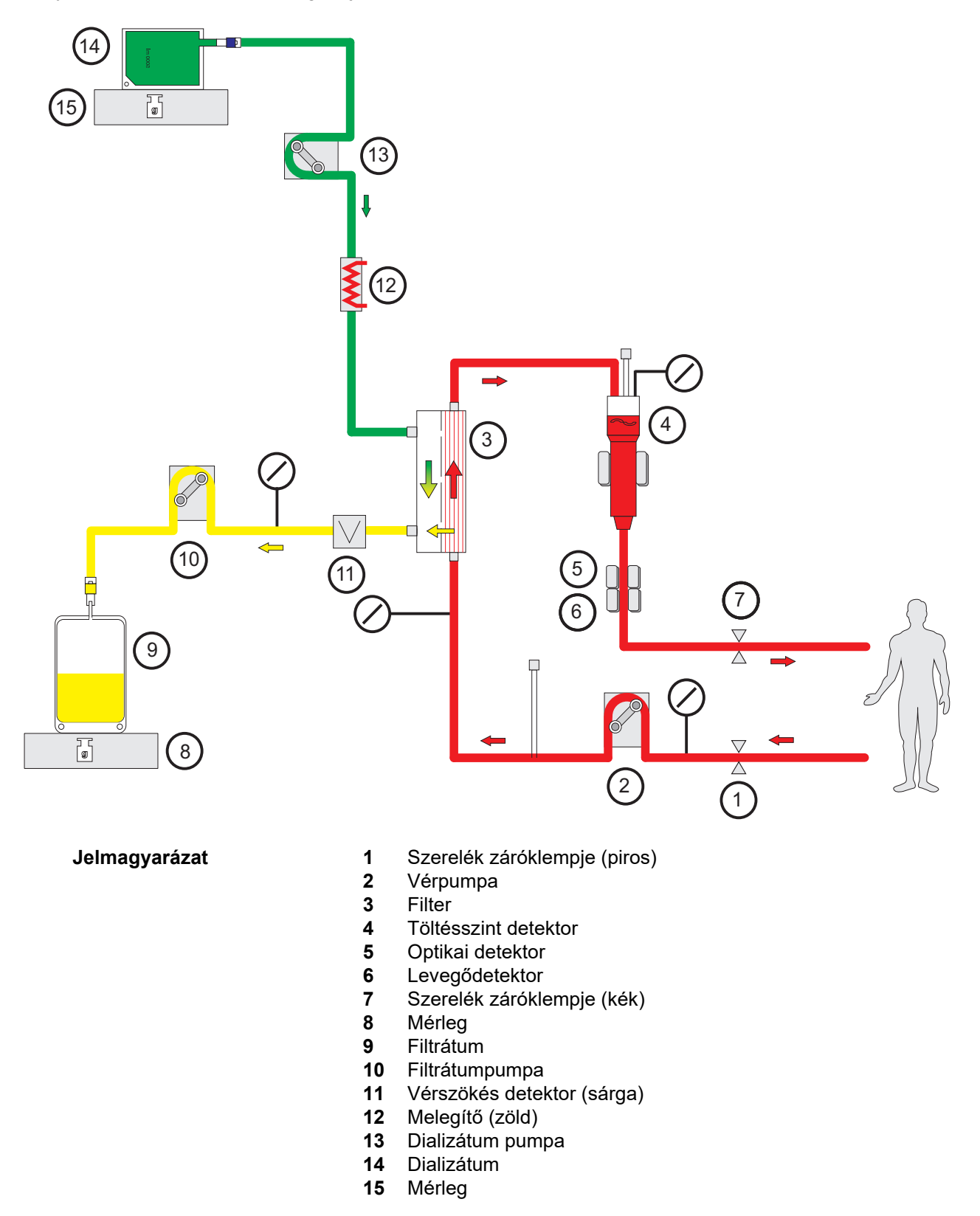

#### **Kezelési adatok**

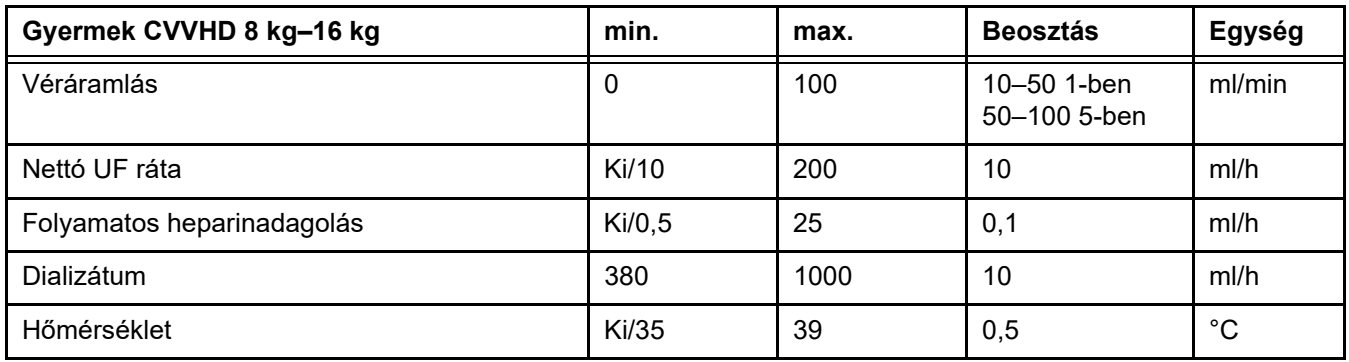

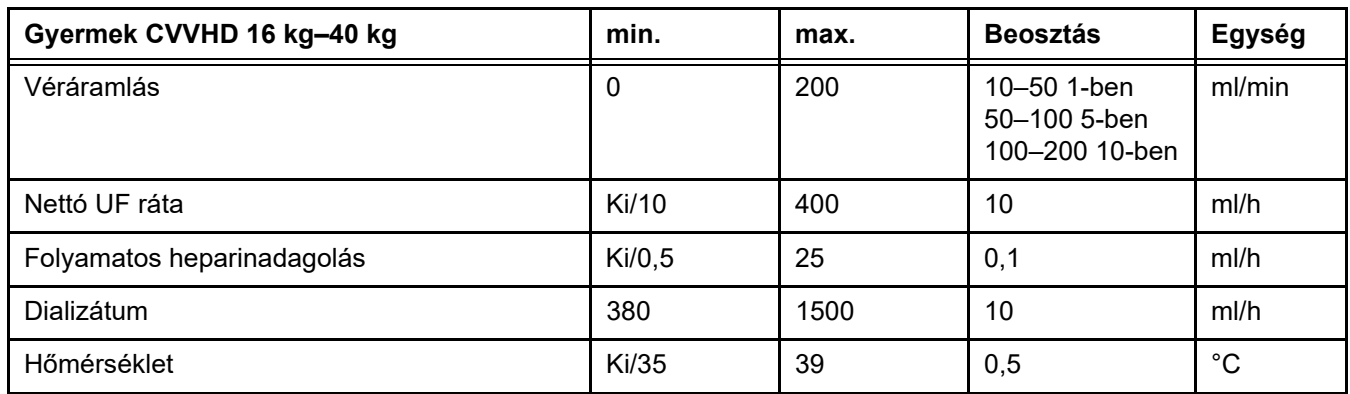

# **7.3 Antikoaguláció**

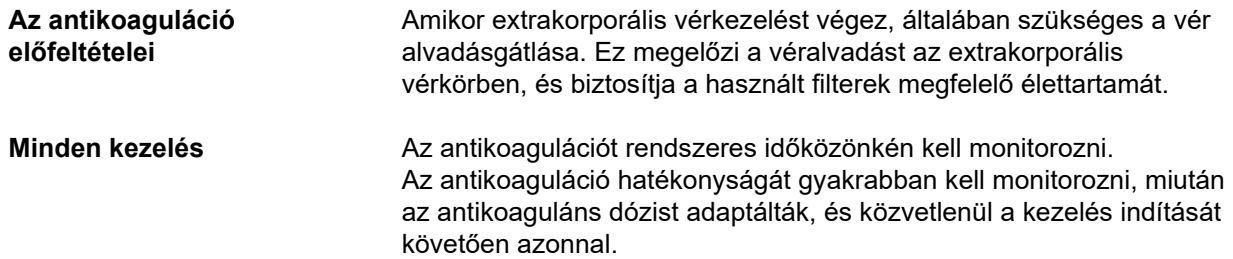

# <span id="page-258-0"></span>**7.3.1 Szisztémás antikoaguláció**

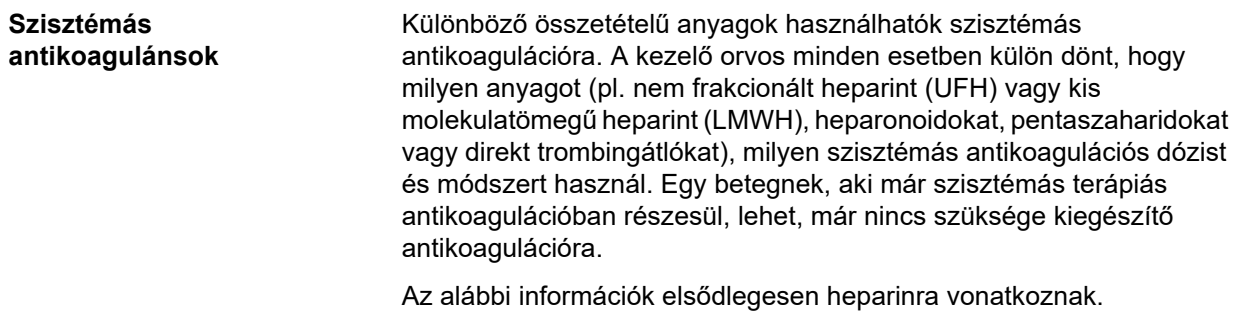

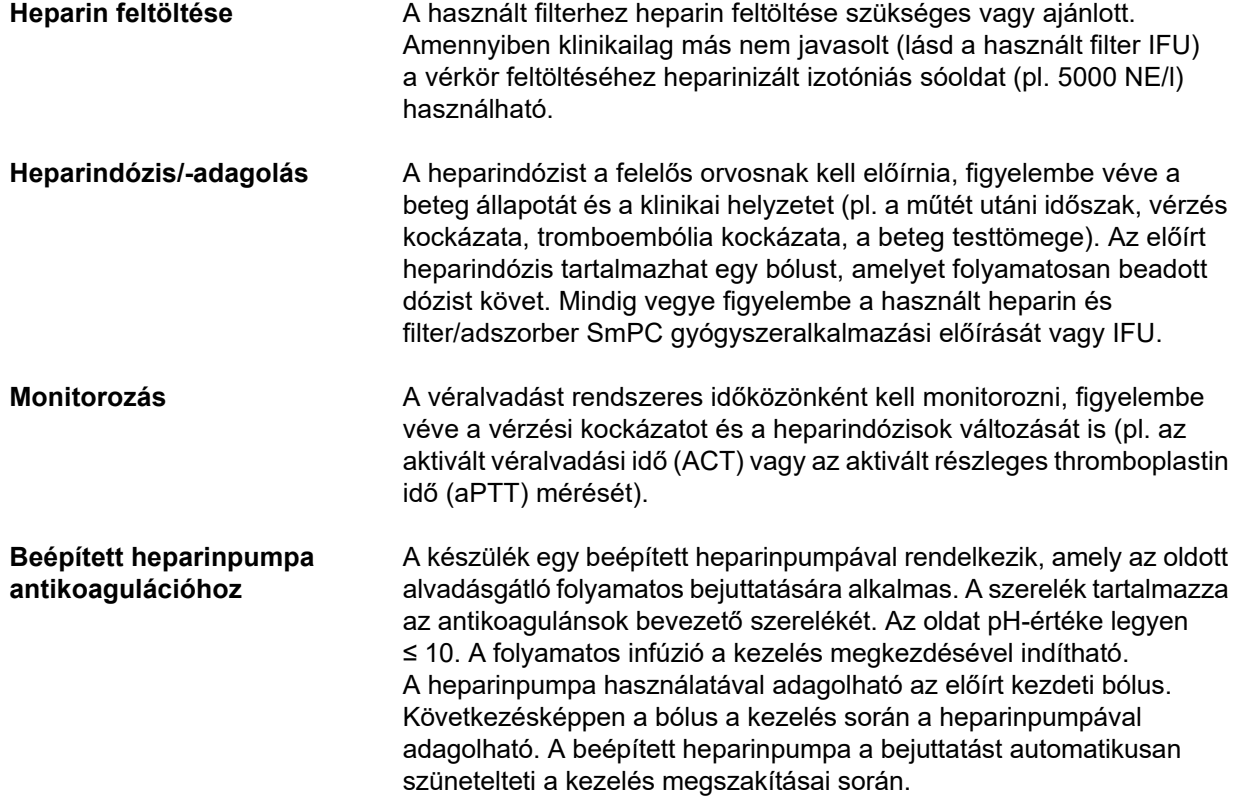

*Ábra: Szisztémás antikoaguláció sematikus rajza*

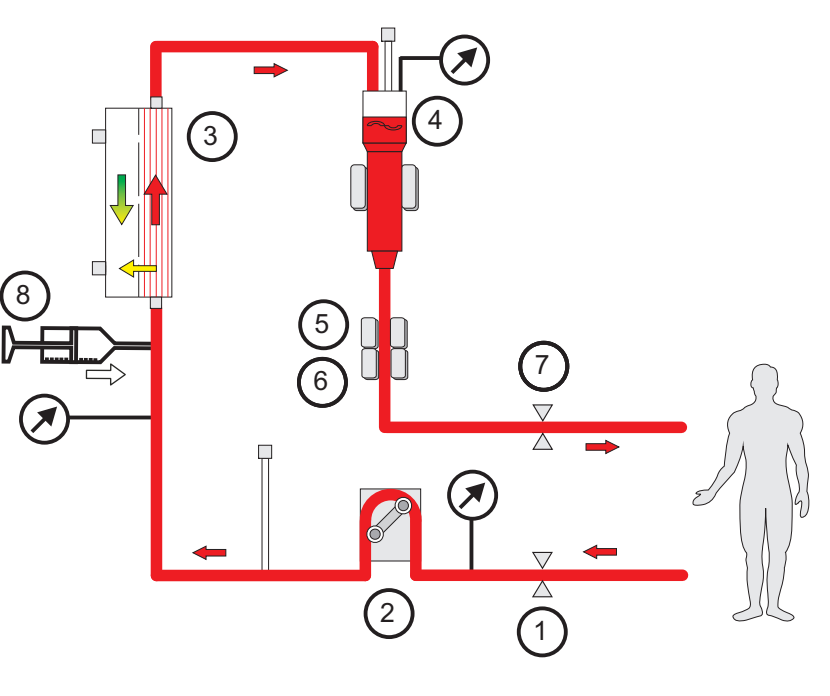

- **Jelmagyarázat** 1 Szerelék záróklempje (piros)<br>2 Vérpumpa
	- **2** Vérpumpa
	- **3** Filter
	- **4** Töltésszint detektor
	- **5** Optikai detektor
	- **6** Levegődetektor
- **7** Szerelék záróklempje (kék)
- **8** Heparinpumpa

**Antikoaguláció-mentes CRRT**

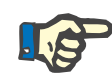

#### **Megjegyzés**

**Tipp**

tömődik el.

Az eltömődés és a véralvadás foka függ a beteg koagulopathiájának mértékétől.

Ha a CRRT eljárást antikoaguláns nélkül végzi, a hemofilter korán csökkent teljesítményt mutat, és az extrakorporális vérkör gyakrabban

Az antikoaguláció-mentes CRRT módban a CVVHD vagy predilúciós összetevőt tartalmazó kezelési mód kiválasztásával javítható a filter nyitottsága.

## **7.3.2 CVVHD vagy posztCVVHDF Ci-Ca protokollal (citrátos regionális antikoaguláció)**

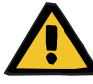

#### **Figyelmeztetés**

#### **Fertőzés kockázata a kiválasztott kezelési módnak nem megfelelő oldatok infundálása miatt**

- A kezelési mód változtatása után cserélje ki az oldatokat, ha szükséges, úgy, hogy feleljenek meg a kiválasztott kezelési módnak és az antikoagulációnak.
- A CVVHDF és CVVH kezelési módokhoz csak infúzióra alkalmas oldatokat használjanak.

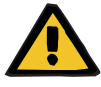

#### **Figyelmeztetés**

#### **Beteg veszélyeztetése az elektrolit-egyensúly rendellenessége miatt**

A balansz túl gyakori megszakítása (pl. gyakori balansz riasztások által) a betegben nemkívánatos citrátterhelést okozhat, amely felváltva metabolikus alkalózist és hipernatrémiát okozhat.

Megjegyzés: A filtrátumáramlás minden megszakításakor a kalciumpótlás is megszakad.

 $\triangleright$  A balansz megszakításai, különösen a citrátos antikoaguláció esetében minimális szinten tartandók.

## <span id="page-261-0"></span>**7.3.2.1 Kezelési előírások és egyéb lényeges pontok**

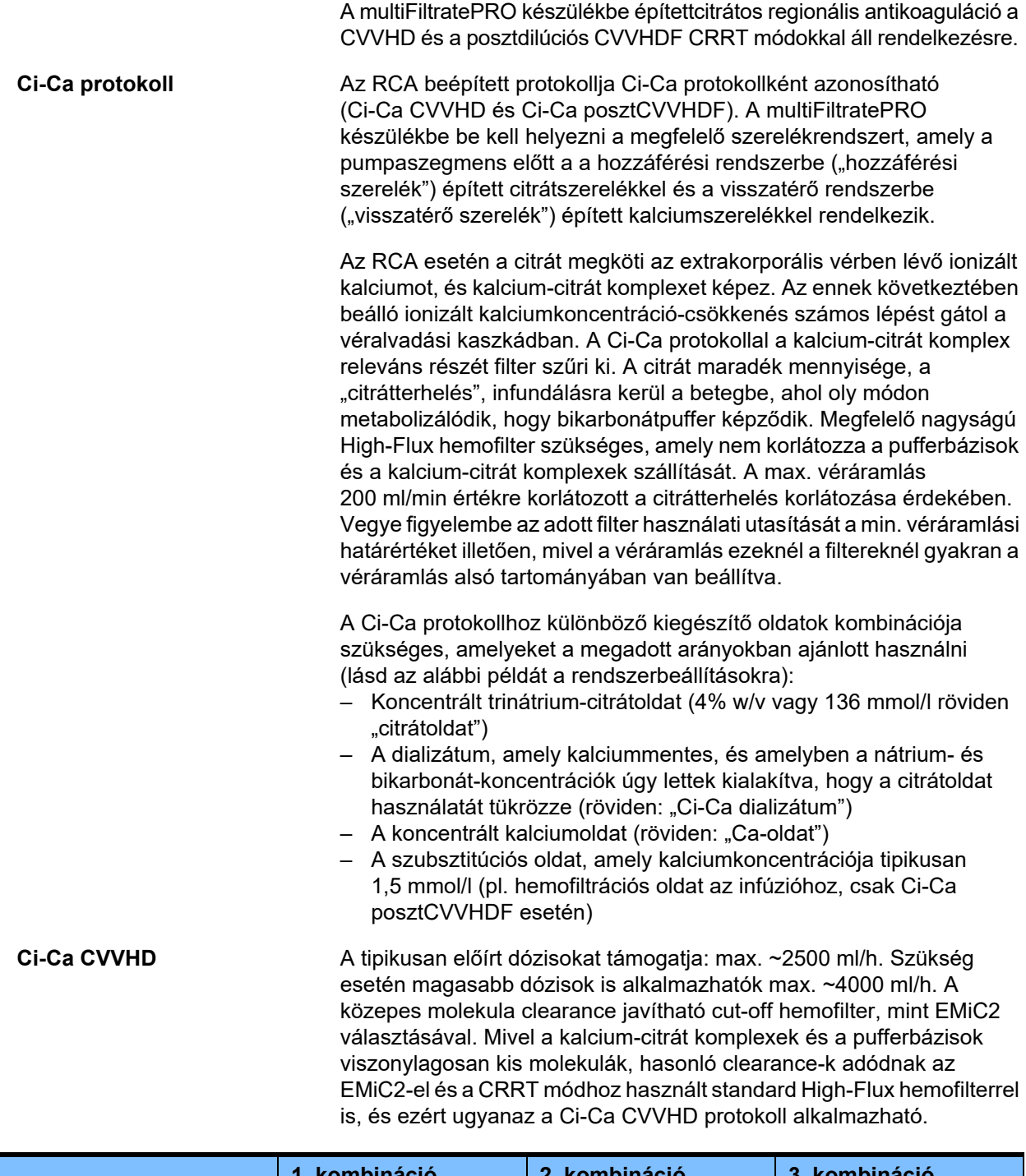

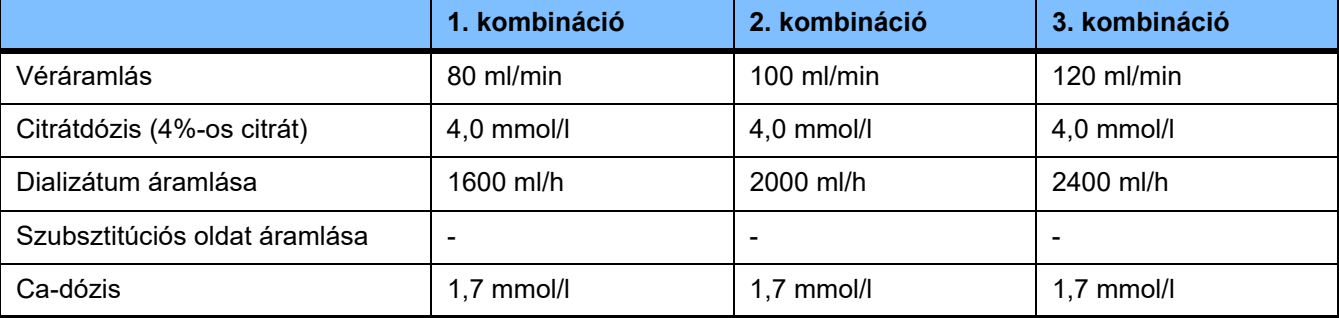

Ez vonatkozik az AV filterekre, mint AV 600 S és AV 1000 S, valamint EMiC2.

*Példa a Ci-Ca CVVHD rendszerbeállításokra:* Az alapértelmezett beállításban a dializátum áramlás a véráramlás 33%-ára van beállítva. Ez az arány a multiFiltratePRO felhasználói felületén látható. Ez az arány a dializátum és a véráramlások közötti "20:1" számaránynak felel meg, mivel ezek "ml/h" és "ml/min" egységekben vannak megadva. A citrátdózist a véráramláshoz viszonyítva, a Ca-dózist a filtrátumáramláshoz viszonyítva írják elő.

**Ci-Ca posztCVVHDF** Az előírt dózist 50%-kal növeli a CVVHD-hez viszonyítva, míg a véráramlás azonos marad. A tipikusan előírt dózisokat támogatja: max. ~3750 ml/h. Szükség esetén magasabb dózisok is elérhetők max. ~6000 ml/h. A szállított dózis emelkedése kismértékben alacsonyabb lehet, amikor az effluens teljes telítődése a határértékeket eléri. Az AV 1000 S vagy hasonló hemofiltert kell használni. Ebben a módban az EMiC2 nem használandó, mivel ez túl nagy albuminvesztéseket okozhat.

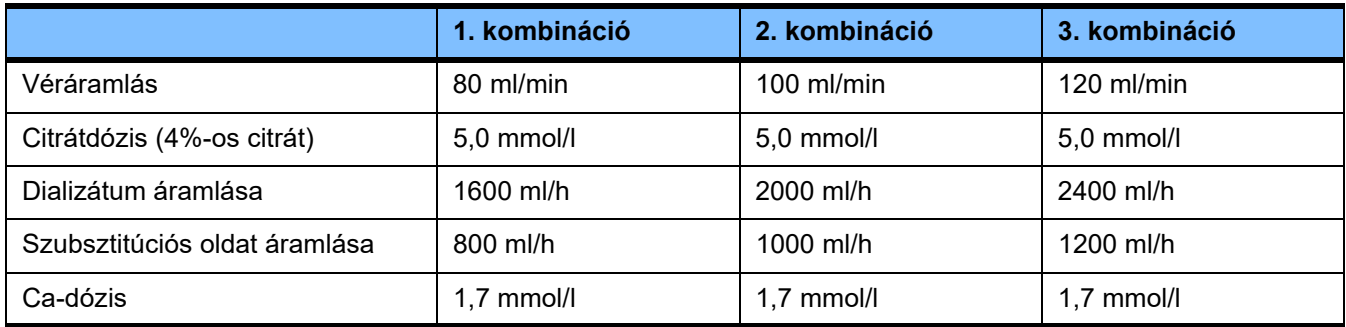

*Példa a Ci-Ca posztCVVHDF rendszerbeállításokra:* Az alapértelmezett beállításban a dializátum áramlás a véráramlás 33%-ára van beállítva. Ez az arány a multiFiltratePRO felhasználói felületén látható. Ez az arány a dializátum és a véráramlások közötti "20:1" számaránynak felel meg, mivel ezek "ml/h" és "ml/min" egységekben vannak megadva. A szubsztitúciós oldat áramlását a véráramlás 17%-ára javasolt választani. Ez összhangban van a szubsztitúciós oldat és a véráramlás közötti "10:1" számaránnyal, mivel a szubsztitúciós oldat áramlása "ml/h" egységben és a véráramlás "ml/min" egységben van megadya. A hemokoncentrációnak a filter kimenetén (UF/BF arány), ha lehetséges, nem szabad túllépnie a 20%-ot. Ha a hemokoncentráció a filter kimenetén túllépi a 20%-ot a szükséges Ca-áramlás és a klinikailag szükséges ultrafiltráció miatt, a szubsztitúciós oldat áramlása ennek megfelelően csökkenthető. A citrátdózist a véráramláshoz viszonyítva, a Ca-dózist az effluens áramláshoz viszonyítva írják elő. A Ca-infúzió a szubsztitúciós oldattal automatikusan figyelembe vevődik a szükséges Ca-oldatáramlás kiszámításakor.

#### **Váltás RCA-ról heparinos antikoagulációra** Bizonyos klinikai feltételek mellett (mint súlyos dysnatrémia, citrátfelhalmozódás stb.) szükséges lehet a váltás RCA-ról heparinos antikoagulációra.

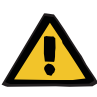

**Beteg veszélyeztetése az elektrolit-egyensúly helytelenül megválasztott dializátum és szubsztitúciós oldat okozta rendellenessége miatt**

 Állítsa be az oldatok egymáshoz és a véráramláshoz viszonyított áramlási arányát.

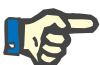

#### **Megjegyzés**

A citrátos antikoaguláció ellenére lokális véralvadás előfordulhat a szerelékekben a kezelés folyamán. Rendszeresen ellenőrizze szemrevételezéssel a vérszerelékeket, különösen a vénás cseppkamrától a visszatérő szerelék csatlakozásához és az érbehatoláshoz. Ha véralvadék látható ("fehér csíkok"), cserélje ki a kazettát.

#### **7.3.2.2 Oldatok a Ci-Ca protokollhoz**

Az alábbi oldatok használhatók a Ci-Ca protokollal:

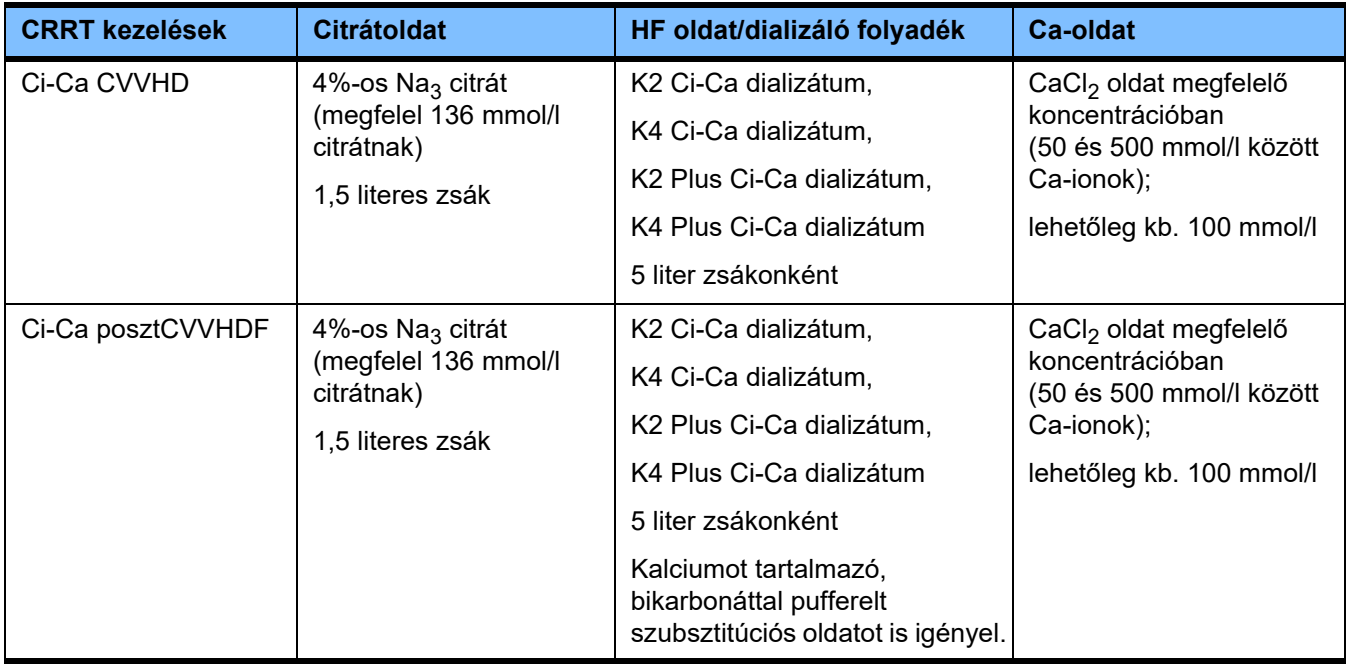

**CRRT oldatok** Ajánlott a Ci-Ca dializátumokat a többi dialízis és hemofiltrációs oldatoktól külön tárolni a véletlen felcserélés megakadályozásához.

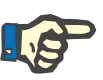

#### **Megjegyzés**

Kérjük, olvassa el mindig a címkét, mielőtt bármilyen oldatot a betegre vagy az extrakorporális vérkörre csatlakoztatna, annak megerősítéséhez, hogy a megfelelő előírás kerül adagolásra. Alkalmazás előtt a használandó oldatok hőmérséklete legyen legalább +20 °C ahhoz, hogy támogassa a multiFiltratePRO készülékbe beépített melegítési eljárást.

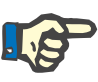

#### **Megjegyzés**

A klinikai követelményektől függően a dializátum és a hemofiltrációs oldatot közvetlenül a használat előtt fel kell melegíteni kb. 36,5 °C–38,0 °C-ra.

**Citrát- és kalciumoldatok** A citrát- és kalciumoldatoknak beadásra alkalmasnak kell lenniük. A helyileg alkalmazott citrát- és kalciumoldatok függvényében a citrát- és kalciumionok koncentrációja és ezeknek az oldatoknak a térfogatai a készülékben vannak tárolva, és a Ci-Ca-zsákcsere menüben tekinthetők meg. Ezt a kezdeti tárolást a műszaki szerviz szakemberei végzik el. Amennyiben van, használjon mindig használatra kész citrát- és kalciumoldatokat, azaz nem szükséges a hígítás a végleges koncentrációhoz. A megfelelő csatlakozós termékeket csatlakoztassa a multiFiltratePRO SecuKit szerelékrendszer beépített citrát- és kalciumszerelékére [\(lásd 8. fejezet, 281. oldal\).](#page-280-0)

> A Ci-Ca CVVHD és a Ci-Ca posztCVVHDF kezeléseknél minden esetben az egyetlen elfogadott citrátoldat a 4%-os Na<sub>3</sub> citrátoldat, ami 136 mmol/l citrátiont tartalmaz.

A felhasznált Ca-oldat koncentrációja alapértelmezésben 50 és 500 mmol/l közötti kell, hogy legyen. Ajánlott kb. 100 mmol/l kalciumot tartalmazó Ca-oldatok használata. A magasabb Ca-koncentráció alacsonyabb Ca-áramláshoz vezethet, és megnövelheti a lokális alvadékképződés kockázatát a Ca beadási helyén fellépő kisebb mértékű keveredés miatt. Habár a kalciumklorid vagy kalciumglükonát általában a kívánt koncentrációra hígítható koncentrátumként rendelkezésre áll, a kalciumklorid oldat előnyben részesítendő.

Feltétlenül ajánlott a kórházban végzett minden Ci-Ca kezelésnél fix Ca-oldat használata. Későbbi módosítások a készülékbeállítások és az alkalmazott Ca-oldatok koordinált módosításait igényelnék ahhoz, hogy megakadályozza a kalciumkoncentrációk eltéréséből adódó biztonsági problémákat.

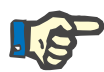

#### **Megjegyzés**

Ellenőrizze, hogy az oldatban használt Ca-koncentráció megfelel-e a Beállítás menüben kiválasztott koncentrációnak és a képernyőn megjelenő adatoknak.

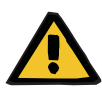

#### **Figyelmeztetés**

**Beteg veszélyeztetése nem megfelelő Ci-Ca antikoaguláció és a beteg sav-bázis egyensúlyának módosítása miatt**

#### **Beteg veszélyeztetése az elektrolit-egyensúly rendellenessége miatt**

 Ellenőrizze, hogy a használt citrát- és kalciumoldat típusa megfelel a Beállítás menüben kiválasztott típusnak és a képernyőn megjelenő adatoknak.

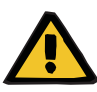

#### **Beteg veszélyeztetése a testhőmérséklet csökkenése miatt**

Ha a citrát- és kalciumoldatok hőmérséklete túl alacsony, a beteg lehűléséhez vezethet.

- Az oldatokat szobahőmérsékleten kell használni.
- Válassza meg a megfelelő tárolási hőmérsékletet, vagy használat előtt melegítse a zsákokat a kívánt hőmérsékletre.

**Ci-Ca dializátumok** A citrát hatásmechanizmusának a hemofilterben történő hatékony kihasználásához a Ci-Ca dializátumok kalciumot (0 mmol/l Ca<sup>2+</sup>) nem tartalmaznak. Mivel a citrátos antikoagulációban nátrium-citrátoldatot használnak, az első pillantásra a hipernatrémia lehetősége áll fenn. Következésképpen a nátriumkoncentráció minden Ci-Ca dializátumban alacsony kell, hogy legyen. A bikarbonát-koncentrációt ugyancsak csökkenteni kell a 4%-os trinátrium-citrátoldat közvetett pufferellátásának kompenzálásához. A Ci-Ca dializátumokat csatlakoztassa a multiFiltratePRO szerelékrendszerének dializátum szerelékeire. Egyes Ci-Ca dializátumok színkódolással (pl. sárga csatlakozó) rendelkeznek a helyes csatlakoztatáshoz.

#### **Figyelmeztetés**

#### **Vérvesztés kockázata véralvadás miatt**

#### **Beteg veszélyeztetése az elektrolit-egyensúly helytelenül megválasztott dializátum okozta rendellenessége miatt**

A Ci-Ca kezelés alatt a kalciumot tartalmazó dializátum véralvadást és/vagy hiperkalcémiát okozhat.

 A citrátos antikoagulációval végzett kezelésnél csak kalciummentes dializátumot használjon.

**Szubsztitúciós oldat** A Ci-Ca posztCVVHDF protokollt a bikarbonáttal pufferelt hemofiltrációs oldatok használatára tervezték. Mivel ezek az oldatok kalciumot (pl. 1,5 mmol/l  $\text{Ca}^{2+}$ ) tartalmaznak, első pillantásra fennáll a véralvadás lehetősége a visszatérő szerelékben és a vérkör vénás kamrájában. A filter utáni ionizált kalcium (0,20–0,29 mmol/l) viszonylag erős elfojtása korlátozza a HF oldat infúzióval kapcsolatos véralvadás kockázatát. A kissé magasabb citrátdózis (5 mmol/l vér) a HF oldat bikarbonát tartalmával (pl. 35 mmol/l) kombinálva ugyancsak ellensúlyozza a citrát (közvetett pufferbázis) és a bikarbonát (közvetlen pufferbázis) viszonylag magasabb fokú eltávolítását a filternél a hozzáadott diffúziós és konvektív effluens dózis által. 1,5 mmol/l Ca és 35 mmol/l bikarbonát tartalmú szubsztitúciós oldat használata javasolt.

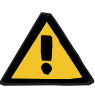

#### **Beteg veszélyeztetése az elektrolit-egyensúly helytelenül megválasztott szubsztitúciós oldat okozta rendellenessége miatt**

A Ci-Ca kezeléshez használt szubsztitúciós oldat nem megfelelő kalciumszintje az elektrolit-egyensúly felborulását okozhatja a betegben.

- A citrátos antikoagulációval végzett kezelésnél csak kalciumot tartalmazó szubsztitúciós oldatot használjon.
- Ellenőrizze, hogy a használt kalciumoldat típusa megfelel a Beállítás menüben kiválasztott típusnak és a képernyőn megjelenő adatoknak.

#### <span id="page-266-0"></span>**7.3.2.3 Kezelési beállítások és monitorozás a Ci-Ca protokollal**

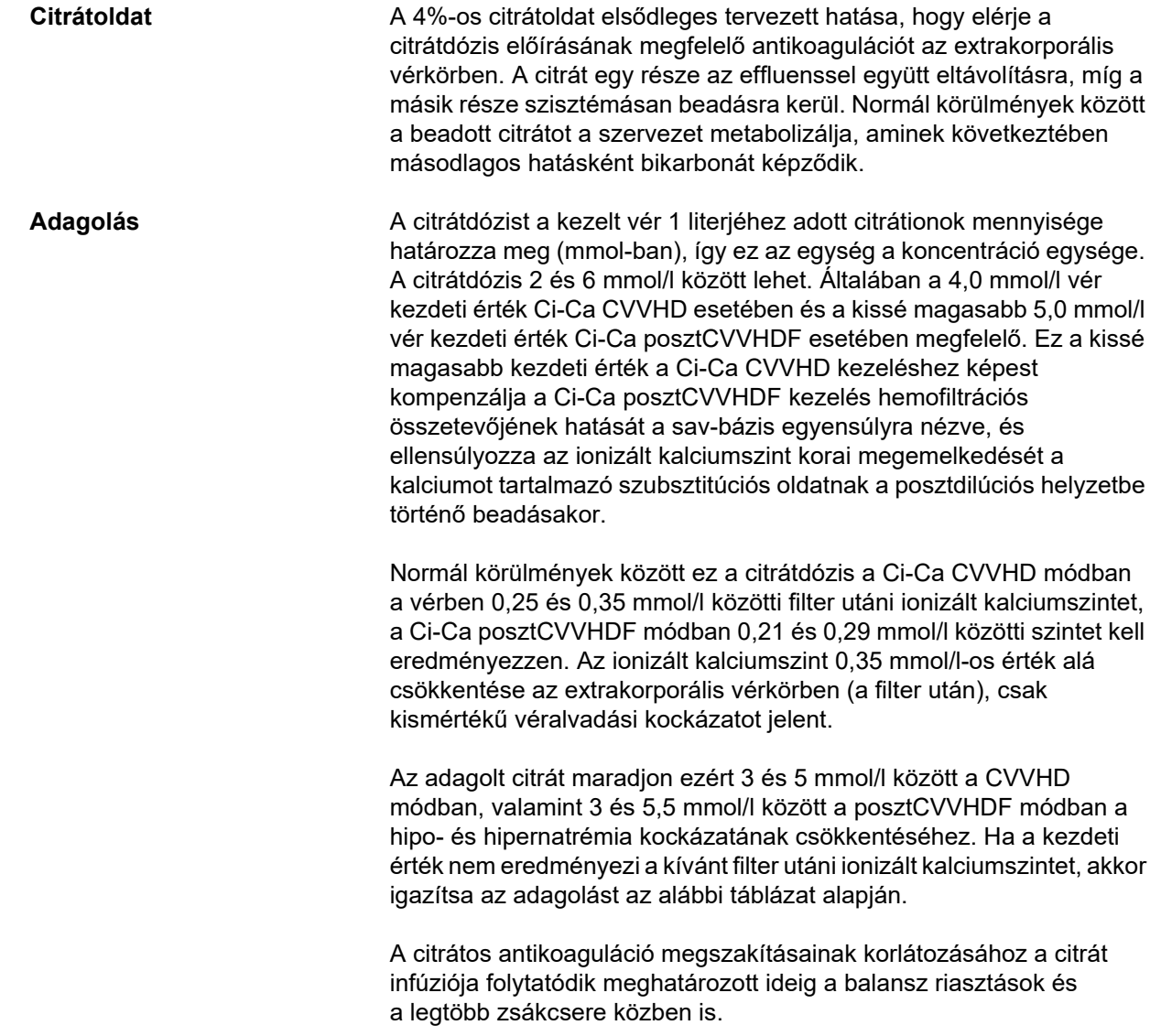

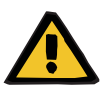

#### **Beteg veszélyeztetése az elektrolit-egyensúly rendellenessége miatt**

A balansz túl gyakori megszakítása (pl. gyakori balansz riasztások által) a betegben nemkívánatos citrátterhelést okozhat, amely felváltva metabolikus alkalózist és hipernatrémiát okozhat.

Megjegyzés: A filtrátumáramlás minden megszakításakor a kalciumpótlás is megszakad.

 A balansz megszakításai, különösen a citrátos antikoaguláció esetében minimális szinten tartandók.

A filter utáni ionizált kalciumszint mérésének követelményeihez lásd: [\(lásd 7.3.2.4. fejezet, 275. oldal\)](#page-274-0). A citrátdózis átállításai néhány percen belül (ha az vértérfogatot cserélték az alkalmazott véráramláson) módosítják az ionizált kalciumot a vérkörben (rendszerint a filter után mértet). A citrátdózis 0,1 mmol/l-es lépésekben állítható be. A citrátdózis átállítása után az új beállítást csak néhány perc múlva lehet ellenőrizni, és szükség esetén újraállítani.

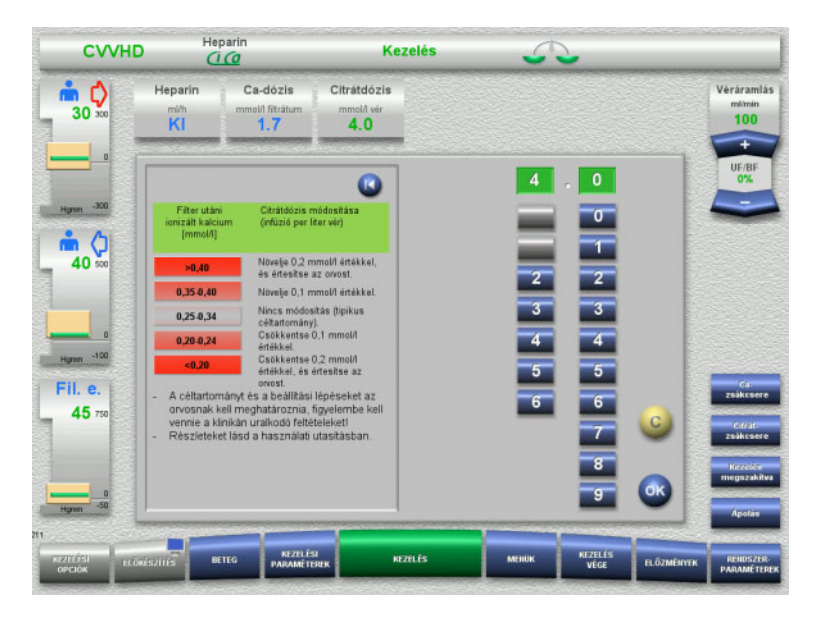

*Ci-Ca CVVHD:* A citrátdózis beállítási sémái (a helyszíni tapasztalatoktól függően megfelelőbb lehet más értékek meghatározása, amelyek az orvos értesítését eredményrzik). Ha a filter után mért ionizált kalcium kisebb, mint 0,20 mmol/l vagy magasabb, mint 0,35/0,40 mmol/l (a mérési követelményekhez lásd a 2.6.10 fejezetet), figyelmesen ellenőrizze az oldatokat és a beállításokat.

# 268 Fresenius Medical Care multiFiltratePRO IFU-HU 14A-2022

## **Filter utáni kalciumállítások**

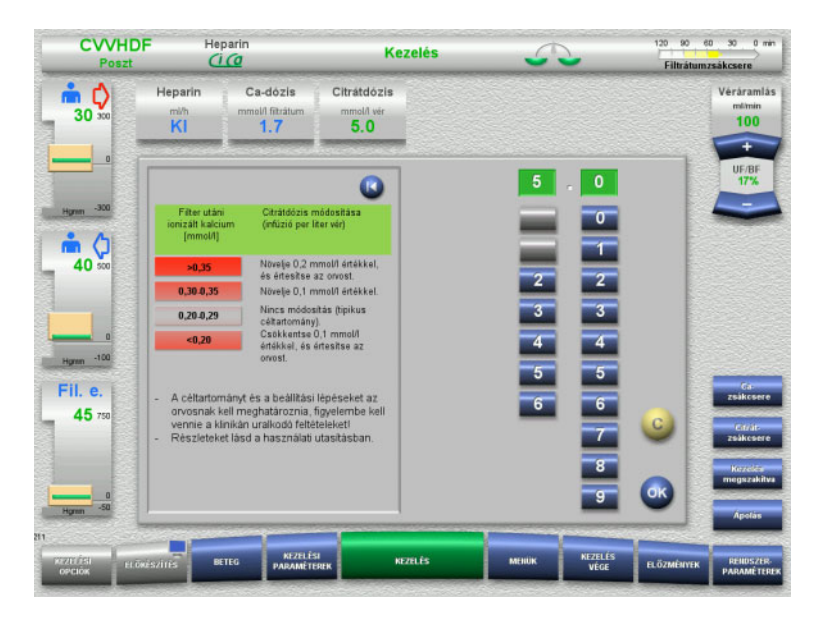

*Ci-Ca posztCVVHDF:* A citrátdózis beállítási sémái (a helyszíni tapasztalatoktól függően megfelelőbb lehet más értékek meghatározása, amelyek az orvos értesítését eredményezik). Ha a filter után mért ionizált kalcium kisebb, mint 0,20 mmol/l vagy magasabb, mint 0,35/0,40 mmol/l (a mérési követelményekhez lásd a 2.6.10 fejezetet), figyelmesen ellenőrizze az oldatokat és a beállításokat.

**Ca-oldat** A Ca-oldat elsődleges tervezett hatása, hogy pótolja a kalcium veszteségeket, amelyek kalcium-citrát komplex filteren keresztüli clearance-ből adódnak. Kalciumpótlás nélkül vagy csak elégtelen kalciumpótlással a beteg kalcium balansza negatív lenne, amely klinikailag releváns hipokalcémiát okozna. A kalciumoldat szisztémásan a vénás vérszereléken keresztül kerül beadásra, közel a vénás katéterlumen csatlakozója előtt. A kalciumpótlást a beteg szükségletei szerint kell elvégezni a hipokalcémia vagy hiperkalcémia elkerülése érdekében. A beadott kalciummennyiséget megfelelően kell állítani a szisztémás ionizált koncentráció ellenőrzéséhez (lásd az alábbi táblázatot).

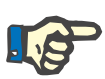

#### **Megjegyzés**

A kalciumbemenet után fibrinszálok kialakulása fordulhat elő a vénás visszatérő szerelékben és a katéterben. Ebben az esetben a kezelést be kell fejezni, és a vérkört ki kell cserélni. Rendszeres monitorozás szükséges. Jelentések szerint a fibrinszál kialakulásának kockázata nagyobb, ha a filter utáni iCa érték az ajánlott tartomány felett van.

**Adagolás** A Ca-dózis az 1 liter termelt effluensként beadott Ca-ion mennyiségeként (mmol-ban) került meghatározásra. Ci-Ca CVVHD kezelés során a Ca-dózist (a kijelzőn: kalcium/filtrátum arány) 0,0–3,0 mmol/l tartományban lehet beállítani. Ci-Ca posztCVVHDF kezelés esetén a Ca-dózis az általános Ca-infúziónak felel meg, vagyis a beadott kalcium, a Ca-oldat és a szubsztitúciós oldatban lévő kalcium összessége a filtrátumáramlás függvényében. A Ci-Ca CVVHD kezeléssel ellentétben Ci-Ca posztCVVHDF kezelés esetén nincs mód nagyon alacsony Ca-dózisok beállítására, mivel elengedhetetlen, hogy a szubsztitúciós oldattal kalcium is beadásra kerüljön. Különösen 0,0 mmol/l-es Ca-dózist nem lehet soha beállítani a Ci-Ca posztCVVHDF kezelés esetén. A konfigurált felső küszöbérték azonos, vagyis 3,0 mmol/l.

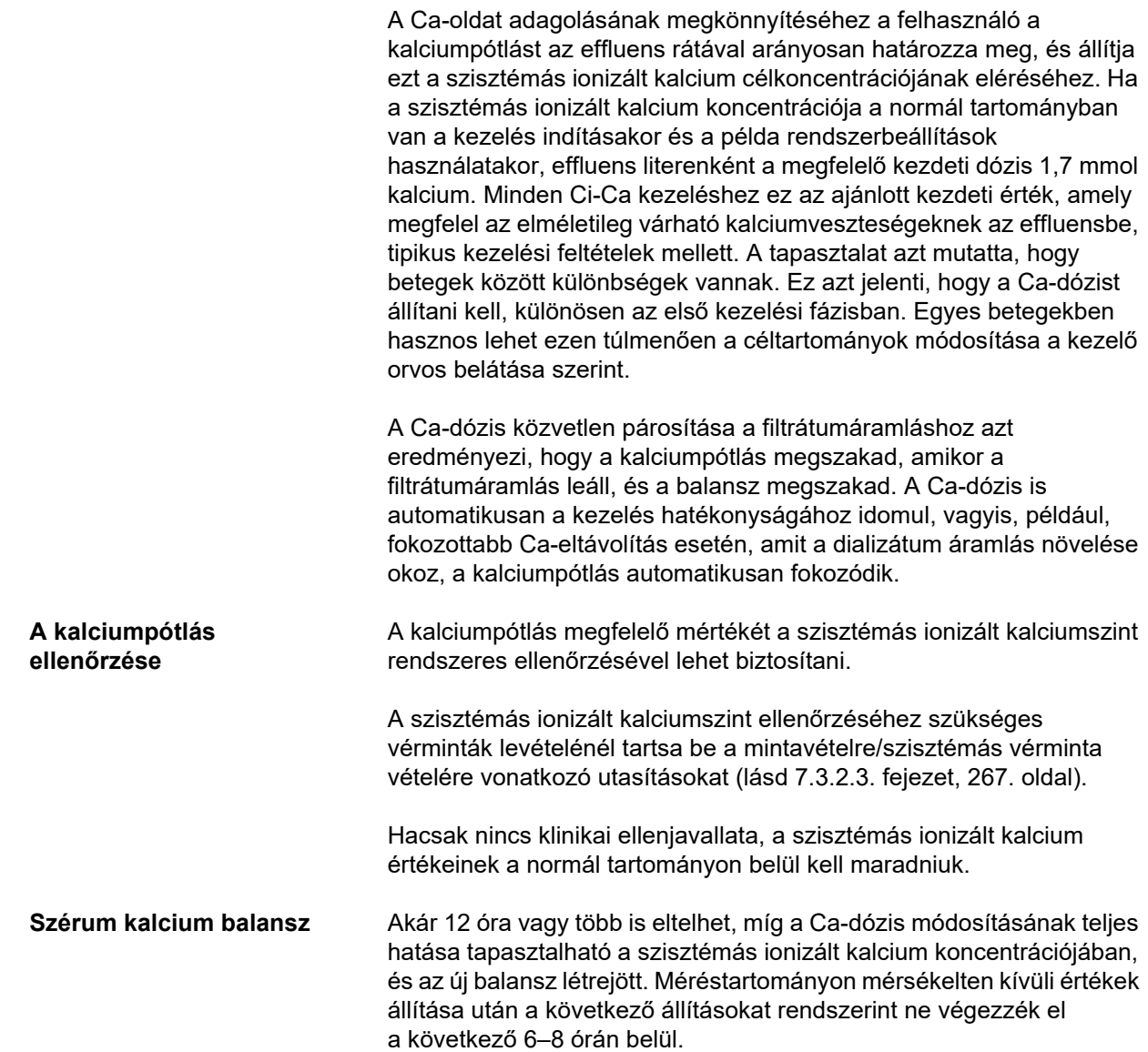

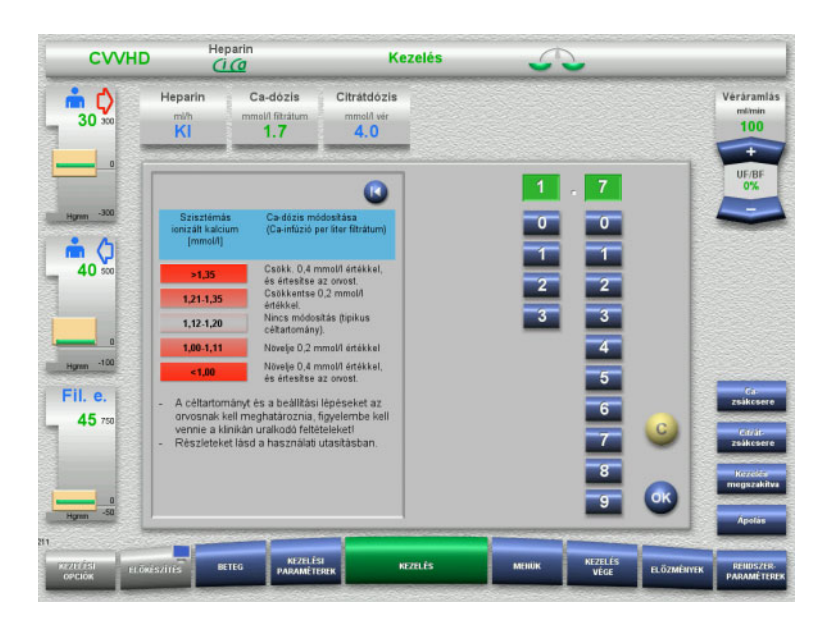

*Ci-Ca CVVHD:* A Ca-dózis általánosan javasolt beállítási sémái, amelyeket az előírást adó orvos a beteg igényeinek megfelelően módosíthat (a helyszíni tapasztalatoktól függően megfelelőbb lehet más értékek meghatározása, amelyek az orvos értesítését váltják ki). Ha a mért szisztémás ionizált kalcium 1,00 mmol/l alatt vagy 1,35 mmol/l felett van, figyelmesen ellenőrizze az oldatokat és a beállításokat. Az ilyen mérések azonban egyes betegek klinikai állapotával is magyarázhatók.

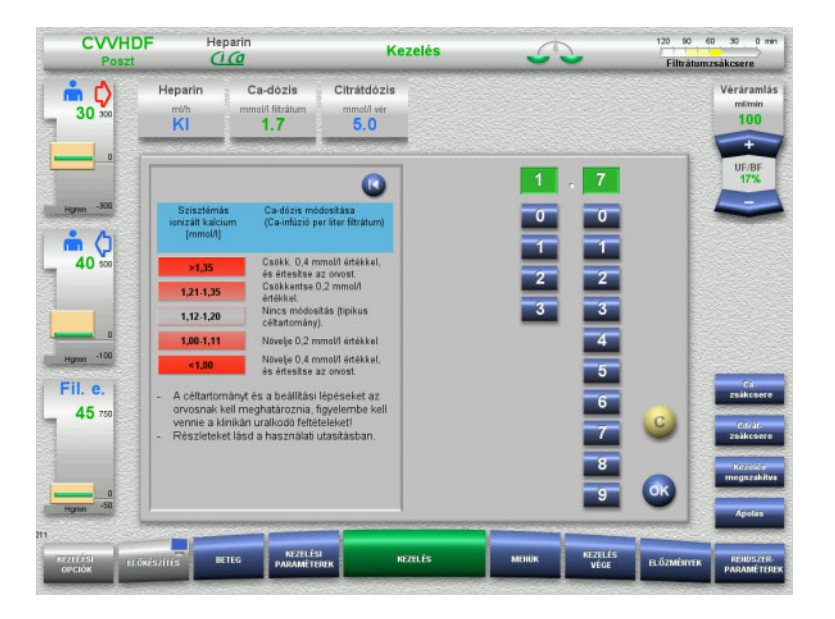

*Ci-Ca posztCVVHDF:* A Ca-dózis általánosan javasolt beállítási sémái, amelyeket az előírást adó orvos a beteg igényeinek megfelelően módosíthat (a helyszíni tapasztalatoktól függően megfelelőbb lehet más értékek meghatározása, amelyek az orvos értesítését váltják ki). Ha a mért szisztémás ionizált kalcium 1,00 mmol/l alatt vagy 1,35 mmol/l felett van, figyelmesen ellenőrizze az oldatokat és a beállításokat. Az ilyen mérések azonban egyes betegek klinikai állapotával is magyarázhatók.

#### **Ca-dózis módosításának késleltetett hatásai**

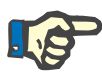

#### **Megjegyzés**

A citrátdózis módosításával ellentétben a Ca-dózis módosításának hatása csak bizonyos idő eltelte után észlelhető.

Ezt az a tény magyarázza, hogy a szisztémás disztribúciós volumennek először egyensúlyba kell kerülnie. A CRRT kezelés hatékonyságának és a beteg testméretének függvényében (vagy a beteg kalcium disztribúciós térfogatának függvényében) az első hatások már néhány óra múlva tapasztalhatók, a teljes hatás azonban kb. csak egy nap múlva jelentkezik.

Különösen fontos ennek szem előtt tartása, ha rövid időn belül több egyenértékű változtatás történik, mert ilyenkor túl erős válasz alakulhat ki (pl. rövid időközönkénti, ismételt Ca-dózisemelés hiperkalcémiát okozhat).

**Magas Ca-dózis: Lehetséges citrátfelhalmozódás** Ha a szisztémás ionizált kalciumszint stabilizálásához szükséges Ca-dózis magasabb 2,1 mmol/l-nél, az előre jelezheti a citrátfelhalmozódást. Az ilyen magas Ca-dózis beállításakor a készülék értesíti a felhasználót, és az összkalcium mérését javasolja. A citrátfelhalmozódással kapcsolatos további információk: [\(lásd l. fejezet, 279. oldal\)](#page-278-0). **Alacsony Ca-dózis: Valószínűleg eltömődött a membrán** Ha a szisztémás ionizált kalciumszint stabilizálásához elegendő 1,3 mmol/l-nél alacsonyabb Ca-dózis, az annak a jele lehet, hogy eltömődött a membrán (véralvadás), amelynek így csökken a kalcium-citrát komplexszel szembeni áteresztőképessége. A véralvadással kapcsolatos további információk:

**Ci-Ca dializátumok** A Ci-Ca dializátumok tervezett hatása a CRRT célzott hatékonyságának megfelelő clearance biztosítása.

[\(lásd l. fejezet, 278. oldal\)](#page-277-0).

**Metabolikus szabályozás** A Ci-Ca dializátum dózis meghatározása után a véráramlást rendszerint annak az áramlásnak a háromszorosára kell beállítani (QD/QB arány 33%). Lehetséges ettől eltérni, ha például eltérő szérum bikarbonát értéket szeretnének elérni. A javasolt kombinációt [\(lásd 7.3.2.1. fejezet, 262. oldal\)](#page-261-0) standard műveleteknél kiinduló pontként kell figyelembe venni, mivel nem megfelelő dializátum-vér áramlási aránnyal metabolikus alkalózis vagy acidózis alakulhat ki. Figyelembe kell venni, hogy a dializátum áramlás növelése az acidózis irányába való eltolódást okoz. Ez különbözik más oldatok alkalmazásától (pl. 35 mmol/l bikarbonát), amelyeket az antikoaguláció nélküli CRRT kezeléssel vagy a szisztémás antikoagulációval kombinálva használnak.

> A metabolikus sav-bázis állapot betegre gyakorolt hatása módosítható a véráramlás (azaz a pufferbázisok infundálása) és a Ci-Ca dializátum áramlás (azaz a pufferbázis eltávolítása) közötti aránnyal. Ha a működtetés közben a dializátum-vér áramlási arányt igazítani kell, akkor a következő lépéseknek elméletileg kb. 4 mmol/l-nyi hatása lesz a szérum bikarbonát koncentrációra (lásd az alábbi ábrát):

- Az áramlások egyikének 20%-os módosítása a Ci-Ca CVVHD/ Ci-Ca EMiC2 kezelésben
- Az áramlások egyikének 30%-os módosítása a Ci-Ca posztCVVHDF kezelésben

A célzott hatás mértékétől függően kisebb vagy nagyobb, lépésenkénti módosítások szükségesek.

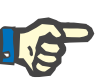

#### **Megjegyzés**

A Ci-Ca posztCVVHDF kezelésben a véráramlás beállításával – a sav-bázis egyensúly módosításához is – szükségessé válik a szubsztitúciós oldat áramlásának módosítása is.

**Szérum sav-bázis állapot** Több óra is eltelhet, míg a dializátum-vér áramlási arányban végzett módosítás teljes hatása tapasztalható, mivel az órás CRRT dózis alacsony a bikarbonát tényleges disztribúciós térfogatához képest a betegben. Méréstartományon mérsékelten kívüli értékek állítása után a következő állításokat rendszerint ne végezzék el a következő 6–8 órán belül. Különösen szem előtt kell tartani ezt a tényt abban az esetben, ha rövid időn belül több egyenértékű változás történik, mert ilyenkor túl erős válasz alakulhat ki. A sav-bázis állapot bármilyen nem szándékos zavara esetén más befolyásoló tényezőt is figyelembe kell venni.

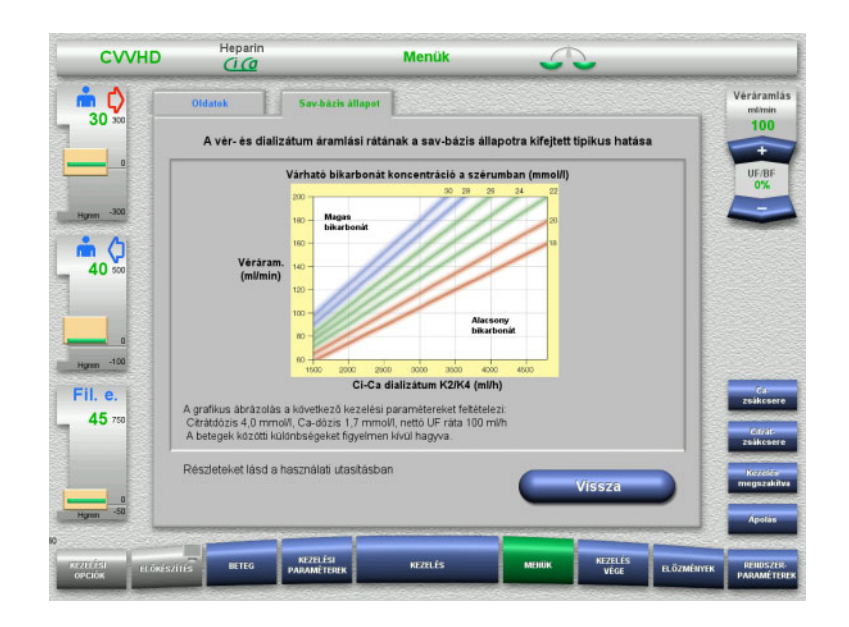

Várható szérum bikarbonát koncentráció a Ci-Ca CVVHD kezeléshez a véráramláshoz és a dializátum áramláshoz viszonyítva. Az ábrán a numerikus modellben látható: 4,0 mmol/l, ill. 5,0 mmol/l citrátdózis, 1,7 mmol/l Ca-dózis, a szubsztitúciós oldat áramlása a véráramlás 17%-a a Ci-Ca posztCVVHDF kezeléshez, és 100 ml/h nettó ultrafiltráció - csak tájékoztatásként szolgál.

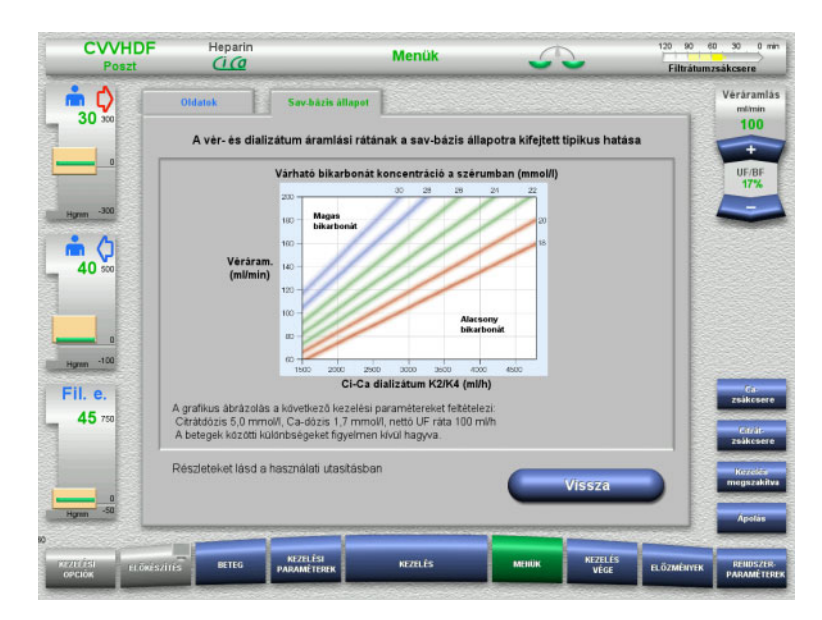

#### Várható szérum bikarbonát koncentráció a Ci-Ca posztCVVHDF kezeléshez a véráramláshoz és a dializátum áramláshoz viszonyítva. Az ábrán a numerikus modellben látható: 4,0 mmol/l, ill. 5,0 mmol/l citrátdózis, 1,7 mmol/l Ca-dózis, a szubsztitúciós oldat áramlása a véráramlás 17%-a a Ci-Ca posztCVVHDF kezeléshez, és 100 ml/h nettó ultrafiltráció - csak tájékoztatásként szolgál.

**Elektrolit szabályozás** Különböző kálium, foszfát és magnézium koncentrációjú Ci-Ca dializátumok állnak rendelkezésre. Számos beteg kezdetben hiperkalémia, hipermagnezémia és/vagy hiperfoszfatémia jeleit mutathatja akut vesesérülés vagy -betegség miatt. Ezek az értékek kezelés közben változhatnak. Ajánlott olyan Ci-Ca dializátum előírás kiválasztása, amely megfelel a beteg kórtörténetének és különösen a kálium és foszfát plazmaszérum szintjének. Alternatívaként a beteg a szükséges elektrolitok külön (folyamatos) infúzióját is kaphatja.

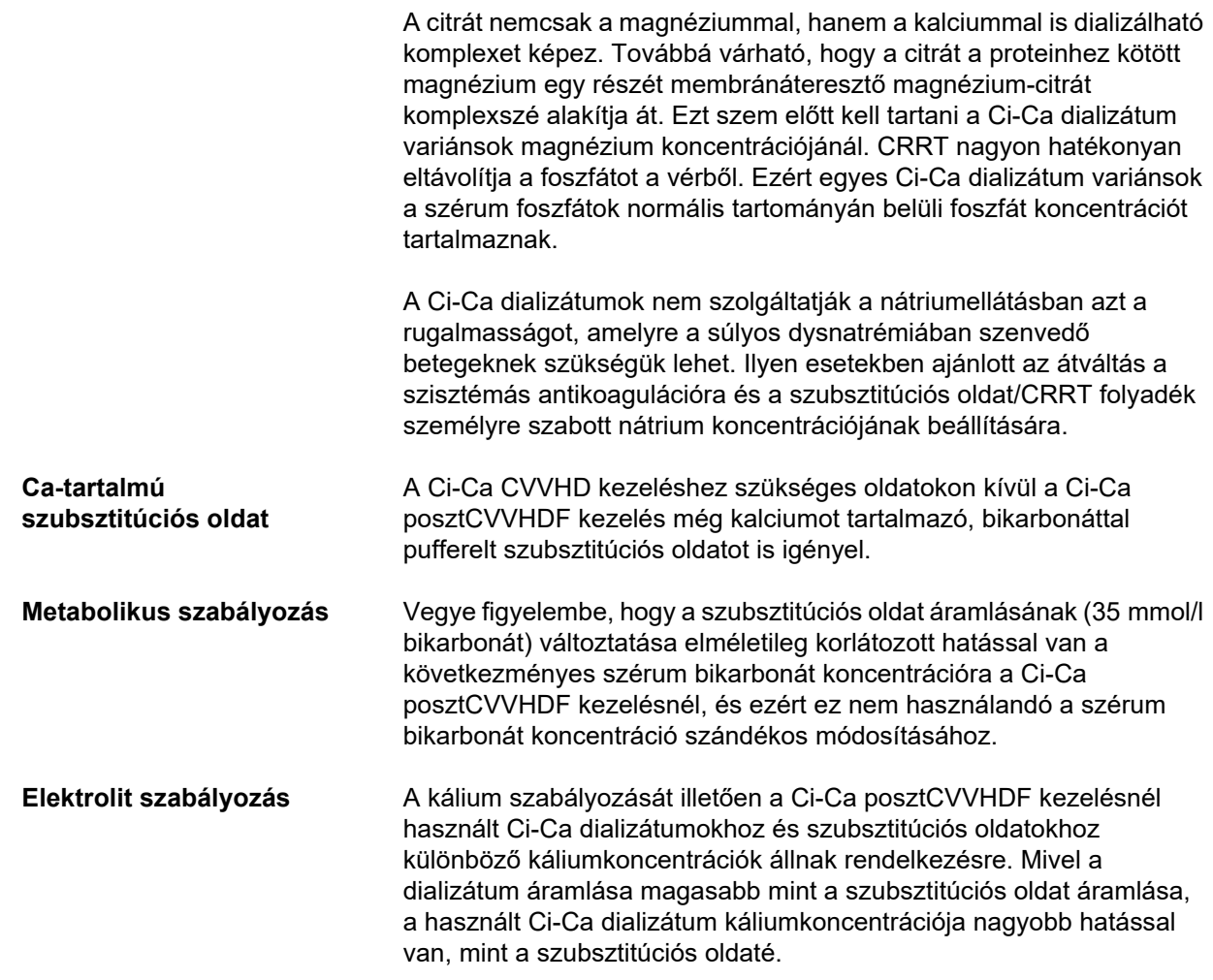

#### <span id="page-274-0"></span>**7.3.2.4 Monitorozási módszerek és gyakoriság normál üzemelés közben**

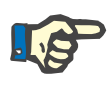

#### **Megjegyzés**

Rendszeresen kell ellenőrizni a szisztémás sav-bázis egyensúlyt, a szisztémás ionizált kalciumot és a filter utáni ionizált kalciumot Ci-Ca kezelés közben. A mérések folyamatos meghatározásához rendelt időintervallumok függnek beteg klinikai állapotától.

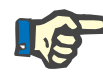

#### **Megjegyzés**

Feltétlenül meg kell győződni arról, hogy a mért szisztémás ionizált kalciumérték és a filter utáni ionizált kalciumérték nem keveredett össze.

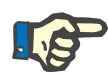

#### **Megjegyzés**

Ha a helyzet nem egyértelmű, és felmerül, hogy ennek oka valószínűleg a szisztémás ionizált kalcium koncentrációja vagy a sav-bázis egyensúly zavara, ezen értékeket azonnal ellenőrizni kell.

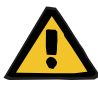

#### **Figyelmeztetés**

**Beteg veszélyeztetése a vérértékek monitorozásának rendelkezésre nem állása miatt, pl. a szisztémás ionizált kalcium gyors mérése**

**Beteg veszélyeztetése nem megfelelő Ci-Ca antikoaguláció és a beteg sav-bázis egyensúlyának módosítása miatt**

**Beteg veszélyeztetése az elektrolit-egyensúly rendellenessége miatt**

 Kezelés alatt a sav-bázis egyensúlyt, valamint az ionizált kalcium koncentrációit meghatározó készüléknek a közvetlen közelben kell lennie, hogy a mérési eredmények azonnal elérhetőek legyenek.

**Filter utáni ionizált kalcium/antikoaguláció** A filter utáni ionizált kalciumszint hasznosnak bizonyult a vérkörbeli antikoaguláció monitorozásánál. Lásd fent a citrátdózis beállítási sémáit. **Mintavételezés** Az antikoagulációnak/az ionizált kalciumnak az extrakorporális vérkörben történő monitorozásához használja a filter utáni mintavételezési pontot ("kék" mintavételezési pont) a multiFiltratePRO szerelékrendszerének visszatérő szerelékében. A hemofilter után és a kalcium vagy szubsztitúciós oldat bármilyen infúziója előtt van elhelyezve. A levett térfogat a vérgáz-analizátor szükséges mintatérfogatától függ. **Kezdeti mérés** A Ci-Ca kezelés beállítását figyelmesen ellenőrizni kell a kezelés indítása előtt, és meg kell erősíteni a filter utáni ionizált kalcium kezdeti mérésével. Az ionizált kalcium koncentrációjának citrát indukálta csökkenésének mérésével az extrakorporális vérkörben, megerősíti

csatlakoztatva a "citrátszerelékkel").

a rendszer helyes telepítését (citrátoldat megfelelően van-e

Ha ez a csökkenés hiányzik, akkor a beállítást újra kell ellenőrizni, mivel például a citrát- és kalciumoldatok felcserélése az elektrolit egyensúly súlyos felborulását és a sav-bázis zavarait okozhatja. Ezen túlmenően a citrátoldat nem képes kifejteni antikoaguláns funkcióját a filteren belül.

A kalciumot tartalmazó dializátum használata lehet felelős azért, hogy a filter utáni ionizált kalciumkoncentráció a várhatónál kisebb értékre csökken.

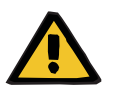

#### **Figyelmeztetés**

**Beteg veszélyeztetése az elektrolit-egyensúly rendellenessége miatt**

Az oldat felcserélése hipo-/hiperkalcémiát okozhat.

 Ellenőrizze a filter utáni kalciumkoncentrációt 5 perccel a Ci-Ca antikoaguláció bekapcsolása után, majd ezt követően rendszeres időközönként.

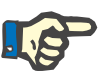

#### **Megjegyzés**

Ha nem tapasztalható a filter utáni ionizált kalciumszint jelentős csökkenése az első mérési időszak alatt – amelyet a kezelés megkezdése után 5 perccel kell elvégezni –, a kezelést azonnal meg kell szakítani. Ez lehet a nem megfelelő csatlakozás jele, és különösen fontos ellenőrizni, hogy a citrát- és kalciumoldatot nem cserélték-e fel.

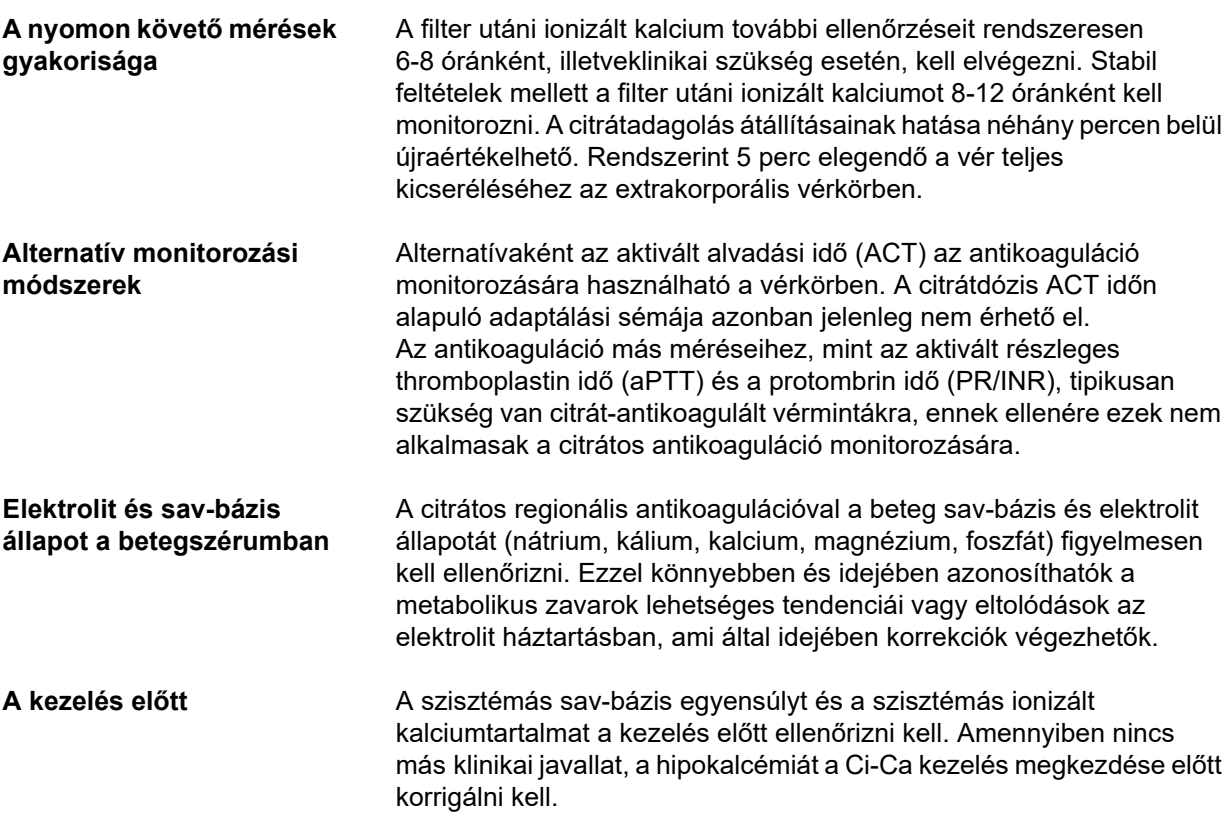

**Mérés gyakorisága** A beteg ionizált kalcium, pH és bikarbonát, nátrium és laktát értékeit a kezelés indítása előtt 1 órával kell mérni a klinikai igényeknek megfelelően. Ezen túlmenően példa mérési gyakoriságok 6-8 óránként a CVVHD és a posztCVVHDF kezeléseknél. További szoros monitorozásra szükség lehet. A pontos gyakoriság függ a beteg állapotától, és hogy a kezelés milyen gyorsan vált ki módosításokat a vértérfogatban és a beteg testösszetételében (pl. CRRT dózis a beteg méretéhez viszonyítva). Ezen túlmenően a beteg klinikai jeleinek (beleértve a vérnyomást és szívritmus monitorozását is), a folyadékháztartásnak, valamint a folyadék válaszadási képességnek és a test maghőmérsékletének rendszeres monitorozása szükséges a CRRT kezelés végzésekor.

**Mintavételezés** A monitorozáshoz használjon egy szisztémás vérmintát, lehetőleg elérhető artériás érbehatolásból. Ha ilyen artériás érbehatolás nem áll rendelkezésre, használható ehelyett egy központi vagy perifériális vénás vérminta is. Nem optimális alternatíva a hozzáférési mintavételezési pont ("piros" mintavételezési pont) használata a multiFiltratePRO szerelékrendszerének hozzáférési szerelékében, vagyis csak akkor használható, ha más opciók nem állnak rendelkezésre vagy nem praktikusak. Ha mégis ezt használják, a vérmintát a szerelék artériás mintavételezési pontjáról (piros) kell venni lassan, miközben a pumpa működik.

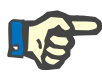

#### **Megjegyzés**

Ha a mintavételre a szereléket alkalmazzák, meg kell győződni arról, hogy a mintavétel alatt a vérpumpa működik, és a mintát lassan kell levenni annak elkerülése érdekében, hogy a citrátinfúzió a mintába keveredjen. Még ennek figyelembe vételekor is lehetséges a katéter hegyén nem észlelt recirkuláció, ami hibás alacsony szisztémás ionizált kalciumot és szélsőséges mérési változásokat eredményezhet. Ez tévesen a beteg C-dózisának növeléséhez vezethet.

 $\triangleright$  A váratlanul alacsony ionizált kalcium méréseket kétszer is ellenőrizni kell, pl. egy perifériális vénapunkció használatával.

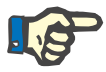

#### **Megjegyzés**

Olyan esetekben, ahol nagy a recirkuláció veszélye, pl. fordított katétercsatlakozás vagy femorális katéter esetén, nem kell a hozzáférési szerelék mintavételezési pontját használni. Az ennél a pontnál vett minta szisztémás ionizált kalciumszintnek nem várt módon alacsony értékeit minden esetben ellenőrizni kell egy külön levett szisztémás minta mérésével.

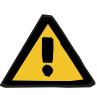

**Beteg veszélyeztetése nem megfelelő Ci-Ca antikoaguláció és a beteg sav-bázis egyensúlyának módosítása miatt**

**Beteg veszélyeztetése az elektrolit-egyensúly rendellenessége miatt**

- $\triangleright$  Vegye figyelembe a mintavétellel kapcsolatos tudnivalókat.
- $\triangleright$  Az elektrolit- vagy a sav-bázis egyensúly mért értékeinek szélsőséges változása esetén konzultáljon egy orvossal.

#### **7.3.2.5 Szokatlan helyzetek a kezelés során**

#### <span id="page-277-0"></span>**Véralvadás RCA ellenére**

Mind az eltömődés, mind a véralvadás az üreges szálmembrán káros funkciójának két különböző formája. A membrán eltömődése esetén a beteg vérösszetevői lerakódnak a membránra, ami meggátolja az oldott anyag szállítását a membránon keresztül. A hemofilter membránjának diffúziós és konvektív áteresztőképessége a kezelés bizonyos ideje után romlik. Az üreges szál mentén a véráramlás nagyrészt érintetlen maradhat, ami következtében kis hatást vagy semmilyen hatást nem gyakorol az extrakorporális vérkör nyomásaira.

A membrán eltömődése esetén az oldott anyagok ezen csökkent szállítására a membránon keresztül az alábbiak utalnak:

- Hiperkalcémia és/vagy a akalciumpótlás csökkent szükségessége a kalcium-citrát komplexek csökkent eltávolítása miatt
- Alkalózis csökkent kalcium-citrát komplex eltávolítás és emelkedett a citrát metabolizálása miatt, ami további bikarbonát képződését eredményezi
- Urémiás toxinok (urea, kreatinin) csökkent eltávolítása
- Hipernatrémia a nátrium csökkent diffúzív eltávolítása miatt

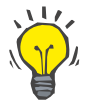

#### **Tipp**

A multiFiltratePRO a membrán lehetséges eltömődését speciális megjegyzés megjelenítésével jelzi, amennyiben a Ca-dózist a várható tartomány alatti értékre (1,3 és 2,1 mmol/l között) állítaná be. Filter eltömődésének jele lehet, ha a Ca-dózisigény ≤ 1,2 mmol/l.

A membrán korai eltömődése a betegtől is függhet.

Következésképpen a vérkörben a megelőző módosításokat meghatározott időközönként, pl. 24 óránként megfontolandó elvégezni. Ezzel megakadályozható a csökkentett clearance, alkalózis és hiperkalcémia további következményei.

#### **Eljárás a membrán eltömődése esetén**

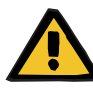

#### **Figyelmeztetés**

**A filter teljesítményének membrán eltömődés okozta megszűnése a kalcium, citrát, nátrium, urémiás toxinok stb. csökkent eltávolítása okán.** 

**Beteg veszélyeztetése nem megfelelő Ci-Ca antikoaguláció és a beteg sav-bázis egyensúlyának módosítása miatt**

#### **Beteg veszélyeztetése az elektrolit-egyensúly rendellenessége miatt**

A filter csökkent teljesítménye hiperkalcémiát, metabolikus alkalózist, hipernatrémiát és a kezelés nem megfelelő hatékonyságát okozhatja. Korlátozott citrátmetabolizmus növeli a citrátfelhalmozódás kockázatát.

- A sav-bázis koncentráció egyensúlyát és az ionizált kalciumtartalmat a kezelés alatt folyamatosan felügyelni kell.
- $\triangleright$  Hiperkalcémia vagy szokatlanul alacsony kalciumpótlás alkalózissal kombinálva szintén eltömődésre utalhat, cserélje ki az extrakorporális vérkört, ha szükséges.

#### <span id="page-278-0"></span>**Citrátfelhalmozódás**

**Elégtelen citrátmetabolizmus és citrátfelhalmozódás** 

A szisztémásan infundált citrát általában gyorsan metabolizálódik. Azoknak a betegeknek, akiknél a citrát tekintetében már kialakult vagy kialakulófélben van metabolikus zavar, lassabb a metabolizmusa. Ennek következménye a megemelkedett szisztémás citrátkoncentráció. Mivel a szisztémás citrátkoncentrációt csak kivételes esetekben mérik a kórházakban, azt közvetlenül a hatásai alapján állapítják meg.

A szisztémásan felhalmozódott citrát a kalciumionokat is megköti. Ennek következtében az össz- és ionizált kalcium aránya nő. Általában az össz- és ionizált kalcium emelkedett arányának oka a szisztémás ionizált kalcium koncentrációjának csökkenése. A protokoll ekkor a Ca-dózis növelését ajánlja. A készülékben beállított magas Ca-dózis lehetséges citrátfelhalmozódást jelezhet.

A szisztémás ionizált kalciumnak a megfelelő kalciumpótlás révén történt stabilizálása után az összkalcium és a szisztémás ionizált kalcium közötti arány megemelkedését az összkalcium emelkedése mutatja. Ez citrátfelhalmozódás esetén a vérben keringő több kalcium-citrát komplexnek felel meg.

A citrátfelhalmozódás kisfokú metabolikus acidózist is okozhat. Ez azonban számos más jelenség tünete is lehet, így nem tekinthető a metabolikus citrát-rendellenesség specifikus tünetének.

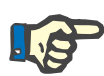

#### **Megjegyzés**

A multiFiltratePRO a lehetséges citrátfelhalmozódást speciális megjegyzés megjelenítésével jelzi, amennyiben a Ca-dózist a várható tartomány feletti értékre (1,3 és 2,1 mmol/l között) állítaná be. Citrátfelhalmozódás jele lehet, ha a Ca-dózisigény ≥ 2,2 mmol/l.

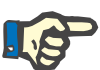

#### **Megjegyzés**

Nem választható ki 3,0 mmol/l értéknél nagyobb Ca-dózis. Megfontolandó a kezelés módosítása. Rövid idejű megoldásként manuálisan további kalcium adagolható.

**Alkalózis/hiperkalcémia citrátos antikoaguláció befejezése után**

A kezelés végeztével a felhalmozódott Ca-citrát komplexet a beteg metabolizálja. Ez alkalózis és hiperkalcémia kialakulását eredményezheti. Ha klinikailag javallt, ennek veszélye a CRRT kezelés citráttal végzett antikoaguláció nélküli folytatásával csökkenthető az össz- és ionizált kalcium arányának normalizálódásáig.

# <span id="page-280-0"></span>**8 Fogyóeszközök, tartozékok, kiegészítő felszerelések**

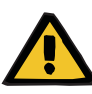

#### **Figyelmeztetés**

Ehhez a készülékhez a 8. fejezet tartalmazza azon fogyóeszközök és tartozékok listáját, melyek a készülékhez megfelelőek és azzal biztonságosan használhatók.

Az ebben a fejezetben fel nem sorolt egyéb fogyóeszközök és tartozékok esetén a készülék gyártója nem tudja garantálni a készülékkel való használatra vonatkozó megfelelőséget. Az ebben a fejezetben fel nem sorolt egyéb fogyóeszközök és tartozékok használata esetén a készülék gyártója nem tudja garantálni a készülék biztonságát és teljesítményét.

Más fogyóeszközök és tartozékok használata esetén ezek megfelelőségét előzetesen ellenőrizni kell. Ez például az érintett fogyóeszközök és tartozékok használati útmutatóiban található információk segítségével tehető meg.

A készülék gyártója semmilyen felelősséget nem vállal a nem megfelelő fogyóeszközök vagy tartozékok használatából eredő bármiféle károkért a készüléken.

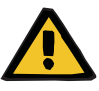

#### **Figyelmeztetés**

**Beteg veszélyeztetése a fogyóeszközök nem megfelelő használata miatt**

A kezelés nem végezhető el megfelelően és biztonságosan, ha a fogyóeszközöket nem megfelelően használják.

Kövesse a fogyóeszközökhöz mellékelt használati utasításokat.

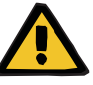

#### **Figyelmeztetés**

#### **Vérvesztés kockázata az extrakorporális vérkörbeli véralvadás miatt**

A filter ajánlott véráramlási tartománya alatti véráramlási ráták az extrakorporális vérkörben véralvadást okozhatnak.

A beteg véralvadási állapotát rendszeresen monitorozni kell.

Kérésre a helyi szerviz támogatás információkat ad további tartozékokról, fogyóeszközökről és egyéb kiegészítő felszerelésekről.

**Fogyóeszközök jelölései:** A fogyóeszközök alkalmazásakor a következő szimbólumokra különösen ügyelni kell:

> Egyszer használatos termék A következő szimbólum jelzi:

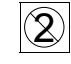

Egyszeri használatra.

Felhasználható legkésőbb A következő szimbólum jelzi:

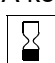

Felhasználhatóság dátuma

Hosszú távú működtetés

A következő szimbólum jelzi:

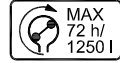

A maximális használati időt és a maximális adagolási térfogatot jelzi

# **8.1 Fogyóeszközök**

# **8.1.1 multiFiltratePRO Kezelési kitek**

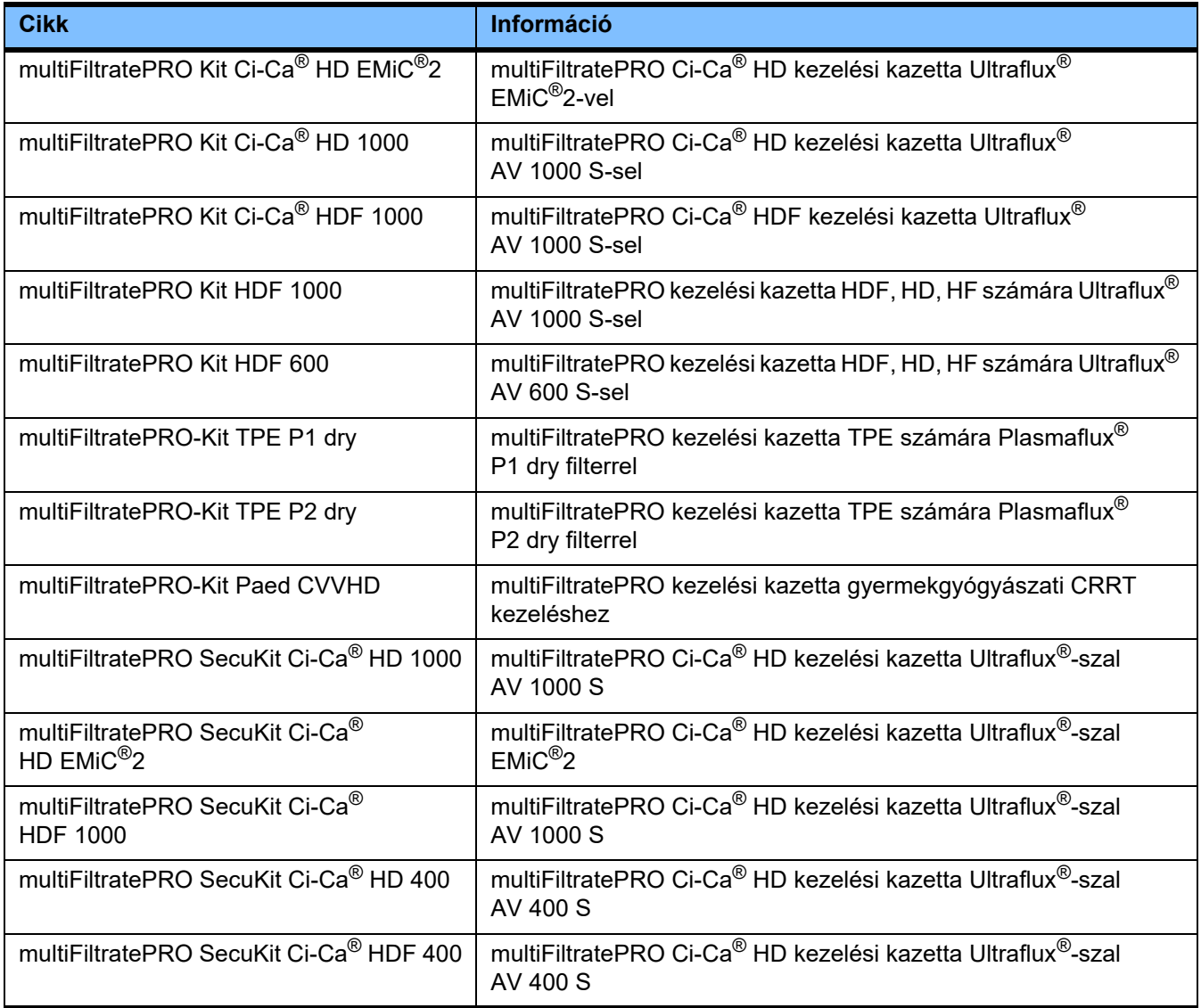

# **8.1.2 Hemofilterek/plazmafilterek**

#### **Hemofilterek**

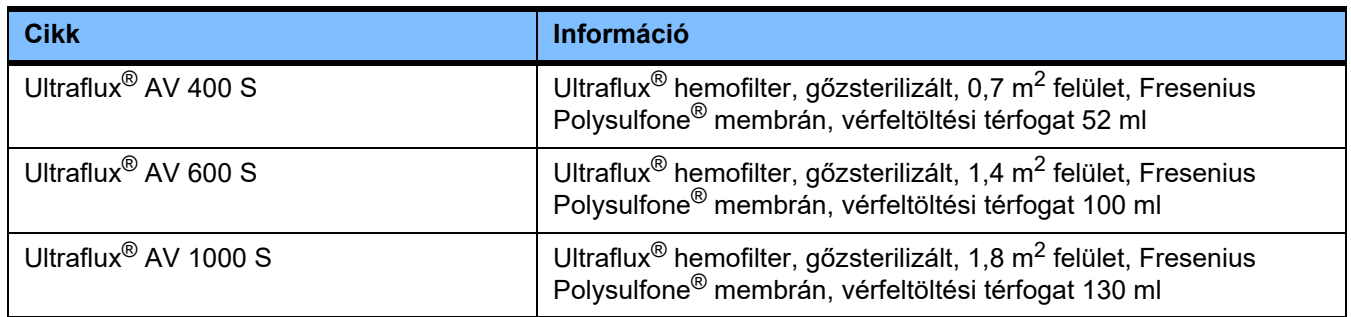

### **Plazmafilterek**

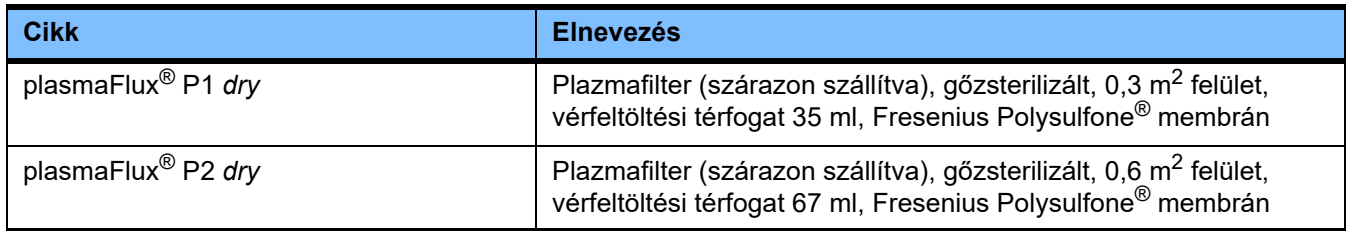

# **8.1.3 Izotóniás NaCl-oldatok**

Megfelelő sóoldatokat kell használni. A szerelékrendszer öblítéséhez, többek között.

# **8.1.4 Dializáló és hemofiltrációs oldatok**

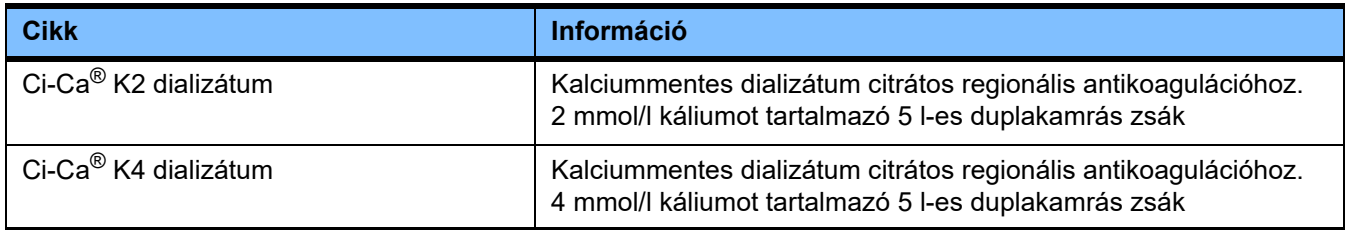

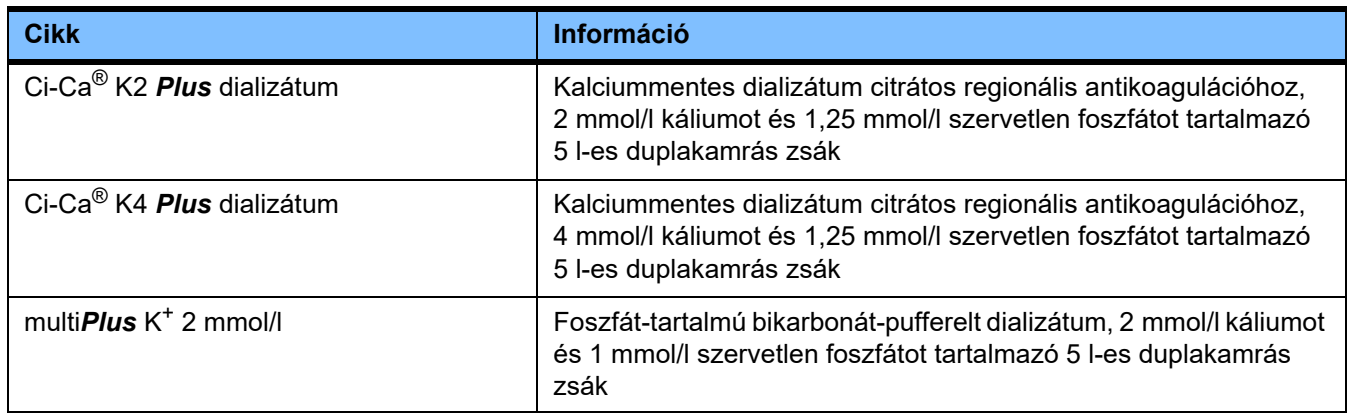

# **8.1.5 Citrátoldat**

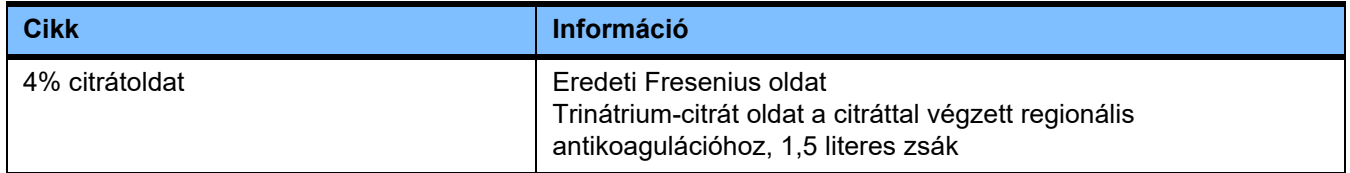

# **8.1.6 Egyszer használatos fecskendők**

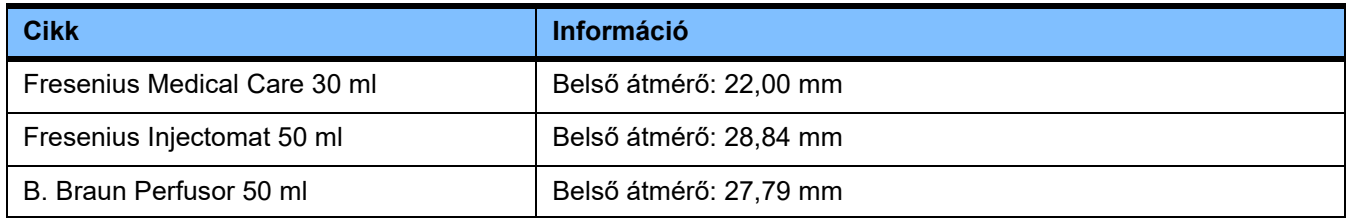

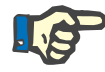

#### **Megjegyzés**

Az alábbi méréseket néhány minta alapján végezték.

A Fresenius Medical Care nem vonható felelősségre a fecskendő méretek esetleges változásáért.

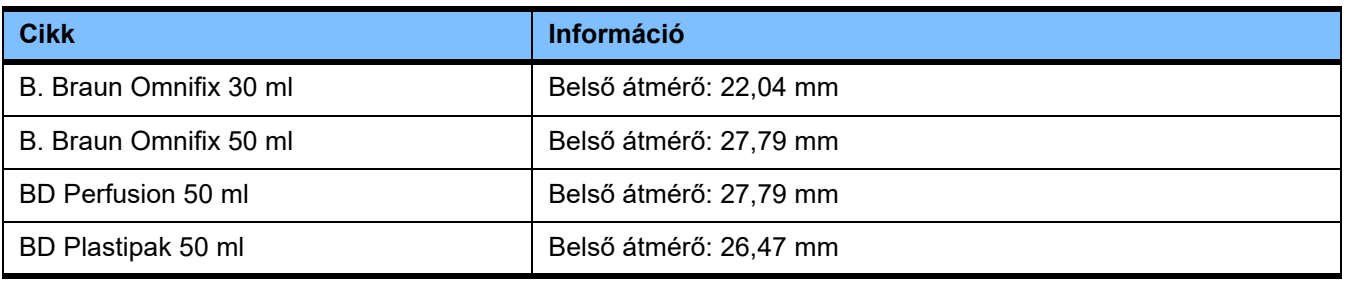

# **8.1.7 Egyéb egyszer használatos termékek**

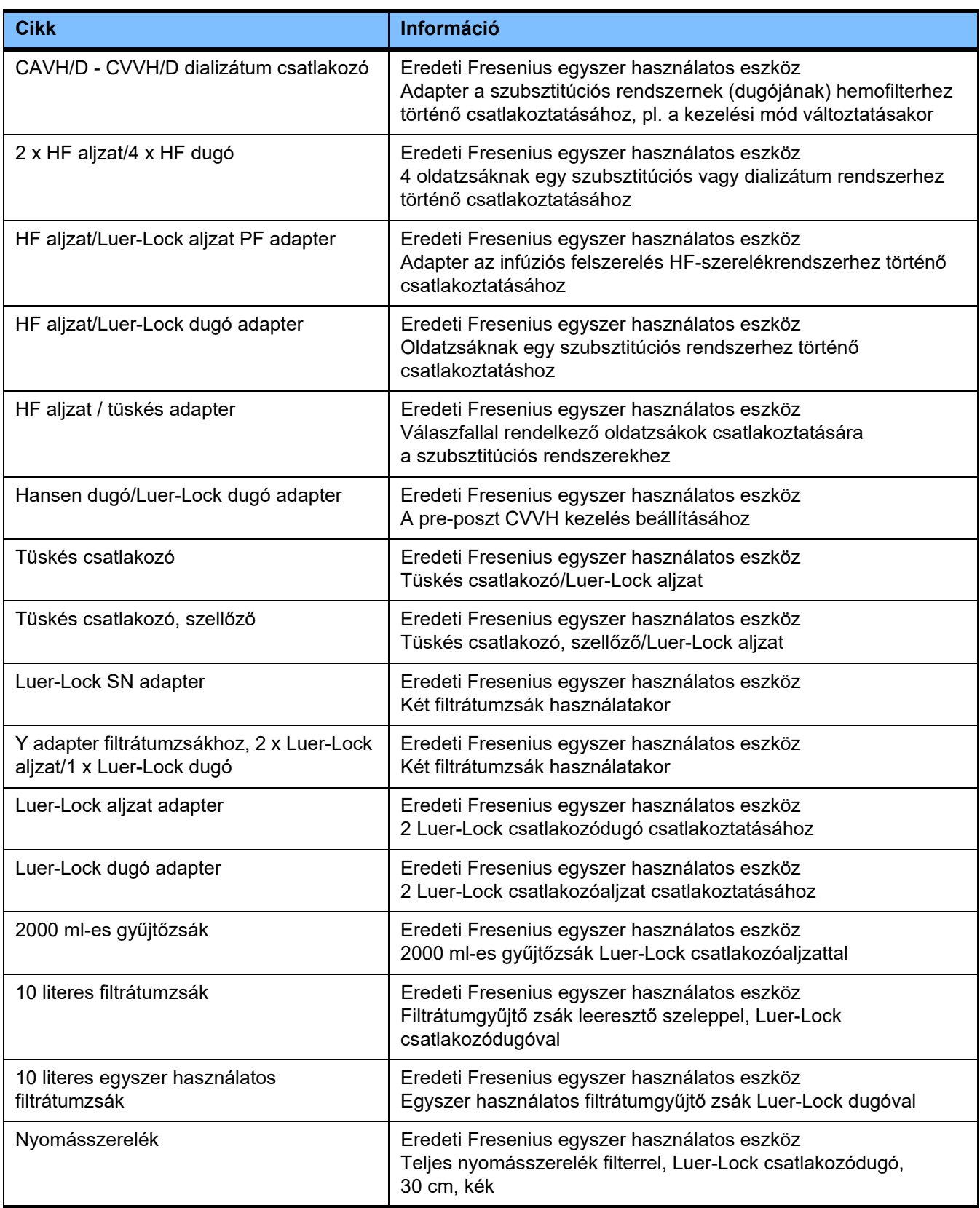

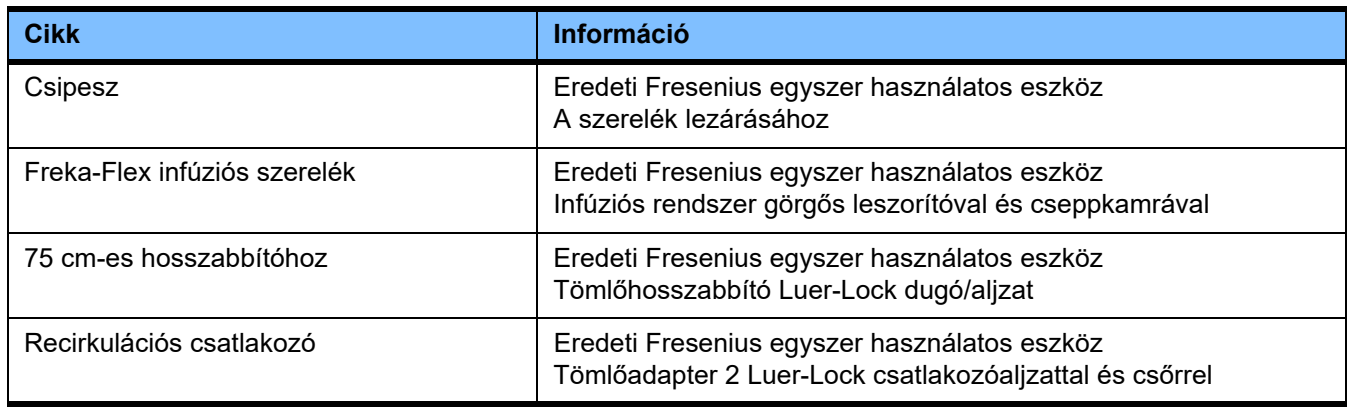

# **8.2 Kiegészítő felszerelés**

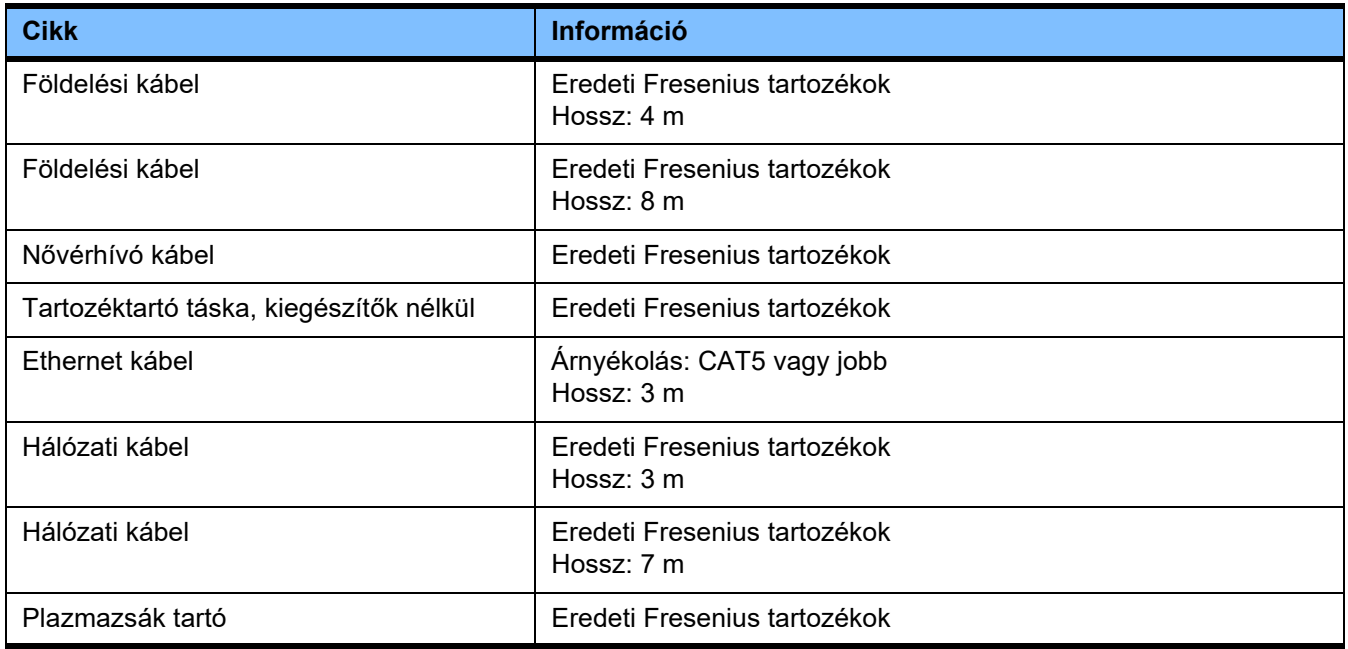

# **9 Telepítés**

# **9.1 Csatlakoztatási feltételek**

## **9.1.1 Térbeli környezet**

A térbeli környezethez vegye figyelembe a következőket:

- A térbeli környezethez a következőket kell figyelembe venni
- Mennyezetek, falak, padlózatok: simák, folyadékzárók, kopásállók, nedvesen fertőtleníthetők kell legyenek.
- A padlózat megfelelő terhelhetőségi képességgel kell rendelkezzen.
- Helyszükséglet készülékenként kb. 1  $\text{m}^2$
- Biztonsági világítás (legalább 1 órás áramszünet esetére)
- Távolságok a mágneses rezonanciás tomográfia berendezésekhez/MRT

### **9.1.2 Elektromos hálózat**

Az elektromos hálózattal szemben támasztott követelmények:

- Az IEC 60364-7-710 szabvány 1-es tércsoport előírásait be kell tartani.
- Áramkimaradás < 20 ms
- A földelési rendszert az előírásoknak megfelelően kell felszerelni.
- Földelt hálózati dugaszolóaljzat kell rendelkezésre álljon.
- A hálózati dugaszolóaljzat vezetékének keresztmetszetét és hosszát úgy kell méretezni, hogy mindig biztosítva legyen a feszültségi tűrésértékek és a védőberendezések funkciójának betartása. Ajánlott vezeték keresztmetszet a dugaszolóaljzathoz: legalább 3 x 1,5 mm2 Cu 220 V–240 V esetén és legalább  $3 \times 2.5$  mm<sup>2</sup> Cu, ha a feszültség < 220 V.
- Minden áramkör hibaállapot elleni védelmét egy automatikus, gyorsan reagáló áramköri megszakító biztosítja (ajánlott: 16 A 220 V–240 V esetén, és 20 A, ha a feszültség < 220 V).
- Maximálisan 1 készülék dugaszolóaljzatonként és áramkörönként.
- Ne használjon többcsatlakozós dugaszolóaljzatokat vagy hosszabbítókat.
- Hibaáram-védőberendezések ("FI"), amelyek hiba esetén a veszélyes testáramokkal szemben védelmet nyújtanak. Egy hibaáram-védőberendezés (FI kisebb vagy azonos 30 mA) készülékenként, ill. áramkörönként.
- Túlfeszültség- és villámvédelem magas és biztonsági áramellátáskor.
- Egy kiegészítő potenciálkiegyenlítő vezetőhöz köthető csatlakozónak kell rendelkezésre állnia.

## **9.1.3 Elektromos készülék**

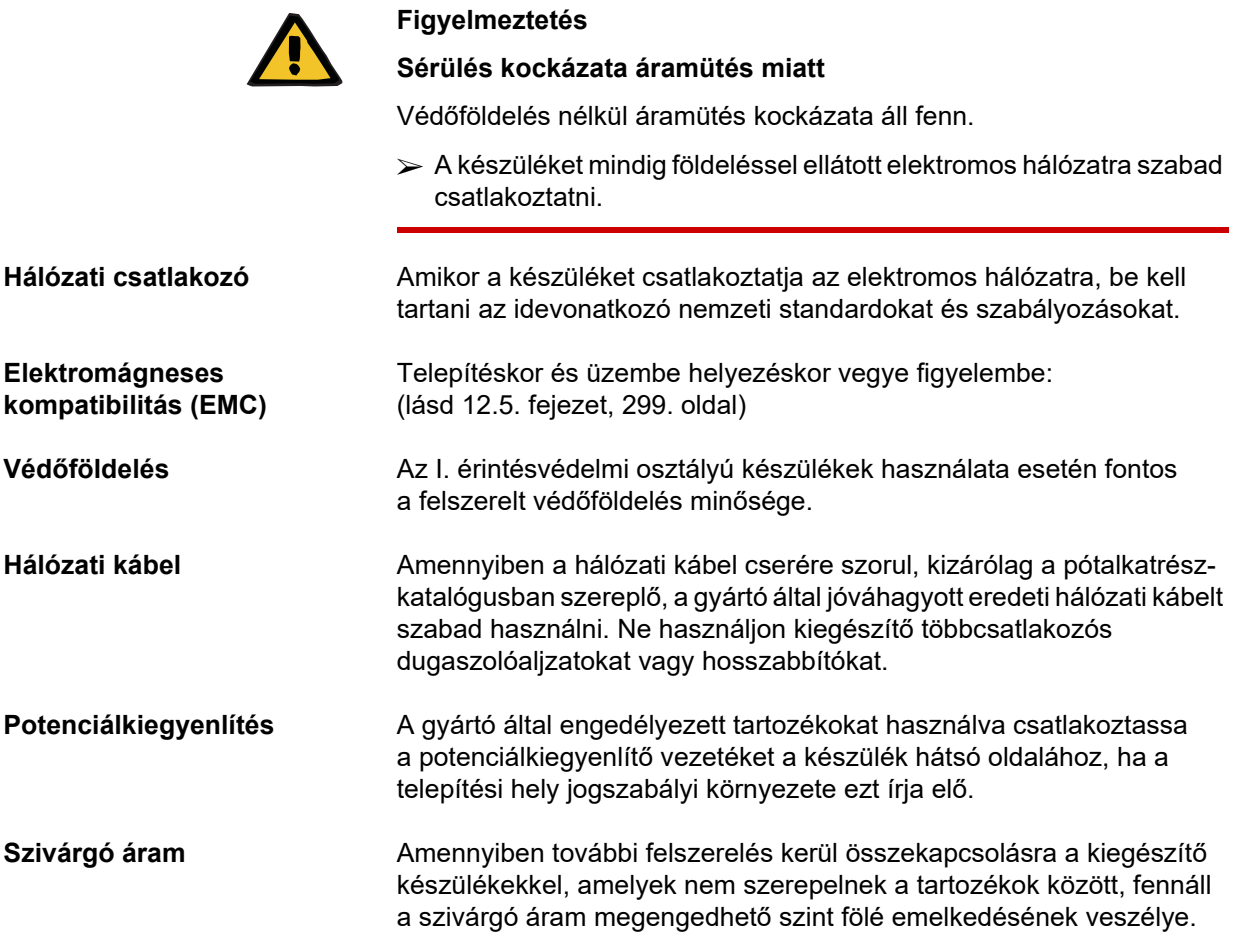

# **9.2 Telepítés/Első üzembehelyezési követelmények**

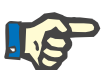

#### **Megjegyzés**

Rossz citrát- vagy kalciumzsák használata kockázatának csökkentése érdekében csak egyféle típusú zsákot (egyféle kiszerelés és koncentráció) tanácsos használni az egész kórházban vagy dialízis központban. Ezen szervezeti intézmény valamennyi készülékének Beállítás menüjében ugyanazok legyenek a citrát- és kalciumzsákok beállításainak elmentett értékei.

Amennyiben a készüléket egy hűvösebb helyiségből áthozták egy melegebb helyiségbe, bekapcsolás előtt kb. 2 óráig igazodnia kell a környezeti hőmérséklethez.
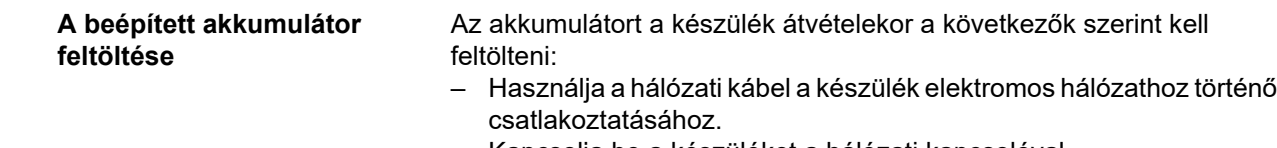

- Kapcsolja be a készüléket a hálózati kapcsolóval.
- Hagyja a készülék hálózati kapcsolóját bekapcsolva 10 órán keresztül.

### **9.3 Fontos információk az első üzembe helyezéssel kapcsolatban**

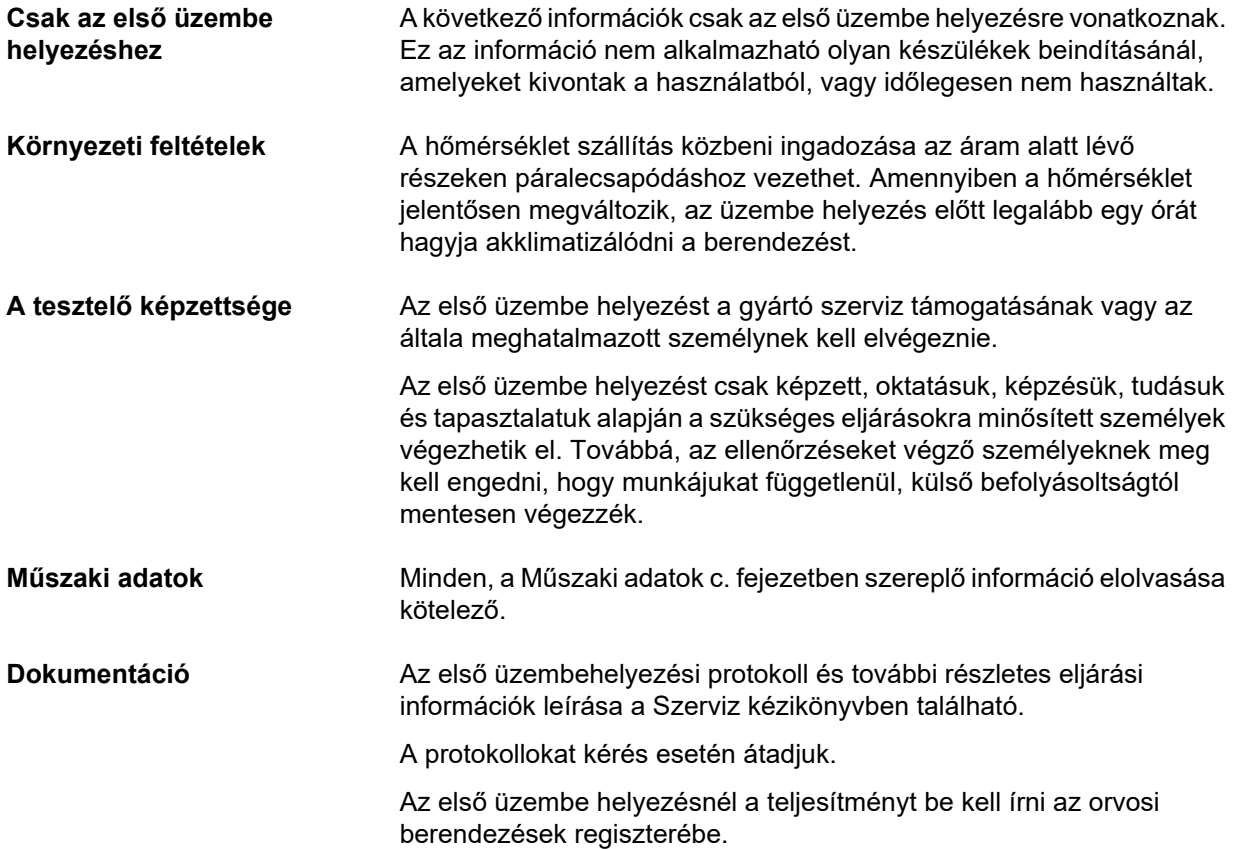

# **10 Szállítás/tárolás**

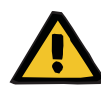

#### **Figyelmeztetés**

**Sérülés kockázata a készülék felborulása miatt**

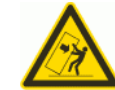

Felborulás kockázata eltolás és támaszkodás miatt, vagy, ha a dőlés nagyobb, mint 5°.

Az oldalirányú erőbehatás vagy az 5° dőlésszög túllépése a készülék felborulását vagy megcsúszását okozhatja.

- Győződjön meg róla, hogy követi az áthelyezéssel és a szállítással kapcsolatos előírásokat.
- Biztosítsa, hogy a készülék stabil helyzetben álljon.

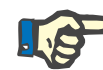

#### **Megjegyzés**

Soha ne húzza vagy tolja a készüléket a mérlegeknél fogva.

A készülék mozgatásához az elöl és hátul található fogantyúkat használja.

A készüléket nem szabad felemelve vinni. Használjon liftet, rámpát vagy hasonlót a szintkülönbségek leküzdéséhez.

### **10.1 Áthelyezés**

Az első üzembe helyezést követően a készülék csak az épületen vagy az osztályon belül helyezhető át. **A készülék mozgatása** Mivel a rendszer kocsivázzal rendelkezik, a készüléket különböző helyekre könnyen lehet mozgatni. A kocsivázon 4 kerék van, mindegyike rögzítőfékkel van ellátva. A hátsó kerekek rögzíthetők a toláshoz. A készülék forgatható, húzható vagy tolható bármilyen irányba az elöl és hátul található fogantyú segítségével. **Kormányozhatóság** A hátsó kerekek helyzetének rögzítése után használja az első fogantyút a készülék maga előtti tolásához. Figyeljen az útjában lévő akadályokra. **Nem egyenletes felületek** Szintkülönbségek max. 1 cm.

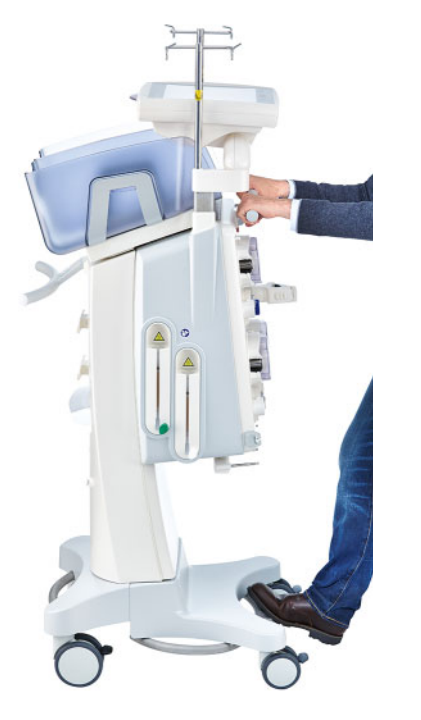

A készülék sérülésének vagy kibillenésének elkerülése érdekében a következőket kell figyelembe venni:

- Az elöl található fogantyúval tolja lassan a készüléket az akadályig.
- A készüléket lassan húzza át az akadályon, és helyezze egyik lábát a készülék kocsirúdjára külön támaszként.

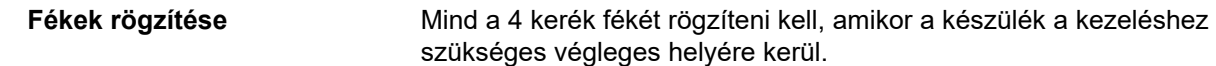

#### **Ha az előkészítés már elindult, vegye figyelembe a következőket**

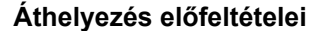

- **Áthelyezés előfeltételei** A működési teszt befejeződött.
- A szerelékrendszerek (kazetták) behelyezve, feltöltve és öblítve vannak.
- A kezelési adatok bevitele megtörtént.
- A készülék "Cirkuláció" módban van.
- Hajtsa előre a filtertartót.
- A monitort forgassa és billentse vissza a készülék felé.
- Az infúziós állványon és a mérlegeken lévő tömegek nem haladhatják meg az alábbi értékeket. Használják az infúziós állvány hátsó kampóit.

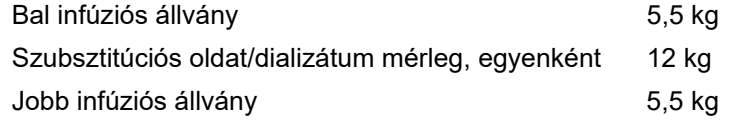

**Áramellátás megszakítása** A készülék az elektromos hálózatról a csatlakozó kihúzásával választható le. Az áramellátási hibát a készülék jelzi. Nyomja meg a **Szünetelő hang** gombot a riasztási hangjelzés 2 perces elnémítására. A készüléket minél gyorsabban át kell helyezni, mert az akkumulátor működés csak korlátozott ideig lehetséges.

#### **Az áthelyezés után végzendő ellenőrzések** Külön vegye figyelembe a 4.1. "Alkalmazási alapelvek" fejezetben megadott információkat.

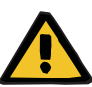

#### **Figyelmeztetés**

#### **Légembólia kockázata a szerelékrendszerbe jutó levegő miatt**

**Vérvesztés kockázata a csatlakozási helyek nem megfelelő záródása miatt**

- Az áthelyezés után ellenőrizze a következőket:
- Győződjön meg az összes csavaros csatlakozó szorosságáról.
- Győződjön meg arról, hogy a filtrátumzsák szabadon lóg, és nem érintkezik semmilyen más tárggyal.
- Szemmel ellenőrizze a szerelékrendszert (kazettát) és az oldatzsákokat, hogy azok nem sérültek vagy nem szivárognak-e, és megfelelően lettek-e behelyezve.

### **10.2 Szállítás**

A készüléket behelyezett szerelékrendszerek nélkül vagy a mérleg terhelése nélkül kell szállítani.

Ha a készüléket olyan helyre kell szállítani, amely nincs a jelen helyének közvetlen közelében, akkor az az előző fejezetben leírtak korlátait meghaladja. Ebben az esetben a teljes első üzembe helyezést ismét végre kell hajtani a végleges helyen.

Mindig az eredeti csomagolásban szállítsa a készüléket. A készülék szállítását csak a gyártó vagy a gyártó által erre a célra felhatalmazott személynek kell elvégeznie.

### **10.3 Tárolás**

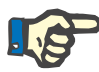

**A beépített akkumulátor** 

**karbantartása**

#### **Megjegyzés**

Annak érdekében, hogy a belső akkumulátor mindig megfelelően feltöltött és használatra kész legyen, elektromos hálózatra kell csatlakoztatni a készüléket, és be kell kapcsolni a főkapcsolót.

A készüléket állva, jól szellőző, alacsony hőmérséklet-ingadozású helyiségben kell elhelyezni.

Az akkumulátort a készülék átvételekor a következők szerint kell feltölteni:

- Használja a hálózati kábel a készülék elektromos hálózathoz történő csatlakoztatásához.
- Kapcsolja be a készüléket a hálózati kapcsolóval.
- Hagyja a készülék hálózati kapcsolóját bekapcsolva 10 órán keresztül.

Félévenként ismételje meg ezt a folyamatot, ha a készüléket nem használja.

#### **10.3.1 Tárolási feltételek**

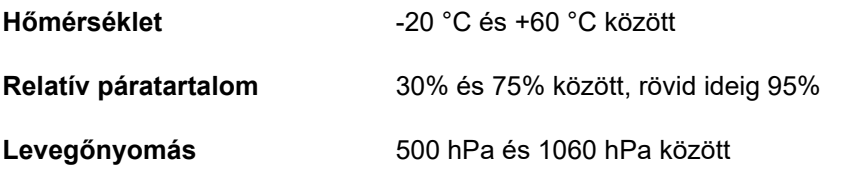

### **10.4 Környezetvédelmi kompatibilitás/ártalmatlanítás**

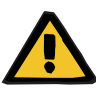

#### **Figyelmeztetés**

#### **Fertőzés kockázata a higiénés intézkedések figyelmen kívül hagyása miatt**

A készülék a visszavételkor még szennyezett lehet.

 A felelős szervezetnek tájékoztatnia kell a szétszerelést és ártalmatlanítást végző vállalatokat a készülék ártalmatlanítása előtt a megfelelő óvintézkedések betartásáról, mint pl. az egyéni védőfelszerelés viselése a szétszerelés során kötelező.

Az Európai Unió tagállamaiban "Az elektromos és elektronikus berendezések hulladékairól szóló irányelv" (WEEE-irányelv) rendelkezéseinek megfelelően vesszük vissza a készüléket. A helyi szabályozásokat figyelembe kell venni.

A készülék ártalmatlanításhoz küldése előtt az összes, a készülékre felhelyezett fogyóeszközt el kell távolítani, és a készüléket a gyártó utasításainak megfelelően fertőtleníteni kell [\(lásd 6. fejezet, 239. oldal\).](#page-238-0)

Ezen túlmenően a felelős szervezetnek tájékoztatnia kell az eszköz szétszerelése előtt a hulladékkezelő vállalatot a következőkről:

- Az akkumulátorokkal és egyéb használt anyagokkal kapcsolatban lásd a használati utasításban leírtakat [\(lásd 12.12. fejezet, 314. oldal\).](#page-313-0)
- Az akkumulátorok hulladékkezelését szabályszerűen, a helyi jogszabályok rendelkezései szerint kell elvégezni.
- A készülék elektronikus áramkörlapokat és LCD-képernyőt tartalmaz.
- A gyártó kérésre bővebb információval szolgálhat az ártalmatlanítási szolgáltatást illetően.

# **11 Műszaki biztonsági ellenőrzések/ karbantartási műveletek**

### **11.1 Fontos információk a műszaki biztonsági ellenőrzésekkel/ karbantartási műveletekkel kapcsolatban**

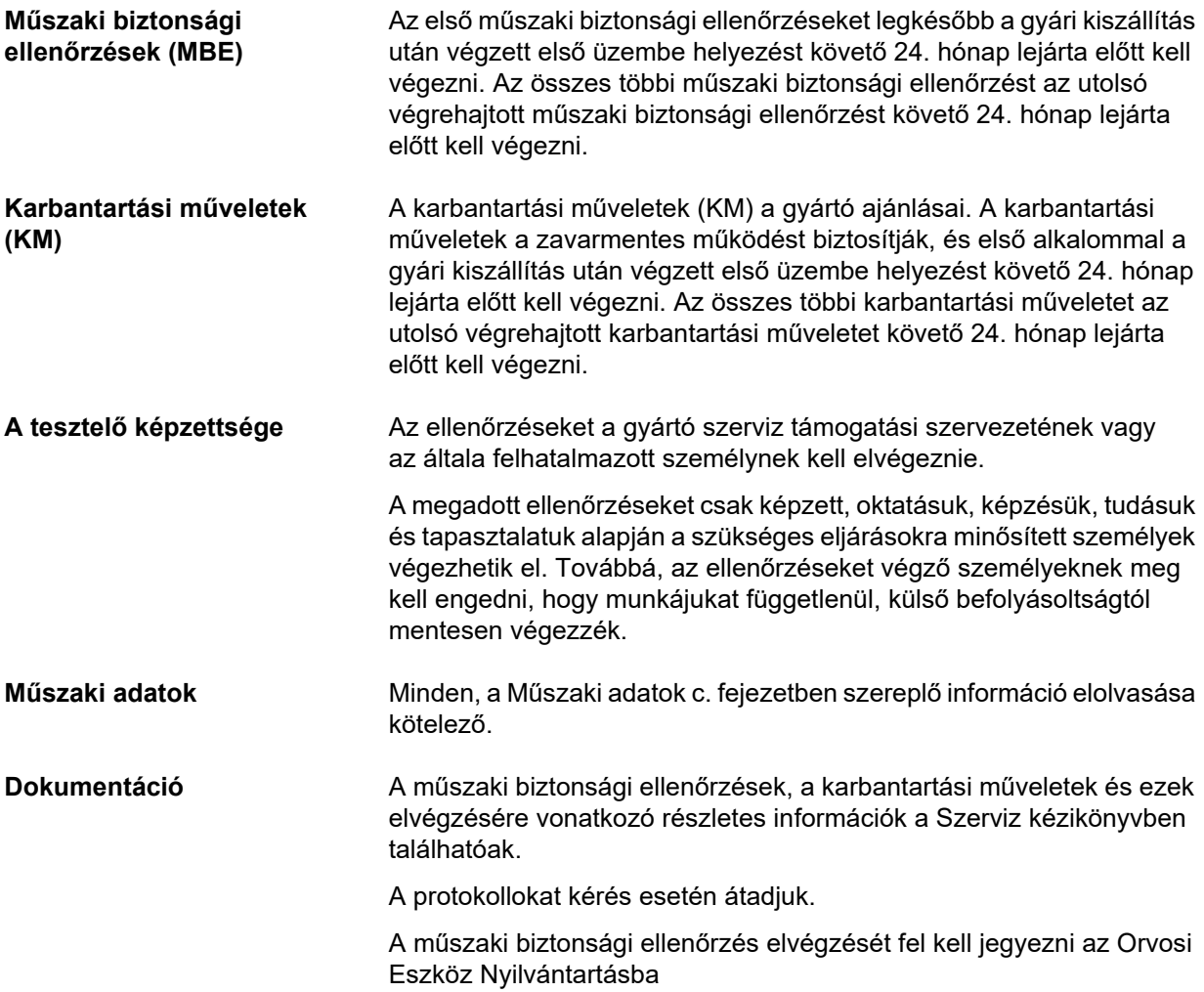

# **12 Műszaki adatok**

### **12.1 Méretek és tömeg**

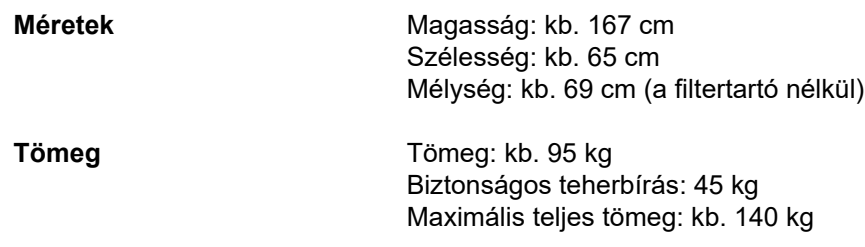

### **12.2 Azonosító tábla (készülék jelölése)**

#### **12.2.1 A készülék típustáblája**

A képen látható típustábla csak minta. A készülék típustábláján megadott adatok az irányadók.

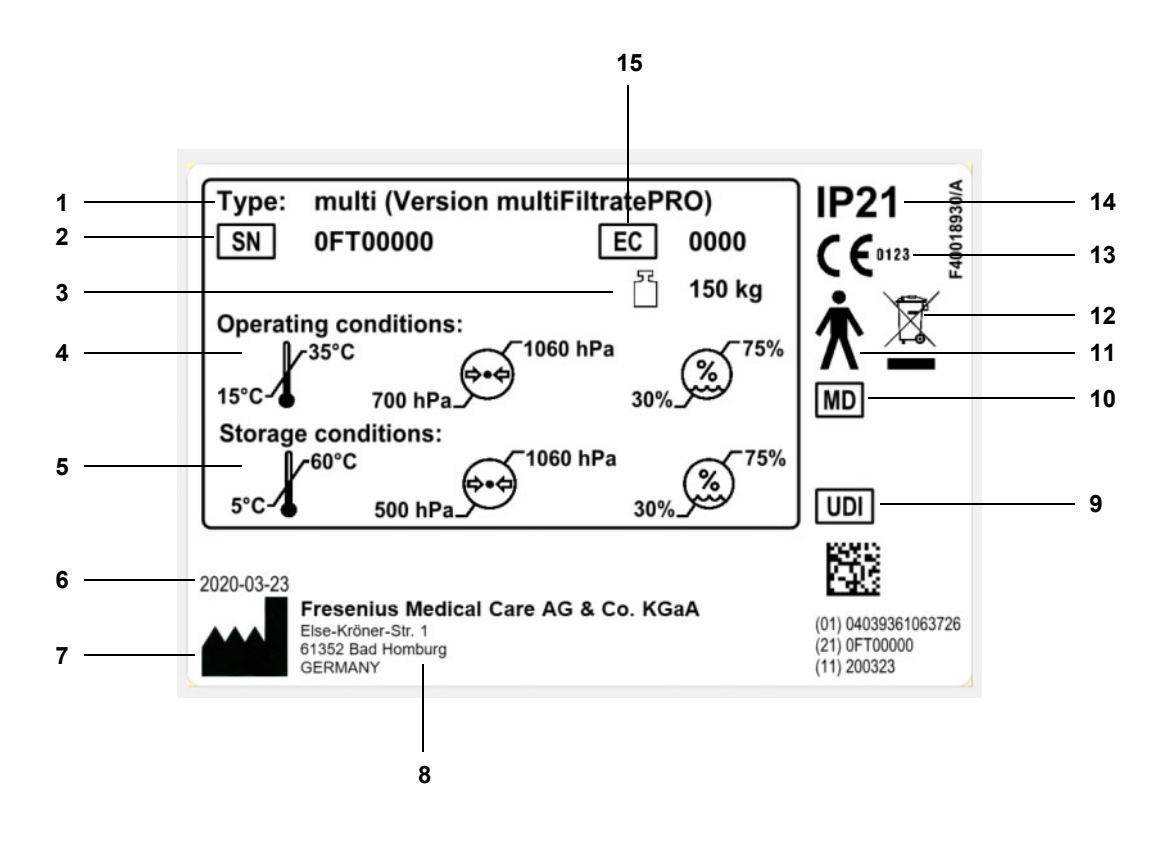

#### **Jelmagyarázat**

- **1** Típusleírás
- **2** Sorozatszám
- **3** Maximális teljes tömeg (öntömeg plusz biztonságos teherbírás)
- **4** Üzemelési feltételek (hőmérséklet-tartomány, légnyomás, relatív páratartalom)
- **5** Tárolási feltételek (hőmérséklet-tartomány, légnyomás, relatív páratartalom)
- **6** Gyártás ideje
- **7** Gyártó szimbóluma
- **8** Gyártó címe
- **9** Unique Device Identification (egyedi eszközazonosító)
- **10** Orvosi eszköz
- **11** Alkatrészek típusa (a beteg védelmének mértéke): B típus
- **12** Elektromos és elektronikus készülékek jelölési szimbóluma
- **13** CE-jelölés
- **14** Idegen testek és folyadék behatolása elleni védelem foka 2: Érintésvédelem és 12,5 mm-nél nagyobb átmérőjű idegentestek elleni védelem
	- 1: Függőlegesen eső vízcseppek elleni védelem
- **15** Felszerelés kód (EC)

#### **12.2.2 Áramerősségi címke**

A képen látható áramerősségi címke csak minta. Mindig a készülék áramerősségi címkéjén megadott adatok az irányadók.

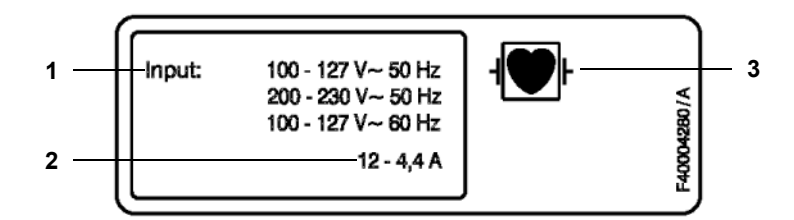

- **Jelmagyarázat 1** Csatlakozási értékek
	- **2** Áramfelvétel
	- **3** Alkatrészek típusa (a beteg védelmének mértéke)

### **12.3 Elektromos biztonság**

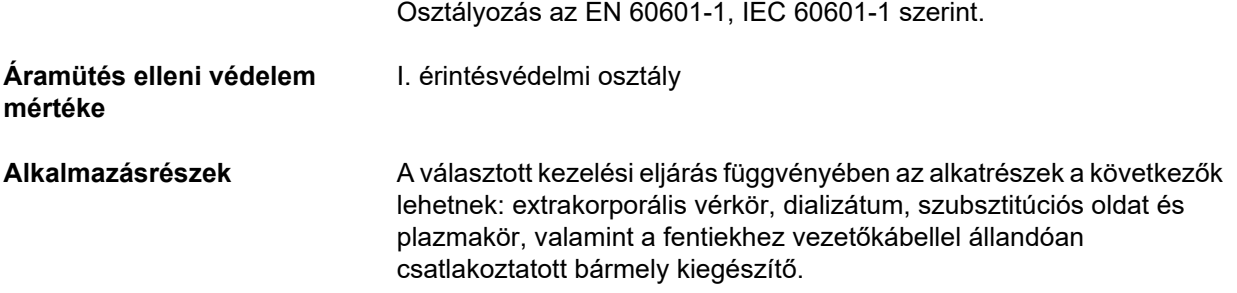

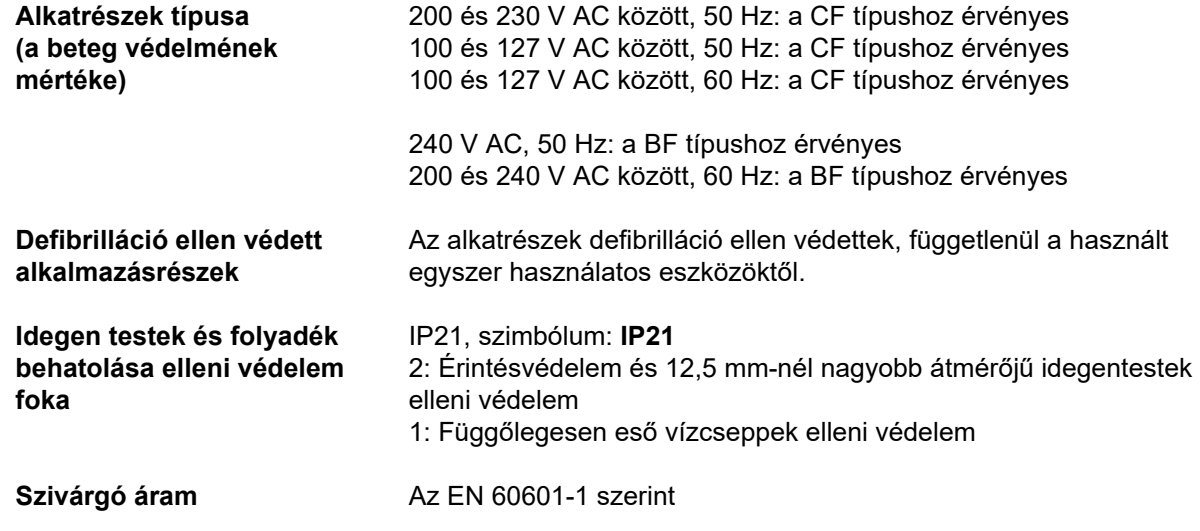

### **12.4 Áramellátás**

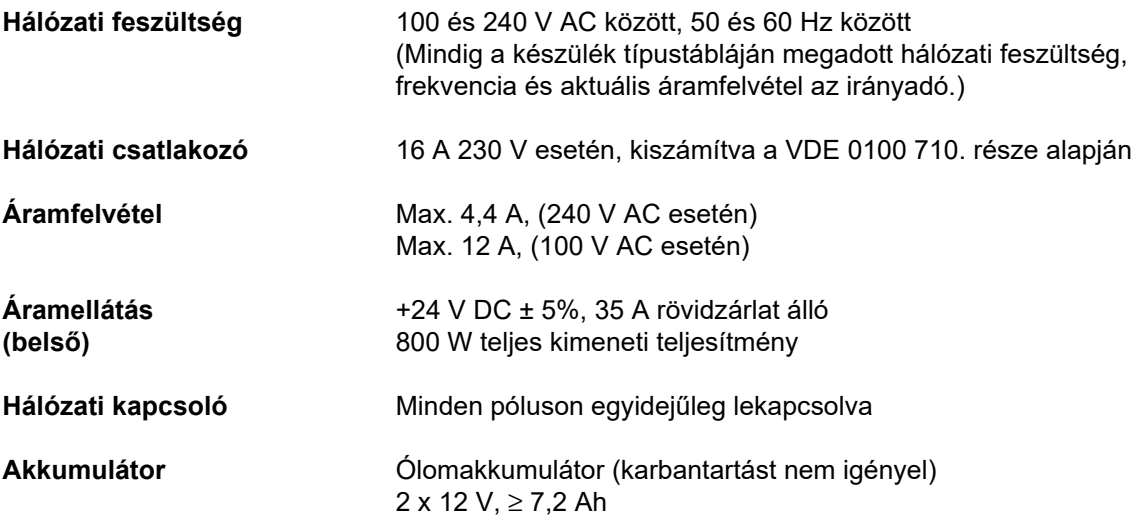

### **12.5 Az elektromágneses megfelelőségre vonatkozó információ (IEC 60601-1-2:2014)**

A műszaki adatok az IEC 60601-1-2:2014 szabvány követelményeire vonatkoznak.

Ez az információ 2019 vagy későbbi gyártási idejű készülékekre vonatkozik.

#### **12.5.1 A sugárforrás és az orvosi elektromos berendezés közötti minimális távolságok**

Az elektromos orvosi berendezésekre az elektromágneses kompatibilitásra (EMC) vonatkozó, speciális óvintézkedések érvényesek.

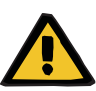

#### **Figyelmeztetés**

#### **Beteg veszélyeztetése a készülék működési zavara miatt**

Hordozható rádiófrekvenciás kommunikációs készülékek (rádiókészülékek beleértve tartozékaikat, például antennakábelek és külső antennák) nem használhatók a készülék alkatrészeitől és szerelékeitől számított 30 cm-es (12 hüvelykes) távolságon belül, amelyet a gyártó állapított meg. Ennek figyelmen kívül hagyása a készülék teljesítményének romlásához vezethet.

 $\triangleright$  A hordozható és mobil radiofrekvenciás kommunikációs készülékek, valamint a jelen készülék között mindig legalább 30 cm távolságot kell tartani.

A hordozható és mobil radiofrekvenciás kommunikációs készülékek közé a következő sugárforrások tartozhatnak (példaként felsorolt készülékek):

mobiltelefon, okostelefon, tablet PC, vezeték nélküli telefon, notebook/laptop, vezeték nélküli billentyűzet, vezeték nélküli egér, vezeték nélküli távirányító (a gyártó által kifejezetten ehhez a készülékhez biztosított vezeték nélküli távirányítóra ez nem vonatkozik).

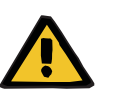

#### **Figyelmeztetés**

#### **Beteg veszélyeztetése a készülék működési zavara miatt**

Fokozott elektromágneses kibocsátást vagy a készülék csökkent zavartűrését okozhatja, ha más elektromos kiegészítőket és kábeleket használ, mint azokat, amelyeket a használati utasításban feltüntettünk.

 Csak a gyártó által jóváhagyott kiegészítőket és kábeleket használjon.

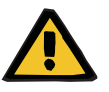

#### **Figyelmeztetés**

#### **Beteg veszélyeztetése a készülékek elektromágneses összeférhetetlensége miatt**

A más eszközökből érkező elektromágneses zavarás a készülék hibás működését okozhatja.

Ne üzemeltesse a készüléket más készülékek közvetlen közelében.

Ha a készüléket más készülékek közelében helyezve szükséges üzemeltetni:

Felügyelje a készüléket, hogy biztosítsa a megfelelő működést.

### **12.5.2 Irányelv és a gyártó elektromágneses kompatibilitásra (EMV) vonatkozó nyilatkozata**

#### **Elektromágneses kibocsátások**

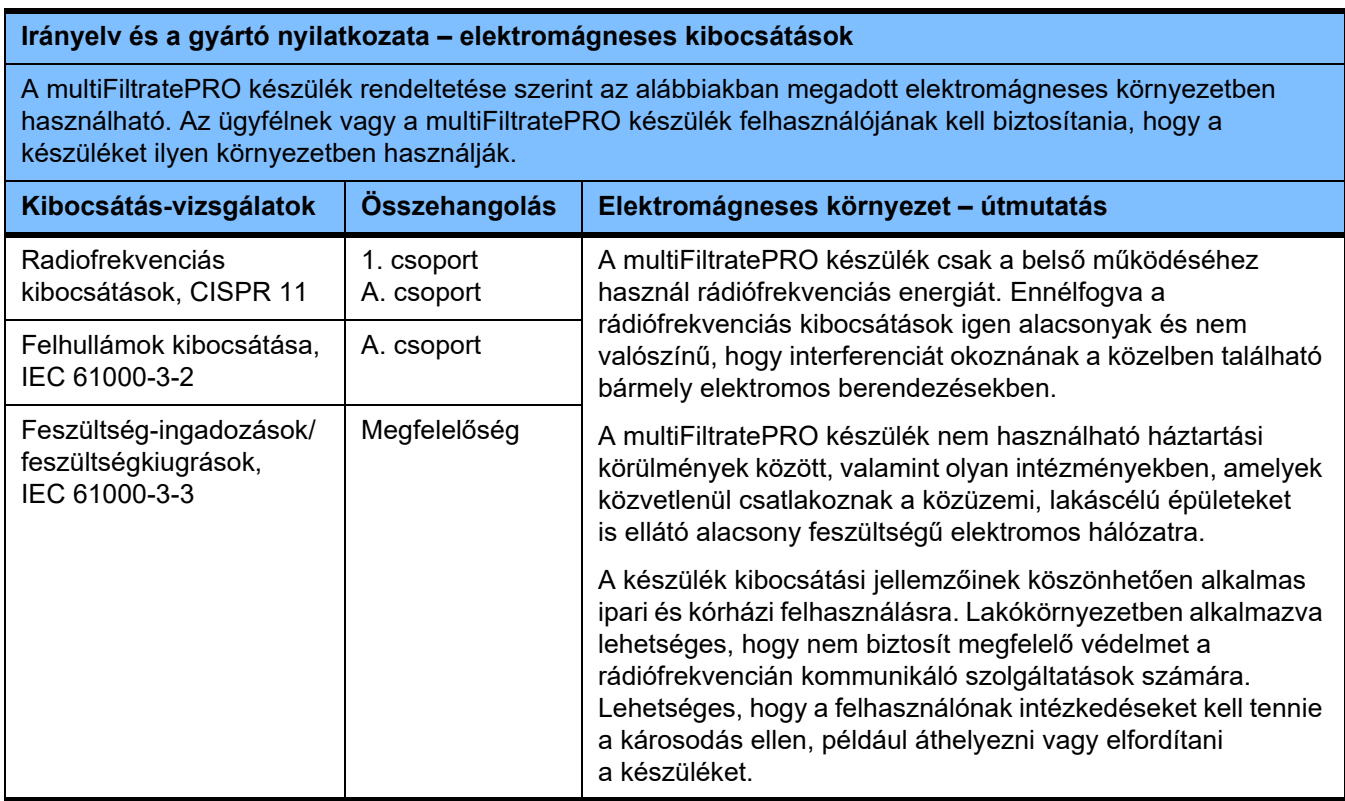

#### **Elektromágneses zavartűrés**

#### **Irányelvek és a gyártó nyilatkozata – elektromágneses zavartűrés**

A multiFiltratePRO készülék rendeltetése szerint az alábbiakban megadott elektromágneses környezetben használható. Az ügyfélnek vagy a multiFiltratePRO készülék felhasználójának kell biztosítania, hogy a készüléket ilyen környezetben használják.

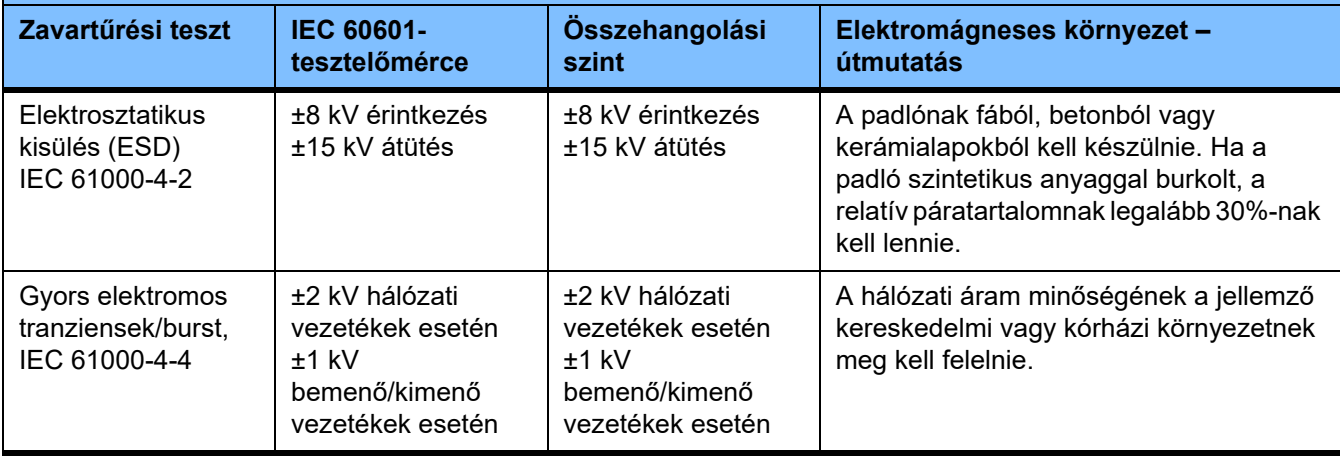

#### **Irányelvek és a gyártó nyilatkozata – elektromágneses zavartűrés**

A multiFiltratePRO készülék rendeltetése szerint az alábbiakban megadott elektromágneses környezetben használható. Az ügyfélnek vagy a multiFiltratePRO készülék felhasználójának kell biztosítania, hogy a készüléket ilyen környezetben használják.

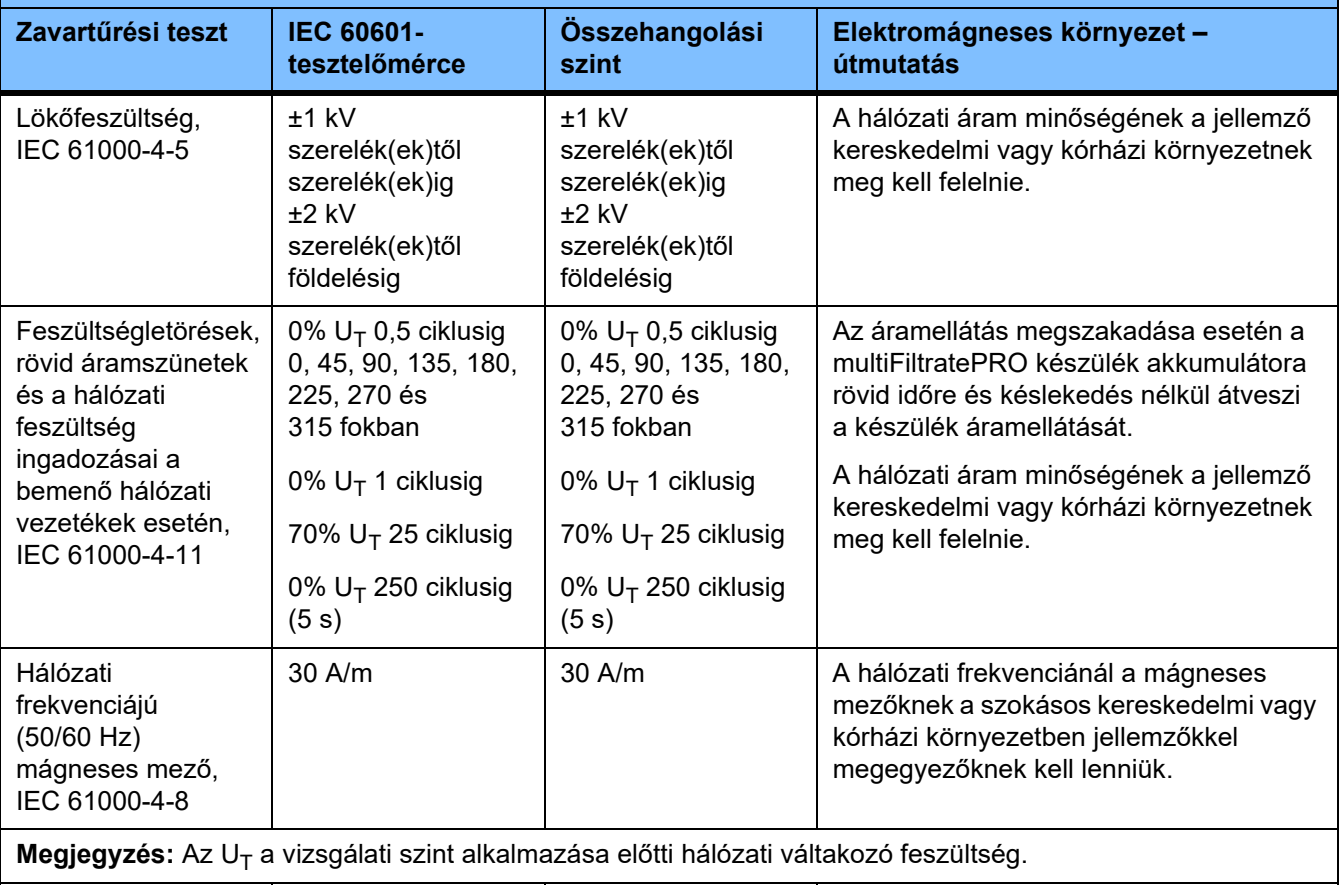

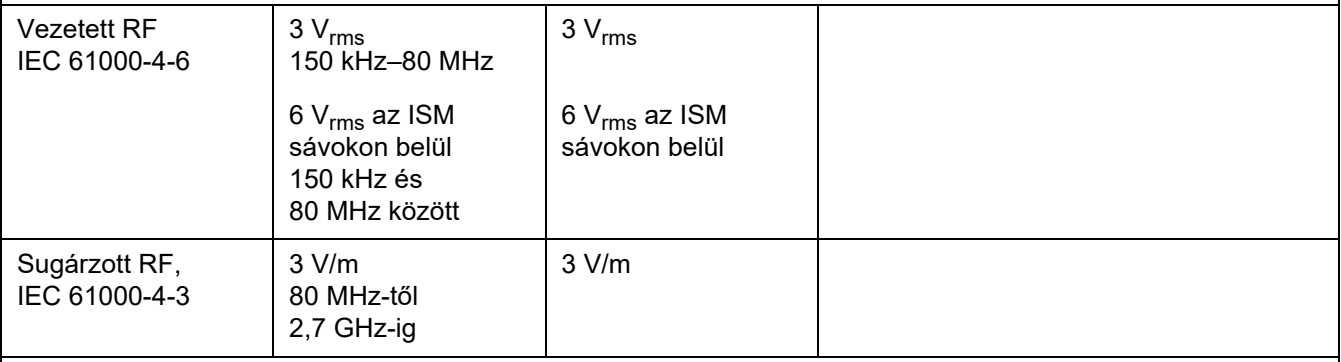

**Megjegyzés:** ezek az irányelvek nem feltétlenül alkalmazhatóak minden helyzetben. Az elektromágneses hullámok terjedését befolyásolja azok elnyelődése és visszaverődése szerkezetekről, tárgyakról és emberekről.

#### **A FEDELEK nagyfrekvenciás vezetékmentes kommunikációs eszközök elleni ZAVARTŰRÉSÉNEK vizsgálati adatai**

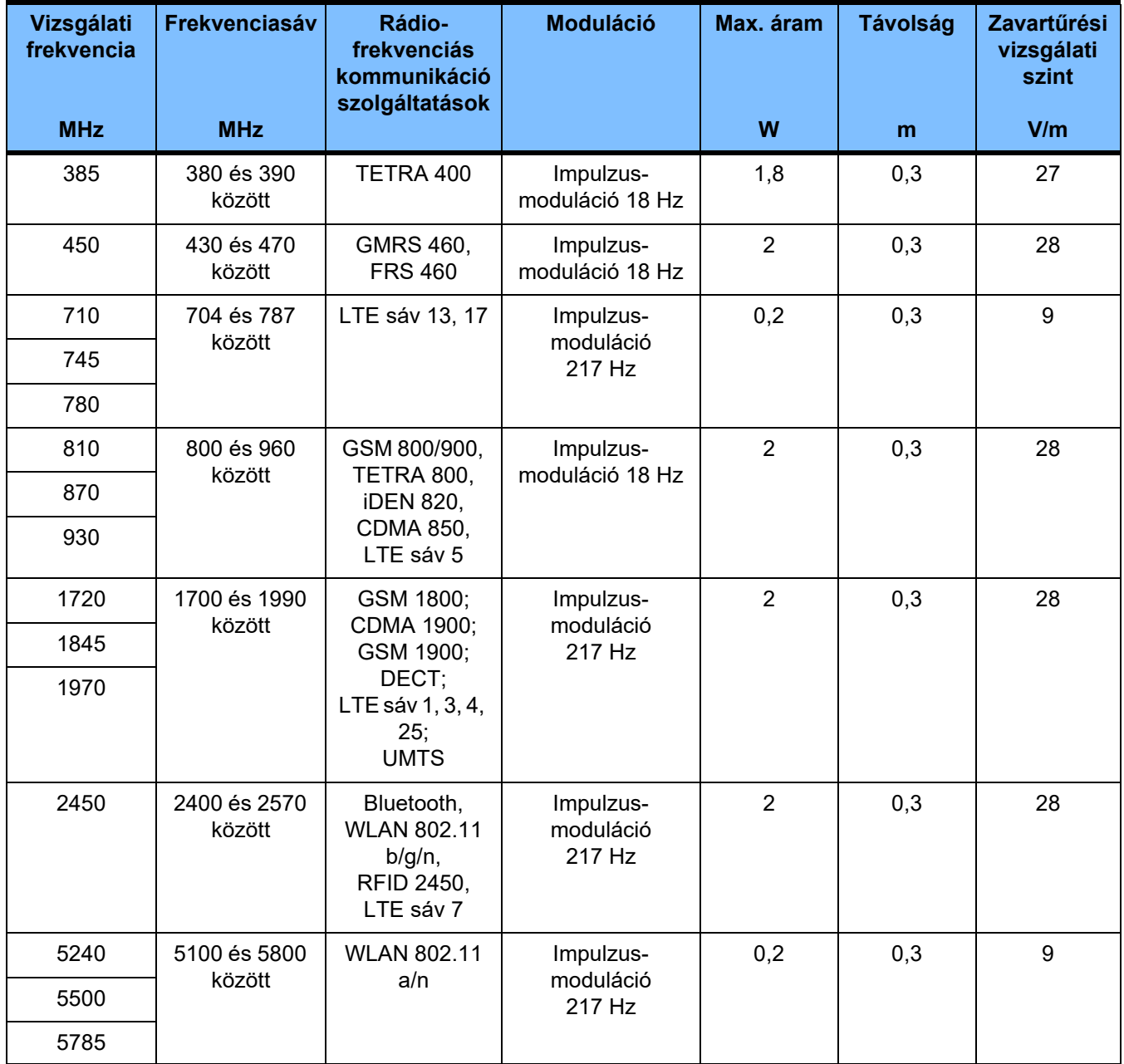

## **12.6 Üzemelési feltételek**

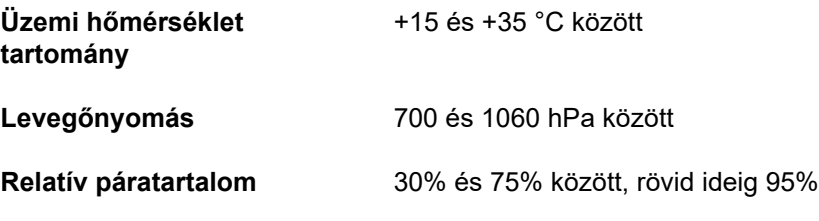

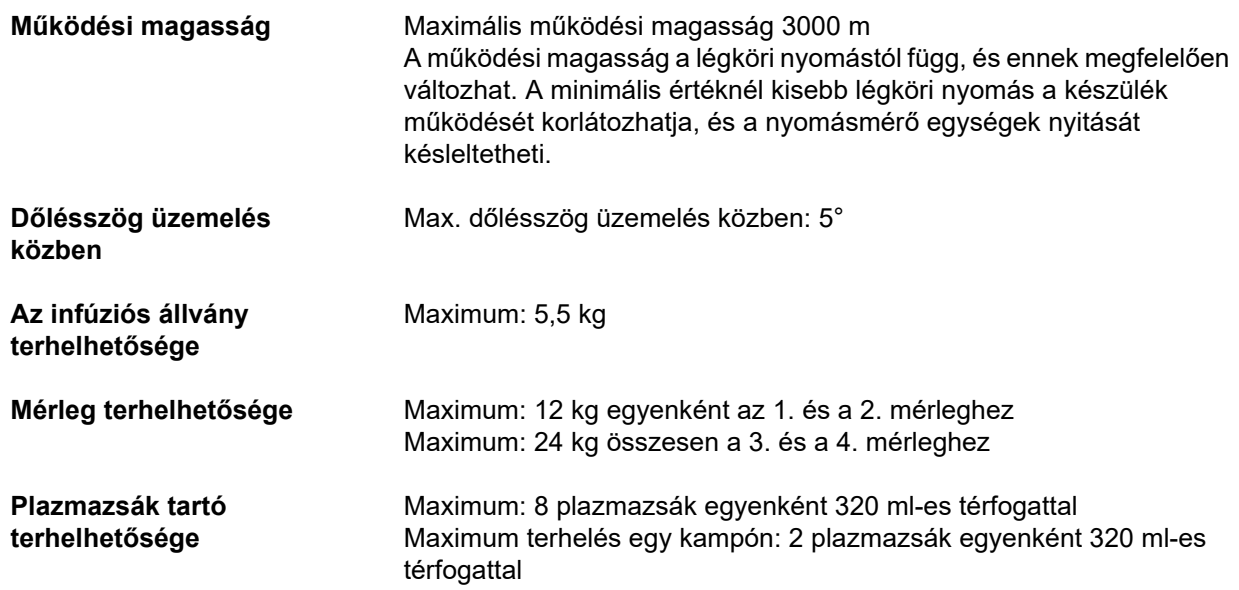

### **12.7 Tárolási feltételek**

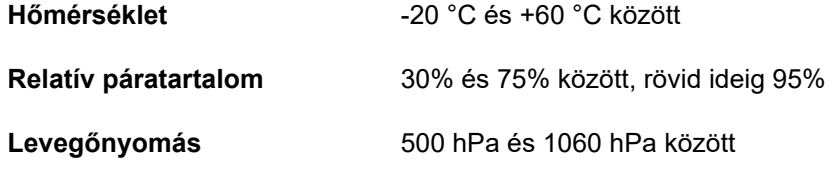

### **12.8 Külső csatlakoztatási lehetőségek**

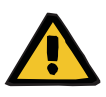

#### **Figyelmeztetés**

#### **Sérülés kockázata áramütés miatt**

Ha a beteg közvetlenül vagy a felhasználón keresztül közvetetten érintkezésbe kerül a készülék csatlakozódugójával vagy csatlakozóhüvelyével, az áramütés kockázata áll fenn.

 A kezelés során kerülje a csatlakozódugó és a csatlakozóhüvely megérintését.

Az elektromos orvosi berendezésekhez csatlakoztatott további berendezéseknek igazolhatóan meg kell felelniük az IEC vagy ISO szabványok által támasztott követelményeknek (pl. IEC 60950-1 az adatfeldolgozó eszközök esetében).

Emellett minden készülék-konfigurációnak meg kell felelnie az orvosi elektromos rendszerek előírásainak (lásd az EN 60601-1:2006 szabvány 16. fejezetét és I. mellékletét).

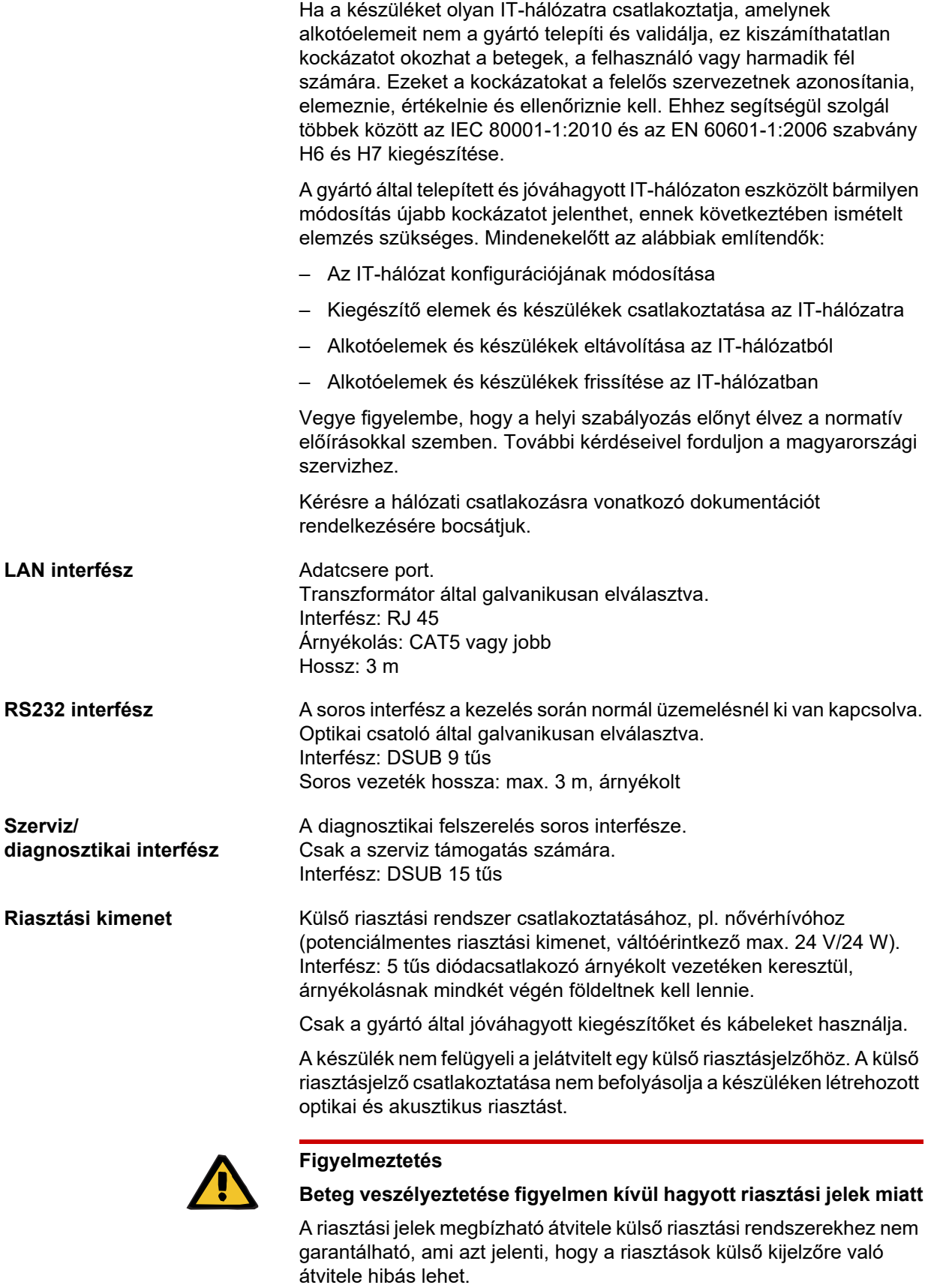

 Maradjon elég közel a készülékhez, hogy annak riasztásait bármikor észlelni tudja.

### **12.9 Üzemelési programok**

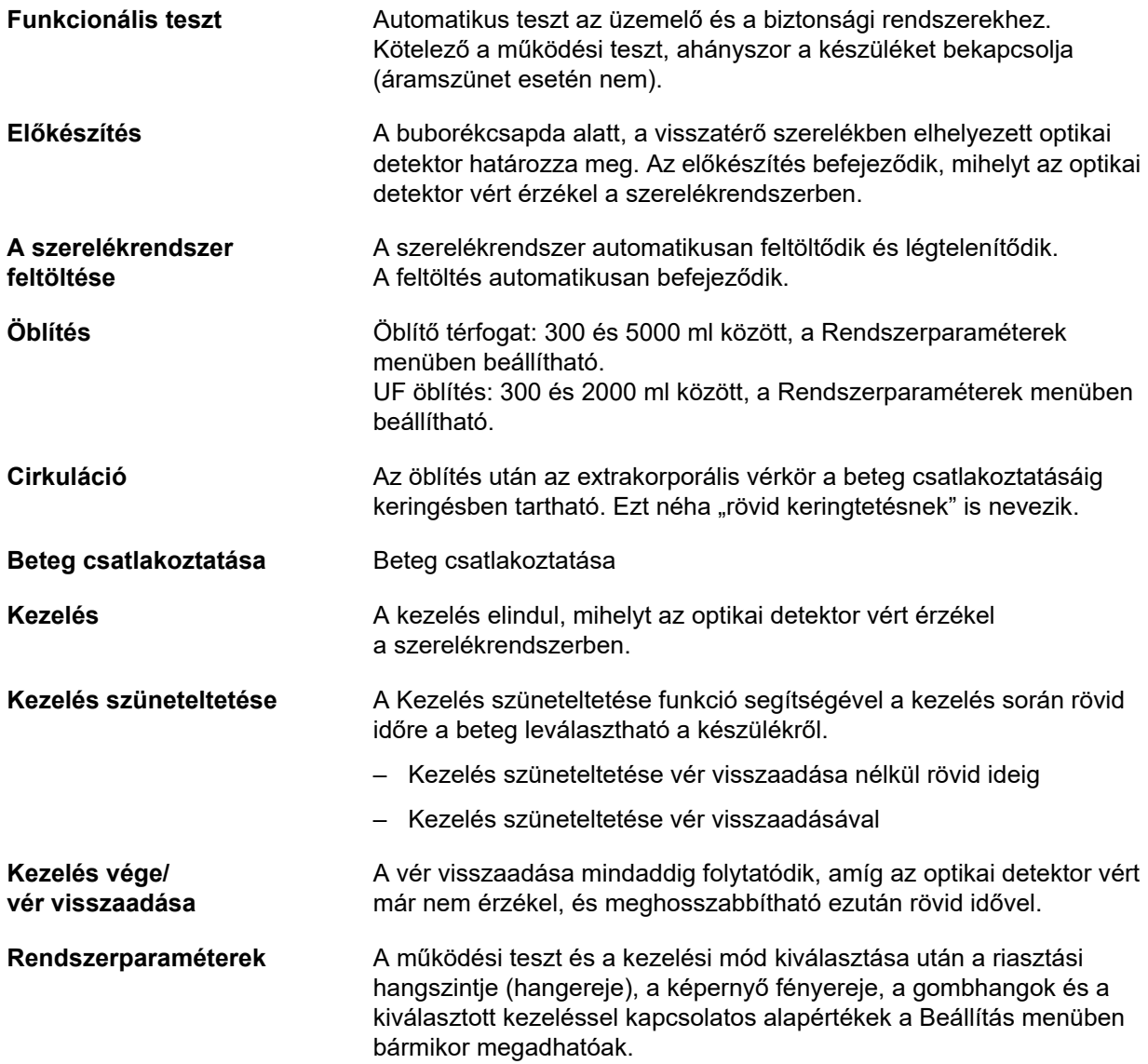

### **12.10 Balansz-/dializátumkör és biztonsági rendszerek**

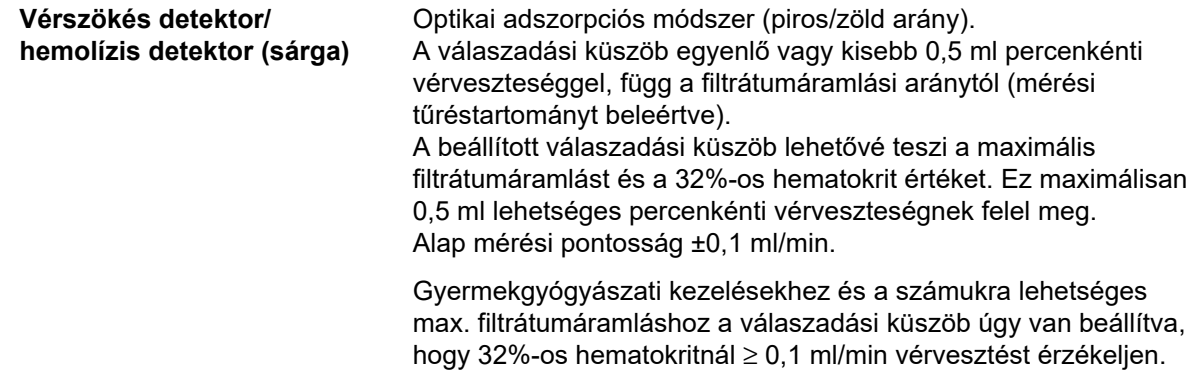

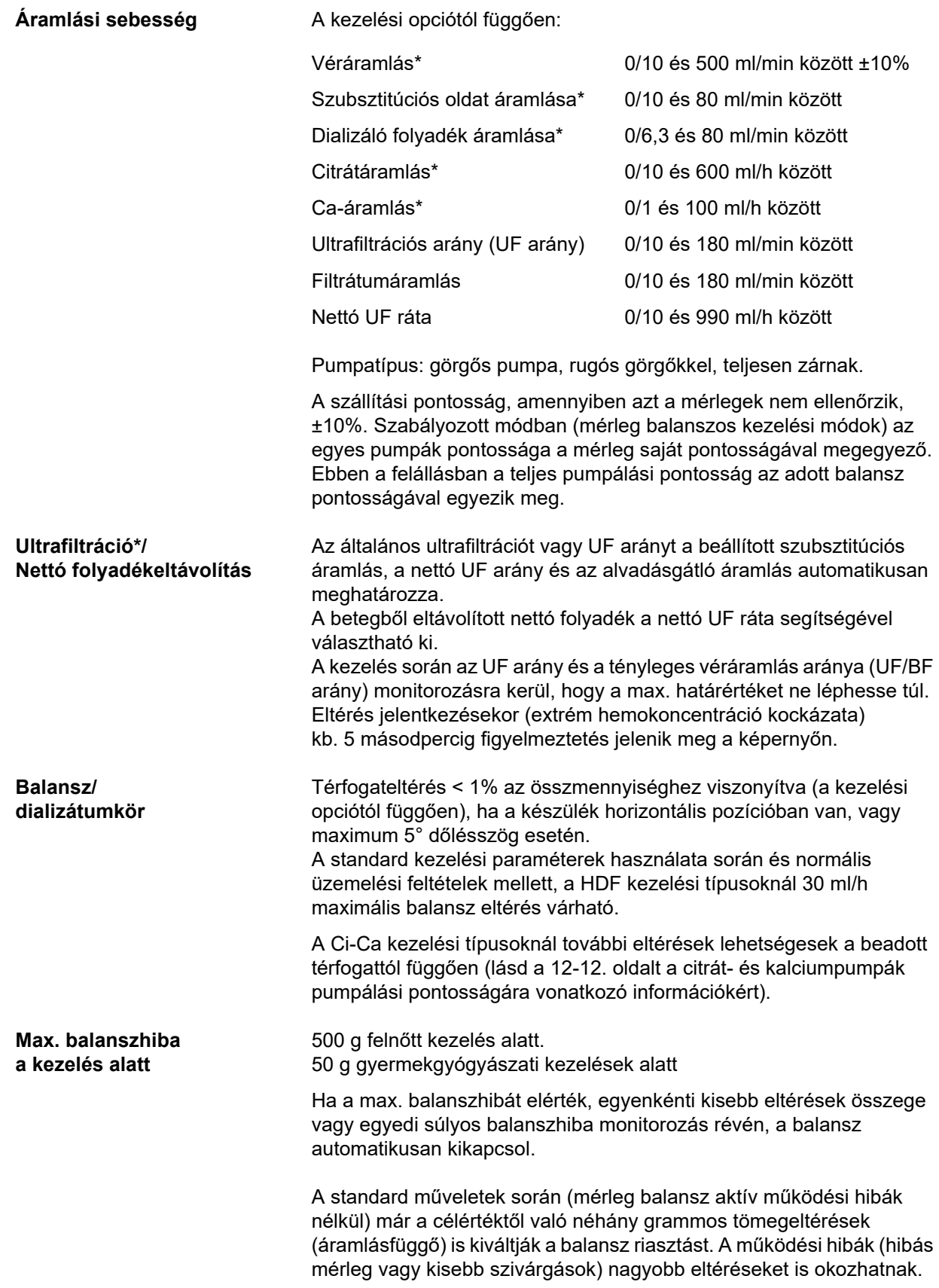

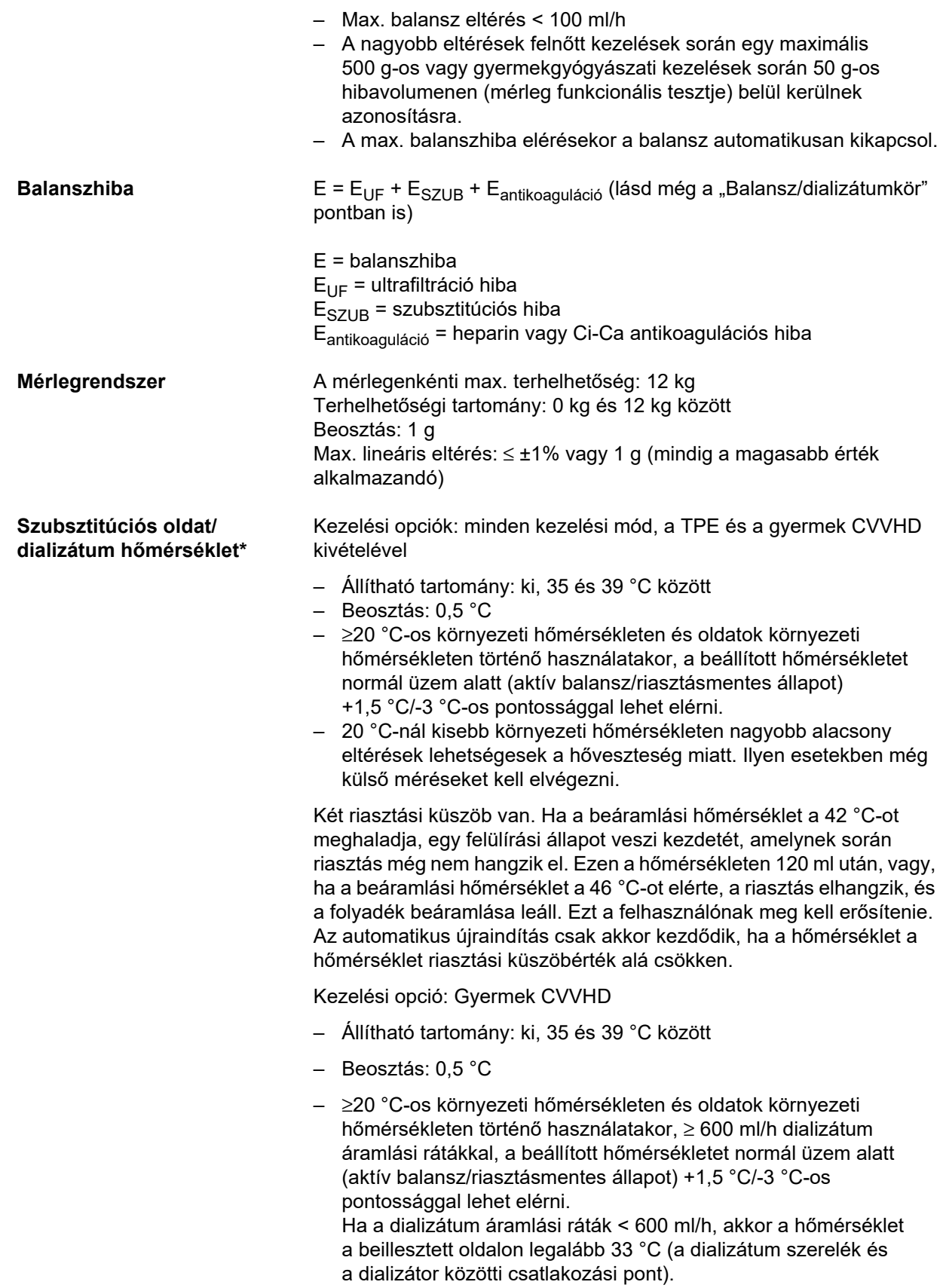

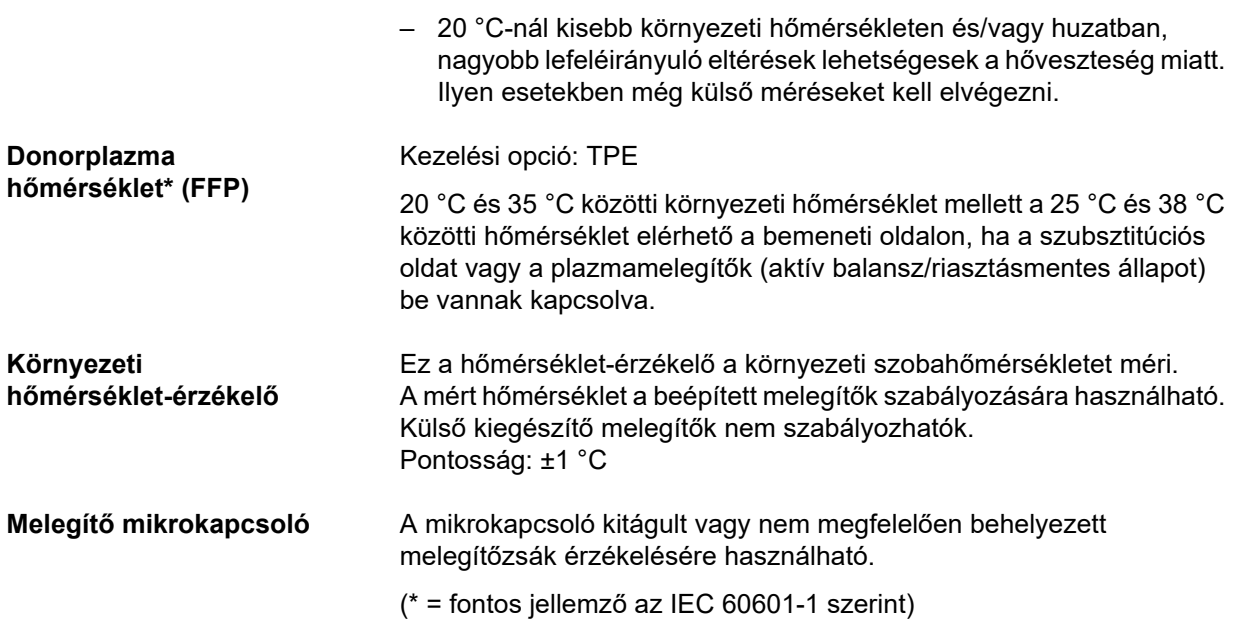

### **12.11 Extrakorporális vérkör és biztonsági rendszerek**

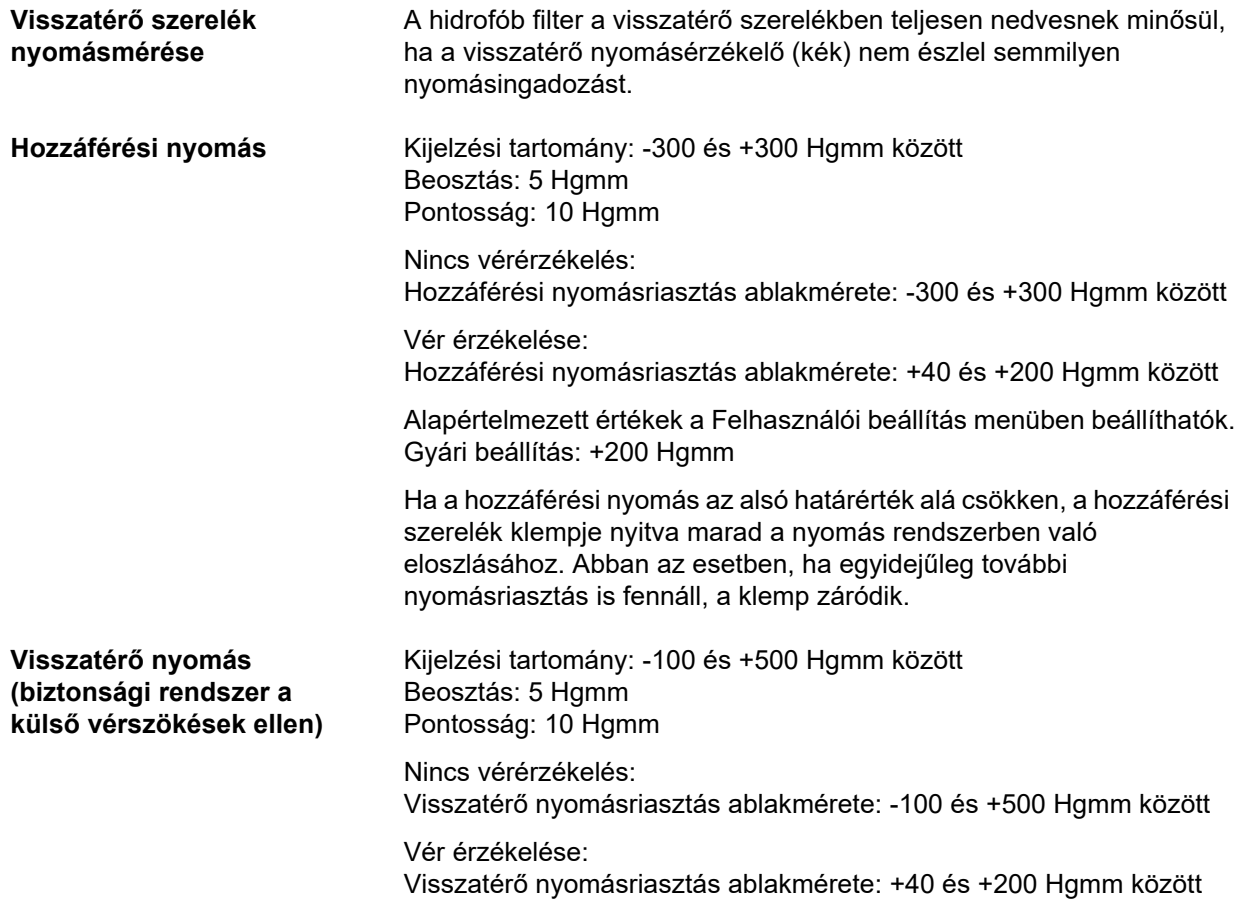

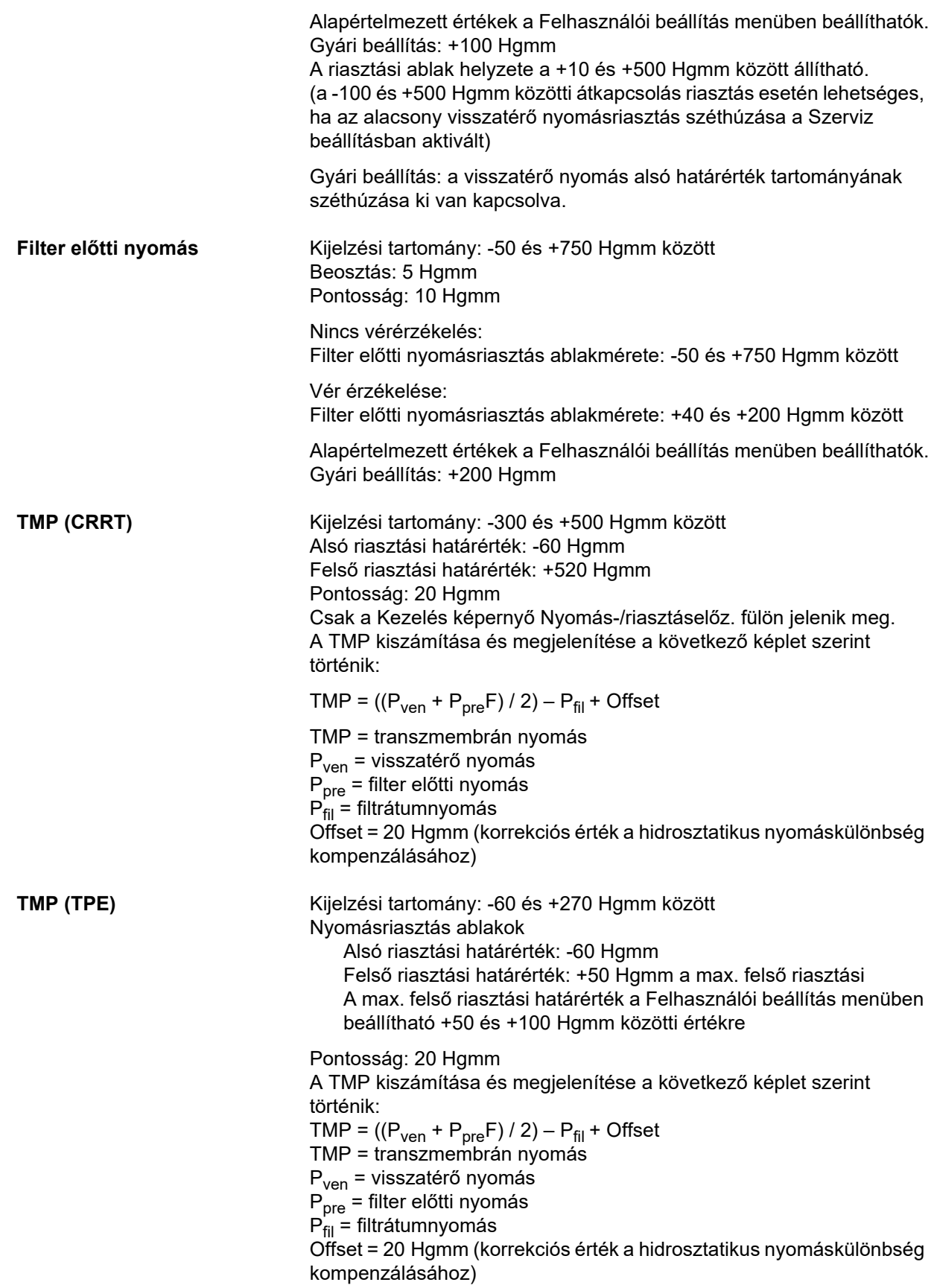

**Vérpumpa** Rugós görgőkkel, teljesen zárnak, nyomáskorlátozott 2 bar-ra a 6,4 x 1,8 pumpaszegmensek standard szerelékeihez (ha az előírt szerelékrendszert használják).

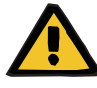

#### **Beteg veszélyeztetése az elégtelen méregtelenítés miatt**

Ha a vérpumpa előtti hozzáférési nyomás értékei nagyon negatívak, a véráramlás csökkenthető, ami a kezelés hatékonyságát veszélyezteti.

 Hozzon megfelelő lépéseket a nagyon negatív hozzáférési nyomás megelőzéséhez.

Adagolási arány: CRRT: 10 és 500 ml/min között

CRRT citrátos antikoagulációval: 10 és 200 ml/min között TPE: 10 és 300 ml/min között

Beosztás: 10 ml/min

**Figyelmeztetés**

Adagolási arány: Gyermek CVVHD 8 kg–16 kg: 10 és 100 ml/min között Gyermek CVVHD 16 kg–40 kg: 10 és 200 ml/min között

Beosztás:

A 10 ml/min és 50 ml/min között az adagolási ráták 1 ml/min beosztással állíthatók be. A 50 ml/min és 100 ml/min között az adagolási ráták 5 ml/min beosztással állíthatók be.

A 100 ml/min és 200 ml/min között az adagolási ráták 10 ml/min beosztással állíthatók be.

Áramlási pontosság

Nyomástartományban ≥ -300 Hgmm ≤ 10% Standard szerelék 6,4 x 1,8 mm pumpaszegmensekkel A szállított vértérfogat tekintetében a rendszer pontossága: ±10%, a teljes kezelési időtartamot figyelembe véve és jellegzetes kezelési helyzetekben.

Vérpumpa leállási riasztás: Időalapú üzemszünet-monitorozás biztonsági rendszerként a véralvadás miatti vérveszteség elkerülésére. Riasztási késleltetés a vérpumpa leállásakor: 1 perc (kezelés során) 3 perc (a beteg csatlakoztatásakor vagy leválasztásakor) Riasztás ismétlése, ha a vérpumpa üzemszünete folytatódik: 60 másodpercenként

#### **Töltésszint detektor** Módszer: Kapacitív mérés

Kapcsolási pont 13 mm, ±4 mm a felső saroktól

#### **Optikai detektor** Módszer: infravörös átvitel

Megkülönbözteti a következőket:

- Nincs vérérzékelés (NaCl-oldat vagy levegő a szerelékben)
- Vér érzékelése (vér a szerelékben)

#### **Levegődetektor** Módszer:

Ultrahangos mérés a szereléken keresztül

Érzékeli:

- Levegőbuborékok
- Mikrobuborékok

Levegőriasztás a következő esetekben:

- Mikrobuborékok
- Véráramlási arány < 100 ml/min: Légbuborék: térfogat ≥ 20 µl
- Véráramlási arány ≥ 100 ml/min: 10 levegőbuborék, ha a buboréktérfogata ≥ 20 és < 50 µl egyenként vagy 1 levegőbuborék, ha a buboréktérfogata ≥ 50 µl

A fenti adatok legrosszabbi esetre vonatkoznak, a 0 és 500 ml/min közötti véráramlási arány mellett az előírt szerelékrendszert használva.

Teljes érzékenység max. véráramlásnál 45 kg feletti betegek esetén érhető el.

A 45 kg alatti betegek esetén a hasonló érzékenység biztosításához a legrosszabb esetet feltételezve (a buborékcsapda szintje csökkent), válasszon kisebb max. vérpumpa arányt az alábbi táblázatnak megfelelően.

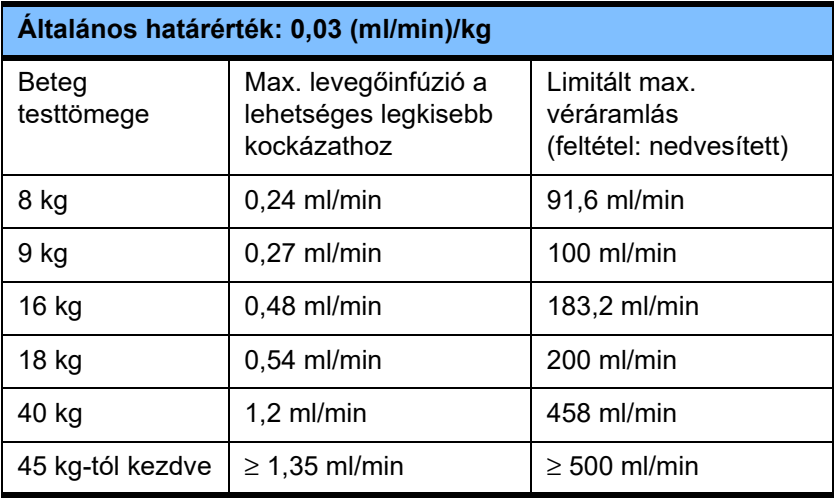

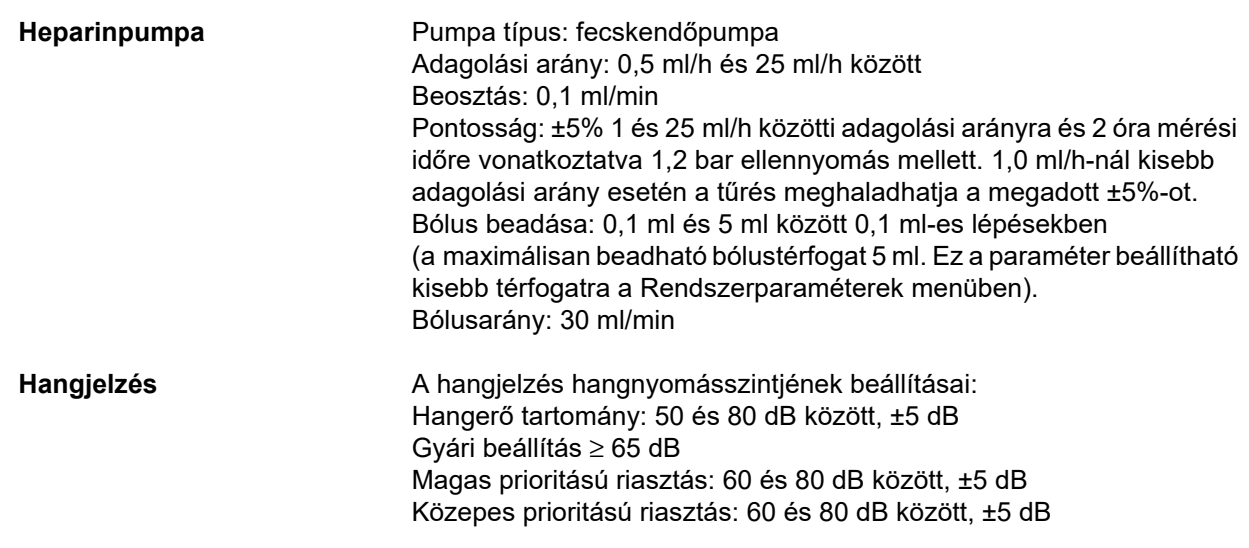

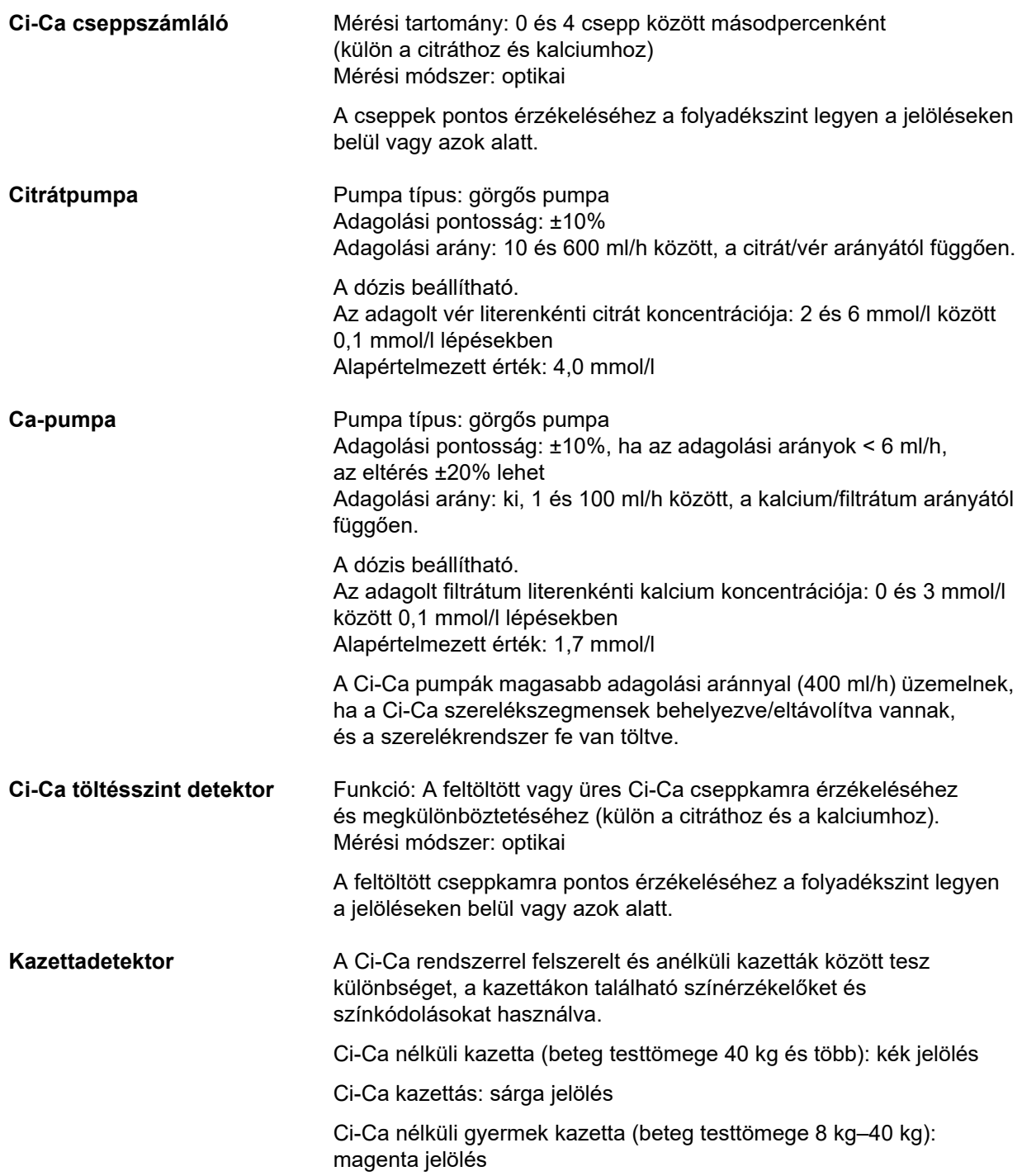

### <span id="page-313-0"></span>**12.12 Alkalmazott anyagok**

#### **Műanyagok és öntőgyanták**

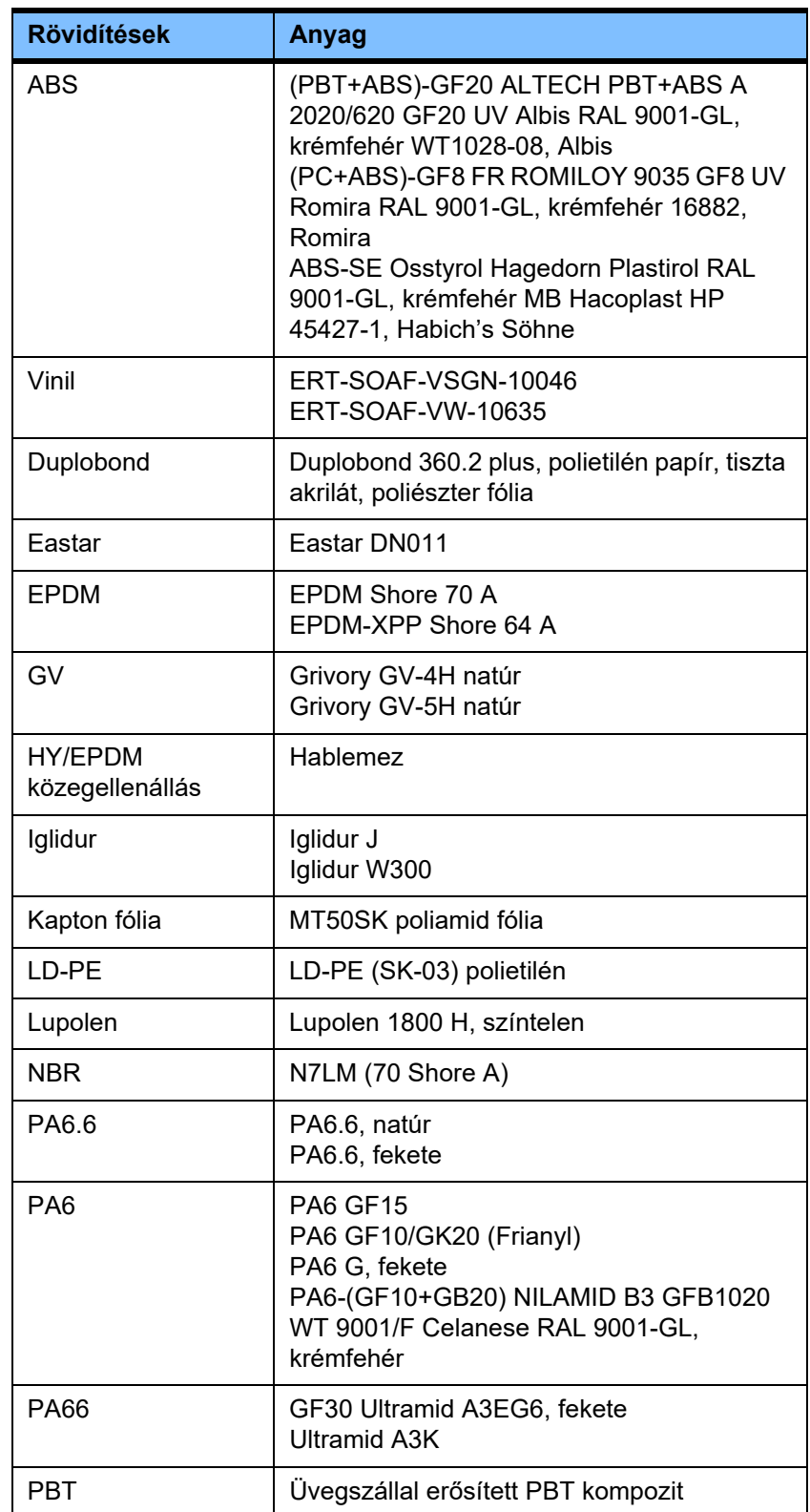

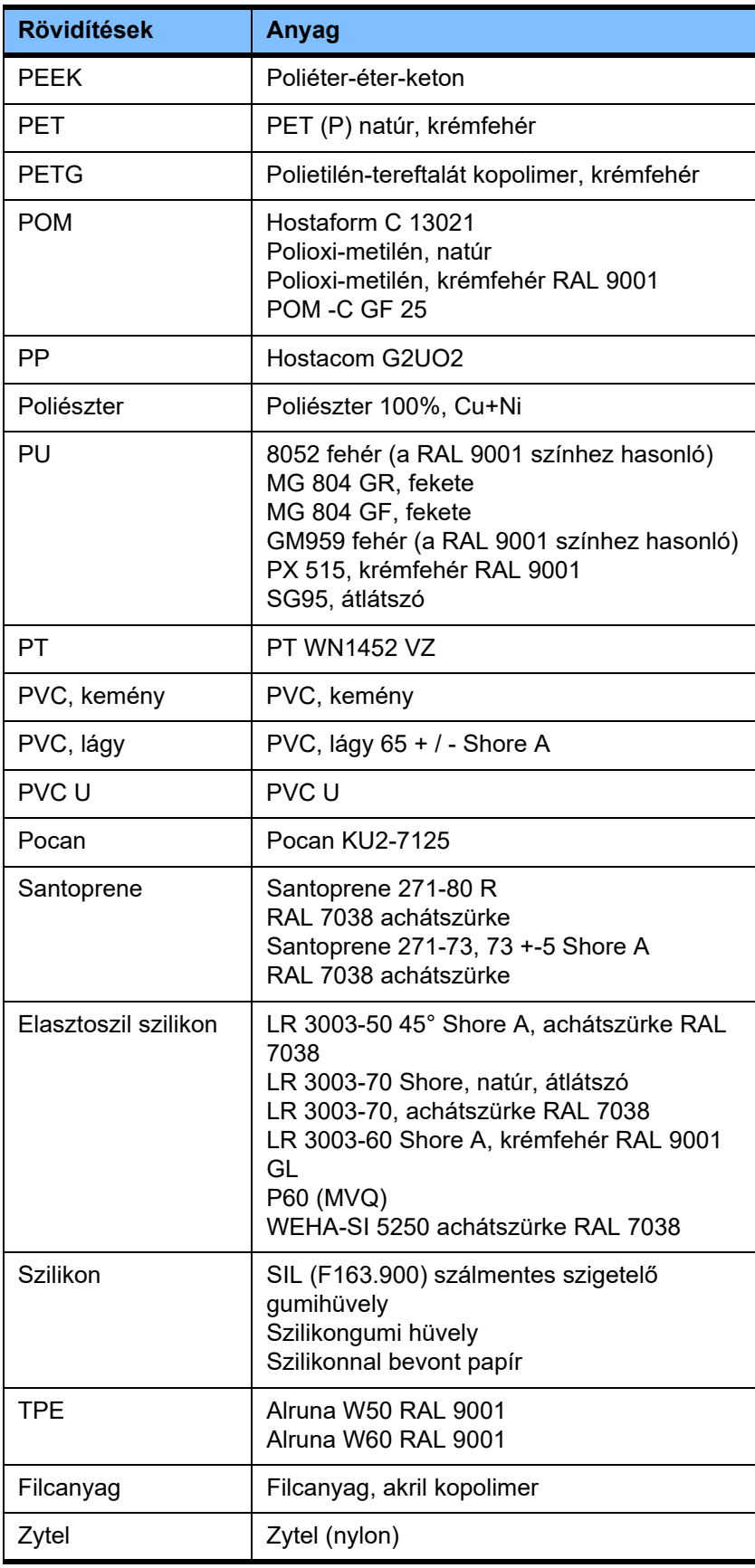

#### **Fémek, üveg, grafit, kerámia**

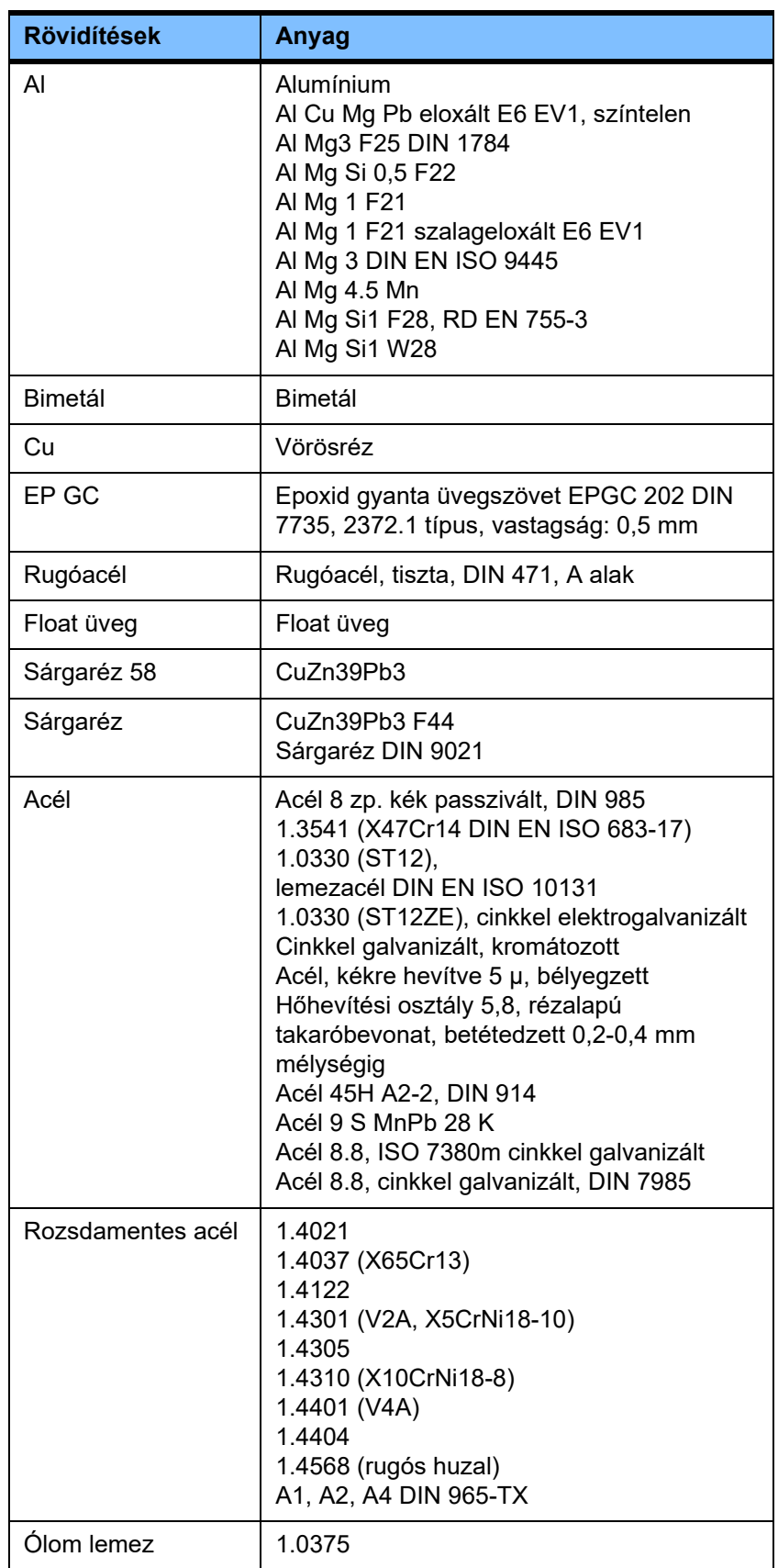

#### **Elektronikus eszközök**

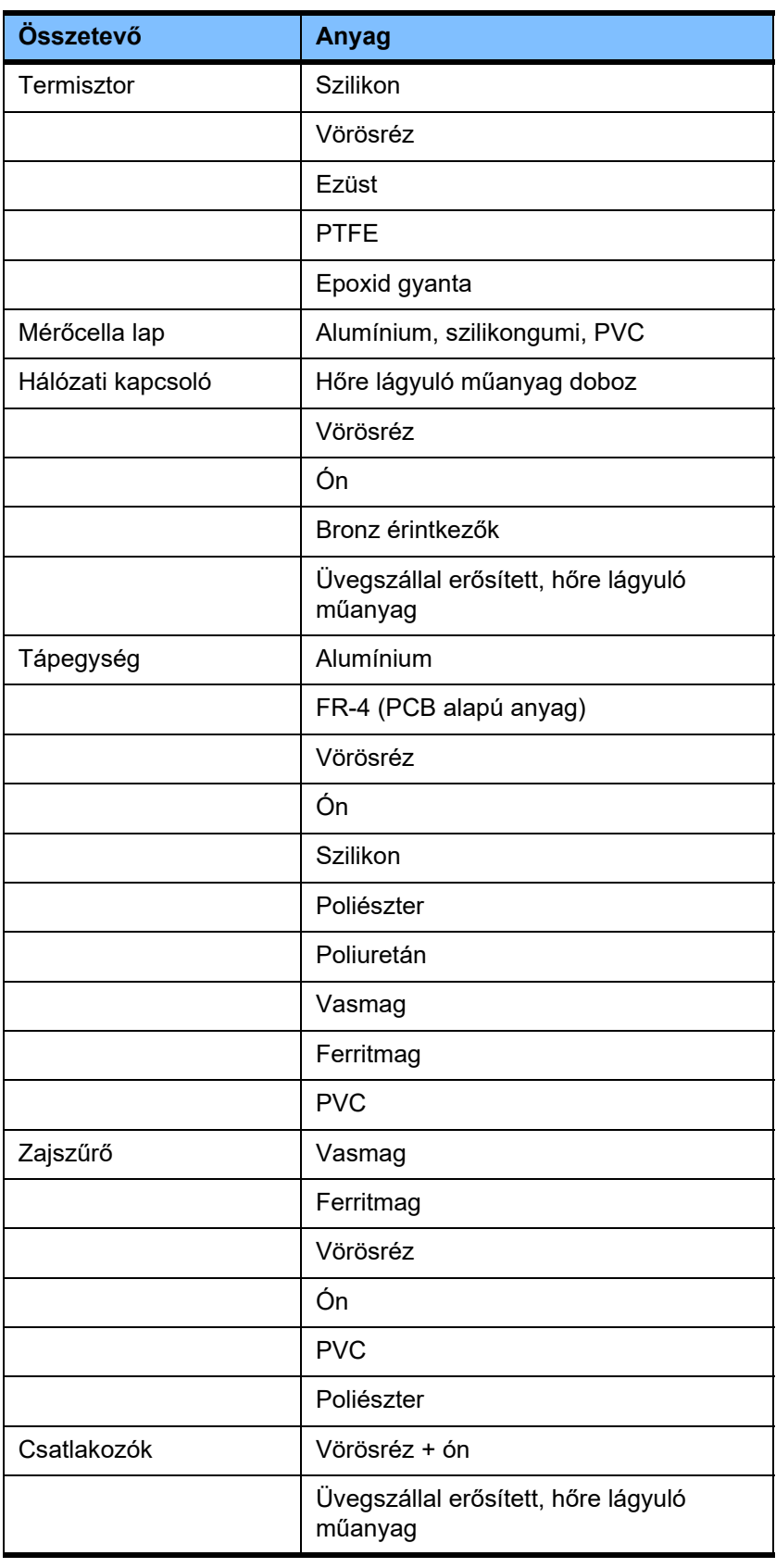

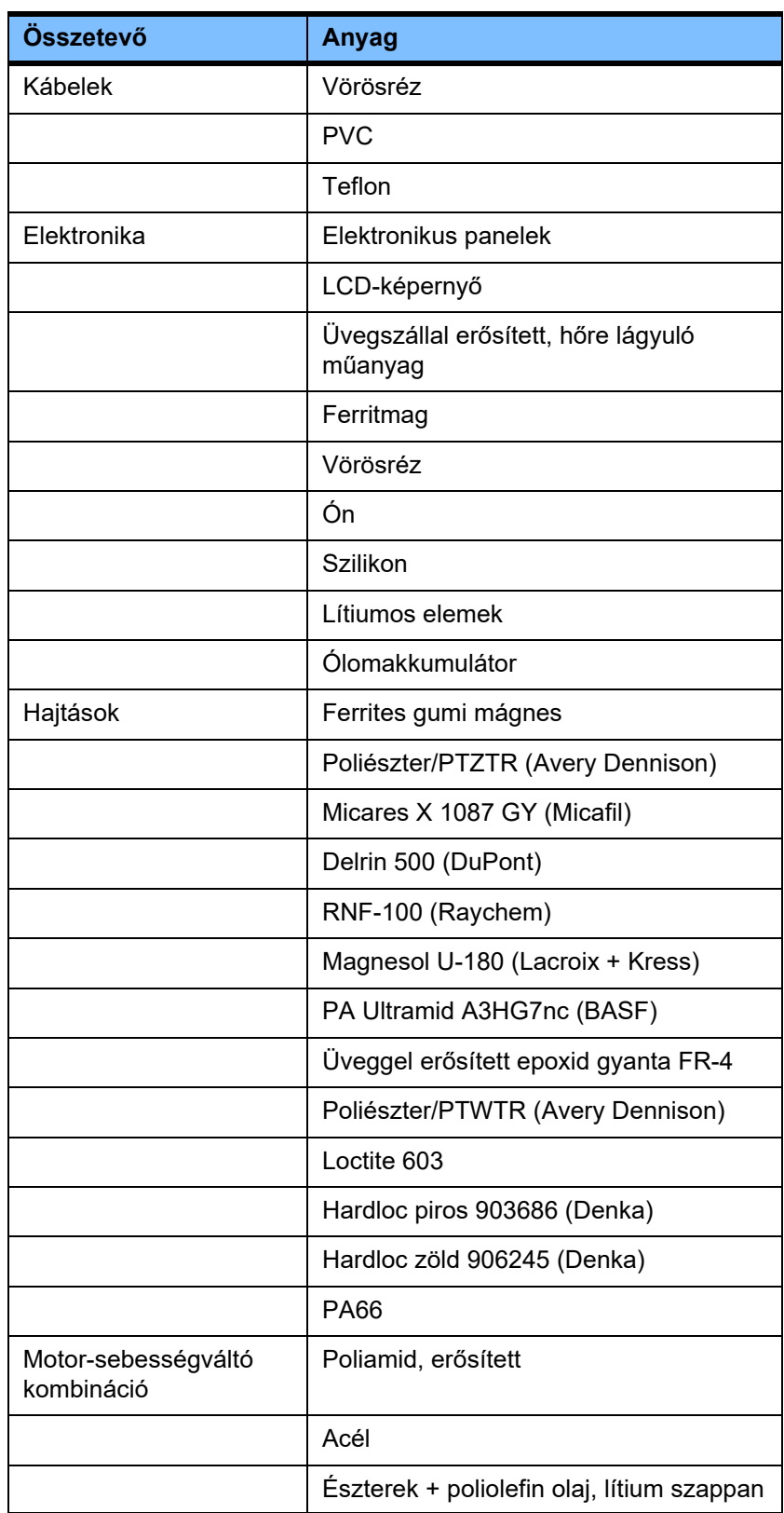

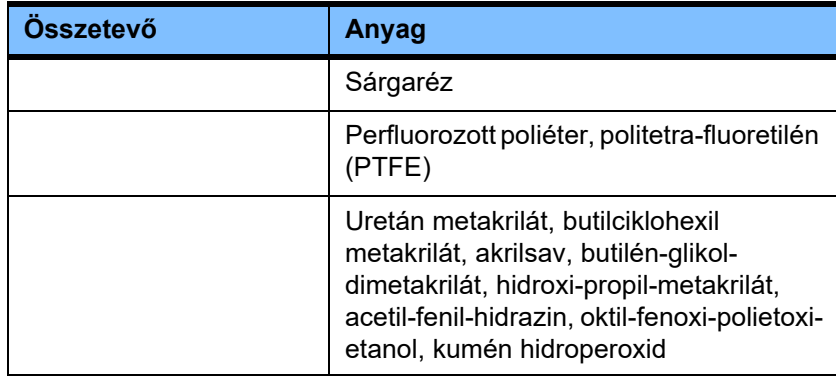

### **Kiegészítő anyagok**

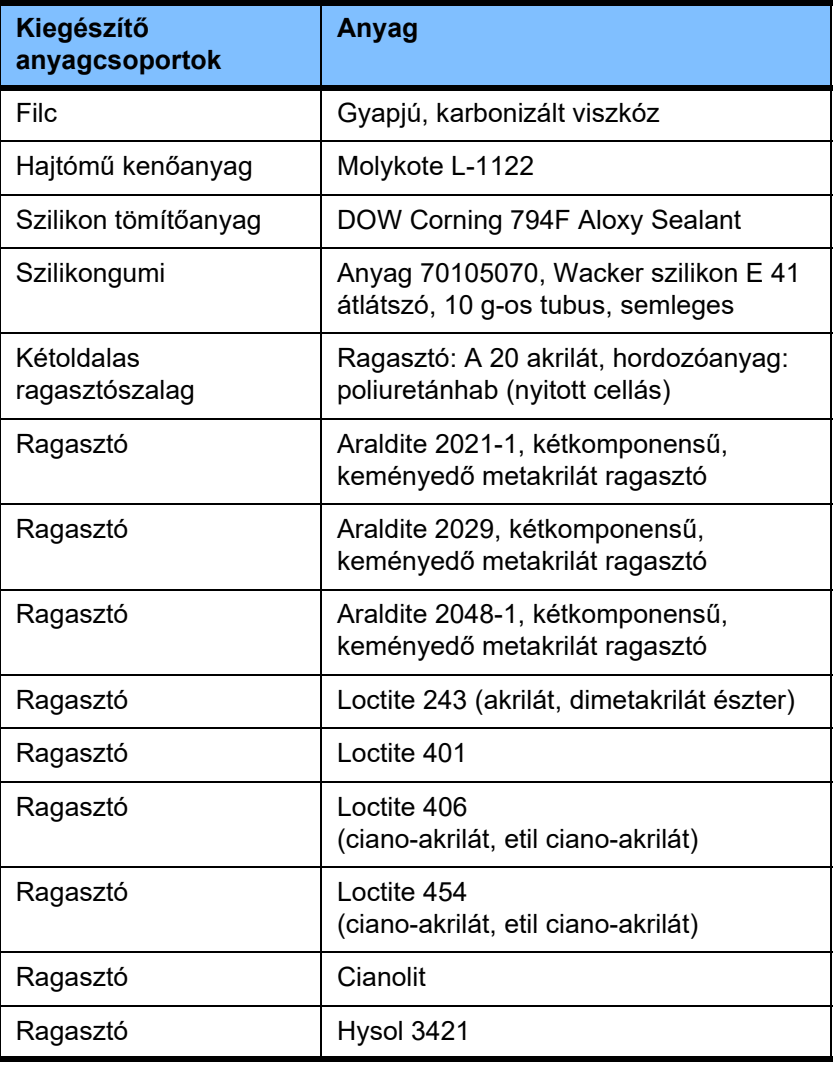

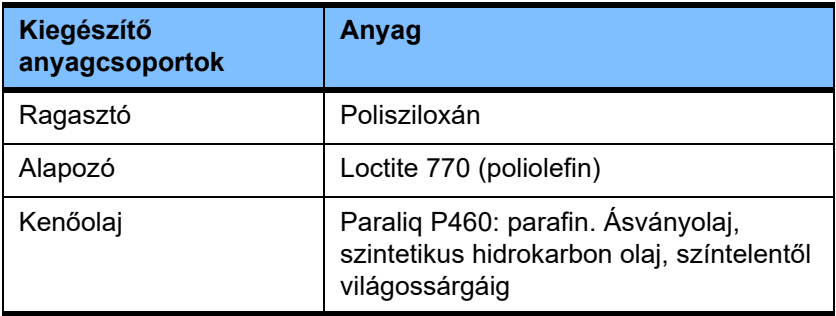

**Lakkok**

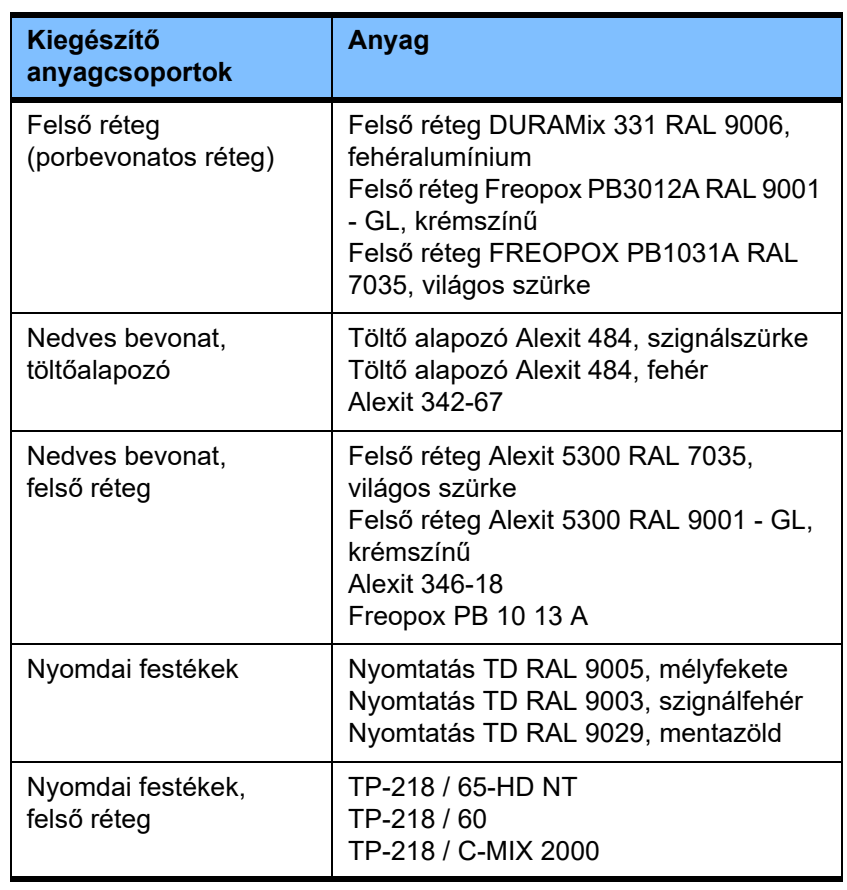

# **13 Meghatározások**

### **13.1 Meghatározások és fogalmak**

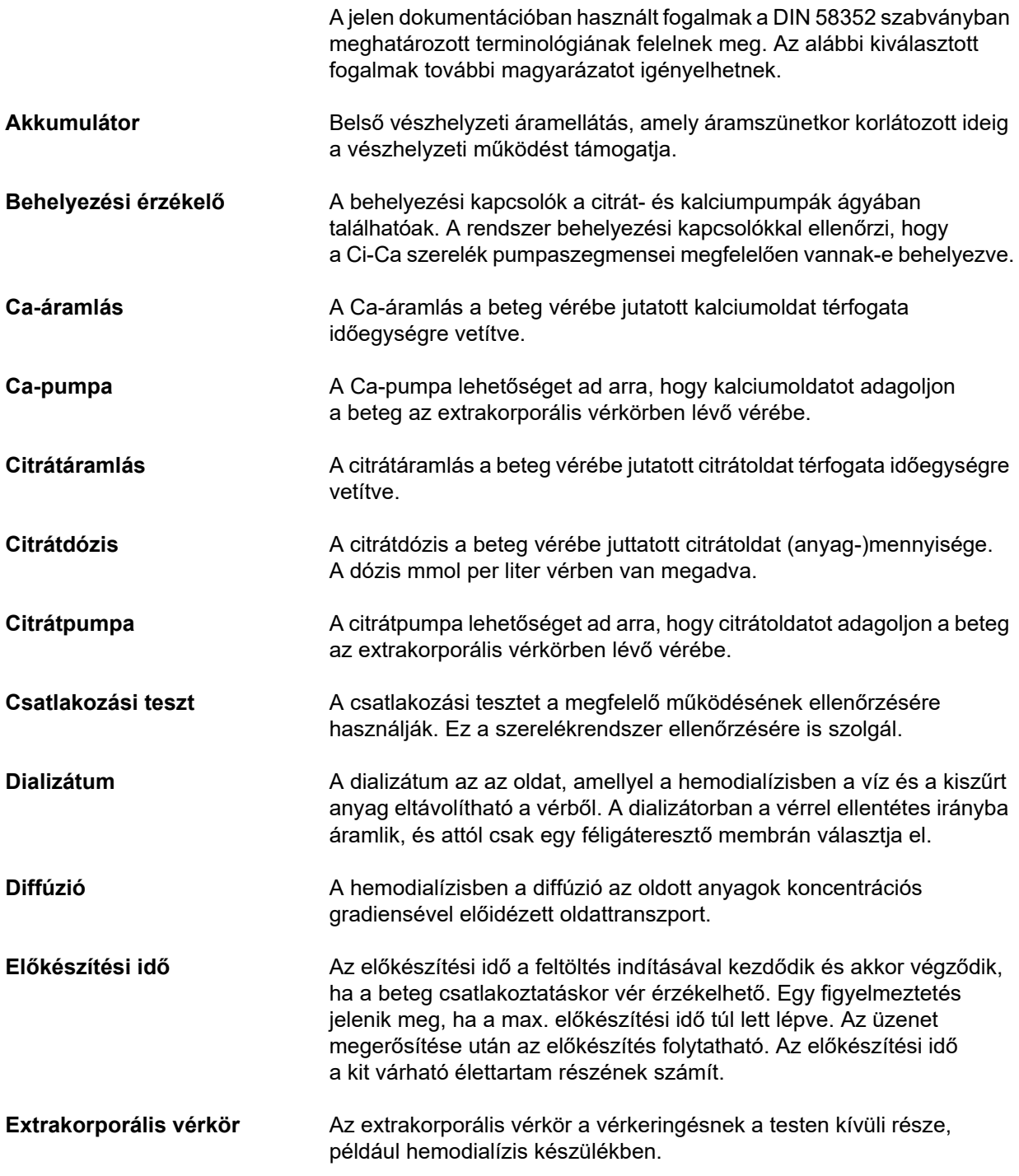

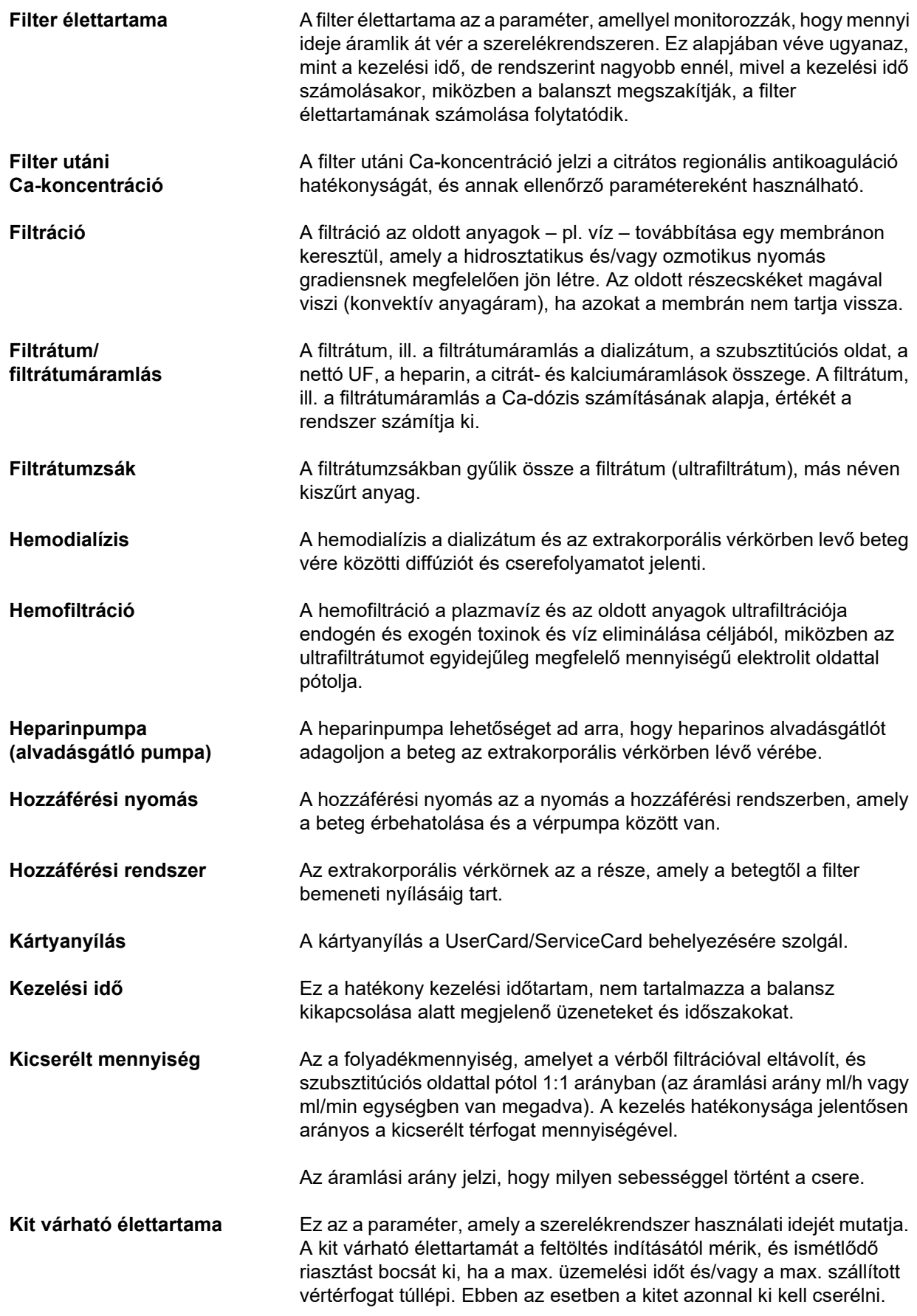

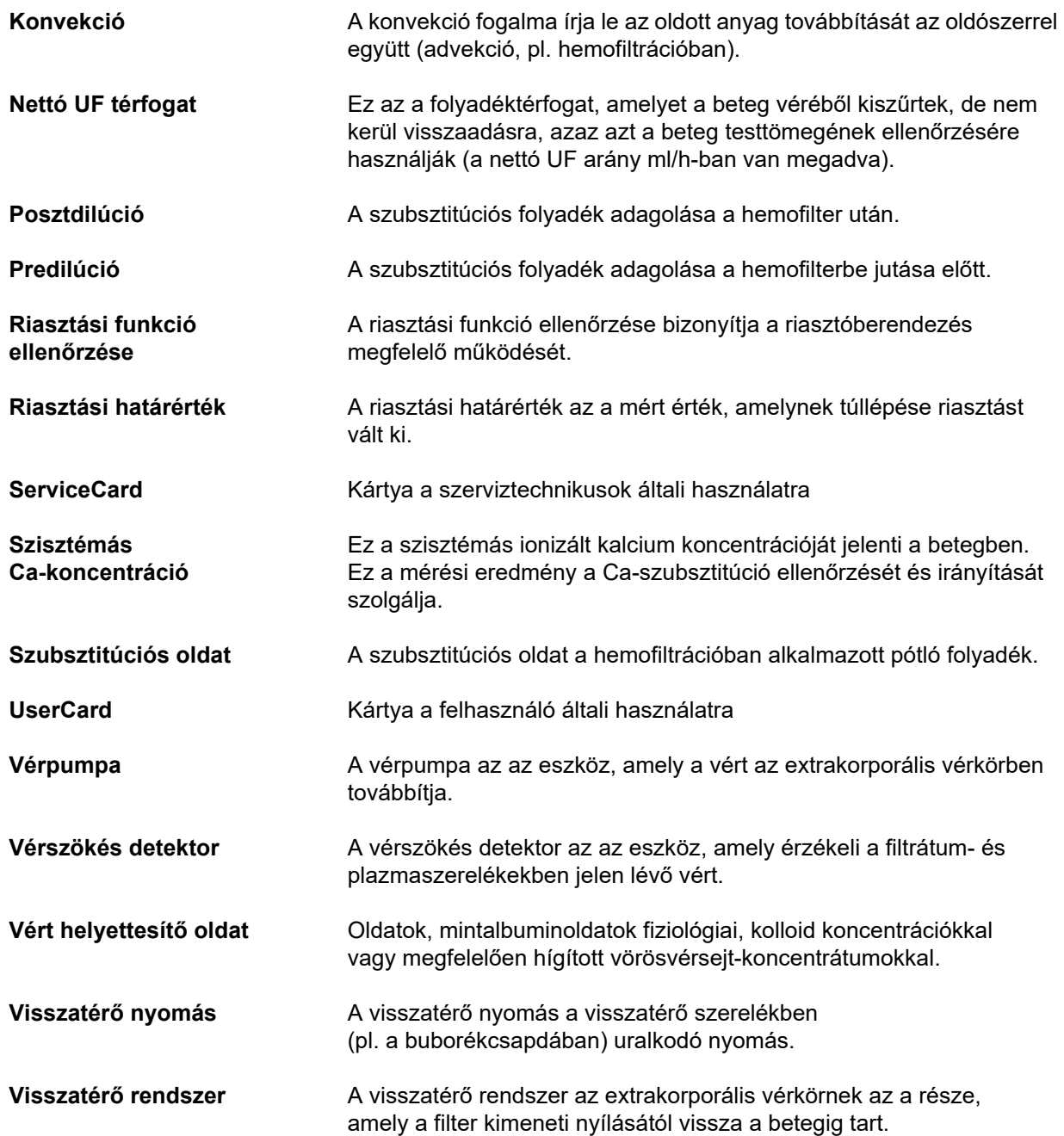

### **13.2 Rövidítések**

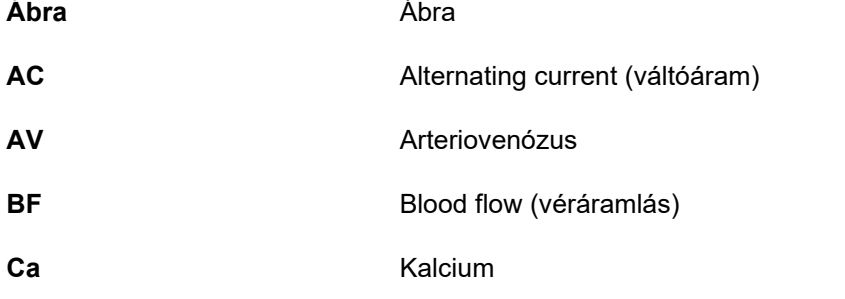

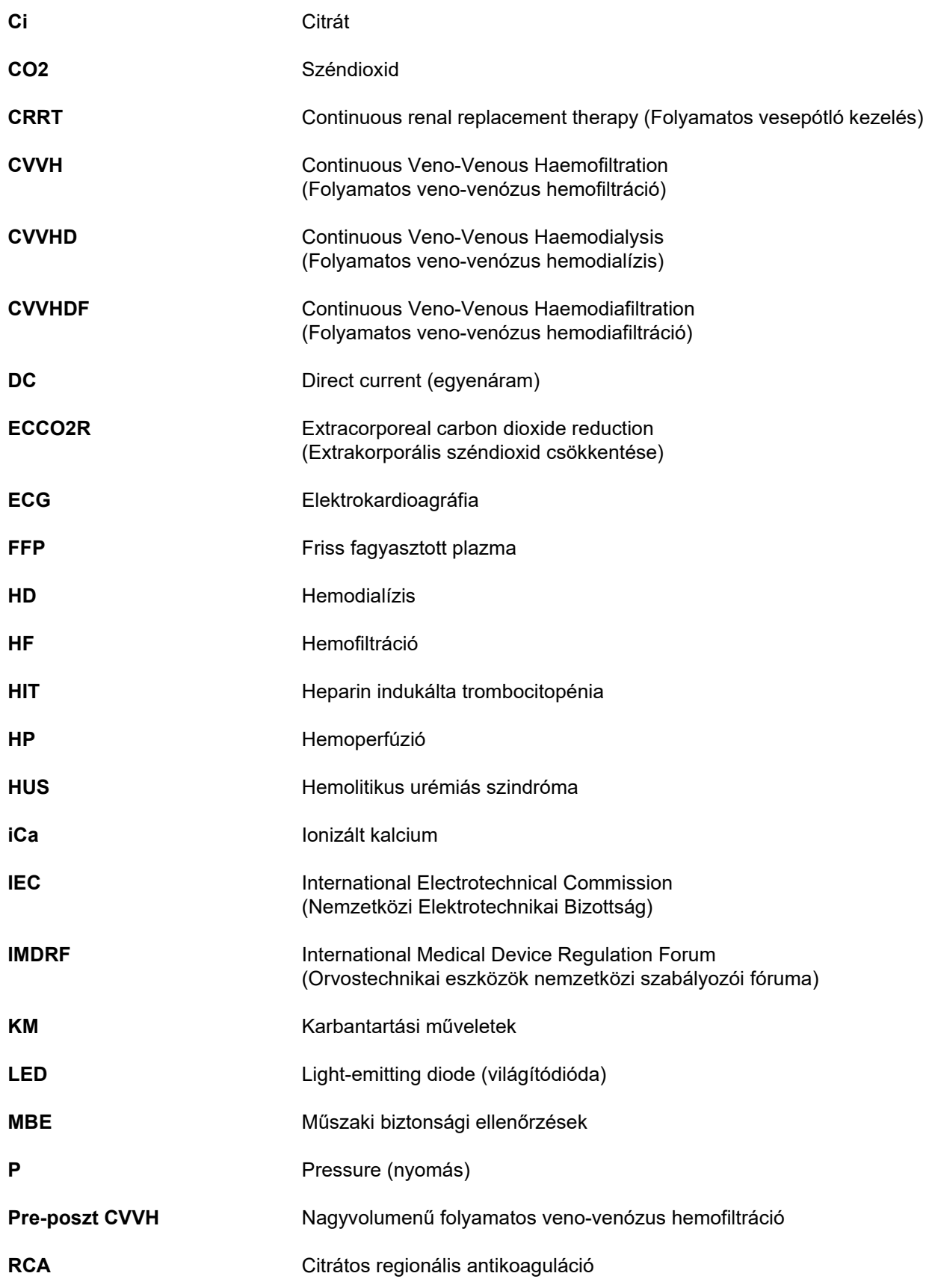
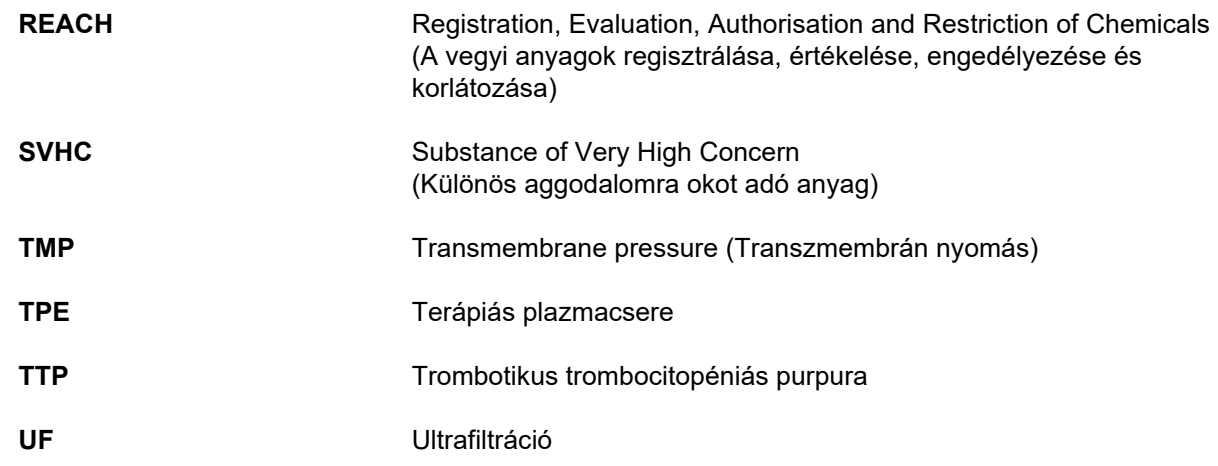

# **13.3 Piktogramok**

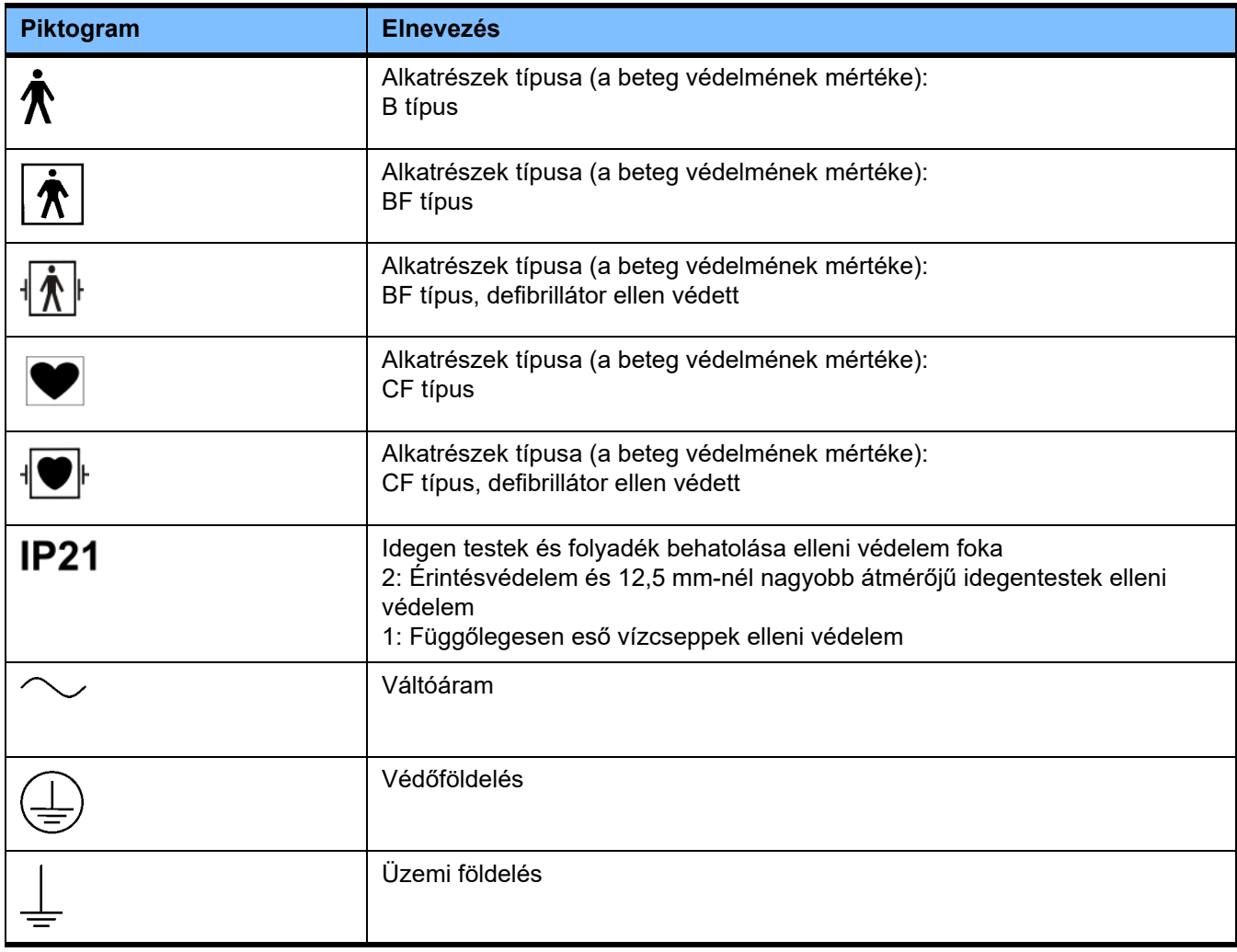

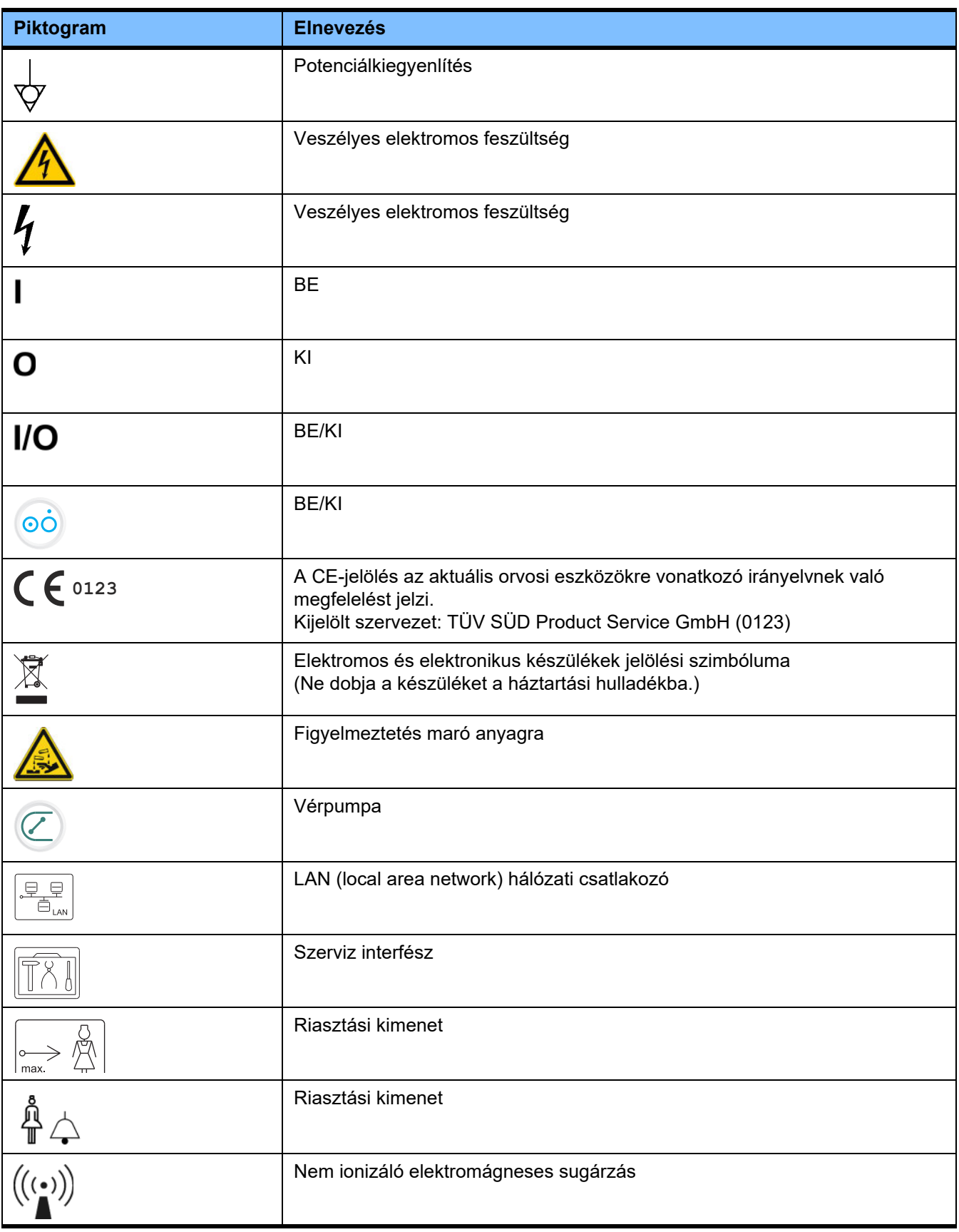

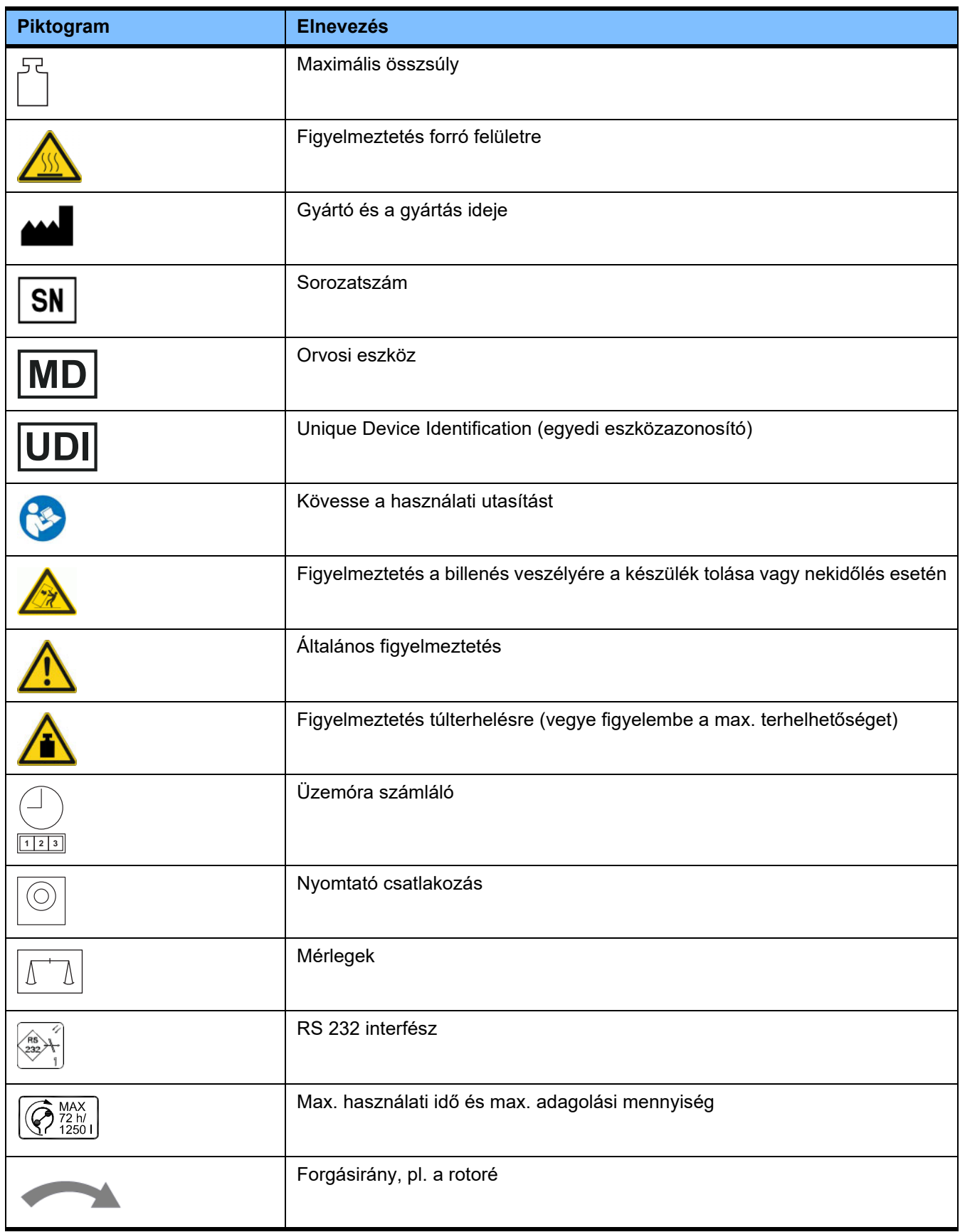

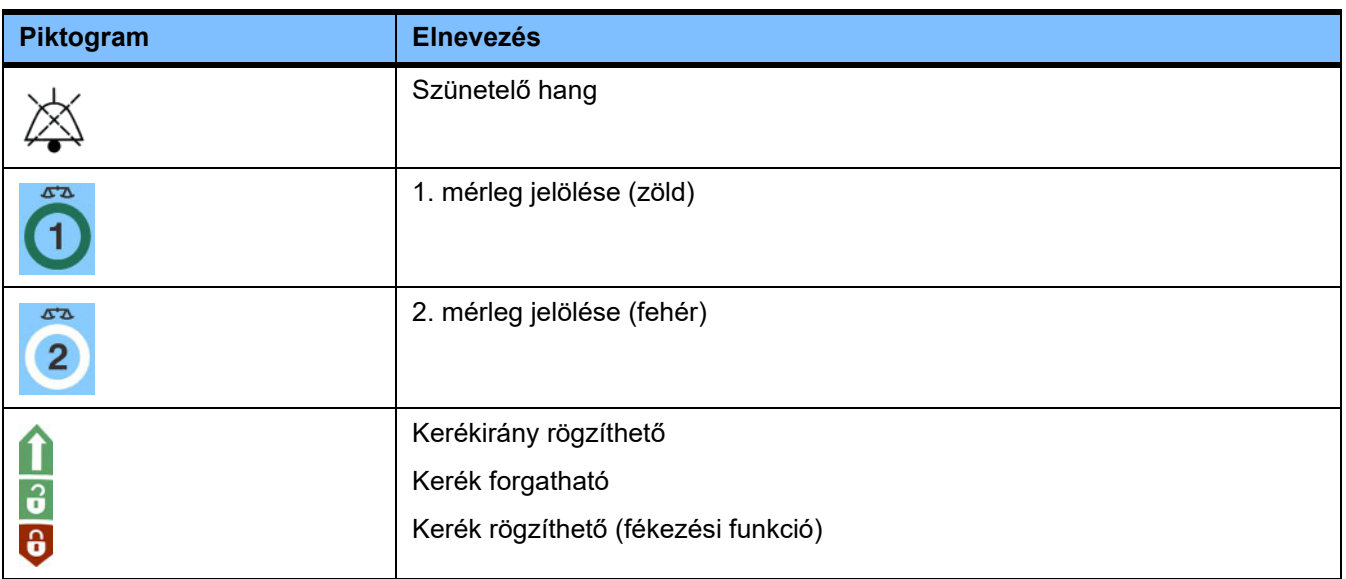

# **13.4 Tanúsítványok**

Az akut dialízis rendszer az Európai Unión (EU) belül az orvosi eszközökről szóló irányelv (MDR) értelmében IIb. osztályba sorolt orvosi eszközként van jóváhagyva.

Kérésre a helyi szerviz támogatás a CE tanúsítványok aktuális verzióit rendelkezésére bocsájtja.

# **14 Opciók**

# **14.1 Tartalom nélküli fejezet**

Annak érdekében, hogy a Fresenius Medical Care dokumentumainak használatát segítsük, valamennyi kézikönyv fejezeteinek felépítését szabványosítottuk. Éppen ezért a jelen dokumentumban üres fejezetek is előfordulhatnak.

# **15 Függelék**

# **15.1 A "Szabad szoftver" használatával kapcsolatos utasítások**

# **Tartalom**

- A. Készülék "Szabad szoftver"
- **B. Az orvosi termékekre vonatkozó német törvény által előírt utasítás**
- **C. A készülékhez tartozó szabad szoftverre vonatkozó információk és megjegyzések**
- **D. Licencszövegek**

# A. Készülék – "Szabad szoftver"

A készülék többek között ún. "szabad szoftvert" is tartalmaz, amely használata a Fresenius Medical Care és licenctulajdonosai nevében védett saját szoftverektől eltérő licencfeltételekhez kötött.

A szabad szoftver egyes szabad szoftverekre vonatkozó licencfeltételei előírják, hogy a Fresenius Medical Care csak abban az esetben forgalmazhatja a készüléket, ha a mellékelt dokumentáció tartalmaz bizonyos különleges információkat, megjegyzéseket, mellékeli a licenszfeltételeket és/vagy megadja az ezen szabad szoftver forráskódját. Az alábbi C. és D. pontban található szerzői jogi megjegyzések, utasítások és licencszövegek megadásával a Fresenius Medical Care megfelel ezen kötelezettségeinek. Kérjük, vegye figyelembe, hogy amennyiben ezek két nyelven is megjelennek, minden esetben az angol változat a mérvadó.

A C. és a D. pont, valamint az abban foglalt, a szabad szoftvert illető szerzői jogokon alapuló licencszövegek szerint Önt megillető jogok nem jogosítják azonban fel Önt arra, hogy a készüléken változtatásokat hajtson végre majd azt ezekkel a változtatásokkal tovább használja. A német orvosi termékekre vonatkozó törvény (Medizinproduktegesetz; MPG) alapján tilos a készülék további használata, amennyiben a benne foglalt szoftvert megváltoztatták, mivel az orvosi termékek használata kizárólag abban a formában engedélyezett, amelyre az eredeti minőségtanúsítványt kiállították. Ebből kifolyólag, a B. pontban ennek megfelelő utasítások találhatóak. Ilyen esetben a Fresenius Medical Care az érintett készülék minden további műszaki támogatását is felfüggeszti. Továbbá az ilyen változtatások és/vagy manipulációk érvényteleníthetik a Fresenius Medical Care céggel vagy a készülék egyéb forgalmazóival szemben támasztott szavatossági igényeket, amennyiben a hiba összefügg vagy összefügghet a változtatással és/vagy a manipulációval. A készülékhez mellékelt szabad szoftvernek a készülék rendeltetésszerű használatától eltérő minden egyéb használatának felelőssége teljes mértékben a felhasználót terheli.

Kérjük, vegye figyelembe, hogy a C. pontban felsorolt jogosultságok csak az ott megnevezett ún. "szabad szoftverre" vonatkoznak. Bármely további, a készülékhez tartozó szoftver a Fresenius és licencadó szerzői jogi védelem alá eső tulajdona és csak a készülék rendeltetésszerű alkalmazására használható.

Minden használt licencet mellékeltünk ehhez a termékhez. Az alábbi licencek letölthetők az internetről is.

GPL<sub>v2</sub> https://www.gnu.org/licenses/old-licenses/gpl-2.0.en.html

LGPLv2 https://www.gnu.org/licenses/old-licenses/lgpl-2.0.en.html

LGPLv2.1 https://www.gnu.org/licenses/old-licenses/lgpl-2.1.en.html

## **B. Az orvosi termékekre vonatkozó német törvény által előírt utasítás**

Ezen orvosi termék minőségi tanúsítványát a ElinOS 5.1 verziójú operációs rendszerrel kapcsoltan adták ki. A jelen orvosi termékhez mellékelt szoftver minden megváltoztatása, beleértve az operációs rendszert, megszüntetheti a jelen orvosi terméknek az orvosi termékekre vonatkozó német törvény (Medizinproduktegesetz; MPG) előírásainak történő megfelelőségét, és nem viselheti tovább a CE-jelölést. Bárki, aki az orvostechnikai eszközökről szóló 93/42/EGK irányelv szerinti CE-jelöléssel nem rendelkező berendezést használ, bűnvádi eljárás alá vonható. Az orvosi termékekre vonatkozó német törvény (Medizinproduktegesetz; MPG) 41. § szerint az ilyen személy 1 évig tartó szabadságvesztéssel vagy kártérítés megfizetésével sújtható. Ezenkívül a jelen orvosi termék részét képező szoftvert megváltoztató vagy ilyen jellegű változtatást lehetővé tevő személy viseli az emiatt károsult harmadik féllel szembeni minden jellegű szavatossági felelősséget.

# **C. A hemodialízis rendszerhez** tartozó **szabad szoftverre vonatkozó információk és megjegyzések**

# **Ajánlat:**

A jelen készülék forgalomba hozatalától (vagyis a készülék vásárlásától) számított három éven belül postai úton bármikor örömmel rendelkezésére bocsátjuk bármely vagy minden használt és GPL vagy LGPL alatt licencelt szabad szoftvercsomag forrásszövegét, valamint a benne foglalt meghajtó teljes, géppel olvasható forrásszövegét DVD-n. Ezért csak a szokásos másolási és postai költségeket számítjuk fel. Amennyiben ezt a CD-t igényli, kérjük e-mailben, telefaxon vagy levélben tájékoztasson bennünket a használati utasításban megadott címünkön. Kérjük, ne felejtse el megadnia készülék típusát és számát.

## **A szabad szoftvercsomagok listája:**

Az alábbi lista tartalmazza az operációs rendszerben használt összes szabad szoftvercsomagot, együtt az alkalmazható licenccel/licencekkel, amelyek alatt a szoftvert forgalmazzák, valamint az összes szerzői jogi megjegyzést. A szoftvercsomagok nevei megfelelnek a Linux forgalmazás által használt "ElinOS 5.1" csomagolási listához mellékelt címkéknek. A pontos licencszövegek a következő fejezetben vannak felsorolva.

A rövidítések magyarázata:

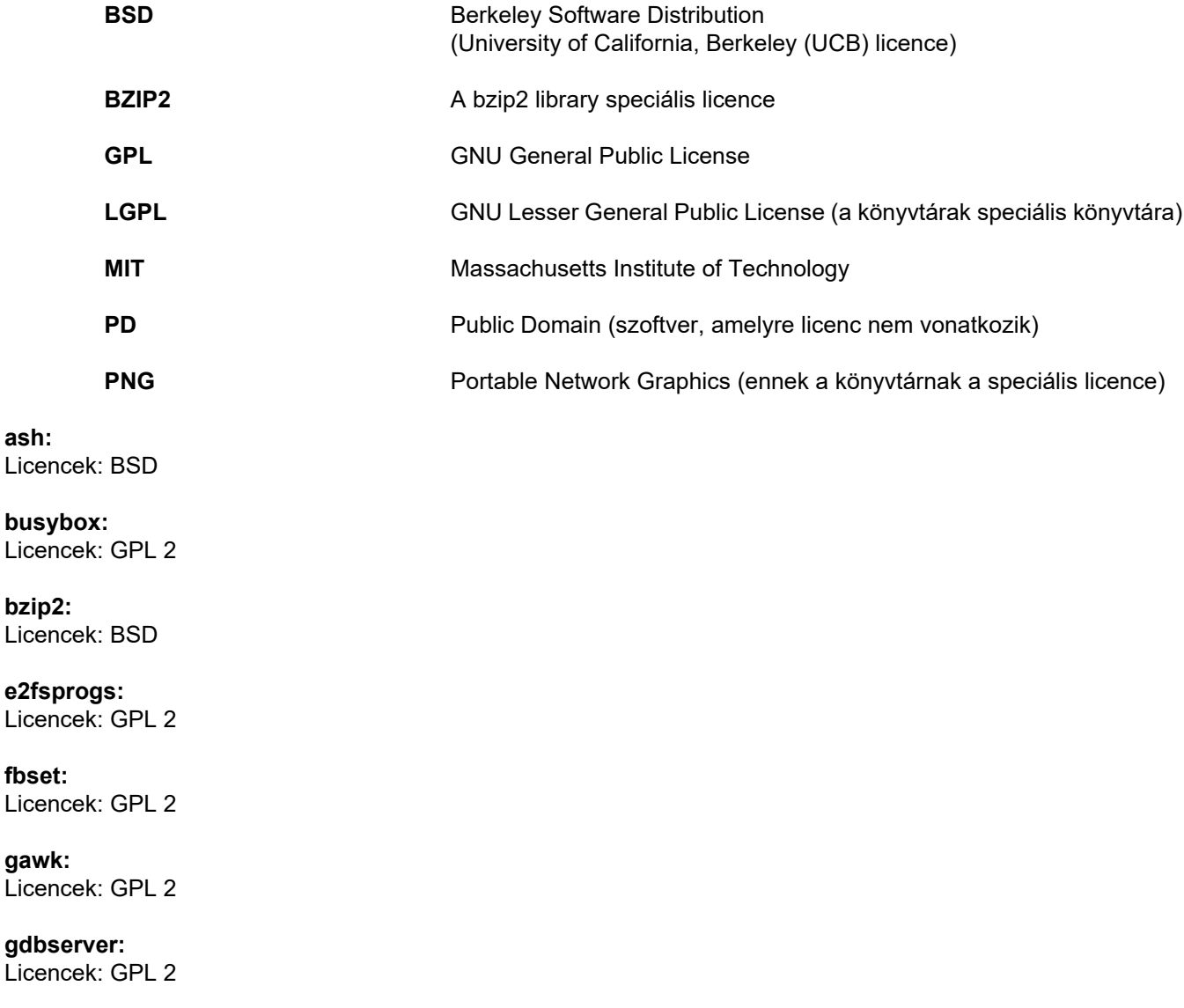

**glibc:** Licencek: LGPL

**grub:** Licencek: GPL 2

**hdparm:** Licencek: BSD, Mark Lord

**Kernel:** Licencek: GLP 2

**libnano-X:** Licencek: MPL, GPL 2

**libpng12:** Licencek: libpng licenc

**libstdc++:** Licencek: GPL 3 kivételekkel

**libxml2:** Licencek: MIT

**libz:** Licencek: Egyéb nem kritikus OpenSource licencek

**ltt-control:** Licencek: GPL 2

**microwindows-0.92:** Licencek: MPL, GLP 2

**module-init-tools:** Licencek: GPL 2

**nano:** Licencek: GPL 2

**openssh:** Licencek: BSD

**Openssl:** Licencek: dual OpenSSL, SSLeay licenc és Apache-stílus

**stunnel:** Licencek: GLP 2

**tinylogin:** Licencek: GPL 2

**util-linux:** Licencek: GPL 2, LGPL 2, BSD, PD (ellenőrizze a forrást)

**vim:** Licencek: Charityware

## **D. Licencszövegek**

#### **1.GPL 2**

GNU GENERAL PUBLIC LICENSE

Version 2, June 1991

Copyright © 1989, 1991 Free Software Foundation, Inc. 51 Franklin Street, Fifth Floor, Boston, MA 02110-1301, USA

Everyone is permitted to copy and distribute verbatim copies of this license document, but changing it is not allowed.

Preamble

The licenses for most software are designed to take away your freedom to share and change it. By contrast, the GNU General Public License is intended to guarantee your freedom to share and change free software--to make sure the software is free for all its users. This General Public License applies to most of the Free Software<br>Foundation`s software and to any other program whose aut General Public License instead.) You can apply it to your programs, too.

When we speak of free software, we are referring to freedom, not price. Our General Public Licenses are designed to make sure that you have the freedom to<br>distribute copies of free software (and charge for this service if or use pieces of it in new free programs; and that you know you can do these things.

To protect your rights, we need to make restrictions that forbid anyone to deny you these rights or to ask you to surrender the rights. These restrictions translate to certain responsibilities for you if you distribute copies of the software, or if you modify it.

For example, if you distribute copies of such a program, whether gratis or for a fee, you must give the recipients all the rights that you have. You must make sure that they, too, receive or can get the source code. And you must show them these terms so they know their rights.

We protect your rights with two steps: (1) copyright the software, and (2) offer you this license which gives you legal permission to copy, distribute and/or modify the software.

Also, for each author`s protection and ours, we want to make certain that everyone understands that there is no warranty for this free software. If the software is modified by someone else and passed on, we want its recipients to know that what they have is not the original, so that any problems introduced by others will not reflect on the original authors` reputations.

Finally, any free program is threatened constantly by software patents. We wish to avoid the danger that redistributors of a free program will individually obtain patent<br>licenses, in effect making the program proprietary. at all.

The precise terms and conditions for copying, distribution and modification follow.

TERMS AND CONDITIONS FOR COPYING, DISTRIBUTION AND MODIFICATION

0. This License applies to any program or other work which contains a notice placed by the copyright holder saying it may be distributed under the terms of this General Public License. The "Program", below, refers to any such program or work, and a "work based on the Program" means either the Program or any derivative work under copyright law: that is to say, a work containing the Program or a portion of it, either verbatim or with modifications and/or translated into another language. (Hereinafter, translation is included without limitation in the term "modification".) Each licensee is addressed as "you".

Activities other than copying, distribution and modification are not covered by this License; they are outside its scope. The act of running the Program is not restricted, and the output from the Program is covered only if its contents constitute a work based on the Program (independent of having been made by running the Program). Whether that is true depends on what the Program does.

1. You may copy and distribute verbatim copies of the Program`s source code as you receive it, in any medium, provided that you conspicuously and appropriately<br>publish on each copy an appropriate copyright notice and discl warranty; and give any other recipients of the Program a copy of this License along with the Program.

You may charge a fee for the physical act of transferring a copy, and you may at your option offer warranty protection in exchange for a fee.

2. You may modify your copy or copies of the Program or any portion of it, thus forming a work based on the Program, and copy and distribute such modifications or work under the terms of Section 1 above, provided that you also meet all of these conditions:

a) You must cause the modified files to carry prominent notices stating that you changed the files and the date of any change.

b) You must cause any work that you distribute or publish, that in whole or in part contains or is derived from the Program or any part thereof, to be licensed as a whole at no charge to all third parties under the terms of this License.

c) If the modified program normally reads commands interactively when run, you must cause it, when started running for such interactive use in the most ordinary way, to print or display an announcement including an appropriate copyright notice and a notice that there is no warranty (or else, saying that you provide a warranty) and that users may redistribute the program under these conditions, and telling the user how to view a copy of this License. (Exception: if the Program itself is interactive but does not normally print such an announcement, your work based on the Program is not required to print an announcement.)

These requirements apply to the modified work as a whole. If identifiable sections of that work are not derived from the Program, and can be reasonably considered independent and separate works in themselves, then this License, and its terms, do not apply to those sections when you distribute them as separate works. But when you distribute the same sections as part of a whole which is a work based on the Program, the distribution of the whole must be on the terms of this License, whose permissions for other licensees extend to the entire whole, and thus to each and every part regardless of who wrote it.

Thus, it is not the intent of this section to claim rights or contest your rights to work written entirely by you; rather, the intent is to exercise the right to control the distribution of derivative or collective works based on the Program.

In addition, mere aggregation of another work not based on the Program with the Program (or with a work based on the Program) on a volume of a storage or distribution medium does not bring the other work under the scope of this License.

3. You may copy and distribute the Program (or a work based on it, under Section 2) in object code or executable form under the terms of Sections 1 and 2 above provided that you also do one of the following:

a) Accompany it with the complete corresponding machine-readable source code, which must be distributed under the terms of Sections 1 and 2 above on a medium customarily used for software interchange; or

b) Accompany it with a written offer, valid for at least three years, to give any third party, for a charge no more than your cost of physically performing source distribution, a complete machine-readable copy of the corresponding source code, to be distributed under the terms of Sections 1 and 2 above on a medium customarily used for software interchange; or,

c) Accompany it with the information you received as to the offer to distribute corresponding source code. (This alternative is allowed only for noncommercial distribution and only if you received the program in object code or executable form with such an offer, in accord with Subsection b above.)

The source code for a work means the preferred form of the work for making modifications to it. For an executable work, complete source code means all the source code for all modules it contains, plus any associated interface definition files, plus the scripts used to control compilation and installation of the executable. However, as a special exception, the source code distributed need not include anything that is normally distributed (in either source or binary form) with the major components (compiler, kernel, and so on) of the operating system on which the executable runs, unless that component itself accompanies the executable.

If distribution of executable or object code is made by offering access to copy from a designated place, then offering equivalent access to copy the source code from<br>the same place counts as distribution of the source code

4. You may not copy, modify, sublicense, or distribute the Program except as expressly provided under this License. Any attempt otherwise to copy, modify, sublicense or distribute the Program is void, and will automatically terminate your rights under this License. However, parties who have received copies, or rights, from you under this License will not have their licenses terminated so long as such parties remain in full compliance.

5. You are not required to accept this License, since you have not signed it. However, nothing else grants you permission to modify or distribute the Program or its derivative works. These actions are prohibited by law if you do not accept this License. Therefore, by modifying or distributing the Program (or any work based on the Program), you indicate your acceptance of this License to do so, and all its terms and conditions for copying, distributing or modifying the Program or works based on it.

6. Each time you redistribute the Program (or any work based on the Program), the recipient automatically receives a license from the original licensor to copy,<br>distribute or modify the Program subject to these terms and c herein. You are not responsible for enforcing compliance by third parties to this License.

7. If, as a consequence of a court judgment or allegation of patent infringement or for any other reason (not limited to patent issues), conditions are imposed on you (whether by court order, agreement or otherwise) that contradict the conditions of this License, they do not excuse you from the conditions of this License. If you cannot distribute so as to satisfy simultaneously your obligations under this License and any other pertinent obligations, then as a consequence you may not distribute the Program at all. For example, if a patent license would not permit royalty-free redistribution of the Program by all those who receive copies directly or indirectly through you, then the only way you could satisfy both it and this License would be to refrain entirely from distribution of the Program.

If any portion of this section is held invalid or unenforceable under any particular circumstance, the balance of the section is intended to apply and the section as a whole is intended to apply in other circumstances.

It is not the purpose of this section to induce you to infringe any patents or other property right claims or to contest validity of any such claims; this section has the sole purpose of protecting the integrity of the free software distribution system, which is implemented by public license practices. Many people have made generous contributions to the wide range of software distributed through that system in reliance on consistent application of that system; it is up to the author/donor to decide if he or she is willing to distribute software through any other system and a licensee cannot impose that choice.

This section is intended to make thoroughly clear what is believed to be a consequence of the rest of this License.

8. If the distribution and/or use of the Program is restricted in certain countries either by patents or by copyrighted interfaces, the original copyright holder who places the Program under this License may add an explicit geographical distribution limitation excluding those countries, so that distribution is permitted only in or among countries not thus excluded. In such case, this License incorporates the limitation as if written in the body of this License.

9. The Free Software Foundation may publish revised and/or new versions of the General Public License from time to time. Such new versions will be similar in spirit to the present version, but may differ in detail to address new problems or concerns.

Each version is given a distinguishing version number. If the Program specifies a version number of this License which applies to it and "any later version", you have the option of following the terms and conditions either of that version or of any later version published by the Free Software Foundation. If the Program does not specify a version number of this License, you may choose any version ever published by the Free Software Foundation.

10. If you wish to incorporate parts of the Program into other free programs whose distribution conditions are different, write to the author to ask for permission. For software which is copyrighted by the Free Software Foundation, write to the Free Software Foundation; we sometimes make exceptions for this. Our decision will be guided by the two goals of preserving the free status of all derivatives of our free software and of promoting the sharing and reuse of software generally.

#### NO WARRANTY

11. BECAUSE THE PROGRAM IS LICENSED FREE OF CHARGE, THERE IS NO WARRANTY FOR THE PROGRAM, TO THE EXTENT PERMITTED BY APPLICABLE LAW. EXCEPT WHEN OTHERWISE STATED IN WRITING THE COPYRIGHT HOLDERS AND/OR OTHER PARTIES PROVIDE THE PROGRAM "AS IS" WITHOUT WARRANTY OF ANY KIND, EITHER EXPRESSED OR IMPLIED, INCLUDING, BUT NOT LIMITED TO, THE IMPLIED WARRANTIES OF MERCHANTABILITY AND FITNESS FOR A PARTICULAR PURPOSE. THE ENTIRE RISK AS TO THE QUALITY AND PERFORMANCE OF THE PROGRAM IS WITH YOU. SHOULD THE PROGRAM PROVE DEFECTIVE, YOU ASSUME THE COST OF ALL NECESSARY SERVICING, REPAIR OR CORRECTION.

12. IN NO EVENT UNLESS REQUIRED BY APPLICABLE LAW OR AGREED TO IN WRITING WILL ANY COPYRIGHT HOLDER, OR ANY OTHER PARTY WHO MAY MODIFY AND/OR REDISTRIBUTE THE PROGRAM AS PERMITTED ABOVE, BE LIABLE TO YOU FOR DAMAGES, INCLUDING ANY GENERAL, SPECIAL, INCIDENTAL OR CONSEQUENTIAL DAMAGES ARISING OUT OF THE USE OR INABILITY TO USE THE PROGRAM (INCLUDING BUT NOT LIMITED TO LOSS OF DATA OR DATA BEING RENDERED INACCURATE OR LOSSES SUSTAINED BY YOU OR THIRD PARTIES OR A FAILURE OF THE PROGRAM TO OPERATE WITH ANY OTHER PROGRAMS), EVEN IF SUCH HOLDER OR OTHER PARTY HAS BEEN ADVISED OF THE POSSIBILITY OF SUCH DAMAGES.

END OF TERMS AND CONDITIONS

How to Apply These Terms to Your New Programs

If you develop a new program, and you want it to be of the greatest possible use to the public, the best way to achieve this is to make it free software which everyone can redistribute and change under these terms.

To do so, attach the following notices to the program. It is safest to attach them to the start of each source file to most effectively convey the exclusion of warranty;<br>and each file should have at least the "copyright" l

one line to give the program`s name and an idea of what it does. Copyright © yyyy name of author

This program is free software; you can redistribute it and/or modify it under the terms of the GNU General Public License as published by the Free Software Foundation; either version 2 of the License, or (at your option) any later version.

This program is distributed in the hope that it will be useful, but WITHOUT ANY WARRANTY; without even the implied warranty of MERCHANTABILITY or FITNESS FOR A PARTICULAR PURPOSE. See the GNU General Public License for more details.

You should have received a copy of the GNU General Public License along with this program; if not, write to the Free Software Foundation, Inc., 51 Franklin Street, Fifth Floor, Boston, MA 02110-1301, USA. Also add information on how to contact you by electronic and paper mail.

If the program is interactive, make it output a short notice like this when it starts in an interactive mode:

Gnomovision version 69, Copyright © year name of author Gnomovision comes with ABSOLUTELY NO WARRANTY; for details type `show w`. This is free software, and you are welcome to redistribute it under certain conditions; type `show c` for details.

The hypothetical commands `show w` and `show c` should show the appropriate parts of the General Public License. Of course, the commands you use may be called something other than `show w` and `show c`; they could even be mouse-clicks or menu items--whatever suits your program.

You should also get your employer (if you work as a programmer) or your school, if any, to sign a "copyright disclaimer" for the program, if necessary. Here is a sample; alter the names:

Yoyodyne, Inc., hereby disclaims all copyright interest in the program `Gnomovision` (which makes passes at compilers) written by James Hacker.

signature of Ty Coon, 1 April 1989 Ty Coon, President of Vice This General Public License does not permit incorporating your program into proprietary programs. If your program is a subroutine library, you may consider it more useful to permit linking proprietary applications with the library. If this is what you want to do, use the GNU Lesser General Public License instead of this License.

#### **2. LGPL 2**

GNU LIBRARY GENERAL PUBLIC LICENSE

Version 2, June 1991

Copyright © 1991 Free Software Foundation, Inc.

51 Franklin St, Fifth Floor, Boston, MA 02110-1301, USA

Everyone is permitted to copy and distribute verbatim copies of this license document, but changing it is not allowed.

[This is the first released version of the library GPL. It is numbered 2 because it goes with version 2 of the ordinary GPL.]

#### Preamble

The licenses for most software are designed to take away your freedom to share and change it. By contrast, the GNU General Public Licenses are intended to guarantee your freedom to share and change free software--to make sure the software is free for all its users.

This license, the Library General Public License, applies to some specially designated Free Software Foundation software, and to any other libraries whose authors decide to use it. You can use it for your libraries, too.

When we speak of free software, we are referring to freedom, not price. Our General Public Licenses are designed to make sure that you have the freedom to distribute copies of free software (and charge for this service if you wish), that you receive source code or can get it if you want it, that you can change the software or use pieces of it in new free programs; and that you know you can do these things.

To protect your rights, we need to make restrictions that forbid anyone to deny you these rights or to ask you to surrender the rights. These restrictions translate to certain responsibilities for you if you distribute copies of the library, or if you modify it.

For example, if you distribute copies of the library, whether gratis or for a fee, you must give the recipients all the rights that we gave you. You must make sure that they, too, receive or can get the source code. If you link a program with the library, you must provide complete object files to the recipients so that they can relink them with the library, after making changes to the library and recompiling it. And you must show them these terms so they know their rights.

Our method of protecting your rights has two steps: (1) copyright the library, and (2) offer you this license which gives you legal permission to copy, distribute and/or modify the library.

Also, for each distributor's protection, we want to make certain that everyone understands that there is no warranty for this free library. If the library is modified by someone else and passed on, we want its recipients to know that what they have is not the original version, so that any problems introduced by others will not reflect on the original authors' reputations.

Finally, any free program is threatened constantly by software patents. We wish to avoid the danger that companies distributing free software will individually obtain patent licenses, thus in effect transforming the program into proprietary software. To prevent this, we have made it clear that any patent must be licensed for everyone's free use or not licensed at all.

Most GNU software, including some libraries, is covered by the ordinary GNU General Public License, which was designed for utility programs. This license, the GNU Library General Public License, applies to certain designated libraries. This license is quite different from the ordinary one; be sure to read it in full, and don't assume that anything in it is the same as in the ordinary license.

The reason we have a separate public license for some libraries is that they blur the distinction we usually make between modifying or adding to a program and simply using it. Linking a program with a library, without changing the library, is in some sense simply using the library, and is analogous to running a utility program or application program. However, in a textual and legal sense, the linked executable is a combined work, a derivative of the original library, and the ordinary General Public License treats it as such.

Because of this blurred distinction, using the ordinary General Public License for libraries did not effectively promote software sharing, because most developers did not use the libraries. We concluded that weaker conditions might promote sharing better.

However, unrestricted linking of non-free programs would deprive the users of those programs of all benefit from the free status of the libraries themselves. This Library General Public License is intended to permit developers of non-free programs to use free libraries, while preserving your freedom as a user of such programs to change the free libraries that are incorporated in them. (We have not seen how to achieve this as regards changes in header files, but we have achieved it as regards changes in the actual functions of the Library.) The hope is that this will lead to faster development of free libraries.

The precise terms and conditions for copying, distribution and modification follow. Pay close attention to the difference between a "work based on the library" and a "work that uses the library". The former contains code derived from the library, while the latter only works together with the library.

Note that it is possible for a library to be covered by the ordinary General Public License rather than by this special one.

#### TERMS AND CONDITIONS FOR COPYING, DISTRIBUTION AND MODIFICATION

0. This License Agreement applies to any software library which contains a notice placed by the copyright holder or other authorized party saying it may be distributed under the terms of this Library General Public License (also called "this License"). Each licensee is addressed as "you".

A "library" means a collection of software functions and/or data prepared so as to be conveniently linked with application programs (which use some of those functions and data) to form executables.

The "Library", below, refers to any such software library or work which has been distributed under these terms. A "work based on the Library" means either the Library or any derivative work under copyright law: that is to say, a work containing the Library or a portion of it, either verbatim or with modifications and/or translated straightforwardly into another language. (Hereinafter, translation is included without limitation in the term "modification".)

"Source code" for a work means the preferred form of the work for making modifications to it. For a library, complete source code means all the source code for all modules it contains, plus any associated interface definition files, plus the scripts used to control compilation and installation of the library.

Activities other than copying, distribution and modification are not covered by this License; they are outside its scope. The act of running a program using the Library is not restricted, and output from such a program is covered only if its contents constitute a work based on the Library (independent of the use of the Library in a tool for writing it). Whether that is true depends on what the Library does and what the program that uses the Library does.

1. You may copy and distribute verbatim copies of the Library's complete source code as you receive it, in any medium, provided that you conspicuously and appropriately publish on each copy an appropriate copyright notice and disclaimer of warranty; keep intact all the notices that refer to this License and to the absence of any warranty; and distribute a copy of this License along with the Library.

You may charge a fee for the physical act of transferring a copy, and you may at your option offer warranty protection in exchange for a fee.

2. You may modify your copy or copies of the Library or any portion of it, thus forming a work based on the Library, and copy and distribute such modifications or work under the terms of Section 1 above, provided that you also meet all of these conditions:

a) The modified work must itself be a software library.

b) You must cause the files modified to carry prominent notices stating that you changed the files and the date of any change.

c) You must cause the whole of the work to be licensed at no charge to all third parties under the terms of this License.

d) If a facility in the modified Library refers to a function or a table of data to be supplied by an application program that uses the facility, other than as an argument passed when the facility is invoked, then you must make a good faith effort to ensure that, in the event an application does not supply such function or table, the facility still operates, and performs whatever part of its purpose remains meaningful.

(For example, a function in a library to compute square roots has a purpose that is entirely well-defined independent of the application. Therefore, Subsection 2d requires that any application-supplied function or table used by this function must be optional: if the application does not supply it, the square root function must still compute square roots.)

These requirements apply to the modified work as a whole. If identifiable sections of that work are not derived from the Library, and can be reasonably considered independent and separate works in themselves, then this License, and its terms, do not apply to those sections when you distribute them as separate works. But when you distribute the same sections as part of a whole which is a work based on the Library, the distribution of the whole must be on the terms of this License, whose permissions for other licensees extend to the entire whole, and thus to each and every part regardless of who wrote it.

Thus, it is not the intent of this section to claim rights or contest your rights to work written entirely by you; rather, the intent is to exercise the right to control the distribution of derivative or collective works based on the Library.

In addition, mere aggregation of another work not based on the Library with the Library (or with a work based on the Library) on a volume of a storage or distribution medium does not bring the other work under the scope of this License.

3. You may opt to apply the terms of the ordinary GNU General Public License instead of this License to a given copy of the Library. To do this, you must alter all the notices that refer to this License, so that they refer to the ordinary GNU General Public License, version 2, instead of to this License. (If a newer version than version 2 of the ordinary GNU General Public License has appeared, then you can specify that version instead if you wish.) Do not make any other change in these notices.

Once this change is made in a given copy, it is irreversible for that copy, so the ordinary GNU General Public License applies to all subsequent copies and derivative works made from that copy.

This option is useful when you wish to copy part of the code of the Library into a program that is not a library.

4. You may copy and distribute the Library (or a portion or derivative of it, under Section 2) in object code or executable form under the terms of Sections 1 and 2 above provided that you accompany it with the complete corresponding machine-readable source code, which must be distributed under the terms of Sections 1 and 2 above on a medium customarily used for software interchange.

If distribution of object code is made by offering access to copy from a designated place, then offering equivalent access to copy the source code from the same place satisfies the requirement to distribute the source code, even though third parties are not compelled to copy the source along with the object code.

5. A program that contains no derivative of any portion of the Library, but is designed to work with the Library by being compiled or linked with it, is called a "work that uses the Library". Such a work, in isolation, is not a derivative work of the Library, and therefore falls outside the scope of this License.

However, linking a "work that uses the Library" with the Library creates an executable that is a derivative of the Library (because it contains portions of the Library), rather than a "work that uses the library". The executable is therefore covered by this License. Section 6 states terms for distribution of such executables.

When a "work that uses the Library" uses material from a header file that is part of the Library, the object code for the work may be a derivative work of the Library even though the source code is not. Whether this is true is especially significant if the work can be linked without the Library, or if the work is itself a library. The threshold for this to be true is not precisely defined by law.

If such an object file uses only numerical parameters, data structure layouts and accessors, and small macros and small inline functions (ten lines or less in length), then the use of the object file is unrestricted, regardless of whether it is legally a derivative work. (Executables containing this object code plus portions of the Library will still fall under Section 6.)

Otherwise, if the work is a derivative of the Library, you may distribute the object code for the work under the terms of Section 6. Any executables containing that work also fall under Section 6, whether or not they are linked directly with the Library itself.

6. As an exception to the Sections above, you may also compile or link a "work that uses the Library" with the Library to produce a work containing portions of the Library, and distribute that work under terms of your choice, provided that the terms permit modification of the work for the customer's own use and reverse engineering for debugging such modifications.

You must give prominent notice with each copy of the work that the Library is used in it and that the Library and its use are covered by this License. You must supply a copy of this License. If the work during execution displays copyright notices, you must include the copyright notice for the Library among them, as well as a reference directing the user to the copy of this License. Also, you must do one of these things:

a) Accompany the work with the complete corresponding machine-readable source code for the Library including whatever changes were used in the work (which<br>must be distributed under Sections 1 and 2 above); and, if the work Library", as object code and/or source code, so that the user can modify the Library and then relink to produce a modified executable containing the modified Library.<br>(It is understood that the user who changes the content definitions.)

b) Accompany the work with a written offer, valid for at least three years, to give the same user the materials specified in Subsection 6a, above, for a charge no more than the cost of performing this distribution.

c) If distribution of the work is made by offering access to copy from a designated place, offer equivalent access to copy the above specified materials from the same place.

d) Verify that the user has already received a copy of these materials or that you have already sent this user a copy.

For an executable, the required form of the "work that uses the Library" must include any data and utility programs needed for reproducing the executable from it. However, as a special exception, the source code distributed need not include anything that is normally distributed (in either source or binary form) with the major components (compiler, kernel, and so on) of the operating system on which the executable runs, unless that component itself accompanies the executable.

It may happen that this requirement contradicts the license restrictions of other proprietary libraries that do not normally accompany the operating system. Such a contradiction means you cannot use both them and the Library together in an executable that you distribute.

7. You may place library facilities that are a work based on the Library side-by-side in a single library together with other library facilities not covered by this License, and distribute such a combined library, provided that the separate distribution of the work based on the Library and of the other library facilities is otherwise permitted, and provided that you do these two things:

a) Accompany the combined library with a copy of the same work based on the Library, uncombined with any other library facilities. This must be distributed under the terms of the Sections above.

b) Give prominent notice with the combined library of the fact that part of it is a work based on the Library, and explaining where to find the accompanying uncombined form of the same work.

8. You may not copy, modify, sublicense, link with, or distribute the Library except as expressly provided under this License. Any attempt otherwise to copy, modify, sublicense, link with, or distribute the Library is void, and will automatically terminate your rights under this License. However, parties who have received copies, or rights, from you under this License will not have their licenses terminated so long as such parties remain in full compliance.

9. You are not required to accept this License, since you have not signed it. However, nothing else grants you permission to modify or distribute the Library or its<br>derivative works. These actions are prohibited by law if Library), you indicate your acceptance of this License to do so, and all its terms and conditions for copying, distributing or modifying the Library or works based on it.

10. Each time you redistribute the Library (or any work based on the Library), the recipient automatically receives a license from the original licensor to copy, distribute, link with or modify the Library subject to these terms and conditions. You may not impose any further restrictions on the recipients' exercise of the rights granted herein. You are not responsible for enforcing compliance by third parties to this License.

11. If, as a consequence of a court judgment or allegation of patent infringement or for any other reason (not limited to patent issues), conditions are imposed on you (whether by court order, agreement or otherwise) that contradict the conditions of this License, they do not excuse you from the conditions of this License. If you cannot distribute so as to satisfy simultaneously your obligations under this License and any other pertinent obligations, then as a consequence you may not distribute the Library at all. For example, if a patent license would not permit royalty-free redistribution of the Library by all those who receive copies directly or indirectly through you, then the only way you could satisfy both it and this License would be to refrain entirely from distribution of the Library.

If any portion of this section is held invalid or unenforceable under any particular circumstance, the balance of the section is intended to apply, and the section as a whole is intended to apply in other circumstances.

It is not the purpose of this section to induce you to infringe any patents or other property right claims or to contest validity of any such claims; this section has the<br>sole purpose of protecting the integrity of the fre contributions to the wide range of software distributed through that system in reliance on consistent application of that system; it is up to the author/donor to decide if he or she is willing to distribute software through any other system and a licensee cannot impose that choice.

This section is intended to make thoroughly clear what is believed to be a consequence of the rest of this License.

12. If the distribution and/or use of the Library is restricted in certain countries either by patents or by copyrighted interfaces, the original copyright holder who places the Library under this License may add an explicit geographical distribution limitation excluding those countries, so that distribution is permitted only in or among countries not thus excluded. In such case, this License incorporates the limitation as if written in the body of this License.

13. The Free Software Foundation may publish revised and/or new versions of the Library General Public License from time to time. Such new versions will be similar in spirit to the present version, but may differ in detail to address new problems or concerns.

Each version is given a distinguishing version number. If the Library specifies a version number of this License which applies to it and "any later version", you have the option of following the terms and conditions either of that version or of any later version published by the Free Software Foundation. If the Library does not specify<br>a license version number, you may choose any versio

14. If you wish to incorporate parts of the Library into other free programs whose distribution conditions are incompatible with these, write to the author to ask for permission. For software which is copyrighted by the Free Software Foundation, write to the Free Software Foundation; we sometimes make exceptions for this. Our decision will be guided by the two goals of preserving the free status of all derivatives of our free software and of promoting the sharing and reuse of software generally.

#### NO WARRANTY

15. BECAUSE THE LIBRARY IS LICENSED FREE OF CHARGE, THERE IS NO WARRANTY FOR THE LIBRARY, TO THE EXTENT PERMITTED BY APPLICABLE LAW. EXCEPT WHEN OTHERWISE STATED IN WRITING THE COPYRIGHT HOLDERS AND/OR OTHER PARTIES PROVIDE THE LIBRARY "AS IS" WITHOUT WARRANTY OF ANY KIND, EITHER EXPRESSED OR IMPLIED, INCLUDING, BUT NOT LIMITED TO, THE IMPLIED WARRANTIES OF<br>MERCHANTABILITY AND FITNESS FOR A PARTICULAR PURPOSE. THE ENTIRE RISK AS TO THE QUALITY AND PERFORMANC

16. IN NO EVENT UNLESS REQUIRED BY APPLICABLE LAW OR AGREED TO IN WRITING WILL ANY COPYRIGHT HOLDER, OR ANY OTHER PARTY WHO MAY MODIFY AND/OR REDISTRIBUTE THE LIBRARY AS PERMITTED ABOVE, BE LIABLE TO YOU FOR DAMAGES, INCLUDING ANY GENERAL, SPECIAL, INCIDENTAL OR CONSEQUENTIAL DAMAGES ARISING OUT OF THE USE OR INABILITY TO USE THE LIBRARY (INCLUDING BUT NOT LIMITED TO LOSS OF DATA OR DATA BEING RENDERED INACCURATE OR LOSSES SUSTAINED BY YOU OR THIRD PARTIES OR A FAILURE OF THE LIBRARY TO OPERATE WITH ANY OTHER SOFTWARE), EVEN IF SUCH HOLDER OR OTHER PARTY HAS BEEN ADVISED OF THE POSSIBILITY OF SUCH DAMAGES.

#### END OF TERMS AND CONDITIONS

How to Apply These Terms to Your New Libraries

If you develop a new library, and you want it to be of the greatest possible use to the public, we recommend making it free software that everyone can redistribute and change. You can do so by permitting redistribution under these terms (or, alternatively, under the terms of the ordinary General Public License).

To apply these terms, attach the following notices to the library. It is safest to attach them to the start of each source file to most effectively convey the exclusion of warranty; and each file should have at least the "copyright" line and a pointer to where the full notice is found.

one line to give the library's name and an idea of what it does.

Copyright © year name of author

This library is free software; you can redistribute it and/or

modify it under the terms of the GNU Library General Public

License as published by the Free Software Foundation; either

version 2 of the License, or (at your option) any later version.

This library is distributed in the hope that it will be useful,

but WITHOUT ANY WARRANTY; without even the implied warranty of

MERCHANTABILITY or FITNESS FOR A PARTICULAR PURPOSE. See the GNU

Library General Public License for more details.

You should have received a copy of the GNU Library General Public

License along with this library; if not, write to the

Free Software Foundation, Inc., 51 Franklin St, Fifth Floor,

Boston, MA 02110-1301, USA.

Also add information on how to contact you by electronic and paper mail.

You should also get your employer (if you work as a programmer) or your school, if any, to sign a "copyright disclaimer" for the library, if necessary. Here is a sample; alter the names

Yoyodyne, Inc., hereby disclaims all copyright interest in the library `Frob' (a library for tweaking knobs) written

by James Random Hacker. signature of Ty Coon, 1 April 1990

Ty Coon, President of Vice

That's all there is to it!

#### **3. LGPL 2.1**

GNU LESSER GENERAL PUBLIC LICENSE

Version 2.1, February 1999

Copyright © 1991, 1999 Free Software Foundation, Inc. 51 Franklin Street, Fifth Floor, Boston, MA 02110-1301 USA Everyone is permitted to copy and distribute verbatim copies of this license document, but changing it is not allowed.

[This is the first released version of the Lesser GPL. It also counts as the successor of the GNU Library Public License, version 2, hence the version number 2.1.]

#### Preamble

The licenses for most software are designed to take away your freedom to share and change it. By contrast, the GNU General Public Licenses are intended to guarantee your freedom to share and change free software--to make sure the software is free for all its users.

This license, the Lesser General Public License, applies to some specially designated software packages--typically libraries--of the Free Software Foundation and other authors who decide to use it. You can use it too, but we suggest you first think carefully about whether this license or the ordinary General Public License is the better strategy to use in any particular case, based on the explanations below.

When we speak of free software, we are referring to freedom of use, not price. Our General Public Licenses are designed to make sure that you have the freedom to distribute copies of free software (and charge for this service if you wish); that you receive source code or can get it if you want it; that you can change the software and use pieces of it in new free programs; and that you are informed that you can do these things.

To protect your rights, we need to make restrictions that forbid distributors to deny you these rights or to ask you to surrender these rights. These restrictions translate to certain responsibilities for you if you distribute copies of the library or if you modify it.

For example, if you distribute copies of the library, whether gratis or for a fee, you must give the recipients all the rights that we gave you. You must make sure that<br>they, too, receive or can get the source code. If you them with the library after making changes to the library and recompiling it. And you must show them these terms so they know their rights.

We protect your rights with a two-step method: (1) we copyright the library, and (2) we offer you this license, which gives you legal permission to copy, distribute and/or modify the library.

To protect each distributor, we want to make it very clear that there is no warranty for the free library. Also, if the library is modified by someone else and passed on, the recipients should know that what they have is not the original version, so that the original author`s reputation will not be affected by problems that might be introduced by others.

Finally, software patents pose a constant threat to the existence of any free program. We wish to make sure that a company cannot effectively restrict the users of a free program by obtaining a restrictive license from a patent holder. Therefore, we insist that any patent license obtained for a version of the library must be consistent with the full freedom of use specified in this license.

Most GNU software, including some libraries, is covered by the ordinary GNU General Public License. This license, the GNU Lesser General Public License, applies to certain designated libraries, and is quite different from the ordinary General Public License. We use this license for certain libraries in order to permit linking those libraries into non-free programs.

When a program is linked with a library, whether statically or using a shared library, the combination of the two is legally speaking a combined work, a derivative of the original library. The ordinary General Public License therefore permits such linking only if the entire combination fits its criteria of freedom. The Lesser General Public License permits more lax criteria for linking other code with the library.

We call this license the "Lesser" General Public License because it does Less to protect the user`s freedom than the ordinary General Public License. It also provides other free software developers Less of an advantage over competing non-free programs. These disadvantages are the reason we use the ordinary General Public License for many libraries. However, the Lesser license provides advantages in certain special circumstances.

For example, on rare occasions, there may be a special need to encourage the widest possible use of a certain library, so that it becomes a de-facto standard. To achieve this, non-free programs must be allowed to use the library. A more frequent case is that a free library does the same job as widely used non-free libraries. In this case, there is little to gain by limiting the free library to free software only, so we use the Lesser General Public License.

In other cases, permission to use a particular library in non-free programs enables a greater number of people to use a large body of free software. For example, permission to use the GNU C Library in non-free programs enables many more people to use the whole GNU operating system, as well as its variant, the GNU/Linux operating system.

Although the Lesser General Public License is Less protective of the users` freedom, it does ensure that the user of a program that is linked with the Library has the freedom and the wherewithal to run that program using a modified version of the Library.

The precise terms and conditions for copying, distribution and modification follow. Pay close attention to the difference between a "work based on the library" and a "work that uses the library". The former contains code derived from the library, whereas the latter must be combined with the library in order to run.

#### TERMS AND CONDITIONS FOR COPYING, DISTRIBUTION AND MODIFICATION

0. This License Agreement applies to any software library or other program which contains a notice placed by the copyright holder or other authorized party saying it may be distributed under the terms of this Lesser General Public License (also called "this License"). Each licensee is addressed as "you".

A "library" means a collection of software functions and/or data prepared so as to be conveniently linked with application programs (which use some of those functions and data) to form executables.

The "Library", below, refers to any such software library or work which has been distributed under these terms. A "work based on the Library" means either the Library or any derivative work under copyright law: that is to say, a work containing the Library or a portion of it, either verbatim or with modifications and/or translated straightforwardly into another language. (Hereinafter, translation is included without limitation in the term "modification".)

"Source code" for a work means the preferred form of the work for making modifications to it. For a library, complete source code means all the source code for all modules it contains, plus any associated interface definition files, plus the scripts used to control compilation and installation of the library.

Activities other than copying, distribution and modification are not covered by this License; they are outside its scope. The act of running a program using the Library<br>is not restricted, and output from such a program is for writing it). Whether that is true depends on what the Library does and what the program that uses the Library does.

1. You may copy and distribute verbatim copies of the Library`s complete source code as you receive it, in any medium, provided that you conspicuously and appropriately publish on each copy an appropriate copyright notice and disclaimer of warranty; keep intact all the notices that refer to this License and to the absence of any warranty; and distribute a copy of this License along with the Library.

You may charge a fee for the physical act of transferring a copy, and you may at your option offer warranty protection in exchange for a fee.

2. You may modify your copy or copies of the Library or any portion of it, thus forming a work based on the Library, and copy and distribute such modifications or work under the terms of Section 1 above, provided that you also meet all of these conditions:

a) The modified work must itself be a software library.

b) You must cause the files modified to carry prominent notices stating that you changed the files and the date of any change.

c) You must cause the whole of the work to be licensed at no charge to all third parties under the terms of this License.

d) If a facility in the modified Library refers to a function or a table of data to be supplied by an application program that uses the facility, other than as an argument<br>passed when the facility is invoked, then you must facility still operates, and performs whatever part of its purpose remains meaningful.

(For example, a function in a library to compute square roots has a purpose that is entirely well-defined independent of the application. Therefore, Subsection 2d requires that any application-supplied function or table used by this function must be optional: if the application does not supply it, the square root function must still compute square roots.)

These requirements apply to the modified work as a whole. If identifiable sections of that work are not derived from the Library, and can be reasonably considered independent and separate works in themselves, then this License, and its terms, do not apply to those sections when you distribute them as separate works. But when you distribute the same sections as part of a whole which is a work based on the Library, the distribution of the whole must be on the terms of this License, whose permissions for other licensees extend to the entire whole, and thus to each and every part regardless of who wrote it.

Thus, it is not the intent of this section to claim rights or contest your rights to work written entirely by you; rather, the intent is to exercise the right to control the distribution of derivative or collective works based on the Library.

In addition, mere aggregation of another work not based on the Library with the Library (or with a work based on the Library) on a volume of a storage or distribution medium does not bring the other work under the scope of this License.

3. You may opt to apply the terms of the ordinary GNU General Public License instead of this License to a given copy of the Library. To do this, you must alter all the notices that refer to this License, so that they refer to the ordinary GNU General Public License, version 2, instead of to this License. (If a newer version than version 2 of the ordinary GNU General Public License has appeared, then you can specify that version instead if you wish.) Do not make any other change in these notices.

Once this change is made in a given copy, it is irreversible for that copy, so the ordinary GNU General Public License applies to all subsequent copies and derivative works made from that copy.

This option is useful when you wish to copy part of the code of the Library into a program that is not a library.

4. You may copy and distribute the Library (or a portion or derivative of it, under Section 2) in object code or executable form under the terms of Sections 1 and 2 above provided that you accompany it with the complete corresponding machine-readable source code, which must be distributed under the terms of Sections 1 and 2 above on a medium customarily used for software interchange.

If distribution of object code is made by offering access to copy from a designated place, then offering equivalent access to copy the source code from the same place satisfies the requirement to distribute the source code, even though third parties are not compelled to copy the source along with the object code.

5. A program that contains no derivative of any portion of the Library, but is designed to work with the Library by being compiled or linked with it, is called a "work that uses the Library". Such a work, in isolation, is not a derivative work of the Library, and therefore falls outside the scope of this License.

However, linking a "work that uses the Library" with the Library creates an executable that is a derivative of the Library (because it contains portions of the Library), rather than a "work that uses the library". The executable is therefore covered by this License. Section 6 states terms for distribution of such executables.

When a "work that uses the Library" uses material from a header file that is part of the Library, the object code for the work may be a derivative work of the Library even though the source code is not. Whether this is true is especially significant if the work can be linked without the Library, or if the work is itself a library. The threshold for this to be true is not precisely defined by law.

If such an object file uses only numerical parameters, data structure layouts and accessors, and small macros and small inline functions (ten lines or less in length), then the use of the object file is unrestricted, regardless of whether it is legally a derivative work. (Executables containing this object code plus portions of the Library will still fall under Section 6.)

Otherwise, if the work is a derivative of the Library, you may distribute the object code for the work under the terms of Section 6. Any executables containing that work also fall under Section 6, whether or not they are linked directly with the Library itself.

6. As an exception to the Sections above, you may also combine or link a "work that uses the Library" with the Library to produce a work containing portions of the Library, and distribute that work under terms of your choice, provided that the terms permit modification of the work for the customer`s own use and reverse engineering for debugging such modifications.

You must give prominent notice with each copy of the work that the Library is used in it and that the Library and its use are covered by this License. You must supply a copy of this License. If the work during execution displays copyright notices, you must include the copyright notice for the Library among them, as well as a reference directing the user to the copy of this License. Also, you must do one of these things:

a) Accompany the work with the complete corresponding machine-readable source code for the Library including whatever changes were used in the work (which<br>must be distributed under Sections 1 and 2 above); and, if the work Library", as object code and/or source code, so that the user can modify the Library and then relink to produce a modified executable containing the modified Library. (It is understood that the user who changes the contents of definitions files in the Library will not necessarily be able to recompile the application to use the modified definitions.)

b) Use a suitable shared library mechanism for linking with the Library. A suitable mechanism is one that (1) uses at run time a copy of the library already present on the user`s computer system, rather than copying library functions into the executable, and (2) will operate properly with a modified version of the library, if the user installs one, as long as the modified version is interface-compatible with the version that the work was made with.

c) Accompany the work with a written offer, valid for at least three years, to give the same user the materials specified in Subsection 6a, above, for a charge no more

than the cost of performing this distribution. d) If distribution of the work is made by offering access to copy from a designated place, offer equivalent access to copy the above specified materials from the same place.

e) Verify that the user has already received a copy of these materials or that you have already sent this user a copy.

For an executable, the required form of the "work that uses the Library" must include any data and utility programs needed for reproducing the executable from it. However, as a special exception, the materials to be distributed need not include anything that is normally distributed (in either source or binary form) with the major<br>components (compiler, kernel, and so on) of the opera

It may happen that this requirement contradicts the license restrictions of other proprietary libraries that do not normally accompany the operating system. Such a contradiction means you cannot use both them and the Library together in an executable that you distribute.

7. You may place library facilities that are a work based on the Library side-by-side in a single library together with other library facilities not covered by this License, and distribute such a combined library, provided that the separate distribution of the work based on the Library and of the other library facilities is otherwise permitted, and provided that you do these two things:

a) Accompany the combined library with a copy of the same work based on the Library, uncombined with any other library facilities. This must be distributed under the terms of the Sections above.

b) Give prominent notice with the combined library of the fact that part of it is a work based on the Library, and explaining where to find the accompanying uncombined form of the same work.

8. You may not copy, modify, sublicense, link with, or distribute the Library except as expressly provided under this License. Any attempt otherwise to copy, modify, sublicense, link with, or distribute the Library is void, and will automatically terminate your rights under this License. However, parties who have received copies, or rights, from you under this License will not have their licenses terminated so long as such parties remain in full compliance.

9. You are not required to accept this License, since you have not signed it. However, nothing else grants you permission to modify or distribute the Library or its derivative works. These actions are prohibited by law if you do not accept this License. Therefore, by modifying or distributing the Library (or any work based on the Library), you indicate your acceptance of this License to do so, and all its terms and conditions for copying, distributing or modifying the Library or works based on it.

10. Each time you redistribute the Library (or any work based on the Library), the recipient automatically receives a license from the original licensor to copy, distribute, link with or modify the Library subject to these terms and conditions. You may not impose any further restrictions on the recipients` exercise of the rights granted herein. You are not responsible for enforcing compliance by third parties with this License.

11. If, as a consequence of a court judgment or allegation of patent infringement or for any other reason (not limited to patent issues), conditions are imposed on you (whether by court order, agreement or otherwise) that contradict the conditions of this License, they do not excuse you from the conditions of this License. If you cannot distribute so as to satisfy simultaneously your obligations under this License and any other pertinent obligations, then as a consequence you may not distribute the Library at all. For example, if a patent license would not permit royalty-free redistribution of the Library by all those who receive copies directly or indirectly through you, then the only way you could satisfy both it and this License would be to refrain entirely from distribution of the Library.

If any portion of this section is held invalid or unenforceable under any particular circumstance, the balance of the section is intended to apply, and the section as a whole is intended to apply in other circumstances.

It is not the purpose of this section to induce you to infringe any patents or other property right claims or to contest validity of any such claims; this section has the sole purpose of protecting the integrity of the free software distribution system which is implemented by public license practices. Many people have made generous contributions to the wide range of software distributed through that system in reliance on consistent application of that system; it is up to the author/donor to decide if he or she is willing to distribute software through any other system and a licensee cannot impose that choice.

This section is intended to make thoroughly clear what is believed to be a consequence of the rest of this License.

12. If the distribution and/or use of the Library is restricted in certain countries either by patents or by copyrighted interfaces, the original copyright holder who places the Library under this License may add an explicit geographical distribution limitation excluding those countries, so that distribution is permitted only in or among countries not thus excluded. In such case, this License incorporates the limitation as if written in the body of this License.

13. The Free Software Foundation may publish revised and/or new versions of the Lesser General Public License from time to time. Such new versions will be similar in spirit to the present version, but may differ in detail to address new problems or concerns.

Each version is given a distinguishing version number. If the Library specifies a version number of this License which applies to it and "any later version", you have the option of following the terms and conditions either of that version or of any later version published by the Free Software Foundation. If the Library does not specify a license version number, you may choose any version ever published by the Free Software Foundation.

14. If you wish to incorporate parts of the Library into other free programs whose distribution conditions are incompatible with these, write to the author to ask for<br>permission. For software which is copyrighted by the Fr decision will be guided by the two goals of preserving the free status of all derivatives of our free software and of promoting the sharing and reuse of software generally.

#### NO WARRANTY

15. BECAUSE THE LIBRARY IS LICENSED FREE OF CHARGE, THERE IS NO WARRANTY FOR THE LIBRARY, TO THE EXTENT PERMITTED BY APPLICABLE LAW. EXCEPT WHEN OTHERWISE STATED IN WRTING THE COPYRIGHT HOLDERS AND/OR OTHER PARTIES PROVIDE THE LIBRARY "AS IS" WITHOUT WARRANTY OF ANY KIND, EITHER EXPRESSED OR IMPLIED, INCLUDING, BUT NOT LIMITED TO, THE IMPLIED WARRANTIES OF MERCHANTABILITY AND FITNESS FOR A PARTICULAR PURPOSE. THE ENTIRE RISK AS TO THE QUALITY AND PERFORMANCE OF THE LIBRARY IS WITH YOU. SHOULD THE LIBRARY PROVE DEFECTIVE, YOU ASSUME THE COST OF ALL NECESSARY SERVICING, REPAIR OR CORRECTION.

16. IN NO EVENT UNLESS REQUIRED BY APPLICABLE LAW OR AGREED TO IN WRITING WILL ANY COPYRIGHT HOLDER, OR ANY OTHER PARTY WHO MAY MODIFY AND/OR REDISTRIBUTE THE LIBRARY AS PERMITTED ABOVE, BE LIABLE TO YOU FOR DAMAGES, INCLUDING ANY GENERAL, SPECIAL, INCIDENTAL OR CONSEQUENTIAL DAMAGES ARISING OUT OF THE USE OR INABILITY TO USE THE LIBRARY (INCLUDING BUT NOT LIMITED TO LOSS<br>OF DATA OR DATA BEING RENDERED INACCURATE OR LOSSES SUSTAINED BY YOU OR THIRD PARTIES OR A FAILU OPERATE WITH ANY OTHER SOFTWARE), EVEN IF SUCH HOLDER OR OTHER PARTY HAS BEEN ADVISED OF THE POSSIBILITY OF SUCH DAMAGES.

#### END OF TERMS AND CONDITIONS

#### How to Apply These Terms to Your New Libraries

If you develop a new library, and you want it to be of the greatest possible use to the public, we recommend making it free software that everyone can redistribute and change. You can do so by permitting redistribution under these terms (or, alternatively, under the terms of the ordinary General Public License).

To apply these terms, attach the following notices to the library. It is safest to attach them to the start of each source file to most effectively convey the exclusion of warranty; and each file should have at least the "copyright" line and a pointer to where the full notice is found.

one line to give the library`s name and an idea of what it does. Copyright © year name of author

This library is free software; you can redistribute it and/or modify it under the terms of the GNU Lesser General Public License as published by the Free Software Foundation; either version 2.1 of the License, or (at your option) any later version.

This library is distributed in the hope that it will be useful, but WITHOUT ANY WARRANTY; without even the implied warranty of MERCHANTABILITY or FITNESS FOR A PARTICULAR PURPOSE. See the GNU Lesser General Public License for more details.

You should have received a copy of the GNU Lesser General Public License along with this library; if not, write to the Free Software Foundation, Inc., 51 Franklin Street, Fifth Floor, Boston, MA 02110-1301 USA Also add information on how to contact you by electronic and paper mail.

You should also get your employer (if you work as a programmer) or your school, if any, to sign a "copyright disclaimer" for the library, if necessary. Here is a sample; alter the names

Yoyodyne, Inc., hereby disclaims all copyright interest in the library `Frob` (a library for tweaking knobs) written by James Random Hacker.

signature of Ty Coon, 1 April 1990 Ty Coon, President of Vice That's all there is to it!

#### **4. GPL 3 with GCC exception**

#### GNU GENERAL PUBLIC LICENSE

Version 3, 29 June 2007

Copyright © 2007 Free Software Foundation, Inc. <http://fsf.org/>

Everyone is permitted to copy and distribute verbatim copies of this license document, but changing it is not allowed.

### Preamble

The GNU General Public License is a free, copyleft license for software and other kinds of works.

The licenses for most software and other practical works are designed to take away your freedom to share and change the works. By contrast, the GNU General Public License is intended to guarantee your freedom to share and change all versions of a program--to make sure it remains free software for all its users. We, the Free Software Foundation, use the GNU General Public License for most of our software; it applies also to any other work released this way by its authors. You can apply it to your programs, too.

When we speak of free software, we are referring to freedom, not price. Our General Public Licenses are designed to make sure that you have the freedom to distribute copies of free software (and charge for them if you wish), that you receive source code or can get it if you want it, that you can change the software or use pieces of it in new free programs, and that you know you can do these things.

To protect your rights, we need to prevent others from denying you these rights or asking you to surrender the rights. Therefore, you have certain responsibilities if you distribute copies of the software, or if you modify it: responsibilities to respect the freedom of others.

For example, if you distribute copies of such a program, whether gratis or for a fee, you must pass on to the recipients the same freedoms that you received. You must make sure that they, too, receive or can get the source code. And you must show them these terms so they know their rights.

Developers that use the GNU GPL protect your rights with two steps: (1) assert copyright on the software, and (2) offer you this License giving you legal permission to copy, distribute and/or modify it.

For the developers' and authors' protection, the GPL clearly explains that there is no warranty for this free software. For both users' and authors' sake, the GPL requires that modified versions be marked as changed, so that their problems will not be attributed erroneously to authors of previous versions.

Some devices are designed to deny users access to install or run modified versions of the software inside them, although the manufacturer can do so. This is<br>fundamentally incompatible with the aim of protecting users' free for individuals to use, which is precisely where it is most unacceptable. Therefore, we have designed this version of the GPL to prohibit the practice for those products. If such problems arise substantially in other domains, we stand ready to extend this provision to those domains in future versions of the GPL, as needed to protect the freedom of users.

Finally, every program is threatened constantly by software patents. States should not allow patents to restrict development and use of software on general-purpose computers, but in those that do, we wish to avoid the special danger that patents applied to a free program could make it effectively proprietary. To prevent this, the GPL assures that patents cannot be used to render the program non-free.

The precise terms and conditions for copying, distribution and modification follow.

TERMS AND CONDITIONS

0. Definitions.

"This License" refers to version 3 of the GNU General Public License.

"Copyright" also means copyright-like laws that apply to other kinds of works, such as semiconductor masks.

"The Program" refers to any copyrightable work licensed under this License. Each licensee is addressed as "you". "Licensees" and "recipients" may be individuals or organizations.

To "modify" a work means to copy from or adapt all or part of the work in a fashion requiring copyright permission, other than the making of an exact copy. The resulting work is called a "modified version" of the earlier work or a work "based on" the earlier work.

A "covered work" means either the unmodified Program or a work based on the Program.

To "propagate" a work means to do anything with it that, without permission, would make you directly or secondarily liable for infringement under applicable copyright law, except executing it on a computer or modifying a private copy. Propagation includes copying, distribution (with or without modification), making available to the public, and in some countries other activities as well.

To "convey" a work means any kind of propagation that enables other parties to make or receive copies. Mere interaction with a user through a computer network, with no transfer of a copy, is not conveying.

An interactive user interface displays "Appropriate Legal Notices" to the extent that it includes a convenient and prominently visible feature that (1) displays an appropriate copyright notice, and (2) tells the user that there is no warranty for the work (except to the extent that warranties are provided), that licensees may convey the work under this License, and how to view a copy of this License. If the interface presents a list of user commands or options, such as a menu, a prominent item in the list meets this criterion.

#### 1. Source Code.

The "source code" for a work means the preferred form of the work for making modifications to it. "Object code" means any non-source form of a work.

A "Standard Interface" means an interface that either is an official standard defined by a recognized standards body, or, in the case of interfaces specified for a particular programming language, one that is widely used among developers working in that language.

The "System Libraries" of an executable work include anything, other than the work as a whole, that (a) is included in the normal form of packaging a Major Component, but which is not part of that Major Component, and (b) serves only to enable use of the work with that Major Component, or to implement a Standard Interface for which an implementation is available to the public in source code form. A "Major Component", in this context, means a major essential component (kernel, window system, and so on) of the specific operating system (if any) on which the executable work runs, or a compiler used to produce the work, or an object code interpreter used to run it.

The "Corresponding Source" for a work in object code form means all the source code needed to generate, install, and (for an executable work) run the object code and to modify the work, including scripts to control those activities. However, it does not include the work's System Libraries, or general-purpose tools or generally available free programs which are used unmodified in performing those activities but which are not part of the work. For example, Corresponding Source includes interface definition files associated with source files for the work, and the source code for shared libraries and dynamically linked subprograms that the work is specifically designed to require, such as by intimate data communication or control flow between those subprograms and other parts of the work.

The Corresponding Source need not include anything that users can regenerate automatically from other parts of the Corresponding Source.

The Corresponding Source for a work in source code form is that same work.

2. Basic Permissions.

All rights granted under this License are granted for the term of copyright on the Program, and are irrevocable provided the stated conditions are met. This License explicitly affirms your unlimited permission to run the unmodified Program. The output from running a covered work is covered by this License only if the output, given its content, constitutes a covered work. This License acknowledges your rights of fair use or other equivalent, as provided by copyright law.

You may make, run and propagate covered works that you do not convey, without conditions so long as your license otherwise remains in force. You may convey covered works to others for the sole purpose of having them make modifications exclusively for you, or provide you with facilities for running those works, provided that you comply with the terms of this License in conveying all material for which you do not control copyright. Those thus making or running the covered works for you must do so exclusively on your behalf, under your direction and control, on terms that prohibit them from making any copies of your copyrighted material outside their relationship with you.

Conveying under any other circumstances is permitted solely under the conditions stated below. Sublicensing is not allowed; section 10 makes it unnecessary.

3. Protecting Users' Legal Rights From Anti-Circumvention Law.

No covered work shall be deemed part of an effective technological measure under any applicable law fulfilling obligations under article 11 of the WIPO copyright treaty adopted on 20 December 1996, or similar laws prohibiting or restricting circumvention of such measures.

When you convey a covered work, you waive any legal power to forbid circumvention of technological measures to the extent such circumvention is effected by exercising rights under this License with respect to the covered work, and you disclaim any intention to limit operation or modification of the work as a means of enforcing, against the work's users, your or third parties' legal rights to forbid circumvention of technological measures.

4. Conveying Verbatim Copies.

You may convey verbatim copies of the Program's source code as you receive it, in any medium, provided that you conspicuously and appropriately publish on each copy an appropriate copyright notice; keep intact all notices stating that this License and any non-permissive terms added in accord with section 7 apply to the code; keep intact all notices of the absence of any warranty; and give all recipients a copy of this License along with the Program.

You may charge any price or no price for each copy that you convey, and you may offer support or warranty protection for a fee.

5. Conveying Modified Source Versions.

You may convey a work based on the Program, or the modifications to produce it from the Program, in the form of source code under the terms of section 4, provided that you also meet all of these conditions:

a) The work must carry prominent notices stating that you modified it, and giving a relevant date.<br>b) The work must carry prominent notices stating that it is released under this License and any conditions added under sect requirement in section 4 to "keep intact all notices".

c) You must license the entire work, as a whole, under this License to anyone who comes into possession of a copy. This License will therefore apply, along with any applicable section 7 additional terms, to the whole of the work, and all its parts, regardless of how they are packaged. This License gives no permission to license the work in any other way, but it does not invalidate such permission if you have separately received it.

d) If the work has interactive user interfaces, each must display Appropriate Legal Notices; however, if the Program has interactive interfaces that do not display Appropriate Legal Notices, your work need not make them do so.

A compilation of a covered work with other separate and independent works, which are not by their nature extensions of the covered work, and which are not combined with it such as to form a larger program, in or on a volume of a storage or distribution medium, is called an "aggregate" if the compilation and its resulting copyright are not used to limit the access or legal rights of the compilation's users beyond what the individual works permit. Inclusion of a covered work in an aggregate does not cause this License to apply to the other parts of the aggregate.

#### 6. Conveying Non-Source Forms.

You may convey a covered work in object code form under the terms of sections 4 and 5, provided that you also convey the machine-readable Corresponding Source under the terms of this License, in one of these ways:

a) Convey the object code in, or embodied in, a physical product (including a physical distribution medium), accompanied by the Corresponding Source fixed on a durable physical medium customarily used for software interchange.

b) Convey the object code in, or embodied in, a physical product (including a physical distribution medium), accompanied by a written offer, valid for at least three years and valid for as long as you offer spare parts or customer support for that product model, to give anyone who possesses the object code either (1) a copy of the Corresponding Source for all the software in the product that is covered by this License, on a durable physical medium customarily used for software interchange, for a price no more than your reasonable cost of physically performing this conveying of source, or (2) access to copy the Corresponding Source from a network server at no charge.

c) Convey individual copies of the object code with a copy of the written offer to provide the Corresponding Source. This alternative is allowed only occasionally and noncommercially, and only if you received the object code with such an offer, in accord with subsection 6b.

d) Convey the object code by offering access from a designated place (gratis or for a charge), and offer equivalent access to the Corresponding Source in the same way through the same place at no further charge. You need not require recipients to copy the Corresponding Source along with the object code. If the place to copy the object code is a network server, the Corresponding Source may be on a different server (operated by you or a third party) that supports equivalent copying facilities, provided you maintain clear directions next to the object code saying where to find the Corresponding Source. Regardless of what server hosts the Corresponding Source, you remain obligated to ensure that it is available for as long as needed to satisfy these requirements.

e) Convey the object code using peer-to-peer transmission, provided you inform other peers where the object code and Corresponding Source of the work are being offered to the general public at no charge under subsection 6d.

A separable portion of the object code, whose source code is excluded from the Corresponding Source as a System Library, need not be included in conveying the object code work.

A "User Product" is either (1) a "consumer product", which means any tangible personal property which is normally used for personal, family, or household purposes, or (2) anything designed or sold for incorporation into a dwelling. In determining whether a product is a consumer product, doubtful cases shall be resolved in favor of coverage. For a particular product received by a particular user, "normally used" refers to a typical or common use of that class of product, regardless of the status<br>of the particular user or of the way in which the pa of whether the product has substantial commercial, industrial or non-consumer uses, unless such uses represent the only significant mode of use of the product.

"Installation Information" for a User Product means any methods, procedures, authorization keys, or other information required to install and execute modified versions of a covered work in that User Product from a modified version of its Corresponding Source. The information must suffice to ensure that the continued functioning of the modified object code is in no case prevented or interfered with solely because modification has been made.

If you convey an object code work under this section in, or with, or specifically for use in, a User Product, and the conveying occurs as part of a transaction in which the right of possession and use of the User Product is transferred to the recipient in perpetuity or for a fixed term (regardless of how the transaction is characterized), the Corresponding Source conveyed under this section must be accompanied by the Installation Information. But this requirement does not apply if neither you nor any third party retains the ability to install modified object code on the User Product (for example, the work has been installed in ROM).

The requirement to provide Installation Information does not include a requirement to continue to provide support service, warranty, or updates for a work that has<br>been modified or installed by the recipient, or for the Us itself materially and adversely affects the operation of the network or violates the rules and protocols for communication across the network.

Corresponding Source conveyed, and Installation Information provided, in accord with this section must be in a format that is publicly documented (and with an implementation available to the public in source code form), and must require no special password or key for unpacking, reading or copying.

#### 7. Additional Terms.

"Additional permissions" are terms that supplement the terms of this License by making exceptions from one or more of its conditions. Additional permissions that are applicable to the entire Program shall be treated as though they were included in this License, to the extent that they are valid under applicable law. If additional<br>permissions apply only to part of the Program, that without regard to the additional permissions.

When you convey a copy of a covered work, you may at your option remove any additional permissions from that copy, or from any part of it. (Additional permissions may be written to require their own removal in certain cases when you modify the work.) You may place additional permissions on material, added by you to a covered work, for which you have or can give appropriate copyright permission.

Notwithstanding any other provision of this License, for material you add to a covered work, you may (if authorized by the copyright holders of that material) supplement the terms of this License with terms:

a) Disclaiming warranty or limiting liability differently from the terms of sections 15 and 16 of this License; or

b) Requiring preservation of specified reasonable legal notices or author attributions in that material or in the Appropriate Legal Notices displayed by works containing it; or

c) Prohibiting misrepresentation of the origin of that material, or requiring that modified versions of such material be marked in reasonable ways as different from the original version; or d) Limiting the use for publicity purposes of names of licensors or authors of the material; or

e) Declining to grant rights under trademark law for use of some trade names, trademarks, or service marks; or

f) Requiring indemnification of licensors and authors of that material by anyone who conveys the material (or modified versions of it) with contractual assumptions of liability to the recipient, for any liability that these contractual assumptions directly impose on those licensors and authors.

All other non-permissive additional terms are considered "further restrictions" within the meaning of section 10. If the Program as you received it, or any part of it,<br>contains a notice stating that it is governed by this a further restriction but permits relicensing or conveying under this License, you may add to a covered work material governed by the terms of that license document, provided that the further restriction does not survive such relicensing or conveying.

If you add terms to a covered work in accord with this section, you must place, in the relevant source files, a statement of the additional terms that apply to those files, or a notice indicating where to find the applicable terms.

Additional terms, permissive or non-permissive, may be stated in the form of a separately written license, or stated as exceptions; the above requirements apply either way.

#### 8. Termination.

You may not propagate or modify a covered work except as expressly provided under this License. Any attempt otherwise to propagate or modify it is void, and will automatically terminate your rights under this License (including any patent licenses granted under the third paragraph of section 11).

However, if you cease all violation of this License, then your license from a particular copyright holder is reinstated (a) provisionally, unless and until the copyright holder explicitly and finally terminates your license, and (b) permanently, if the copyright holder fails to notify you of the violation by some reasonable means prior to 60 days after the cessation.

Moreover, your license from a particular copyright holder is reinstated permanently if the copyright holder notifies you of the violation by some reasonable means, this is the first time you have received notice of violation of this License (for any work) from that copyright holder, and you cure the violation prior to 30 days after your receipt of the notice.

Termination of your rights under this section does not terminate the licenses of parties who have received copies or rights from you under this License. If your rights have been terminated and not permanently reinstated, you do not qualify to receive new licenses for the same material under section 10.

#### 9. Acceptance Not Required for Having Copies.

You are not required to accept this License in order to receive or run a copy of the Program. Ancillary propagation of a covered work occurring solely as a consequence of using peer-to-peer transmission to receive a copy likewise does not require acceptance. However, nothing other than this License grants you permission to propagate or modify any covered work. These actions infringe copyright if you do not accept this License. Therefore, by modifying or propagating a covered work, you indicate your acceptance of this License to do so.

10. Automatic Licensing of Downstream Recipients.

Each time you convey a covered work, the recipient automatically receives a license from the original licensors, to run, modify and propagate that work, subject to this License. You are not responsible for enforcing compliance by third parties with this License.

An "entity transaction" is a transaction transferring control of an organization, or substantially all assets of one, or subdividing an organization, or merging organizations. If propagation of a covered work results from an entity transaction, each party to that transaction who receives a copy of the work also receives whatever licenses to the work the party's predecessor in interest had or could give under the previous paragraph, plus a right to possession of the Corresponding Source of the work from the predecessor in interest, if the predecessor has it or can get it with reasonable efforts.

You may not impose any further restrictions on the exercise of the rights granted or affirmed under this License. For example, you may not impose a license fee, royalty, or other charge for exercise of rights granted under this License, and you may not initiate litigation (including a cross-claim or counterclaim in a lawsuit) alleging that any patent claim is infringed by making, using, selling, offering for sale, or importing the Program or any portion of it.

#### 11. Patents.

A "contributor" is a copyright holder who authorizes use under this License of the Program or a work on which the Program is based. The work thus licensed is called the contributor's "contributor version".

A contributor's "essential patent claims" are all patent claims owned or controlled by the contributor, whether already acquired or hereafter acquired, that would be infringed by some manner, permitted by this License, of making, using, or selling its contributor version, but do not include claims that would be infringed only as a consequence of further modification of the contributor version. For purposes of this definition, "control" includes the right to grant patent sublicenses in a manner consistent with the requirements of this License.

Each contributor grants you a non-exclusive, worldwide, royalty-free patent license under the contributor's essential patent claims, to make, use, sell, offer for sale, import and otherwise run, modify and propagate the contents of its contributor version.

In the following three paragraphs, a "patent license" is any express agreement or commitment, however denominated, not to enforce a patent (such as an express permission to practice a patent or covenant not to sue for patent infringement). To "grant" such a patent license to a party means to make such an agreement or commitment not to enforce a patent against the party.

If you convey a covered work, knowingly relying on a patent license, and the Corresponding Source of the work is not available for anyone to copy, free of charge and under the terms of this License, through a publicly available network server or other readily accessible means, then you must either (1) cause the Corresponding Source to be so available, or (2) arrange to deprive yourself of the benefit of the patent license for this particular work, or (3) arrange, in a manner consistent with the requirements of this License, to extend the patent license to downstream recipients. "Knowingly relying" means you have actual knowledge that, but for the patent license, your conveying the covered work in a country, or your recipient's use of the covered work in a country, would infringe one or more identifiable patents in that country that you have reason to believe are valid.

If, pursuant to or in connection with a single transaction or arrangement, you convey, or propagate by procuring conveyance of, a covered work, and grant a patent license to some of the parties receiving the covered work authorizing them to use, propagate, modify or convey a specific copy of the covered work, then the patent license you grant is automatically extended to all recipients of the covered work and works based on it.

A patent license is "discriminatory" if it does not include within the scope of its coverage, prohibits the exercise of, or is conditioned on the non-exercise of one or more of the rights that are specifically granted under this License. You may not convey a covered work if you are a party to an arrangement with a third party that is in the business of distributing software, under which you make payment to the third party based on the extent of your activity of conveying the work, and under which the third party grants, to any of the parties who would receive the covered work from you, a discriminatory patent license (a) in connection with copies of the covered<br>work conveyed by you (or copies made from those copies unless you entered into that arrangement, or that patent license was granted, prior to 28 March 2007.

Nothing in this License shall be construed as excluding or limiting any implied license or other defenses to infringement that may otherwise be available to you under applicable patent law.

#### 12. No Surrender of Others' Freedom.

If conditions are imposed on you (whether by court order, agreement or otherwise) that contradict the conditions of this License, they do not excuse you from the conditions of this License. If you cannot convey a covered work so as to satisfy simultaneously your obligations under this License and any other pertinent obligations, then as a consequence you may not convey it at all. For example, if you agree to terms that obligate you to collect a royalty for further conveying from those to whom you convey the Program, the only way you could satisfy both those terms and this License would be to refrain entirely from conveying the Program.

#### 13. Use with the GNU Affero General Public License.

Notwithstanding any other provision of this License, you have permission to link or combine any covered work with a work licensed under version 3 of the GNU Affero General Public License into a single combined work, and to convey the resulting work. The terms of this License will continue to apply to the part which is the covered work, but the special requirements of the GNU Affero General Public License, section 13, concerning interaction through a network will apply to the combination as such.

#### 14. Revised Versions of this License.

The Free Software Foundation may publish revised and/or new versions of the GNU General Public License from time to time. Such new versions will be similar in spirit to the present version, but may differ in detail to address new problems or concerns.

Each version is given a distinguishing version number. If the Program specifies that a certain numbered version of the GNU General Public License "or any later version" applies to it, you have the option of following the terms and conditions either of that numbered version or of any later version published by the Free Software Foundation. If the Program does not specify a version number of the GNU General Public License, you may choose any version ever published by the Free Software Foundation.

If the Program specifies that a proxy can decide which future versions of the GNU General Public License can be used, that proxy's public statement of acceptance of a version permanently authorizes you to choose that version for the Program.

Later license versions may give you additional or different permissions. However, no additional obligations are imposed on any author or copyright holder as a result of your choosing to follow a later version.

#### 15. Disclaimer of Warranty.

THERE IS NO WARRANTY FOR THE PROGRAM, TO THE EXTENT PERMITTED BY APPLICABLE LAW. EXCEPT WHEN OTHERWISE STATED IN WRITING THE COPYRIGHT HOLDERS AND/OR OTHER PARTIES PROVIDE THE PROGRAM "AS IS" WITHOUT WARRANTY OF ANY KIND, EITHER EXPRESSED OR IMPLIED, INCLUDING, BUT NOT LIMITED TO, THE IMPLIED WARRANTIES OF MERCHANTABILITY AND FITNESS FOR A PARTICULAR PURPOSE. THE ENTIRE RISK AS TO THE QUALITY AND PERFORMANCE OF THE PROGRAM IS WITH YOU. SHOULD THE PROGRAM PROVE DEFECTIVE, YOU ASSUME THE COST OF ALL NECESSARY SERVICING, REPAIR OR CORRECTION.

#### 16. Limitation of Liability.

IN NO EVENT UNLESS REQUIRED BY APPLICABLE LAW OR AGREED TO IN WRITING WILL ANY COPYRIGHT HOLDER, OR ANY OTHER PARTY WHO MODIFIES AND/OR CONVEYS THE PROGRAM AS PERMITTED ABOVE, BE LIABLE TO YOU FOR DAMAGES, INCLUDING ANY GENERAL, SPECIAL, INCIDENTAL OR CONSEQUENTIAL DAMAGES ARISING OUT OF THE USE OR INABILITY TO USE THE PROGRAM (INCLUDING BUT NOT LIMITED TO LOSS OF DATA OR DATA BEING RENDERED INACCURATE OR LOSSES SUSTAINED BY YOU OR THIRD PARTIES OR A FAILURE OF THE PROGRAM TO OPERATE WITH ANY OTHER PROGRAMS), EVEN IF SUCH HOLDER OR OTHER PARTY HAS BEEN ADVISED OF THE POSSIBILITY OF SUCH DAMAGES.

#### 17. Interpretation of Sections 15 and 16.

If the disclaimer of warranty and limitation of liability provided above cannot be given local legal effect according to their terms, reviewing courts shall apply local law that most closely approximates an absolute waiver of all civil liability in connection with the Program, unless a warranty or assumption of liability accompanies a copy of the Program in return for a fee.

END OF TERMS AND CONDITIONS

#### How to Apply These Terms to Your New Programs

If you develop a new program, and you want it to be of the greatest possible use to the public, the best way to achieve this is to make it free software which everyone can redistribute and change under these terms.

To do so, attach the following notices to the program. It is safest to attach them to the start of each source file to most effectively state the exclusion of warranty; and each file should have at least the "copyright" line and a pointer to where the full notice is found.

<one line to give the program's name and a brief idea of what it does.> Convright © <year> <name of author>

This program is free software: you can redistribute it and/or modify it under the terms of the GNU General Public License as published by the Free Software Foundation, either version 3 of the License, or (at your option) any later version.

This program is distributed in the hope that it will be useful, but WITHOUT ANY WARRANTY; without even the implied warranty of MERCHANTABILITY or FITNESS FOR A PARTICULAR PURPOSE. See the GNU General Public License for more details.

You should have received a copy of the GNU General Public License along with this program. If not, see <http://www.gnu.org/licenses/>.

Also add information on how to contact you by electronic and paper mail.

If the program does terminal interaction, make it output a short notice like this when it starts in an interactive mode:

<program> Copyright © <year> <name of author> This program comes with ABSOLUTELY NO WARRANTY; for details type `show w'. This is free software, and you are welcome to redistribute it under certain conditions; type `show c' for details.

The hypothetical commands `show w' and `show c' should show the appropriate parts of the General Public License. Of course, your program's commands might be different; for a GUI interface, you would use an "about box".

You should also get your employer (if you work as a programmer) or school, if any, to sign a "copyright disclaimer" for the program, if necessary. For more information on this, and how to apply and follow the GNU GPL, see <http://www.gnu.org/licenses/>.

The GNU General Public License does not permit incorporating your program into proprietary programs. If your program is a subroutine library, you may consider it more useful to permit linking proprietary applications with the library. If this is what you want to do, use the GNU Lesser General Public License instead of this License. But first, please read <http://www.gnu.org/philosophy/why-not-lgpl.html>.

GCC RUNTIME LIBRARY EXCEPTION Version 3.1, 31 March 2009

General information:

http://www.gnu.org/licenses/gcc-exception.html

Copyright © 2009 Free Software Foundation, Inc. <http://fsf.org/>

Everyone is permitted to copy and distribute verbatim copies of this license document, but changing it is not allowed.

This GCC Runtime Library Exception ("Exception") is an additional permission under section 7 of the GNU General Public License, version 3 ("GPLv3"). It applies to a given file (the "Runtime Library") that bears a notice placed by the copyright holder of the file stating that the file is governed by GPLv3 along with this Exception. When you use GCC to compile a program, GCC may combine portions of certain GCC header files and runtime libraries with the compiled program. The purpose of this Exception is to allow compilation of non-GPL (including proprietary) programs to use, in this way, the header files and runtime libraries covered by this Exception.

0. Definitions.

A file is an "Independent Module" if it either requires the Runtime Library for execution after a Compilation Process, or makes use of an interface provided by the Runtime Library, but is not otherwise based on the Runtime Library.

"GCC" means a version of the GNU Compiler Collection, with or without modifications, governed by version 3 (or a specified later version) of the GNU General Public License (GPL) with the option of using any subsequent versions published by the FSF.

"GPL-compatible Software" is software whose conditions of propagation, modification and use would permit combination with GCC in accord with the license of GCC. "Target Code" refers to output from any compiler for a real or virtual target processor architecture, in executable form or suitable for input to an assembler, loader, linker and/or execution phase. Notwithstanding that, Target Code does not include data in any format that is used as a compiler intermediate representation, or used for producing a compiler intermediate representation.

The "Compilation Process" transforms code entirely represented in non-intermediate languages designed for human-written code, and/or in Java Virtual Machine byte code, into Target Code. Thus, for example, use of source code generators and preprocessors need not be considered part of the Compilation Process, since the Compilation Process can be understood as starting with the output of the generators or preprocessors.

A Compilation Process is "Eligible" if it is done using GCC, alone or with other GPL-compatible software, or if it is done without using any work based on GCC. For example, using non-GPL-compatible Software to optimize any GCC intermediate representations would not qualify as an Eligible Compilation Process.

#### 1. Grant of Additional Permission.

You have permission to propagate a work of Target Code formed by combining the Runtime Library with Independent Modules, even if such propagation would otherwise violate the terms of GPLv3, provided that all Target Code was generated by Eligible Compilation Processes. You may then convey such a combination under terms of your choice, consistent with the licensing of the Independent Modules.

#### 2. No Weakening of GCC Copyleft.

The availability of this Exception does not imply any general presumption that third-party software is unaffected by the copyleft requirements of the license of GCC.

## **5. LGPL 3**

GNU LESSER GENERAL PUBLIC LICENSE

Version 3, 29 June 2007

Copyright (C) 2007 Free Software Foundation, Inc. < http://fsf.org/>

Everyone is permitted to copy and distribute verbatim copies of this license document, but changing it is not allowed.

This version of the GNU Lesser General Public License incorporates the terms and conditions of version 3 of the GNU General Public License, supplemented by the additional permissions listed below.

#### 0. Additional Definitions.

As used herein, "this License" refers to version 3 of the GNU Lesser General Public License, and the "GNU GPL" refers to version 3 of the GNU General Public License.

"The Library" refers to a covered work governed by this License, other than an Application or a Combined Work as defined below.

An "Application" is any work that makes use of an interface provided by the Library, but which is not otherwise based on the Library. Defining a subclass of a class defined by the Library is deemed a mode of using an interface provided by the Library.

A "Combined Work" is a work produced by combining or linking an Application with the Library. The particular version of the Library with which the Combined Work was made is also called the "Linked Version".

The "Minimal Corresponding Source" for a Combined Work means the Corresponding Source for the Combined Work, excluding any source code for portions of the Combined Work that, considered in isolation, are based on the Application, and not on the Linked Version.

The "Corresponding Application Code" for a Combined Work means the object code and/or source code for the Application, including any data and utility programs needed for reproducing the Combined Work from the Application, but excluding the System Libraries of the Combined Work.

1. Exception to Section 3 of the GNU GPL.

You may convey a covered work under sections 3 and 4 of this License without being bound by section 3 of the GNU GPL.

#### 2. Conveying Modified Versions.

If you modify a copy of the Library, and, in your modifications, a facility refers to a function or data to be supplied by an Application that uses the facility (other than as an argument passed when the facility is invoked), then you may convey a copy of the modified version:

a) under this License, provided that you make a good faith effort to ensure that, in the event an Application does not supply the function or data, the facility still operates, and performs whatever part of its purpose remains meaningful, or

b) under the GNU GPL, with none of the additional permissions of this License applicable to that copy.

3. Object Code Incorporating Material from Library Header Files.

The object code form of an Application may incorporate material from a header file that is part of the Library. You may convey such object code under terms of your choice, provided that, if the incorporated material is not limited to numerical parameters, data structure layouts and accessors, or small macros, inline functions and templates (ten or fewer lines in length), you do both of the following:

a) Give prominent notice with each copy of the object code that the Library is used in it and that the Library and its use are covered by this License.

b) Accompany the object code with a copy of the GNU GPL and this license document.

#### 4. Combined Works.

You may convey a Combined Work under terms of your choice that, taken together, effectively do not restrict modification of the portions of the Library contained in the Combined Work and reverse engineering for debugging such modifications, if you also do each of the following:

a) Give prominent notice with each copy of the Combined Work that the Library is used in it and that the Library and its use are covered by this License.

b) Accompany the Combined Work with a copy of the GNU GPL and this license document.

c) For a Combined Work that displays copyright notices during execution, include the copyright notice for the Library among these notices, as well as a reference directing the user to the copies of the GNU GPL and this license document.

#### d) Do one of the following:

0) Convey the Minimal Corresponding Source under the terms of this License, and the Corresponding Application Code in a form suitable for, and under terms that permit, the user to recombine or relink the Application with a modified version of the Linked Version to produce a modified Combined Work, in the manner specified by section 6 of the GNU GPL for conveying Corresponding Source.

1) Use a suitable shared library mechanism for linking with the Library. A suitable mechanism is one that (a) uses at run time a copy of the Library already present on the user's computer system, and (b) will operate properly with a modified version of the Library that is interface-compatible with the Linked Version.

e) Provide Installation Information, but only if you would otherwise be required to provide such information under section 6 of the GNU GPL, and only to the extent that such information is necessary to install and execute a modified version of the Combined Work produced by recombining or relinking the Application with a modified version of the Linked Version. (If you use option 4d0, the Installation Information must accompany the Minimal Corresponding Source and Corresponding Application Code. If you use option 4d1, you must provide the Installation Information in the manner specified by section 6 of the GNU GPL for conveying Corresponding Source.)

#### 5. Combined Libraries.

You may place library facilities that are a work based on the Library side by side in a single library together with other library facilities that are not Applications and are not covered by this License, and convey such a combined library under terms of your choice, if you do both of the following:

a) Accompany the combined library with a copy of the same work based on the Library, uncombined with any other library facilities, conveyed under the terms of this License.

b) Give prominent notice with the combined library that part of it is a work based on the Library, and explaining where to find the accompanying uncombined form of the same work.

6. Revised Versions of the GNU Lesser General Public License.

The Free Software Foundation may publish revised and/or new versions of the GNU Lesser General Public License from time to time. Such new versions will be similar in spirit to the present version, but may differ in detail to address new problems or concerns.

Each version is given a distinguishing version number. If the Library as you received it specifies that a certain numbered version of the GNU Lesser General Public License "or any later version" applies to it, you have the option of following the terms and conditions either of that published version or of any later version published by the Free Software Foundation. If the Library as you received it does not specify a version number of the GNU Lesser General Public License, you may choose any version of the GNU Lesser General Public License ever published by the Free Software Foundation.

If the Library as you received it specifies that a proxy can decide whether future versions of the GNU Lesser General Public License shall apply, that proxy's public statement of acceptance of any version is permanent authorization for you to choose that version for the Library.

#### **6. MIT-license**

Copyright © <year> <copyright holders>

(The appropriate copyright notice see in package listing above.)

Permission is hereby granted, free of charge, to any person obtaining a copy of this software and associated documentation files (the "Software"), to deal in the<br>Software without restriction, including without limitation t to permit persons to whom the Software is furnished to do so, subject to the following conditions:

The above copyright notice and this permission notice shall be included in all copies or substantial portions of the Software.

THE SOFTWARE IS PROVIDED "AS IS", WITHOUT WARRANTY OF ANY KIND, EXPRESS OR IMPLIED, INCLUDING BUT NOT LIMITED TO THE<br>WARRANTIES OF MERCHANTABILITY, FITNESS FOR A PARTICULAR PURPOSE AND NONINFRINGEMENT. IN NO EVENT SHALL TH COPYRIGHT HOLDERS BE LIABLE FOR ANY CLAIM, DAMAGES OR OTHER LIABILITY, WHETHER IN AN ACTION OF CONTRACT, TORT OR OTHERWISE, ARISING FROM, OUT OF OR IN CONNECTION WITH THE SOFTWARE OR THE USE OR OTHER DEALINGS IN THE SOFTWARE.

#### **7. BSD license**

Copyright © The Regents of the University of California. All rights reserved.

Redistribution and use in source and binary forms, with or without modification, are permitted provided that the following conditions are met:

1. Redistributions of source code must retain the above copyright notice, this list of conditions and the following disclaimer.

2. Redistributions in binary form must reproduce the above copyright notice, this list of conditions and the following disclaimer in the documentation and/or other materials provided with the distribution.

3. Neither the name of the University nor the names of its contributors may be used to endorse or promote products derived from this software without specific prior written permission.

THIS SOFTWARE IS PROVIDED BY THE REGENTS AND CONTRIBUTORS ``AS IS" AND ANY EXPRESS OR IMPLIED WARRANTIES, INCLUDING, BUT NOT<br>LIMITED TO, THE IMPLIED WARRANTIES OF MERCHANTABILITY AND FITNESS FOR A PARTICULAR PURPOSE ARE DI THE REGENTS OR CONTRIBUTORS BE LIABLE FOR ANY DIRECT, INDIRECT, INCIDENTAL, SPECIAL, EXEMPLARY, OR CONSEQUENTIAL DAMAGES (INCLUDING, BUT NOT LIMITED TO, PROCUREMENT OF SUBSTITUTE GOODS OR SERVICES; LOSS OF USE, DATA, OR PROFITS; OR BUSINESS INTERRUPTION) HOWEVER CAUSED AND ON ANY THEORY OF LIABILITY, WHETHER IN CONTRACT, STRICT LIABILITY, OR TORT (INCLUDING NEGLIGENCE OR OTHERWISE) ARISING IN ANY WAY OUT OF THE USE OF THIS SOFTWARE, EVEN IF ADVISED OF THE POSSIBILITY OF SUCH **DAMAGE** 

#### **8. bzip2 license**

This program, "bzip2", the associated library "libbzip2", and all documentation, are copyright © 1996-2010 Julian R Seward. All rights reserved.

Redistribution and use in source and binary forms, with or without modification, are permitted provided that the following conditions are met:

1. Redistributions of source code must retain the above copyright notice, this list of conditions and the following disclaimer.

2. The origin of this software must not be misrepresented; you must not claim that you wrote the original software. If you use this software in a product, an acknowledgment in the product documentation would be appreciated but is not required.

3. Altered source versions must be plainly marked as such, and must not be misrepresented as being the original software.

4. The name of the author may not be used to endorse or promote products derived from this software without specific prior written permission.

THIS SOFTWARE IS PROVIDED BY THE AUTHOR ``AS IS'' AND ANY EXPRESS OR IMPLIED WARRANTIES, INCLUDING, BUT NOT LIMITED TO, THE IMPLIED WARRANTIES OF MERCHANTABILITY AND FITNESS FOR A PARTICULAR PURPOSE ARE DISCLAIMED. IN NO EVENT SHALL THE AUTHOR BE LIABLE FOR ANY DIRECT, INDIRECT, INCIDENTAL, SPECIAL, EXEMPLARY, OR CONSEQUENTIAL DAMAGES (INCLUDING, BUT NOT LIMITED TO, PROCUREMENT OF SUBSTITUTE GOODS OR SERVICES; LOSS OF USE, DATA, OR PROFITS; OR BUSINESS INTERRUPTION) HOWEVER CAUSED AND ON ANY THEORY OF LIABILITY, WHETHER IN CONTRACT, STRICT LIABILITY, OR TORT (INCLUDING NEGLIGENCE OR OTHERWISE) ARISING IN ANY WAY OUT OF THE USE OF THIS SOFTWARE, EVEN IF ADVISED OF THE POSSIBILITY OF SUCH DAMAGE.

#### **9. png license**

COPYRIGHT NOTICE, DISCLAIMER, and LICENSE:

If you modify libpng you may insert additional notices immediately following this sentence.

This code is released under the libpng license.

libpng versions 1.2.6, August 15, 2004, through 1.6.13, August 21, 2014, are Copyright © 2004, 2006-2014 Glenn Randers-Pehrson, and are distributed according to the same disclaimer and license as libpng-1.2.5 with the following individual added to the list of Contributing Authors -Cosmin Truta libpng versions 1.0.7, July 1, 2000, through 1.2.5 - October 3, 2002, are Copyright © 2000-2002 Glenn Randers-Pehrson, and are distributed according to the same disclaimer and license as libpng-1.0.6 with the following individuals added to the list of Contributing Authors -Simon-Pierre Cadieux -Eric S. Raymond -Gilles Vollant and with the following additions to the disclaimer: There is no warranty against interference with your enjoyment of the library or against infringement. There is no warranty that our efforts or the library will fulfill any of your particular purposes or needs. This library is provided with all faults, and the entire risk of satisfactory quality, performance, accuracy, and effort is with the user. libpng versions 0.97, January 1998, through 1.0.6, March 20, 2000, are Copyright © 1998, 1999 Glenn Randers-Pehrson, and are distributed according to the same disclaimer and license as libpng-0.96, with the following individuals added to the list of Contributing Authors: -Tom Lane -Glenn Randers-Pehrson -Willem van Schaik libpng versions 0.89, June 1996, through 0.96, May 1997, are Copyright © 1996, 1997 Andreas Dilger distributed according to the same disclaimer and license as libpng-0.88, with the following individuals added to the list of Contributing Authors: -John Bowler -Kevin Bracey -Sam Bushell -Magnus Holmgren -Greg Roelofs -Tom Tanner libpng versions 0.5, May 1995, through 0.88, January 1996, are Copyright © 1995, 1996 Guy Eric Schalnat, Group 42, Inc. For the purposes of this copyright and license, "Contributing Authors" is defined as the following set of individuals: -Andreas Dilger -Dave Martindale -Guy Eric Schalnat -Paul Schmidt -Tim Wegner The PNG Reference Library is supplied "AS IS". The Contributing Authors and Group 42, Inc. disclaim all warranties, expressed or implied, including, without

limitation, the warranties of merchantability and of fitness for any purpose. The Contributing Authors and Group 42, Inc. assume no liability for direct, indirect, incidental, special, exemplary, or consequential damages, which may result from the use of the PNG Reference Library, even if advised of the possibility of such damage.

Permission is hereby granted to use, copy, modify, and distribute this source code, or portions hereof, for any purpose, without fee, subject to the following restrictions:

1. The origin of this source code must not be misrepresented.

2. Altered versions must be plainly marked as such and must not be misrepresented as being the original source.

3. This Copyright notice may not be removed or altered from any source or altered source distribution.

The Contributing Authors and Group 42, Inc. specifically permit, without fee, and encourage the use of this source code as a component to supporting the PNG file format in commercial products. If you use this source code in a product, acknowledgment is not required but would be appreciated.

A "png get copyright" function is available, for convenient use in "about" boxes and the like

printf("%s",png\_get\_copyright(NULL));

Also, the PNG logo (in PNG format, of course) is supplied in the files "pngbar.png" and "pngbar.jpg (88x31) and "pngnow.png" (98x31).

Libpng is OSI Certified Open Source Software. OSI Certified Open Source is a certification mark of the Open Source Initiative.

Glenn Randers-Pehrson glennrp at users.sourceforge.net August 21, 2014

### **10. glibc license summary**

This file contains the copying permission notices for various files in the GNU C Library distribution that have copyright owners other than the Free Software Foundation. These notices all require that a copy of the notice be included in the accompanying documentation and be distributed with binary distributions of the code, so be sure to include this file along with any binary distributions derived from the GNU C Library

All code incorporated from 4.4 BSD is distributed under the following license:

Copyright © 1991 Regents of the University of California. All rights reserved.

Redistribution and use in source and binary forms, with or without modification, are permitted provided that the following conditions are met:

1. Redistributions of source code must retain the above copyright notice, this list of conditions and the following disclaimer.

2. Redistributions in binary form must reproduce the above copyright notice, this list of conditions and the following disclaimer in the documentation and/or other materials provided with the distribution.

3. [This condition was removed.]

4. Neither the name of the University nor the names of its contributors may be used to endorse or promote products derived from this software without specific prior written permission.

THIS SOFTWARE IS PROVIDED BY THE REGENTS AND CONTRIBUTORS ``AS IS'' AND

ANY EXPRESS OR IMPLIED WARRANTIES, INCLUDING, BUT NOT LIMITED TO, THE

IMPLIED WARRANTIES OF MERCHANTABILITY AND FITNESS FOR A PARTICULAR PURPOSE

ARE DISCLAIMED. IN NO EVENT SHALL THE REGENTS OR CONTRIBUTORS BE LIABLE

FOR ANY DIRECT, INDIRECT, INCIDENTAL, SPECIAL, EXEMPLARY, OR CONSEQUENTIAL

DAMAGES (INCLUDING, BUT NOT LIMITED TO, PROCUREMENT OF SUBSTITUTE GOODS

OR SERVICES; LOSS OF USE, DATA, OR PROFITS; OR BUSINESS INTERRUPTION)

HOWEVER CAUSED AND ON ANY THEORY OF LIABILITY, WHETHER IN CONTRACT, STRICT

LIABILITY, OR TORT (INCLUDING NEGLIGENCE OR OTHERWISE) ARISING IN ANY WAY

OUT OF THE USE OF THIS SOFTWARE, EVEN IF ADVISED OF THE POSSIBILITY OF

SUCH DAMAGE.

The DNS resolver code, taken from BIND 4.9.5, is copyrighted by UC Berkeley, by Digital Equipment Corporation and by Internet Software Consortium. The DEC portions are under the following license:

Portions Copyright © 1993 by Digital Equipment Corporation.

Permission to use, copy, modify, and distribute this software for any purpose with or without fee is hereby granted, provided that the above copyright notice and this permission notice appear in all copies, and that the name of Digital Equipment Corporation not be used in advertising or publicity pertaining to distribution of the document or software without specific, written prior permission.

THE SOFTWARE IS PROVIDED "AS IS" AND DIGITAL EQUIPMENT CORP

DISCLAIMS ALL WARRANTIES WITH REGARD TO THIS SOFTWARE, INCLUDING ALL

IMPLIED WARRANTIES OF MERCHANTABILITY AND FITNESS. IN NO EVENT SHALL

DIGITAL EQUIPMENT CORPORATION BE LIABLE FOR ANY SPECIAL, DIRECT,

INDIRECT, OR CONSEQUENTIAL DAMAGES OR ANY DAMAGES WHATSOEVER RESULTING

FROM LOSS OF USE, DATA OR PROFITS, WHETHER IN AN ACTION OF CONTRACT,

NEGLIGENCE OR OTHER TORTIOUS ACTION, ARISING OUT OF OR IN CONNECTION

WITH THE USE OR PERFORMANCE OF THIS SOFTWARE.

The ISC portions are under the following license:

Portions Copyright © 1996-1999 by Internet Software Consortium.

Permission to use, copy, modify, and distribute this software for any purpose with or without fee is hereby granted, provided that the above copyright notice and this permission notice appear in all copies.

THE SOFTWARE IS PROVIDED "AS IS" AND INTERNET SOFTWARE CONSORTIUM DISCLAIMS

ALL WARRANTIES WITH REGARD TO THIS SOFTWARE INCLUDING ALL IMPLIED WARRANTIES

OF MERCHANTABILITY AND FITNESS. IN NO EVENT SHALL INTERNET SOFTWARE

CONSORTIUM BE LIABLE FOR ANY SPECIAL, DIRECT, INDIRECT, OR CONSEQUENTIAL DAMAGES OR ANY DAMAGES WHATSOEVER RESULTING FROM LOSS OF USE, DATA OR PROFITS, WHETHER IN AN ACTION OF CONTRACT, NEGLIGENCE OR OTHER TORTIOUS ACTION, ARISING OUT OF OR IN CONNECTION WITH THE USE OR PERFORMANCE OF THIS **SOFTWARE** 

The Sun RPC support (from rpcsrc-4.0) is covered by the following

#### license:

Copyright © 2010, Oracle America, Inc.

Redistribution and use in source and binary forms, with or without modification, are permitted provided that the following conditions are met:

- \* Redistributions of source code must retain the above copyright
- notice, this list of conditions and the following disclaimer.
- \* Redistributions in binary form must reproduce the above
- copyright notice, this list of conditions and the following
- disclaimer in the documentation and/or other materials
- provided with the distribution.
- \* Neither the name of the "Oracle America, Inc." nor the names of its contributors may be used to endorse or promote products derived from this software without specific prior written permission.

THIS SOFTWARE IS PROVIDED BY THE COPYRIGHT HOLDERS AND CONTRIBUTORS

"AS IS" AND ANY EXPRESS OR IMPLIED WARRANTIES, INCLUDING, BUT NOT

LIMITED TO, THE IMPLIED WARRANTIES OF MERCHANTABILITY AND FITNESS

FOR A PARTICULAR PURPOSE ARE DISCLAIMED. IN NO EVENT SHALL THE

COPYRIGHT HOLDER OR CONTRIBUTORS BE LIABLE FOR ANY DIRECT,

INDIRECT, INCIDENTAL, SPECIAL, EXEMPLARY, OR CONSEQUENTIAL

DAMAGES (INCLUDING, BUT NOT LIMITED TO, PROCUREMENT OF SUBSTITUTE

GOODS OR SERVICES; LOSS OF USE, DATA, OR PROFITS; OR BUSINESS

INTERRUPTION) HOWEVER CAUSED AND ON ANY THEORY OF LIABILITY,

WHETHER IN CONTRACT, STRICT LIABILITY, OR TORT (INCLUDING

NEGLIGENCE OR OTHERWISE) ARISING IN ANY WAY OUT OF THE USE

OF THIS SOFTWARE, EVEN IF ADVISED OF THE POSSIBILITY OF SUCH DAMAGE.

The following CMU license covers some of the support code for Mach,

derived from Mach 3.0:

Mach Operating System Copyright © 1991,1990,1989 Carnegie Mellon University All Rights Reserved.

Permission to use, copy, modify and distribute this software and its documentation is hereby granted, provided that both the copyright notice and this permission notice appear in all copies of the software, derivative works or modified versions, and any portions thereof, and that both notices appear in supporting documentation.

CARNEGIE MELLON ALLOWS FREE USE OF THIS SOFTWARE IN ITS ``AS IS'' CONDITION. CARNEGIE MELLON DISCLAIMS ANY LIABILITY OF ANY KIND FOR ANY DAMAGES WHATSOEVER RESULTING FROM THE USE OF THIS SOFTWARE.

Carnegie Mellon requests users of this software to return to

Software Distribution Coordinator School of Computer Science Carnegie Mellon University Pittsburgh PA 15213-3890

or Software.Distribution@CS.CMU.EDU any improvements or extensions that they make and grant Carnegie Mellon the rights to redistribute these changes.

The file if\_ppp.h is under the following CMU license:

Redistribution and use in source and binary forms, with or without modification, are permitted provided that the following conditions are met:

 1. Redistributions of source code must retain the above copyright notice, this list of conditions and the following disclaimer.

 2. Redistributions in binary form must reproduce the above copyright notice, this list of conditions and the following disclaimer in the documentation and/or other materials provided with the distribution.

 3. Neither the name of the University nor the names of its contributors may be used to endorse or promote products derived from this software without specific prior written permission.

THIS SOFTWARE IS PROVIDED BY CARNEGIE MELLON UNIVERSITY AND

CONTRIBUTORS ``AS IS'' AND ANY EXPRESS OR IMPLIED WARRANTIES,

INCLUDING, BUT NOT LIMITED TO, THE IMPLIED WARRANTIES OF

MERCHANTABILITY AND FITNESS FOR A PARTICULAR PURPOSE ARE DISCLAIMED.

IN NO EVENT SHALL THE UNIVERSITY OR CONTRIBUTORS BE LIABLE FOR ANY

DIRECT, INDIRECT, INCIDENTAL, SPECIAL, EXEMPLARY, OR CONSEQUENTIAL

DAMAGES (INCLUDING, BUT NOT LIMITED TO, PROCUREMENT OF SUBSTITUTE

GOODS OR SERVICES; LOSS OF USE, DATA, OR PROFITS; OR BUSINESS

INTERRUPTION) HOWEVER CAUSED AND ON ANY THEORY OF LIABILITY, WHETHER

IN CONTRACT, STRICT LIABILITY, OR TORT (INCLUDING NEGLIGENCE OR

OTHERWISE) ARISING IN ANY WAY OUT OF THE USE OF THIS SOFTWARE, EVEN

IF ADVISED OF THE POSSIBILITY OF SUCH DAMAGE.

The following license covers the files from Intel's "Highly Optimized Mathematical Functions for Itanium" collection:

Intel License Agreement

Copyright © 2000, Intel Corporation

All rights reserved.

Redistribution and use in source and binary forms, with or without modification, are permitted provided that the following conditions are met:

\* Redistributions of source code must retain the above copyright notice, this list of conditions and the following disclaimer.

\* Redistributions in binary form must reproduce the above copyright notice, this list of conditions and the following disclaimer in the documentation and/or other materials provided with the distribution.

\* The name of Intel Corporation may not be used to endorse or promote products derived from this software without specific prior written permission.

THIS SOFTWARE IS PROVIDED BY THE COPYRIGHT HOLDERS AND CONTRIBUTORS

"AS IS" AND ANY EXPRESS OR IMPLIED WARRANTIES, INCLUDING, BUT NOT

LIMITED TO, THE IMPLIED WARRANTIES OF MERCHANTABILITY AND FITNESS FOR

A PARTICULAR PURPOSE ARE DISCLAIMED. IN NO EVENT SHALL INTEL OR

CONTRIBUTORS BE LIABLE FOR ANY DIRECT, INDIRECT, INCIDENTAL, SPECIAL,

EXEMPLARY, OR CONSEQUENTIAL DAMAGES (INCLUDING, BUT NOT LIMITED TO, PROCUREMENT OF SUBSTITUTE GOODS OR SERVICES; LOSS OF USE, DATA, OR PROFITS; OR BUSINESS INTERRUPTION) HOWEVER CAUSED AND ON ANY THEORY OF LIABILITY, WHETHER IN CONTRACT, STRICT LIABILITY, OR TORT (INCLUDING NEGLIGENCE OR OTHERWISE) ARISING IN ANY WAY OUT OF THE USE OF THIS SOFTWARE, EVEN IF ADVISED OF THE POSSIBILITY OF SUCH DAMAGE. The files inet/getnameinfo.c and sysdeps/posix/getaddrinfo.c are copyright

© by Craig Metz and are distributed under the following license:

/\* The Inner Net License, Version 2.00

The author(s) grant permission for redistribution and use in source and binary forms, with or without modification, of the software and documentation provided that the following conditions are met:

0. If you receive a version of the software that is specifically labelled as not being for redistribution (check the version message and/or README), you are not permitted to redistribute that version of the software in any way or form.

1. All terms of the all other applicable copyrights and licenses must be followed.

2. Redistributions of source code must retain the authors' copyright notice(s), this list of conditions, and the following disclaimer.

3. Redistributions in binary form must reproduce the authors' copyright notice(s), this list of conditions, and the following disclaimer in the documentation and/or other materials provided with the distribution.

4. [The copyright holder has authorized the removal of this clause.]

5. Neither the name(s) of the author(s) nor the names of its contributors may be used to endorse or promote products derived from this software without specific prior written permission.

THIS SOFTWARE IS PROVIDED BY ITS AUTHORS AND CONTRIBUTORS ``AS IS'' AND ANY

EXPRESS OR IMPLIED WARRANTIES, INCLUDING, BUT NOT LIMITED TO, THE IMPLIED

WARRANTIES OF MERCHANTABILITY AND FITNESS FOR A PARTICULAR PURPOSE ARE

DISCLAIMED. IN NO EVENT SHALL THE AUTHORS OR CONTRIBUTORS BE LIABLE FOR ANY

DIRECT, INDIRECT, INCIDENTAL, SPECIAL, EXEMPLARY, OR CONSEQUENTIAL DAMAGES

(INCLUDING, BUT NOT LIMITED TO, PROCUREMENT OF SUBSTITUTE GOODS OR SERVICES;

LOSS OF USE, DATA, OR PROFITS; OR BUSINESS INTERRUPTION) HOWEVER CAUSED AND ON

ANY THEORY OF LIABILITY, WHETHER IN CONTRACT, STRICT LIABILITY, OR TORT

(INCLUDING NEGLIGENCE OR OTHERWISE) ARISING IN ANY WAY OUT OF THE USE OF THIS

SOFTWARE, EVEN IF ADVISED OF THE POSSIBILITY OF SUCH DAMAGE.

If these license terms cause you a real problem, contact the author. \*/

The file sunrpc/des\_impl.c is copyright Eric Young:

Copyright © 1992 Eric Young Collected from libdes and modified for SECURE RPC by Martin Kuck 1994 This file is distributed under the terms of the GNU Lesser General Public License, version 2.1 or later - see the file COPYING.LIB for details. If you did not receive a copy of the license with this program, please see <http://www.gnu.org/licenses/> to obtain a copy.

The libidn code is copyright Simon Josefsson, with portions copyright

The Internet Society, Tom Tromey and Red Hat, Inc.:

Copyright © 2002, 2003, 2004, 2011 Simon Josefsson

This file is part of GNU Libidn.

GNU Libidn is free software; you can redistribute it and/or modify it under the terms of the GNU Lesser General Public License as published by the Free Software Foundation; either version 2.1 of the License, or (at your option) any later version.

GNU Libidn is distributed in the hope that it will be useful, but WITHOUT ANY WARRANTY; without even the implied warranty of MERCHANTABILITY or FITNESS FOR A PARTICULAR PURPOSE. See the GNU Lesser General Public License for more details.

You should have received a copy of the GNU Lesser General Public License along with GNU Libidn; if not, see <http://www.gnu.org/licenses/>.

The following notice applies to portions of libidn/nfkc.c:

This file contains functions from GLIB, including gutf8.c and gunidecomp.c, all licensed under LGPL and copyright hold by:

Copyright © 1999, 2000 Tom Tromey Copyright 2000 Red Hat, Inc.

The following applies to portions of libidn/punycode.c and

libidn/punycode.h:

This file is derived from RFC 3492bis written by Adam M. Costello.

Disclaimer and license: Regarding this entire document or any portion of it (including the pseudocode and C code), the author makes no guarantees and is not responsible for any damage resulting from its use. The author grants irrevocable permission to anyone to use, modify, and distribute it in any way that does not diminish the rights of anyone else to use, modify, and distribute it, provided that redistributed derivative works do not contain misleading author or version information. Derivative works need not be licensed under similar terms.

Copyright © The Internet Society (2003). All Rights Reserved.

This document and translations of it may be copied and furnished to others, and derivative works that comment on or otherwise explain it or assist in its implementation may be prepared, copied, published and distributed, in whole or in part, without restriction of any kind, provided that the above copyright notice and this paragraph are included on all such copies and derivative works. However, this document itself may not be modified in any way, such as by removing the copyright notice or references to the Internet Society or other Internet organizations, except as needed for the purpose of developing Internet standards in which case the procedures for copyrights defined in the Internet Standards process must be followed, or as required to translate it into languages other than English.

The limited permissions granted above are perpetual and will not be revoked by the Internet Society or its successors or assigns.

This document and the information contained herein is provided on an "AS IS" basis and THE INTERNET SOCIETY AND THE INTERNET ENGINEERING TASK FORCE DISCLAIMS ALL WARRANTIES, EXPRESS OR IMPLIED, INCLUDING BUT NOT LIMITED TO ANY WARRANTY THAT THE USE OF THE INFORMATION HEREIN WILL NOT INFRINGE ANY RIGHTS OR ANY IMPLIED WARRANTIES OF MERCHANTABILITY OR FITNESS FOR A PARTICULAR PURPOSE.

The file inet/rcmd.c is under a UCB copyright and the following:

Copyright © 1998 WIDE Project. All rights reserved.

Redistribution and use in source and binary forms, with or without modification, are permitted provided that the following conditions are met:

1. Redistributions of source code must retain the above copyright notice, this list of conditions and the following disclaimer.

2. Redistributions in binary form must reproduce the above copyright notice, this list of conditions and the following disclaimer in the documentation and/or other materials provided with the distribution.

3. Neither the name of the project nor the names of its contributors may be used to endorse or promote products derived from this software without specific prior written permission.

THIS SOFTWARE IS PROVIDED BY THE PROJECT AND CONTRIBUTORS ``AS IS'' AND ANY EXPRESS OR IMPLIED WARRANTIES, INCLUDING, BUT NOT LIMITED TO, THE IMPLIED WARRANTIES OF MERCHANTABILITY AND FITNESS FOR A PARTICULAR PURPOSE ARE DISCLAIMED. IN NO EVENT SHALL THE PROJECT OR CONTRIBUTORS BE LIABLE<br>FOR ANY DIRECT, INDIRECT, INCIDENTAL, SPECIAL, EXEMPLARY, OR CONSEQUENTIAL<br>DAMAGES (INCLUDING, BUT NOT LIMITED TO, PROCUREMENT OF SUBSTITUTE GOODS OR SERVICES; LOSS OF USE, DATA, OR PROFITS; OR BUSINESS INTERRUPTION) HOWEVER CAUSED AND ON ANY THEORY OF LIABILITY, WHETHER IN CONTRACT, STRICT LIABILITY, OR TORT (INCLUDING NEGLIGENCE OR OTHERWISE) ARISING IN ANY WAY OUT OF THE USE OF THIS SOFTWARE, EVEN IF ADVISED OF THE POSSIBILITY OF SUCH DAMAGE.

The file posix/runtests.c is copyright Tom Lord:

Copyright 1995 by Tom Lord

All Rights Reserved

Permission to use, copy, modify, and distribute this software and its documentation for any purpose and without fee is hereby granted, provided that the above copyright notice appear in all copies and that both that copyright notice and this permission notice appear in supporting documentation, and that the name of the copyright holder not be used in advertising or publicity pertaining to distribution of the software without specific, written prior permission.

Tom Lord DISCLAIMS ALL WARRANTIES WITH REGARD TO THIS SOFTWARE, INCLUDING ALL IMPLIED WARRANTIES OF MERCHANTABILITY AND FITNESS, IN NO EVENT SHALL TOM LORD BE LIABLE FOR ANY SPECIAL, INDIRECT OR CONSEQUENTIAL DAMAGES OR ANY DAMAGES WHATSOEVER RESULTING FROM LOSS OF USE, DATA OR PROFITS, WHETHER IN AN ACTION OF CONTRACT, NEGLIGENCE OR OTHER TORTIOUS ACTION, ARISING OUT OF OR IN CONNECTION WITH THE USE OR PERFORMANCE OF THIS SOFTWARE.

The posix/rxspencer tests are copyright Henry Spencer:

Copyright 1992, 1993, 1994, 1997 Henry Spencer. All rights reserved. This software is not subject to any license of the American Telephone and Telegraph Company or of the Regents of the University of California.

Permission is granted to anyone to use this software for any purpose on any computer system, and to alter it and redistribute it, subject to the following restrictions:

1. The author is not responsible for the consequences of use of this software, no matter how awful, even if they arise from flaws in it.

2. The origin of this software must not be misrepresented, either by explicit claim or by omission. Since few users ever read sources, credits must appear in the documentation.

3. Altered versions must be plainly marked as such, and must not be misrepresented as being the original software. Since few users ever read sources, credits must appear in the documentation.

4. This notice may not be removed or altered.

The file posix/PCRE.tests is copyright University of Cambridge:

Copyright © 1997-2003 University of Cambridge

Permission is granted to anyone to use this software for any purpose on any computer system, and to redistribute it freely, subject to the following restrictions:

1. This software is distributed in the hope that it will be useful, but WITHOUT ANY WARRANTY; without even the implied warranty of MERCHANTABILITY or FITNESS FOR A PARTICULAR PURPOSE.

2. The origin of this software must not be misrepresented, either by explicit claim or by omission. In practice, this means that if you use PCRE in software that you distribute to others, commercially or otherwise, you must put a sentence like this

Regular expression support is provided by the PCRE library package, which is open source software, written by Philip Hazel, and copyright by the University of Cambridge, England.

somewhere reasonably visible in your documentation and in any relevant files or online help data or similar. A reference to the ftp site for the source, that is, to

ftp://ftp.csx.cam.ac.uk/pub/software/programming/pcre/

should also be given in the documentation. However, this condition is not intended to apply to whole chains of software. If package A includes PCRE, it must acknowledge it, but if package B is software that includes package A, the condition is not imposed on package B (unless it uses PCRE independently).

3. Altered versions must be plainly marked as such, and must not be misrepresented as being the original software.

4. If PCRE is embedded in any software that is released under the GNU General Purpose Licence (GPL), or Lesser General Purpose Licence (LGPL), then the terms of that licence shall supersede any condition above with which it is incompatible.

Files from Sun fdlibm are copyright Sun Microsystems, Inc.:

Copyright © 1993 by Sun Microsystems, Inc. All rights reserved.

Developed at SunPro, a Sun Microsystems, Inc. business. Permission to use, copy, modify, and distribute this software is freely granted, provided that this notice is preserved.

Part of stdio-common/tst-printf.c is copyright C E Chew:

© Copyright C E Chew

Feel free to copy, use and distribute this software provided:

1. you do not pretend that you wrote it

2. you leave this copyright notice intact.

Various long double libm functions are copyright Stephen L. Moshier:

Copyright 2001 by Stephen L. Moshier <moshier@na-net.ornl.gov>

This library is free software; you can redistribute it and/or modify it under the terms of the GNU Lesser General Public License as published by the Free Software Foundation; either version 2.1 of the License, or (at your option) any later version.

This library is distributed in the hope that it will be useful, but WITHOUT ANY WARRANTY; without even the implied warranty of MERCHANTABILITY or FITNESS FOR A PARTICULAR PURPOSE. See the GNU Lesser General Public License for more details.

A jelen könyvtárhoz mellékelve kell legyen egy GNU Lesser General Public licencpéldány; amennyiben mégsem, lásd: <http://www.gnu.org/licenses/>. \*/